# NØRTEL

## Nortel Ethernet Routing Switch 8600 Configuration — IPv6 Routing

Release: 7.0 Document Revision: 03.02

www.nortel.com

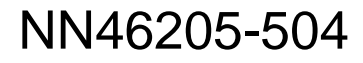

Nortel Ethernet Routing Switch 8600 Release: 7.0 Publication: NN46205-504 Document release date: 12 April 2010

Copyright © 2008-2010 Nortel Networks. All Rights Reserved.

While the information in this document is believed to be accurate and reliable, except as otherwise expressly agreed to in writing NORTEL PROVIDES THIS DOCUMENT "AS IS" WITHOUT WARRANTY OR CONDITION OF ANY KIND, EITHER EXPRESS OR IMPLIED. The information and/or products described in this document are subject to change without notice.

THE SOFTWARE DESCRIBED IN THIS DOCUMENT IS FURNISHED UNDER A LICENSE AGREEMENT AND MAY BE USED ONLY IN ACCORDANCE WITH THE TERMS OF THAT LICENSE.

Nortel, Nortel Networks, the Nortel logo, and the Globemark are trademarks of Nortel Networks.

Linux is a trademark of Linus Torvalds.

Microsoft, Windows, Windows XP, and Windows NT are trademarks of Microsoft Corporation.

All other trademarks are the property of their respective owners.

## **Contents**

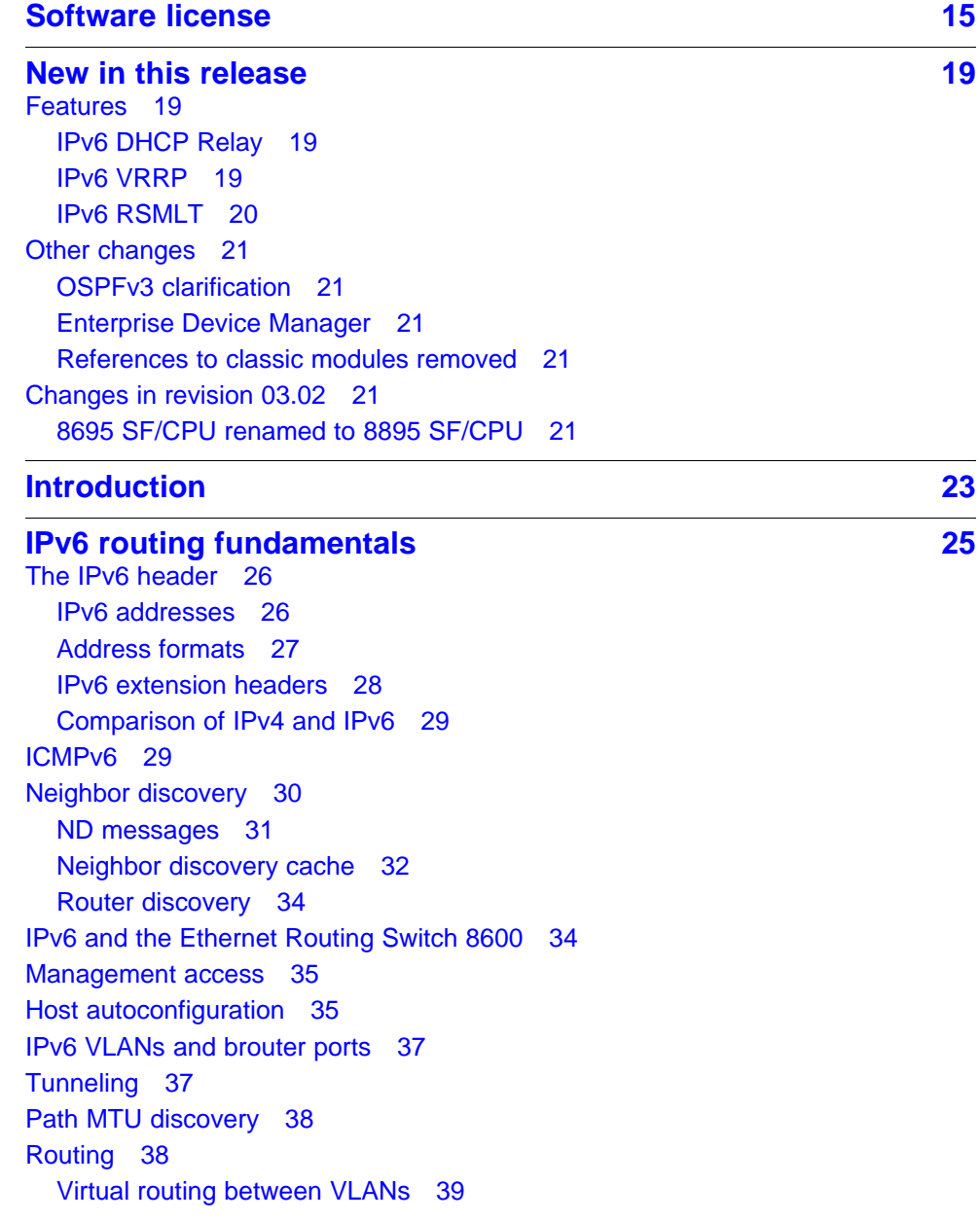

[Brouter ports 39](#page-38-0) [Static routes 40](#page-39-0) [Open Shortest Path First protocol 43](#page-42-0) [OSPFv3 55](#page-54-0) [Flooding scope 56](#page-55-0) [Multiple instances per link 56](#page-55-0) [Link-local addresses 56](#page-55-0) [Authentication 57](#page-56-0) [Packet format 57](#page-56-0) [R-bit 57](#page-56-0) [New LSAs 58](#page-57-0) [Unknown LSA types 58](#page-57-0) [Stub area 58](#page-57-0) [Security 58](#page-57-0) [SNMP version 3 59](#page-58-0) [Secure Shell 62](#page-61-0) [Access policy extensions 66](#page-65-0) [Multicast link discovery 66](#page-65-0) [MLD versions 1 and 2 67](#page-66-0) [QoS and IPv6 filters 67](#page-66-0) [License information 68](#page-67-0) [IPv6 DHCP Relay 68](#page-67-0) [Remote ID 68](#page-67-0) [IPv6 VRRP 69](#page-68-0) [VRRPv3 operation 70](#page-69-0) [VRRP advertisements and master router failover 72](#page-71-0) [VRRP terms 72](#page-71-0) [Scaling 73](#page-72-0) [Critical IP address 73](#page-72-0) [Hold-down timer 74](#page-73-0) [Accept mode 75](#page-74-0) [VRRP backup master with triangular SMLT 75](#page-74-0) [VRRP fast advertisment interval 76](#page-75-0) [VRRP considerations with IPv6 77](#page-76-0) [IPv6 VRRP and ICMP redirects 77](#page-76-0) [IPv6 RSMLT 77](#page-76-0) [IPv4 IST with IPv6 RSMLT 78](#page-77-0) [Enabling RSMLT for IPv4 and IPv6 78](#page-77-0) [Example network 78](#page-77-0) [Router R1 recovery 81](#page-80-0) [Hold-up timer 81](#page-80-0) [RSMLT or VRRP 81](#page-80-0) [Coexistence with IPv4 RSMLT 82](#page-81-0)

[RSMLT network design and configuration 82](#page-81-0)

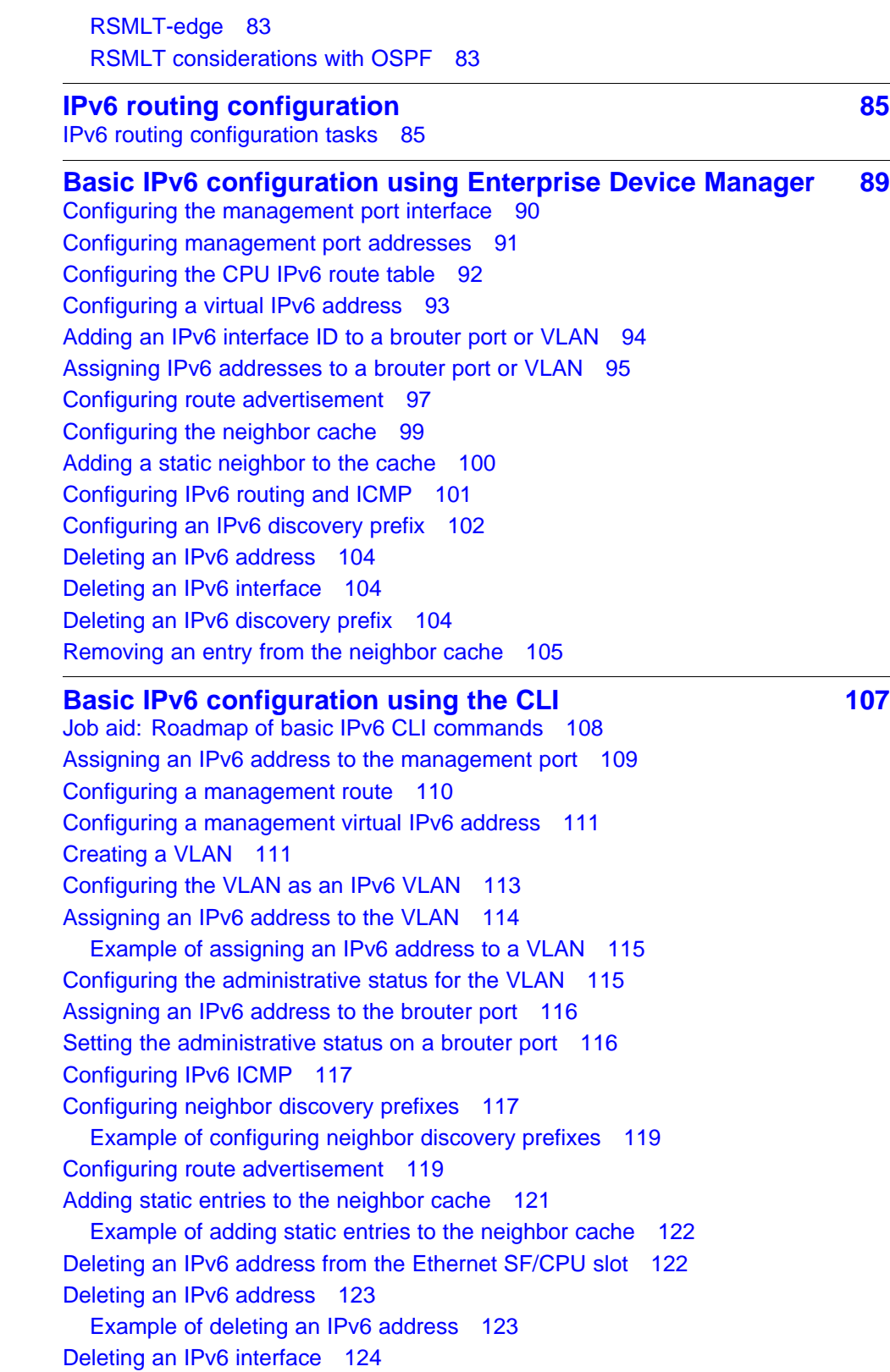

[Example of deleting an IPv6 interface 124](#page-123-0) [Modifying interface parameters 125](#page-124-0) [Deleting a management route 126](#page-125-0) [Deleting a neighbor discovery prefix 127](#page-126-0) [Example of deleting a neighbor discovery prefix 127](#page-126-0) [Removing an entry from the neighbor cache 128](#page-127-0) [Example of removing an entry from the neighbor cache 128](#page-127-0) **[Basic IPv6 configuration using the NNCLI 129](#page-128-0)** [Job aid: Roadmap of basic IPv6 NNCLI commands 129](#page-128-0) [Assigning an IPv6 address to the management port 131](#page-130-0) [Configuring a management route 132](#page-131-0) [Configuring a management virtual IPv6 address 133](#page-132-0) [Creating a VLAN 133](#page-132-0) [Configuring an interface as an IPv6 interface 135](#page-134-0) [Configuring the VLAN as an IPv6 VLAN 136](#page-135-0) [Configuring IPv6 ICMP 138](#page-137-0) [Configuring neighbor discovery prefixes 139](#page-138-0) [Configuring route advertisement 140](#page-139-0) [Adding static entries to the neighbor cache 142](#page-141-0) [Example of adding static entries to the neighbor cache 143](#page-142-0)

#### **[IPv6 routing configuration using Enterprise Device Manager 145](#page-144-0)**

[Creating IPv6 static routes 145](#page-144-0) [Creating a static default route 147](#page-146-0) [Enabling OSPF on a router 148](#page-147-0) [Creating OSPF port interfaces 151](#page-150-0) [Creating OSPF VLAN interfaces 155](#page-154-0) [Adding NBMA neighbors 158](#page-157-0) [Creating OSPF areas 160](#page-159-0) [Creating a virtual link 162](#page-161-0) [Specifying ASBRs 164](#page-163-0) [Inserting OSPF area aggregate ranges 165](#page-164-0) [Configuring route redistribution 166](#page-165-0)

## **IPv6 routing configuration using the CLI** 169 [Job aid: Roadmap of IPv6 static route and OSPFv3 CLI commands 169](#page-168-0) [Configuring IPv6 static routes 172](#page-171-0) [Configuring OSPF global parameters 175](#page-174-0) [Configuring OSPF areas 176](#page-175-0) [Configuring OSPF area ranges 177](#page-176-0) [Configuring OSPF area virtual interfaces 179](#page-178-0) [Configuring OSPF direct redistribution 180](#page-179-0) [Configuring OSPF static redistribution 181](#page-180-0) [Configuring port-based OSPF parameters 181](#page-180-0)

[Configuring port-based OSPF neighbor parameters 184](#page-183-0) [Configuring OSPF parameters for a VLAN 185](#page-184-0) [Configuring OSPF neighbor parameters for a VLAN 188](#page-187-0)

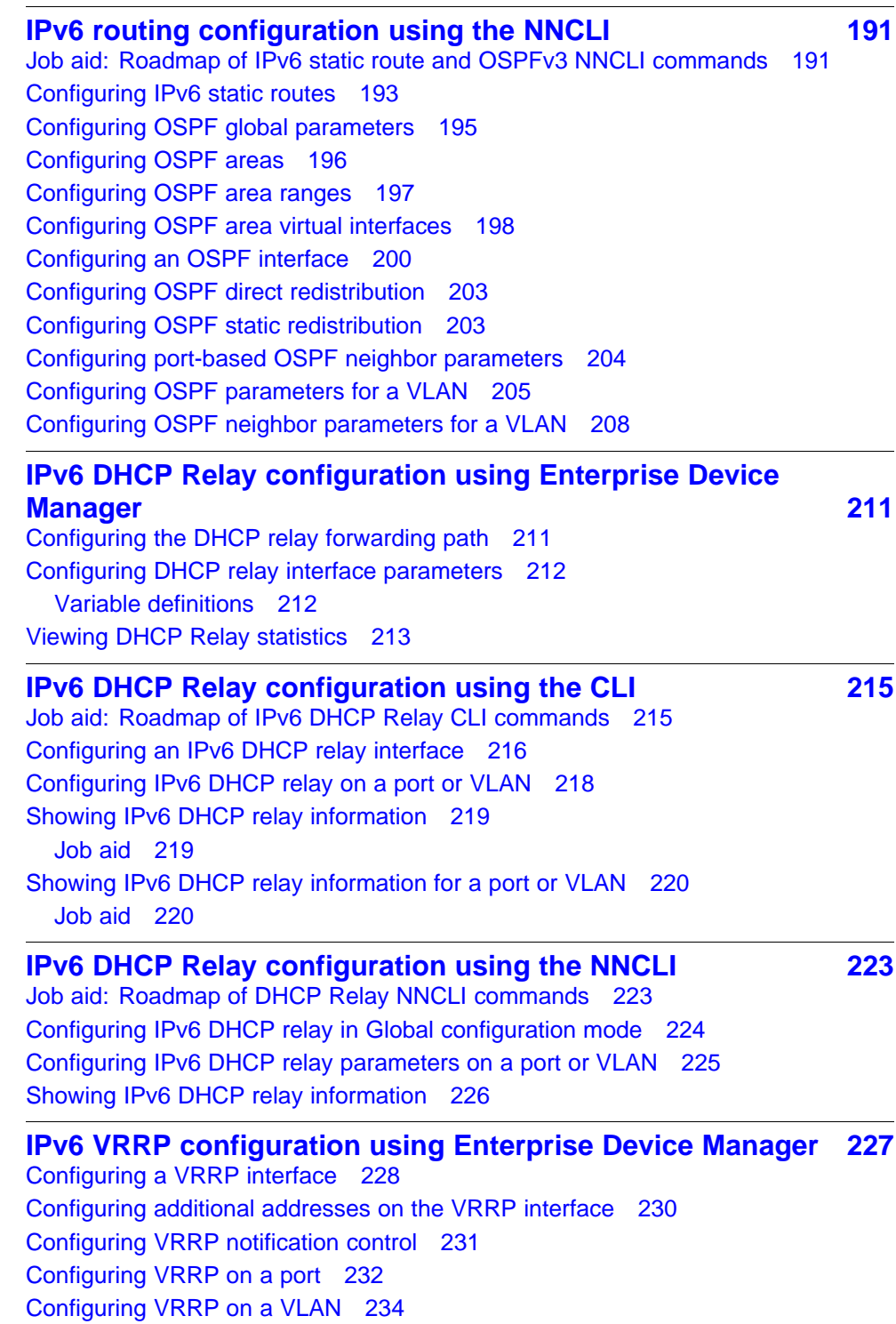

[Viewing VRRP statistics 236](#page-235-0) [Viewing VRRP interface statistics 238](#page-237-0) [Procedure steps 238](#page-237-0) [Variable definitions 238](#page-237-0)

## **[IPv6 VRRP configuration using the CLI 241](#page-240-0)** [Prerequisites to VRRP configuration 241](#page-240-0) [Job aid: Roadmap of IPv6 VRRP CLI commands 242](#page-241-0) [Configuring VRRP on a port 243](#page-242-0) [Configuring VRRP on a VLAN 246](#page-245-0) [Configuring global VRRP settings 248](#page-247-0) [Showing VRRP interface information 249](#page-248-0) [Showing VRRP information for a VLAN 252](#page-251-0) [Clearing IPv6 VRRP statistics 254](#page-253-0)

## **[IPv6 VRRP configuration using the NNCLI 257](#page-256-0)**

[Job aid: Roadmap of IPv6 VRRP NNCLI commands 258](#page-257-0) [Configuring VRRP on a port or a VLAN 259](#page-258-0) [Showing VRRP port or VLAN information 261](#page-260-0) [Showing VRRP interface information 264](#page-263-0) [Clearing VRRP statistics 267](#page-266-0)

### **[IPv6 RSMLT configuration using Enterprise Device Manager 269](#page-268-0)**

[Configuring RSMLT on a VLAN 269](#page-268-0) [Enabling RSMLT-edge 270](#page-269-0) [Viewing and editing IPv6 RSMLT local information 271](#page-270-0) [Viewing and editing IPv6 RSMLT peer information 272](#page-271-0) [Viewing IPv6 RSMLT-edge information 273](#page-272-0)

#### **[IPv6 RSMLT configuration using the CLI 275](#page-274-0)**

[RSMLT configuration procedures 275](#page-274-0) [Job aid: Roadmap of IPv6 RSMLT CLI commands 275](#page-274-0) [Configuring RSMLT on a VLAN 276](#page-275-0) [Job aid 278](#page-277-0) [Configuring RSMLT-edge 278](#page-277-0)

## **[IPv6 RSMLT configuration using the NNCLI 281](#page-280-0)**

[RSMLT configuration procedures 281](#page-280-0) [Job aid: Roadmap of IPv6 RSMLT NNCLI commands 281](#page-280-0) [Configuring RSMLT on a VLAN 282](#page-281-0) [Showing IP RSMLT information 283](#page-282-0) [Configuring RSMLT-edge 284](#page-283-0)

### **[IPv4-to-IPv6 transition mechanism configuration using](#page-286-0) [Enterprise Device Manager 287](#page-286-0)** [Configuring the local VLAN or brouter port 287](#page-286-0)

[Configuring the destination VLAN or brouter port 289](#page-288-0)

[Configuring OSPF on a tunnel 290](#page-289-0) [Deleting a tunnel 291](#page-290-0) [Modifying tunnel hop limits 291](#page-290-0)

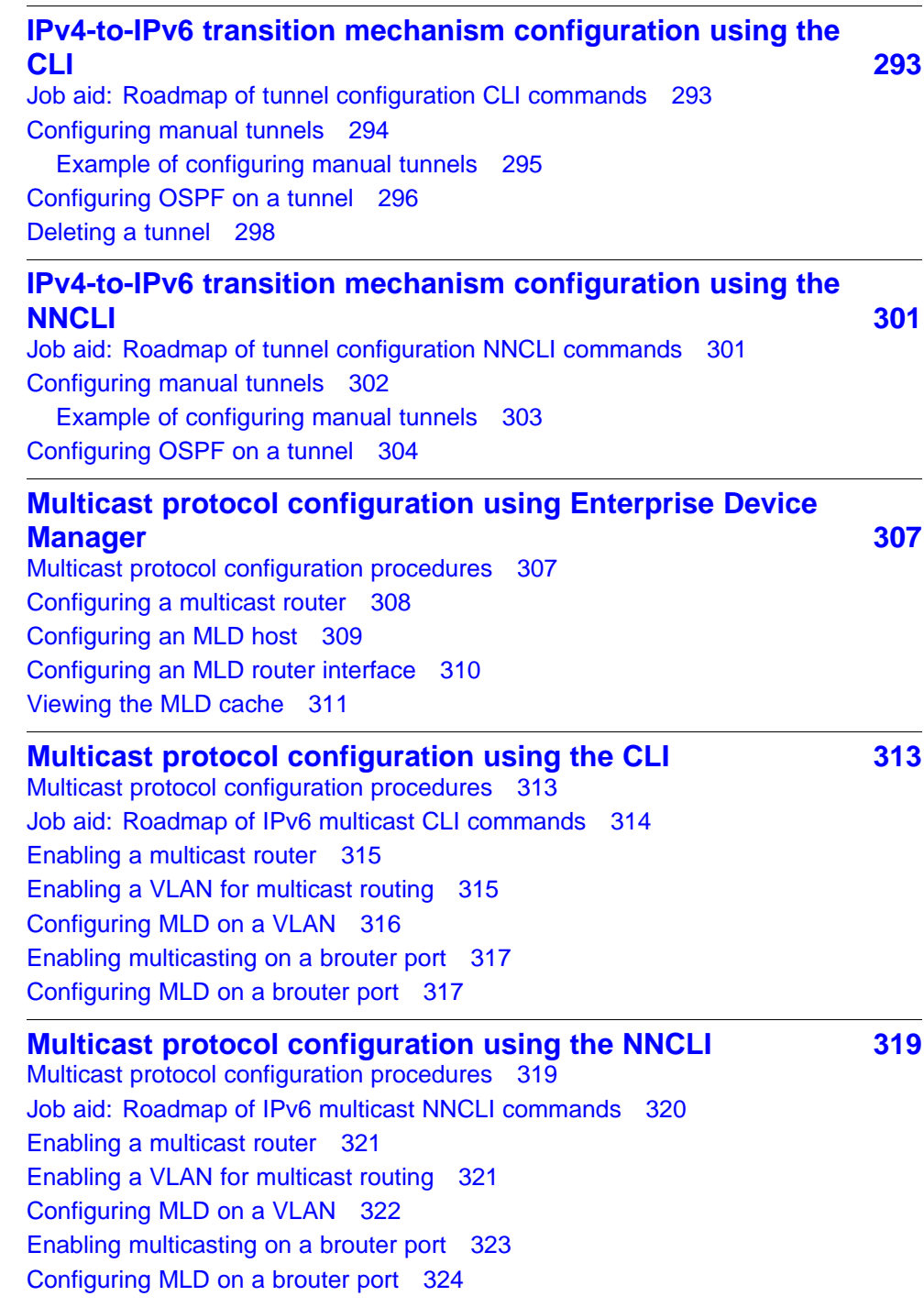

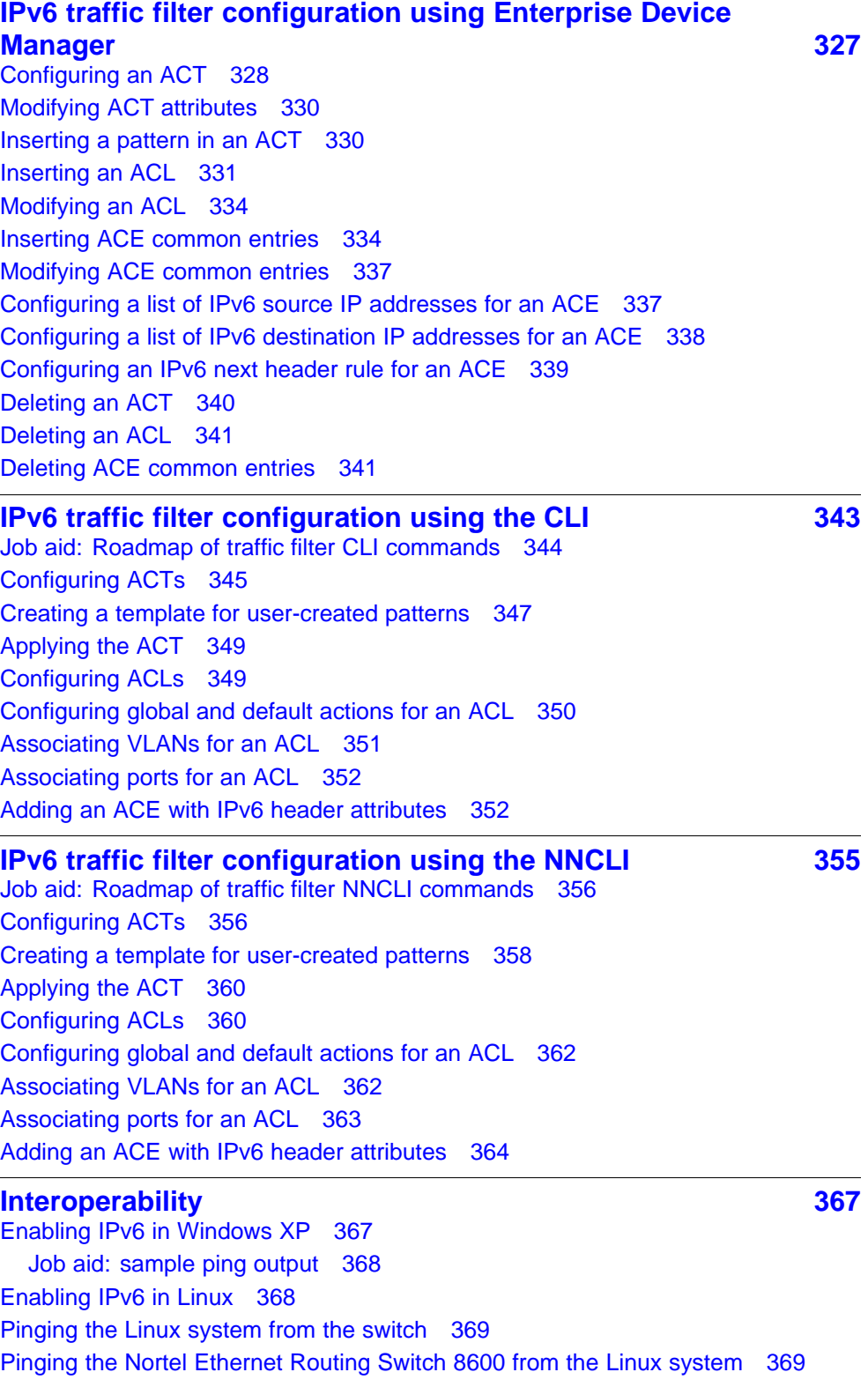

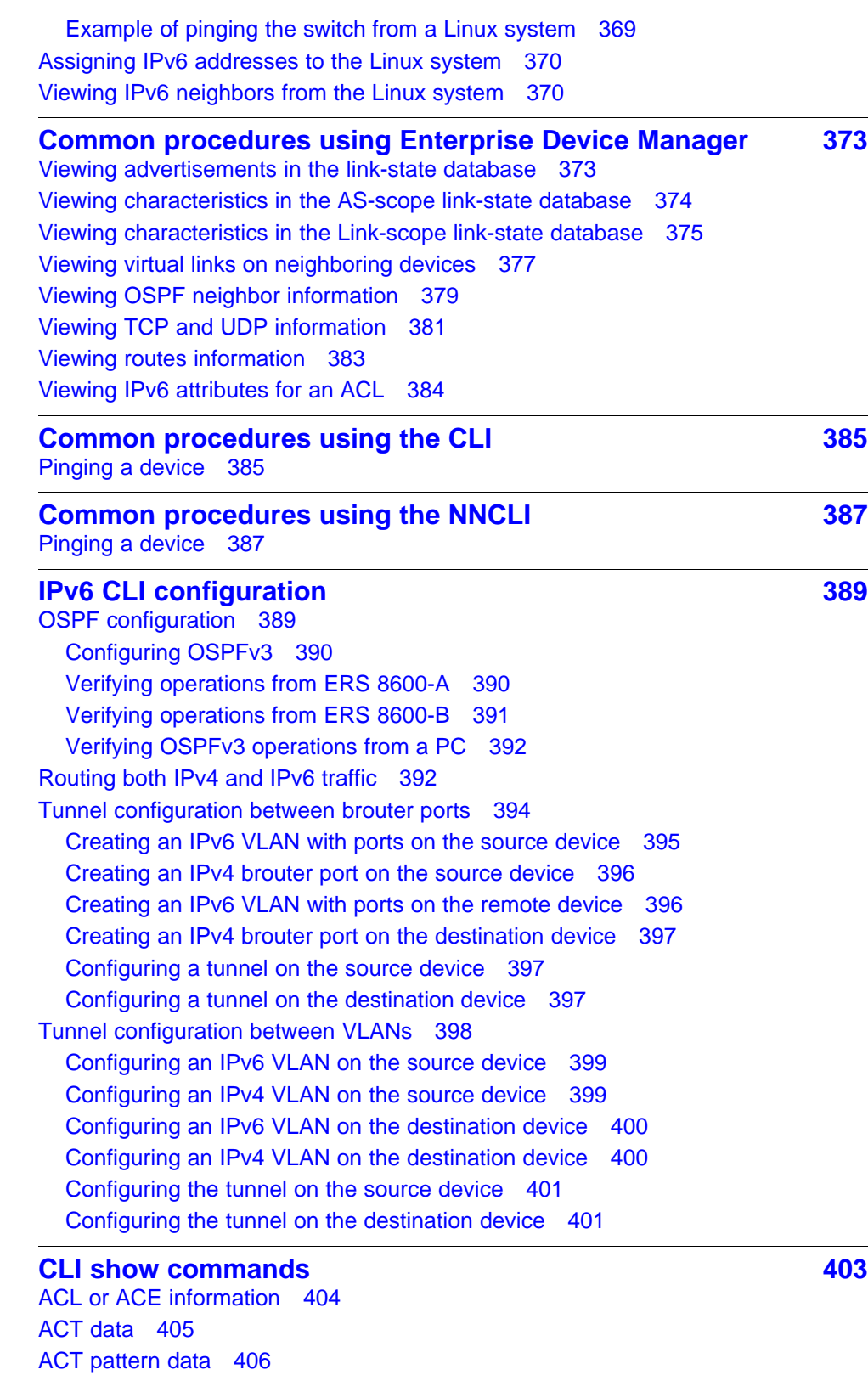

[Basic OSPF information about a port 406](#page-405-0) [Extended OSPF information 407](#page-406-0) [Interface \(VLAN or brouter port\) configuration output 408](#page-407-0) [IPv6 static route information 409](#page-408-0) [MLD cache 409](#page-408-0) [MLD configuration for a brouter port 410](#page-409-0) [MLD configuration for a VLAN 410](#page-409-0) [Neighbor cache 411](#page-410-0) [Neighbor discovery prefixes 411](#page-410-0) [OSPF areas 412](#page-411-0) [OSPF configuration settings for a port 412](#page-411-0) [OSPF information 413](#page-412-0) [OSPF interface information 414](#page-413-0) [OSPF interface timer settings 415](#page-414-0) [OSPF link-state database table 415](#page-414-0) [OSPF neighbors 417](#page-416-0) [OSPF parameters configured for VLANs 418](#page-417-0) [OSPFv3 information for brouter ports 419](#page-418-0) [OSPFv3 information for VLANs 419](#page-418-0) [Tunnel information 420](#page-419-0) [Tunnel interface information 421](#page-420-0)

### **[NNCLI show commands 423](#page-422-0)**

[ACL or ACE information 424](#page-423-0) [ACT data 425](#page-424-0) [ACT pattern data 426](#page-425-0) [Basic OSPF information about a port 426](#page-425-0) [Extended OSPF information 427](#page-426-0) [Interface \(VLAN or brouter port\) configuration output 427](#page-426-0) [IPv6 static route information 428](#page-427-0) [MLD cache 429](#page-428-0) [MLD configuration 429](#page-428-0) [Neighbor cache 430](#page-429-0) [Neighbor discovery prefixes 431](#page-430-0) [OSPF areas 432](#page-431-0) [OSPF configuration settings for a port 432](#page-431-0) [OSPF information 433](#page-432-0) [OSPF interface information 434](#page-433-0) [OSPF interface timer settings 434](#page-433-0) [OSPF link-state database table 435](#page-434-0) [OSPF neighbors 436](#page-435-0) [OSPFv3 information for VLANs 436](#page-435-0) [Tunnel information 437](#page-436-0)

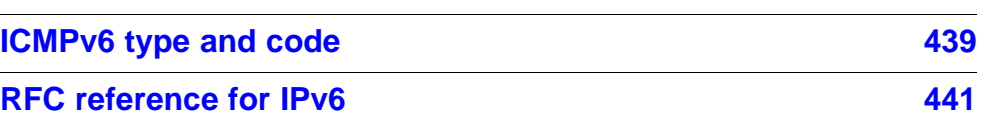

## <span id="page-14-0"></span>**Software license**

This section contains the Nortel Networks software license.

## **Nortel Networks Inc. software license agreement**

This Software License Agreement ("License Agreement") is between you, the end-user ("Customer") and Nortel Networks Corporation and its subsidiaries and affiliates ("Nortel Networks"). PLEASE READ THE FOLLOWING CAREFULLY. YOU MUST ACCEPT THESE LICENSE TERMS IN ORDER TO DOWNLOAD AND/OR USE THE SOFTWARE. USE OF THE SOFTWARE CONSTITUTES YOUR ACCEPTANCE OF THIS LICENSE AGREEMENT. If you do not accept these terms and conditions, return the Software, unused and in the original shipping container, within 30 days of purchase to obtain a credit for the full purchase price.

"Software" is owned or licensed by Nortel Networks, its parent or one of its subsidiaries or affiliates, and is copyrighted and licensed, not sold. Software consists of machine-readable instructions, its components, data, audio-visual content (such as images, text, recordings or pictures) and related licensed materials including all whole or partial copies. Nortel Networks grants you a license to use the Software only in the country where you acquired the Software. You obtain no rights other than those granted to you under this License Agreement. You are responsible for the selection of the Software and for the installation of, use of, and results obtained from the Software.

**1. Licensed Use of Software.** Nortel Networks grants Customer a nonexclusive license to use a copy of the Software on only one machine at any one time or to the extent of the activation or authorized usage level, whichever is applicable. To the extent Software is furnished for use with designated hardware or Customer furnished equipment ("CFE"), Customer is granted a nonexclusive license to use Software only on such hardware or CFE, as applicable. Software contains trade secrets and Customer agrees to treat Software as confidential information using the same care and discretion Customer uses with its own similar information that it does not wish to disclose, publish or disseminate. Customer will ensure that anyone who uses the Software does so only in compliance with the terms

of this Agreement. Customer shall not a) use, copy, modify, transfer or distribute the Software except as expressly authorized; b) reverse assemble, reverse compile, reverse engineer or otherwise translate the Software; c) create derivative works or modifications unless expressly authorized; or d) sublicense, rent or lease the Software. Licensors of intellectual property to Nortel Networks are beneficiaries of this provision. Upon termination or breach of the license by Customer or in the event designated hardware or CFE is no longer in use, Customer will promptly return the Software to Nortel Networks or certify its destruction. Nortel Networks may audit by remote polling or other reasonable means to determine Customer's Software activation or usage levels. If suppliers of third party software included in Software require Nortel Networks to include additional or different terms, Customer agrees to abide by such terms provided by Nortel Networks with respect to such third party software.

**2. Warranty.** Except as may be otherwise expressly agreed to in writing between Nortel Networks and Customer, Software is provided "AS IS" without any warranties (conditions) of any kind. NORTEL NETWORKS DISCLAIMS ALL WARRANTIES (CONDITIONS) FOR THE SOFTWARE, EITHER EXPRESS OR IMPLIED, INCLUDING, BUT NOT LIMITED TO THE IMPLIED WARRANTIES OF MERCHANTABILITY AND FITNESS FOR A PARTICULAR PURPOSE AND ANY WARRANTY OF NON-INFRINGEMENT. Nortel Networks is not obligated to provide support of any kind for the Software. Some jurisdictions do not allow exclusion of implied warranties, and, in such event, the above exclusions may not apply.

**3. Limitation of Remedies.** IN NO EVENT SHALL NORTEL NETWORKS OR ITS AGENTS OR SUPPLIERS BE LIABLE FOR ANY OF THE FOLLOWING: a) DAMAGES BASED ON ANY THIRD PARTY CLAIM; b) LOSS OF, OR DAMAGE TO, CUSTOMER'S RECORDS, FILES OR DATA; OR c) DIRECT, INDIRECT, SPECIAL, INCIDENTAL, PUNITIVE, OR CONSEQUENTIAL DAMAGES (INCLUDING LOST PROFITS OR SAVINGS), WHETHER IN CONTRACT, TORT OR OTHERWISE (INCLUDING NEGLIGENCE) ARISING OUT OF YOUR USE OF THE SOFTWARE, EVEN IF NORTEL NETWORKS, ITS AGENTS OR SUPPLIERS HAVE BEEN ADVISED OF THEIR POSSIBILITY. The forgoing limitations of remedies also apply to any developer and/or supplier of the Software. Such developer and/or supplier is an intended beneficiary of this Section. Some jurisdictions do not allow these limitations or exclusions and, in such event, they may not apply.

## **4. General**

1. If Customer is the United States Government, the following paragraph shall apply: All Nortel Networks Software available under this License Agreement is commercial computer software and commercial computer

software documentation and, in the event Software is licensed for or on behalf of the United States Government, the respective rights to the software and software documentation are governed by Nortel Networks standard commercial license in accordance with U.S. Federal Regulations at 48 C.F.R. Sections 12.212 (for non-DoD entities) and 48 C.F.R. 227.7202 (for DoD entities).

- 2. Customer may terminate the license at any time. Nortel Networks may terminate the license if Customer fails to comply with the terms and conditions of this license. In either event, upon termination, Customer must either return the Software to Nortel Networks or certify its destruction.
- 3. Customer is responsible for payment of any taxes, including personal property taxes, resulting from Customer's use of the Software. Customer agrees to comply with all applicable laws including all applicable export and import laws and regulations.
- 4. Neither party may bring an action, regardless of form, more than two years after the cause of the action arose.
- 5. The terms and conditions of this License Agreement form the complete and exclusive agreement between Customer and Nortel Networks.
- 6. This License Agreement is governed by the laws of the country in which Customer acquires the Software. If the Software is acquired in the United States, then this License Agreement is governed by the laws of the state of New York.

## <span id="page-18-0"></span>**New in this release**

The following sections detail what's new in *Nortel Ethernet Routing Switch 8600 Configuration — IPv6 Routing* (NN46205-504) for Release 7.0.

- "Features" (page 19)
- ["Changes in revision 03.02" \(page 21\)](#page-20-0)

## **Features**

For information about changes that are feature-related, see the following sections.

### **IPv6 DHCP Relay**

IPv6 DHCP clients use link-local addresses to send and receive DHCP messages. To allow a DHCP client to send a message to a DHCP server that is not attached to the same link, you must configure a DHCP relay agent on the client's link to relay messages between the client and server. The operation of the relay agent is transparent to the client.

A relay agent relays messages from clients and messages from other relay agents.

For more information, see

- ["IPv6 DHCP Relay" \(page 68\)](#page-67-0)
- ["IPv6 DHCP Relay configuration using the CLI" \(page 215\)](#page-214-0)
- ["IPv6 DHCP Relay configuration using the NNCLI" \(page 223\)](#page-222-0)
- ["IPv6 DHCP Relay configuration using Enterprise Device Manager"](#page-210-0) [\(page 211\)](#page-210-0)

### **IPv6 VRRP**

To provide fast failover of a default router for IPv6 LAN hosts, the Ethernet Routing Switch 8600 supports the Virtual Router Redundancy Protocol (VRRP v3) for IPv6 (defined in draft-ietf-vrrp-ipv6-spec-08.txt).

<span id="page-19-0"></span>VRRPv3 for IPv6 provides a faster switchover to an alternate default router than is possible using the ND protocol. With VRRPv3, a backup router can take over for a failed default router in approximately three seconds (using VRRPv3 default parameters). This is accomplished without any interaction with the hosts and with a minimum amount of VRRPv3 traffic.

The operation of Nortel's IPv6 VRRP implementation is similar to the existing IPv4 VRRP operation, including support for hold-down timer, critical IP, fast advertisements, and backup master. With backup master enabled, the backup switch routes all traffic according to its routing table. It does not Layer 2-switch the traffic to the VRRP master.

For more information, see:

- ["IPv6 VRRP" \(page 69\)](#page-68-0)
- ["IPv6 VRRP configuration using the CLI" \(page 241\)](#page-240-0)
- ["IPv6 VRRP configuration using the NNCLI" \(page 257\)](#page-256-0)
- ["IPv6 VRRP configuration using Enterprise Device Manager" \(page](#page-226-0) [227\)](#page-226-0)

## **IPv6 RSMLT**

Nortel Routed Split MultiLink Trunking (RSMLT) permits rapid failover for core topologies by providing an active-active router concept to core Split MultiLink Trunking (SMLT) networks. In the event of core router failures, RSMLT manages packet forwarding, thus minimizing dropped packets during the routing protocol convergence.

While Nortel's Routed Split Multilink Trunk (RSMLT) functionality originally provided sub-second failover for IPv4 forwarding only, Release 7.0 extends RSMLT functionality to IPv6. The overall model for IPv6 RSMLT is essentially identical to that of IPv4 RSMLT. In short, RSMLT peers exchange their IPv6 configuration and track each other's state by means of IST messages. An RSMLT node always performs IPv6 forwarding on the IPv6 packets destined to the peer's MAC. When an RSMLT node detects that its RSMLT peer is down the node also terminates IPv6 traffic destined to the peer's IPv6 addresses.

For more information, see

- ["IPv6 RSMLT" \(page 77\)](#page-76-0)
- ["IPv6 RSMLT configuration using the CLI" \(page 275\)](#page-274-0)
- ["IPv6 RSMLT configuration using the NNCLI" \(page 281\)](#page-280-0)
- ["IPv6 RSMLT configuration using Enterprise Device Manager" \(page](#page-268-0) [269\)](#page-268-0)

## <span id="page-20-0"></span>**Other changes**

For information about changes that are not feature-related, see the following sections.

## **OSPFv3 clarification**

A clarification of a difference in OSPF implementation of between IPv4 and IPv6, related to the OSPFv3 R-bit, is now added. See ["R-bit" \(page 57\).](#page-56-0)

## **Enterprise Device Manager**

Replaced the Device Manager configuration information with the Enterprise Device Manager (EDM). Starting with this release, EDM is replacing Device Manager as the graphical user interface.

## **References to classic modules removed**

All references to classsic modules are removed from this document.

## **Changes in revision 03.02**

See the following section for information about changes that have been made in revision 03.02 of this document.

## **8695 SF/CPU renamed to 8895 SF/CPU**

The 8695 SF/CPU is renamed to the 8895 SF/CPU. All instances of 8695 SF/CPU in this document are updated to 8895 SF/CPU.

## <span id="page-22-0"></span>**Introduction**

This guide provides instructions for using the command line interface (CLI), the Nortel Command Line Interface (NNCLI) and the Enterprise Device Manager graphical user interface (GUI) to perform general network management operations on the Nortel Ethernet Routing Switch 8600. For more information about using the interfaces, see *Nortel Ethernet Routing Switch 8600 User Interface Fundamentals* (NN46205-308).

## **Navigation**

- ["IPv6 routing fundamentals" \(page 25\)](#page-24-0)
- ["IPv6 routing configuration" \(page 85\)](#page-84-0)
- ["Basic IPv6 configuration using Enterprise Device Manager" \(page 89\)](#page-88-0)
- ["Basic IPv6 configuration using the CLI" \(page 107\)](#page-106-0)
- ["Basic IPv6 configuration using the NNCLI" \(page 129\)](#page-128-0)
- ["IPv6 routing configuration using Enterprise Device Manager" \(page](#page-144-0) [145\)](#page-144-0)
- ["IPv6 routing configuration using the CLI" \(page 169\)](#page-168-0)
- ["IPv6 routing configuration using the NNCLI" \(page 191\)](#page-190-0)
- ["IPv4-to-IPv6 transition mechanism configuration using Enterprise](#page-286-0) [Device Manager" \(page 287\)](#page-286-0)
- ["IPv4-to-IPv6 transition mechanism configuration using the CLI" \(page](#page-292-0) [293\)](#page-292-0)
- ["IPv4-to-IPv6 transition mechanism configuration using the NNCLI"](#page-300-0) [\(page 301\)](#page-300-0)
- ["Multicast protocol configuration using Enterprise Device Manager"](#page-306-0) [\(page 307\)](#page-306-0)
- ["Multicast protocol configuration using the CLI" \(page 313\)](#page-312-0)
- ["Multicast protocol configuration using the NNCLI" \(page 319\)](#page-318-0)

- ["IPv6 traffic filter configuration using Enterprise Device Manager" \(page](#page-326-0) [327\)](#page-326-0)
- ["IPv6 traffic filter configuration using the CLI" \(page 343\)](#page-342-0)
- ["IPv6 traffic filter configuration using the NNCLI" \(page 355\)](#page-354-0)
- ["Interoperability" \(page 367\)](#page-366-0)
- ["Common procedures using Enterprise Device Manager" \(page 373\)](#page-372-0)
- ["Common procedures using the CLI" \(page 385\)](#page-384-0)
- ["Common procedures using the NNCLI" \(page 387\)](#page-386-0)
- ["IPv6 CLI configuration" \(page 389\)](#page-388-0)
- ["CLI show commands" \(page 403\)](#page-402-0)
- ["NNCLI show commands" \(page 423\)](#page-422-0)
- ["ICMPv6 type and code" \(page 439\)](#page-438-0)
- ["RFC reference for IPv6" \(page 441\)](#page-440-0)

## <span id="page-24-0"></span>**IPv6 routing fundamentals**

The router management features apply regardless of which routing protocols you use and include router Internet Protocol version 6 (IPv6) configuration and IPv6 route table management.

## **ATTENTION**

IPv6 routing is not supported with Virtual Routing and Forwarding (VRF).

## **Navigation**

- ["The IPv6 header" \(page 26\)](#page-25-0)
- ["ICMPv6" \(page 29\)](#page-28-0)
- ["Neighbor discovery" \(page 30\)](#page-29-0)
- ["IPv6 and the Ethernet Routing Switch 8600" \(page 34\)](#page-33-0)
- ["Management access" \(page 35\)](#page-34-0)
- ["Host autoconfiguration" \(page 35\)](#page-34-0)
- ["IPv6 VLANs and brouter ports" \(page 37\)](#page-36-0)
- ["Tunneling" \(page 37\)](#page-36-0)
- ["Path MTU discovery" \(page 38\)](#page-37-0)
- ["Routing" \(page 38\)](#page-37-0)
- ["OSPFv3" \(page 55\)](#page-54-0)
- ["Security" \(page 58\)](#page-57-0)
- ["Access policy extensions" \(page 66\)](#page-65-0)
- ["Multicast link discovery" \(page 66\)](#page-65-0)
- ["QoS and IPv6 filters" \(page 67\)](#page-66-0)
- ["License information" \(page 68\)](#page-67-0)
- ["IPv6 DHCP Relay" \(page 68\)](#page-67-0)
- ["IPv6 VRRP" \(page 69\)](#page-68-0)
- ["IPv6 RSMLT" \(page 77\)](#page-76-0)

## <span id="page-25-0"></span>**The IPv6 header**

The IPv6 header contains the following fields:

- a 4-bit Internet Protocol version number, with a value of 6
- an 8-bit traffic class field, similar to Type of Service in IPv4
- a 20-bit flow label that identifies traffic flow for additional Quality of Service (QoS)
- a 16-bit unsigned integer, the length of the IPv6 payload
- an 8-bit next header selector that identifies the next header
- an 8-bit hop limit unsigned integer that decrements by 1 each time a node forwards the packet (nodes discard packets with hop limit values of 0)
- a 128-bit source address
- a 128-bit destination address

Figure 1 "IPv6 header" (page 26) illustrates the IPv6 header.

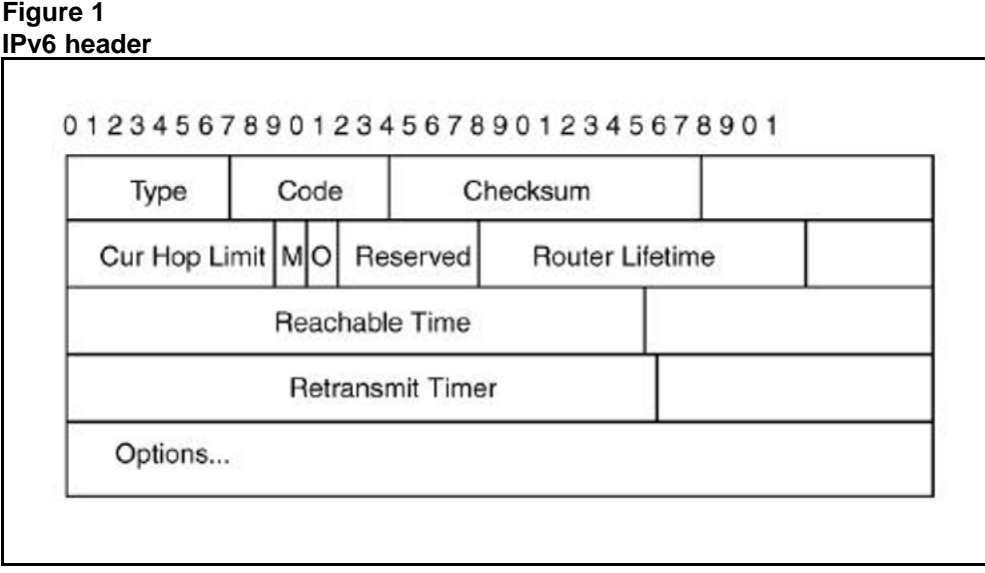

### **IPv6 addresses**

IPv6 addresses are 128 bits in length. The address identifies a single interface or multiple interfaces. IPv4 addresses, in comparison, are 32 bits in length. The increased number of possible addresses in IPv6 solves the inevitable IP address exhaustion inherent to IPv4.

<span id="page-26-0"></span>The IPv6 address contains two parts: an address prefix and an IPv6 interface ID. The first 3 bits indicate the type of address that follows. Figure 2 "128-bit IPv6 address format" (page 27) shows the IPv6 address format.

**Figure 2 128-bit IPv6 address format**

| Type | Address prefix | Interface ID (or token) |
|------|----------------|-------------------------|
|      |                | IP VECOSA               |
|      |                |                         |

An example of a unicast IPv6 address is 1080:0:0:0:8:8000:200C:417A

## **Interface ID**

The interface ID is a unique number that identifies an IPv6 node (a host or a router). For stateless autoconfiguration, the ID is 64 bits in length. See ["Host autoconfiguration" \(page 35\)](#page-34-0). The interface ID is derived by a formula that uses the link layer 48-bit MAC address. (In most cases, the interface ID is a 64-bit interface ID that contains the 48-bit MAC address.) The IPv6 interface ID is as unique as the MAC address.

If you manually configure interface IDs or MAC addresses (or both), no relationship between the MAC address and the interface ID is necessary. A manually configured interface ID can be longer or shorter than 64 bits.

## **Address formats**

The format for representing an IPv6 address is

## *n:n:n:n:n:n:n:n*

*n* is the hexadecimal representation of 16 bits in the address; for example,

FF01:0:0:0:0:0:0:43

Each nonzero field must contain at least one numeral. Within a hexadecimal field; however, leading zeros are not required.

Certain classes of IPv6 addresses commonly include multiple contiguous fields containing hexadecimal 0. The following sample address includes five contiguous fields containing zeroes with a double colon (::):

## FF01::43

You can use a double colon to compress the leading zero fields in a hexadecimal address. A double colon can appear once in an address.

<span id="page-27-0"></span>An IPv4-compatible address combines hexadecimal and decimal values as follows:

*x:x:x:x:x:x:d.d.d.d*

*x:x:x:x:x:x* is a hexadecimal representation of the 6 high-order 16-bit pieces of the address, and *d.d.d.d* is a decimal representation of the four 8-bit pieces of the address; for example,

```
0:0:0:0:0:0:13.1.68.3
```
or

::13.1.68.3

## **IPv6 extension headers**

IPv6 extension headers describe processing options. Each extension header contains a separate category of options. A packet can include zero or more extension headers; see Figure 3 "IPv6 header and extension headers" (page 28).

### **Figure 3**

#### **IPv6 header and extension headers**

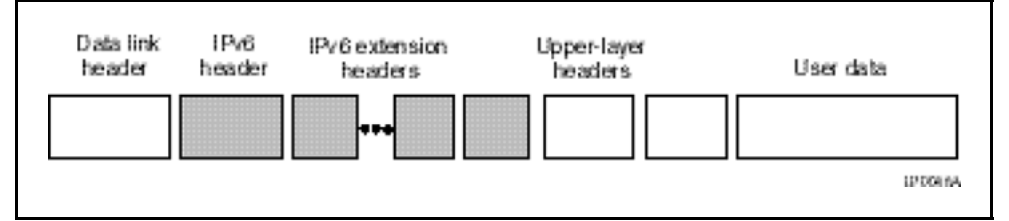

IPv6 examines the destination address in the main header of each packet it receives. This examination determines whether the router is the packet destination or an intermediate node in the packet data path. If the router is the packet destination, IPv6 examines the header extensions that contain options for destination processing. If the router is an intermediate node, IPv6 examines the header extensions that contain forwarding options.

By examining only the extension headers that apply to the operations it performs, IPv6 reduces the amount of time and processing resources required to process a packet.

IPv6 defines the following extension headers:

- The hop-by-hop extension header contains optional information that all intermediate IPv6 routers examine between the source and the destination.
- The end-to-end extension header contains optional information for the destination node.
- <span id="page-28-0"></span>• The source routing extension header contains a list of one or more intermediate nodes that define a path for the packet to follow through the network, to the destination. The packet source creates this list. This function is similar to the IPv4 source routing options.
- The fragmentation extension header uses an IPv6 source to send packets larger than the size specified for the path maximum transmission unit (MTU).
- The authentication extension header and the security encapsulation extension header, used singly or jointly, provide security services for IPv6 datagrams.

#### **Comparison of IPv4 and IPv6**

Table 1 "IPv4 and IPv6 differences" (page 29) compares key differences between IPv4 and IPv6.

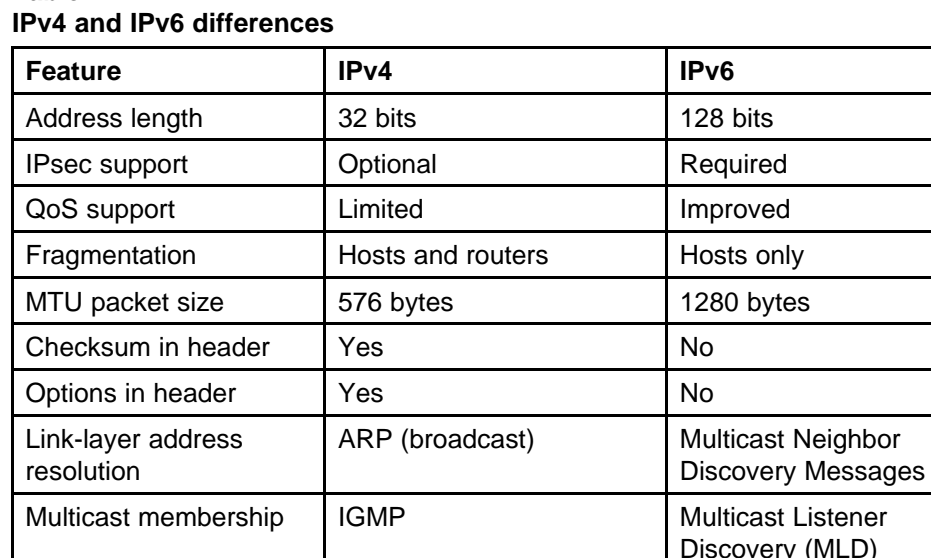

Router discovery **Containery Containery Optional Required** 

Configuration Manual, DHCP | Automatic, DHCP

Uses broadcasts University No

## **Table 1**

## **ICMPv6**

Internet Control Message Protocol version 6 (ICMPv6) maintains and improves upon features from ICMP for IPv4. ICMPv6 reports the delivery of forwarding errors, such as destination unreachable, packet too big, time exceeded, and parameter problem. ICMPv6 also delivers information messages such as echo request and echo reply.

## **ATTENTION**

ICMPv6 plays an important role in IPv6 features such as neighbor discovery, Multicast Listener Discovery, and path MTU discovery.

## <span id="page-29-0"></span>**Neighbor discovery**

IPv6 nodes (routers and hosts) on the same link use neighbor discovery (ND) to discover link layer addresses and to obtain and advertise various network parameters and reachability information. ND combines the services for IPv4 with the Address Resolution Protocol (ARP) and router discovery. ND replaces ARP in IPv6.

Hosts use ND to discover the routers in the network that you can use as the default routers, and to determine the link layer address of neighbors attached to local links. Routers also use ND to discover neighbors and link layer information. ND also updates the neighbor database with valid entries, invalid entries, and entries migrated to various locations.

ND protocol provides you with the following services:

- address and prefix discovery: hosts determine the set of addresses that are on-link for the given link. Nodes determine which addresses or prefixes are locally reachable or remote with address and prefix discovery.
- router discovery: hosts discover neighboring routers with router discovery. Hosts establish neighbors as default packet-forwarding routers.
- parameter discovery: host and routers discover link parameters such as the link MTU or the hop limit value placed in outgoing packets.
- address autoconfiguration: nodes configure an address for an interface with address autoconfiguration. See ["Host autoconfiguration" \(page](#page-34-0) [35\)](#page-34-0).
- duplicate address detection: hosts and nodes determine if an address is assigned to another router or a host.
- address resolution: hosts determine link layer addresses (MAC for Ethernet) of the local neighbors (attached on the local network), provided the IP address is known.
- next-hop determination: hosts determine how to forward local or remote traffic with next-hop determination. The next hop can be a local or remote router.
- neighbor unreachability detection: hosts determine if the neighbor is unreachable, and address resolution must be performed again to

<span id="page-30-0"></span>update the database. For neighbors you use as routers, hosts attempt to forward traffic through alternative default routers.

• redirect: routers inform the host of more efficient routes with redirect messages.

Neighbor discovery uses three components:

- host-router discovery
- host-host communication component
- **redirect**

See Figure 4 "neighbor discovery components" (page 31) for the ND components.

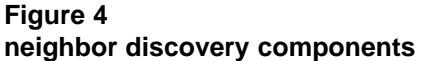

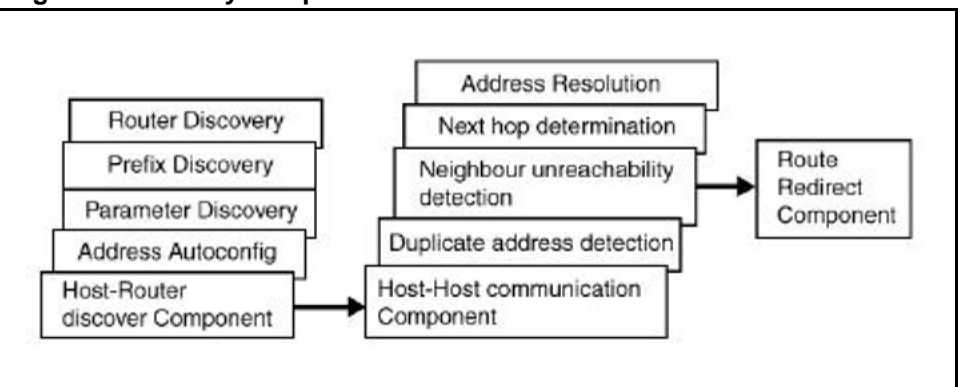

## **ND messages**

Table 2 "IPv6 and IPv4 neighbor comparison" (page 31) shows new ICMPv6 message types.

## **Table 2**

#### **IPv6 and IPv4 neighbor comparison**

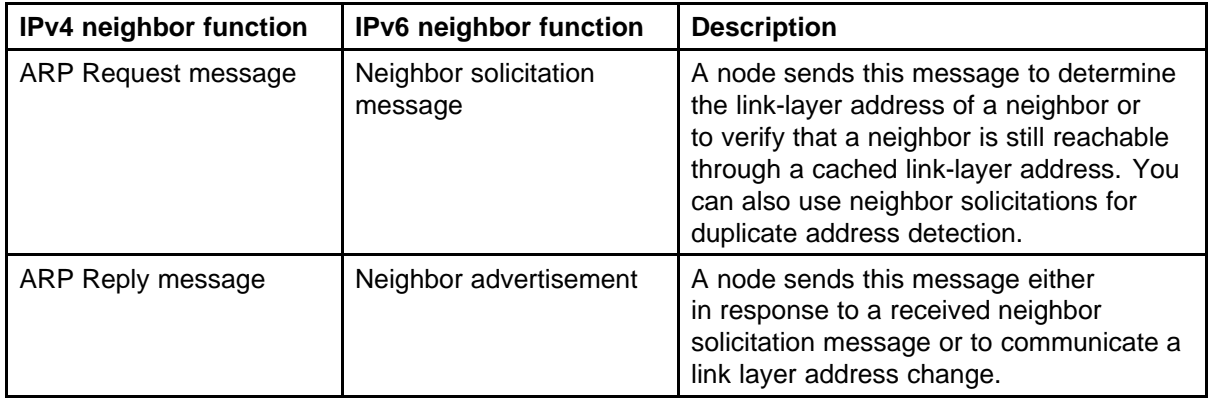

### <span id="page-31-0"></span>**Table 2**

| IPv4 neighbor function                     | IPv6 neighbor function             | <b>Description</b>                                                                                                    |
|--------------------------------------------|------------------------------------|----------------------------------------------------------------------------------------------------|
| ARP cache                                  | Neighbor cache                     | The neighbor cache contains information<br>about neighbor types on the network. See<br>"Neighbor discovery cache" (page 32).                                                                                                    |
| <b>Gratuitous ARP</b>                      | Duplicate address<br>detection     | A host or node sends a request with its<br>own IP address to determine if another<br>router or host uses the address. The<br>source receives a reply from the duplicate<br>device. Both hosts and routers use this<br>function.                                                                                                    |
| Router solicitation<br>message (optional)  | Router solicitation<br>(required)  | The host sends this message upon<br>detecting a change in a network interface<br>operational state. The message requests<br>that routers generate router advertisement<br>immediately rather than at the scheduled<br>time.                                                                                                    |
| Router advertisement<br>message (optional) | Router advertisement<br>(required) | Routers send this message to advertise<br>their presence with various links and<br>Internet parameters either periodically<br>or in response to a router solicitation<br>message. Router advertisements<br>contain prefixes that you use for on-link<br>determination or address configuration,<br>and a suggested hop limit value. |
| Redirect message                           | Redirect message                   | Routers send this message to inform<br>hosts of a better first hop for a destination.                                                                                                    |

**IPv6 and IPv4 neighbor comparison (cont'd.)**

## **Neighbor discovery cache**

The neighbor discovery cache lists information about neighbors in your network.

The neighbor discovery cache can contain the following types of neighbors:

- static: a configured neighbor
- local: a device on the local system
- dynamic: a discovered neighbor

[Table 3 "Neighbor cache states" \(page 33\)](#page-32-0) describes neighbor cache states.

<span id="page-32-0"></span>**Table 3 Neighbor cache states**

| <b>State</b> | <b>Description</b>                                                                                                    |
|--------------|----------------------------------------------------------------------------------------------------|
| Incomplete   | A node sends a neighbor solicitation message to<br>a multicast device. The multicast device sends no<br>neighbor advertisement message in response.                                                                                                    |
| Reachable    | You receive positive confirmation within the last<br>reachable time period.                                                                                                    |
| Stale        | A node receives no positive confirmation from the<br>neighbor in the last reachable time period.                                                                                                    |
| Delay        | A time period longer than the reachable time<br>period passes since the node received the last<br>positive confirmation, and a packet was sent within<br>the last DELAY_FIRST_PROBE_TIME period.<br>If no reachability confirmation is received within<br>DELAY_FIRST_PROBE_TIME period of entering the<br>DELAY state, neighbor solicitation is sent and the state<br>changes to PROBE. |
| Probe        | Reachability confirmation is sought from the device<br>every retransmit timer period.                                                                                                    |

The following events affect the neighbor cache. The following events involve Layer 2 and Layer 3 interaction during processing:

- flushing the virtual LAN (VLAN) MAC
- removing a VLAN or brouter
- performing an action on all VLANs
- removing a port from a VLAN
- removing a port from a spanning tree group (STG)
- removing a multilink trunk (MLT) group from a VLAN
- removing an MLT port from a VLAN
- removing an MLT port from an STG
- performing an action that disables a VLAN, such as removing all ports from a VLAN
- disabling a tagged port that is a member of multiple routable VLANs

[Table 4 "IPv4 and IPv6 neighbor discovery comparison" \(page 34\)](#page-33-0) shows a comparison of IPv4 and IPv6 neighbor discovery.

#### <span id="page-33-0"></span>**Table 4**

**IPv4 and IPv6 neighbor discovery comparison**

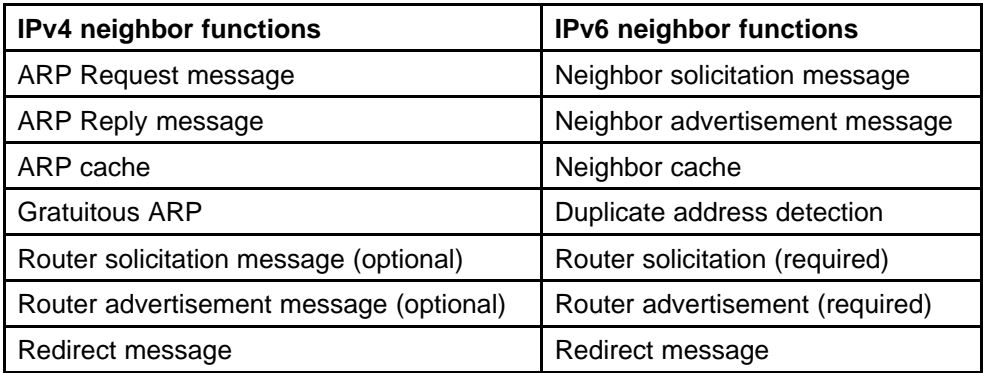

## **Router discovery**

IPv6 nodes discover routers on the local link with router discovery. The IPv6 router discovery process uses the following messages:

- "Router advertisement" (page 34)
- "Router solicitation" (page 34)

## **Router advertisement**

Configured interfaces on an IPv6 router send out router-advertisement messages. Router-advertisements are also sent in response to router-solicitation messages from IPv6 nodes on the link.

#### **Router solicitation**

An IPv6 host without a configured unicast address sends router solicitation messages.

## **IPv6 and the Ethernet Routing Switch 8600**

IPv6 routing provides an underlying mechanism to transmit data blocks from source to destination. The source and destination are hosts, identified by fixed-length IPv6 addresses.

The Transmission Control Protocol (TCP) and User Datagram Protocol (UDP) provide a transport facility for data transmission. TCP is a reliable mechanism. UDP is not as reliable as TCP. Routing protocols identify the shortest path from a source to a destination. The Internet Protocol defines a standard format primarily known as the IP header, required for successful delivery of datagrams.

Transport and routing protocols are not physical media dependant. The next hop path calculated by the routing protocol in path from the source to the destination can result in the next hop being connected on an Ethernet interface. In this case, the next-hop router must request a mapping of

<span id="page-34-0"></span>a next-hop IPv6 address to a 48-bit MAC address. The IPv6 Neighbor Discovery Protocol, described in RFC2461, defines a mechanism to identify existing or upcoming neighbors in the network. This mechanism combines the ARP, router discovery, and redirect information. Due to this combination of features, the mechanism supports the autoconfiguration of host entities.

IPv6 requires installed R or RS modules in the Ethernet Routing Switch 8600 chassis. IPv6 also requires at least one 8692 SF/CPU Enterprise Enhanced SF/CPU with SuperMezz or at least one 8895 SF/CPU (no SuperMezz is required on the 8895 SF/CPU). IPv6 on the Nortel Ethernet Routing Switch 8600 basic redistribution uses Open Shortest Path First (OSPF) v3, local, and static routes. Nonlocal next-hop static routes are possible.

## **Management access**

The Nortel Ethernet Routing Switch 8600 contains an Ethernet port for both master and standby SF/CPUs. You configure these Ethernet ports differently from the regular switch ports. In IPv4, the protocol stack operating for these ports is different from the switch IP stack. The IPv6 functionality for the SF/CPU Ethernet port is offered only when the switch operational state is up, and is not offered from the boot monitor level.

The management port provides two functions:

- configuring IPv6 after the system boots up in the CLI and device management through the configured IPv6 address
- configuring static routes reachable through the management route for connectivity

IPv6 supports multiple addresses on each interface and for multiple addresses to management IP interface.

In addition to the management port, you can configure management routes to reach nonlocal destinations.

The Nortel Ethernet Routing Switch 8600 advertises the management port and the management route to the regular routing domain (OSPFv3), but does not include the prefix for the interface in the router advertisement.

## **Host autoconfiguration**

The Nortel Ethernet Routing Switch 8600 can automatically configure a host (node), and assign addresses automatically.

Stateless autoconfiguration enables serverless basic configuration of IPv6 nodes and renumbering from a mathematical perspective.

Stateless autoconfiguration = network prefix (router advertisement) + IPv6 Interface Identifiers.

Stateless autoconfiguration uses the network prefix information in the router advertisement messages from the node address. The Extended Unique Identifier (EUI-64) format obtains the remaining address. The IPv6 interface address is created from the 48-bit (6-byte) MAC address as follows:

- 1. EUI-64 Hexadecimal digits 0xff-fe are inserted between the third and fourth bytes of the MAC address to obtain the EUI-64.
- 2. The universal or local bit, the second lower-order bit of the first byte of the MAC address, is complemented.

For example, the IPv6 identifier for host A uses the MAC address 00-AA-00-3F-2A-1C. To automatically assign an address, the following occurs:

1. Convert to EUI-64 format

00-AA-00-**FF-FE**-3F-2A-1C

2. Complement the Universal/Local (U/L) bit.

The first byte in binary form is 00000000. When the seventh bit is complemented, it becomes 00000010 (0x02).

The result is 0**2**-AA-00-**FF-FE**-3F-2A-1C or 2AA:FF:FE3F:2A1C.

Thus, host A with MAC address 00-AA-00-3F-2A-1C, combined with network prefix 2001::/64 provided by router advertisement, uses an IPv6 address 2001::2AA:FF:FE3F:2A1C.

If no router is present, a host can generate a link-local address with the prefix FE80. The link-local address for a node with the MAC address 00-AA-00-3F-2A-1C is FE80::2AA:FF:FE3F:2A1C.

The Neighbor Discovery Protocol performs autoconfigration. See ["Neighbor discovery" \(page 30\)](#page-29-0).

The following are the states of autoconfiguration address:

- Tentative: the address is being verified as unique (link-local address)
- Valid: an address from which unicast traffic can be sent and received and can be in one of two states
- Preferred: an address for which uniqueness was verified for unrestricted use
- Deprecated: an address that remains valid but is withheld for new communication
- Invalid: an address for which a node can no longer send or receive unicast traffic

A valid lifetime is the length of time of the preferred and depreciated state. The preferred lifetime is the length of time for the tentative, preferred, and depreciated state.

# **IPv6 VLANs and brouter ports**

The Nortel Ethernet Routing Switch 8600 supports three logical types of interfaces that participate in the IPv6 routing arena:

- Virtual LAN interface: Release 4.1 supports port-based VLANs and protocol-based VLANs. VLANs can contain MLT and SMLT ports.
- Brouter port: In IPv4, the brouter port support is limited to the physical port. In Release 4.1, IPv6 extends support to MLTs. This support is possible because the Layer 3 software treats MLTs as logical ports. Each logical IPv6 interface can use multiple IPv6 addresses.

# **Tunneling**

Tunneling provides a mechanism for transferring IPv6 traffic through an IPv4 network.

### **Manually configured tunnels**

Manually configured tunnels are point-to-point. IPv6 reachability enables tunnel forwarding.

Manually configured tunnels provide communication between two isolated IPv6 domains over an IPv4 network. Create a point-to-point connection between the two isolated IPv6 devices by configuring the tunnel endpoints. Tunnel interfaces are logical point-to-point interfaces. Enable a routing protocol, such as the Open Shortest Path First (OSPF) protocol, on the interfaces to allow dynamic routing.

You cannot configure the maximum transmission unit (MTU) for tunnels. The default MTU value for tunnels is 1280. Tunnel operational status depends on the IPv4 reachability of the tunnel endpoint. The Nortel Ethernet Routing Switch 8600 attempts reachability through R or RS modules and updates IPv6 information with changes.

Configure IPv6 and IPv4 addresses at each end of the tunnel. The router or host at the source and destination of the tunnel must support both IPv4 and IPv6 protocol stacks.

## **Path MTU discovery**

IPv6 routers do not fragment packets. The source node sends a packet equal in size to the maximum transmission unit (MTU) of the link layer. The packet travels through the network to the source. If the packet encounters a link to a smaller MTU, the router sends the source node an ICMP error message containing the MTU size of the next link.

The source IPv6 node then resends a packet equal to the size of the MTU included in the ICMP message.

The default MTU value for a regular interface is 1500.

# **Routing**

A routing table is present on all nodes. The table stores information about IPv6 network prefixes and how to reach them. IPv6 checks the destination neighbor cache first. If the destination is not in the destination neighbor cache, the routing table determines:

- the interface used for forwarding (the next-hop interface)
- the next-hop address

The switch requires routing protocols to exchange IPv6 routing prefixes. IPv6 routes in a routing table can be:

- directly attached network routes using a 64-bit prefix
- remote network routes using a 64-bit or lower prefix
- host routes using a 128-bit prefix length
- the default route using a prefix of  $\therefore$  /0

Route redistribution is limited to static routes and local devices by using the OSPFv3 protocol. The only dynamic protocol supported is OSPFv3.

When you configure routing on a VLAN, an IP address is assigned to the VLAN and is not associated with any particular physical port. Brouter ports are VLANs that route IP packets and bridge nonroutable traffic in a single-port VLAN.

This section contains the following topics:

- ["Virtual routing between VLANs" \(page 39\)](#page-38-0)
- ["Brouter ports" \(page 39\)](#page-38-0)
- ["Static routes" \(page 40\)](#page-39-0)
- ["Open Shortest Path First protocol" \(page 43\)](#page-42-0)

## <span id="page-38-0"></span>**Virtual routing between VLANs**

The Nortel Ethernet Routing Switch 8600 supports wire-speed IP routing between VLANs. As shown in Figure 5 "IP routing between VLANs" (page 39), although VLAN 1 and VLAN 2 reside on the same switch, for traffic to flow from VLAN 1 to VLAN 2, you must route the traffic.

When you configure routing on a VLAN, an IP address assigned to the VLAN is the virtual router interface address for the VLAN. The VLAN IP address is called a virtual router interface because it is associated with no particular port. The VLAN IP address can be reached through any VLAN port, and frames route from the VLAN through the gateway IP address. You can forward routed traffic to another VLAN within the switch.

#### **Figure 5 IP routing between VLANs**

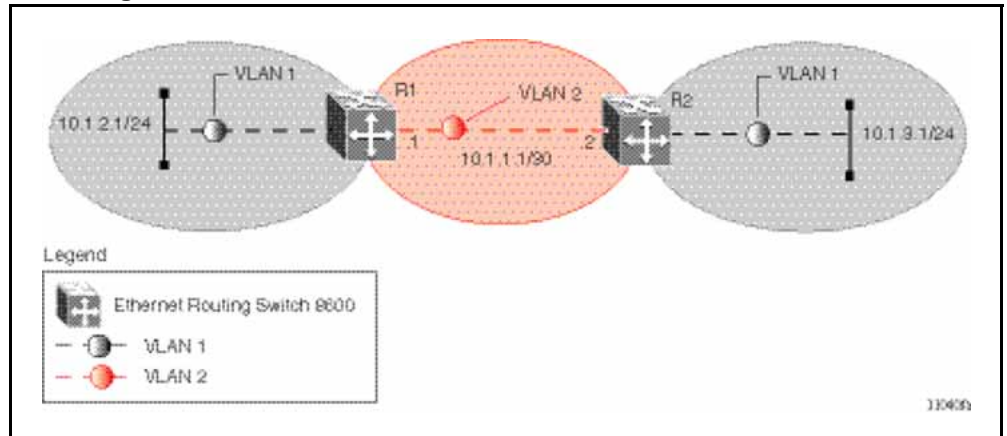

When you enable Spanning Tree Protocol on a VLAN, the spanning tree convergence must be stable before the routing protocol becomes active. This requirement can lead to an additional delay in IP traffic forwarding.

Because a port can belong to multiple VLANs, a one-to-one correspondence no longer exists between the physical port and the router interface.

As with any IP address, you can use virtual router interface addresses for device management. For the Simple Network Management Protocol (SNMP) or Telnet management, you can use any virtual router interface address to access the switch while routing is enabled on the VLAN.

#### **Brouter ports**

The Nortel Ethernet Routing Switch 8600 also supports brouter ports. A brouter port is a single-port VLAN that can route IP packets and bridge all nonroutable traffic. The difference between a brouter port and a standard protocol-based VLAN configured for routing is that the routing interface of the brouter port is not subject to the spanning tree state of the port.

<span id="page-39-0"></span>A brouter port can be in the blocking state for nonroutable traffic while it routes IP traffic. This feature removes interruptions caused by Spanning Tree Protocol recalculations in routed traffic.

A brouter port is a one-port VLAN; therefore, each brouter port decreases the number of available VLANs by one and uses one VLAN ID.

#### **Static routes**

Static routes provide an alternative method for establishing route reachability. This function, with dynamic routes, provides routing information from the forwarding database to the forwarding plane. Only enabled static routes are submitted to the Route Table Manager (RTM), which determines the best route based on reachability, route preference, and cost. The RTM communicates all updates to best routes to the forwarding plane.

You must provide the following options to configure a static route:

- Local or Nonlocal hop option: configure a static route either with a next hop that exists on a locally attached network or a next hop that is reachable through a dynamic route. The static route is available as long as the next hop is reachable.
- Route preference: you can specify the route preference for the static routes as follows:
	- Global value for all static routes: preference is either static or dynamic routes.
	- Preference for each static route entry: if specified, this value overrides the global value for the entry. This provides flexibility to change the general behavior of a specific static route.
- Administrative status: controls when the static route is considered for forwarding. Administrative status differs from the operational status. An admin-enabled static route can still be unreachable and cannot be used for forwarding. An admin-disabled static route is operationally a nonexistent route.
- Multiple static routes: specify alternative paths to the same destination. Multiple static routes provide stability and load balancing.

To configure a default static route, supply a value of 0 for the prefix and the prefix length.

Events that affect static route operation include user-configured changes or other system events. The table below describes these changes.

**Table 5 Static route operation changes**

| <b>Action</b>                                             | <b>Result</b>                                                                                                    |
|-----------------------------------------------------------|----------------------------------------------------------------------------------------------------|
| Changing the administrative status of<br>the static route | Makes the static route unavailable for<br>forwarding.                                                                                                    |
| Deleting the IPv6 addresses of a<br>VLAN or brouter port  | Permanently deletes the static routes<br>with the corresponding local neighbors<br>from the RTM, the forwarding<br>database, and the configuration<br>database.                                                                                                    |
| Deleting a VLAN                                           | Removes static routes with a local<br>next-hop option from the configuration<br>database. Static routes with a nonlocal<br>next-hop option become inactive (they<br>are removed from the forwarding<br>database).                                                                                                    |
| Disabling forwarding on a VLAN or<br>brouter port         | Static routes reachable through the<br>locally attached network become<br>inactive.                                                                                                    |
| Disabling a VLAN or brouter port                          | Makes the static routes inactive.                                                                                                    |
| Disabling IPv6 forwarding globally                        | Stops forwarding all IPv6 traffic.                                                                                                    |
| Learning changes about a dynamically<br>learned neighbor  | When a neighbor becomes<br>unreachable or is deleted, the<br>static route with the neighbor becomes<br>inactive, and the configuration is<br>not affected. The static route with<br>the neighbor becomes active in the<br>configuration and is added to the RTM<br>and forwarding database when the<br>neighbor becomes reachable. |
| Enabling a static route                                   | Adds the route to the RTM to change<br>certain static routes to active.                                                                                                    |
| Deleting a static route                                   | Permanently deletes a static route<br>from the configuration.                                                                                                    |
| Disabling a static route                                  | Stops traffic on the static route but<br>does not remove the route from the<br>configuration.                                                                                                    |
| Changing a preference                                     | When the static route preference<br>changes, the best routes for the<br>entries use both static and dynamic<br>paths                                                                                                    |

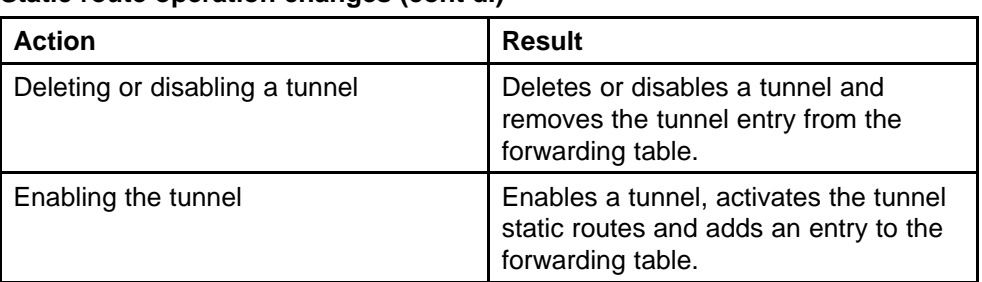

**Table 5 Static route operation changes (cont'd.)**

The local-nexthop flag is not required for Pv6. An IPv4 device cannot learn a neighbor ARP entry unless the device uses a local route entry. In IPv6, a host can learn a neighbor entry if the device is physically connected to the neighbor (one hop).

The static route becomes active when the next hop is reachable by a dynamic route neighbor resolution. The static route takes the forwarding information from the dynamic route. If the next hop is reachable using a local route, the neighbor resolution is required.

## **IP static route table**

The static route table is separate from the system routing table that the router uses to make forwarding decisions. Use the static route table to directly change static routes. Although the tables are separate, the system routing table automatically reflects the static routing table manager entries if the next hop address in the static route is reachable and if the static route is enabled.

The static route table is indexed by four attributes:

- Destination Network
- Destination Mask
- Next Hop
- **ifIndex**

The maximum number of entries is 500. You can insert static routes by using the static route table, and you can delete static routes by using either the static route table or the system routing table.

### **ATTENTION**

The system routing table stores only active static routes with the best route preference. A static route is active only if the route is enabled and if the next hop address is reachable (for example, if a valid ARP entry exists for the next hop).

<span id="page-42-0"></span>You can enter multiple routes (for example, multiple default routes) that use different costs and the lowest cost route that is reachable appears in the routing table. If you enter multiple next hops for the same route with the same cost, the switch does not replace the existing route. If you enter the same route with the same cost and a different next hop, the first route is used. However, if that first route becomes unreachable, the second route (with a different next hop) is activated with no connectivity loss.

Static routes configured for the management port apply using the natural mask of the network. Because traffic that originates from the switch refers to these routes before checking the IP routing table, the switch management traffic can be incorrectly forwarded from the management port, even though a specific route exists in the routing table.

#### **Open Shortest Path First protocol**

Open Shortest Path First (OSPF) protocol is an Interior Gateway Protocol (IGP) that distributes routing information between routers belonging to a single autonomous system (AS). OSPF is a link-state protocol intended for use in large networks.

This section contains the following topics:

- ["Overview" \(page 44\)](#page-43-0),
- ["Benefits" \(page 44\)](#page-43-0)
- ["Autonomous system and areas" \(page 44\)](#page-43-0)
- ["Neighbors" \(page 46\)](#page-45-0)
- ["OSPF routers" \(page 48\)](#page-47-0)
- [" Router types" \(page 48\)](#page-47-0)
- ["OSPF interfaces" \(page 49\)](#page-48-0)
- ["OSPF and IP" \(page 51\)](#page-50-0)
- ["OSPF packets" \(page 52\)](#page-51-0)
- ["Link-state advertisements" \(page 52\)](#page-51-0)
- ["AS external routes" \(page 53\)](#page-52-0)
- ["OSPF virtual links" \(page 53\)](#page-52-0)
- ["OSPF routing algorithm" \(page 55\)](#page-54-0)
- ["Specifying ASBRs" \(page 54\)](#page-53-0)

#### <span id="page-43-0"></span>**Overview**

In an OSPF network, each router maintains a link-state database that describes the topology of the autonomous system (AS). The database contains the local state for each router in the AS, including usable interfaces and reachable neighbors. If the router detects changes, it shares them by flooding link-state advertisements (LSAs) throughout the AS. Routers synchronize topological databases based on shared information from LSAs.

From the topological database, each router constructs a shortest-path tree, with itself as the root. The shortest-path tree provides the optimal route to each destination in the AS. Routing information from outside the AS appears on the tree as leaves.

OSPF routes IP traffic based solely on the destination IP address and the prefix in the IP packet header.

OSPFv3 is supported in IPv6 routing. OSPFv3 runs for each link rather than for each subnet. Multiple instances are possible on a single link. OSPFv3 does not support the OSPFv2 authentication feature.

#### **Benefits**

In large networks, OSPF offers the following benefits:

- Fast convergence: during topological changes, OSPF recalculates routes quickly.
- Minimal routing protocol traffic: OSPF sends updates only when changes occur and minimizes the traffic.
- Load sharing: OSPF provides support for equal-cost multipath routing. If several equal-cost routes to a destination exist, traffic is distributed equally among them.
- Type of Service: separate routes can be calculated for each IP Type of Service.

#### **Autonomous system and areas**

You can subdivide the AS into areas that group contiguous networks, routers that connect to these networks, and attached hosts. Each area uses a topological database that is invisible from outside the area. Routers within an area cannot access the topology of other areas. Subdividing the AS into areas significantly reduces routing protocol traffic compared to treating the entire AS as a single link-state domain.

Attach a router to more than one area to maintain a separate topological database for each connected area. Two routers within the same area maintain identical topological databases for that area. Assign a unique area ID to each area. The area ID 0.0.0.0 is reserved for the backbone area.

Packets route in the AS based on the source and destination addresses. If the source and destination of a packet reside in the same area, intra-area routing occurs. If the source and destination of a packet reside in different areas, inter-area routing occurs. Intra-area routing prevents the use of information obtained outside the area to protect the area from incorrect routing information. Inter-area routing must pass through the backbone area.

This section contains the following topics:

- "Backbone area" (page 45)
- ["Stub area" \(page 46\)](#page-45-0)
- ["Not so stubby area" \(page 46\)](#page-45-0)

#### **Backbone area**

The backbone area consists of the following network types:

- networks and attached routers not in any other area
- routers that belong to multiple areas

The backbone is usually contiguous, but you can configure virtual links to create a noncontiguous area.

Configure virtual links between any two backbone routers that use an interface to a common nonbackbone area. Virtual links belong to the backbone and use intra-area routing only. For a description of virtual links, see ["OSPF virtual links" \(page 53\).](#page-52-0)

The backbone distributes routing information between areas. The backbone area topology is invisible to other areas. Other area topologies are invisible to the backbone area.

The OSPF routing algorithm finds the paths with the lowest cost. The topology of the backbone dictates the backbone paths used between areas. The algorithm examines the routing table summaries for each connected area boarder router (ABR) to select inter-area paths. The OSPF behavior is modified, according to OSPF standards so that OSPF routes are not learned through an ABR unless the router connects to the backbone or through a virtual link.

#### <span id="page-45-0"></span>**Stub area**

You configure stub areas at the edge of the OSPF routing domain. Stub areas use one ABR. A stub area receives no LSAs for routes outside the area, reducing the size of the link-state database. The ABR examines packets destined for outside the stub area before it forwards the packet to the destination.

The OSPF routing algorithm treats the network behind a passive interface as a stub area that forms no adjacencies. The OSPF routing algorithm advertises the network into the OSPF area as an internal route.

#### **Not so stubby area**

A not so stubby area (NSSA) replaces LSAs with a default route to prevent external LSAs from flooding the area. An NSSA can import small stub (non-OSPF) routing domains into OSPF. Like stub areas, NSSAs are at the edge of an OSPF routing domain. Non-OSPF routing domains attach to the NSSAs to form NSSA transit areas. The NSSA border router performs manual aggregation by accessing the addressing scheme of small stub domains.

#### **Neighbors**

In an OSPF network, any two routers with an interface to the same network are neighbors. Routers use the Hello Protocol to discover neighbors and to maintain neighbor relationships. On a broadcast or point-to-point network, the Hello Protocol dynamically discovers neighbors. On a nonbroadcast multiaccess network (NBMA), you must manually configure neighbors for the network.

The Hello Protocol provides bidirectional communication between neighbors. Periodically, OSPF routers send hello packets over all interfaces. These hello packets include the following information:

- the priority
- the Hello Timer and Dead Timer values
- a list of routers that sent hello packets on the interface
- the choice between designated router (DR) and backup designated router (BDR)

Routers establish bidirectional communication when one router discovers that it is listed in the neighbor router hello packet.

This section contains the following topics:

- "Neighbors on NBMA networks" (page 47)
- "Neighbor adjacencies" (page 47)
- "NBMA adjacencies" (page 47)

#### **Neighbors on NBMA networks**

NBMA interfaces with a positive router priority and a nonzero value can become the DR for the NBMA network and are configured with a list of all attached routers. The neighbors list includes each neighbor IP address and router priority. You must manually configure the IP address, mask, and router priority of neighbors on routers that can become the DR or BDR for the network.

Log messages indicate when an OSPF neighbor state changes. This log message indicates the previous state and the new state of the OSPF neighbor. The log message generated for system traps also indicates the previous state and the current state of the OSPF neighbor.

### **Neighbor adjacencies**

Neighbors can form an adjacency to exchange routing information. When two routers form an adjacency, the routers perform a database exchange to synchronize the topological databases. When the routers synchronize databases, the routers are fully adjacent. Bandwidth is conserved because only routing change information passes between adjacent routers.

All routers connected by a point-to-point network or to a virtual link always form an adjacency. All routers on a broadcast or NBMA network form an adjacency with the DR and the BDR.

#### *NBMA adjacencies*

Before a DR is elected in an NBMA network, the router sends hello packets only to those neighbors eligible to become the DR. The NBMA DR forms adjacencies only with configured neighbors and drops all packets from other sources. The neighbor configuration also specifies to the router the expected hello behavior for each neighbor.

### **ATTENTION**

If a router receives a hello packet from a neighbor with a priority different from the configured priority, the router automatically changes the configured priority to match the dynamically learned priority.

### <span id="page-47-0"></span>**OSPF routers**

To limit the amount of routing protocol traffic, the Hello Protocol elects a designated router (DR) and a backup designated router (BDR) on each multiaccess network. Instead of neighboring routers forming adjacencies and swapping link-state information with each other (which, on a large network, can mean a large volume of routing protocol traffic), all routers on the network form adjacencies only with the DR and the BDR and send link-state information to the DR and BDR. The DR redistributes this information to every other adjacent router.

In backup mode, the BDR receives link-state information from all routers on the network and listens for acknowledgements. If the DR fails, the BDR transitions quickly to the role of DR because routing tables are up to date.

#### **Router types**

Routers in an OSPF network can perform different roles depending on router configuration. Table 6 "Router types in an OSPF network" (page 48) describes the router types you can configure in an OSPF network.

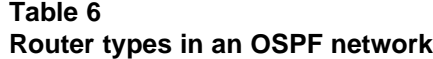

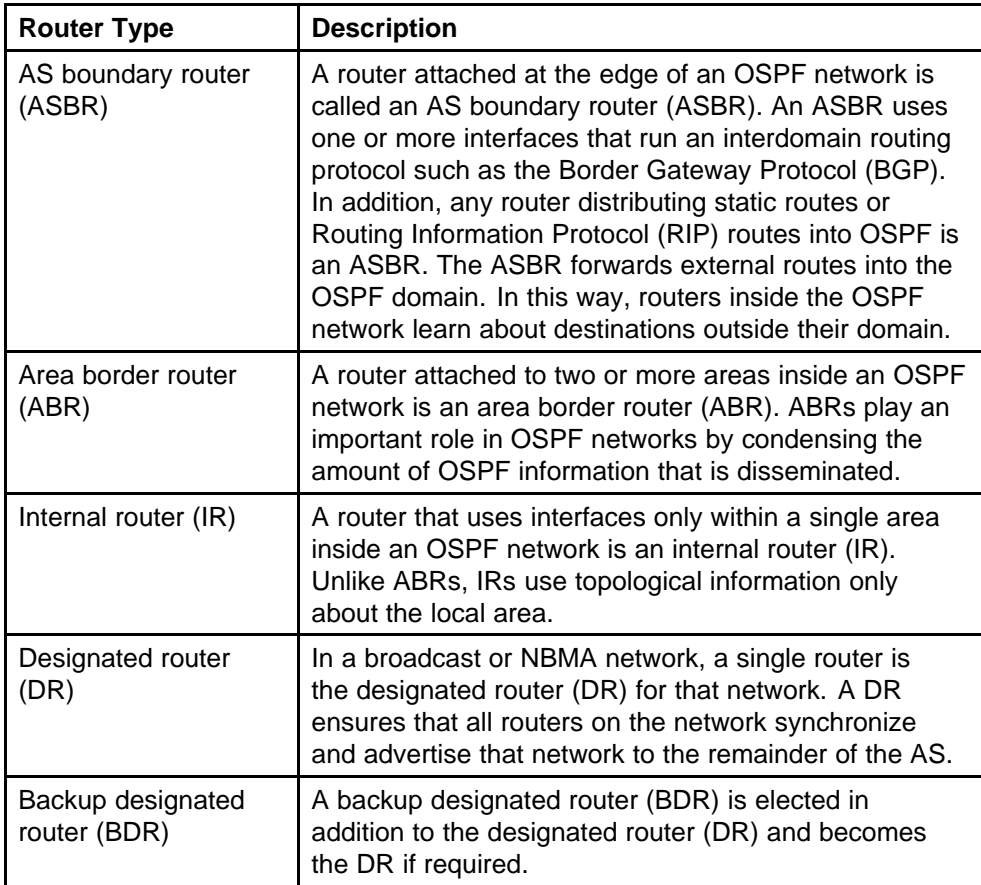

## <span id="page-48-0"></span>**OSPF interfaces**

An OSPF interface, or link, is configured on an IP interface. In the Nortel Ethernet Routing Switch 8600, an IP interface can be a single link (brouter port) or a logical interface configured on a VLAN (multiple ports). The underlying lower level protocols and the routing protocol itself obtain the state information associated with the interface.

The Nortel Ethernet Routing Switch 8600 designates OSPF interfaces as one of the following types:

- broadcast (active)
- nonbroadcast multiaccess (NBMA)
- point-to-point
- point-to-multipoint

### **ATTENTION**

When you enable an OSPF interface, you cannot change the interface type. You must first disable the interface. You can then change the type and reenable the interface. For an NMBA interface, you must also first delete the manually configured neighbors.

This section contains the following topics:

- "Broadcast interface" (page 49)
- "Nonbroadcast multiaccess interface" (page 49)

#### **Broadcast interface**

Broadcast interfaces support many attached routers and can address a single physical message to all attached broadcast routers (sent to AllSPFRouters and AllDRouters).

Broadcast interfaces discover neighboring routers dynamically using the OSPF Hello Protocol. Each pair of routers on a broadcast network, such as an Ethernet, communicate directly.

#### **Nonbroadcast multiaccess interface**

Nonbroadcast multiaccess (NBMA) interfaces support many routers but cannot broadcast.

In contrast to a broadcast network where some OSPF protocol packets are multicast (sent to AllSPFRouters and AllDRouters), NBMA interfaces replicate and send OSPF packets to each neighboring router, in turn, as unicast. NBMA networks drop all OSPF packets with destination addresses to AllSPFRouters and AllDRouters.

#### **Designated router parameters**

OSPF treats an NBMA network like a broadcast network. Because many routers attach to the network, OSPF designates a router (DR) to generate the network link-state advertisements.

Because the NBMA network does not broadcast, you must manually configure neighbors for each router eligible to become the DR (those with a positive, nonzero router priority). You must also configure a PollInterval for the network.

#### **NBMA neighbors list and priorities**

NBMA interfaces with a positive, nonzero-value router priority can become the DR for the NBMA network and are configured with a list of all attached routers, or neighbors. This neighbors list includes the IP address and router priority for each neighbor.

The neighbors list is used during and after the DR-election process. When an interface to a nonbroadcast network with a nonzero priority becomes active, and before the Hello Protocol elects a DR, the router sends hello packets only to those neighbors eligible to become the DR (or those with a positive nonzero router priority). When a DR is elected, it forms adjacencies only with configured neighbors and drops all packets from other sources. This neighbor configuration communicates the expected hello behavior of each neighbor to the router.

#### **ATTENTION**

If a router that is eligible to become the DR receives a hello packet from a neighbor showing a priority different from the current configured neighbor priority, the DR changes the configured priority to match the dynamically learned priority.

#### **NBMA PollInterval**

A PollInterval also configures an NBMA interface. The PollInterval designates the interval at which OSPF sends hello packets to inactive neighboring routers. OSPF typically sends hello packets at the HelloInterval, for example, every 10 seconds. If a neighboring router becomes inactive or receives no hello packets for the established RouterDeadInterval, the NBMA interface sends hello packets at the specified PollInterval, for example, every 120 seconds.

#### **Sending hello packets**

You must configure a neighbors list for the DR to allow an NBMA network to send hello packets. If the router is eligible to become a DR (if the router priority is a positive nonzero value), it periodically sends hello packets to

<span id="page-50-0"></span>all neighbors that are also eligible. Any two eligible routers must always exchange hello packets for the correct DR election. Minimize the number of eligible routers on a nonbroadcast network to minimize the number of hello packets sent on that network.

A newly elected DR sends hello packets to all manually configured neighbors, synchronizes the link-state databases, establishes itself as DR, and identifies the BDR.

If a router is not eligible to become the DR, it periodically sends hello packets to both the DR and the BDR. The router also sends a hello packet in reply to a hello packet received from any eligible neighbor (other than the current DR and BDR). This process establishes an initial bidirectional relationship with any potential DR.

When hello packets are being periodically sent, the neighbor state determines the interval between the packets. If the neighbor is in the down state, the neighbor sends hello packets at the designated PollInterval, for example, every 120 seconds. Otherwise, neighbors send hello packets at the designated HelloInterval, for example, every 10 seconds.

#### **Forming adjacencies**

In an NBMA network, as in a broadcast network, all routers become adjacent to the DR and the BDR. The adjacencies form after the router priorities are assigned, the neighbors are configured, and the network DR is elected.

#### **OSPF and IP**

OSPF runs on top of IP, which means that nodes send an OSPF packet with an IP data packet header. The protocol field value in the IP header is 89, which identifies it as OSPF and distinguishes it from other packets that use an IP header.

An OSPF route advertisement expresses a destination as an IP address and a variable-length mask. The address and the mask indicate the range of destinations to which the advertisement applies.

OSPF can specify a range of networks and can send one summary advertisement that represents multiple destinations. For example, a summary advertisement for the destination 128.185.0.0 with a mask of 255.255.0.0 describes a single route to destinations 128.185.0.0 to 128.185.255.255.

## <span id="page-51-0"></span>**OSPF packets**

All OSPF packets start with a 24-octet header containing information about the OSPF version, the packet type and length, the ID of the router transmitting the packet, and the ID of the OSPF area from which the packet is sent. An OSPF packet is one of the following types:

• Hello packets

Hello packets transmit between neighbors and are never forwarded. The Hello Protocol requires routers to send hello packets to neighbors at predefined hello intervals. If the router receives no hello packets within the specified dead interval, the neighbor router declares the other router dead.

• Database description (DD) packets

OSPF exchanges DD packets when a link is first established between neighboring routers that synchronize the link-state databases.

• Link-state request packets

Link-state request packets describe one or more link-state advertisements that a router requests from a neighbor. Routers send link-state requests if the information received in DD packets from a neighbor is not consistent with the router's link-state database.

• Link-state update packets

Link-state update packets contain one or more link-state advertisements and are sent following a change in network conditions.

• Link-state acknowledgement packets

Link-state acknowledgement packets acknowledge receipt of link-state updates containing the header information from the received link-state advertisements.

### **Link-state advertisements**

OSPF does not require each router to send the entire routing table to the neighbors. Instead, each OSPF router floods only link-state change information in the form of link-state advertisements (LSAs) throughout the area or AS. LSAs in OSPF are one of the following six types:

• Router-links advertisement

A router originates one or more router LSAs for an area. Each router LSA contains interface descriptions. The router LSAs for an area describe the states of all the router interfaces to the area. Link-state ID fields distinguish multiple router LSAs.

• Network-links advertisement

The link designated router originates a network LSA for every broadcast or NBMA link having two or more attached routers. The network LSA lists all routers attached to the link.

<span id="page-52-0"></span>• Inter-area-prefix links advertisement

The inter-area-prefix links advertisement describes an external prefix that is internal to the autonomous system.

• Inter-area-router links advertisement

The inter-area-router links advertisement describes a path to a destination external OSPF router (an ASBR) that is internal to the Autonomous System.

• As-external links advertisement

The as-external links advertisement describes a path to a prefix. The described path is external to the Autonomous System.

link LSA

OSPFv3 includes link LSA for the following three purposes:

- to provide the router link-local address to other routers on a link
- to distribute the prefixes associated with the link to routers on the link
- to allow the router to insert option bits to the network LSA

### **AS external routes**

With OSPF, the following routes are AS external (ASE) routes:

- a route to a destination outside the AS
- a static route
- a default route
- a directly connected network not running OSPF

## **OSPF virtual links**

On an OSPF network, a Nortel Ethernet Routing Switch 8600 that is an ABR must connect directly to the backbone. If no physical connection is available, you can configure a virtual link automatically or manually.

An automatic virtual link provides redundancy support for critical network connections. Automatic virtual linking creates virtual paths for vital traffic paths in your OSPF network. The virtual link is available to maintain connectivity if a network connection fails, such as when an interface cable connected to the backbone (either directly or indirectly) disconnects from the switch.

Specifying automatic virtual linking ensures that a link is created to another router. When you specify automatic virtual linking, the feature is always ready to create a virtual link. Create manual virtual links if automatic virtual

<span id="page-53-0"></span>linking uses more resources than you want to use. With virtual links, you can conserve resources, while having specific control over virtual link placement in your OSPF configuration.

## Figure 6 "Virtual link between ABRs through a transit area" (page

54) shows how to configure a virtual link between the ABR in area 2.2.2.2 and the ABR in area 0.0.0.0.

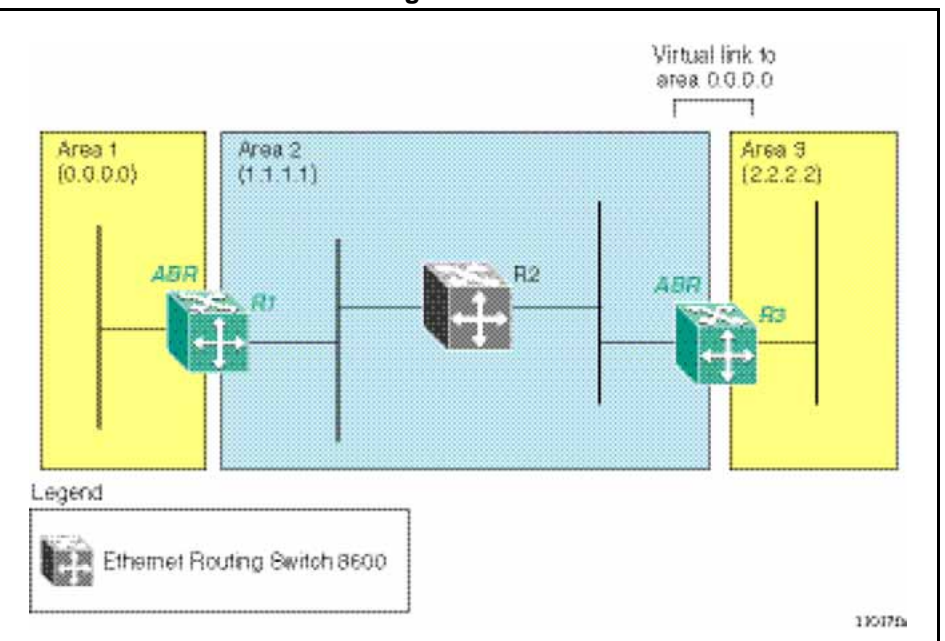

**Figure 6 Virtual link between ABRs through a transit area**

To configure a virtual link between the ABRs in Area 1 and Area 3, define Area 2 as the transit area between the two areas. Identify R2 as the neighbor router, through which R2 must send information to reach the backbone through R1.

## **Specifying ASBRs**

ASBRs advertise non-OSPF routes into OSPF domains so that they can pass through the OSPF routing domain. A router can function as an ASBR if one or more of the router interfaces connects to a non-OSPF network.

Limit the number of ASBRs in your network to conserve resources, or to specifically control which routers perform as ASBRs to control traffic flow.

## <span id="page-54-0"></span>**OSPF routing algorithm**

A separate copy of the OSPF routing algorithm runs in each OSPF area. Routers that connect to multiple areas run multiple copies of the algorithm. The processes governed by the routing algorithm are as follows:

- When a router starts, it initializes the OSPF data structures and then waits for indications from lower level protocols that the interfaces are functional.
- A router uses the Hello Protocol to discover neighbors. On point-to-point and broadcast networks, the router dynamically detects neighbors by sending hello packets to the multicast address AllSPFRouters. On nonbroadcast multiaccess networks, some configuration information is required to discover neighbors.
- On all multiaccess networks (broadcast or nonbroadcast), the Hello Protocol elects a default router (DR) for the network.
- The router attempts to form adjacencies with some neighbors. On multiaccess networks, the DR determines which routers become adjacent. This behavior does not occur if a router is configured as a passive interface because passive interfaces do not form adjacencies.
- Adjacent neighbors synchronize topological databases.
- The router periodically advertises the link state and changes to the local state. LSAs include information about adjacencies to enable quick detection of dead routers on the network.
- LSAs flood throughout the area to ensure that all routers in an area use the same topological database.
- From the database, each router calculates a shortest-path tree, with itself as root. This shortest-path tree yields a routing table for the protocol.

# **OSPFv3**

This section is an overview of the differences between Open Shortest Path First (OSPF)v3 protocol, developed for IPv6, and OSPFv2, used in IPv4. This information is compiled from RFC2740.

The IPv4 terms subnet and network are replaced in IPv6 by link. An IPv6 link is a communication medium between nodes at the link layer. You can assign multiple IP subnets (prefixes) to a link. Two IPv6 nodes with common or different prefixes can communicate over a single link.

OSPF for IPv6 operates on each link rather than each subnet as in IPv4. IPv6 makes the following changes to how packets are received and to the contents of network LSAs and hello packets:

- The OSPF packet contains no IPv6 addresses. LSA payloads carried in link state update packets contain IPv6 addresses.
- The following IDs remain at 32-bits and are not assigned IPv6 addresses: area IDs, LSA link state IDs, and OSPF router IDs.
- Router IDs identify neighboring routers by an IP address on broadcast and NBMA networks in OSPFv2.

### **Flooding scope**

LSA flooding scope is generalized in OSPFv3 and coded in the LS type field of the LSA. The following three flooding scopes are available for LSAs:

- Link-local scope: The LSA is not flooded beyond the local link.
- Area scope: The LSA is flooded in a single OSPF area. Area scope is used in router LSAs, network LSAs, Inter-Area-Prefix-LSAs, Inter-Area-Router LSAs, and Intra-Area-Prefix-LSAs.
- AS scope: The LSA is flooded through the routing domain. AS scope is used for AS-external-LSAs.

#### **Multiple instances per link**

OSPFv3 supports multiple OSPF protocol instances on a single link. For example, you can configure a single link in two or more OSPF areas.

An Instance ID in the OSPF packet header and the OSPF interface structures allow multiple protocol instances on a single link.

#### **Link-local addresses**

IPv6 uses link-local addresses on a single link. Link-local addresses facilitate features such as neighbor discovery and autoconfiguration. Datagrams with link-local sources are not forwarded. Instead, routers assign link-local unicast addresses from the IPv6 address range.

OSPF for IPv6 assigns link-local unicast addresses to physical segments attached to a router. The source for all OSPF packets sent on OSPF physical interfaces is the associated link-local unicast address. Routers learn link-local addresses for all other nodes on links. The next-hop information during packet forwarding includes the learned addresses.

For OSPF protocol packets, you must use global scope or site-local IP addresses as the source for packets.

Link LSA is the only OSPF LSA type that includes link-local addresses. Link-local addresses must not be advertised in other LSA types.

## **Authentication**

OSPF for IPv6 requires the IP Authentication Header and the IP Encapsulating Security Payload for authentication and security. OSPFv3 does not support the authentication feature from OSPFv2.

IPv6 uses the 16-bit one's complement checksum to protect against accidental data corruption.

### **Packet format**

OSPFv3 runs directly over IPv6. All other addressing information is absent in OSPF packet headers. OSPFv3 is network-protocol-independent. LSA types now contain addressing information.

OSPFv3 implements the following packet changes:

- The hello packet and database description packet operations fields are expanded to 24 bits.
- The packet header does not include Authentication and AuType fields.
- The interface ID replaces the address information in the hello packet. The Interface ID becomes the network LSA link state ID if the router becomes the designated router on the link.
- R-bit and V6-bit in the options field process router LSAs during Shortest Path First (SPF) calculation. R-bits and V6-bits determine participation in topology distribution.
- The packet header includes the Instance ID, which allows multiple OSPF protocol instances on the same link.

### **R-bit**

Unlike OSPF for IPv4, OSPFv3 for IPv6 supports the R-bit (Router bit). The R-bit indicates whether the originating node is an active router.

If the R-bit is cleared, routes that transit the advertising node cannot be calculated.

As an example, if a multi-homed host wishes to participate in routing without forwarding non-locally addressed packets, the R-bit is cleared.

Note that this means that an IPv6-enabled switch can continue to operate as an OSPFv3 neighbor even if you disable IPv6 forwarding on the switch. This behavior differs from IPv4 OSPF, in which the switch drops a neighbor if IP forwarding on the neighbor is disabled.

### **New LSAs**

OSPFv3 includes link LSAs and Intra-Area-Prefix LSAs.

#### **Link LSA**

Link LSA uses local-link flooding scope, not flooded beyond the associated link.

Link LSAs have three purposes:

- to provide the link-local address of the router to all other nodes on the link
- to provide the list of IPv6 prefixes associated with the link
- to allow the router to associate options bits with the network LSA for the link

#### **Intra-Area-Prefix-LSA**

The Intra-Area-Prefix-LSA carries all IPv6 prefix information. In IPv4, this information is in router LSAs and Network LSAs.

#### **Unknown LSA types**

In OSPFv3, unknown LSA types are either stored and flooded as though understood or given local flooding scope. Specific behavior is coded in the LS type field of the header.

#### **Stub area**

OSPFv3 retains the concept of stub areas, which minimize link-state databases and routing table sizes.

IPv6 stub areas carry only router LSAs, network LSAs, Inter-Area-Prefix-L SAs, link LSAs, and Intra-Area-Prefix-LSAs.

Unlike IPv4, IPv6 can store LSAs with unrecognized link state (LS) types or flood them as though they are understood. Rules applied to the stub area prevent the excessive growth of the link-state database. An LSA with an unrecognized link state can be flooded only if the LSA uses area or link-local flooding scope, and the LSA U-bit is configured to 0.

# **Security**

IPv6 uses the following key security features: Simple Network Management Protocol version 3 (SNMPv3) and Secure Shell (SSH). For detailed information, see *Nortel Ethernet Routing Switch 8600 Security* (NN46205-601). This section contains the following topics:

- ["SNMP version 3" \(page 59\)](#page-58-0)
- ["Secure Shell" \(page 62\)](#page-61-0)

## <span id="page-58-0"></span>**SNMP version 3**

SNMPv3 remotely collects management data and configures devices. An SNMP agent is a software process that listens on UDP port 161 for SNMP messages. Each SNMP message sent to the agent contains a list of management objects to either retrieve or modify.

SNMPv3 is an SNMP framework that supplements SNMPv2 with the following:

- new SNMP message formats
- security for messages
- access control
- remote configuration of SNMP parameters

The following sections describe SNMPv3 features:

- "Authentication" (page 59)
- "Privacy" (page 59)
- "Security" (page 59)
- ["SNMPv3 group option for access policies" \(page 60\)](#page-59-0)
- ["Configuration" \(page 60\)](#page-59-0)
- ["Feature specifics" \(page 60\)](#page-59-0)
- ["User-based security model" \(page 61\)](#page-60-0)

#### **Authentication**

The message recipient uses authentication within the user-based security model (USM) to verify the message sender and whether the message is altered. USM, HMAC-MD5, and HMAC-SHA-96 support authentication protocols.

#### **Privacy**

USM is an encryption protocol for privacy. USM encrypts only the data portion of a message. The header and the security parameters are not encrypted. The privacy protocol supported using USM is CBC-DES Symmetric Encryption Protocol.

#### **Security**

SNMPv3 security protects against the following:

- Information modification: protects against altering information in transit
- Masquerade: protects against an unauthorized entity that assumes the identity of an authorized entity

- <span id="page-59-0"></span>• Message Stream Modification: protects against delaying or replaying messages
- Disclosure: protects against eavesdropping
- Discovery procedure: finds the SnmpEngineID of an SNMP entity for a transport address or transport endpoint address
- Time synchronization procedure: facilitates authenticated communication between entities

SNMPv3 does not protect against the following:

- Denial of service: does not prevent exchanges between a manager and an agent
- Traffic analysis: does not verify the general pattern of traffic between managers and agents

## **SNMPv3 group option for access policies**

The access policy feature in the Ethernet Routing Switch 8600 determines the access level users who connect to the switch by using various services, such as the File Transfer Protocol (FTP), Trivial FTP (TFTP), Telnet, and rlogin. The system access policy feature is based on the access levels and the network address of the user. This feature covers services such as TFTP, HTTP, SSH, rlogin, and SNMP. With SNMPv3, community names do not map to an access level. Only the view-based Access Control Model (VACM) determines the access privileges.

### **Configuration**

The configuration feature enables access policy services to cover SNMP. Create SNMP users and associate SNMP users with groups. Configure an access policy for each group and network.

### **Feature specifics**

When you enable SNMP service, this policy covers all users associated with the groups configured under access policy. The access privileges either allow or deny access. If you select allow, the VACM configuration determines the access level.

The SNMP service default is disabled for all access policies.

The access level configured under access-policy policy  $\langle$ id access not affect SNMP service. The VACM configuration determines SNMP access rights.

### <span id="page-60-0"></span>**User-based security model**

In a user-based security model (USM) system, the security model employs a defined set of user identities for any authorized user on an SNMP engine. The users with authorization on one SNMP engine must have authorization on any SNMP engine with which the original SNMP engine communicates.

The USM security model provides the following levels of communication:

- NoAuthNoPriv: communication without authentication and privacy
- AuthNoPriv: communication with authentication and without privacy
- AuthPriv: communication with authentication and privacy

Figure 7 "USM association with VACM" (page 61) shows the relationship between USM and VACM.

**Figure 7 USM association with VACM**

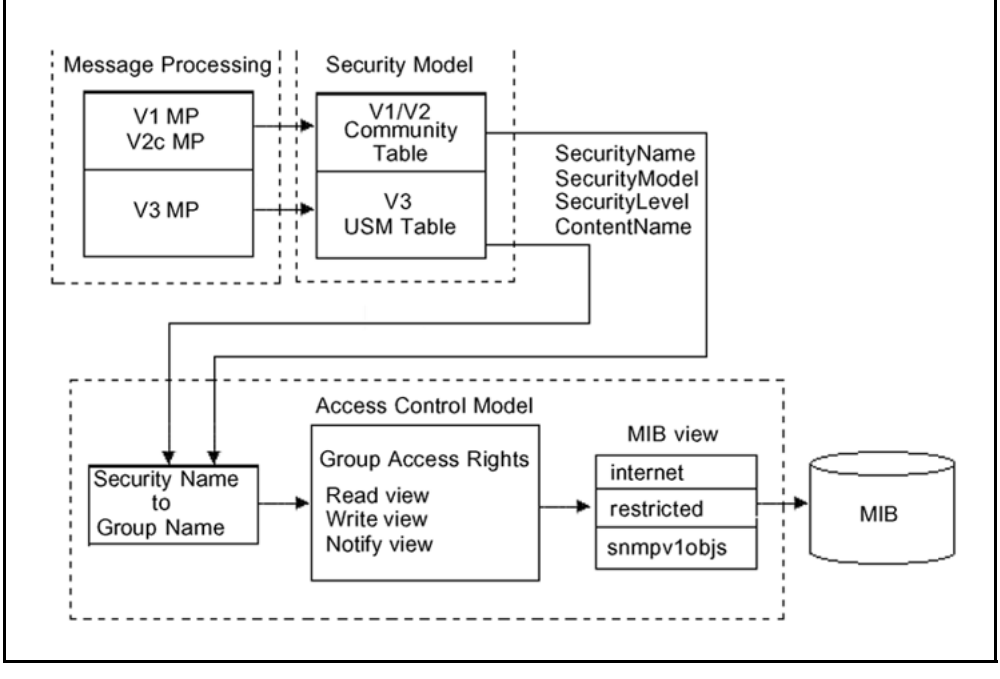

## **View-based Access Control Model**

The VACM provides groups access, group security levels, and context based on a predefined subset of management information base (MIB) objects. These MIB objects define a set of managed objects and instances.

<span id="page-61-0"></span>VACM is the standard access control mechanism for SNMPv3 and provides:

- authorization service to control access to MIB objects at the power distribution unit (PDU) level
- alternative access control subsystems

The access is based on principal, security level, MIB context, object instance, and type of access requested (read/write). VACM MIB defines the policy and permits remote management.

## **Secure Shell**

Secure Shell (SSH) is a client/server protocol that specifies how to conduct secure communications over a network.

SSH supports a variety of the available public and private key encryption schemes. Using the public key of the host server, the client and server negotiate to generate a session key known only to the client and the server. This one-time key encrypts all traffic between the client and the server.

Figure 8 "Overview of the SSH protocol" (page 62) gives an overview of the SSH protocol.

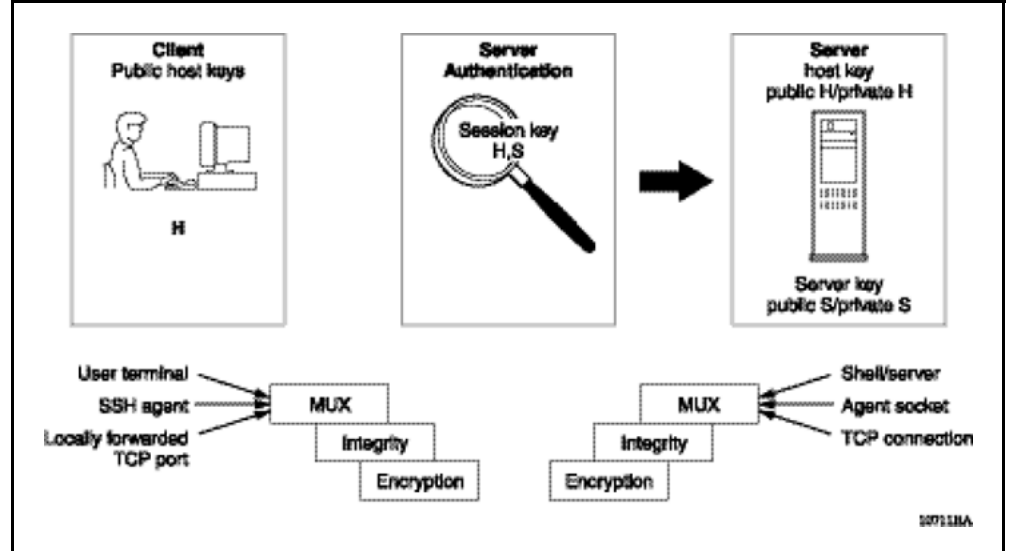

**Figure 8 Overview of the SSH protocol**

By using a combination of host, server, and session keys, the SSH protocol provides strong authentication and secure communication over an unsecure network, offering protection from the following security risks:

- IP spoofing
- IP source routing
- DNS spoofing
- man-in-the-middle and TCP hijacking attacks
- eavesdropping and password sniffing

Even if network security is compromised, traffic cannot be played back or decrypted, and the connection cannot be hijacked.

The secure channel of communication provided by SSH does not provide protection against break-in attempts or denial-of-service (DoS) attacks.

The SSH protocol supports the following security features:

• Authentication: identifies the SSH client. During logon, the SSH client is queried for a digital proof of identity.

Supported authentications are RSA (SSH-1), DSA (SSH-2), and passwords (both SSH-1 and SSH-2).

• Encryption: scrambles data rendering it unintelligible except to the receiver.

Supported encryptions are AES and 3DES.

• Integrity: guarantees that the data is transmitted from the sender to the receiver without alteration. If any third party captures and modifies the traffic, the SSH server detects this alteration.

### **ATTENTION**

Currently, 3DES is the only supported encryption algorithm for the Nortel Ethernet Routing Switch 8600. Proper functioning requires the 3DES encryption image.

The implementation of the SSH server on the Nortel Ethernet Routing Switch 8600 enables the SSH client to securely connect to the Nortel Ethernet Routing Switch 8600 and supports commercially available SSH clients.

## **ATTENTION**

You must use the CLI to initially configure SSH. You can use Enterprise Device Manager to change the SSH configuration parameters. Nortel recommends that you use the console port to configure the SSH parameters.

## **SSH version 2 (SSH-2)**

SSH protocol, version 2 (SSH-2) is a complete upgrade of the SSH-1 protocol. While SSH-1 contains multiple functions in a single protocol, SSH-2 functions are divided among the following three protocols:

SSH transport layer (SSH-TRANS)

The SSH transport layer manages the server authentication and provides the initial connection between the client and the server. When a connection is established, the transport layer provides a secure, full-duplex connection between the client and the server.

• SSH authentication protocol (SSH-AUTH)

The SSH authentication protocol runs on top of the SSH transport layer and authenticates the client-side user to the server. SSH-AUTH defines three authentication methods: public key, host-based, and password. SSH-AUTH provides a single authenticated tunnel for the SSH connection protocol.

• SSH connection protocol (SSH-CONN)

The SSH connection protocol runs on top of the SSH transport layer and authentication protocols. SSH-CONN provides interactive logon sessions, remote execution of commands, forwarded TCP/IP connections, and forwarded X11 connections. These services multiplex into the single encrypted tunnel provided by the SSH transport layer.

[Figure 9 "SSH version 2 protocols" \(page 65\)](#page-64-0) shows the SSH-2 protocols.

<span id="page-64-0"></span>**Figure 9 SSH version 2 protocols**

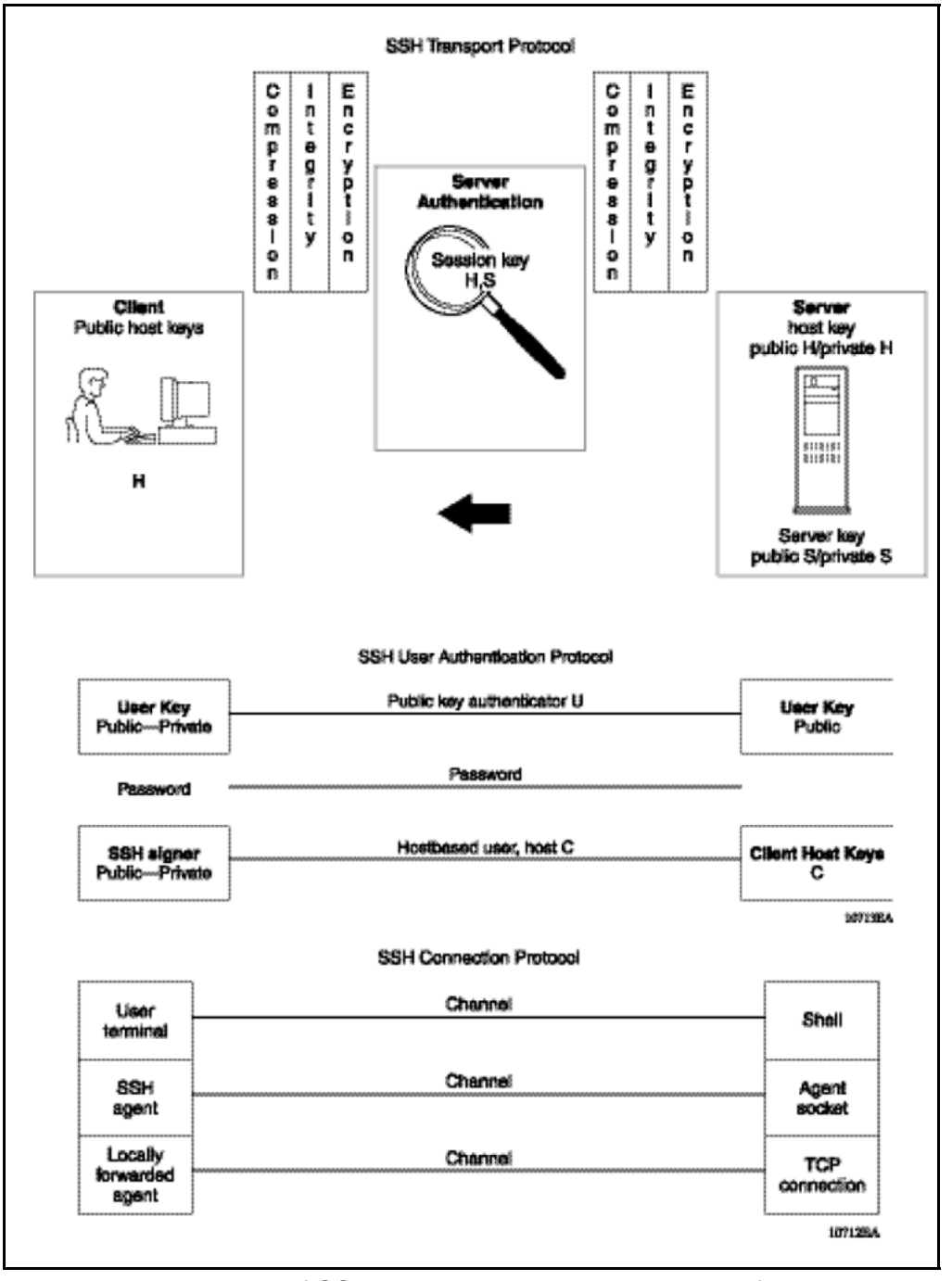

The modular approach of SSH-2 improves on the security, performance, and portability of the SSH-1 protocol.

#### **ATTENTION**

The SSH-1 and SSH-2 protocols are not compatible. While the SSH implementation on the Nortel Ethernet Routing Switch 8600 supports both versions of SSH, Nortel recommends the more secure version, the SSH-2 protocol.

## **Access policy extensions**

The access policy feature controls the admittance of the incoming connections though various applications such as HTTP, SNMPv3, Telnet and SSH. The access is controlled at two levels:

- the source IP address (IPv4 or IPv6)
- the logon access level, that is, read-only (ro), read-write (rw), read-write-all (rwa), and, in the case of SNMP, extra configuration for groups

The first check, performed at the PDU level, determines if an action is allowed based on the access configuration.

For SNMP, version 3 provides a group option in the access policy. See ["SNMP version 3" \(page 59\)](#page-58-0).

Any modifications in the access policy entry can affect the existing application session.

The following modifications result in changes to established TCP-based connections:

- Disallowing connections from the host or network for the entry in the access policy table
- Deleting an entry
- Reducing the access level; that is; ro/rw/rwa.

This results in a session logoff to clear the cached entry and forces the user to log on again. The new logon information is verified according to the configuration.

• Increasing the access level

# **Multicast link discovery**

IPv6 routers use multicast link discovery (MLD) to discover

- the presence of multicast listeners on directly attached links
- multicast addresses required by neighboring nodes

MLD is an asymmetric protocol. It specifies separate behaviors for multicast address listeners (that is, hosts or routers that listen to multicast packets) and multicast routers. Each multicast router learns, for each directly attached link, which multicast addresses and which sources have listeners on that link. The information that MLD gathers is provided to the multicast routing protocols that the router uses. This information ensures that multicast packets arrive at all links where listeners require such packets.

A multicast router can itself be a listener of one or more multicast addresses. That is, the router performs both the multicast router role and the multicast address listener part of the protocol. The router collects the multicast listener information needed by the multicast routing protocol and informs itself and other neighboring multicast routers of the listening state.

#### **MLD versions 1 and 2**

The purpose of the MLD protocol in the IPv6 multicast architecture is to allow an IPv6 router to discover the presence of multicast listeners on directly attached links and to discover which multicast addresses are of interest to neighboring nodes. MLD is the direct IPv6 replacement for the IGMP protocol used in IPv4. The MLD implementation described in this document is based on the MLDv2 standard, which is a backward-compatible update to the MLDv1 standard.

## **QoS and IPv6 filters**

Use filtering to block unwanted traffic from entering a switch or to prioritize required traffic. Filtering is critical to efficient bandwidth management and network protection. You determine which packets receive special handling based on information in the packet headers.

Traffic filters instruct an interface to selectively handle specified traffic. Using traffic filters, you can reduce network congestion and control access to network resources by blocking, forwarding, or prioritizing specified traffic on an interface. You can apply multiple traffic filters to a single interface.

If you configure IPv6 attributes for an access control template (ACT), you must configure an access control list (ACL) of type IPv6. If you configure only Ethernet attributes for an ACT, you can configure two ACLs: one of type IPv4 and one of type IPv6.

For additional information about QoS and IP filters, see *Nortel Ethernet Routing Switch 8600 Configuration — QoS and IP Filtering for R and RS Modules* (NN46205-507).

# **License information**

The IPv6 feature requires an Advanced License. For more information about licenses, see *Administration* (NN46205-605).

# **IPv6 DHCP Relay**

The Dynamic Host Configuration Protocol (DHCP) for IPv6 (RFC 3315) enables DHCP servers to pass configuration parameters such as IPv6 network addresses to IPv6 nodes. DHCP supports automatic allocation of reusable network addresses and of additional configuration parameters.

To request the assignment of one or more IPv6 addresses, a client first locates a DHCP server and then requests the assignment of addresses and other configuration information from the server. The client sends a Solicit message to the All\_DHCP\_Relay\_Agents\_and\_Servers (FF02::1:2) multicast address to find available DHCP servers. Any server that can meet the client's requirements responds with an Advertise message. The client then chooses one of the servers and sends a Request message to the server asking for confirmed assignment of addresses and other configuration information. The server responds with a Reply message that contains the confirmed addresses and configuration.

IPv6 DHCP clients use link-local addresses to send and receive DHCP messages. To allow a DHCP client to send a message to a DHCP server that is not attached to the same link, you must configure a DHCP relay agent on the client's link to relay messages between the client and server. The operation of the relay agent is transparent to the client.

A relay agent relays messages from clients and messages from other relay agents.

### **Remote ID**

IPv6 DHCP Relay supports the Remote ID parameter (RFC 4649). When you enable Remote ID on the switch, the relay agent adds information about the client to DHCPv6 messages before relaying the messages to the DHCP server. The server can use the supplied information in the process of assigning the addresses, delegated prefixes and configuration parameters that the client is to receive.

The remote ID option contains two fields:

- enterprise-number
- remote-id

On the Ethernet Routing Switch 8600, the enterprise-number (vendor ID) used is 1584 and the remote-id field is filled with the unique MAC address of the client.

# **IPv6 VRRP**

For IPv6 hosts on a LAN to learn about one or more default routers, IPv6-enabled routers send Router Advertisements using the IPv6 Neighbor Discovery (ND) protocol. The routers multicast these Router Advertisements every few minutes.

The ND protocol includes a mechanism called Neighbor Unreachability Detection to detect the failure of a neighbor node (router or host) or the failure of the forwarding path to a neighbor. Nodes can monitor the health of a forwarding path by sending unicast ND Neighbor Solicitation messages to the neighbor node. To reduce traffic, nodes only send Neighbor Solicitations to neighbors to which they are actively sending traffic and only after the node receives no positive indication that the neighbors are up for a period of time. Using the default ND parameters, it takes a host approximately 38 seconds to learn that a router is unreachable before it switches to another default router. This delay is very noticeable to users and causes some transport protocol implementations to timeout.

While you can decrease the ND unreachability detection period by modifying the ND parameters, the current lower limit that can be achieved is five seconds, with the added downside of significantly increasing ND traffic. This is especially so when there are many hosts all trying to determine the reachability of one of more routers.

To provide fast failover of a default router for IPv6 LAN hosts, the Ethernet Routing Switch 8600 supports the Virtual Router Redundancy Protocol (VRRP v3) for IPv6 (defined in draft-ietf-vrrp-ipv6-spec-08.txt).

VRRPv3 for IPv6 provides a faster switchover to an alternate default router than is possible using the ND protocol. With VRRPv3, a backup router can take over for a failed default router in approximately three seconds (using VRRPv3 default parameters). This is accomplished without any interaction with the hosts and with a minimum amount of VRRPv3 traffic.

The operation of Nortel's IPv6 VRRP implementation is similar to the existing IPv4 VRRP operation, including support for hold-down timer, critical IP, fast advertisements, and backup master. With backup master enabled, the backup switch routes all traffic according to its routing table. It does not Layer 2-switch the traffic to the VRRP master.

New to the IPv6 implementation of VRRP, you must specify a link-local address to associate with the virtual router. Optionally, you can also assign global unicast IPv6 addresses to associate with the virtual router. Network prefixes for the virtual router are derived from the global IPv6 addresses assigned to the virtual router.

With the current implementation of VRRP, one active master switch exists for each IPv6 network prefix. All other VRRP interfaces in a network are in backup mode.

On an Ethernet Routing Switch 8600, you cannot directly check or set the virtual IP address on the standby CPU module. To check or set the virtual IP address on the standby CPU, you must configure the virtual IP address on the master CPU, save it to the config.cfg file, and then copy that file to the standby CPU module.

#### **VRRPv3 operation**

VRRP makes use of a virtual IP address (transparent to users) shared between two or more routers connecting the common network prefix to the enterprise network. With the virtual IP address as the default gateway on end hosts, VRRP provides dynamic default gateway redundancy in the event of failover.

VRRP specifies an election protocol that dynamically assigns responsibility for a virtual router to one of the VRRP routers on a LAN. The VRRP router controlling the IP addresses associated with a virtual router is called the Master router. The Master router forwards packets sent to the virtual router IP addresses. The election process provides dynamic failover in the forwarding responsibility if the Master becomes unavailable.

In the following figure, the first three hosts install a default route to the R1 (virtual router 1) IP address and the other three hosts install a default route to the R2 (virtual router 2) IP address. For VRID 1, R1 is the master and R2 is the backup. For VRID 2, R2 is the master and R1 is the backup.

This configuration not only shares the load of the outgoing traffic, but it also provides full redundancy. If either router fails, the other router assumes responsibility for both addresses.

**Figure 10 Virtual Router Redundancy Protocol configuration**

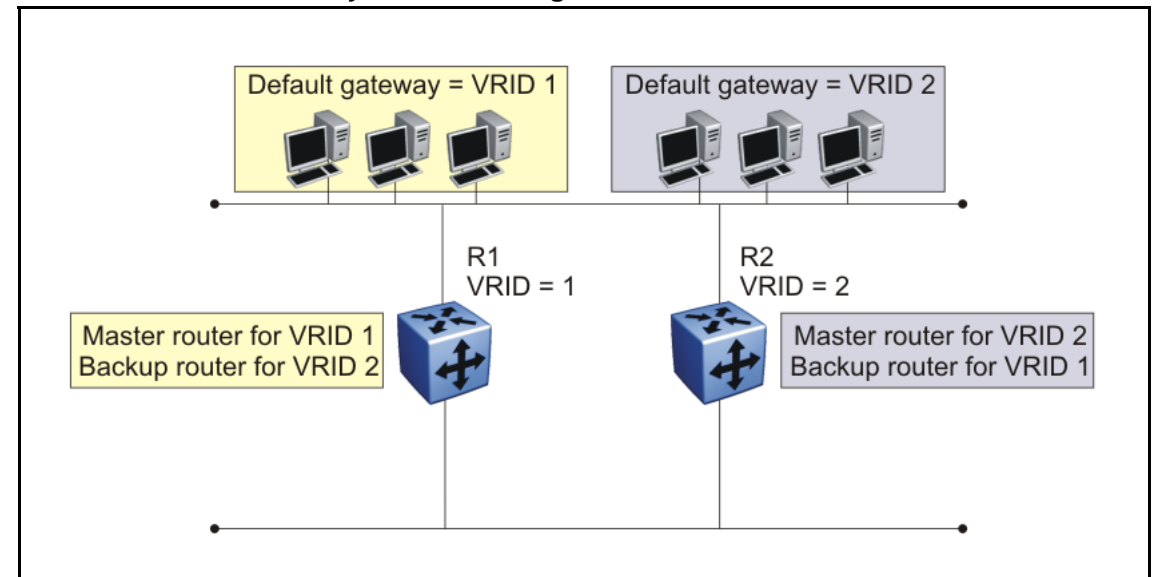

When a VRRP router is initialized, if it is the IP address owner, it asserts itself as the master router with a priority of 255 and it sends a VRRP advertisement. The VRRP router also sends unsolicited ND Neighbor Advertisements and ND Router Advertisements containing the virtual router MAC address for each IP address associated with the virtual router. The VRRP router then transitions to the controlling state.

In the controlling state, the VRRP router functions as the forwarding router for the IP addresses associated with the virtual router. It responds to ND Neighbor Solicitation and ND Router Solicitation messages for these IP addresses, forwards packets with a destination MAC address equal to the virtual router MAC address, and accepts only packets addressed to IP addresses associated with the virtual router if it is the IP address owner.

If the VRRP router is initialized and the priority is not 255, the router transitions to the backup state to ensure that all Layer 2 switches in the down path relearn the new origin of the VRRP MAC addresses.

In the backup state, a VRRP router monitors the availability and state of the master router. It does not respond to ND Neighbor Solicitation and ND Router Solicitation messages for virtual router IP addresses and discards packets with a MAC address equal to the virtual router MAC address. It does not accept packets addressed to IP addresses associated with the virtual router. If a shutdown occurs, it transitions back to the initialize state. If the master router goes down, the backup router sends the VRRP advertisement and unsolicited ND Neighbor Advertisements and ND Router Advertisements described in the preceding paragraphs and transitions to the controlling state.

## **VRRP advertisements and master router failover**

When a VRRP router is initialized, if it is the IP address owner, its priority is 255 and it sends a VRRP advertisement. The master router then continues to send advertisement messages at the advertisement interval period.

The other VRRP routers transition to the backup state in the following situations:

- if the priority in the received advertisement is greater than the local priority
- if the priority in the received advertisement is the same as the local priority and the primary IP address of the sender is greater than the local primary IP address

The backup routers use the advertisements from the master router as a keepalive to monitor the health of the master router. If the backup router does not receive an advertisement during the master downtime interval, calculated as 3 \* advertisement interval, then the master router is declared down.

If a shutdown occurs, the master router sends a VRRP advertisement with a priority of 0 and transitions to the initialize state.

The priority value 0 indicates that the master router has stopped participating in VRRP. This triggers the backup router to transition to the master state without waiting for the current master to time out.

## **VRRP terms**

The following terms are specific to VRRP:

- VRRP router—a router running the VRRP protocol
- •

Virtual router—an abstract object acting as the default router for one or more hosts, consisting of a virtual router ID and a set of addresses

- IP address owner—the VRRP router that has virtual router IP addresses as real interface addresses (the router that responds to packets sent to this IP address.)
- Primary IP address—an IP address selected from the real addresses and used as the source address of packets sent from the router interface (The virtual router master sends VRRP advertisements using this IP address as the source.)
- Virtual router master—the router assuming responsibility for forwarding packets sent to the IP address associated with the virtual router and answering ARP requests for these IP addresses
- Virtual router backup—the virtual router that becomes the master router if the current master router fails

## **Scaling**

The Ethernet Routing Switch 8600 supports 255 VRRP interfaces for each switch.

## **Critical IP address**

Within a VRRP VLAN, one link can go down while the remaining links in the VLAN remain operational. Because the VRRP VLAN continues to function, a virtual router associated with that VLAN does not register a master router failure.

As a result, if the local router IP interface connecting the virtual router to the external network fails, this does not automatically trigger a master router failover.

The critical IP address resolves this issue. If the critical IP address fails, it triggers a failover of the master router.

You can specify the local router IP interface uplink from the VRRP router to the network as the critical IP address. This ensures that, if the local uplink interface fails, VRRP initiates a master router failover to one of the backup routers.

In the following figure, the local network uplink interface on R1 is shown as the critical IP address for R1. As well, the similar network uplink is shown as the critical IP address for R2. R2 also requires a critical IP address for cases in which it assumes the role of the master router.

**Figure 11 VRRP with critical IP**

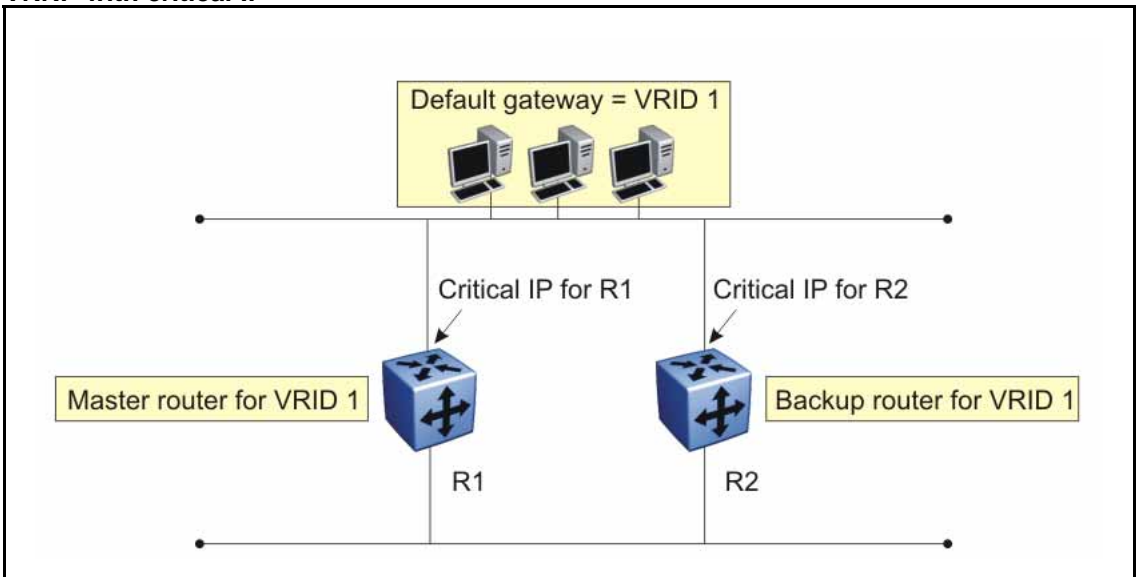

The critical address can be any one of the global unicast IPv6 addresses assigned to any local IPv6 interfaces.

## **Hold-down timer**

The hold-down timer is a proprietary Nortel enhancement to VRRP. When a master router transitions to a backup router after a critical IP failure, one of the backup routers is elected as the master router. When the critical IP of the original master router (now a backup router) is restored, that router remains in the backup state for a period which can be specified by the hold-down timer. The hold-down timer allows the master router enough time to detect and update the dynamic routes. The timer delays the preemption of the master over the backup, when the master becomes available. If the hold-timer is configured to 0, it becomes the master router immediately. Otherwise, it transitions to the master state only after the hold-down timer times out.

Note that the hold-down timer is not employed during failovers caused by the VRRP router priority change. It is only for failovers caused by a critical IP failure.

In addition, you can manually force the preemption of the master over the backup before the delay timer expires.

Nortel recommends that you set all of your routers to the identical number of seconds for the hold-down timer. The hold-down timer has a default value of 0 seconds.

#### **Accept mode**

With IPv6 VRRP, the accept mode controls whether a master router accepts packets addressed to the address owner's IPv6 address as its own if it is not the IPv6 address owner. The default value is disable.

This parameter is not applicable for VRRP over IPv4.

#### **VRRP backup master with triangular SMLT**

The standard implementation of VRRP supports only one active master switch for each IPv6 network prefix. All other VRRP interfaces in a network are in backup mode.

A deficiency occurs when VRRP-enabled switches use Split MultiLink Trunking (SMLT). If VRRP switches are aggregated into two Split MultiLink Trunk switches, the end host traffic is load-shared on all uplinks to the aggregation switches (based on the Multilink Trunk [MLT] traffic distribution algorithm).

However, VRRP usually has only one active routing interface enabled. All other VRRP routers are in backup mode. Therefore, all traffic that reaches the backup VRRP router is forwarded over the interswitch trunk (IST) link toward the master VRRP router. In this case, the IST link potentially does not have enough bandwidth to carry all the aggregated traffic.

To resolve this issue, assign the backup router as the backup master router. The backup master router can actively load-share the routing traffic with a master router.

Because there is an exchange of MAC address tables between the two VRRP peer nodes, the VRRP backup master can forward traffic directly on behalf of the master router. The switch in the backup master state routes all traffic received on the backup master IP interface according to its routing table. It does not Layer 2-switch the traffic to the master router.

As a result, when the backup master router is enabled with SMLT, the incoming host traffic is forwarded over the SMLT links as usual.

The following figure shows a sample VRRP configuration with SMLT. Because the backup router is configured as the backup master, routing traffic is load-shared between the two devices.

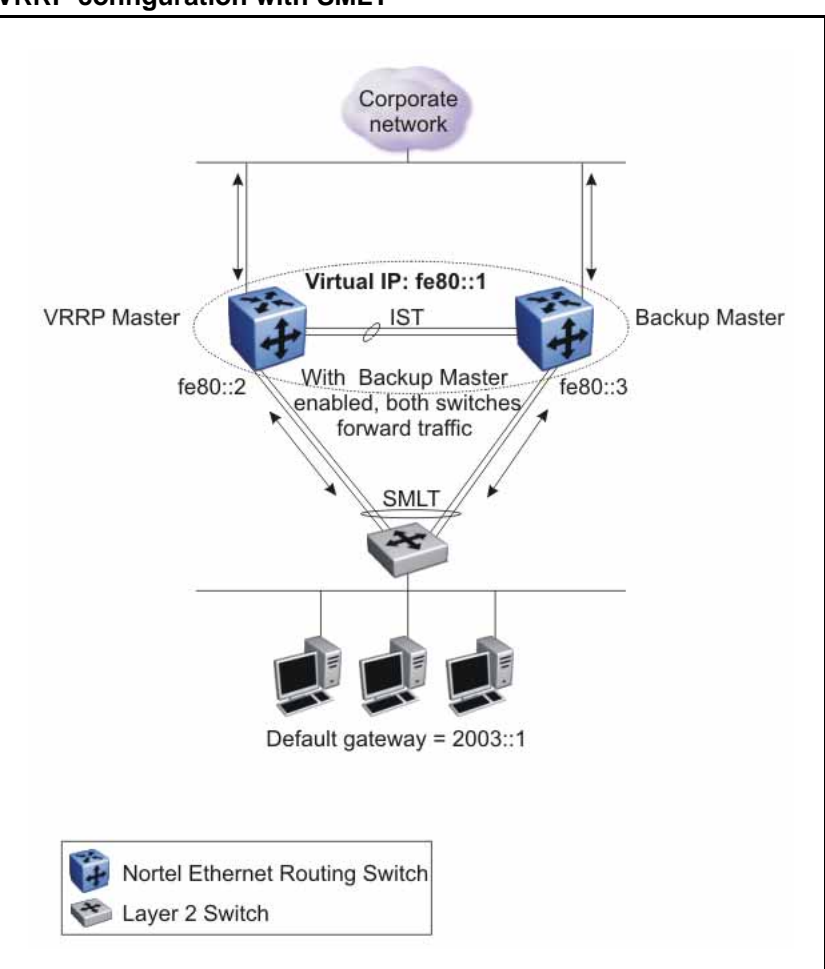

**Figure 12 VRRP configuration with SMLT**

The backup master feature only supports the triangular SMLT topology.

## **ATTENTION**

Do not use VRRP backup master and critical IP at the same time. Use one or the other.

#### **VRRP fast advertisment interval**

With the current implementation of VRRP, you can set the advertisement time interval (in seconds) between sending advertisement messages. This permits faster network convergence with standardized VRRP failover. However, losing connections to servers for more than a second can result in missing critical failures. Customer network uptime in many cases requires faster network convergence, which means network problems must be detected within hundreds of milliseconds.

To meet these requirements, Nortel provides the fast advertisement interval.

The fast advertisement interval is similar to the advertisement interval parameter except for the unit of measure and the range. The fast advertisement interval is expressed in milliseconds and the range is from 200 to 1000 milliseconds. (This unit of measure must be in multiples of 200 milliseconds.)

To configure fast advertisement, you must specify a fast advertisement interval and explicitly enable the fast advertisement feature. When the fast advertisement feature is enabled, the fast advertisement interval is used instead of the advertisement interval.

When the fast advertisement feature is enabled, VRRP can only communicate with other Ethernet Routing Switches with the same settings.

#### **VRRP considerations with IPv6**

In an IPv6 VRRP network with SMLT, if you delete the VRRP peers on the aggregation switches, the VRRP addresses on the access switch are not immediately removed from the IPv6 neighbor table. Instead, the access switch initially displays the IPv6 neighbor states as Incomplete.

In accordance with the ND RFC, neighbor addresses are aged out 30 minutes after the traffic is stopped from a neighbor. In this case, the access switch removes the virtual addresses 30 minutes after the VRRP virtual routers are deleted from the two aggregation switches.

#### **IPv6 VRRP and ICMP redirects**

In IPv6 networks, do not enable ICMP redirects on VRRP VLANs. If you enable this option (using the **config ipv6 icmp redirect-msg** command), VRRP cannot function. The option is disabled by default.

## **IPv6 RSMLT**

In many cases, core network convergence time depends on the length of time a routing protocol requires to successfully converge. Depending on the specific routing protocol, this convergence time can cause network interruptions ranging from seconds to minutes.

Nortel Routed Split MultiLink Trunking (RSMLT) permits rapid failover for core topologies by providing an active-active router concept to core Split MultiLink Trunking (SMLT) networks. In the event of core router failures, RSMLT manages packet forwarding, thus minimizing dropped packets during the routing protocol convergence.

While Nortel's Routed Split Multilink Trunk (RSMLT) functionality originally provided sub-second failover for IPv4 forwarding only, the Ethernet Routing Switch 8600 extends RSMLT functionality to IPv6. The overall model for IPv6 RSMLT is essentially identical to that of IPv4 RSMLT. In short, RSMLT peers exchange their IPv6 configuration and track

each other's state by means of IST messages. An RSMLT node always performs IPv6 forwarding on the IPv6 packets destined to the peer's MAC addresses. When an RSMLT node detects that its RSMLT peer is down, the node also begins terminating IPv6 traffic destined to the peer's IPv6 addresses.

With RSMLT enabled, an SMLT switch performs IP forwarding on behalf of its SMLT peer – thus preventing IP traffic from being sent over the IST.

IPv6 RSMLT supports the full set of topologies and features supported by IPv4 RSMLT, including SMLT triangles, squares, and SMLT full-mesh topologies, with routing enabled on the core VLANs.

With IPv6, you must configure the RSMLT peers using the same set of IPv6 prefixes.

Supported routing protocols include the following:

- IPv6 Static Routes
- OSPFv3

#### **IPv4 IST with IPv6 RSMLT**

Ethernet Routing Switch 8600 does not support the configuration of an IST over IPv6. IST is supported over IPv4 only.

#### **Enabling RSMLT for IPv4 and IPv6**

To enable IPv6 RSMLT, you must use the same configuration commands provided for IPv4 RSMLT. As none of the RSMLT configuration parameters depend on IP-specific information, the configuration commands remain unchanged.

RSMLT configuration is a property of a VLAN. If you enable RSMLT on a VLAN and IPv4 and IPv6 are enabled on the VLAN, then the RSMLT configuration is in effect for both protocols. No additional or separate configuration parameters are available for configuring IPv6 RSMLT.

It is not possible to selectively enable or disable RSMLT for IPv4 only or IPv6 only.

#### **Example network**

The following figure shows a sample IPv6 RSMLT topology. It shows a typical redundant network example with user aggregation, core, and server access layers. To minimize the creation of many IPv6 prefixes, one VLAN (VLAN 1, IP prefix A) spans all wiring closets.

RSMLT provides the loop-free topology. The aggregation layer switches are configured with routing enabled and provide active-active default gateway functionality through RSMLT.

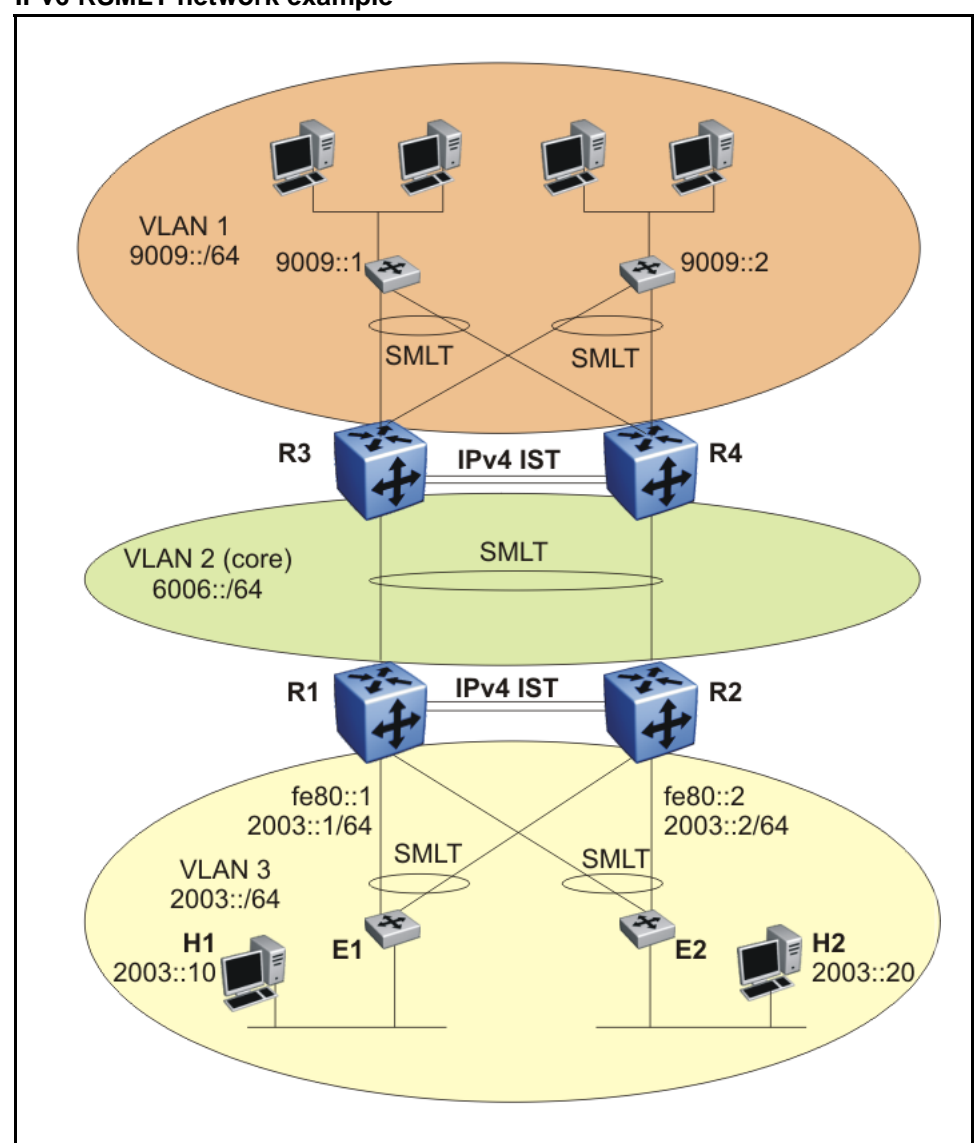

**Figure 13 IPv6 RSMLT network example**

In the VLAN 3 portion of the network shown in the preceding figure, routers R1 and R2 provide RSMLT-enabled IPv6 service to hosts H1 and H2. Router R1 can be configured as the default IPv6 router for H1 and R2 can be the default router for H2. R1 is configured with the link-local address of fe80::1, the global unicast address 2003::1, and the routing prefix of 2003::/64 (as a shorthand, the last two items are referred to as 2003::1/64). R2 is configured with fe80::2 and 2003::2/64.

Host H1 sends its IPv6 traffic destined to VLAN 1 to R1's MAC address (after resolving the default router address fe80::1 to R1's MAC). H2 sends its traffic to R2's MAC. When an IPv6 packet destined to R1's MAC address is received at R2 on its SMLT links (which is the expected MLT behavior), R2 performs IPv6 forwarding on the packet and does not bridge it over the IST. The same behavior occurs on R1.

At startup, R1 and R2 use the IST link to exchange full configuration information including MAC address for the IPv6 interfaces residing on SMLT VLAN 3.

When R2 detects that the RSMLT in R1 transitions to the DOWN state (for example, if R1 itself is down, or its SMLT links are down, or the IST link is down) R2 takes over IPv6 termination and IPv6 Neighbor Discovery functionality on behalf or R1's IPv6 SMLT interface. Specifically:

- When the above event is detected, R2 transmits an unsolicited IPv6 Neighbor Advertisement for each IPv6 address configured on R1's SMLT link using R1's MAC address (fe80::1 and 2003::1 in this example).
- R2 also transmits an unsolicited Router Advertisement for each of R1's routing prefixes (unless R1's prefixes are configured as "not advertised").
- R2 responds to Neighbor Solicitations and (if configuration allows) Router Advertisements on behalf of R1
- R2 terminates IPv6 traffic (such as pings) destined to R1's SMLT IPv6 addresses

When R1's RSMLT transitions back into the UP state and the HoldDown timer expires it resumes IPv6 forwarding and R2 ceases to terminate IPv6 traffic on R1's behalf.

Note that IPv6 allows a rich set of configuration options for advertising IPv6 routing prefixes (equivalent to IPv4 subnets) and configuring hosts on a link. A prefix can be configured to be or not to be advertised, to carry various flags or lifetime. These parameters affect how hosts can (auto)configure their IPv6 addresses and select their default routers. Most relevant from the RSMLT perspective is that an RSMLT node fully impersonates its peer's IPv6 configuration and behavior on the SMLT link – whatever its configuration happens to be. The above network example illustrates one of the many possible deployment schemes for IPv6 routers and hosts on a VLAN.

RSMLT provides both router failover and link failover. For example, if the Split MultiLink Trunk link between R2 and R4 is broken, the traffic fails over to R1 as well.

## **Router R1 recovery**

After R1 reboots after a failure, it becomes active as a VLAN bridge first. Packets destined to R1 are switched, using the bridging forwarding table, to R2. R1 operates as a VLAN bridge for a period defined by the hold-down timer.

After the hold-down time expires and the routing tables converge, R1 starts routing packets for itself and also for R2. Therefore, it does not matter which of the two routers is used as the next hop from R3 and R4 to reach IPv6 prefix 2003::/64.

When an IPV6 RSMLT peer recovers, the peer installs a temporary default route in the IPv6 routing table to point all the IPv6 traffic to the IST peer IP address for the hold down time. (This is the same behavior as in IPv4 RSMLT.)

#### **Hold-up timer**

When both RSMLT peers are active, both peers forward traffic for each other. When a router detects that its peer is down, it begins terminating IPv6 traffic destined to the peer's IPv6 addresses (including, for example, responding to pings and router solicitations). The router continues to forward and terminate traffic for its peer for a duration defined by the hold-up timer. If the peer is not restored and the hold-up timer expires, the router stops forwarding and terminating traffic for the peer.

You can set the hold-up timer (in the preceding example, the amount of time R2 routes for R1 in a failure) for a time period greater than the routing protocol convergence. You can also set it as infinite (that is, the members of the pair always route for each other).

Nortel recommends that you use an infinite (9999) hold-up timer value for applications that use RSMLT at the edge instead of VRRP.

#### **RSMLT or VRRP**

For VLAN 1, VRRP with a backup master can provide the same functionality as RSMLT, as long as no additional router is connected to IPv6 prefix 2003::/64.

RSMLT provides superior router redundancy in core networks (IPv6 prefix B), where OSPFv3 is used for the routing protocol. Routers R1 and R2 provide router backup for each other, not only for the edge IP Prefix 2003::/64, but also for the core IPv6 prefix B. Similarly routers R3 and R4 provide router redundancy for IPv6 prefix C and also for core IPv6 prefix B.

Nortel does not recommend that you both VRRP and RSMLT on the same VLAN. Use one or the other.

### **Coexistence with IPv4 RSMLT**

The IPv6 RSMLT feature introduces no changes to the existing IPv4 RSMLT state machine including RSMLT configuration, definitions of events, logic of state transitions, or timer operations. A single instance of state and configuration parameter set controls both IPv4 and IPv6 RSMLT logic. With the introduction of this feature, RSMLT is best thought of as a property of the VLAN layer as opposed to the IP (v4 or v6) layer above it. RSMLT configuration and states affect IPv4 and IPv6 operation simultaneously.

For a given SMLT VLAN RSMLT is supported for any of the following scenarios:

- IPv4 Only: IPv4 is configured on the VLAN and IPv6 is not. RSMLT operation and logic remains unchanged from the current implementation.
- IPv6 Only: IPv6 is configured on the VLAN and IPv4 is not. IPv6 RSMLT operation follows that of IPv4 as described in this document.
- IPv4 and IPv6: Both IPv4 and IPv6 are configured on the VLAN. IPv4 RSMLT operation and logic remains unchanged from the current implementation and unaffected by IPv6. IPv6 operation follows that of IPv4 as described in this document.

#### **RSMLT network design and configuration**

Because RSMLT is based on SMLT, all SMLT configuration rules apply. In addition, RSMLT is enabled on the SMLT aggregation switches for each VLAN. The VLAN must be a member of SMLT links and the IST trunk. For more information about configuring SMLT in a Layer 2 environment, see *Nortel Ethernet Routing Switch 8600 Configuration – Link Aggregation, MLT and SMLT* (NN46205-518).

The VLAN also must be routable (IP address configured) and an Interior Routing Protocol (IGP) such as OSPFv3 must be configured on all four routers, although it is independent of RSMLT. You can use any supported routing protocol, even static routes, with RSMLT.

RSMLT pair switches provide backup for each other. As long as one of the two routers of an IST pair is active, traffic forwarding is available for both next hops R1/R2 and R3/R4.

## **ATTENTION**

Do not enable ICMP redirects on RSMLT VLANs. If you enable this option (using the **config ipv6 icmp redirect-msg** command), RSMLT cannot function. The option is disabled by default.

## **RSMLT-edge**

RSMLT-edge stores the RSMLT peer MAC/IPv6 address pair in its local configuration file and restores the configuration if the peer does not restore after a simultaneous reboot of both RSMLT-peer switches.

The RSMLT-edge feature simply adds an enhancement whereby the peer's MAC (for the IP on the VLAN) gets committed to the config.cfg file after a save config; that way if you power off both switches, and then power up only 1 of them, that single switch can still take ownership of its peer's IP on that VLAN even if it has not yet even seen that peer switch since it booted; this is necessary as you might have configured the peer (the switch which is still down) IP as the default gateway in end stations.

If you enable RSMLT-edge, you must also ensure that the hold-up timer for RSMLT on those edge VLANs is set to infinity (9999). This is to ensure that if one cluster switch fails, the remaining cluster switch maintains ownership of its failed peer IPs indefinitely.

It does not matter if that VLAN is tagged over SMLT links, single attached links, or more SMLT links; what is possible with VRRP, you can do with RSMLT-edge.

Be sure to save the configuration after you configure RSMLT-edge. This step is required in order the save the peer MAC address.

#### **RSMLT considerations with OSPF**

If you run OSPF with RSMLT in a square or mesh, and a node loses the IST connection to its peer, OSPF adjacencies can be lost. In this scenario, OSPF is not guaranteed to be in a consistent state.

# **IPv6 routing configuration**

Configure IPv6 routing to take advantage of the additional benefits over IPv4 routing such as an increased number of possible addresses in your network.

# **Prerequisites to IPv6 routing configuration**

- You require R or RS modules for hardware forwarding.
- You must run Nortel Ethernet Routing Switch 8600 Release 4.1 software or later for IPv6 hardware-based forwarding.
- Assign an IPv6 address to the Ethernet SF/CPU port.

# **IPv6 routing configuration tasks**

This work flow shows you the sequence of tasks you perform to configure IPv6 routing on the Nortel Ethernet Routing Switch 8600. To link to any task, go to ["IPv6 routing configuration navigation" \(page 87\).](#page-86-0)

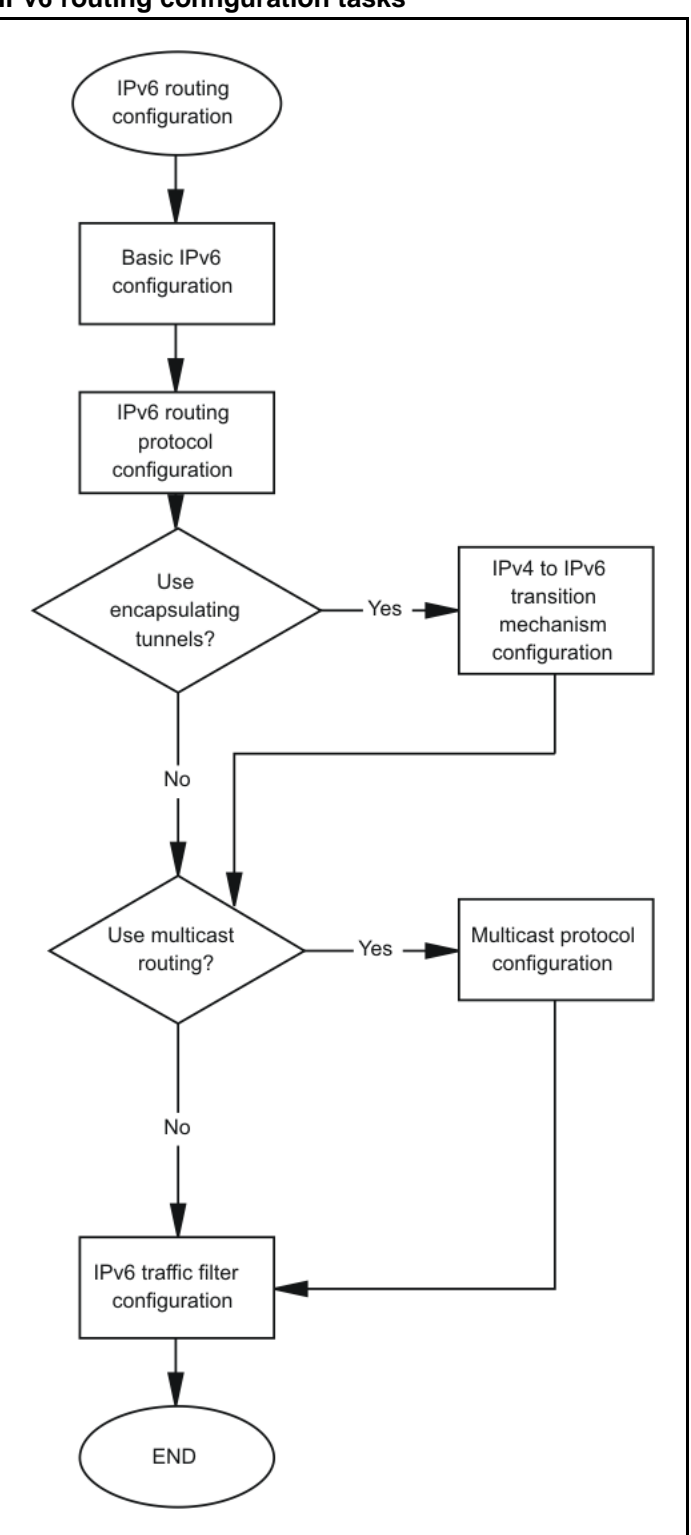

**Figure 14 IPv6 routing configuration tasks**

## <span id="page-86-0"></span>**IPv6 routing configuration navigation**

- ["Basic IPv6 configuration using Enterprise Device Manager" \(page 89\)](#page-88-0)
- ["Basic IPv6 configuration using the CLI" \(page 107\)](#page-106-0)
- ["Basic IPv6 configuration using the NNCLI" \(page 129\)](#page-128-0)
- ["IPv6 routing configuration using Enterprise Device Manager" \(page](#page-144-0) [145\)](#page-144-0)
- ["IPv6 routing configuration using the CLI" \(page 169\)](#page-168-0)
- ["IPv6 routing configuration using the NNCLI" \(page 191\)](#page-190-0)
- ["IPv4-to-IPv6 transition mechanism configuration using Enterprise](#page-286-0) [Device Manager" \(page 287\)](#page-286-0)
- ["IPv4-to-IPv6 transition mechanism configuration using the CLI" \(page](#page-292-0) [293\)](#page-292-0)
- ["IPv4-to-IPv6 transition mechanism configuration using the NNCLI"](#page-300-0) [\(page 301\)](#page-300-0)
- ["Multicast protocol configuration using Enterprise Device Manager"](#page-306-0) [\(page 307\)](#page-306-0)
- ["Multicast protocol configuration using the CLI" \(page 313\)](#page-312-0)
- ["Multicast protocol configuration using the NNCLI" \(page 319\)](#page-318-0)
- ["IPv6 traffic filter configuration using Enterprise Device Manager" \(page](#page-326-0) [327\)](#page-326-0)
- ["IPv6 traffic filter configuration using the CLI" \(page 343\)](#page-342-0)
- ["IPv6 traffic filter configuration using the NNCLI" \(page 355\)](#page-354-0)

# <span id="page-88-0"></span>**Basic IPv6 configuration using Enterprise Device Manager**

This chapter describes Enterprise Device Manager procedures for enabling and configuring IPv6 routing functions on the Ethernet Routing Switch 8600. For conceptual information about Layer 3 routing functions, see ["IPv6 routing fundamentals" \(page 25\)](#page-24-0).

# **Prerequisites to basic IPv6 configuration**

- Hardware forwarding requires R or RS modules.
- An enterprise enhanced SF/CPU daughter card (SuperMezz) must be installed on your Ethernet Routing Switch 8600.
- At least one 8692SF/CPU module must be installed on your Ethernet Routing Switch 8600.
- Nortel Ethernet Routing Switch 8600 software Release 4.1 or later is required for IPv6 hardware-based forwarding.

# **Basic IPv6 configuration navigation**

- ["Configuring the management port interface" \(page 90\)](#page-89-0)
- ["Configuring management port addresses" \(page 91\)](#page-90-0)
- ["Configuring the CPU IPv6 route table" \(page 92\)](#page-91-0)
- ["Configuring a virtual IPv6 address" \(page 93\)](#page-92-0)
- ["Adding an IPv6 interface ID to a brouter port or VLAN" \(page 94\)](#page-93-0)
- ["Assigning IPv6 addresses to a brouter port or VLAN" \(page 95\)](#page-94-0)
- ["Configuring route advertisement" \(page 97\)](#page-96-0)
- ["Configuring the neighbor cache" \(page 99\)](#page-98-0)
- ["Adding a static neighbor to the cache" \(page 100\)](#page-99-0)
- ["Configuring IPv6 routing and ICMP" \(page 101\)](#page-100-0)

- <span id="page-89-0"></span>• ["Configuring an IPv6 discovery prefix" \(page 102\)](#page-101-0)
- ["Deleting an IPv6 address" \(page 104\)](#page-103-0)
- ["Deleting an IPv6 interface" \(page 104\)](#page-103-0)
- ["Deleting an IPv6 discovery prefix" \(page 104\)](#page-103-0)
- ["Removing an entry from the neighbor cache" \(page 105\)](#page-104-0)

# **Configuring the management port interface**

The management port provides switch connectivity and management. As with other ports, you can configure the management port for routing IPv6 and you can configure a number of IPv6 addresses on an interface. The switch does not advertise the management port address to the other ports.

#### **Procedure steps**

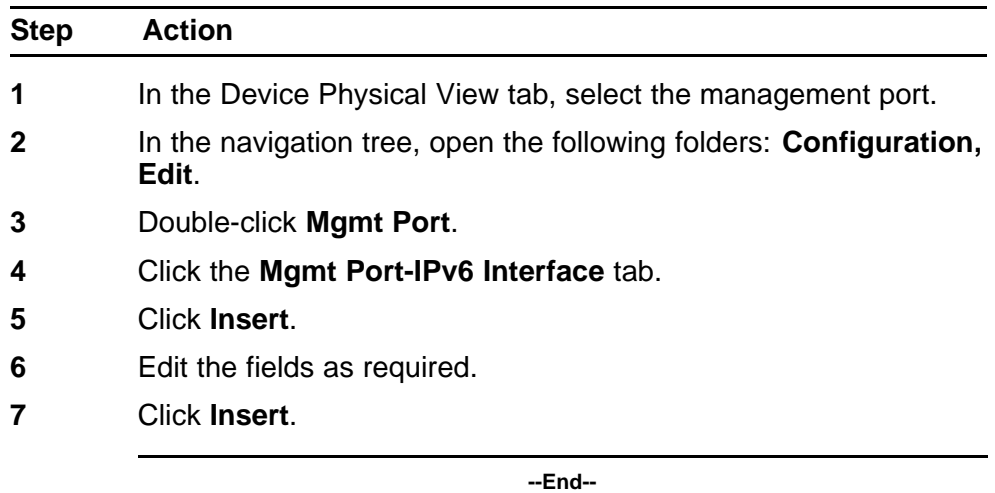

## **Variable definitions**

Use the data in the following table to configure the management port interface.

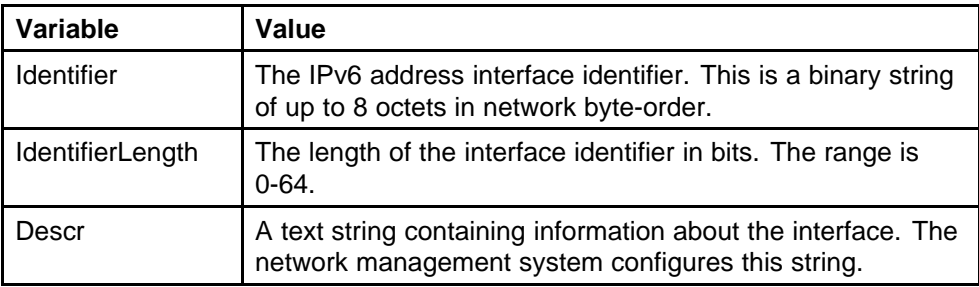

<span id="page-90-0"></span>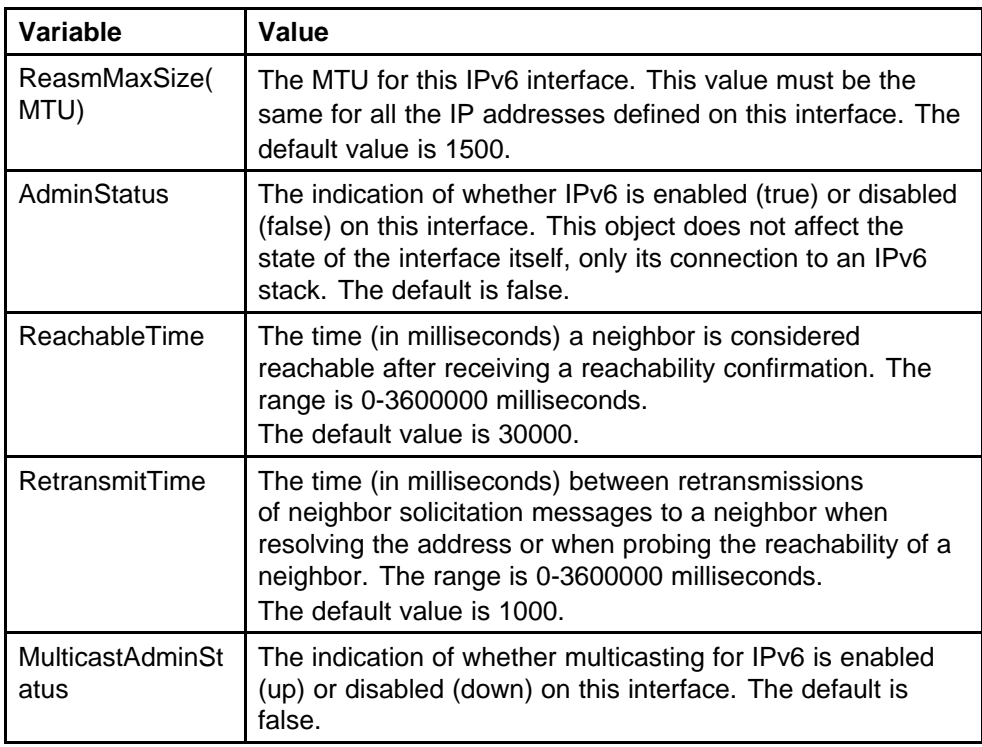

## **Configuring management port addresses**

Configure an IPv6 address on the port to use in IPv6 routing. The switch does not advertise the management port address to the other ports.

#### **Procedure steps**

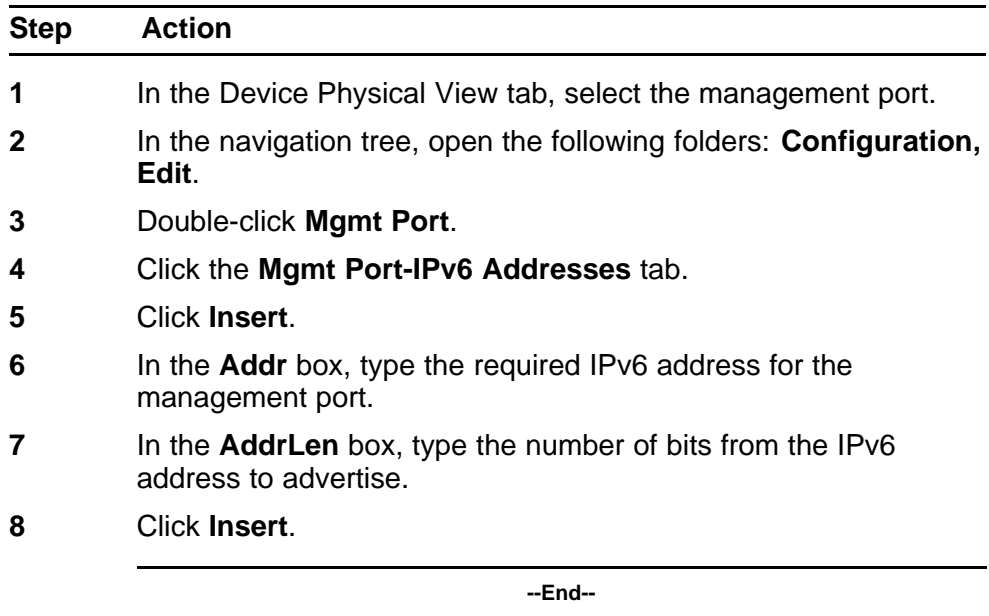

## <span id="page-91-0"></span>**Variable definitions**

Use the data in the following table to configure management port IPv6 addresses.

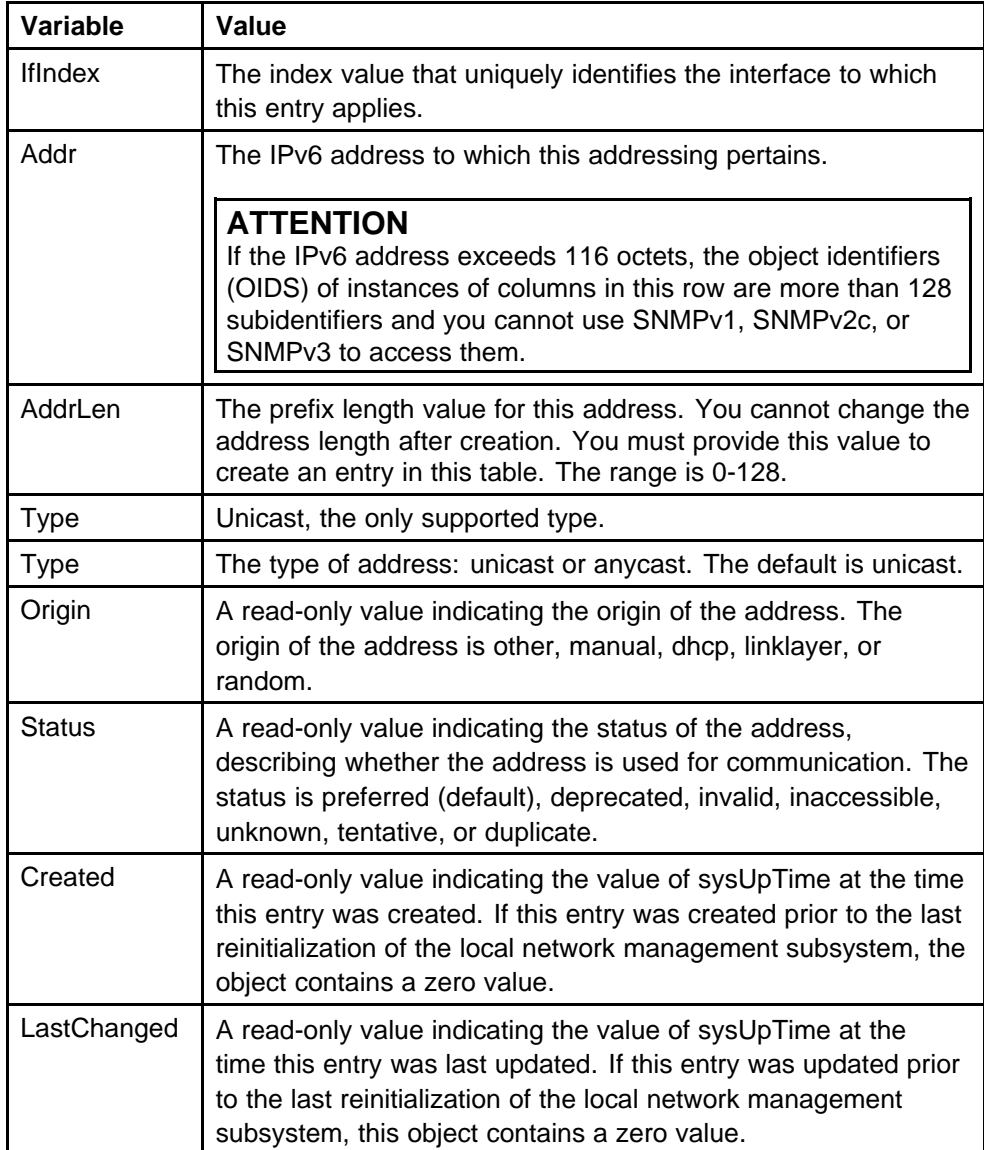

# **Configuring the CPU IPv6 route table**

Edit the management port CPU route table to specify network and gateway IP addresses used to remotely manage the device.

#### **Procedure steps**

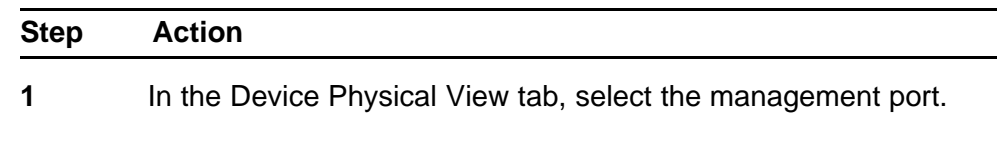

- <span id="page-92-0"></span>**2** In the navigation tree, open the following folders: **Configuration, Edit**.
- **3** Double-click **Mgmt Port**.
- **4** Click the **CPU IPv6 Route Table** tab.
- **5** Click **Insert**.
- **6** Edit the fields as required.
- **7** Click **Insert**.

**--End--**

## **Variable definitions**

Use the data in the following table to configure the CPU IPv6 route table.

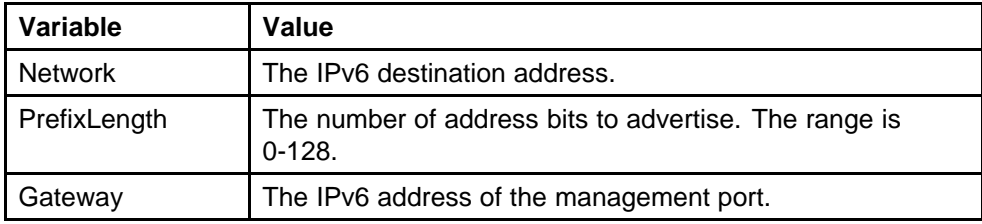

## **Configuring a virtual IPv6 address**

Configure a virtual IPv6 address to make the switch accessible in failover situations.

#### **Procedure steps**

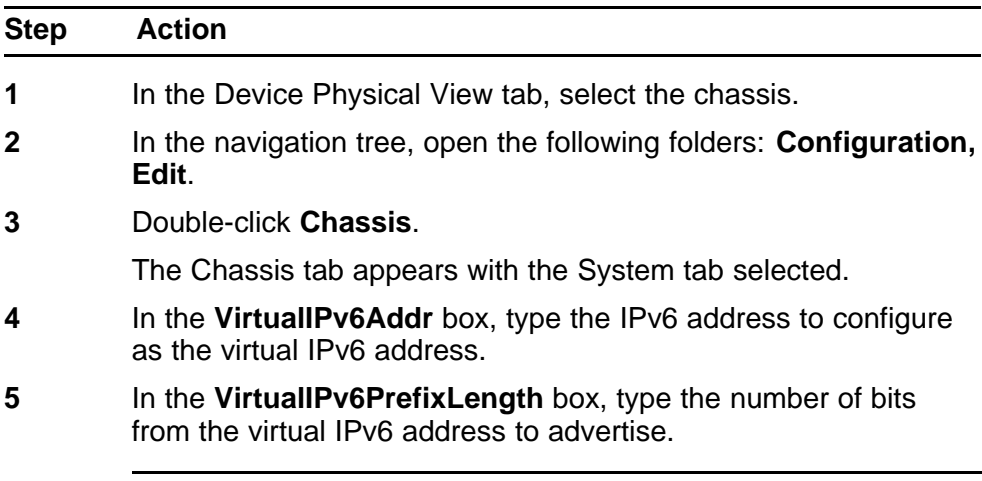

**--End--**

# <span id="page-93-0"></span>**Adding an IPv6 interface ID to a brouter port or VLAN**

You must configure an IPv6 interface for a VLAN or brouter port before you can assign an IPv6 address to the interface.

#### **Prerequisites**

• You must configure a VLAN before you can give the VLAN an interface identifier or an IPv6 address. The Ethernet Routing Switch 8600 supports port-based, protocol-based, and MAC-source-based VLANs. For information about configuring VLANs, see *Nortel Ethernet Routing Switch 8600 Configuration — VLANs and Spanning Tree* (NN46205-517) and *Nortel Ethernet Routing Switch 8600 Configuration — Link Aggregation, MLT, and SMLT* (NN46205-518).

#### **Procedure steps**

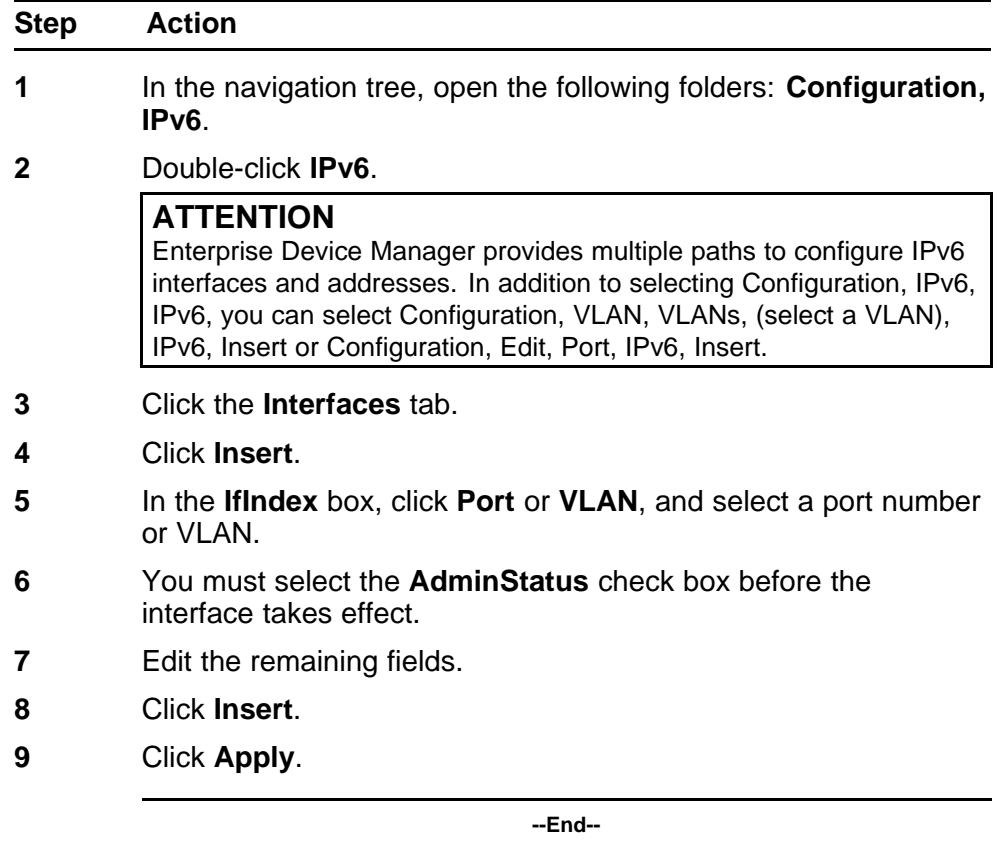

#### **Variable definitions**

Use the data in the following table to configure IPv6 interfaces.

<span id="page-94-0"></span>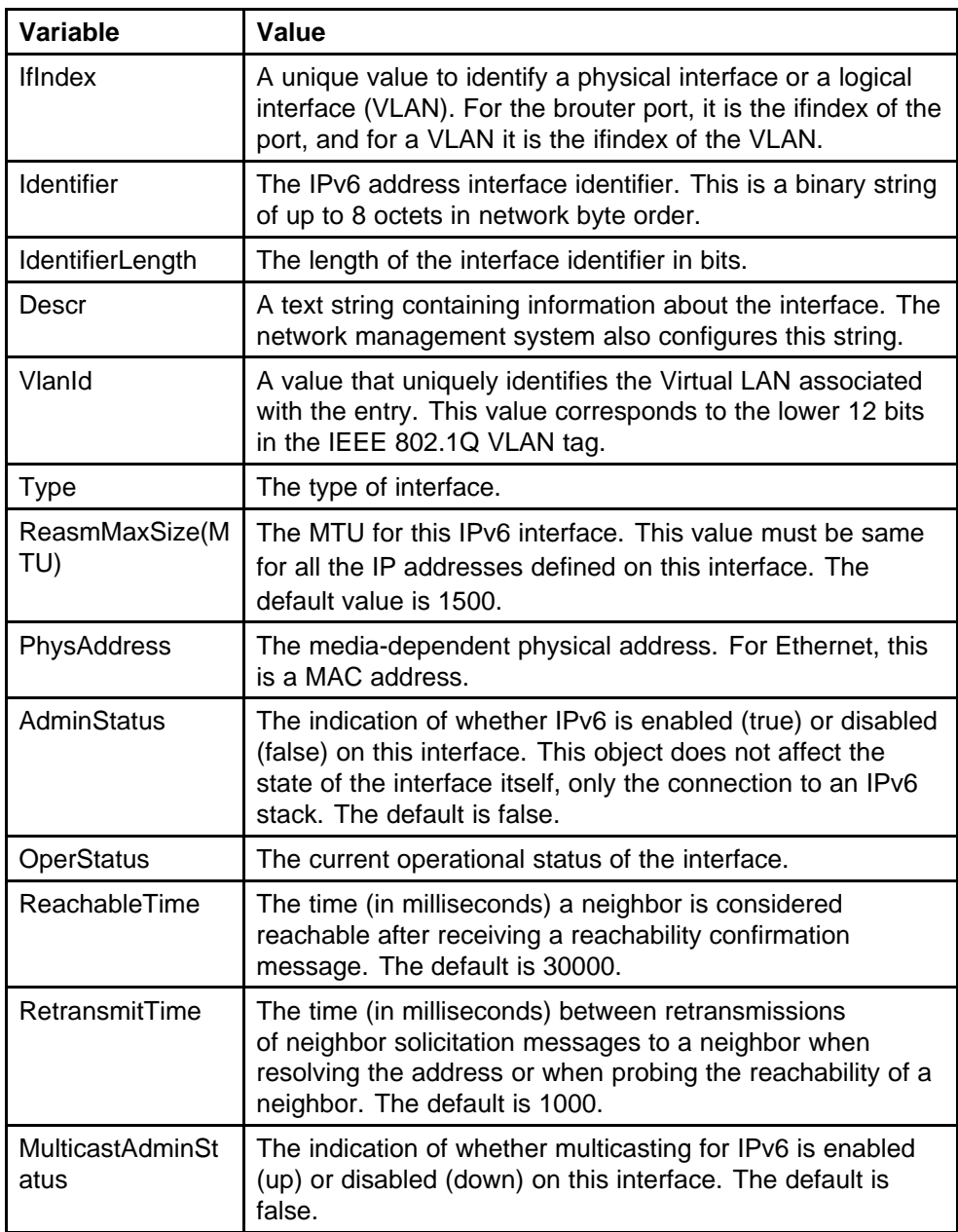

# **Assigning IPv6 addresses to a brouter port or VLAN**

Assign IPv6 addresses to interfaces to configure IPv6 routing for the interface.

#### **Procedure steps**

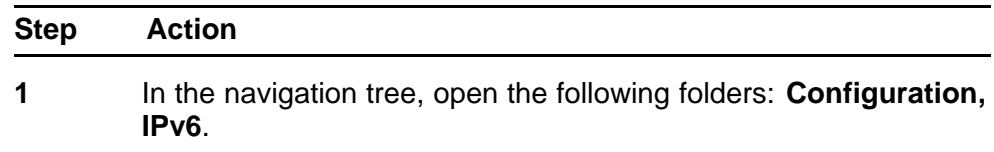

- **2** Double-click **IPv6**.
- **3** Click the **Addresses** tab.
- **4** Click **Insert**.
- **5** In the **IfIndex** box, click **Port** or **VLAN**, and select a port number or VLAN.
- **6** Edit the remaining fields.
- **7** Click **Insert**.
- **8** Click **Apply**.

**--End--**

## **Variable definitions**

Use the data in the following table to configure the IPv6 addresses for a brouter port or VLAN.

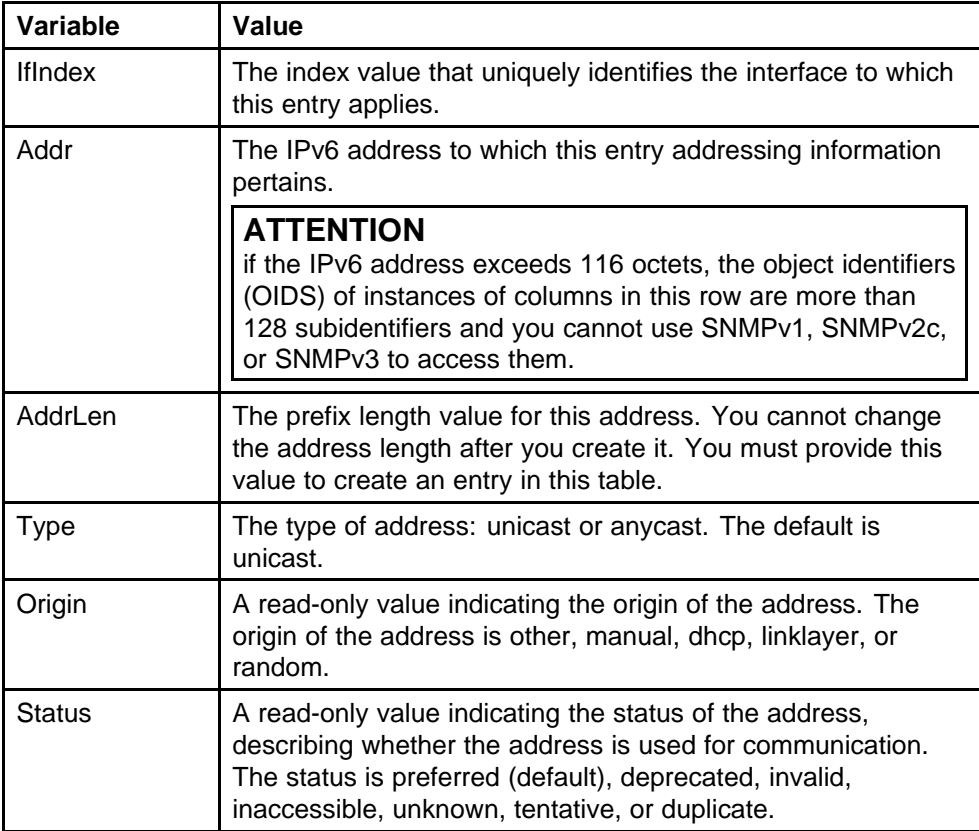

<span id="page-96-0"></span>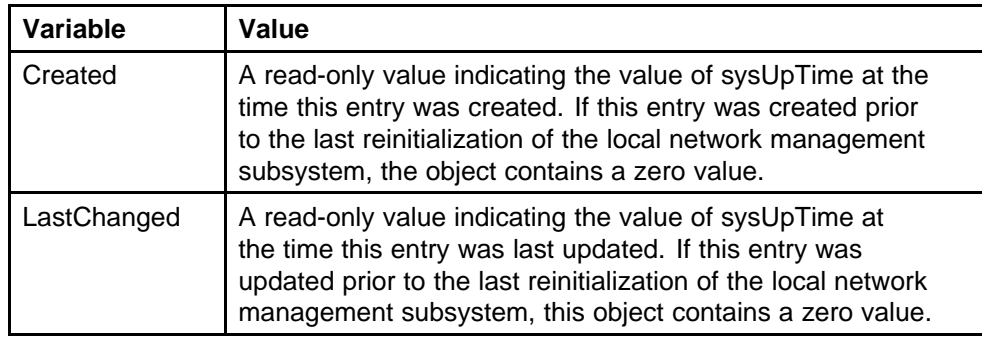

# **Configuring route advertisement**

Configure route advertisement in IPv6 for neighbor discovery (ND). IPv6 nodes on the same link use ND to discover link-layer addresses and to obtain and advertise various network parameters and reachability information. ND combines the services provided by Address Resolution Protocol (ARP) and router discovery for IPv4.

#### **Procedure steps**

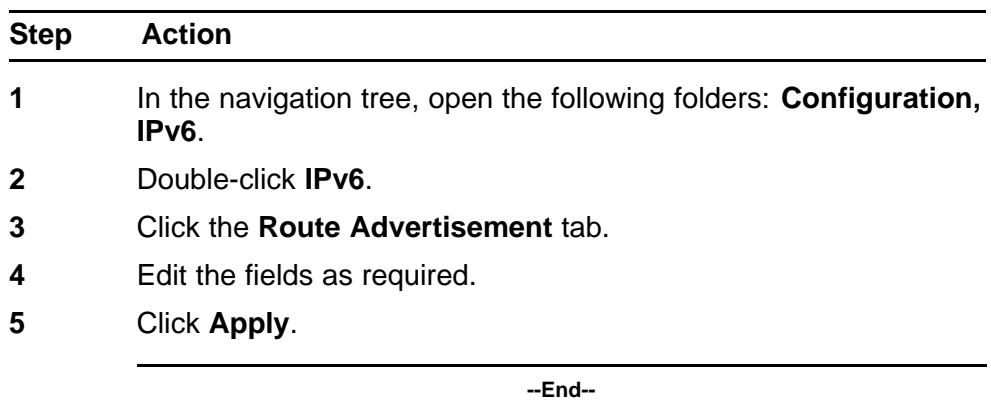

## **Variable definitions**

Use the data in the following table to configure IPv6 route advertisement.

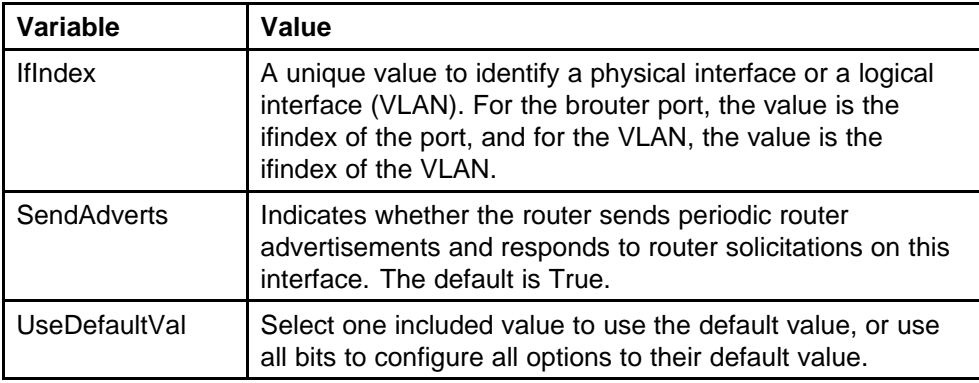

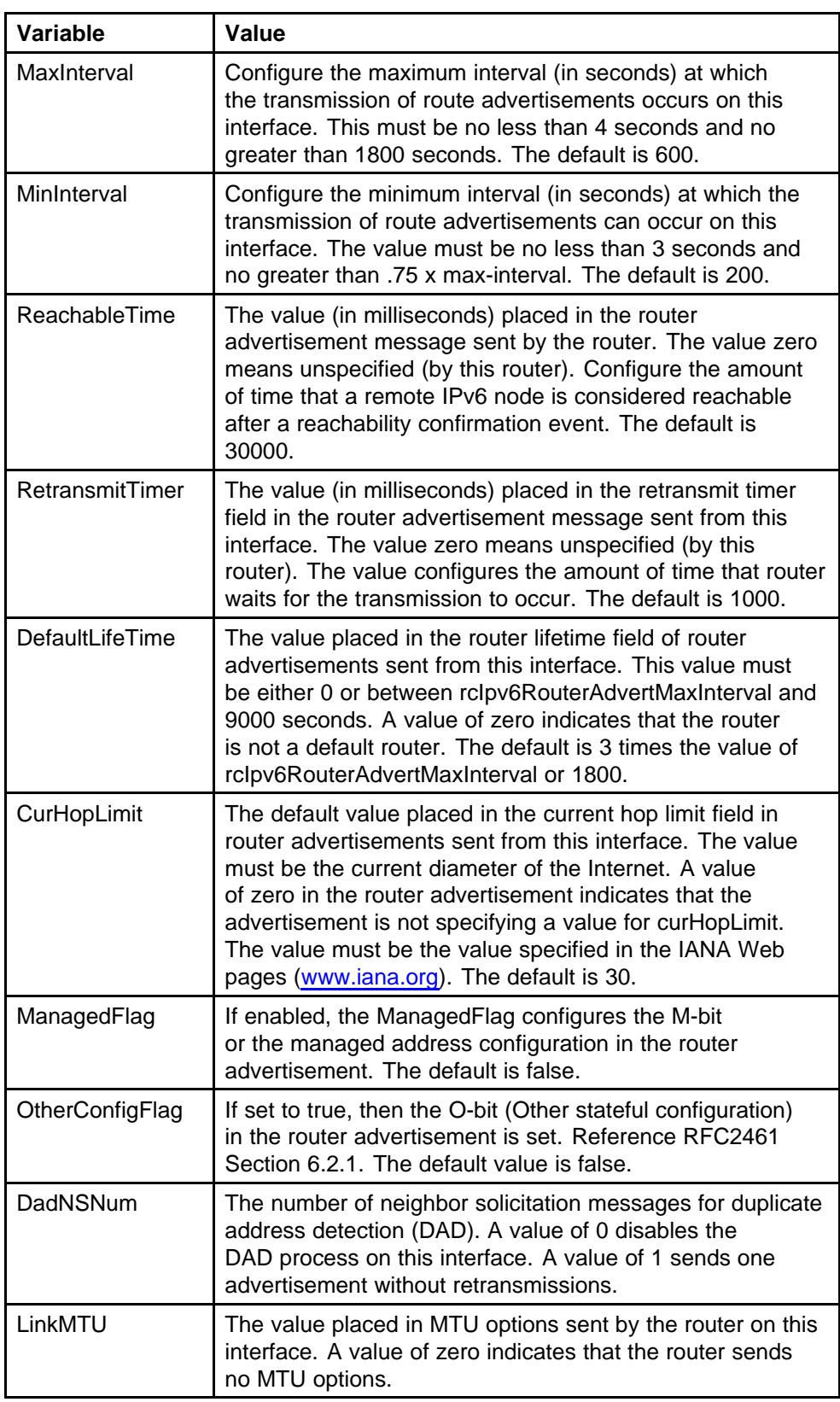

# <span id="page-98-0"></span>**Configuring the neighbor cache**

Neighbor cache in IPv6 is similar to the IPv4 Address Resolution Protocol (ARP) table. The neighbor cache is a set of entries for individual neighbors to which traffic was sent recently. You make entries on the neighbor on-link unicast IP address, including information such as the link-layer address. A neighbor cache entry contains information used by the Neighbor Unreachability Detection algorithm, including the reachability state, the number of unanswered probes, and the time the next Neighbor Unreachability Detection event is scheduled.

#### **Procedure steps**

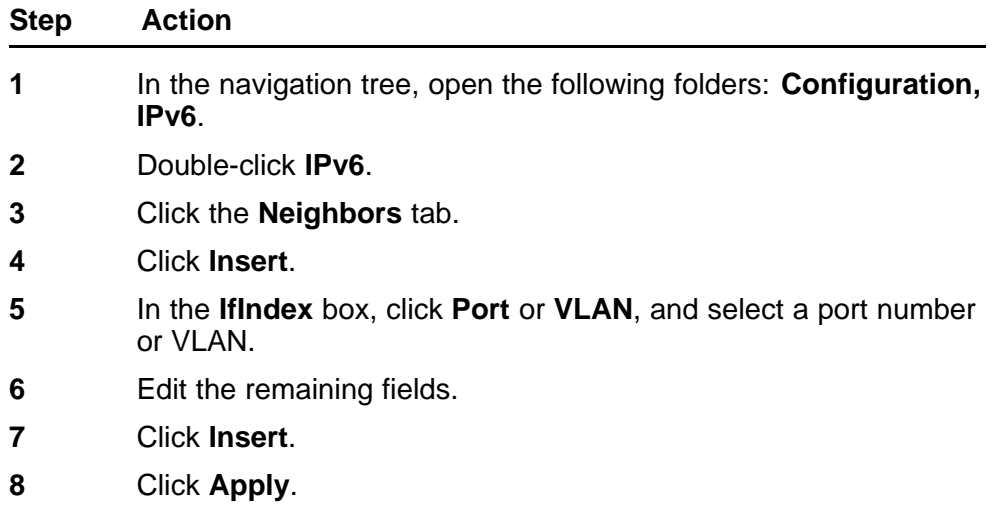

**--End--**

#### **Variable definitions**

Use the data in the following table to configure the IPv6 neighbor cache.

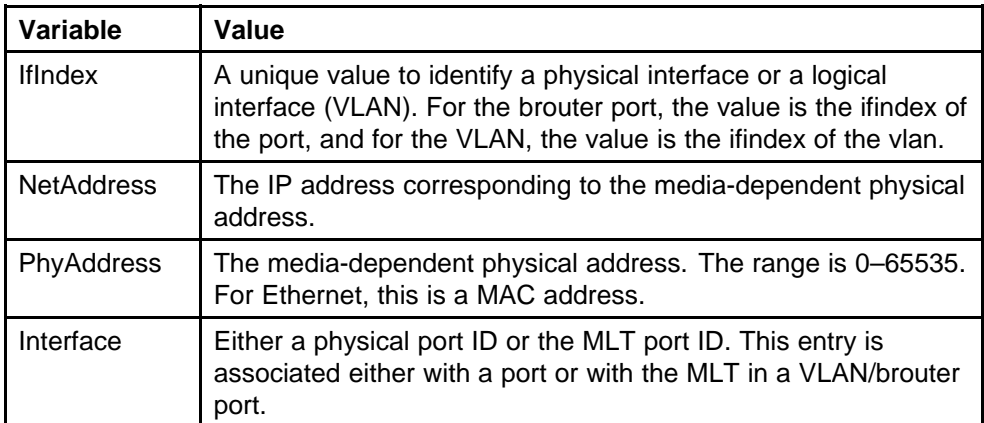

<span id="page-99-0"></span>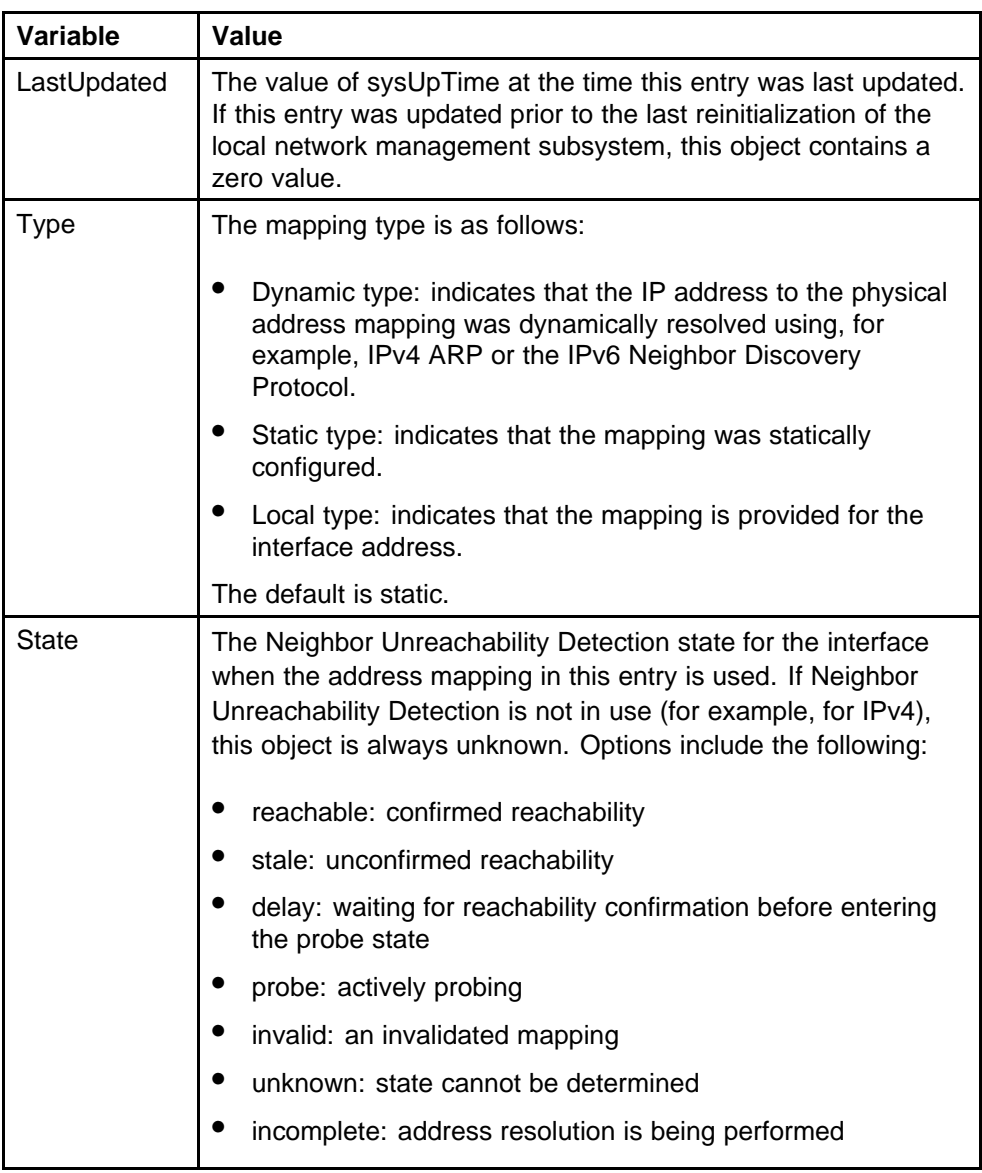

# **Adding a static neighbor to the cache**

Add a static neighbor to create an entry for the neighbor route.

#### **Procedure steps**

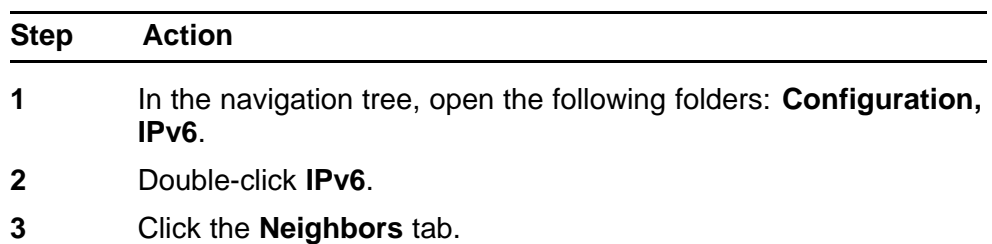

- <span id="page-100-0"></span>**4** Click **Insert**.
- **5** In the **IfIndex** box, click **Port** or **VLAN**, and select a port number or VLAN.
- **6** In the **Type** list, select **static**.
- **7** Edit the remaining fields as required.
- **8** Click **Insert**.

**--End--**

## **Configuring IPv6 routing and ICMP**

Enable IPv6 routing to route IPv6 traffic on the switch.

IPv6 packets transport Internet Control Message Protocol (ICMP) error and information messages. Configure the rate, in milliseconds, at which ICMP sends messages to conserve system resources.

To view a list of ICMP messages, see ["ICMPv6 type and code" \(page 439\).](#page-438-0)

#### **Procedure steps**

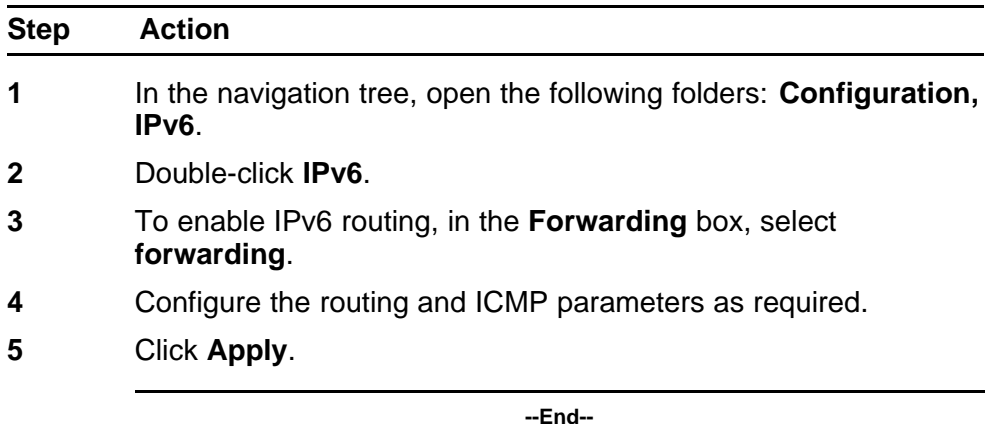

## **Variable definitions**

Use the data in the following table to configure IPv6 global properties.

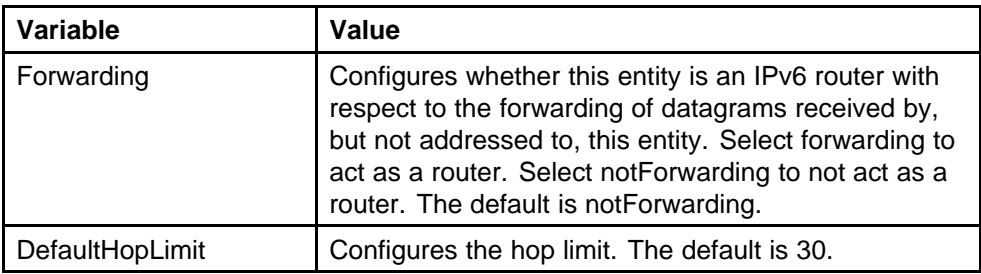

<span id="page-101-0"></span>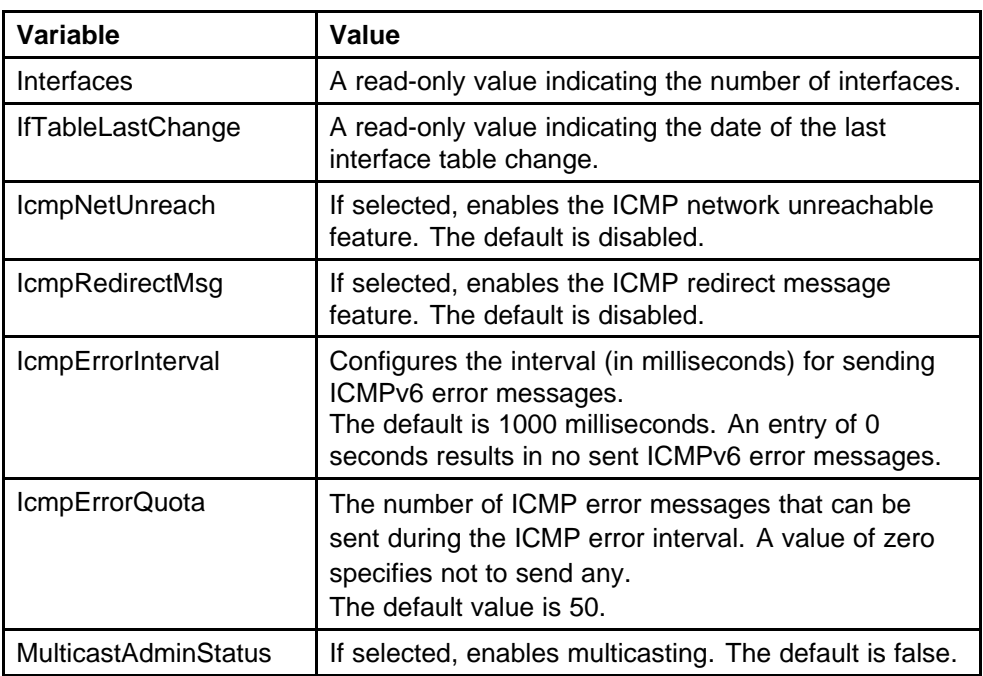

## **Configuring an IPv6 discovery prefix**

The IPv6 discovery prefix determines the source of an IP address or set of IP addresses. The discovery prefix also permits other tables to share the information through a pointer rather than by copying. For example, when the node configures both a unicast and anycast address for a prefix, the ipAddressPrefix objects for those addresses point to a single row in the table.

You can use IPv4 addresses in IPv6. IPv4 prefixes use default values. You can override each value if an object is meaningful to the node.

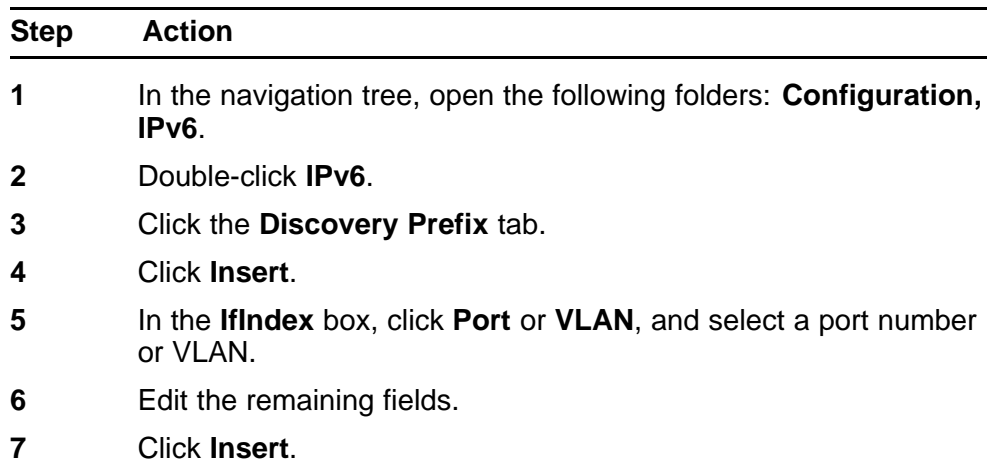

## **Procedure steps**

**8** Click **Apply**.

**--End--**

## **Variable definitions**

Use the data in the following table to configure the discovery prefix.

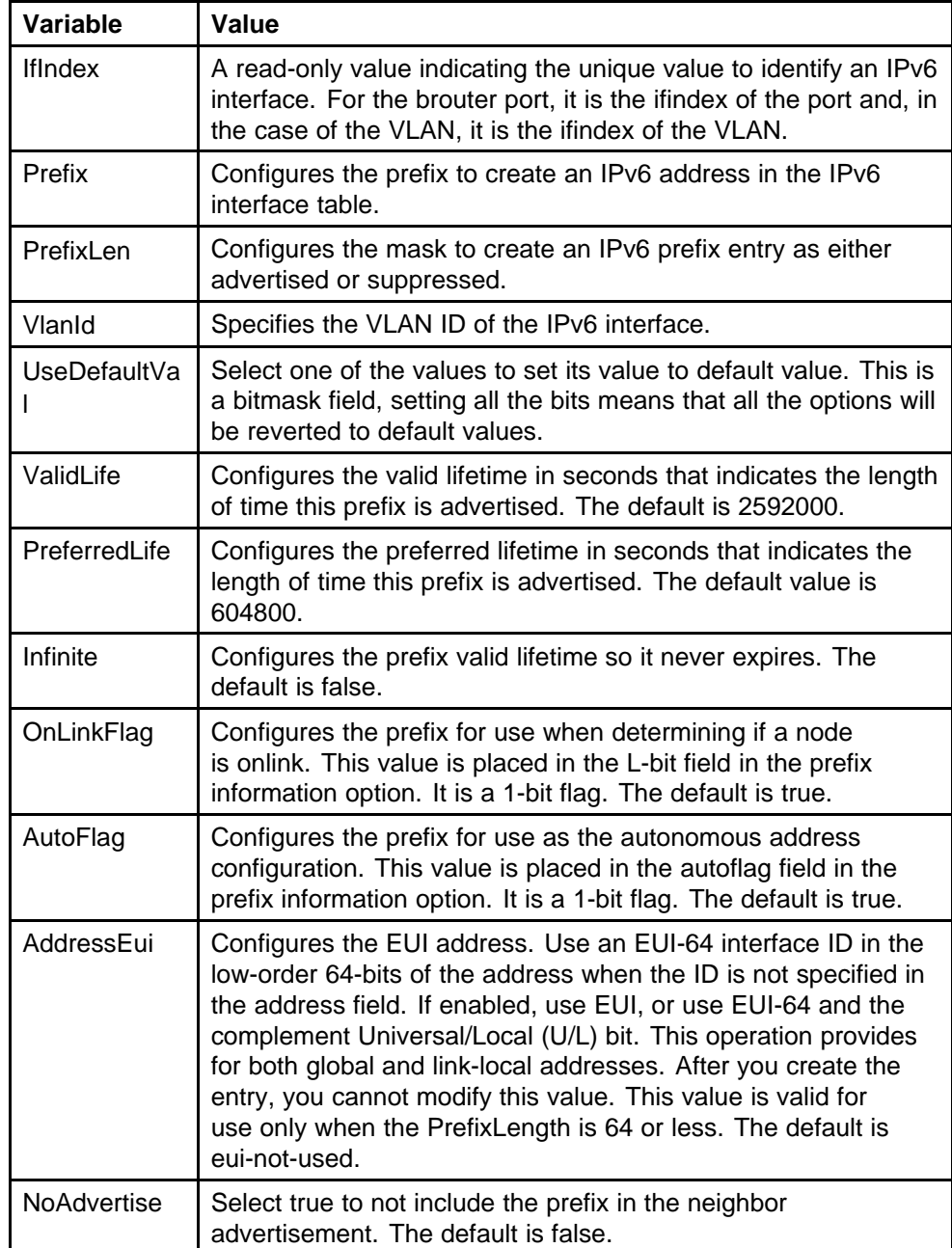

## <span id="page-103-0"></span>**Deleting an IPv6 address**

Delete an IPv6 address from an interface to stop IPv6 routing on the interface.

#### **Procedure steps**

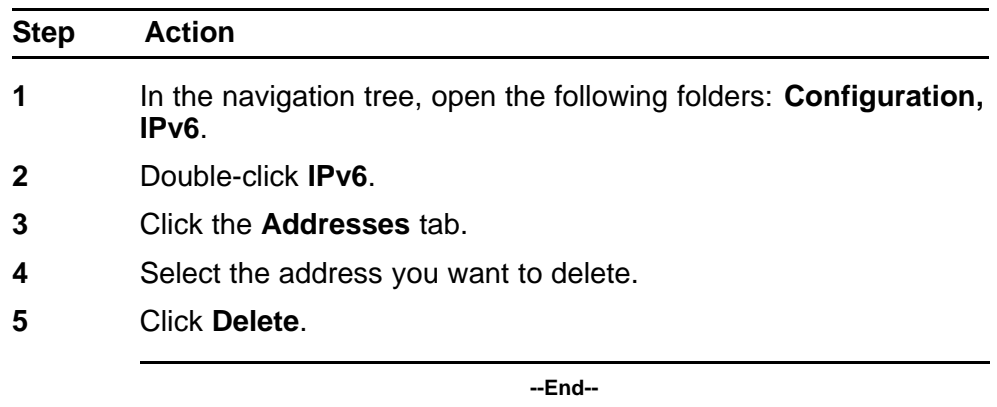

## **Deleting an IPv6 interface**

Delete an IPv6 VLAN or brouter port to remove the IPv6 interface from the current configuration.

#### **Procedure steps**

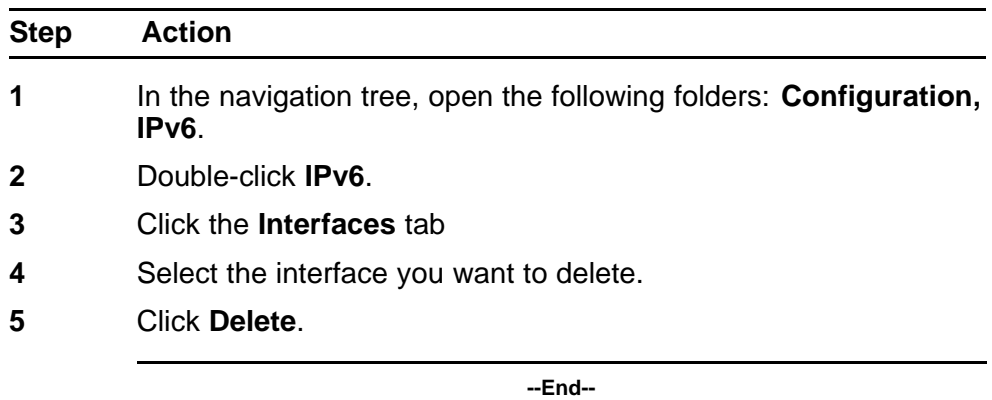

## **Deleting an IPv6 discovery prefix**

Delete an IPv6 discovery prefix to remove it from the current configuration.

#### **Procedure steps**

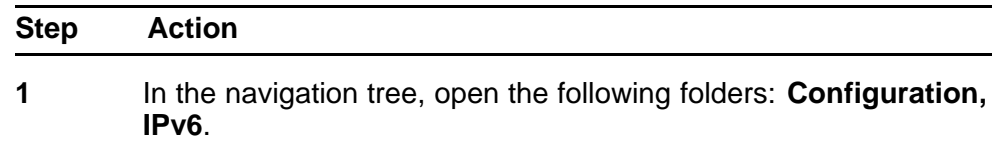

- <span id="page-104-0"></span>**2** Double-click **IPv6**.
- **3** Click the **Discovery Prefix** tab.
- **4** Select the prefix you want to delete.
- **5** Click **Delete**.

**--End--**

# **Removing an entry from the neighbor cache**

Remove entries from the neighbor cache to remove the route from the table.

#### **Procedure steps**

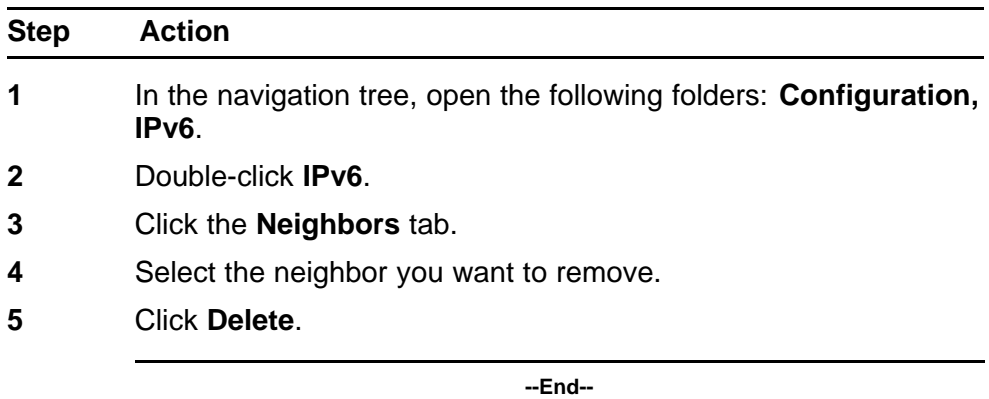

# <span id="page-106-0"></span>**Basic IPv6 configuration using the CLI**

This chapter describes how to use the command line interface (CLI) to perform basic IPv6 connectivity configuration.

# **Basic IPv6 configuration navigation**

- ["Job aid: Roadmap of basic IPv6 CLI commands" \(page 108\)](#page-107-0)
- ["Assigning an IPv6 address to the management port" \(page 109\)](#page-108-0)
- ["Configuring a management route" \(page 110\)](#page-109-0)
- ["Configuring a management virtual IPv6 address" \(page 111\)](#page-110-0)
- ["Creating a VLAN" \(page 111\)](#page-110-0)
- ["Configuring the VLAN as an IPv6 VLAN" \(page 113\)](#page-112-0)
- ["Assigning an IPv6 address to the VLAN" \(page 114\)](#page-113-0)
- ["Configuring the administrative status for the VLAN" \(page 115\)](#page-114-0)
- ["Assigning an IPv6 address to the brouter port" \(page 116\)](#page-115-0)
- ["Setting the administrative status on a brouter port" \(page 116\)](#page-115-0)
- ["Configuring IPv6 ICMP" \(page 117\)](#page-116-0)
- ["Configuring neighbor discovery prefixes" \(page 117\)](#page-116-0)
- ["Configuring route advertisement" \(page 119\)](#page-118-0)
- ["Adding static entries to the neighbor cache" \(page 121\)](#page-120-0)
- ["Deleting an IPv6 address from the Ethernet SF/CPU slot" \(page 122\)](#page-121-0)
- ["Deleting an IPv6 address" \(page 123\)](#page-122-0)
- ["Deleting an IPv6 interface" \(page 124\)](#page-123-0)
- ["Modifying interface parameters" \(page 125\)](#page-124-0)
- ["Deleting a management route" \(page 126\)](#page-125-0)
- ["Deleting a neighbor discovery prefix" \(page 127\)](#page-126-0)
- ["Removing an entry from the neighbor cache" \(page 128\)](#page-127-0)

# <span id="page-107-0"></span>**Job aid: Roadmap of basic IPv6 CLI commands**

The following table lists the commands and parameters that you use to perform the procedures in this chapter.

**Table 7**

**Job aid: Roadmap of basic IPv6 CLI commands**

| Command                                                                                                    | <b>Parameter</b> |
|----------------------------------------------------------------------------------------------------|------------------|
| config ethernet slot/port ipv6<br>nd-prefix <prefix length="" prefix=""><br/>create</prefix>                             | create           |
|                                                                                                    | default          |
|                                                                                                    | delete           |
|                                                                                                    | infinite         |
|                                                                                                    | info             |
|                                                                                                    | no-advertise     |
|                                                                                                    | pref-life        |
|                                                                                                    | valid-life       |
| config ipv6 icmp-error-interval <0<br>through 2147483647>                                                                | $ -$             |
| config sys dns                                                                                                    | $ -$             |
| config sys net6-mgmt ipv6 add <ipv6<br>address/prefix length&gt; cpu-slot<br/><math>\epsilon</math>slot-id&gt;</ipv6<br> | - -              |
| config sys net6-mgmt ipv6 del <ipv6<br>address/prefix length&gt; cpu-slot<br/><math>\epsilon</math>slot-id&gt;</ipv6<br> | - -              |
| config sys net6-mgmt route add<br><network address="" ipv6=""> <network<br>gateway&gt;</network<br></network>            | - -              |
| config sys net6-mgmt route del<br><network address="" ipv6=""> <network<br>gateway&gt;</network<br></network>            | $ -$             |
| config sys set mgmt-virtual-ipv6<br><ipv6address prefixlen=""></ipv6address>                                             | - -              |
| config sys set snmp                                                                                                    | $ -$             |
| <b>Command</b>                              | <b>Parameter</b>    |
|---------------------------------------------|---------------------|
| config vlan <vlan id=""> ipv6 create</vlan> | link-local          |
|                                             | descr               |
|                                             | addr                |
|                                             | addr-type           |
|                                             | delete              |
|                                             | admin               |
|                                             | mcast               |
|                                             | mtu                 |
|                                             | reachable-time      |
|                                             | retransmit-time     |
| config vlan <vlan id=""> ipv6 nd</vlan>     | dad-ns              |
|                                             | default             |
|                                             | hop-limit           |
|                                             | info                |
|                                             | life-time           |
|                                             | managed-flag        |
|                                             | other-stateful      |
|                                             | route-advertisement |
|                                             | rtr-advert          |

**Table 7 Job aid: Roadmap of basic IPv6 CLI commands (cont'd.)**

# **Assigning an IPv6 address to the management port**

The Nortel Ethernet Routing Switch 8600 switch contains an Ethernet port in the SF/CPU slot. You can assign IPv6 addresses to this port to manage the device.

Perform duplicate address detection (DAD) for the management IPv6 address.

#### **ATTENTION**

Do not advertise the management route to the regular routing domain (OSPFv3) or advertise the prefix information for the management interface in router advertisement.

#### **Procedure steps**

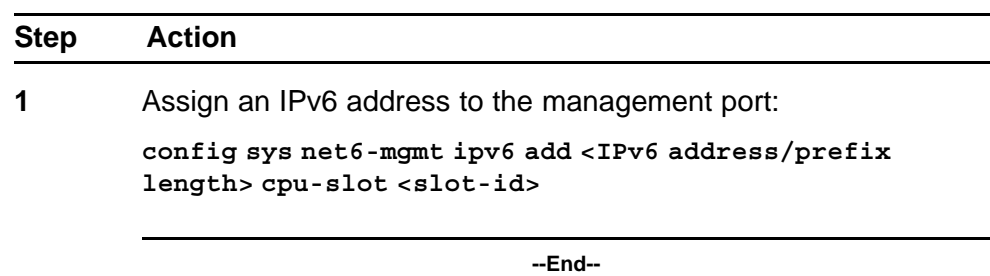

#### **Variable definitions**

Use the data in the following table to use the **config sys net6-mgmt ipv6 add** command.

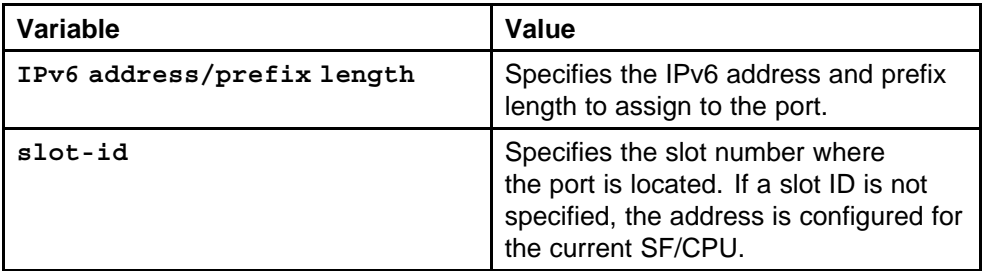

# **Configuring a management route**

Configure a management route to establish communication between networks.

#### **Procedure steps**

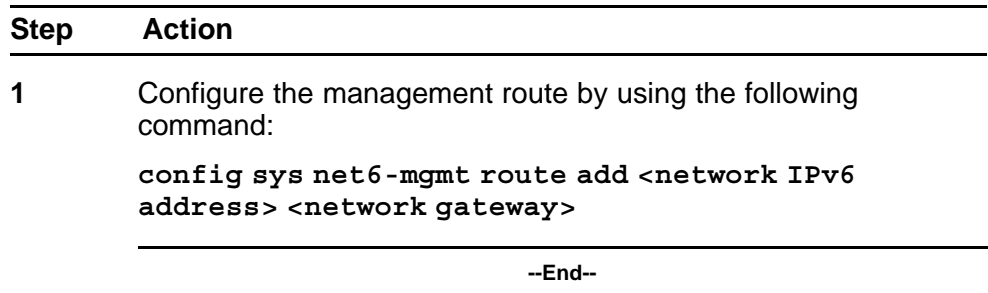

#### **Variable definitions**

Use the data in the following table to use the **config sys net6-mgmt route add** command.

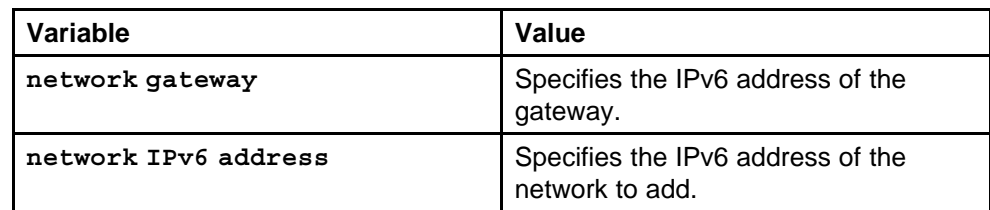

# **Configuring a management virtual IPv6 address**

Configure a system virtual IPv6 address to manage of the SF/CPU Ethernet port in failover situations.

#### **Procedure steps**

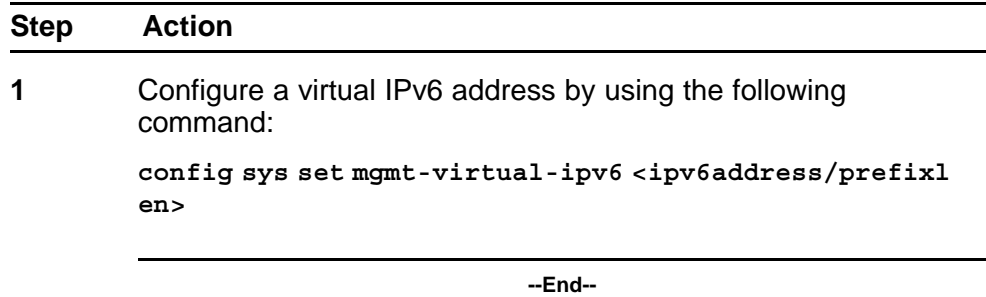

#### **Variable definitions**

Use the data in the following table to use the **config sys set mgmt-virtual-ipv6** command.

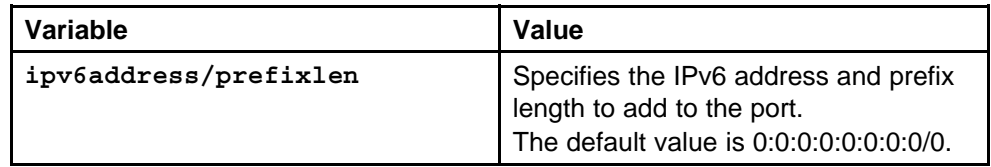

# **Creating a VLAN**

You must create a VLAN before you can configure it as an IPv6 VLAN. The Nortel Ethernet Routing Switch 8600 supports three types of VLANs:

- port-based VLANs
- protocol-based VLANs
- MAC-source-based VLANs

Specify the type of VLAN and assign an IP address to the VLAN. VLAN 1 is the default VLAN.

# **Procedure steps**

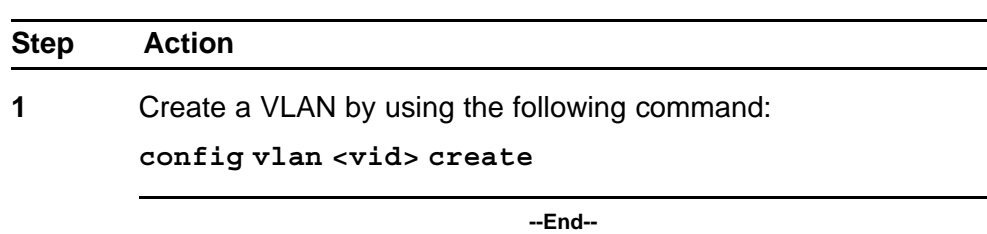

#### **Variable definitions**

Use the data in the following table to use the **config vlan create** command.

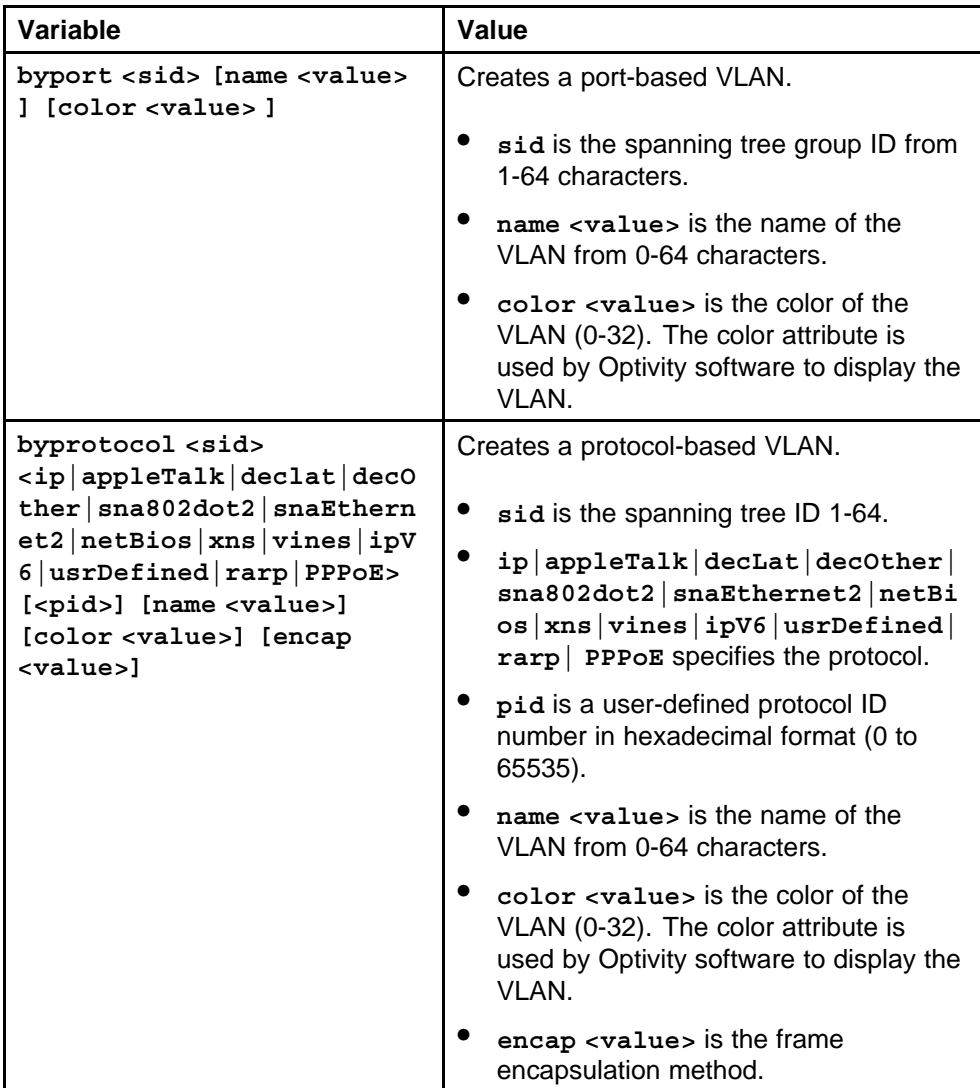

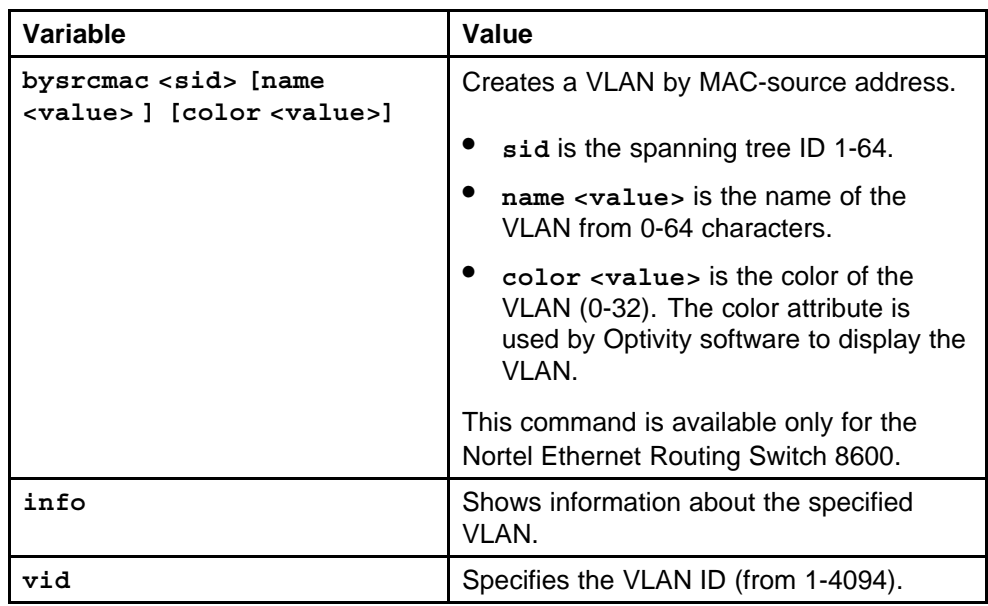

# **Configuring the VLAN as an IPv6 VLAN**

Configure a VLAN as an IPv6 VLAN to use IPv6 routing on the VLAN.

#### **Prerequisites**

• You must create the VLAN before you configure it as an IPv6 VLAN.

# **Procedure steps**

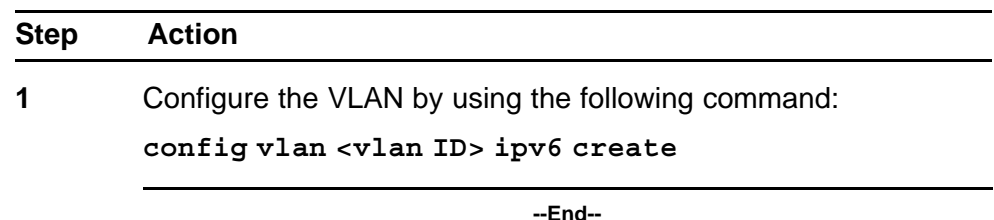

#### **Variable definitions**

Use the data in the following table to use the **config vlan ipv6 create** command.

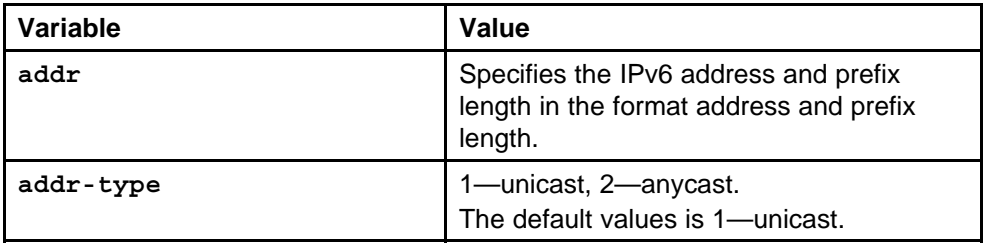

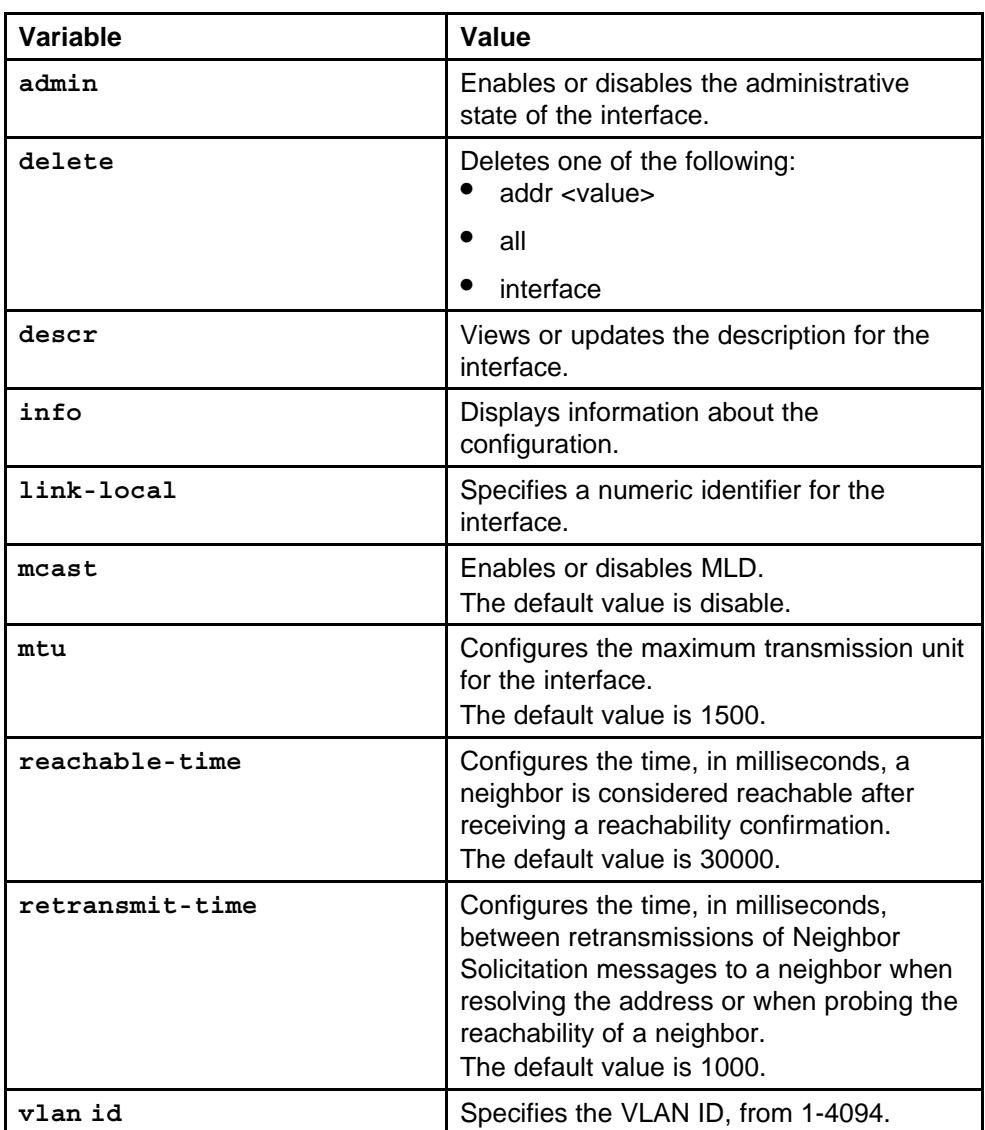

# **Assigning an IPv6 address to the VLAN**

Assign an IPv6 address to the VLAN to enable IPv6 routing on the VLAN.

# **Procedure steps**

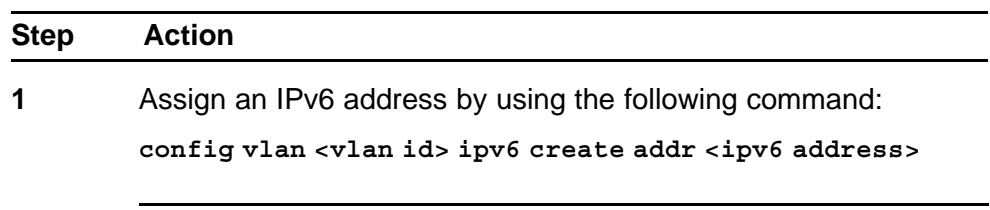

**--End--**

#### **Variable definitions**

Use the data in the following table to use the **config vlan ipv6 create addr** command.

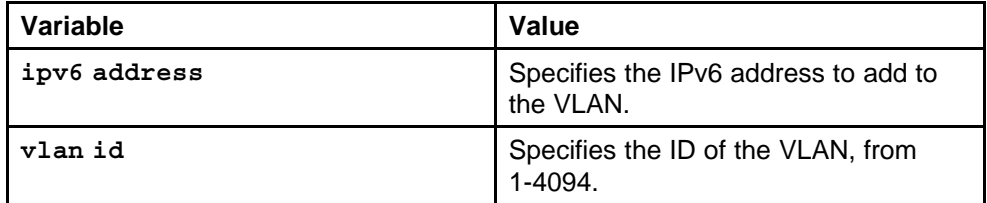

#### **Example of assigning an IPv6 address to a VLAN Procedure steps**

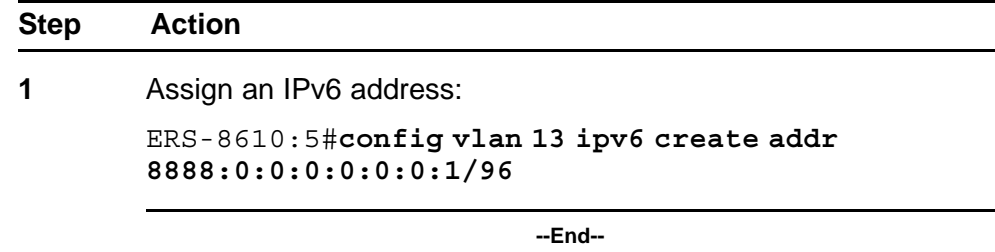

# **Configuring the administrative status for the VLAN**

Configure the administrative status to enable the IPv6 VLAN.

#### **Procedure steps**

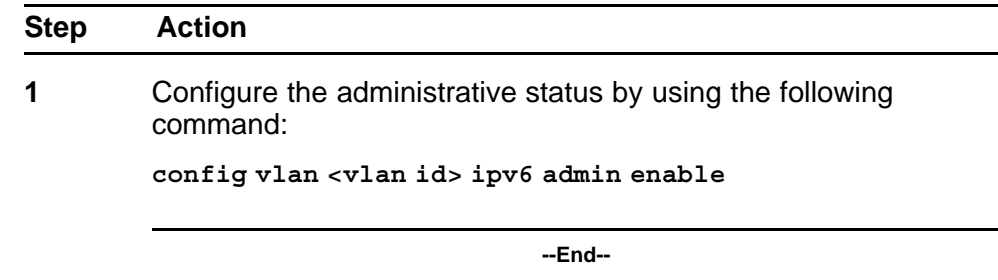

#### **Variable definitions**

Use the data in the following table to use the **config vlan ipv6 admin enable** command.

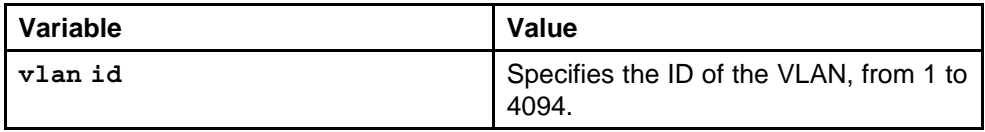

# **Assigning an IPv6 address to the brouter port**

Assign an IPv6 address to a brouter port on a VLAN to customize the IPv6 VLAN configuration.

#### **Procedure steps**

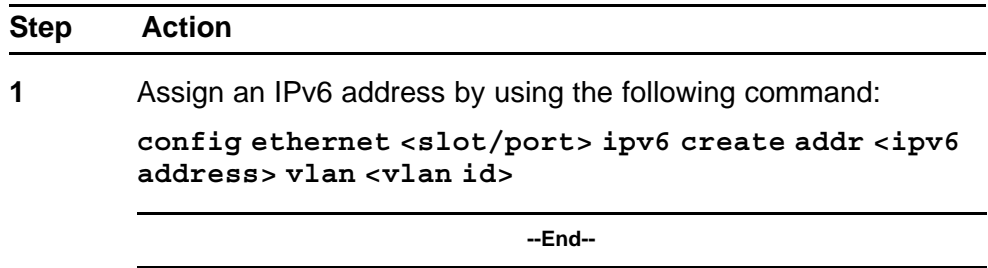

#### **Variable definitions**

Use the data in the following table to use the **config ethernet ipv6 create addr vlan** command.

#### **Table 8**

**Variable defintions**

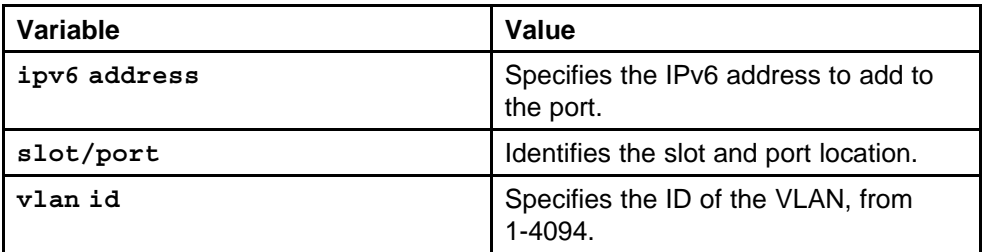

# **Setting the administrative status on a brouter port**

Enable the brouter port by setting the administrative status.

#### **Procedure steps**

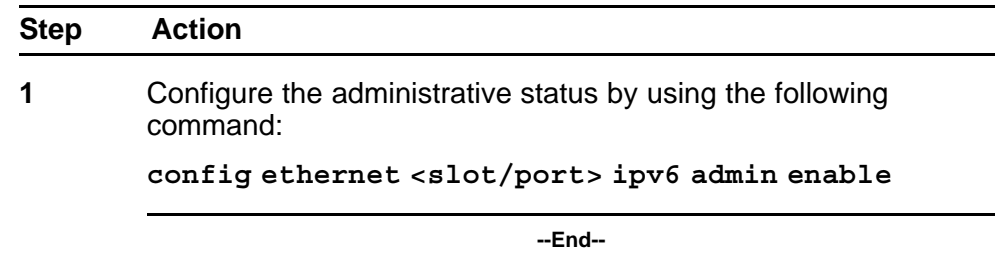

#### **Variable definitions**

Use the data in the following table to use the **config ethernet ipv6 admin enable** command.

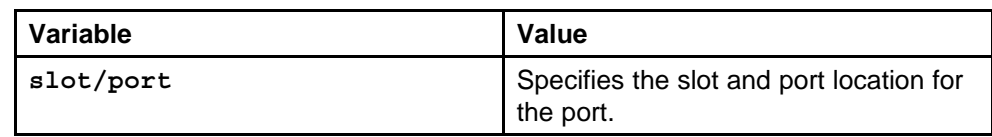

# **Configuring IPv6 ICMP**

Configure Internet Control Message Protocol (ICMP) to transport error and information messages within IPv6 packets.

To view a list of ICMP messages, see ["ICMPv6 type and code" \(page 439\).](#page-438-0)

#### **Procedure steps**

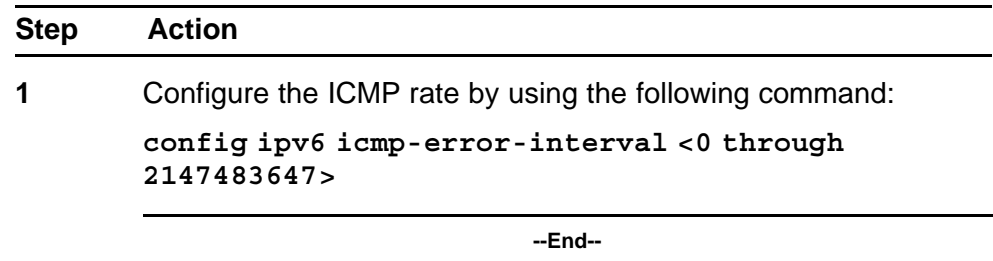

# **Configuring neighbor discovery prefixes**

IPv6 nodes on the same link use ND to discover link-layer addresses and to obtain and advertise various network parameters and reachability information. ND combines the services provided by Address Resolution Protocol (ARP) and router discovery for IPv4. IPv6 router advertisement includes discovery prefixes.

#### **Procedure steps**

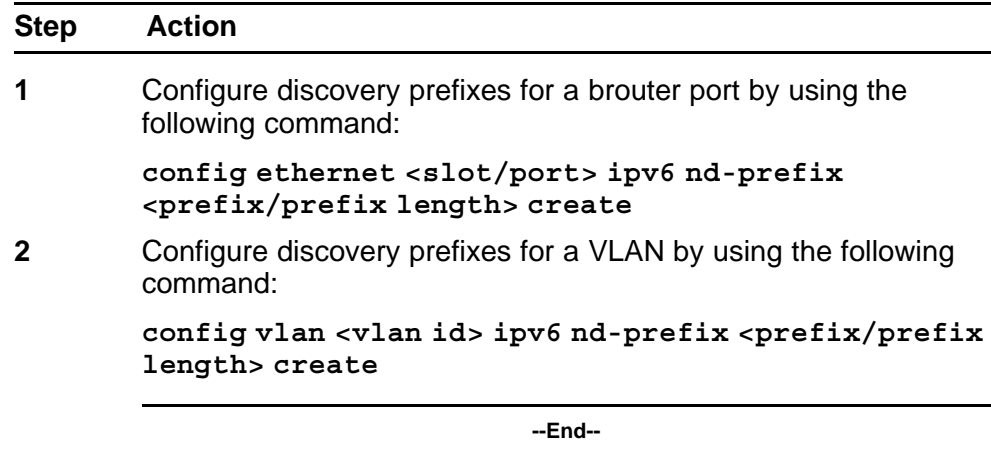

# **Variable definitions**

Use the data in the following table to use the **config ethernet ipv6 nd-prefix create** and **config vlan ipv6 nd-prefix create** commands.

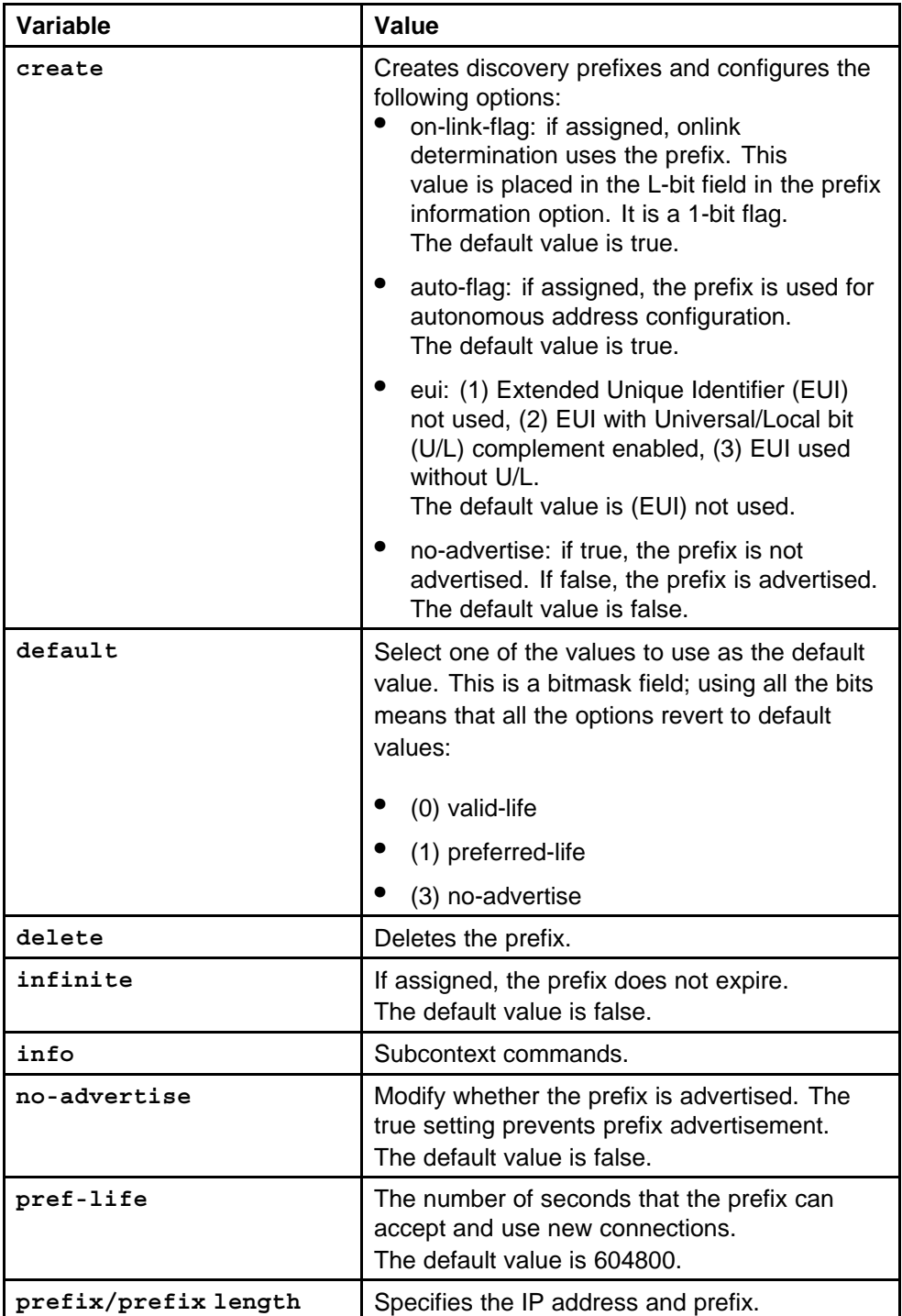

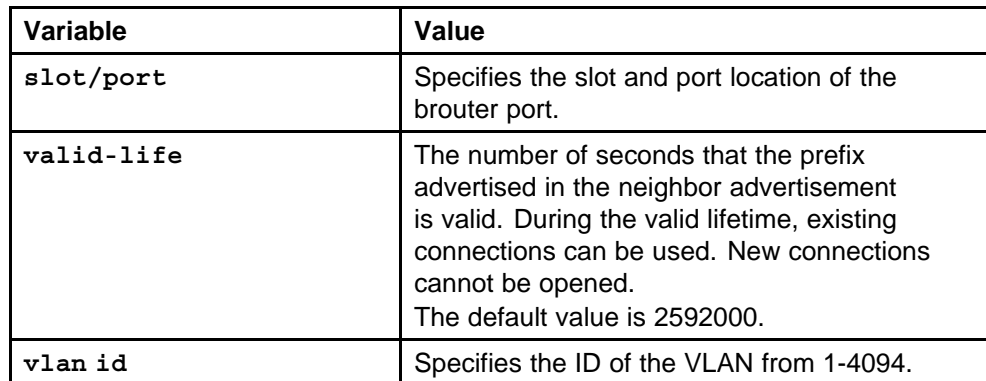

#### **Example of configuring neighbor discovery prefixes Procedure steps**

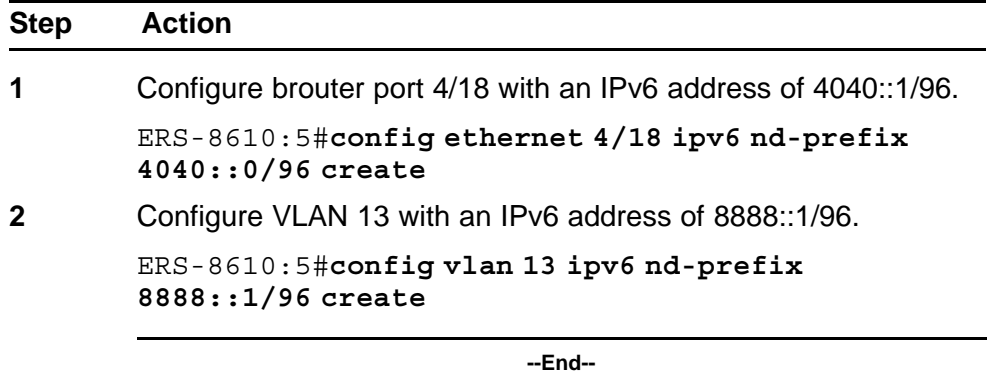

# **Configuring route advertisement**

Use route advertisement to discover potential default routers in a network and to discover link information.

## **Procedure steps**

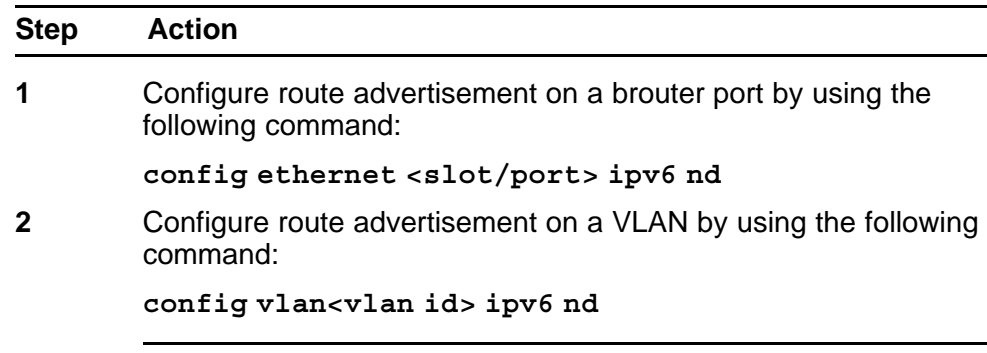

**--End--**

# **Variable definitions**

Use the data in the following table to use the **config ethernet ipv6 nd** and **config vlan ipv6 nd** commands.

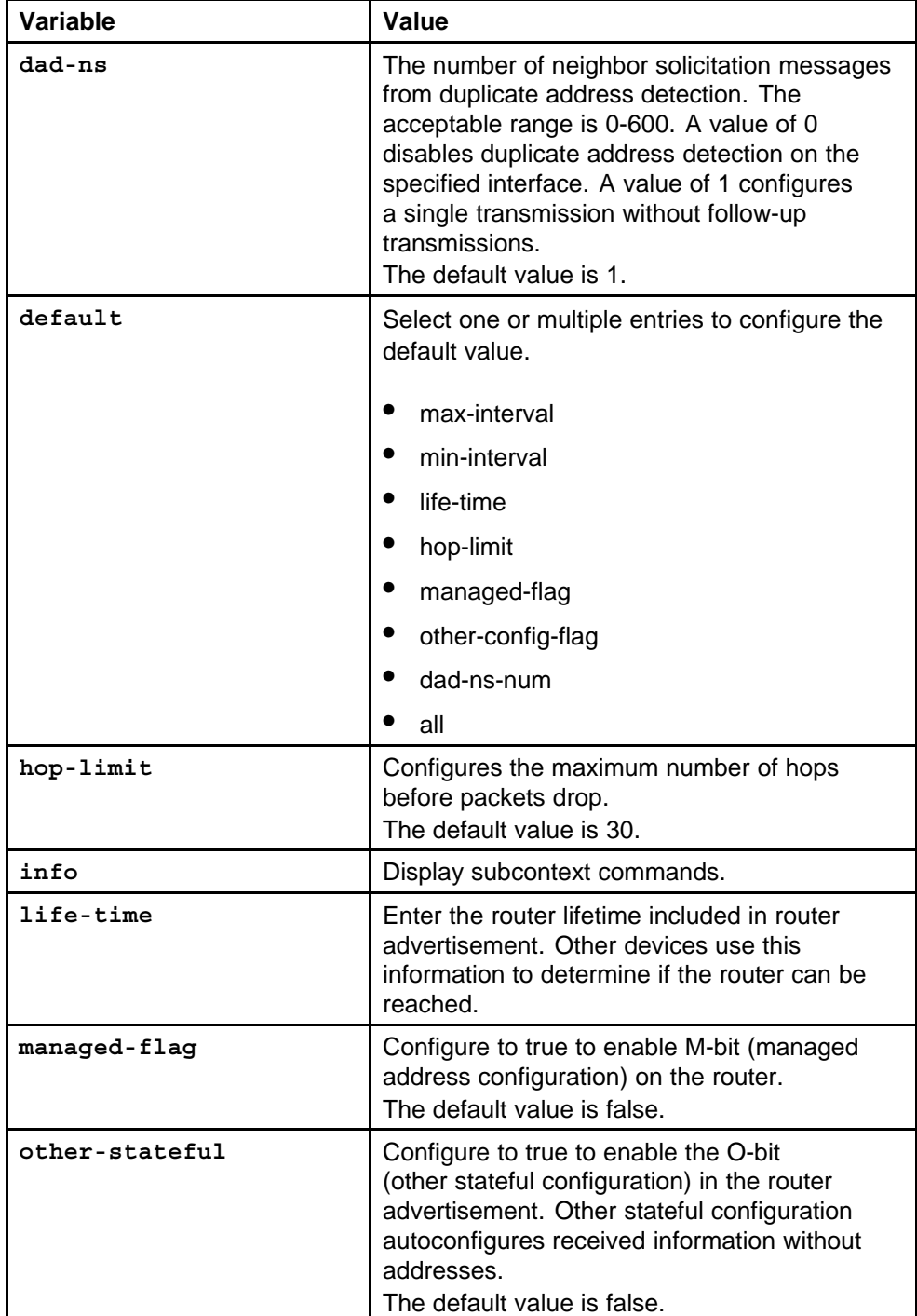

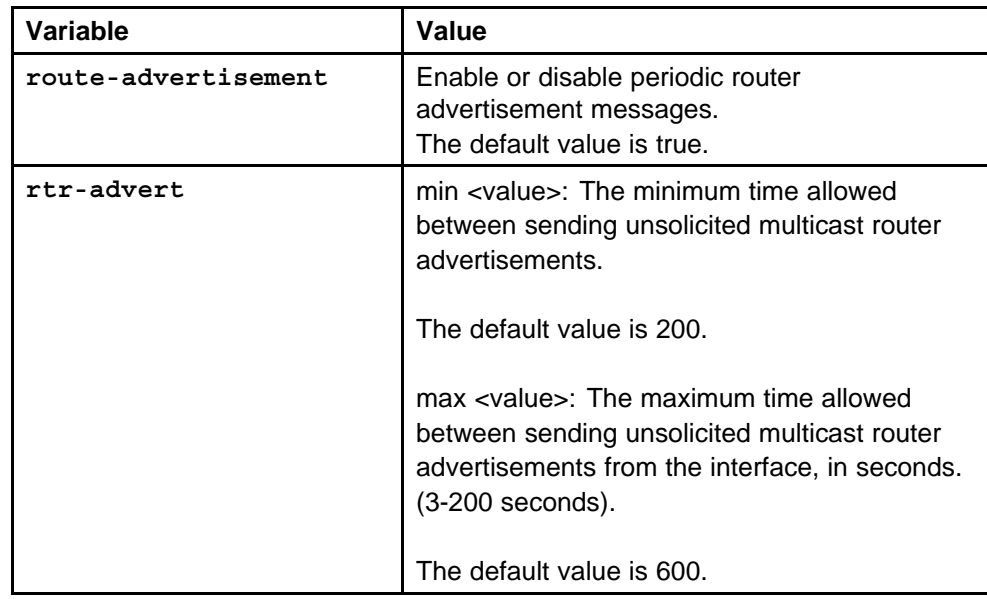

# **Adding static entries to the neighbor cache**

The neighbor cache is populated with information about IPv6 neighbors to which the IPv6 device sends traffic. You can add neighbors to the cache manually.

#### **Procedure steps**

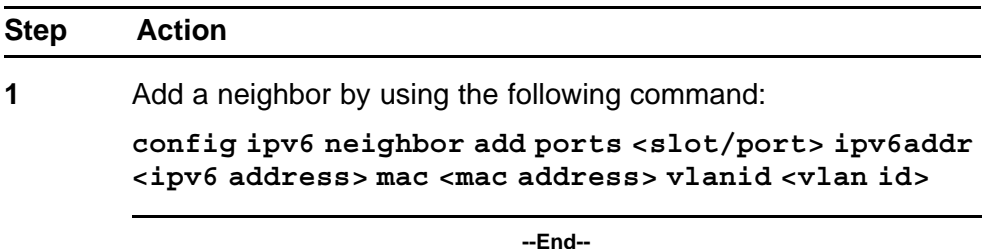

#### **Variable definitions**

Use the data in the following table to use the **config ipv6 neighbor add ports** command.

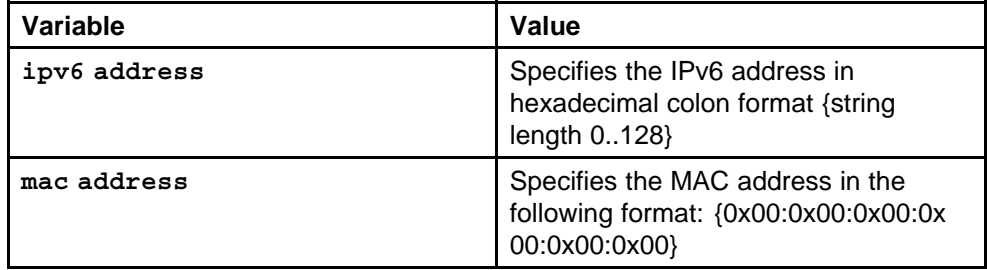

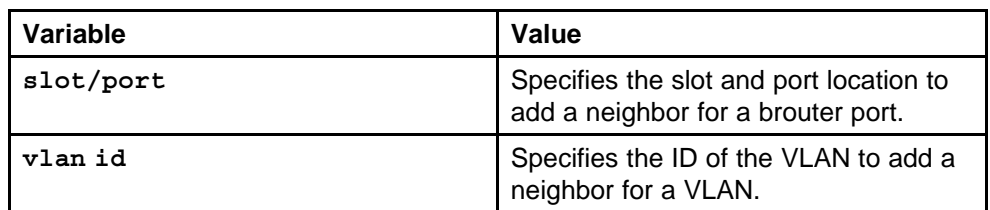

#### **Example of adding static entries to the neighbor cache Procedure steps**

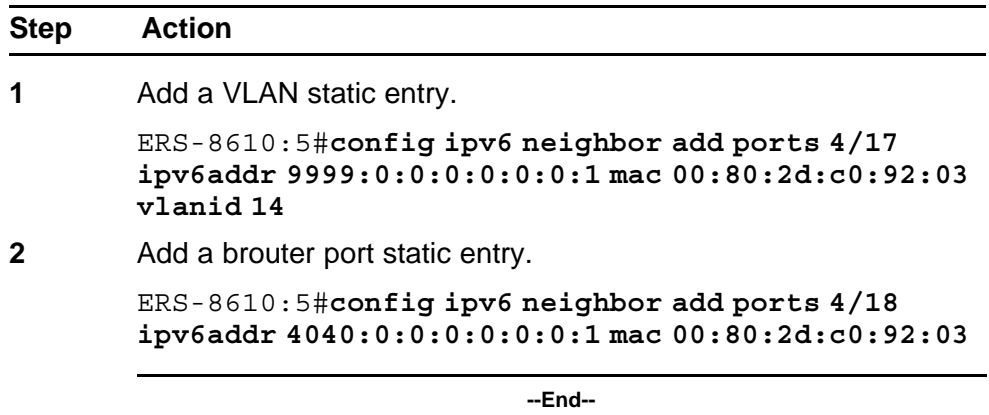

# **Deleting an IPv6 address from the Ethernet SF/CPU slot**

You can assign multiple addresses to the Ethernet SF/CPU slot on the Nortel Ethernet Routing Switch 8600. Delete an address to remove it from the configuration.

#### **Procedure steps**

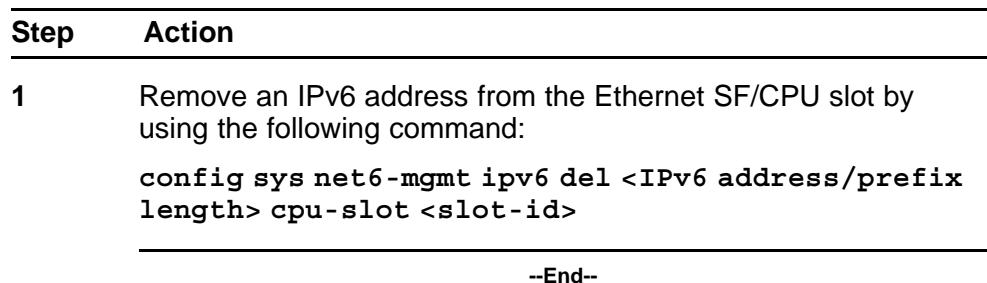

#### **Variable definitions**

Use the data in the following table to use the **config sys net6-mgmt ipv6 del** command.

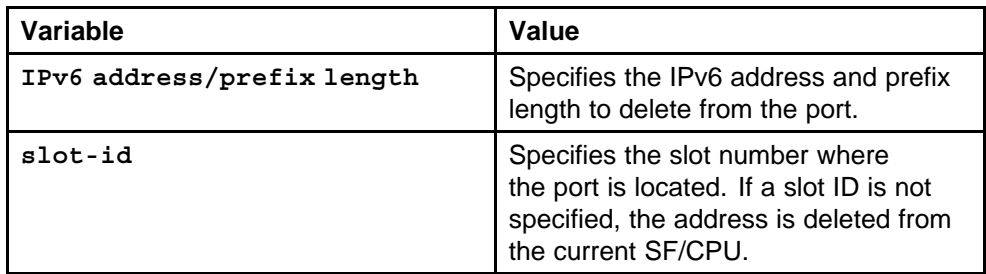

# **Deleting an IPv6 address**

Delete the IPv6 address to stop IPv6 routing.

#### **Procedure steps**

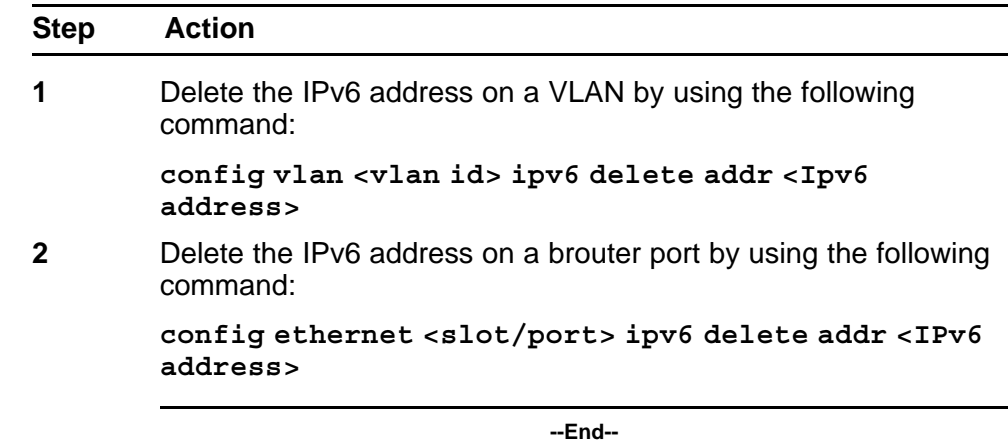

#### **Variable definitions**

Use the data in the following table to use the **config vlan ipv6 delete addr** and **config ethernet ipv6 delete addr** commands.

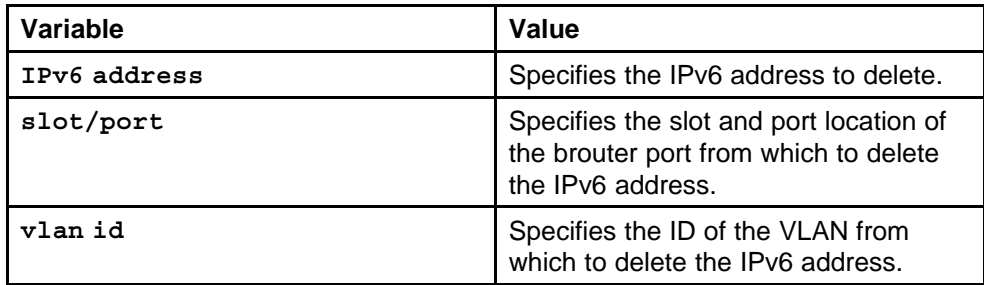

#### **Example of deleting an IPv6 address Procedure steps**

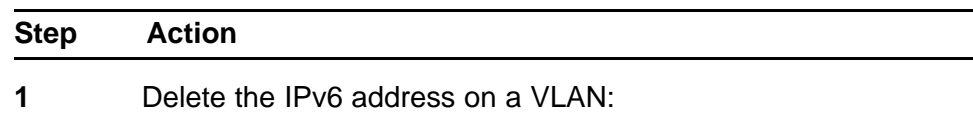

ERS-8610:5#**config vlan 13 ipv6 delete addr 9898::1**

**2** Delete the IPv6 address on a brouter port:

ERS-8610:5#**config ethernet 1/18 ipv6 delete addr 4040::1**

**--End--**

# **Deleting an IPv6 interface**

Delete an IPv6 interface to remove it from the configuration.

#### **Procedure steps**

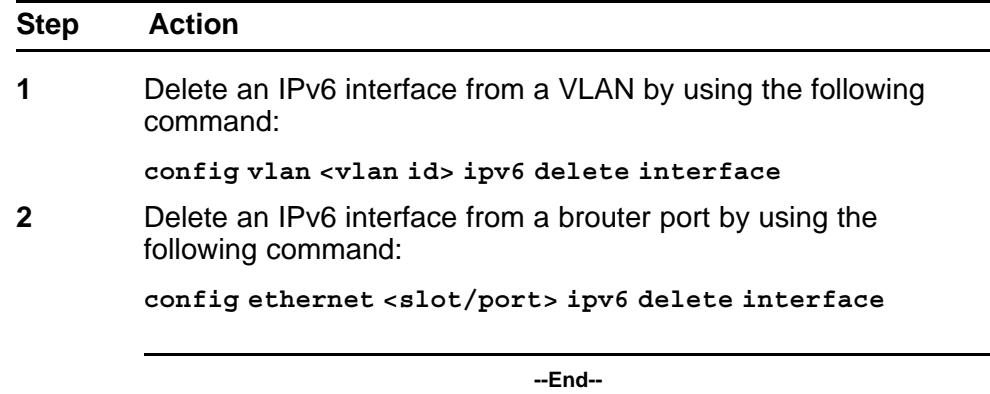

#### **Variable definitions**

Use the data in the following table to use the **config vlan ipv6 delete interface** and **config ethernet ipv6 delete interface** commands.

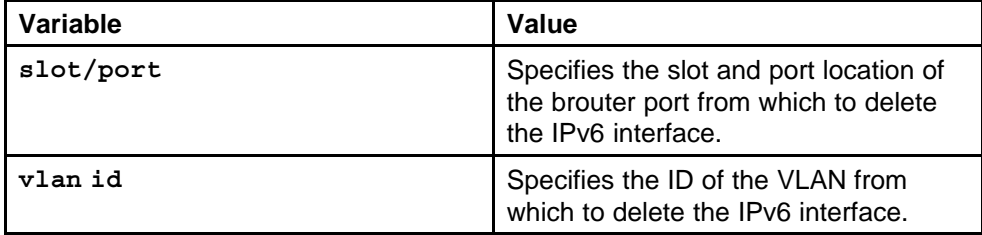

# **Example of deleting an IPv6 interface**

**Procedure steps**

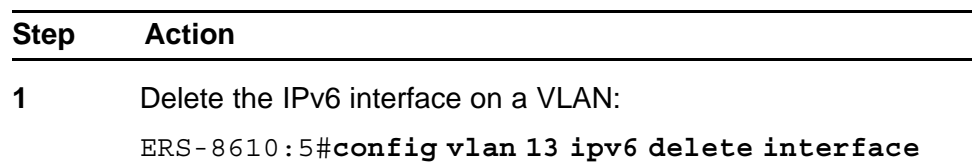

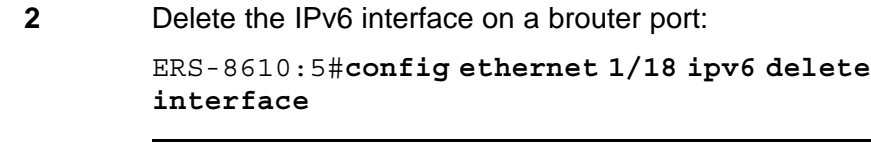

# **Modifying interface parameters**

Modify interface parameters to update configured settings for VLAN or brouter port parameters.

**--End--**

#### **Procedure steps**

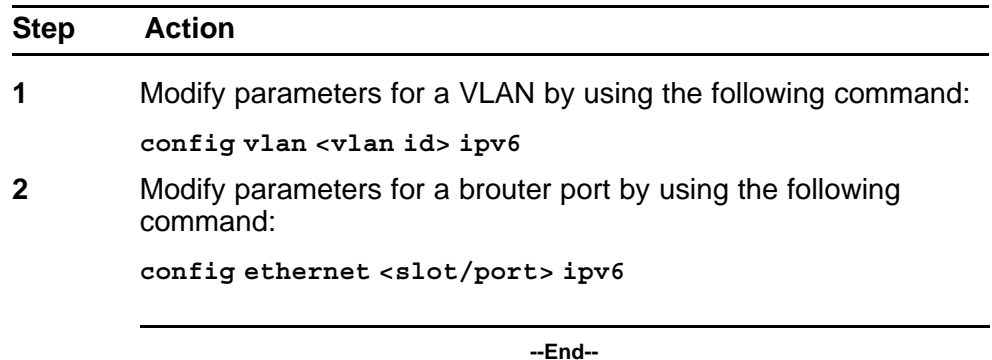

#### **Variable definitions**

Use the data in the following table to use the **config vlan ipv6** and **config ethernet ipv6** commands.

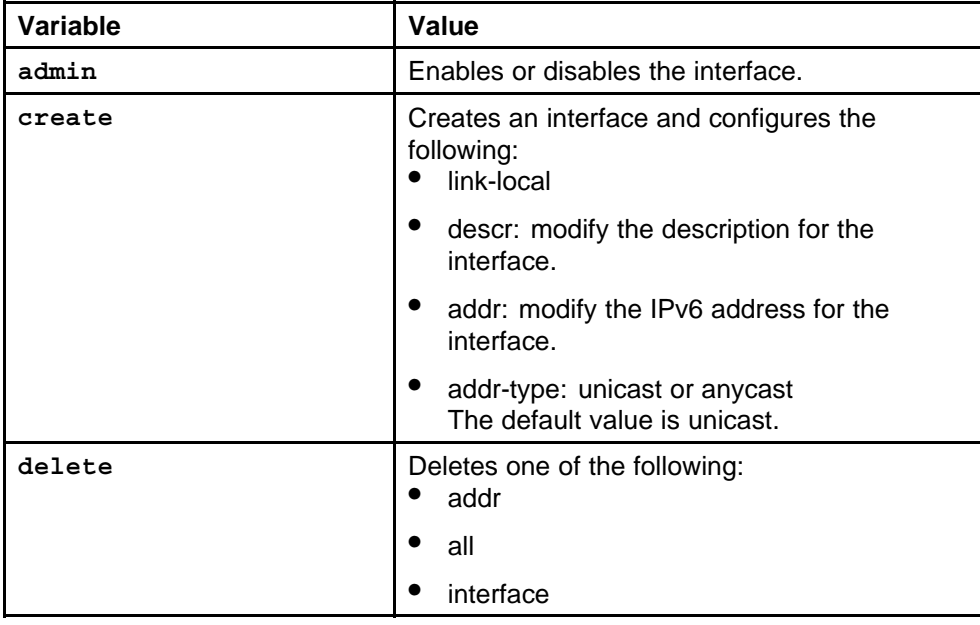

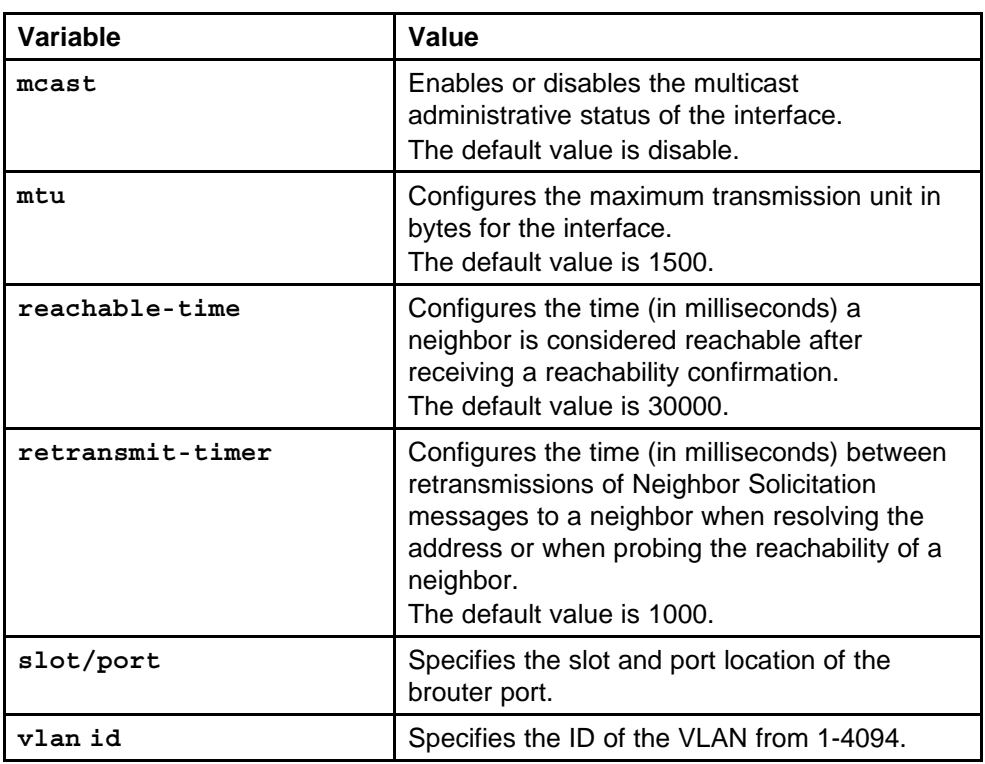

# **Deleting a management route**

Delete a management route to stop communication between networks.

#### **Procedure steps**

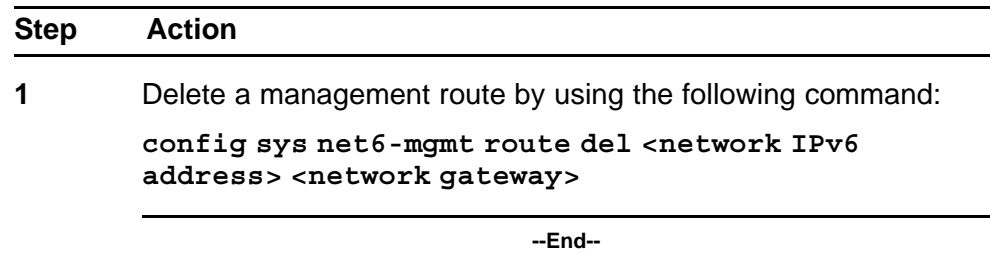

#### **Variable definitions**

Use the data in the following table to use the **config sys net6-mgmt route del** command.

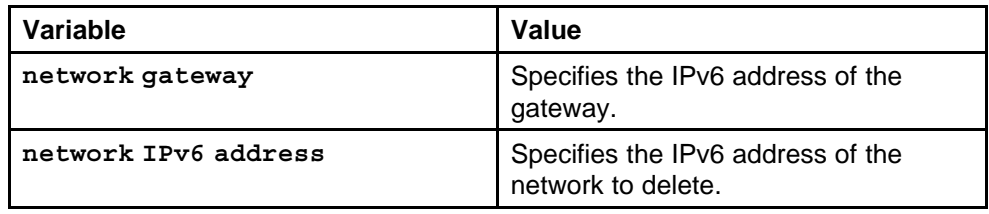

# **Deleting a neighbor discovery prefix**

Delete a neighbor discovery prefix to remove it from the configuration.

#### **Procedure steps**

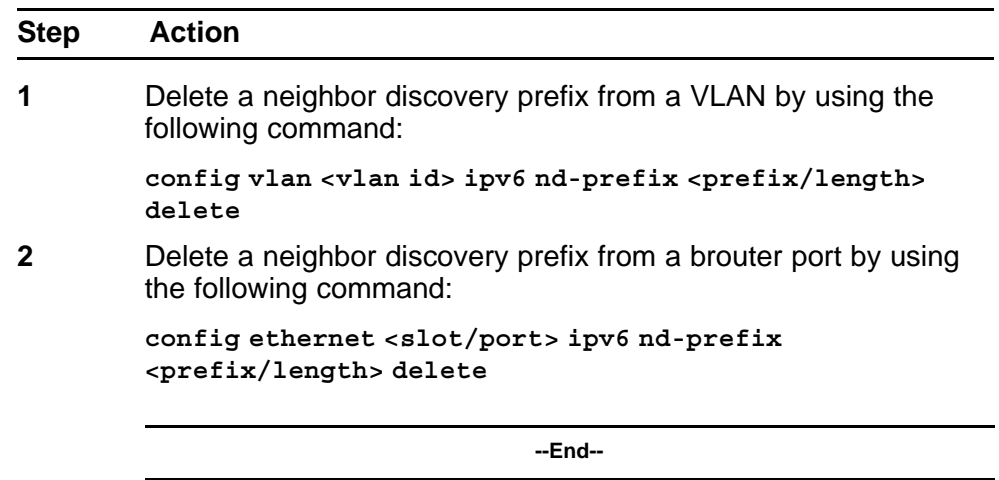

#### **Variable definitions**

Use the data in the following table to use the **config vlan ipv6 nd-prefix delete** and **config ethernet ipv6 nd-prefix delete** command.

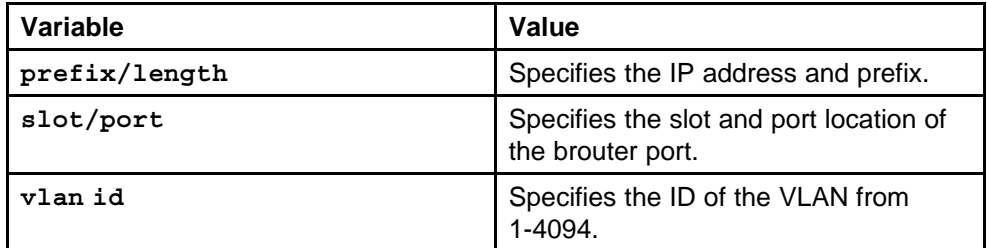

#### **Example of deleting a neighbor discovery prefix Procedure steps**

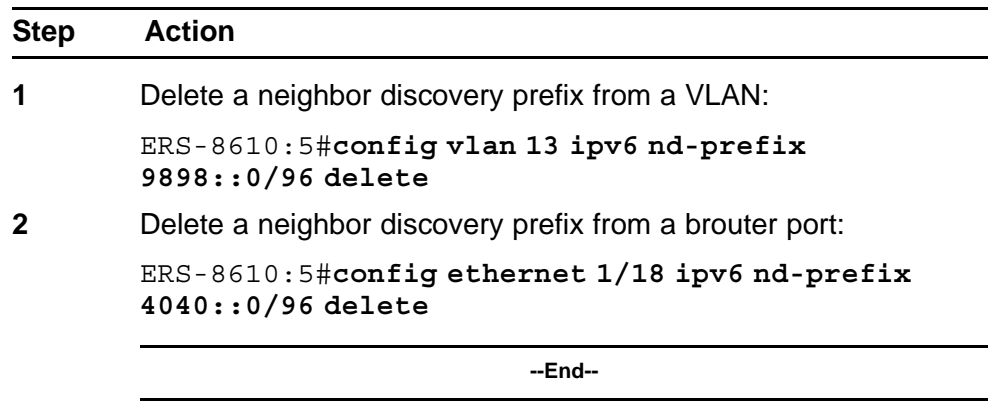

# **Removing an entry from the neighbor cache**

Remove an entry from the neighbor cache to delete it from the static configuration.

#### **Procedure steps**

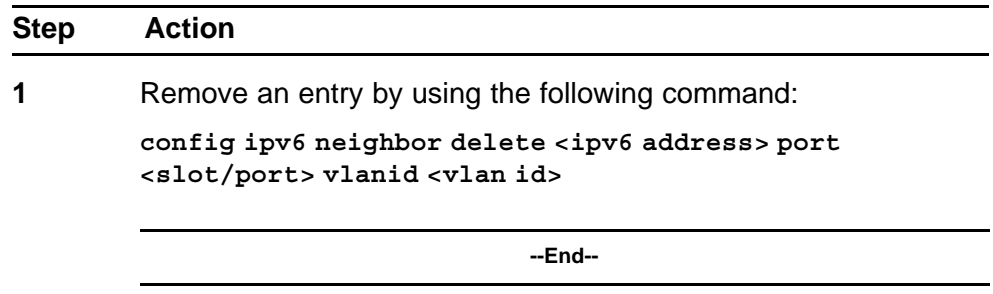

#### **Variable definitions**

Use the data in the following table to use the **config ipv6 neighbor delete** command.

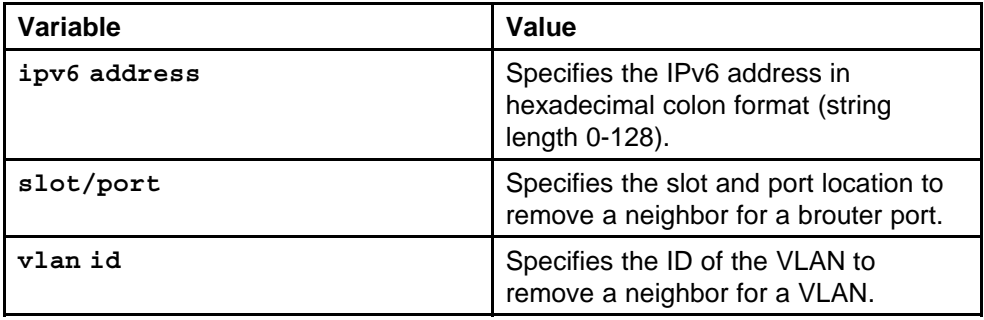

#### **Example of removing an entry from the neighbor cache Procedure steps**

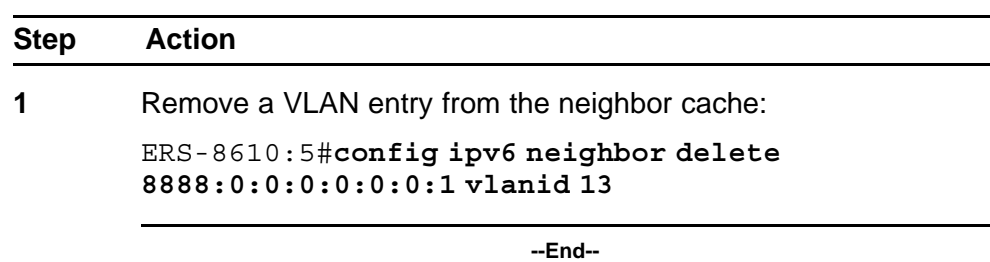

# **Basic IPv6 configuration using the NNCLI**

This section describes how to use the Nortel command line interface (NNCLI) to perform basic IPv6 connectivity configuration.

# **Basic IPv6 configuration navigation**

- "Job aid: Roadmap of basic IPv6 NNCLI commands" (page 129)
- ["Assigning an IPv6 address to the management port" \(page 131\)](#page-130-0)
- ["Configuring a management route" \(page 132\)](#page-131-0)
- ["Configuring a management virtual IPv6 address" \(page 133\)](#page-132-0)
- ["Creating a VLAN" \(page 133\)](#page-132-0)
- ["Configuring an interface as an IPv6 interface" \(page 135\)](#page-134-0)
- ["Configuring the VLAN as an IPv6 VLAN" \(page 136\)](#page-135-0)
- ["Configuring IPv6 ICMP" \(page 138\)](#page-137-0)
- ["Configuring neighbor discovery prefixes" \(page 139\)](#page-138-0)
- ["Configuring route advertisement" \(page 140\)](#page-139-0)
- ["Adding static entries to the neighbor cache" \(page 142\)](#page-141-0)

# **Job aid: Roadmap of basic IPv6 NNCLI commands**

The following table lists the commands and parameters that you use to perform the procedures in this section.

**Table 9**

**Job aid: Roadmap of basic IPv6 NNCLI commands**

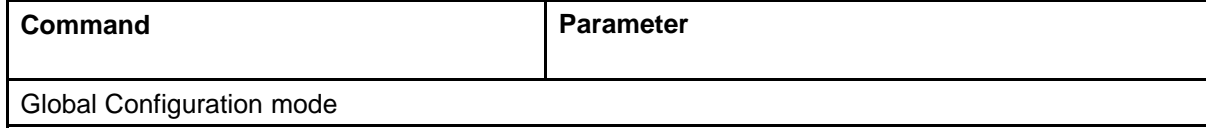

**Table 9**

**Job aid: Roadmap of basic IPv6 NNCLI commands (cont'd.)**

| <b>Command</b>                                                                | <b>Parameter</b>                                                                   |
|-------------------------------------------------------------------------------|------------------------------------------------------------------------------------|
| ipv6 icmp                                                                     | error-interval <0 through 2147483647>                                              |
|                                                                               | redirect-msg                                                                       |
|                                                                               | unreach-msg                                                                        |
| ipv6 mgmt-virtual <ipv6address p<br="">refixlen&gt;</ipv6address>             | $ -$                                                                               |
| ipv6 neighbor <ipv6 address=""></ipv6>                                        | port <slot port=""> mac <mac address=""> vlan<br/><vlan_id></vlan_id></mac></slot> |
| net6-mgmt ipv6                                                                | <ipv6 address="" length="" prefix=""></ipv6>                                       |
|                                                                               | route <network address="" ipv6=""></network>                                       |
| vlan create <vid></vid>                                                       | name <value></value>                                                               |
|                                                                               | type <value></value>                                                               |
| Interface Configuration mode                                                  |                                                                                    |
| ipv6 interface                                                                | address-type <1-2>                                                                 |
|                                                                               | enable                                                                             |
|                                                                               | link-local <word></word>                                                           |
|                                                                               | mtu <bytes></bytes>                                                                |
|                                                                               | multicast-routing                                                                  |
|                                                                               | name                                                                               |
|                                                                               | reachable-time <ms></ms>                                                           |
|                                                                               | retransmit-time <ms></ms>                                                          |
|                                                                               | vlan <vlan id=""></vlan>                                                           |
| ipv6 interface address <ipv6< td=""><td>address-type &lt;1-2&gt;</td></ipv6<> | address-type <1-2>                                                                 |
| address>                                                                      | link-local <word></word>                                                           |
|                                                                               | mtu <bytes></bytes>                                                                |
|                                                                               | multicast-routing                                                                  |
|                                                                               | reachable-time <ms></ms>                                                           |
|                                                                               | retransmit-time <ms></ms>                                                          |

| Command                                                               | <b>Parameter</b>                      |
|-----------------------------------------------------------------------|---------------------------------------|
| ipv6 nd                                                               | dad-ns                                |
|                                                                       | hop-limit                             |
|                                                                       | managed-config-flag                   |
|                                                                       | other-config-flag                     |
|                                                                       | ra-lifetime                           |
|                                                                       | rtr-advert-max-interval               |
|                                                                       | rtr-advert-min-interval               |
|                                                                       | send-ra                               |
| ipv6 nd prefix <prefix prefix<br="">length&gt;</prefix>               | infinite                              |
|                                                                       | no-advertise                          |
|                                                                       | preferred-life <seconds></seconds>    |
|                                                                       | valid-life <seconds></seconds>        |
| ipv6 nd prefix-interface<br><ipv6address-prefix></ipv6address-prefix> | no-autoconfig <false true=""></false> |
|                                                                       | eui $<1-3>$                           |
|                                                                       | no-advertise                          |
|                                                                       | no-onlink <false true=""></false>     |

<span id="page-130-0"></span>**Table 9 Job aid: Roadmap of basic IPv6 NNCLI commands (cont'd.)**

# **Assigning an IPv6 address to the management port**

The Nortel Ethernet Routing Switch 8600 switch contains an Ethernet port in the SF/CPU slot. You can assign IPv6 addresses to this port to manage the device.

Perform duplicate address detection (DAD) for the management IPv6 address.

# **ATTENTION**

Do not advertise the management route to the regular routing domain (OSPFv3) or advertise the prefix information for the management interface in router advertisement.

# **Prerequisites**

• You must log on to the Global Configuration mode in the NNCLI.

#### <span id="page-131-0"></span>**Procedure steps**

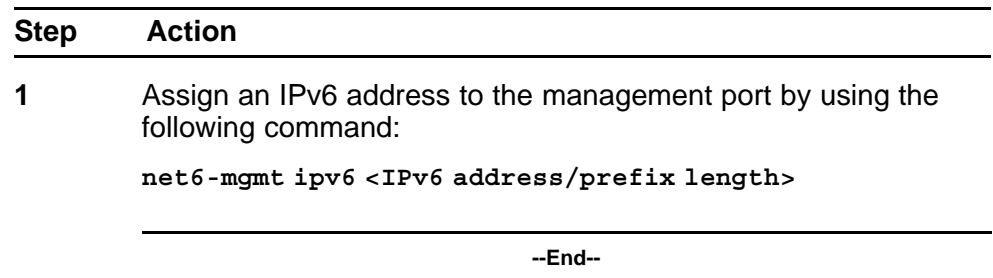

#### **Variable definitions**

Use the data in the following table to use the **net6-mgmt ipv6** command.

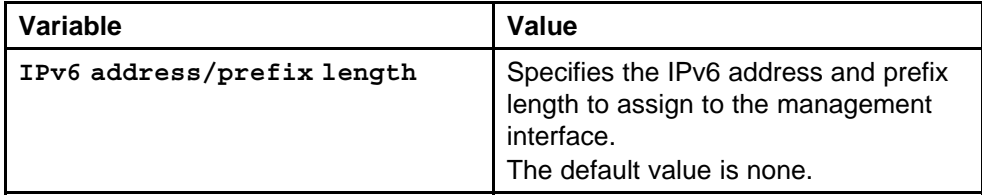

# **Configuring a management route**

Configure a management route to establish communication between networks.

#### **Prerequisites**

• You must log on to the Global Configuration mode in the NNCLI.

#### **Procedure steps**

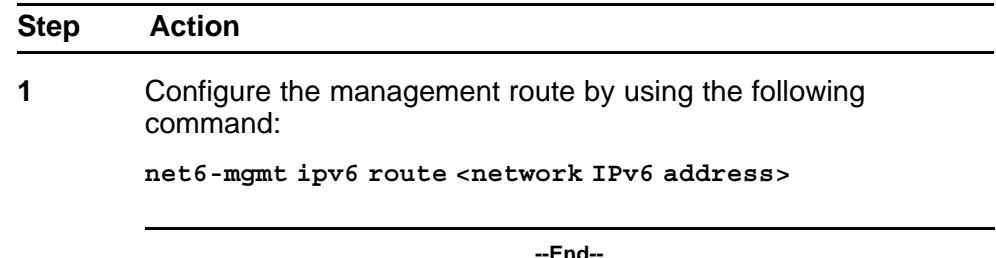

#### **Variable definitions**

Use the data in the following table to use the **net6-mgmt ipv6 route** command.

<span id="page-132-0"></span>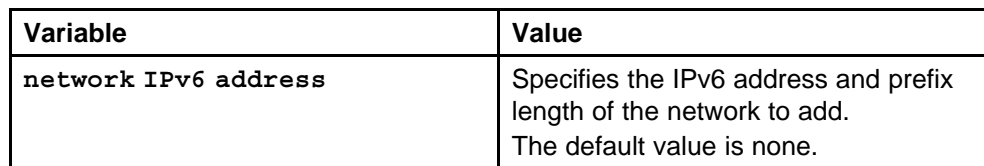

# **Configuring a management virtual IPv6 address**

Configure a system virtual IPv6 address to manage of the SF/CPU Ethernet port in failover situations.

#### **Prerequisites**

• You must log on to the Global Configuration mode in the NNCLI.

#### **Procedure steps**

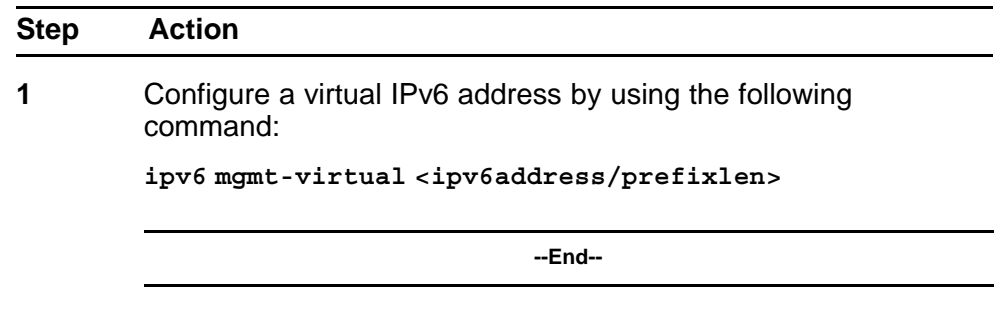

#### **Variable definitions**

Use the data in the following table to use the **ipv6 mgmt-virtual** command.

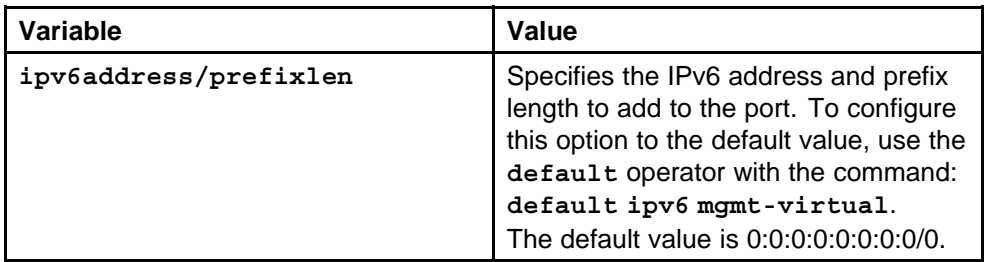

# **Creating a VLAN**

You must create a VLAN before you can configure it as an IPv6 VLAN. Nortel Ethernet Routing Switch 8600 supports three types of VLANs:

- port-based VLANs
- protocol-based VLANs
- MAC-source-based VLANs

Specify the type of VLAN and assign the VLAN a name. VLAN 1 is the default VLAN.

#### **Prerequisites**

• You must log on to the Global Configuration mode in the NNCLI.

#### **Procedure steps**

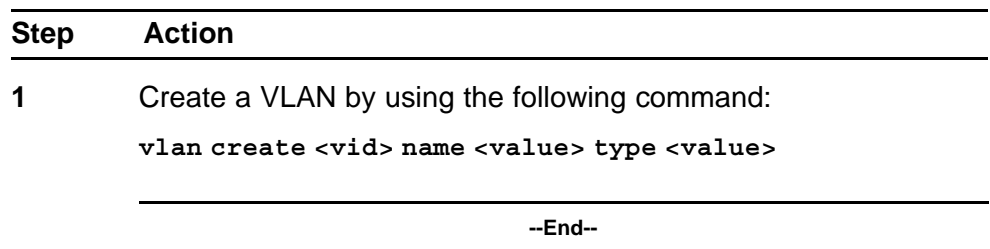

#### **Variable definitions**

Use the data in the following table to use the **vlan create** command.

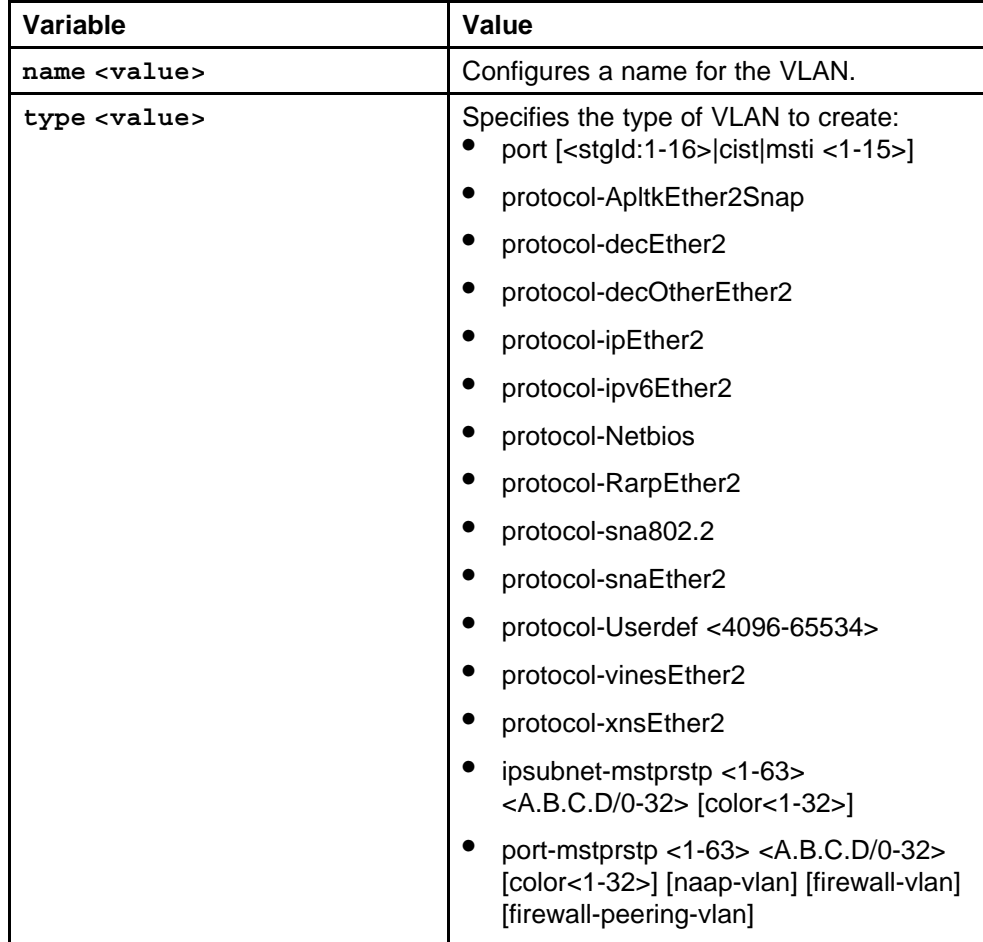

<span id="page-134-0"></span>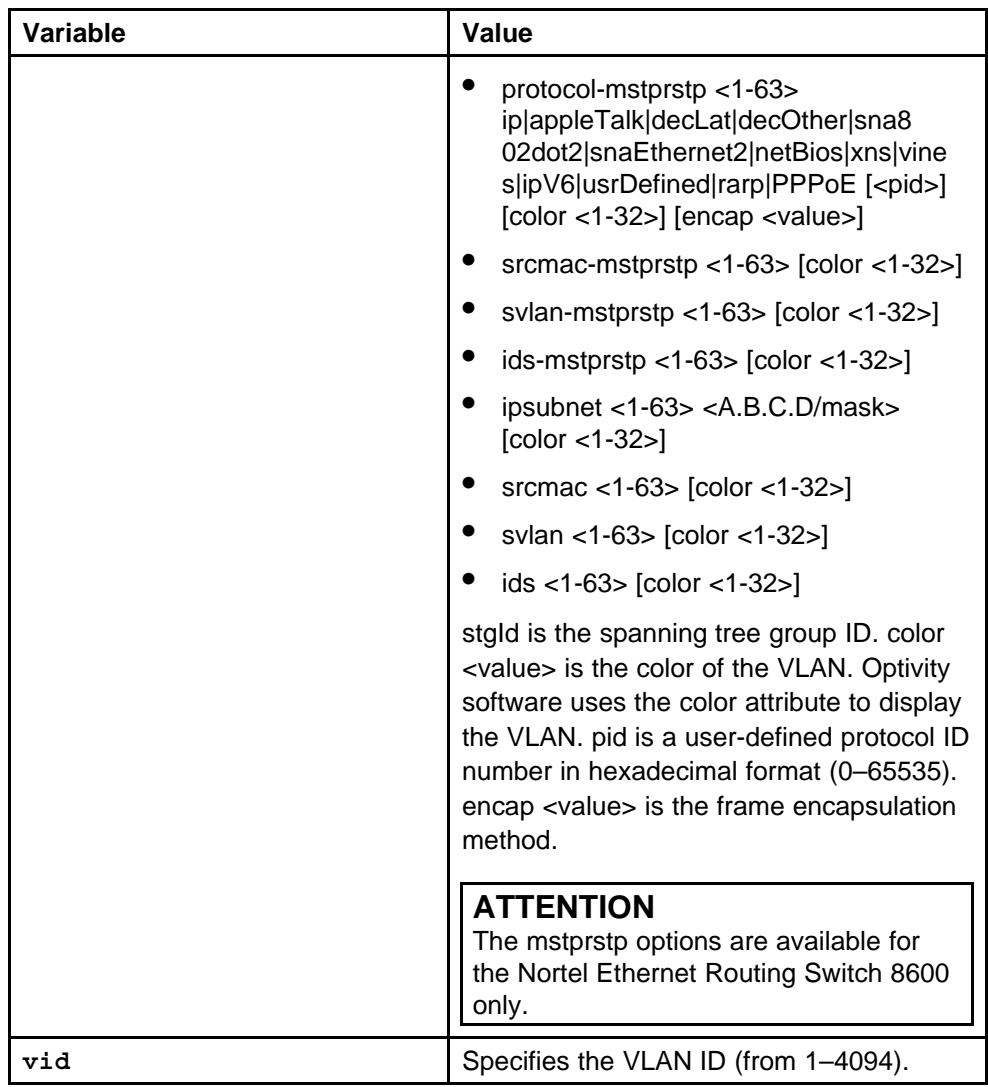

# **Configuring an interface as an IPv6 interface**

Configure an interface as an IPv6 interface to use IPv6 routing on the interface.

# **Prerequisites**

• You must log on to the Interfaces configuration mode in NNCLI for the required port or port list.

#### **Procedure steps**

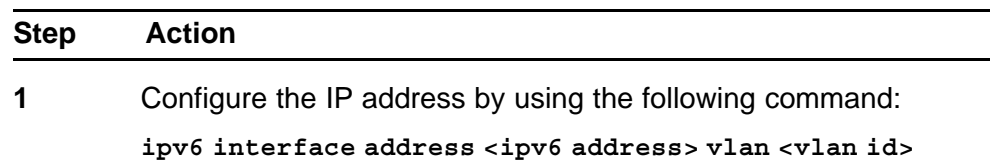

<span id="page-135-0"></span>**2** Configure additional parameters for the port by using the following command:

> **ipv6 interface [address-type <1-2>] [mtu <bytes>] [muticast-routing] [reachacble-time <ms>] [retransmit-time <ms>] [vlan <vlan id>]**

> > **--End--**

#### **Variable definitions**

Use the data in the following table to use the **ipv6 interface** and **ipv6 interface address** commands.

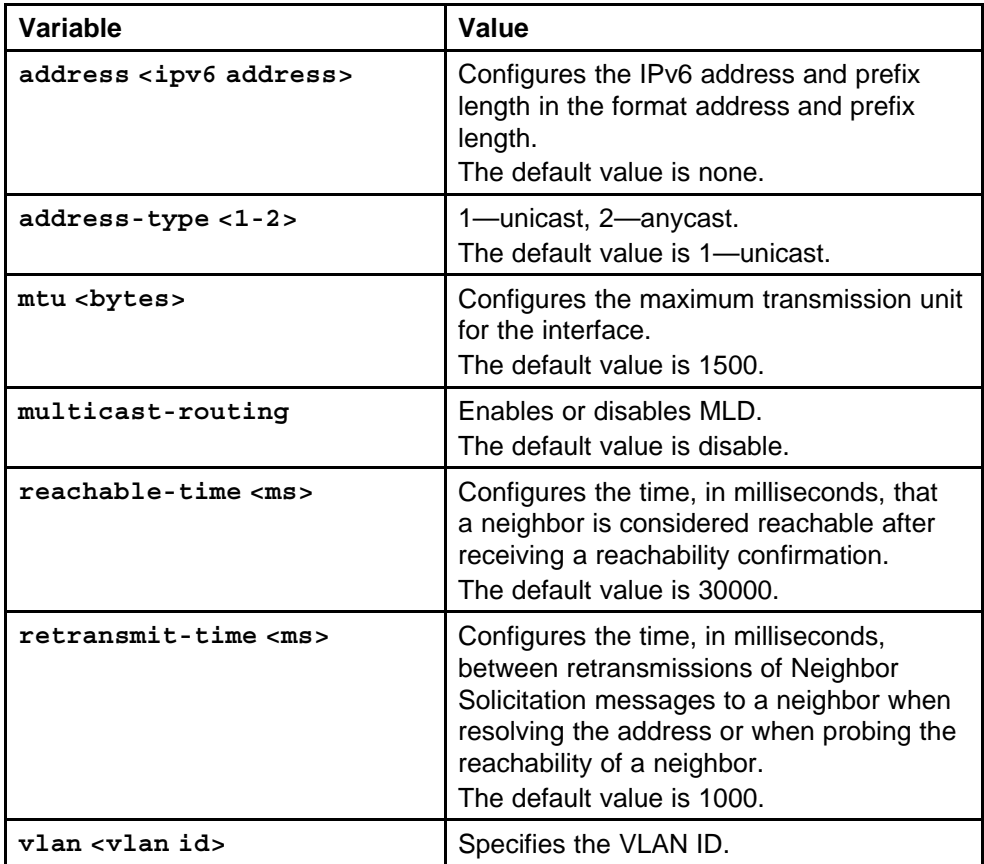

# **Configuring the VLAN as an IPv6 VLAN**

Configure a VLAN as an IPv6 VLAN to use IPv6 routing on the VLAN.

# **Prerequisites**

- You must log on to the VLAN Interfaces configuration mode in NNCLI for the required VLAN ID.
- You must create the VLAN before you configure it as an IPv6 VLAN.

#### **Procedure steps**

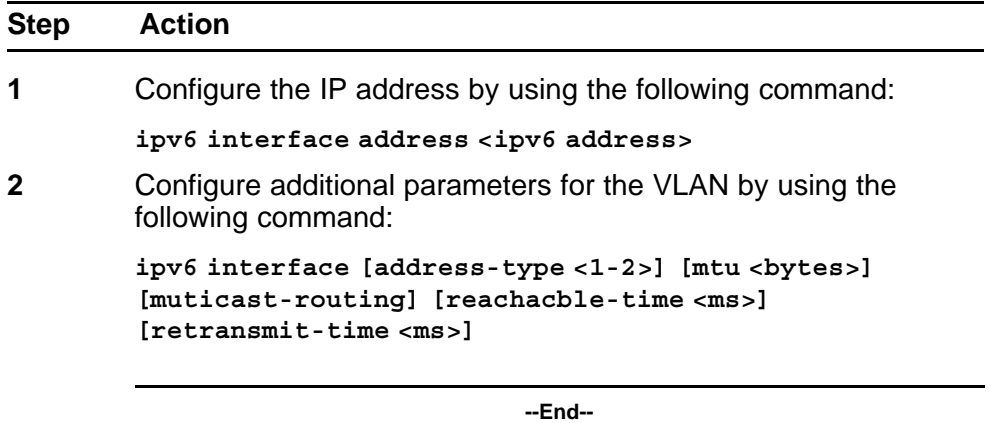

#### **Variable definitions**

Use the data in the following table to use the **ipv6 interface** and **ipv6 interface address** commands.

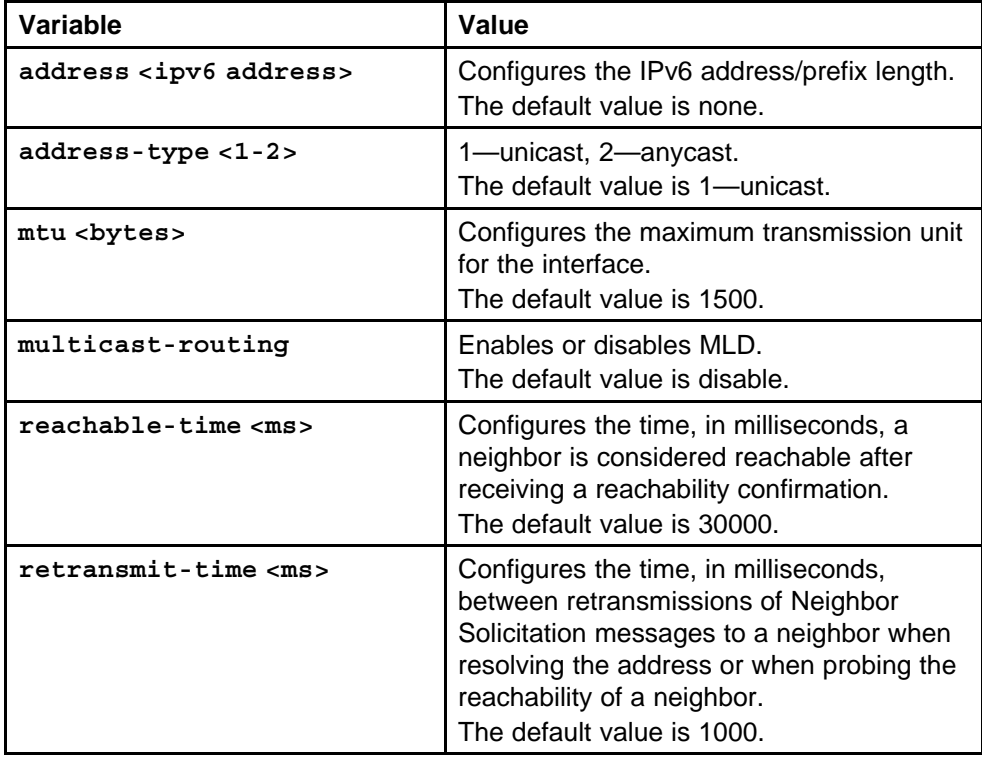

# <span id="page-137-0"></span>**Configuring IPv6 ICMP**

Configure Internet Control Message Protocol (ICMP) to transport error and information messages within IPv6 packets.

To view a list of ICMP messages, see ["ICMPv6 type and code" \(page 439\).](#page-438-0)

#### **Prerequisites**

• You must log on to the Global Configuration mode in the NNCLI.

#### **Procedure steps**

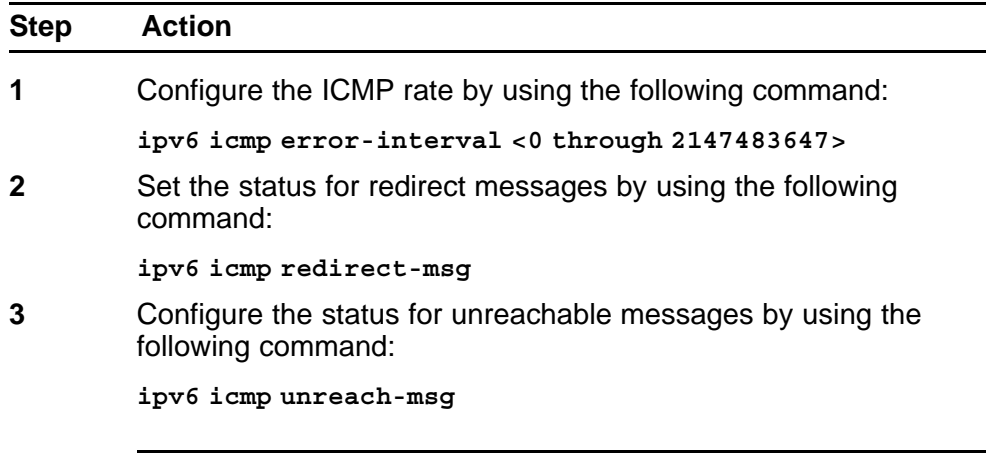

**--End--**

#### **Variable definitions**

Use the data in the following table to use the **ipv6 icmp**command.

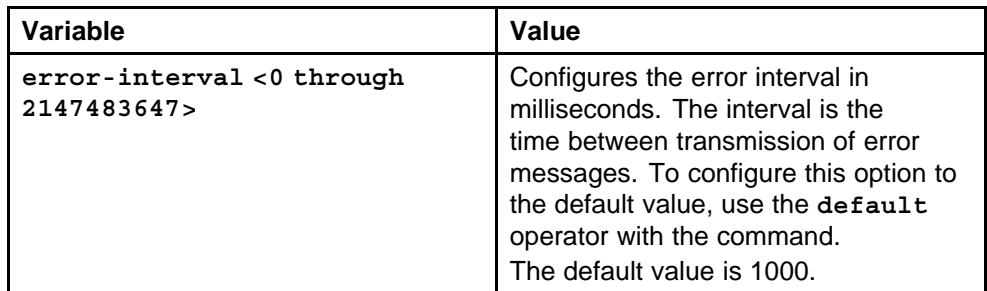

<span id="page-138-0"></span>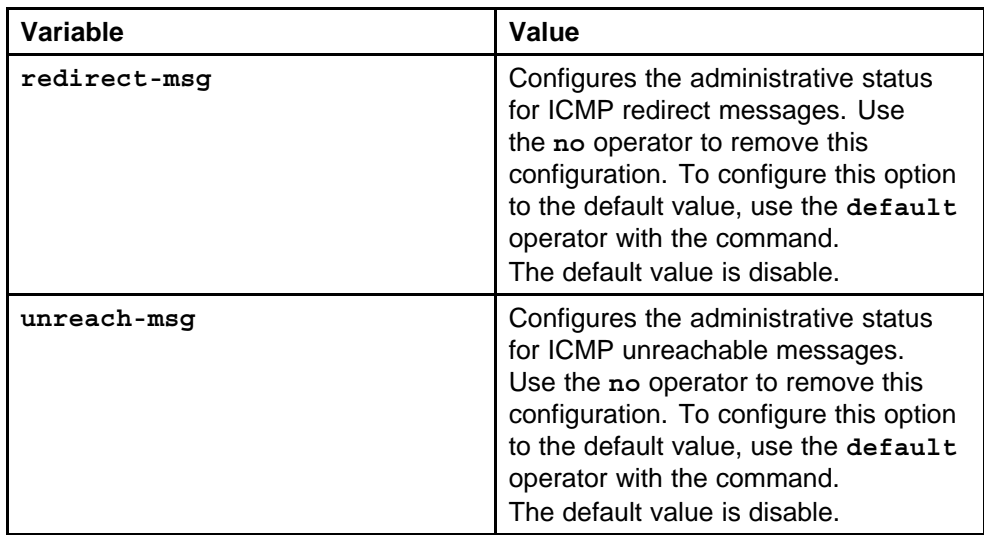

# **Configuring neighbor discovery prefixes**

IPv6 nodes on the same link use ND to discover link-layer addresses and to obtain and advertise various network parameters and reachability information. ND combines the services provided by Address Resolution Protocol (ARP) and router discovery for IPv4. IPv6 router advertisement includes discovery prefixes.

#### **Prerequisites**

• You must log on to the Interface Configuration mode in the NNCLI.

#### **Procedure steps**

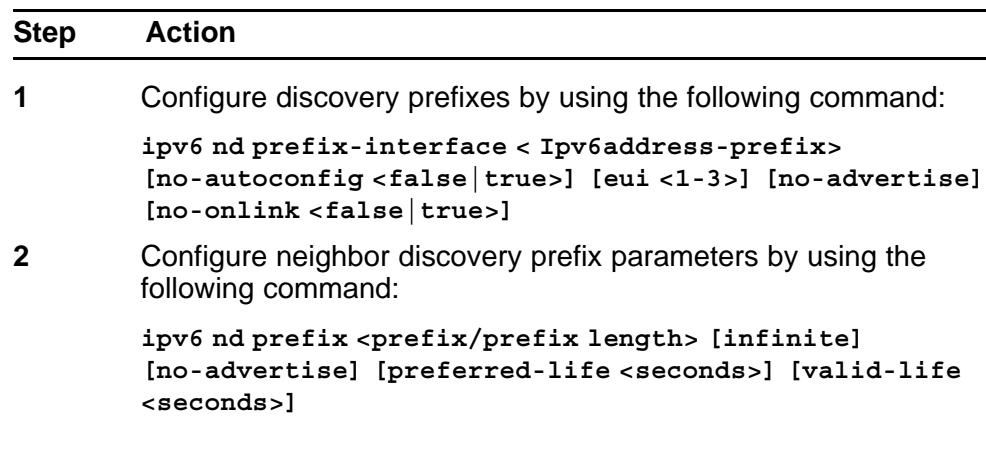

**--End--**

#### <span id="page-139-0"></span>**Variable definitions**

Use the data in the following table to use the **ipv6 nd prefix** and **ipv6 nd prefix-interface** commands.

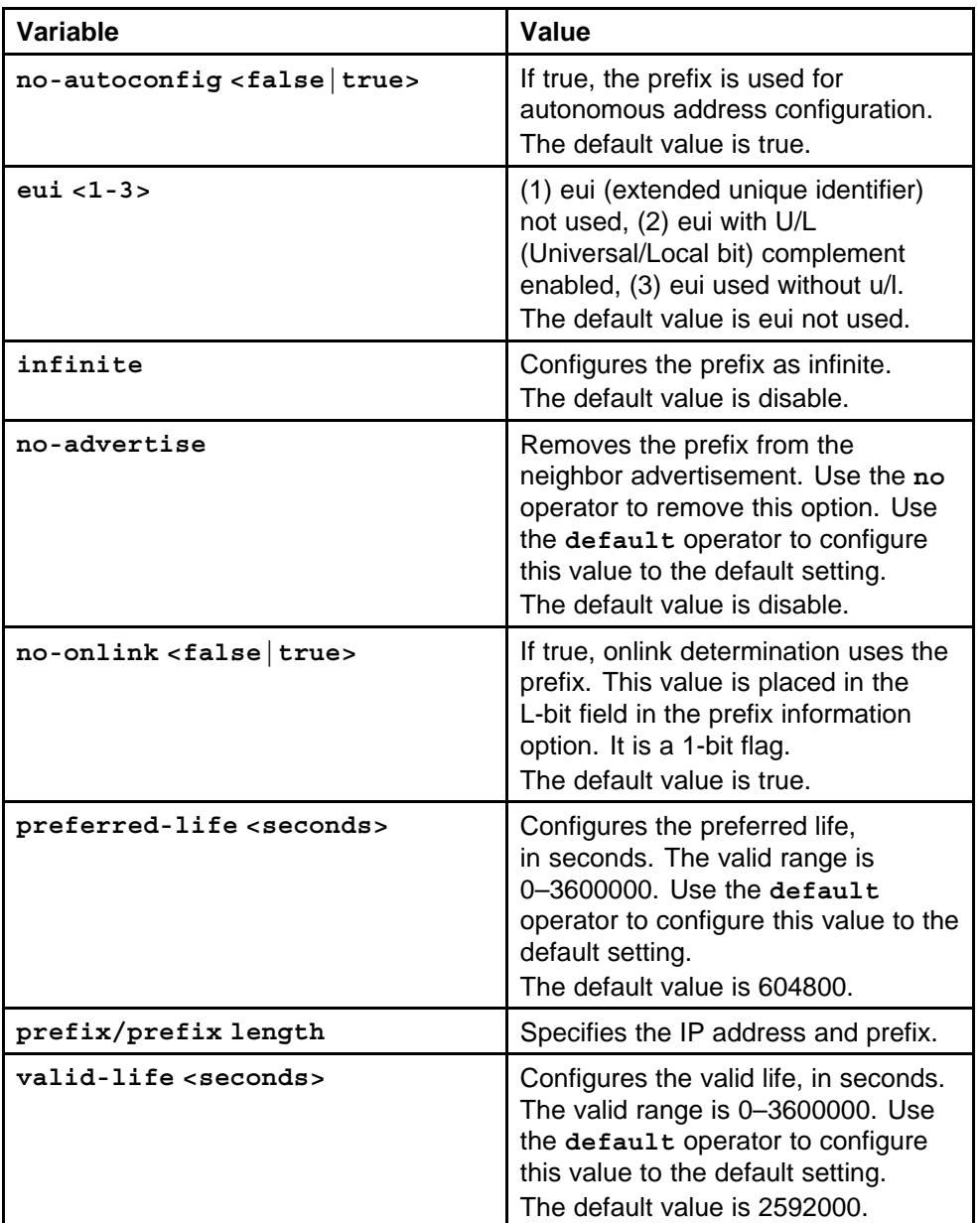

# **Configuring route advertisement**

Use route advertisement to discover potential default routers in a network and to discover link information.

#### **Prerequisites**

• You must log on to the Interface Configuration mode in the NNCLI.

# **Procedure steps**

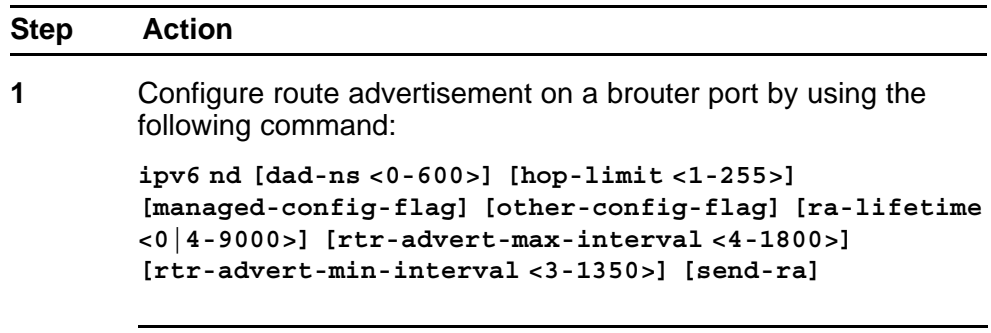

**--End--**

#### **Variable definitions**

Use the data in the following table to use the **ipv6 nd** command.

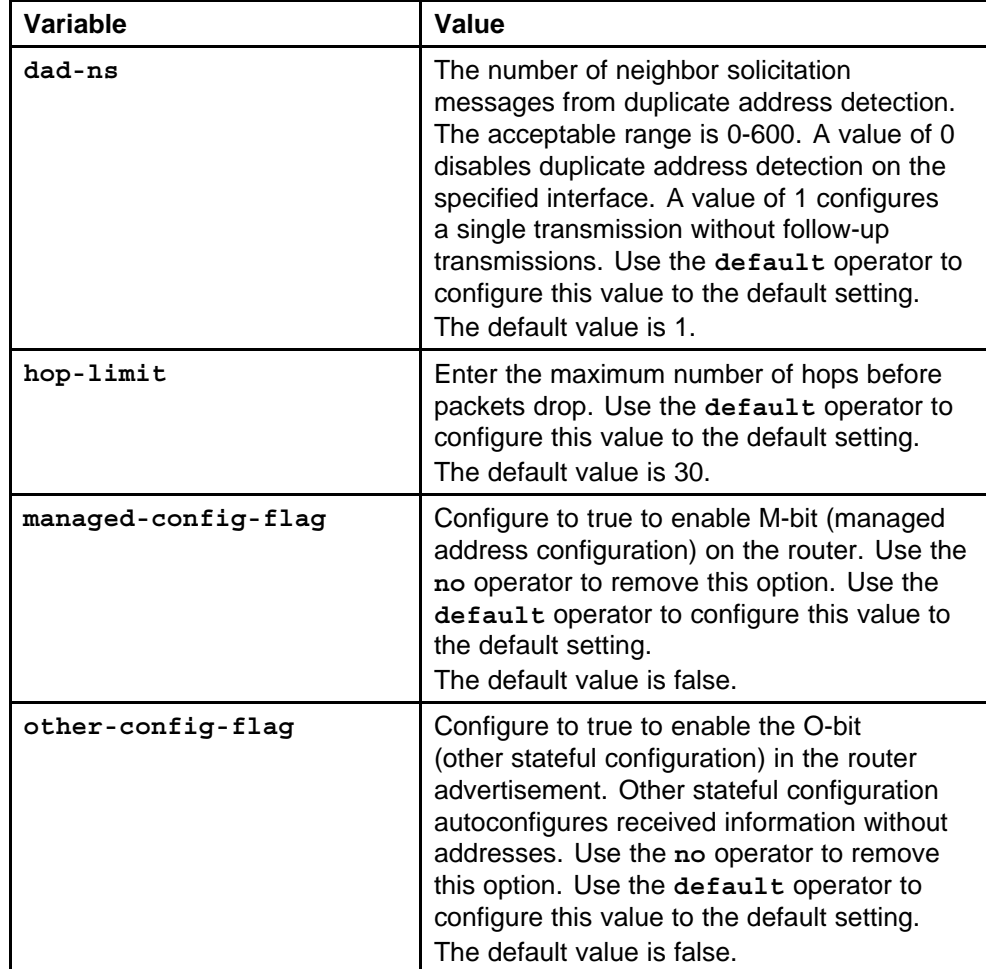

<span id="page-141-0"></span>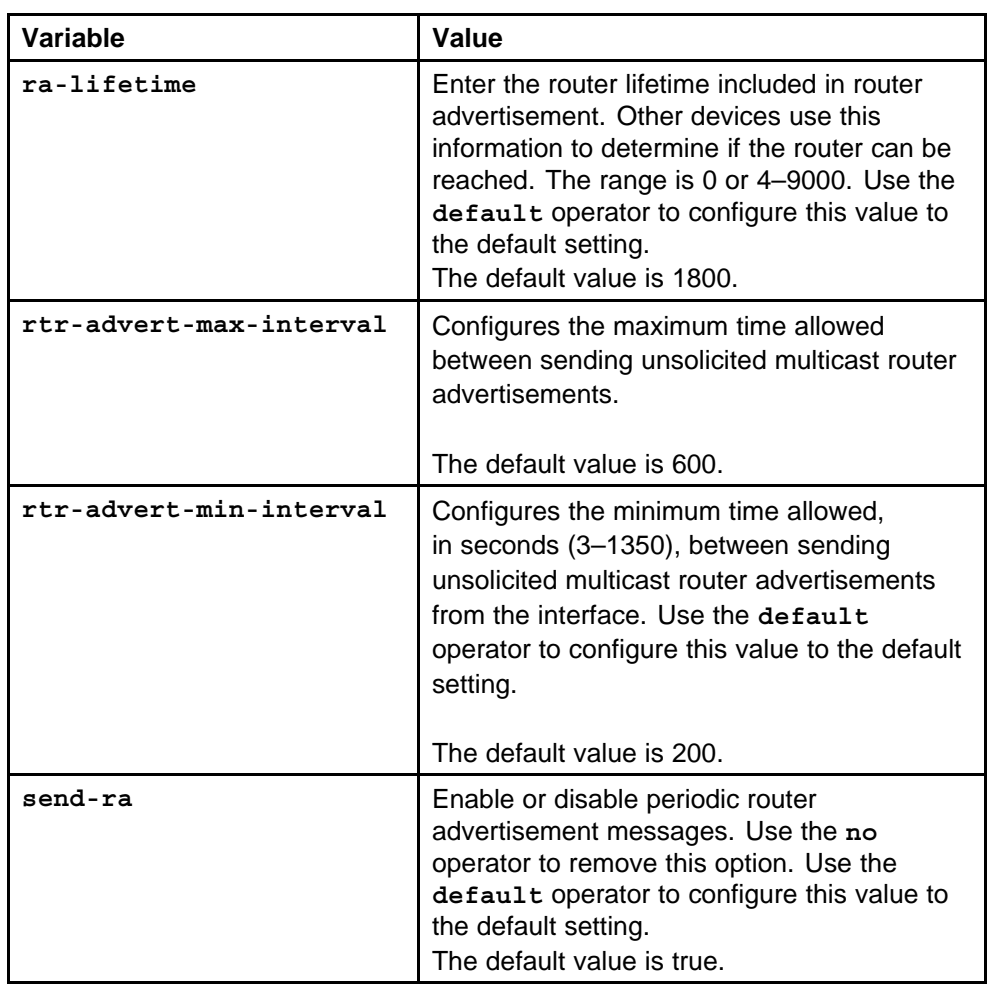

# **Adding static entries to the neighbor cache**

The neighbor cache contains information about IPv6 neighbors to which the IPv6 device sends traffic. You can manually add neighbors to the cache.

#### **Prerequisites**

• You must log on to the Global Configuration mode in the NNCLI.

#### **Procedure steps**

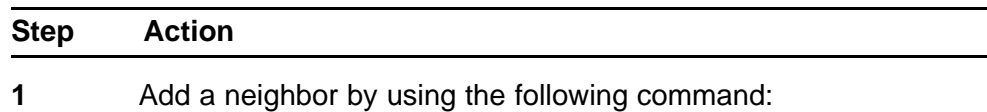

**ipv6 neighbor <ipv6 address> port <slot/port> mac <mac address> vlan <vlan id>**

**--End--**

#### **Variable definitions**

Use the data in the following table to use the **ipv6 neighbor** command.

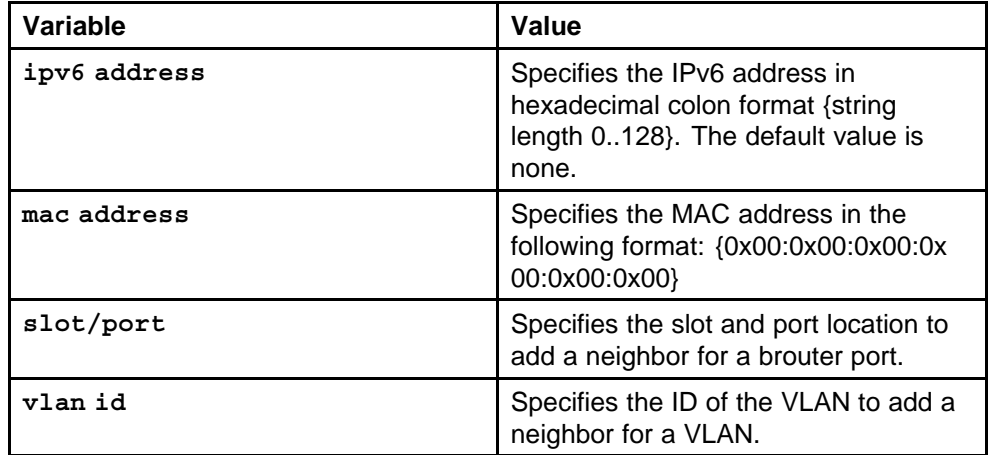

#### **Example of adding static entries to the neighbor cache Procedure steps**

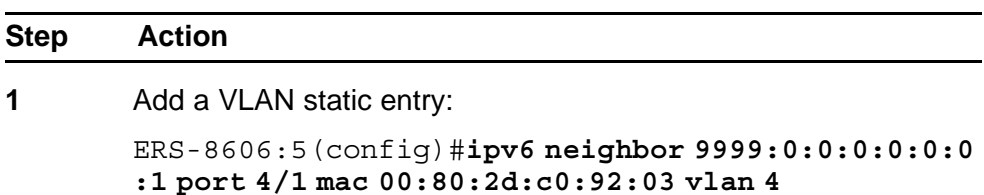

**--End--**
# **IPv6 routing configuration using Enterprise Device Manager**

This chapter describes Enterprise Device Manager procedures to configure IPv6 static routes and the Open Shortest Path First version 3 (OSPFv3) protocol in the Ethernet Routing Switch 8600. Routers exchange network topology information with the Open Shortest Path First (OSPF) protocol. For conceptual information relating to static routes and OSPF, see ["IPv6](#page-24-0) [routing fundamentals" \(page 25\)](#page-24-0).

## **IPv6 routing configuration navigation**

- "Creating IPv6 static routes" (page 145)
- ["Creating a static default route" \(page 147\)](#page-146-0)
- ["Enabling OSPF on a router" \(page 148\)](#page-147-0)
- ["Creating OSPF port interfaces" \(page 151\)](#page-150-0)
- ["Creating OSPF VLAN interfaces" \(page 155\)](#page-154-0)
- ["Adding NBMA neighbors" \(page 158\)](#page-157-0)
- ["Creating OSPF areas" \(page 160\)](#page-159-0)
- ["Creating a virtual link" \(page 162\)](#page-161-0)
- ["Specifying ASBRs" \(page 164\)](#page-163-0)
- ["Inserting OSPF area aggregate ranges" \(page 165\)](#page-164-0)
- ["Configuring route redistribution" \(page 166\)](#page-165-0)

## **Creating IPv6 static routes**

To improve the static route management, you can change static routes directly with the IPv6 static routing table manager. The static routing table is separate from the system routing table, which the router uses to control forwarding. Although the tables are separate, entries in the static routing

table manager automatically change in the system routing table if the next-hop address in the static route is reachable and the static route is enabled.

Use static routes to manually configure routes to destination IPv6 address prefixes.

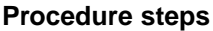

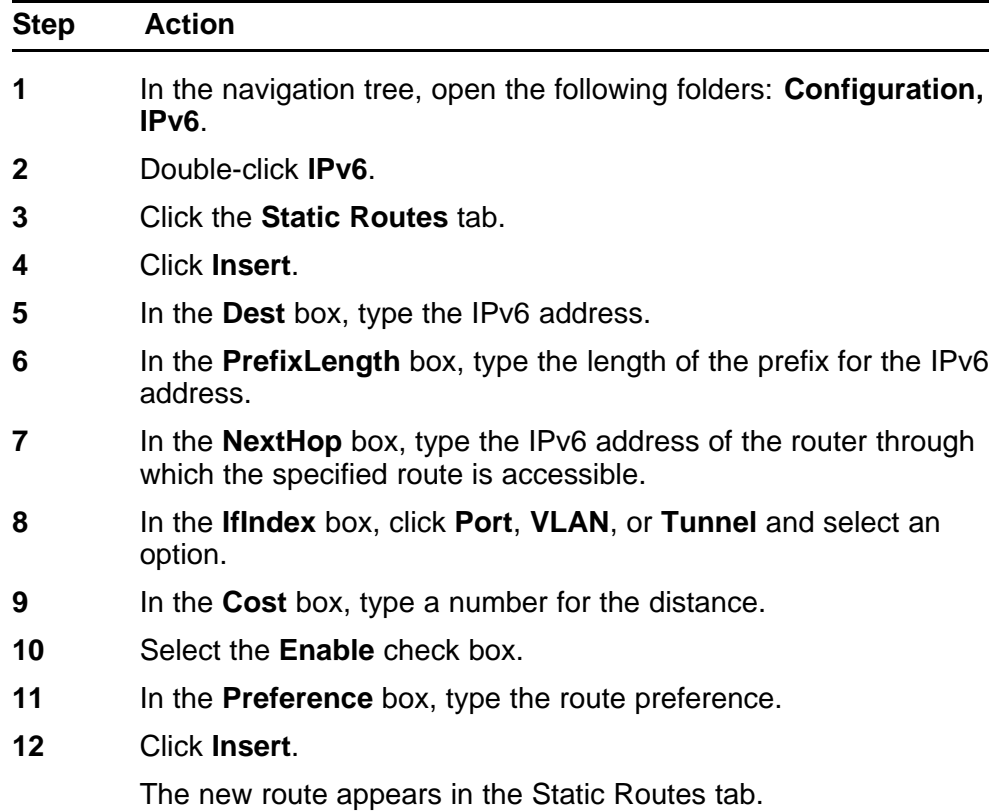

**--End--**

#### **Variable definitions**

Use the data in the following table to configure the static route.

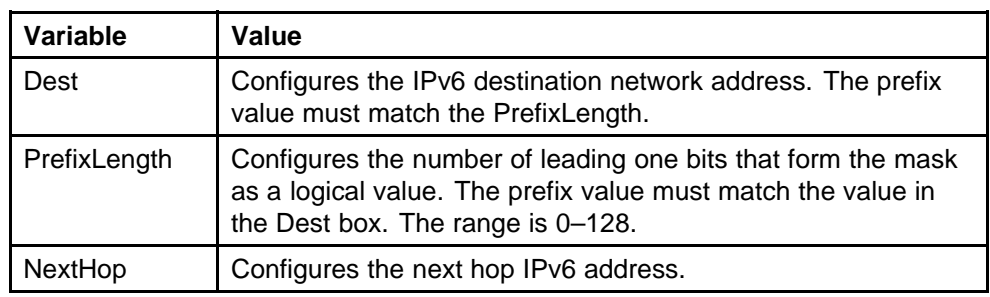

<span id="page-146-0"></span>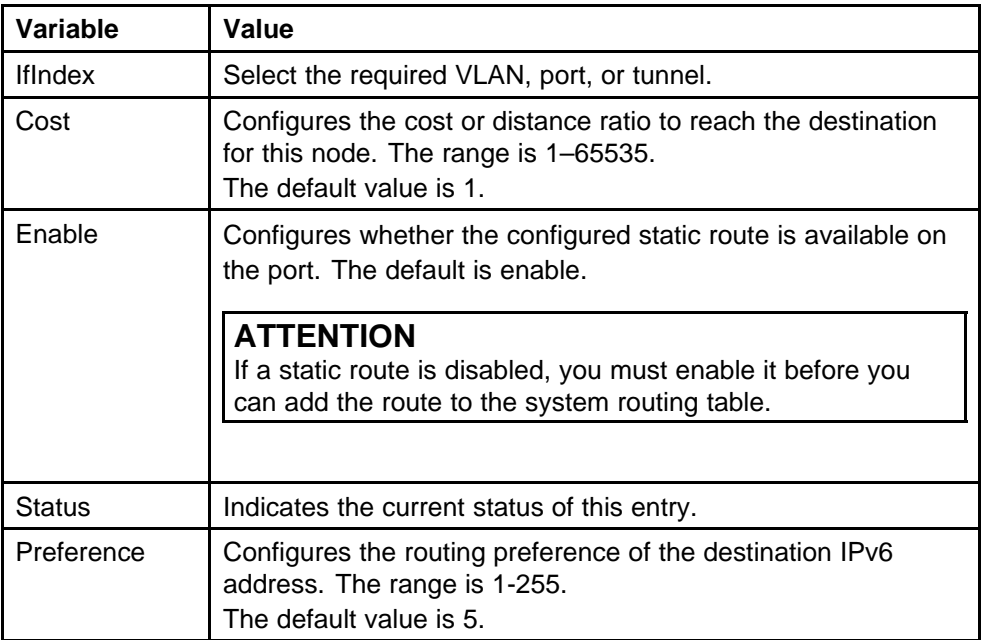

## **Creating a static default route**

You can statically configure the routing switches with the default route statically, or routing switches can learn the default route through a dynamic routing protocol (RFC1812).

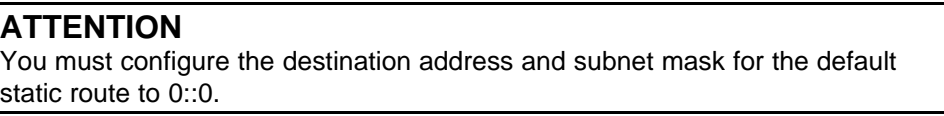

#### **Procedure steps**

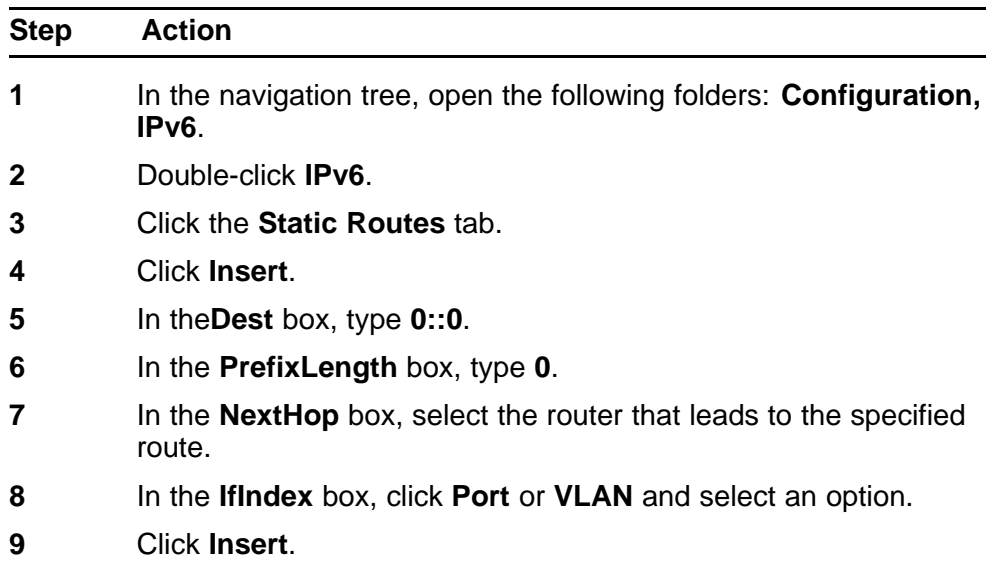

The default route record is created in the static routing table.

**--End--**

# <span id="page-147-0"></span>**Enabling OSPF on a router**

When you configure an interface for the OSPF protocol, you must first enable OSPF globally on the router and then assign an IPv6 address.

#### **Procedure steps**

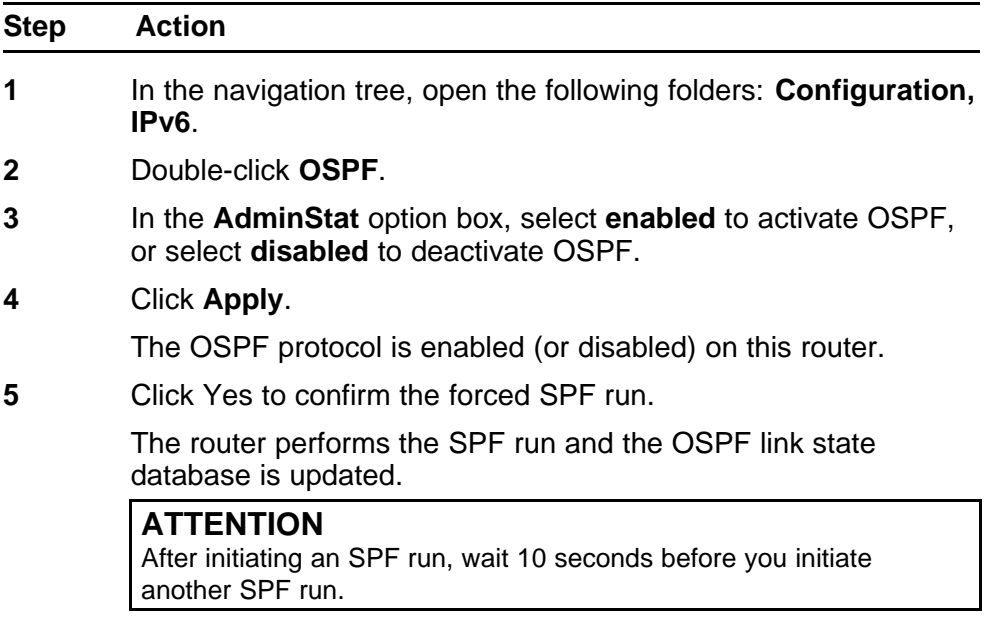

**--End--**

#### **Variable definitions**

Use the data in the following table to configure OSPF.

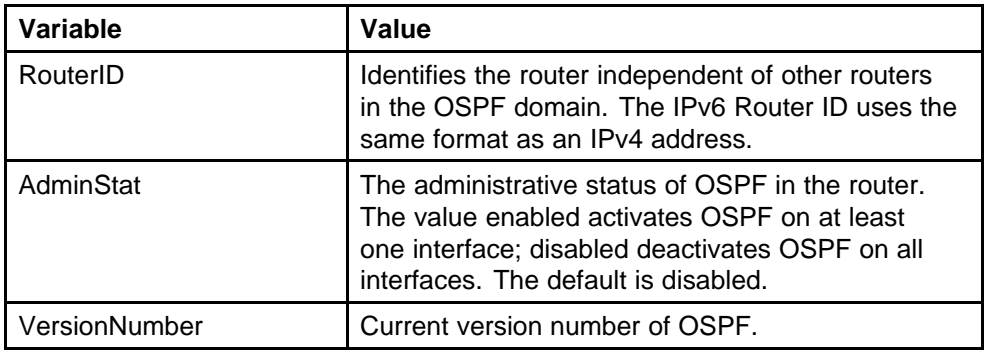

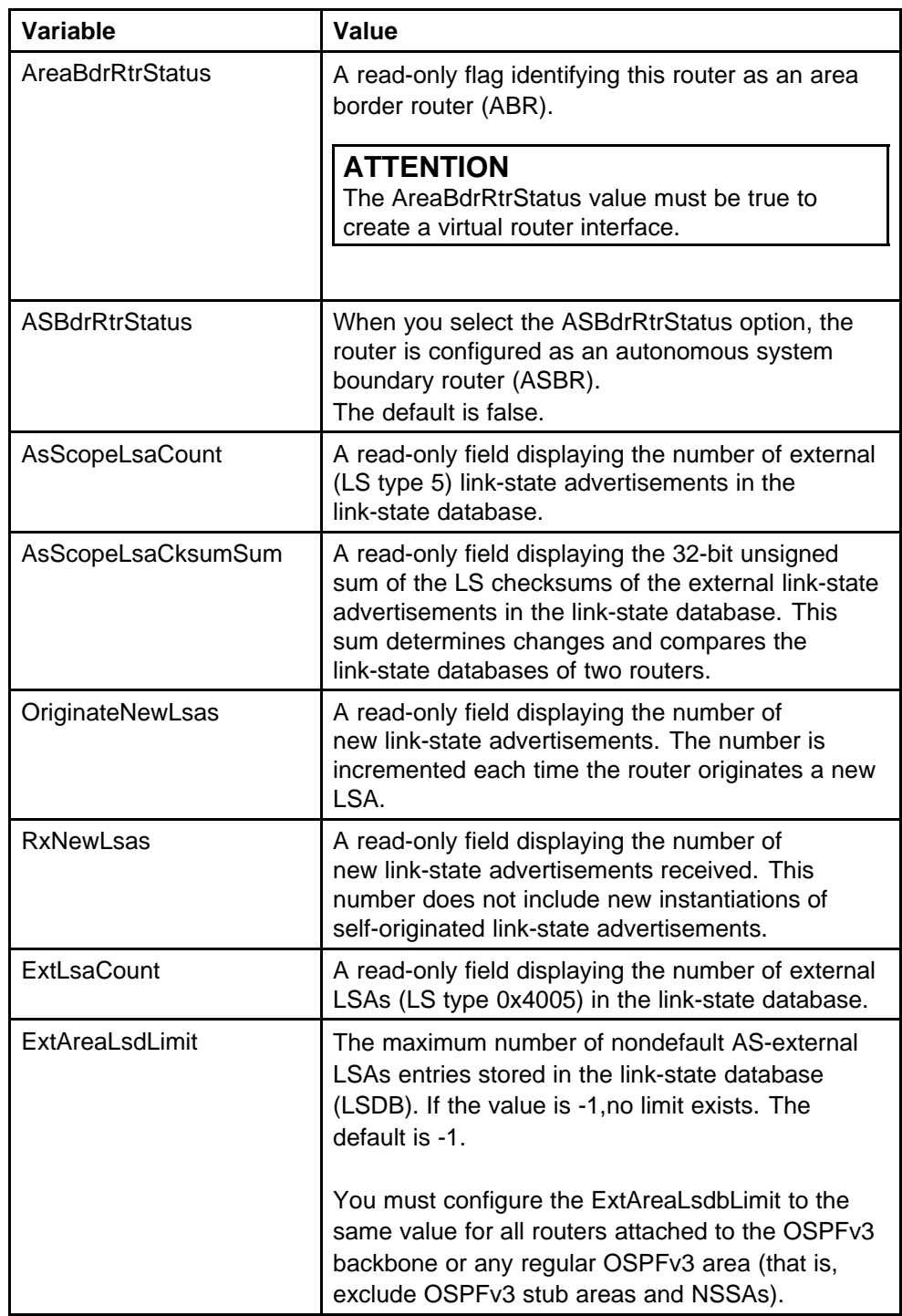

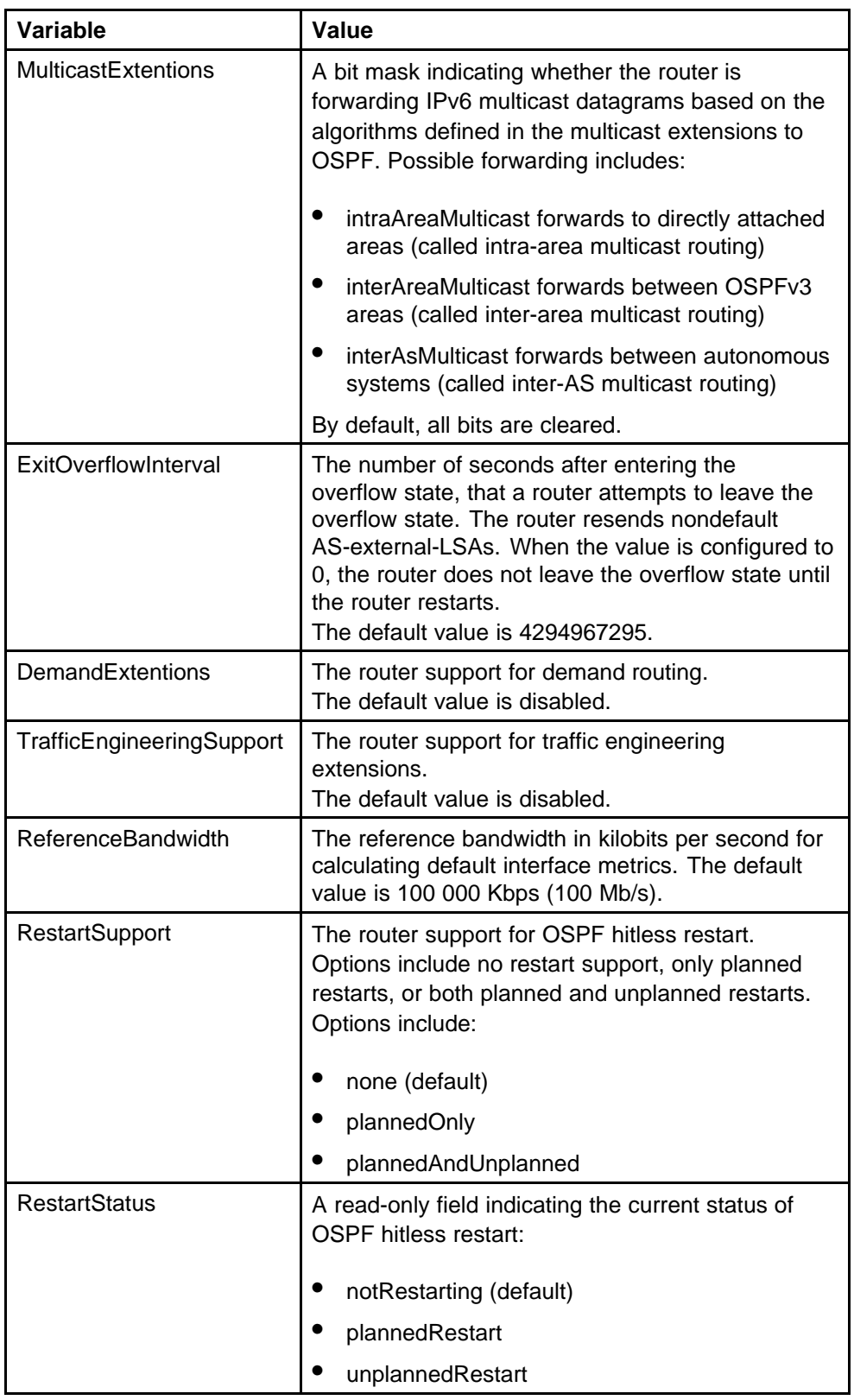

<span id="page-150-0"></span>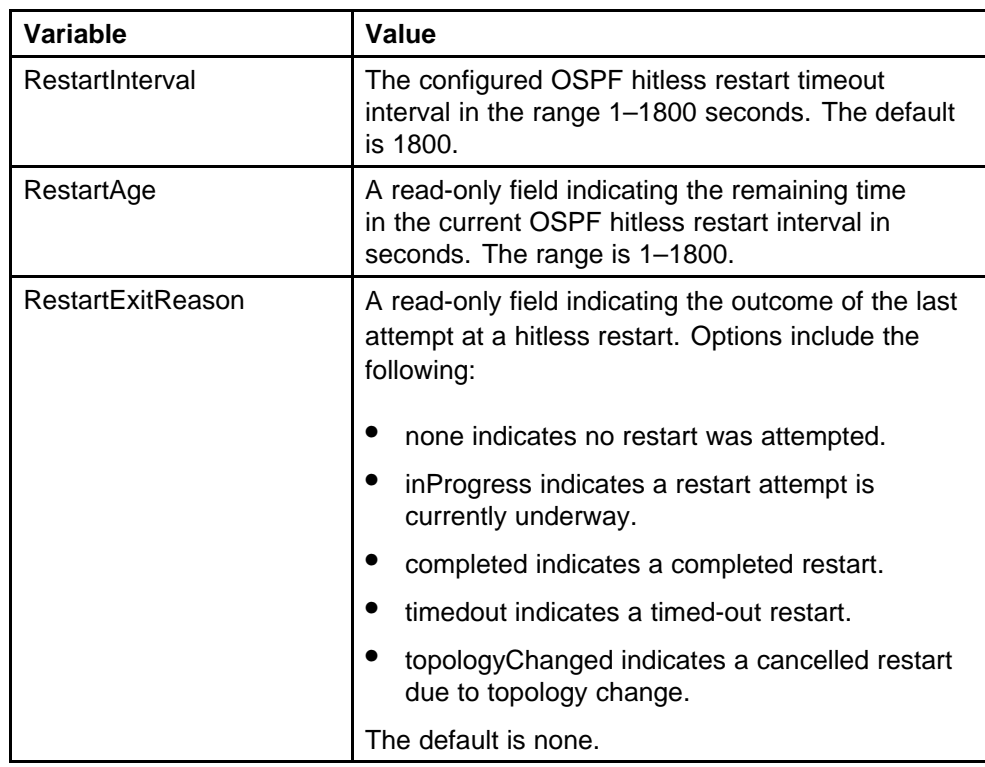

## **Creating OSPF port interfaces**

You configure an OSPF interface, or link, on an IP interface. In the Nortel Ethernet Routing Switch 8600, an IP interface is either a single link (brouter port) or a logical interface configured on a VLAN (multiple ports). The underlying lower level protocols and the routing protocol itself obtain the state information associated with the interface.

When you enable an OSPF interface, you designate the interface as one of the following types:

- broadcast (active)
- nonbroadcast multiaccess (NBMA)
- point-to-point
- point-to-multipoint

#### **ATTENTION**

When you enable an OSPF interface, you cannot change the interface type. You must first disable the interface. After you disable the interface, you can change the type and reenable it. On NMBA interfaces, you must also delete all manually configured neighbors before you change the type.

#### **Prerequisites**

• Before you can configure the OSPF protocol on a router interface, you must first enable OSPF globally on the router and assign an IPv6 address to the interface.

#### **Procedure steps**

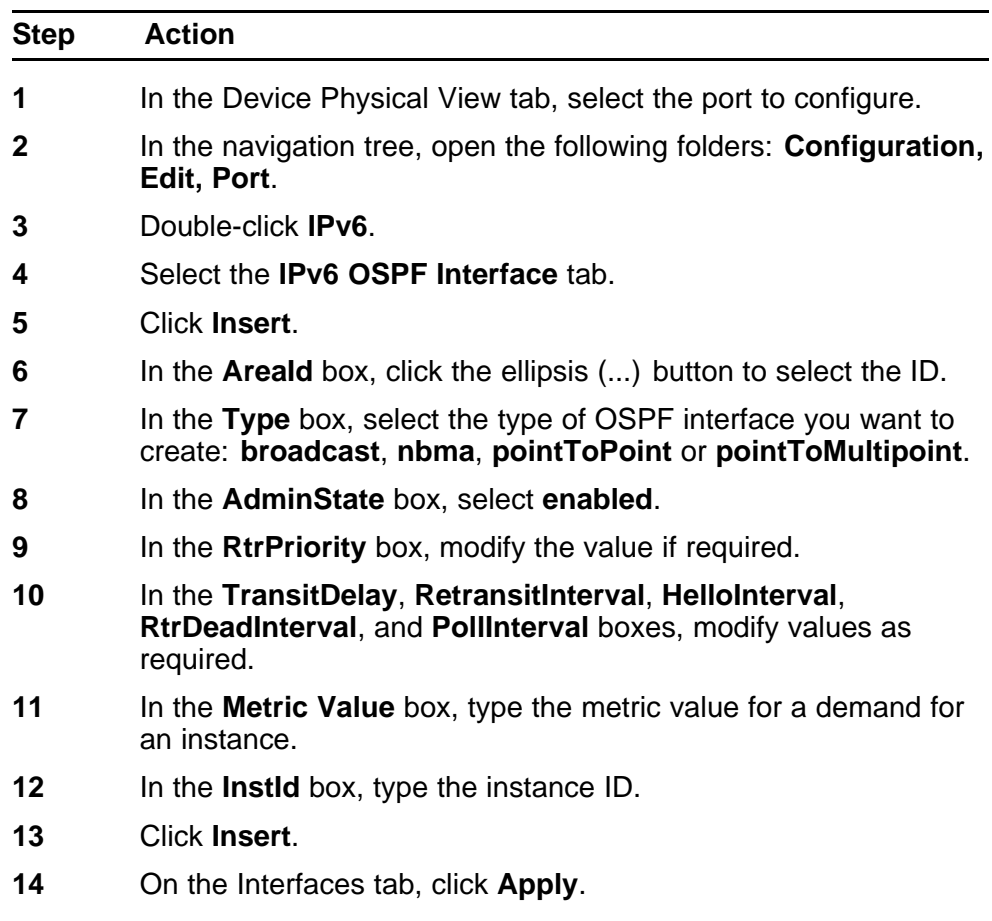

**--End--**

#### **Variable definitions**

Use the data in the following table to configure an OSPF port interface.

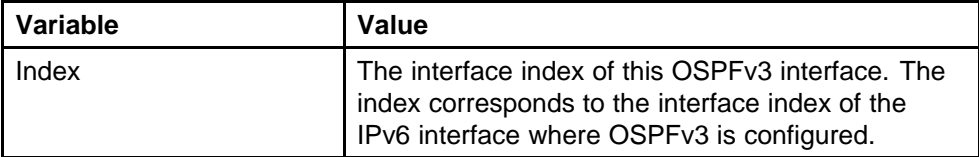

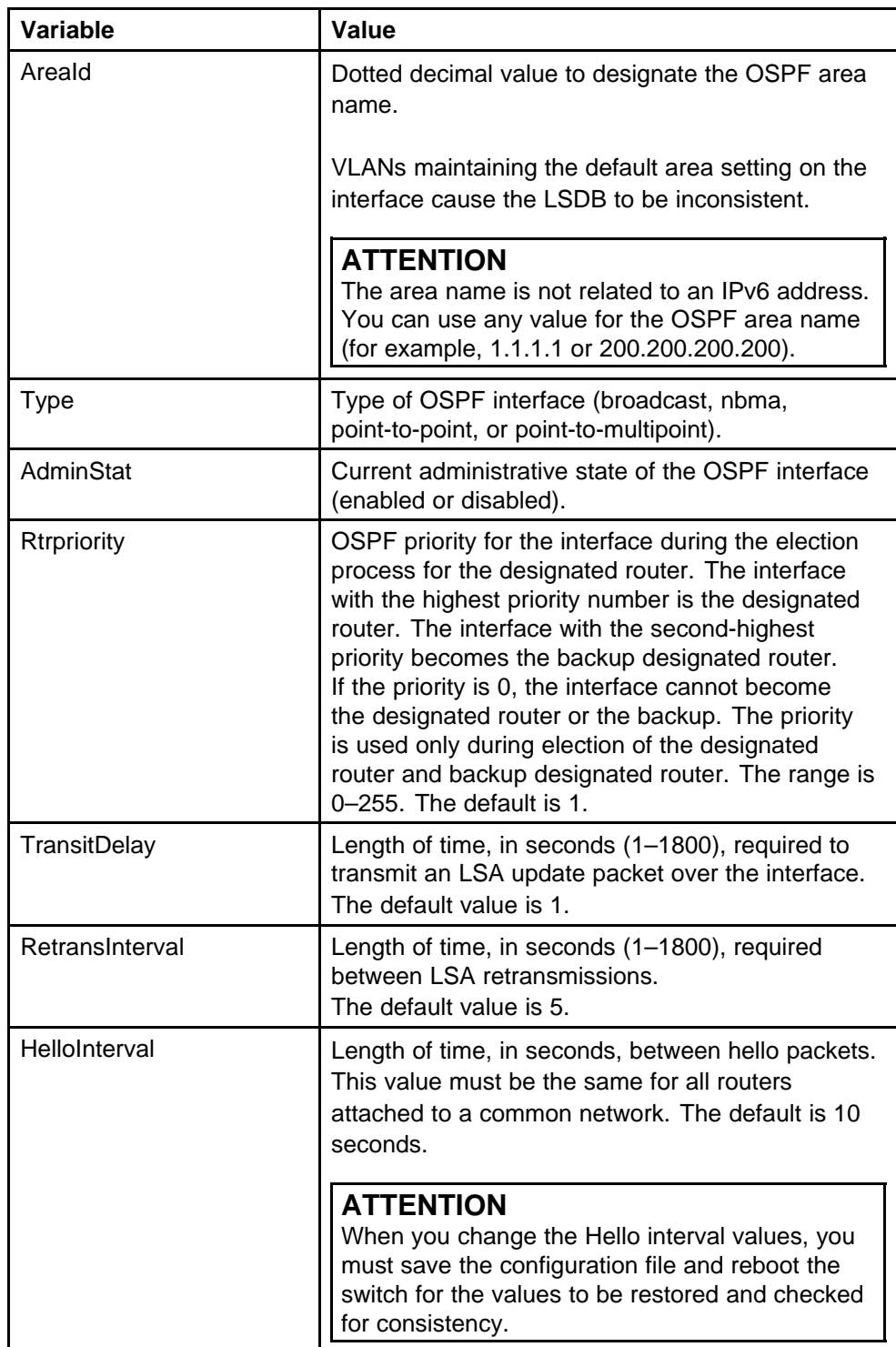

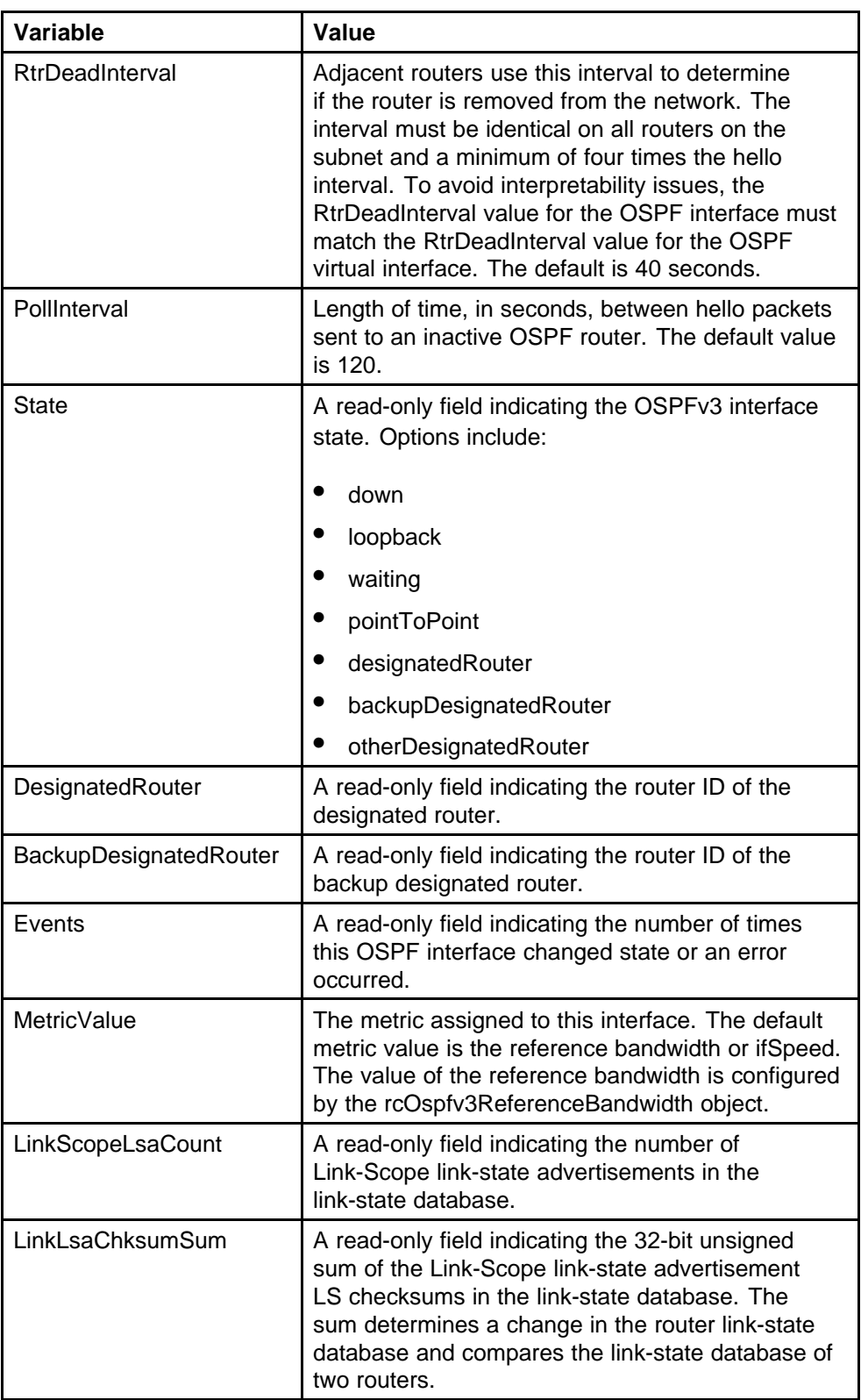

## <span id="page-154-0"></span>**Creating OSPF VLAN interfaces**

You configure an OSPF interface, or link, on an IP interface. In the Nortel Ethernet Routing Switch 8600, an IP interface is either a single link (brouter port) or a logical interface configured on a VLAN (multiple ports). The underlying low level protocols and the routing protocol itself obtain the state information associated with the interface.

When you enable an OSPF interface, you designate the interface as one of the following types:

- broadcast (active)
- nonbroadcast multiaccess (NBMA)
- point-to-point
- point-to-multipoint

#### **ATTENTION**

When you enable an OSPF interface, you cannot change the interface type. You must first disable the interface. After you disable the interface, you can change the type and reenable it. On NMBA interfaces, you must also delete all manually configured neighbors before you change the type.

#### **Prerequisites**

Before you can configure the OSPF protocol on a router interface, you must first enable OSPF globally on the router and assign an IPv6 address to the interface.

#### **Procedure steps**

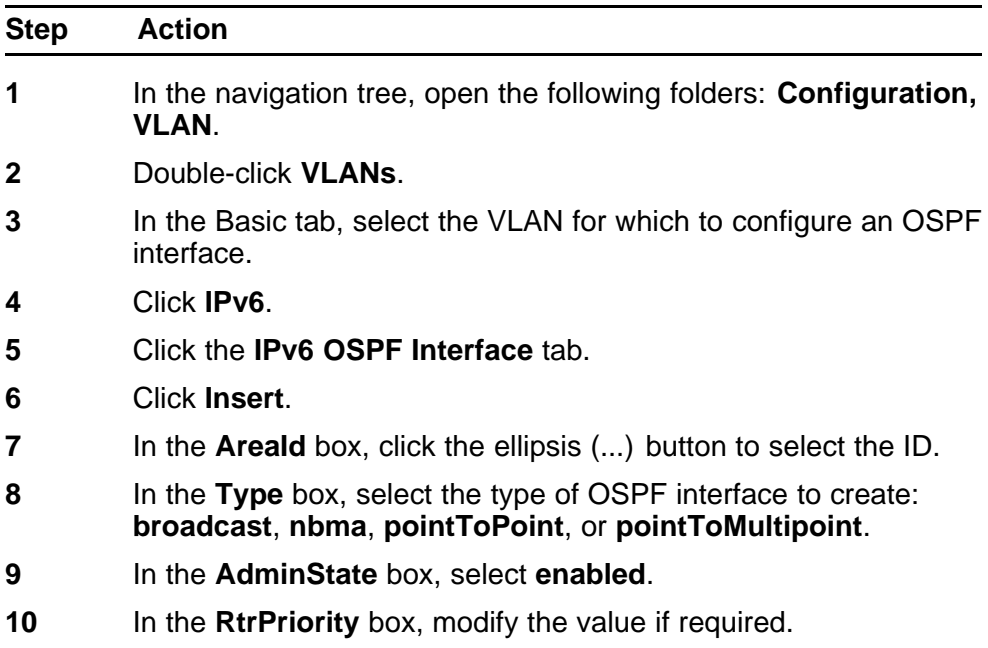

- **11** In the **TransitDelay**, **RetransitInterval**, **HelloInterval**, **RtrDeadInterval**, and **PollInterval** boxes, modify values as required.
- **12** In the **Metric Value** box, type the metric value for a demand for an instance.
- **13** In the **InstId** box, type the instance ID.
- **14** Click **Insert**.
- **15** On the Interfaces tab, click **Apply**.

**--End--**

#### **Variable definitions**

Use the data in the following table to configure an OSPF VLAN interface.

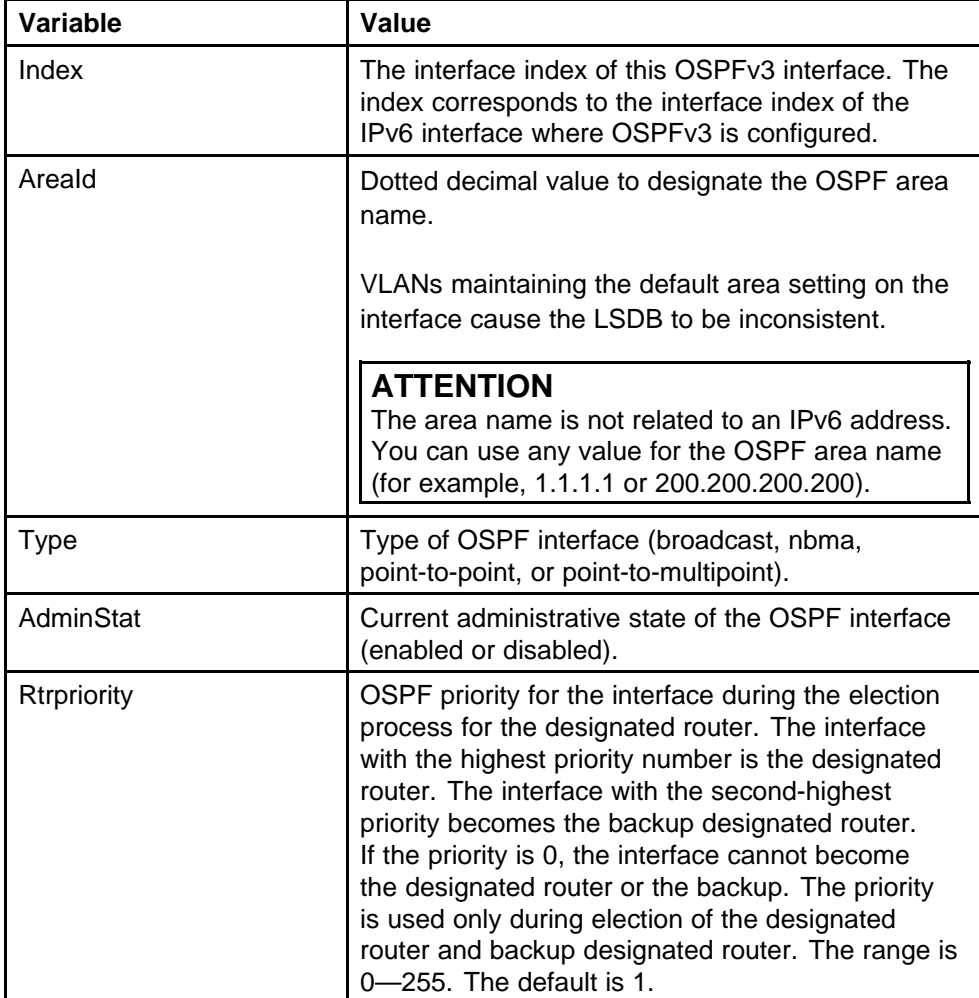

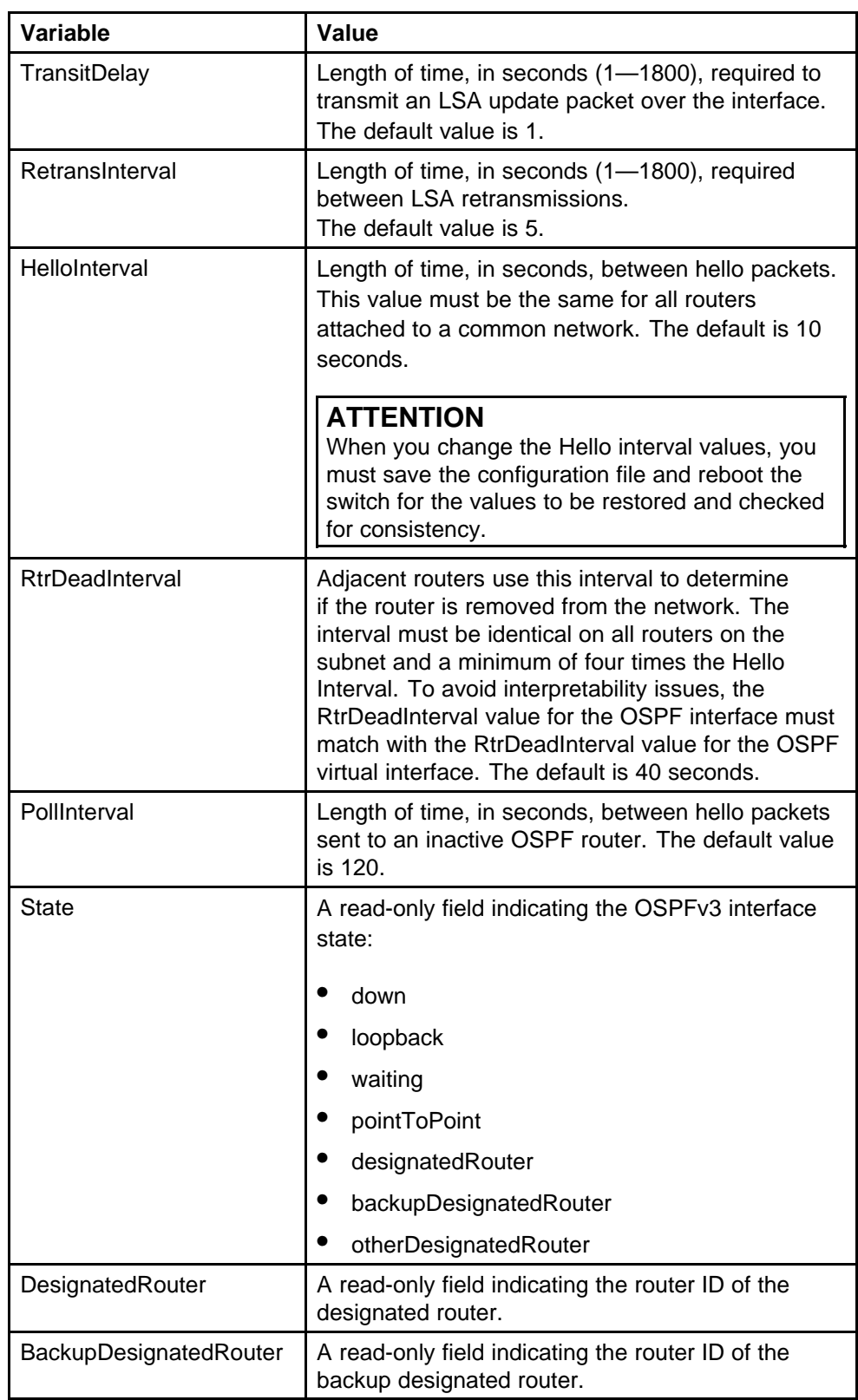

<span id="page-157-0"></span>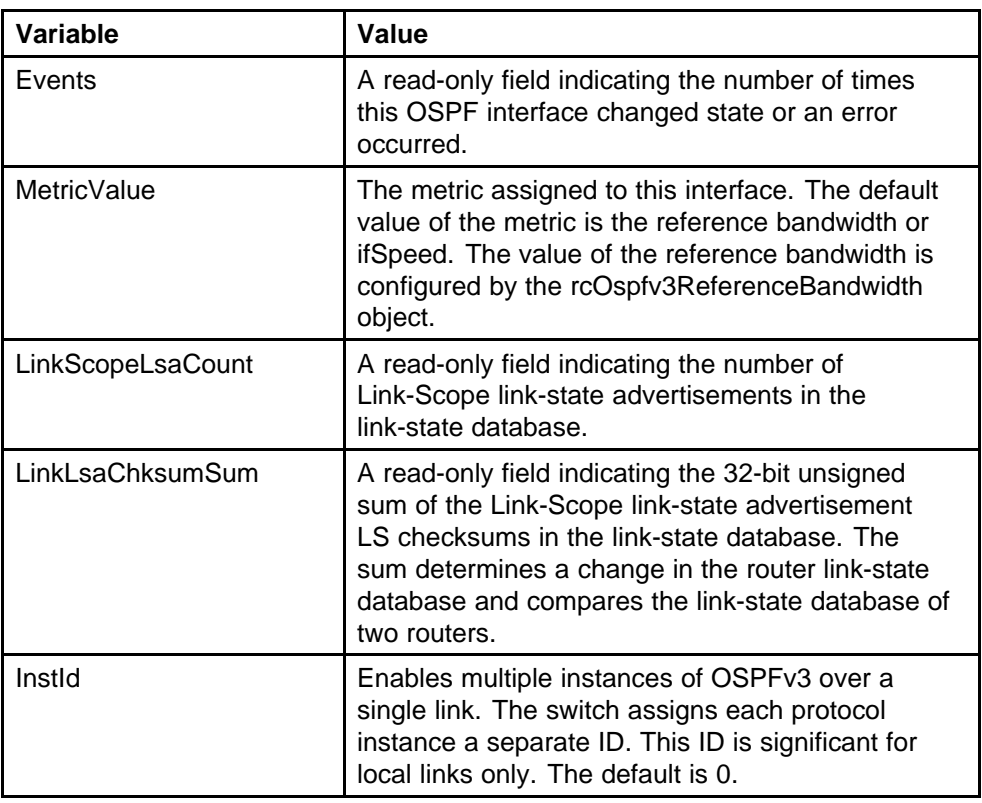

## **Adding NBMA neighbors**

In contrast to a broadcast network where switches multicast (send to AllSPFRouters and AllDRouters) certain OSPF protocol packets, switches replicate and send NBMA packets to each neighboring router as unicast. NBMA networks drop all OSPF packets with destination addresses AllSPFRouters and AllDRouters. Because the NBMA network does not broadcast, you must manually configure a list of neighbors and priorities for all routers in the network that can become the designated router (DR). Potential DRs use a positive nonzero router priority.

An NMBA interface with a positive nonzero router priority is eligible to become the DR for the NBMA network and is configured with the identification of all attached routers, IPv6 addresses, and router priorities.

#### **Prerequisites**

- Before you begin this configuration, identify the following:
	- specific interfaces to include in the NBMA network
	- the IPv6 address for each interface
	- the router priority for each interface
	- the HelloInterval for the network

- the RtrDeadInterval for the network
- the PollInterval for the network

After you gather the information, you can configure the interfaces and add neighbors for each interface that is eligible to become the DR.

#### **Procedure steps**

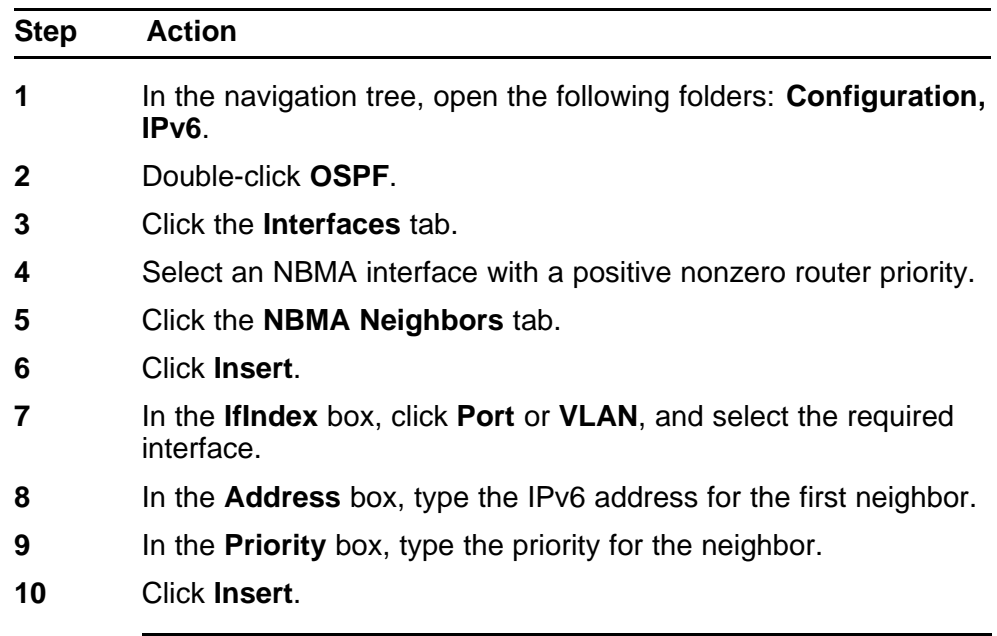

**--End--**

#### **Variable definitions**

Use the data in the following table to configure an OSPF NBMA neighbor.

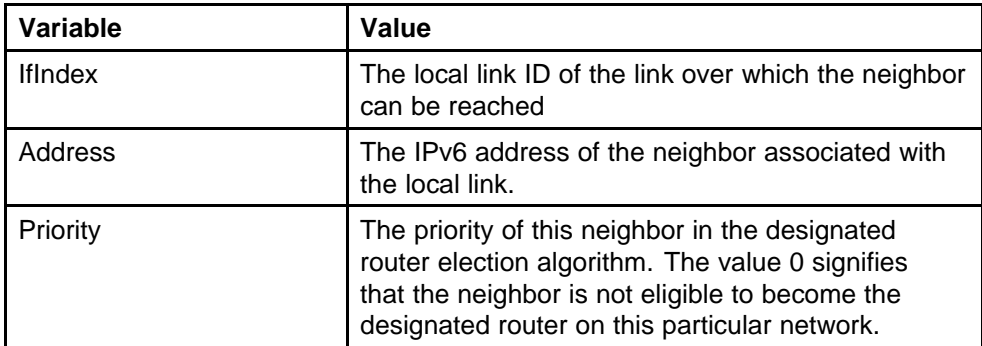

<span id="page-159-0"></span>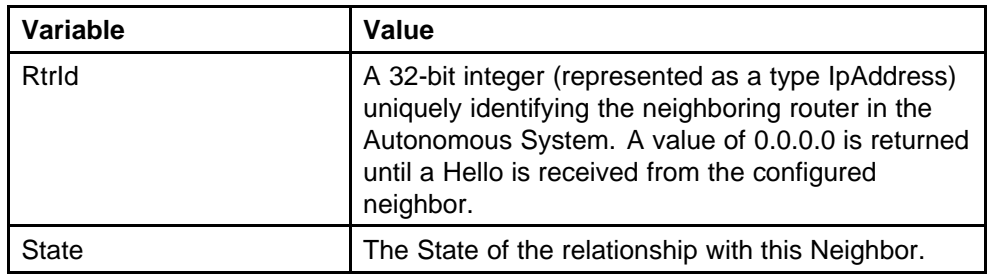

## **Creating OSPF areas**

A stub area does not receive advertisements for external routes, which reduces the size of the link-state database. A stub area uses only one area border router. Any packets destined for outside the area are routed to the area border exit point, examined by the area border router, and forwarded to a destination.

A not so stubby area (NSSA) prevents the flooding of AS-External link-state advertisements into the area by replacing them with a default route. NSSAs also import small stub (non-OSPF) routing domains into OSPF.

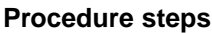

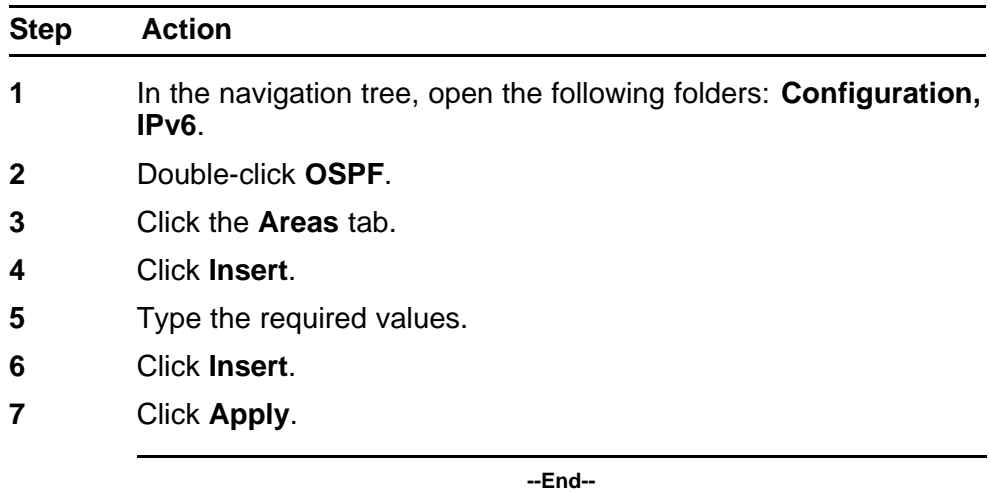

#### **Variable definitions**

Use the data in the following table to configure the OSPF area.

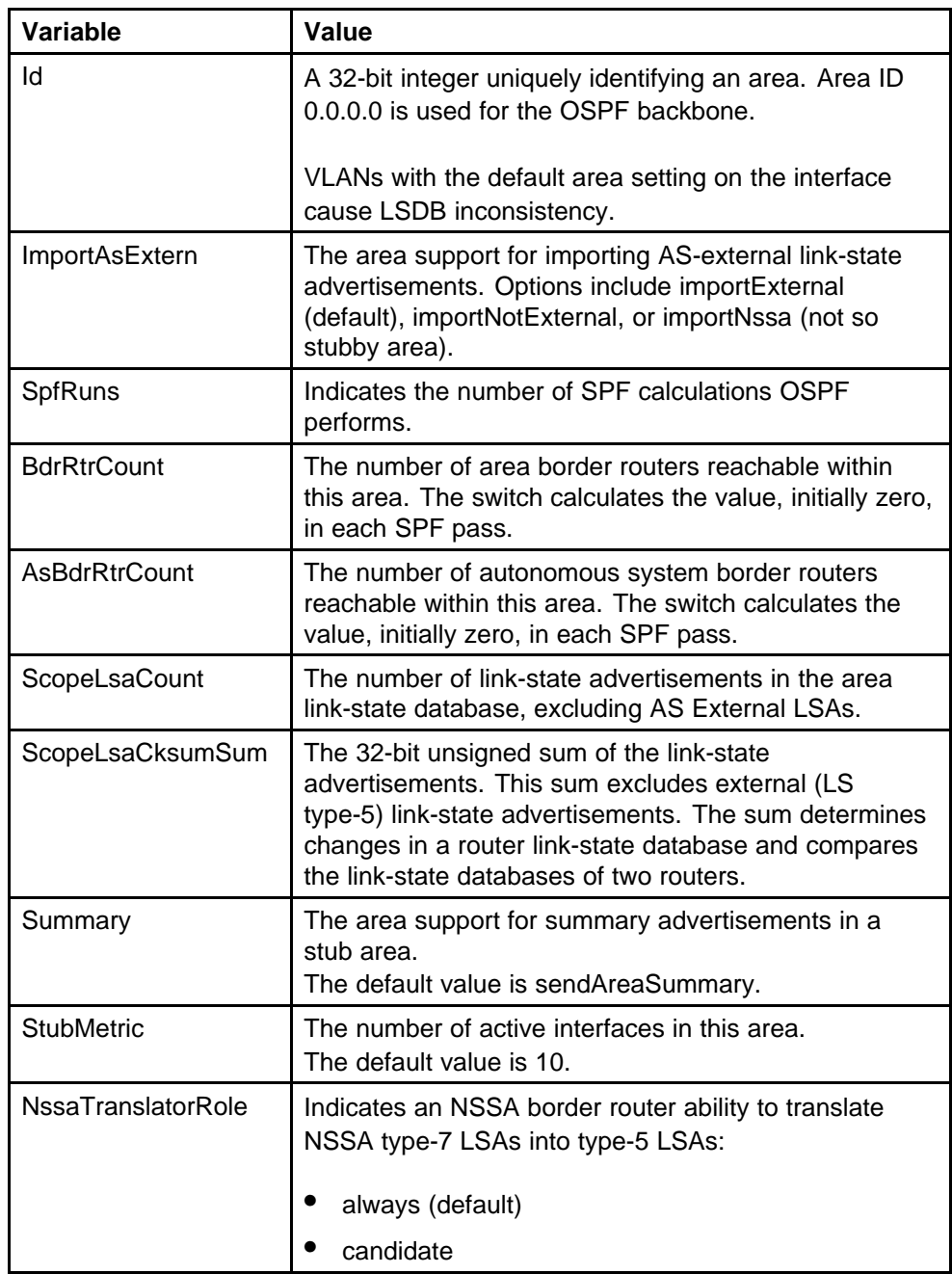

<span id="page-161-0"></span>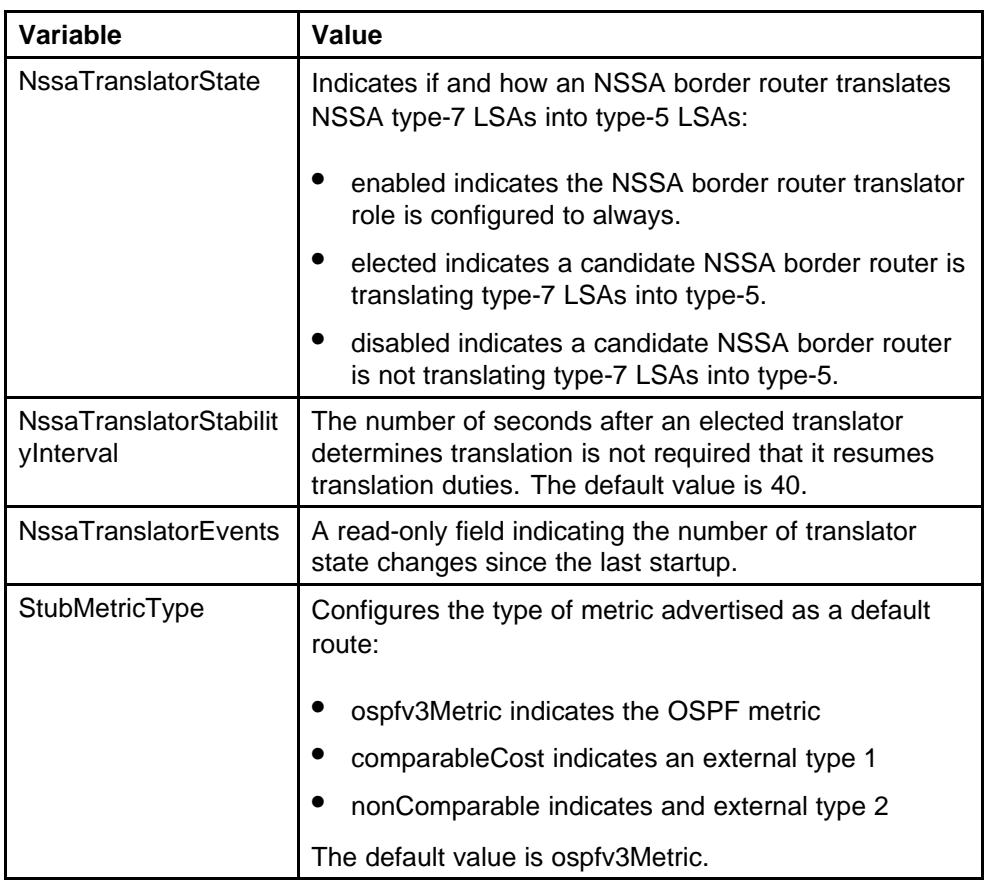

## **Creating a virtual link**

When you use OSPF, an Ethernet Routing Switch 8600 that functions as an ABR must connect directly to the backbone. If the switch does not directly connect, it requires a virtual link. In an Ethernet Routing Switch 8600, you can automatically create virtual links or you can manually configure a virtual link.

Virtual linking is similar to backup redundancy. With virtual linking configured, the switch creates a virtual link for vital traffic paths in your OSPF configuration if traffic is interrupted, such as when an interface cable providing connection to the backbone (either directly or indirectly) is disconnected from the switch. Automatic virtual linking ensures that a link is created by using another switch.

If automatic virtual linking requires more resources than you want to expend, create manual virtual links. Manual virtual links conserve resources and provide specific control over virtual link placement in your OSPF configuration.

OSPF behavior is modified according to OSPF standards so that OSPF routes cannot be learned through an ABR unless it connects to the backbone or through a virtual link.

**Procedure steps**

| <b>Step</b> | Action                                                                                                    |  |
|-------------|----------------------------------------------------------------------------------------------------|--|
| 1           | In the navigation tree, open the following folders: <b>Configuration</b> ,<br>IPv6.                                              |  |
| $\mathbf 2$ | Double-click <b>OSPF</b> .                                                                                                    |  |
| 3           | Click the <b>Virtual If</b> tab.                                                                                                 |  |
| 4           | Click Insert.                                                                                                    |  |
| 5           | In the <b>Areald</b> box, specify the area ID for the transit area.                                                              |  |
|             | The transit area is the common area between two ABRs.                                                                            |  |
| 6           | In the <b>Neighbor</b> box, specify the neighbor ID.                                                                             |  |
|             | The neighbor ID is the IP router ID of the ABR through which the<br>other ABR must route traffic destined for the backbone.      |  |
| 7           | Click Insert.                                                                                                    |  |
| 8           | To verify that the virtual link is active, refresh the Virtual If tab<br>and check the <b>State</b> column.                      |  |
|             | If the state is point-to-point, the virtual link is active. If the state is<br>down, the virtual link is configured incorrectly. |  |

**--End--**

#### **Variable definitions**

Use the data in the following table to configure the virtual link.

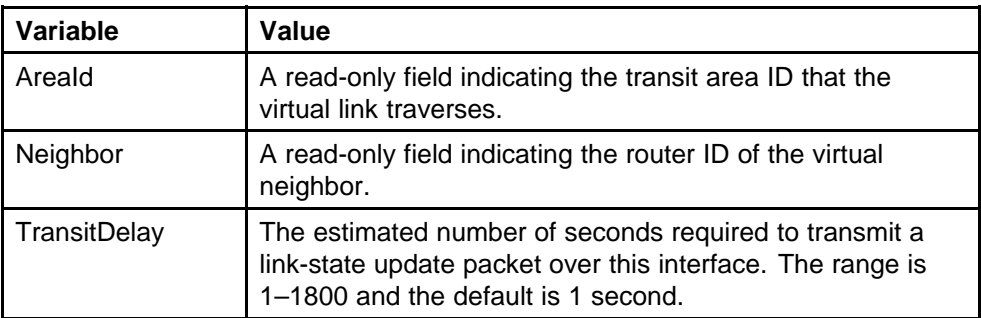

<span id="page-163-0"></span>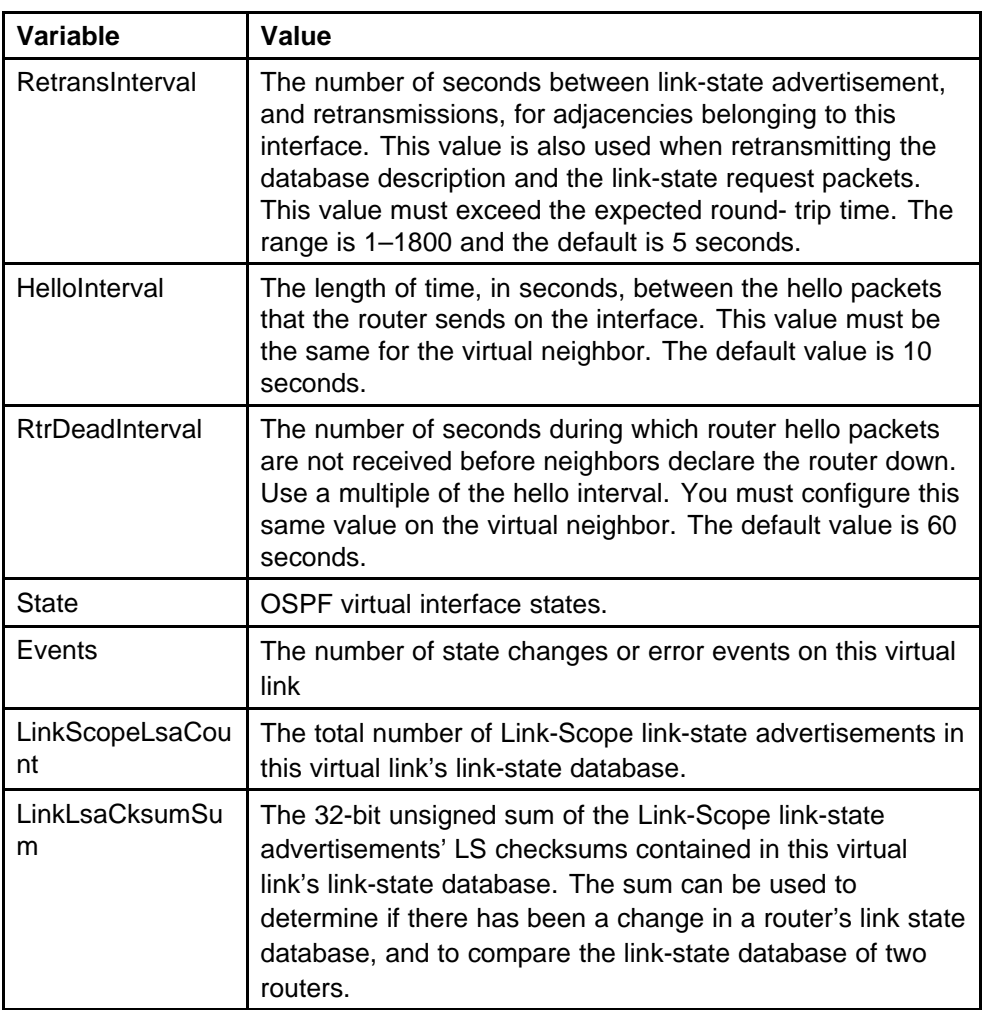

## **Specifying ASBRs**

Autonomous system boundary routers (ASBR) advertise non-OSPF routes into OSPF domains, communicating routes throughout the OSPF routing domain. A router can function as an ASBR if you connect one or more interfaces to a non-OSPF network (for example, RIP or BGP).

To conserve resources, or to specifically control which routers perform as ASBRs, you can limit the number of ASBRs on your network.

#### **Procedure steps**

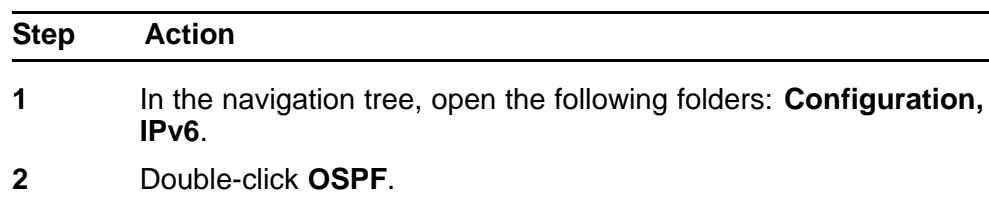

<span id="page-164-0"></span>**3** Select the **ASBdrRtrStatus** box to designate the router as an ASBR.

**OR**

Clear the box to remove ASBR status from the router.

**4** Click **Apply**.

**--End--**

## **Inserting OSPF area aggregate ranges**

Configure an area address range on the OSPF router to reduce the number of ABR advertisements into other OSPF areas. An area address range is an implied contiguous range of area network addresses for which the ABR advertises a single summary route.

You can use any value for the OSPF area name (for example, 1.1.1.1 or 200.200.200.200).

#### **Procedure steps**

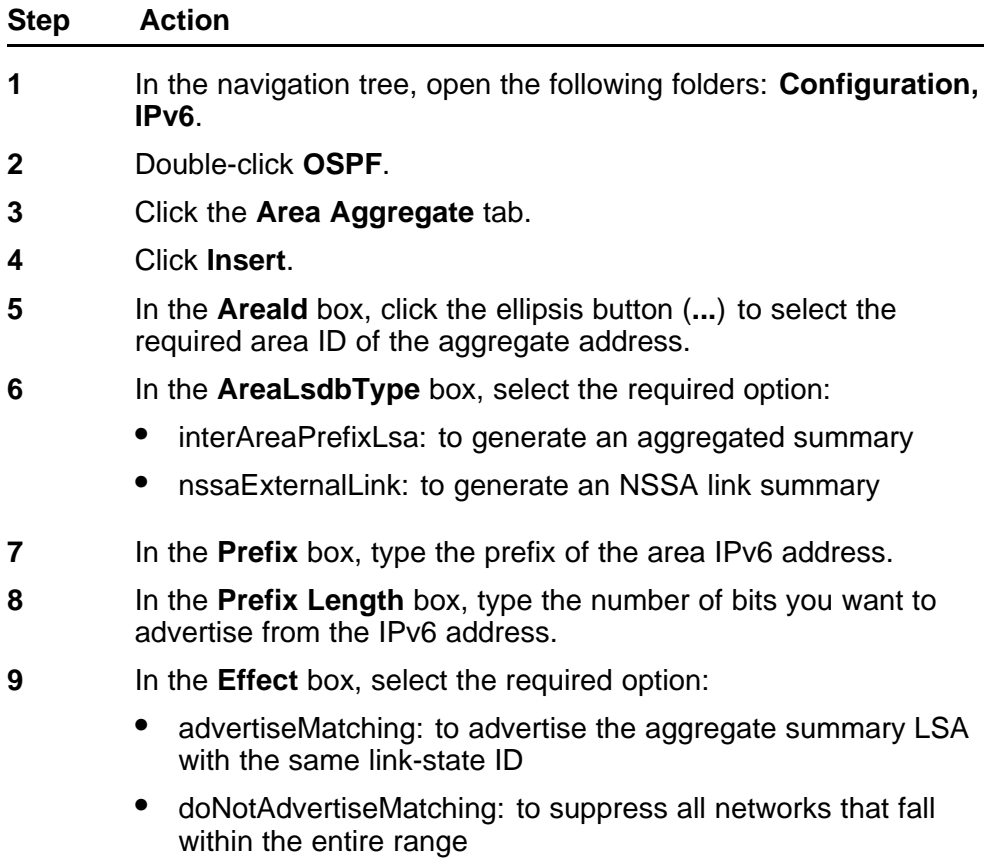

- <span id="page-165-0"></span>**10** In the **AdvertiseMetric** box, type a cost value (in the range 0 to 65535) to advertise for the OSPF area range.
- **11** Click **Insert**.

**--End--**

#### **Variable definitions**

Use the data in the following table to configure the IPv6 OSPF area aggregate.

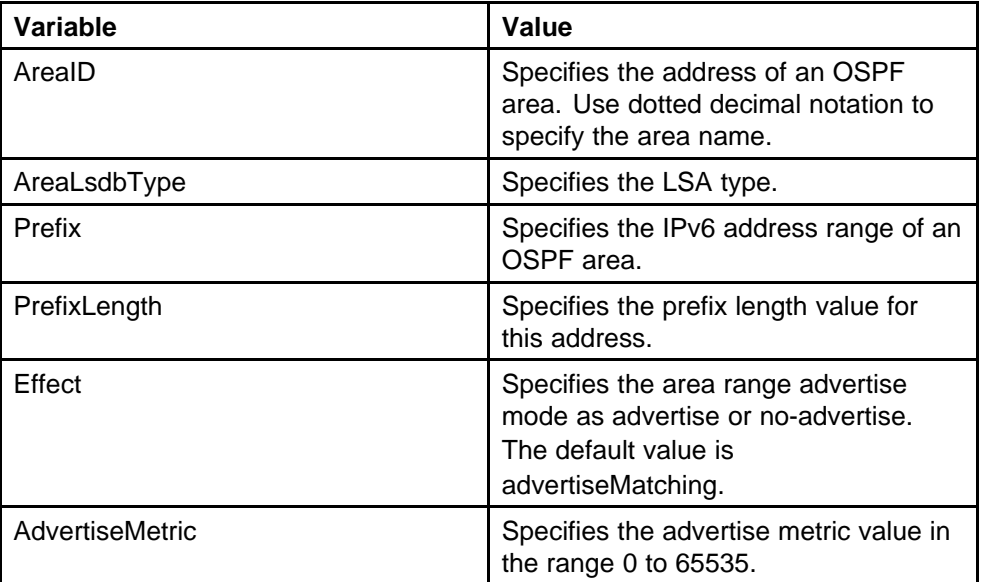

## **Configuring route redistribution**

You can configure a redistribute entry for OSPF to announce routes of a certain source type, such as static, RIP, or direct. If you do not configure a route policy field for a redistribute entry, the switch uses the default action on the basis of metric, metric-type, and subnet. The default action is called basic redistribution. Otherwise, the specified route policy performs detailed redistribution. If you do not configure a redistribution entry, the switch generates no external LSA for non-OSPF routes.

#### **ATTENTION**

Changing OSPF redistribute contexts is a process-oriented operation that can affect system performance and network reachability. Nortel recommends that you change default preferences for an OSPF redistribute context before you enable the protocols.

#### **Procedure steps**

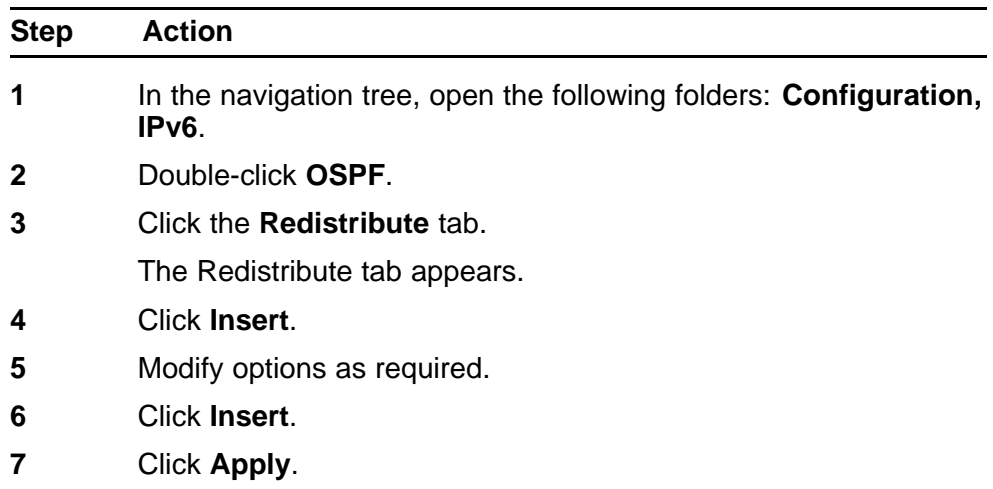

**--End--**

#### **Variable definitions**

Use the data in the following table to configure the route redistribution.

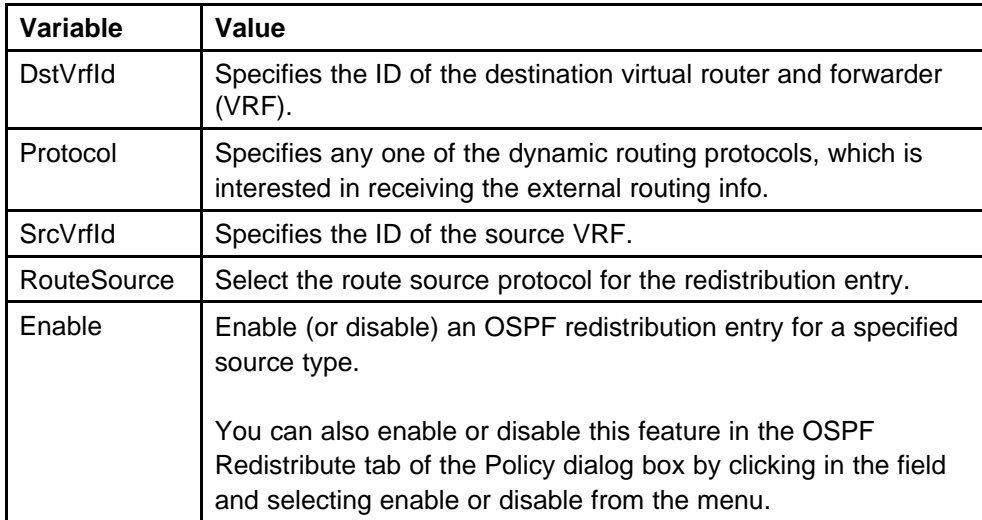

# **IPv6 routing configuration using the CLI**

This chapter contains procedures to configure IPv6 static routes and the Open Shortest Path First version 3 (OSPFv3) protocol.

## **IPv6 routing configuration navigation**

- "Job aid: Roadmap of IPv6 static route and OSPFv3 CLI commands" (page 169)
- ["Configuring IPv6 static routes" \(page 172\)](#page-171-0)
- ["Configuring OSPF global parameters" \(page 175\)](#page-174-0)
- ["Configuring OSPF areas" \(page 176\)](#page-175-0)
- ["Configuring OSPF area ranges" \(page 177\)](#page-176-0)
- ["Configuring OSPF area virtual interfaces" \(page 179\)](#page-178-0)
- ["Configuring OSPF direct redistribution" \(page 180\)](#page-179-0)
- ["Configuring OSPF static redistribution" \(page 181\)](#page-180-0)
- ["Configuring port-based OSPF parameters" \(page 181\)](#page-180-0)
- ["Configuring port-based OSPF neighbor parameters" \(page 184\)](#page-183-0)
- ["Configuring OSPF parameters for a VLAN" \(page 185\)](#page-184-0)
- ["Configuring OSPF neighbor parameters for a VLAN" \(page 188\)](#page-187-0)

### **Job aid: Roadmap of IPv6 static route and OSPFv3 CLI commands**

The following table lists the commands and parameters that you use to perform the procedures in this section.

| Command                                   | <b>Parameter</b>                                                                                                    |  |
|-------------------------------------------|----------------------------------------------------------------------------------------------------|--|
| config ethernet <ports> ipv6 ospf</ports> | info                                                                                                    |  |
|                                           | admin-status <enable disable></enable disable>                                                                                                    |  |
|                                           | create <area/> {priority <value>]<br/>[metric <value>] [retransmit-interval<br/><value>] [transit-delay <value>] [he<br/>llo-interval <value>] [dead-interval<br/><value>] [type <value>]</value></value></value></value></value></value></value> |  |
|                                           | delete                                                                                                    |  |
|                                           | hello-interval <seconds></seconds>                                                                                                    |  |
|                                           | dead-interval <seconds></seconds>                                                                                                    |  |
|                                           | poll-interval <seconds></seconds>                                                                                                    |  |
|                                           | metric <metric></metric>                                                                                                    |  |
|                                           | priority <priority></priority>                                                                                                    |  |
|                                           | retransmit-interval <seconds></seconds>                                                                                                    |  |
|                                           | transit-delay <seconds></seconds>                                                                                                    |  |
| config ethernet <ports> ipv6 ospf</ports> | info                                                                                                    |  |
| nbma-nbr <ipv6address></ipv6address>      | create <priority></priority>                                                                                                    |  |
|                                           | delete                                                                                                    |  |
|                                           | priority <priority></priority>                                                                                                    |  |
| config ipv6 ospf                          | info                                                                                                    |  |
|                                           | disable                                                                                                    |  |
|                                           | enable                                                                                                    |  |
|                                           | as-boundary-router <enable disable=""></enable>                                                                                                    |  |
|                                           | router-id <rtr addr=""></rtr>                                                                                                    |  |
| config ipv6 ospf area <ipaddr></ipaddr>   | info                                                                                                    |  |
|                                           | create [ <type>] [stub-metric <value>]<br/>[translator-role <value>]</value></value></type>                                                                                                    |  |
|                                           | delete                                                                                                    |  |
|                                           | import-summaries <true false=""  =""></true>                                                                                                    |  |
|                                           | nssa < true   false                                                                                                    |  |
|                                           | stub <true false=""  =""></true>                                                                                                    |  |
|                                           | stub-metric <cost></cost>                                                                                                    |  |

**Table 10 Job aid: Roadmap of IPv6 static route and OSPFv3 CLI commands**

| able |  |
|------|--|
|------|--|

**Job aid: Roadmap of IPv6 static route and OSPFv3 CLI commands (cont'd.)**

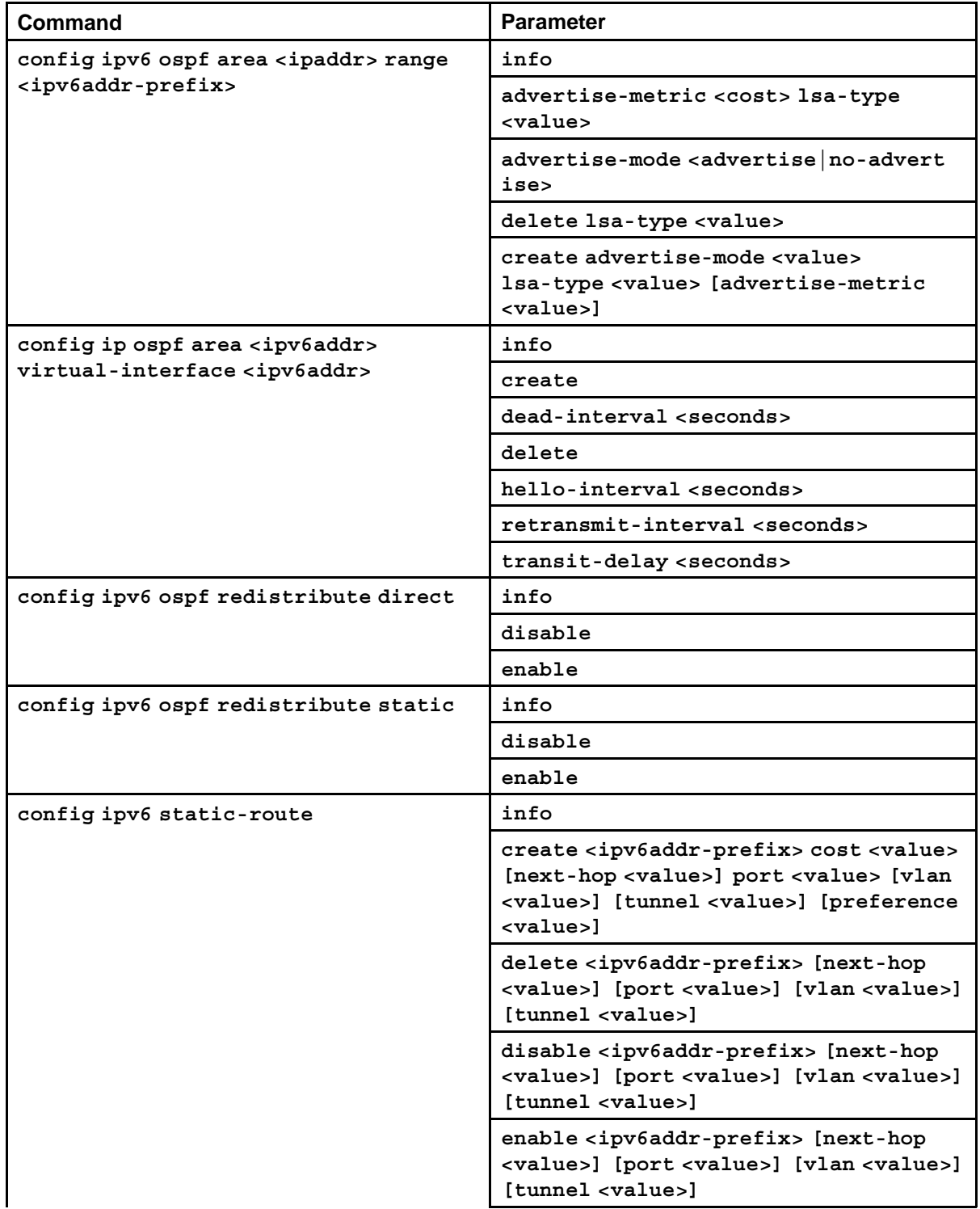

<span id="page-171-0"></span>**Table 10**

**Job aid: Roadmap of IPv6 static route and OSPFv3 CLI commands (cont'd.)**

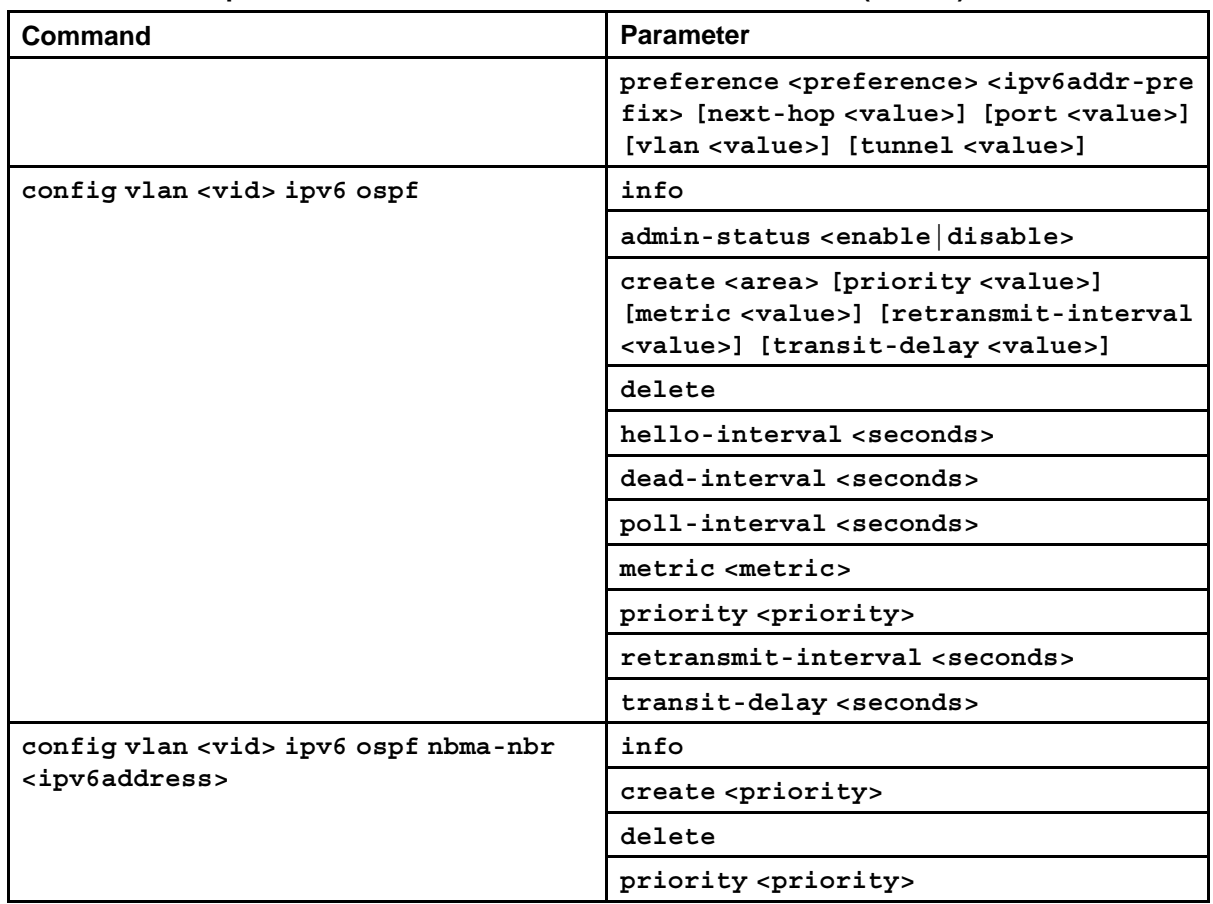

# **Configuring IPv6 static routes**

Configure IPv6 static routes to change static routes directly with the IPv6 static routing table manager. Create a new static route or modify existing static route parameters.

#### **Procedure steps**

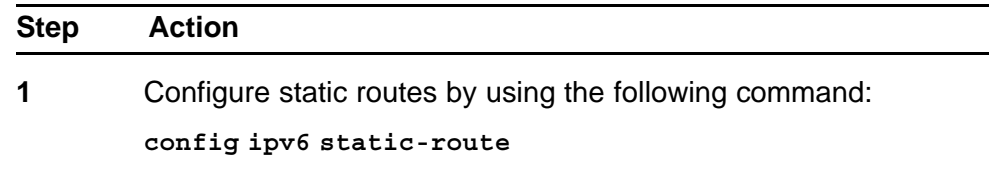

**--End--**

## **Variable definitions**

Use the data in the following table to use the **config ipv6 static-route** command.

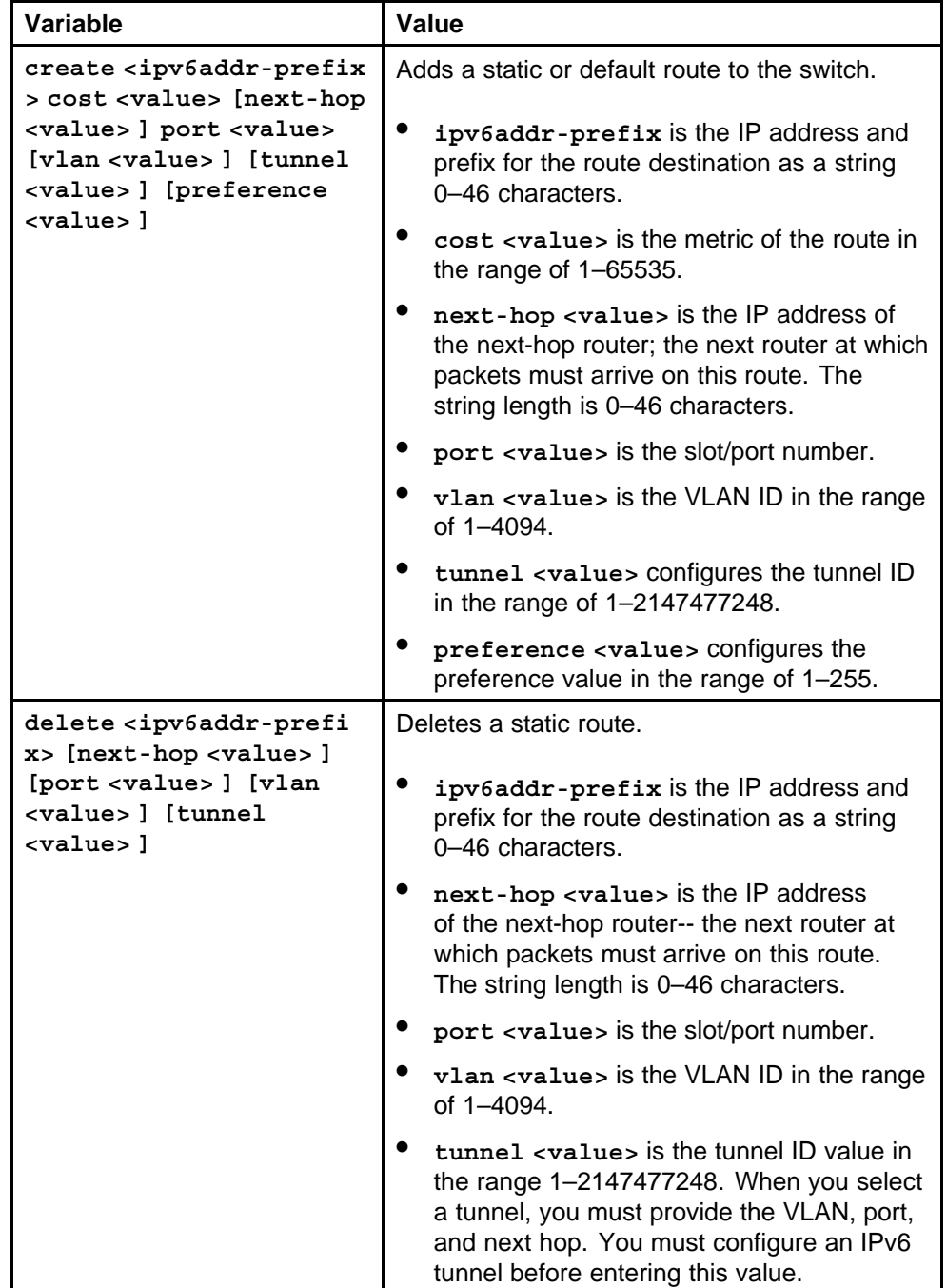

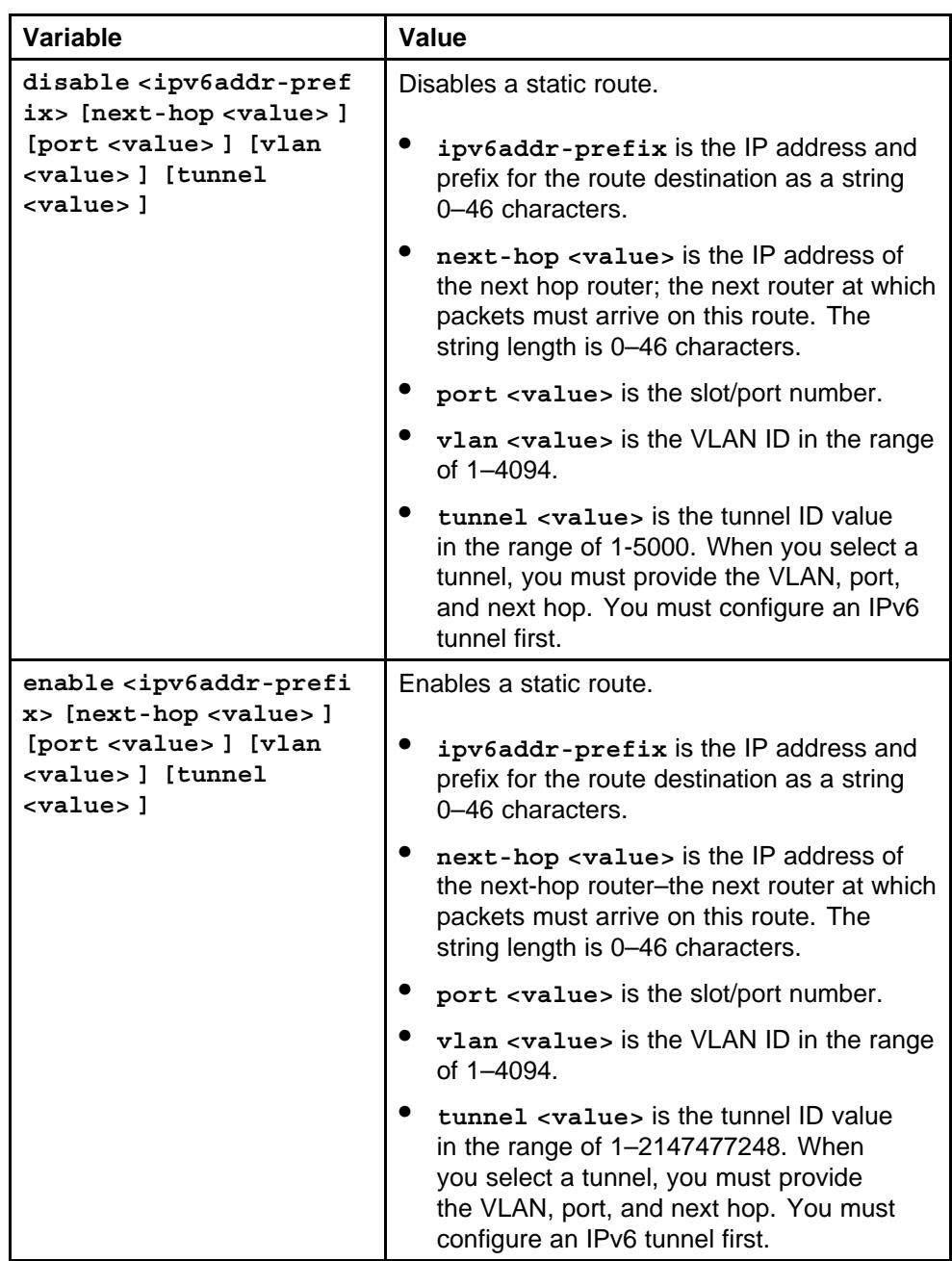

<span id="page-174-0"></span>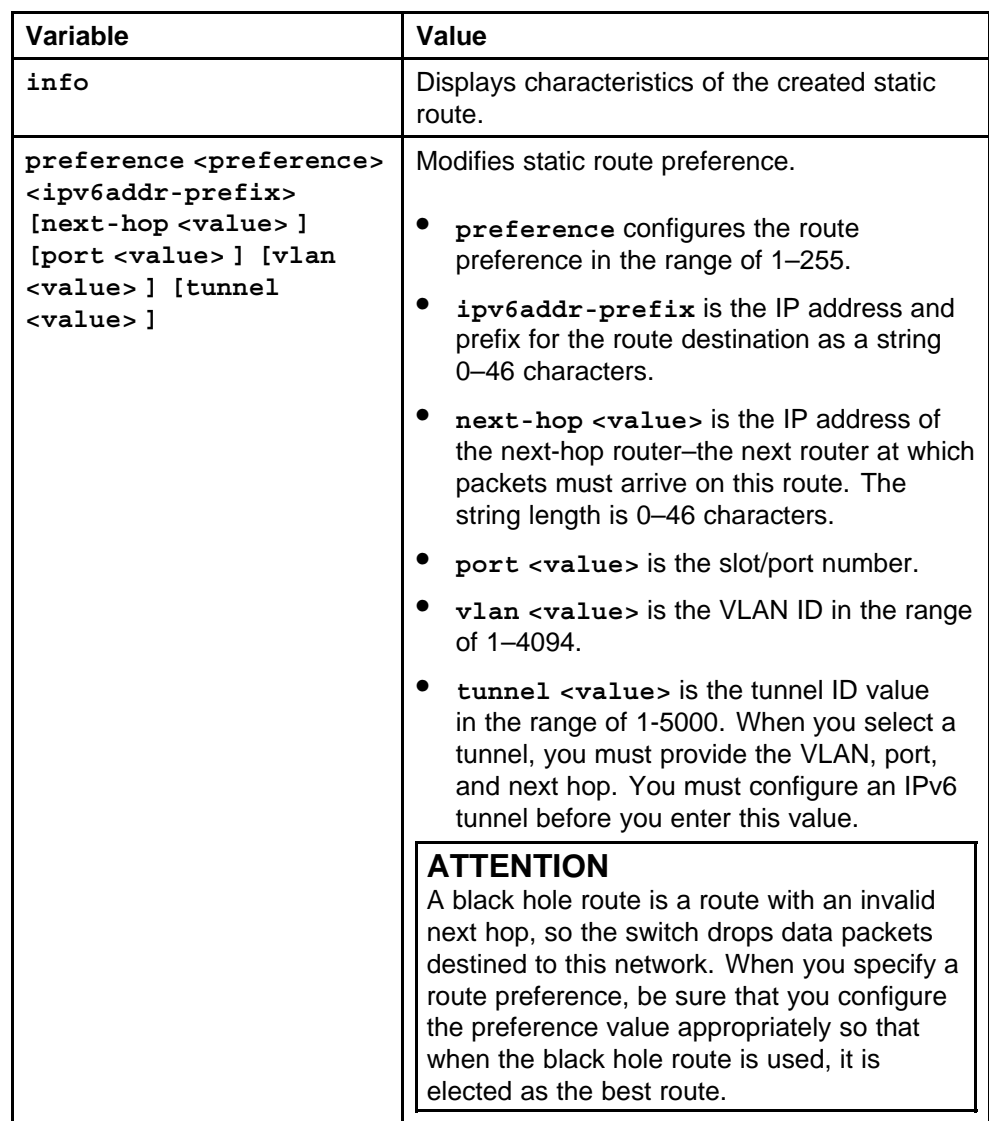

# **Configuring OSPF global parameters**

Configure Open Shortest Path First (OSPF) version 3 global parameters to affect OSPF routing on the entire switch. Routers use the OSPFv3 protocol to exchange network topology information, providing each router with a map of the network.

#### **Procedure steps**

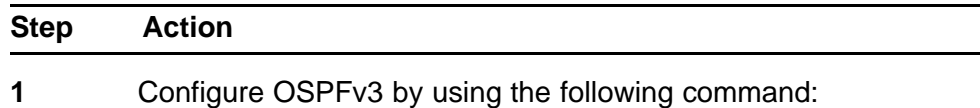

**config ipv6 ospf**

**--End--**

#### <span id="page-175-0"></span>**Variable definitions**

Use the data in the following table to use the **config ipv6 ospf** command.

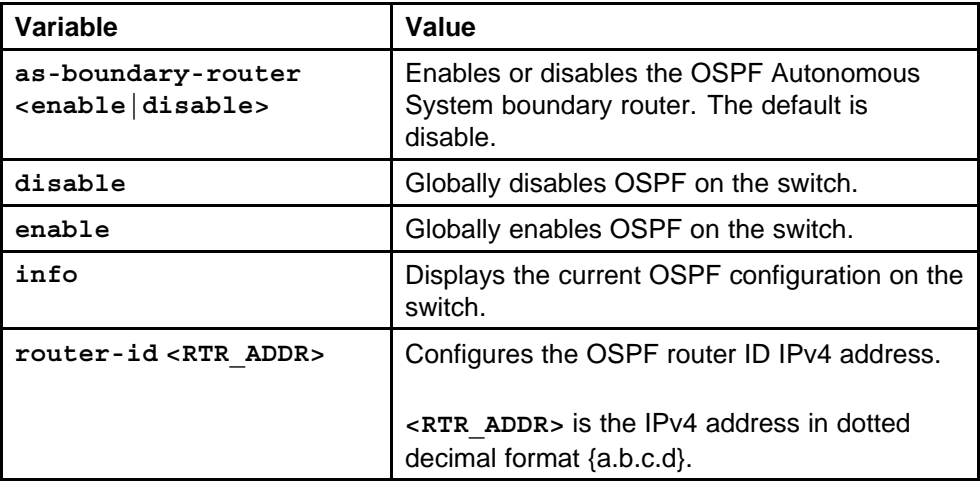

## **Configuring OSPF areas**

OSPF supports hierarchical routing by dividing the Autonomous System into different areas. When two or more areas exist, the backbone area (area 0.0.0.0) must always be present.

You can use any value for the OSPF area name (for example, 1.1.1.1 or 200.200.200.200).

#### **Procedure steps**

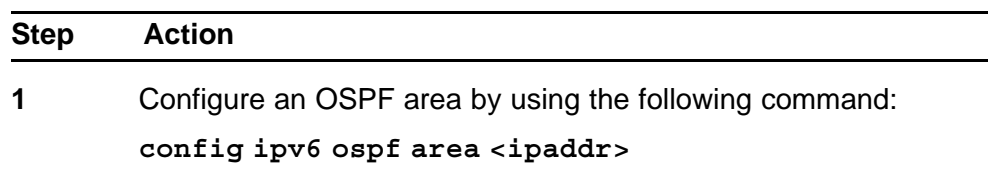

**--End--**

#### **Variable definitions**

Use the data in the following table to use the **config ipv6 ospf area** command.

<span id="page-176-0"></span>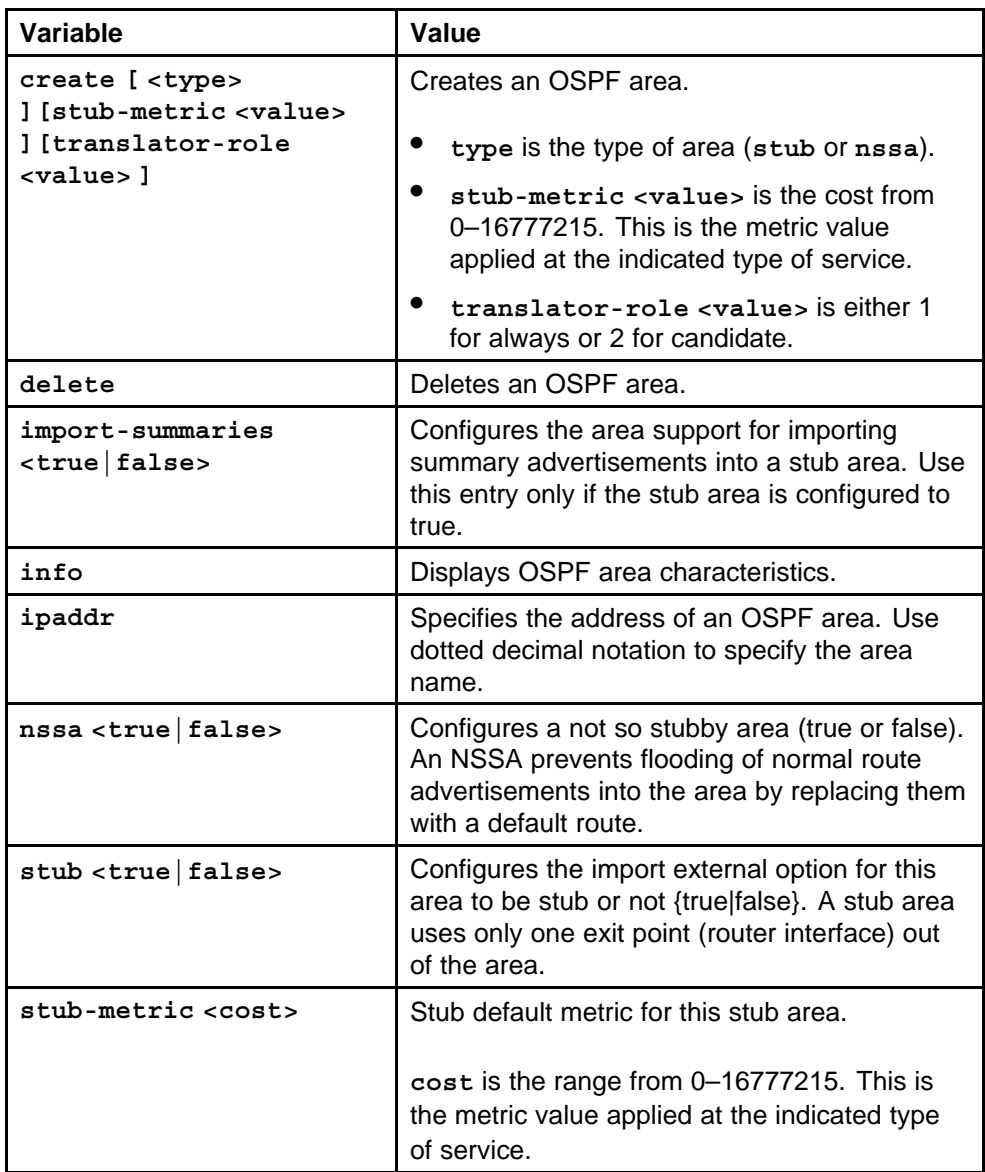

## **Configuring OSPF area ranges**

Configure an area address range on the OSPF router to reduce the number of ABR advertisements into other OSPF areas. An area address range is an implied contiguous range of area network addresses for which the ABR advertises a single summary route.

You can use any value for the OSPF area name (for example, 1.1.1.1 or 200.200.200.200).

## **Procedure steps**

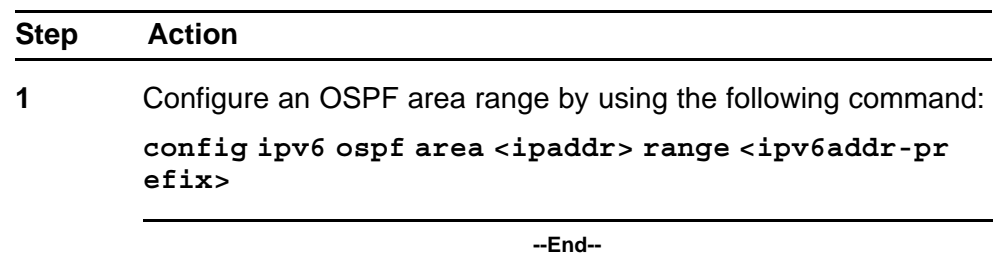

#### **Variable definitions**

Use the data in the following table to use the **config ipv6 ospf area range** command.

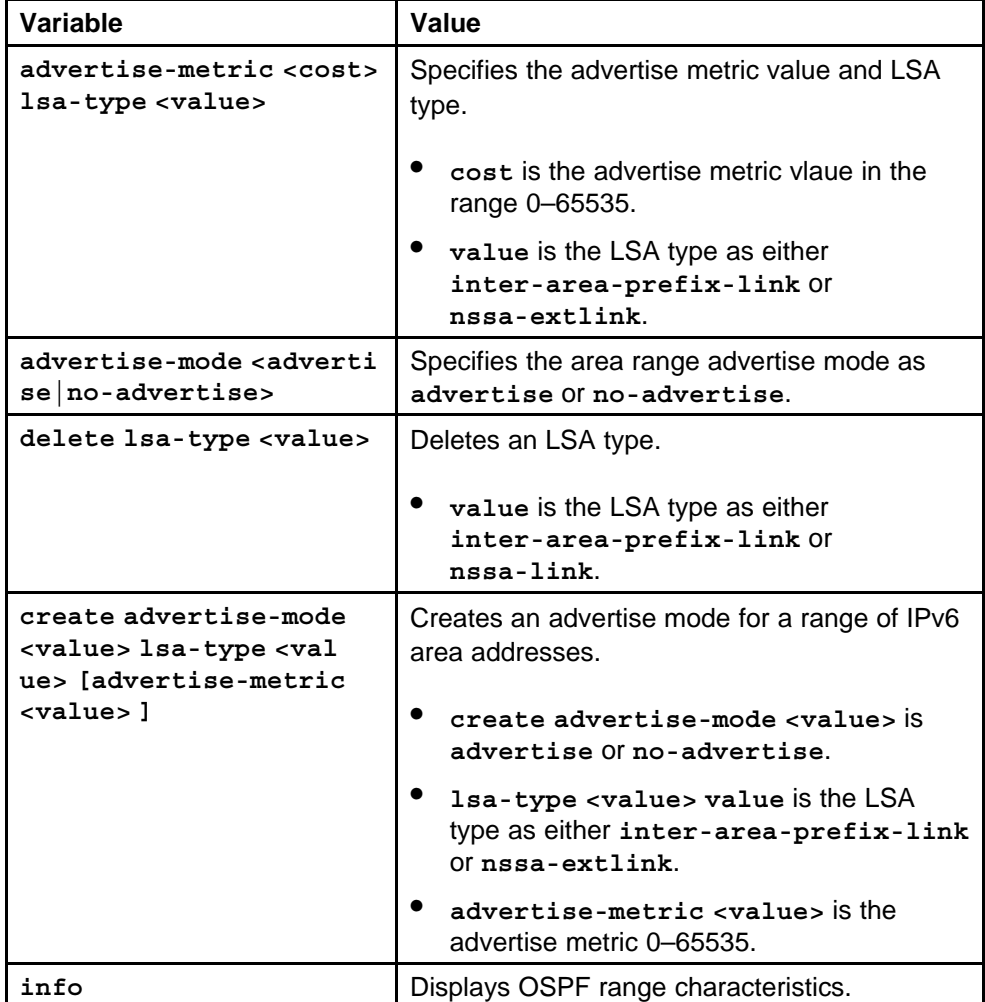

<span id="page-178-0"></span>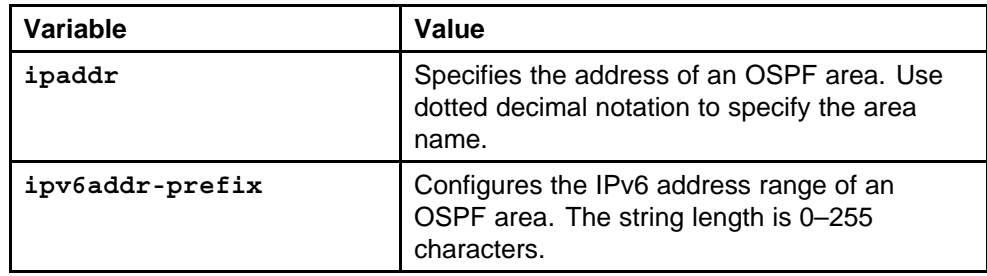

# **Configuring OSPF area virtual interfaces**

If a remote OSPF ABR uses no connection to the backbone area but needs to be part of the same routing domain (AS) in which the switch resides, configure an OSPFv3 virtual interface to the ABR.

You can use any value for the OSPFv3 area name (for example, 1.1.1.1 or 200.200.200.200).

#### **ATTENTION**

OSPFv3 behavior is modified according to OSPFv3 standards so that OSPFv3 routes cannot be learned through an area border router (ABR) unless the router connects to the backbone or through a virtual link.

#### **Procedure steps**

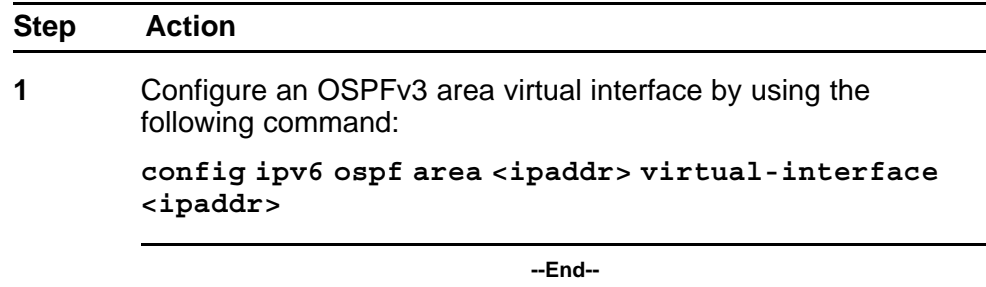

#### **Variable definitions**

Use the data in the following table to use the **config ip ospf area virtual-interface** command.

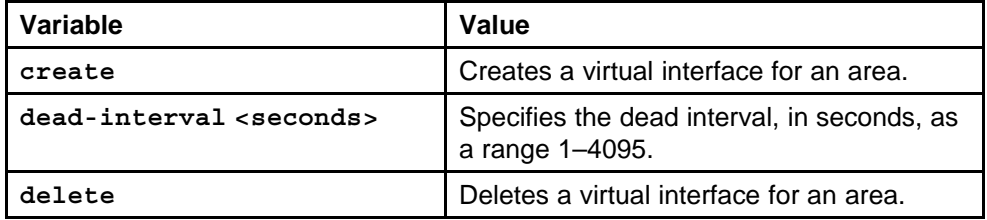

<span id="page-179-0"></span>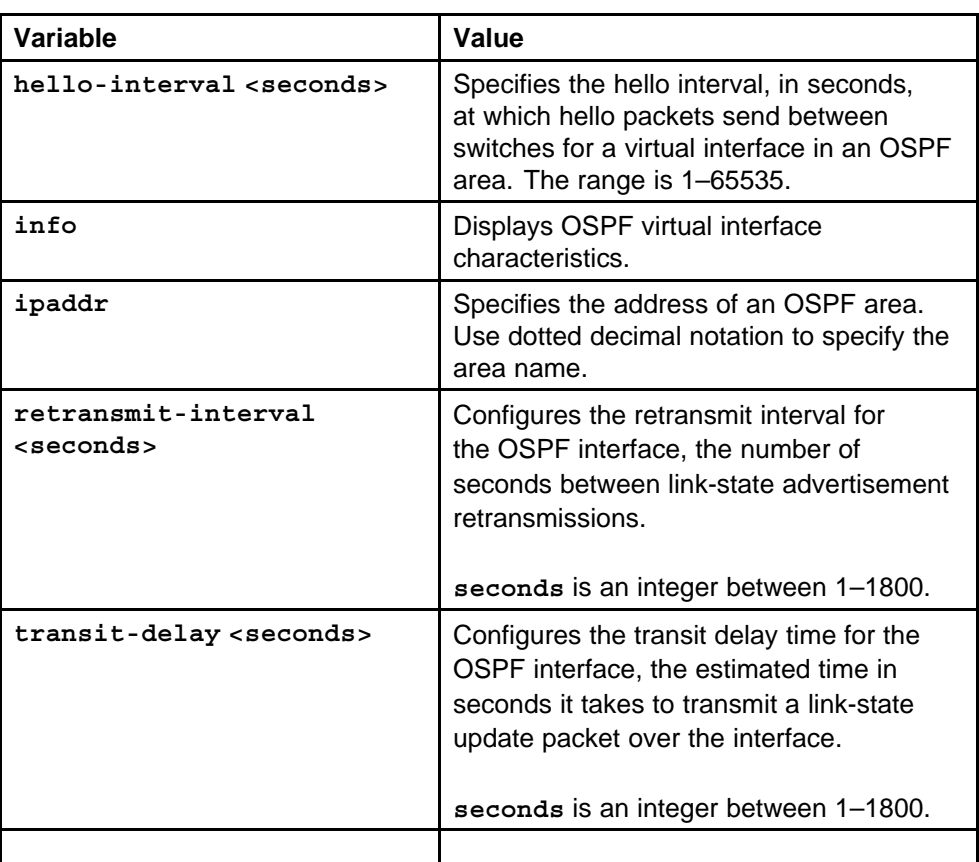

## **Configuring OSPF direct redistribution**

Enable or disable direct redistribution to obtain information about redistributing IPv6 direct routes into an OSPFv3 routing domain.

#### **Procedure steps**

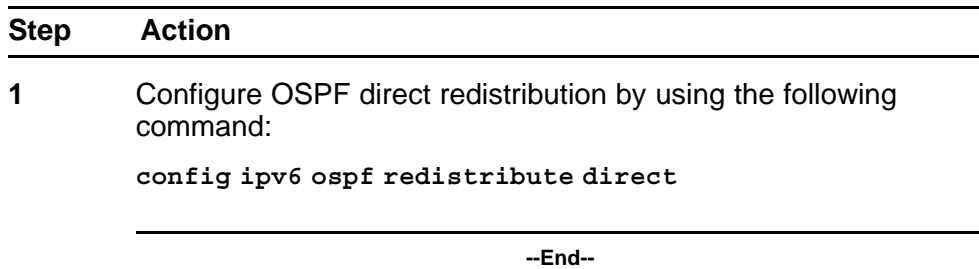

#### **Variable definitions**

Use the data in the following table to use the **config ipv6 ospf redistribute direct** command.
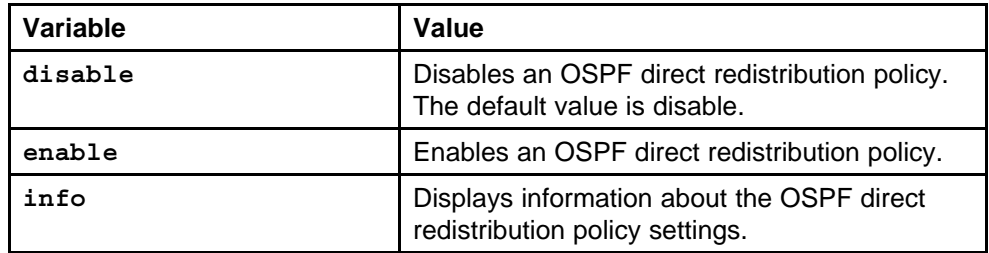

# **Configuring OSPF static redistribution**

Enable or disable static redistribution to obtain information about redistributing IPv6 static routes into an OSPFv3 routing domain.

#### **Procedure steps**

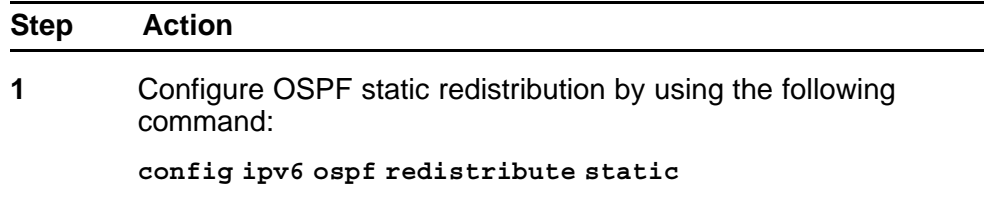

**--End--**

#### **Variable definitions**

Use the data in the following table to use the **config ipv6 ospf redistribute static** command.

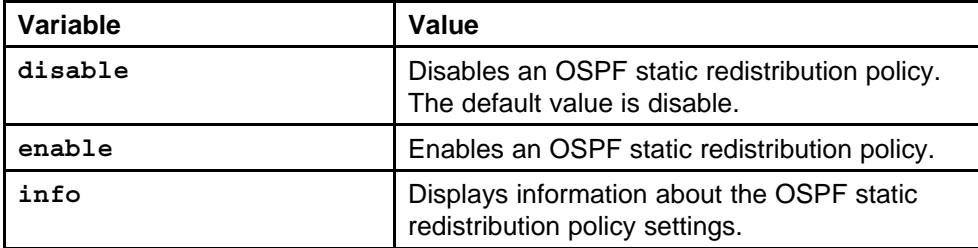

# **Configuring port-based OSPF parameters**

Configure port-based OSPFv3 parameters to customize your OSPF IPv6 configuration.

## **ATTENTION**

Both sides of the OSPF connection must use the same authentication type and key.

## **Procedure steps**

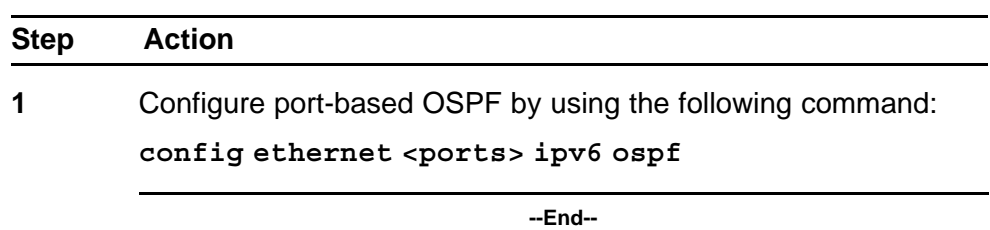

## **Variable definitions**

Use the data in the following table to use the **config ethernet ipv6 ospf** command.

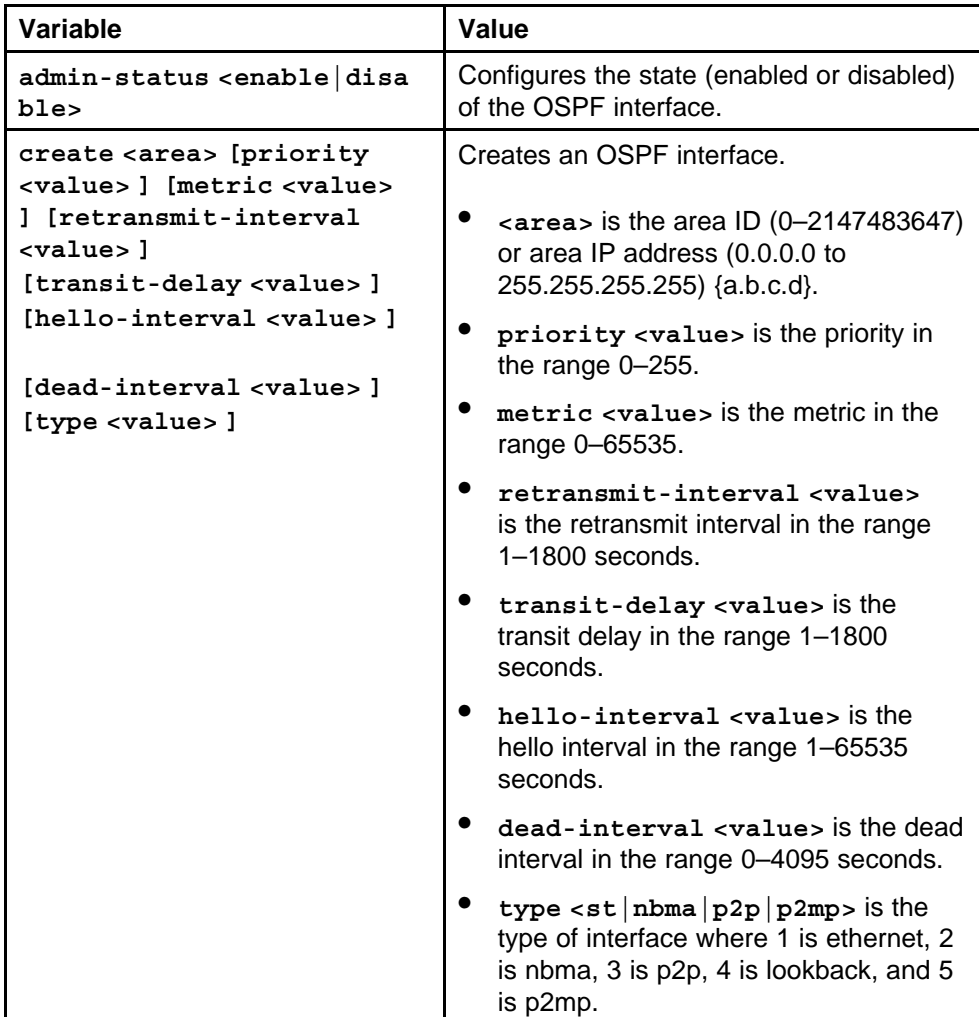

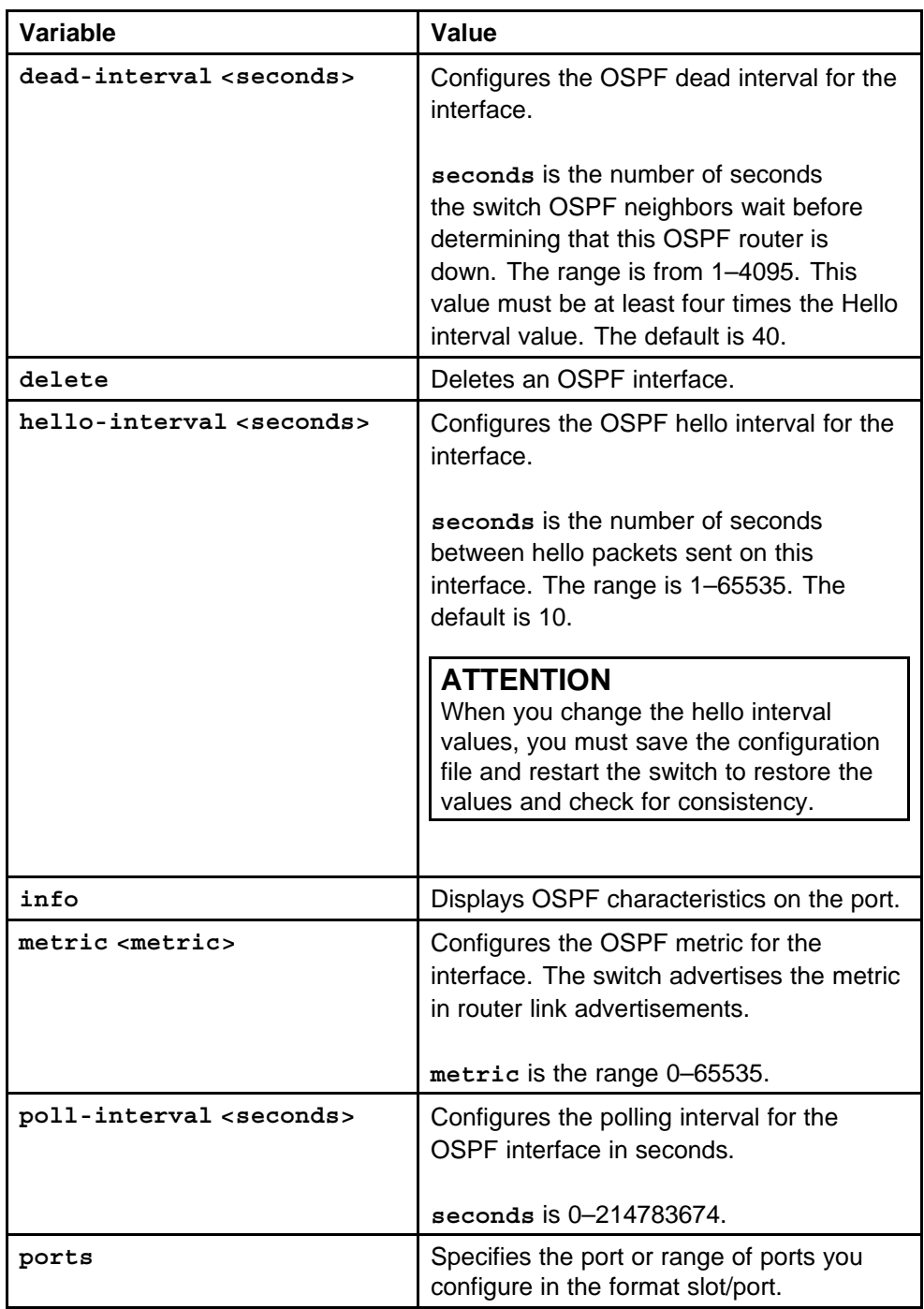

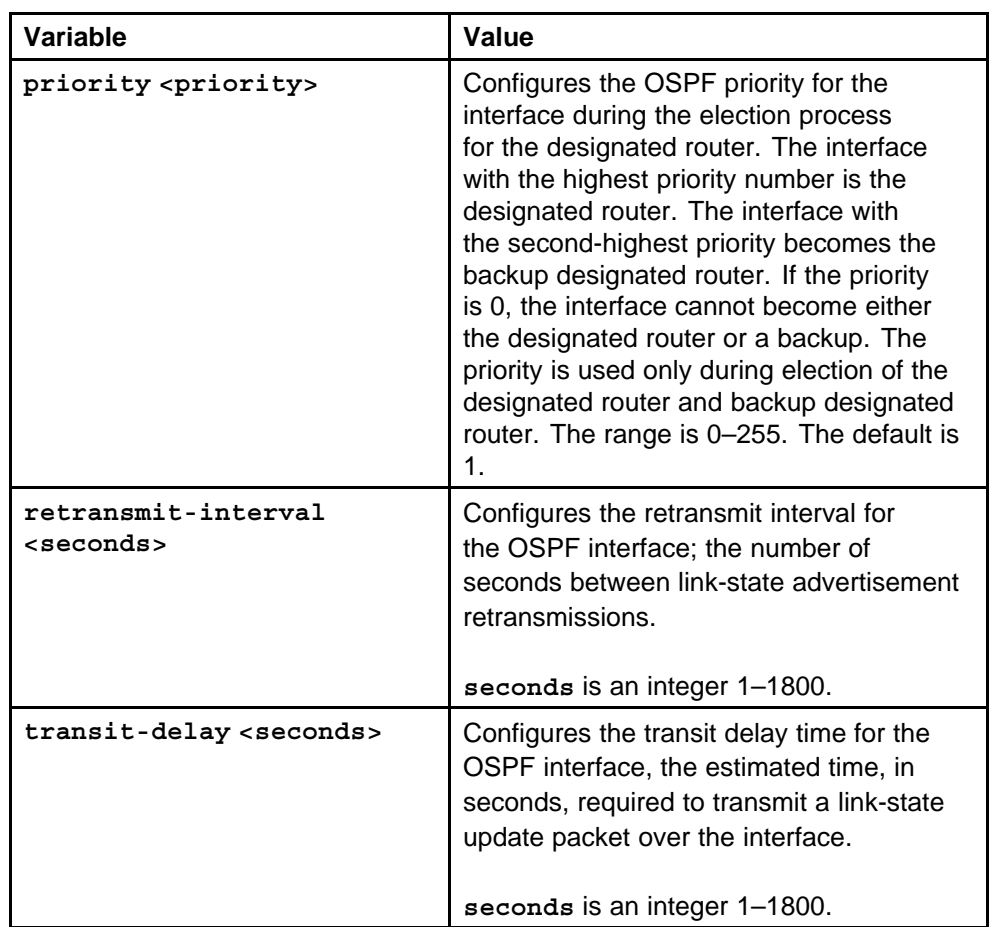

# **Configuring port-based OSPF neighbor parameters**

Configure port-based OSPFv3 neighbor parameters for specified ports to customize your OSPF IPv6 configuration.

## **ATTENTION**

Both sides of the OSPF connection must use the same authentication type and key.

## **Procedure steps**

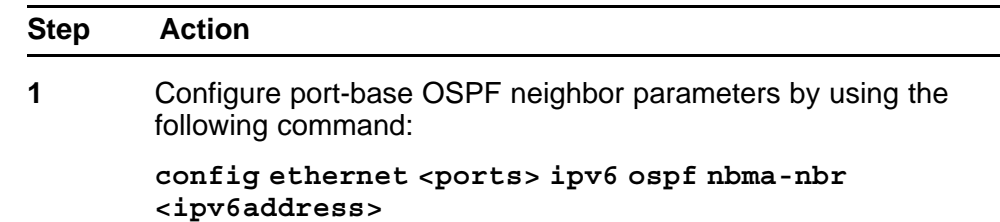

## **ATTENTION**

You must use an IPv6 link-local address as an NBMA neighbor.

**--End--**

#### **Variable definitions**

Use the data in the following table to use the **config ethernet ipv6 ospf nbma-nbr** command.

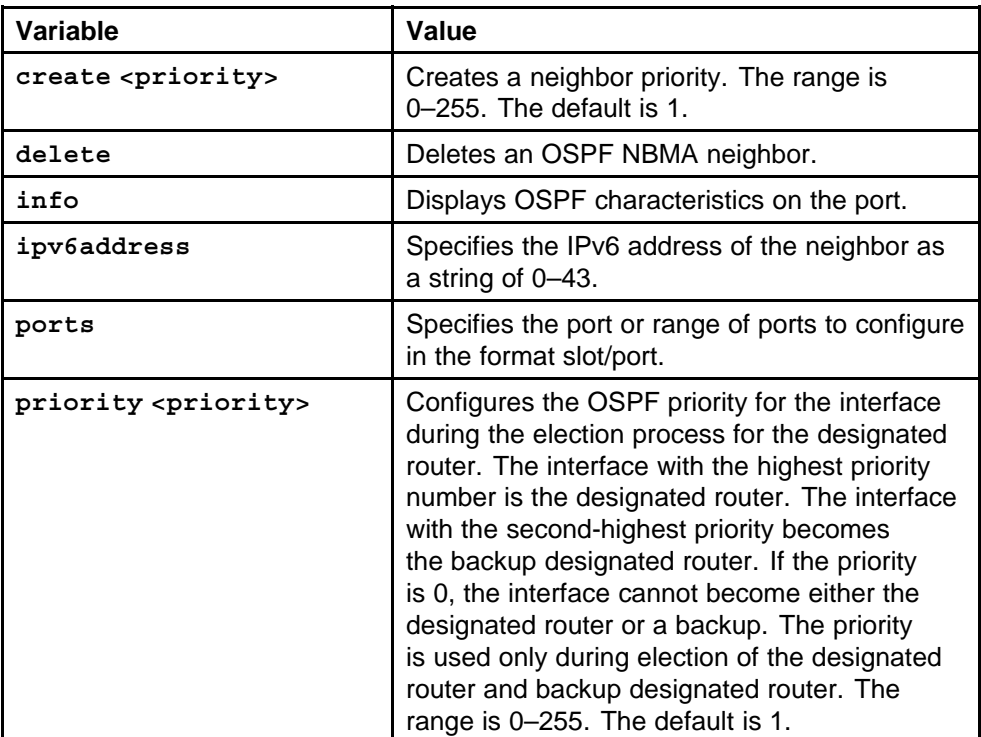

# **Configuring OSPF parameters for a VLAN**

Configure OSPFv3 parameters for a specified VLAN to customize your OSPF IPv6 configuration.

#### **Procedure steps**

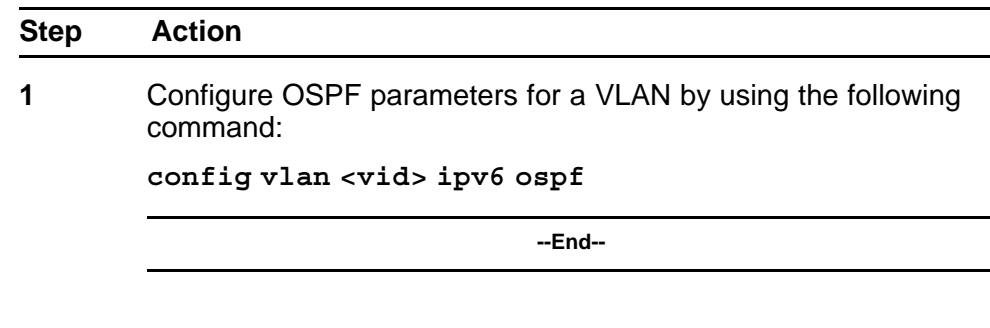

## **Variable definitions**

Use the data in the following table to use the **config vlan ipv6 ospf** command.

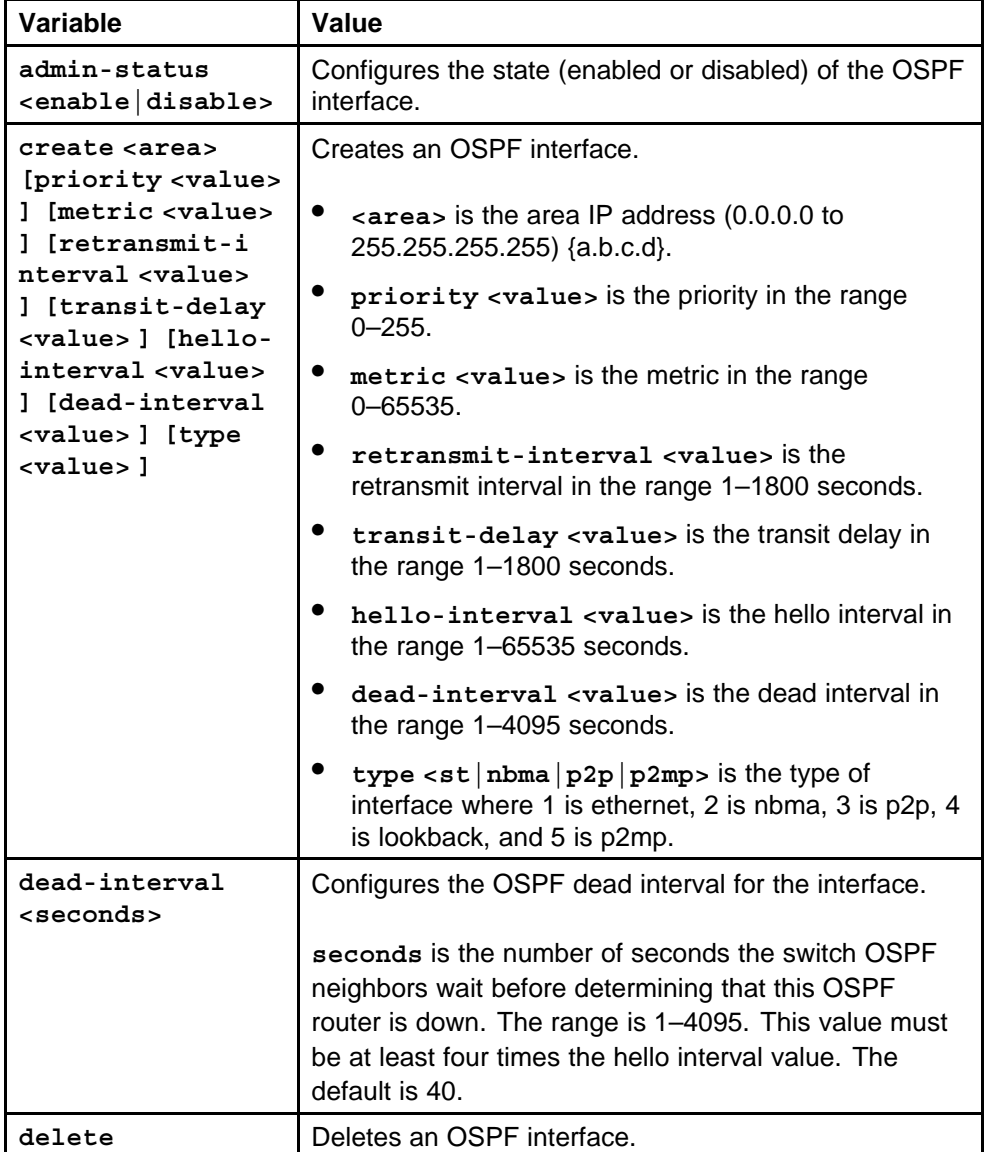

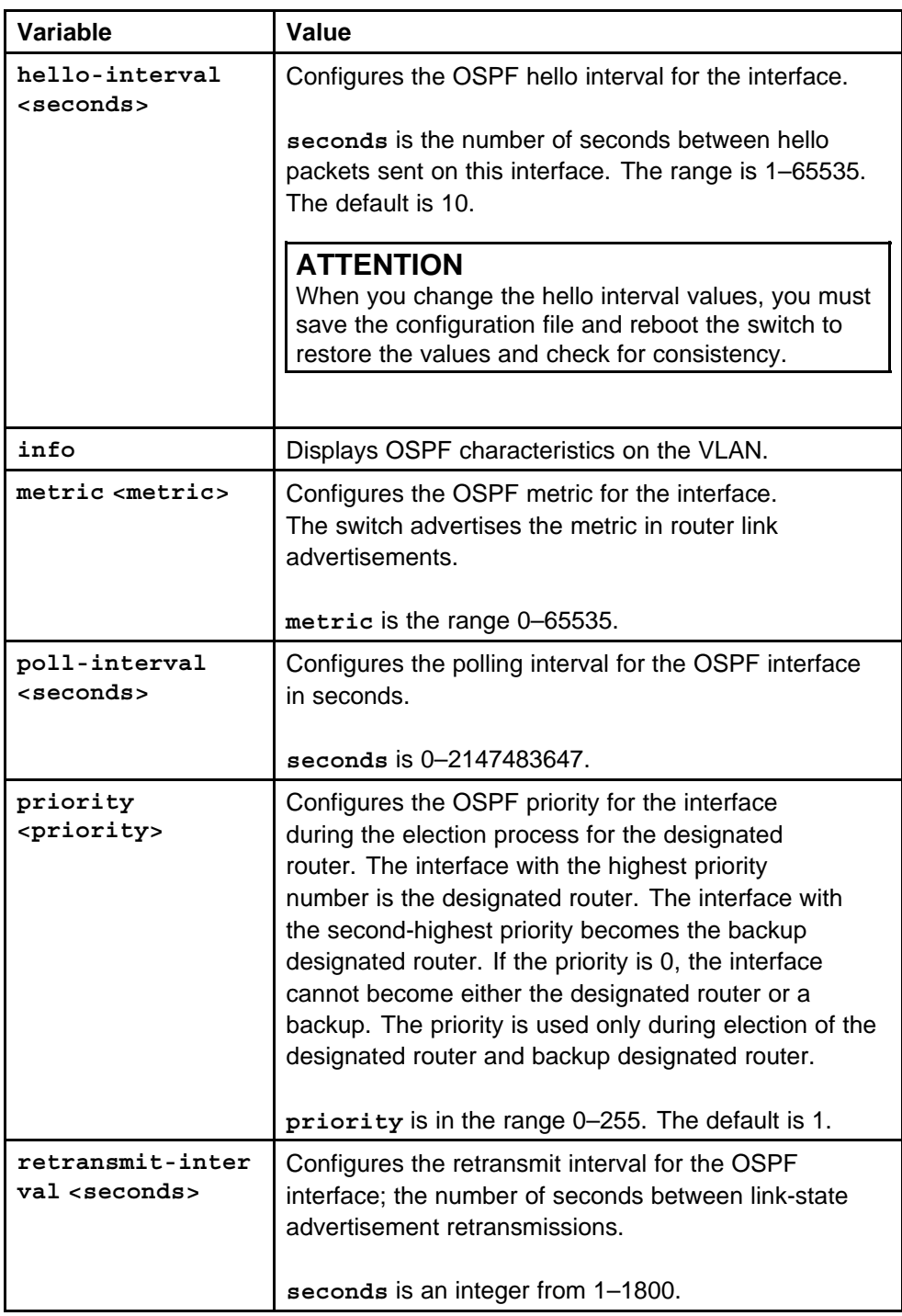

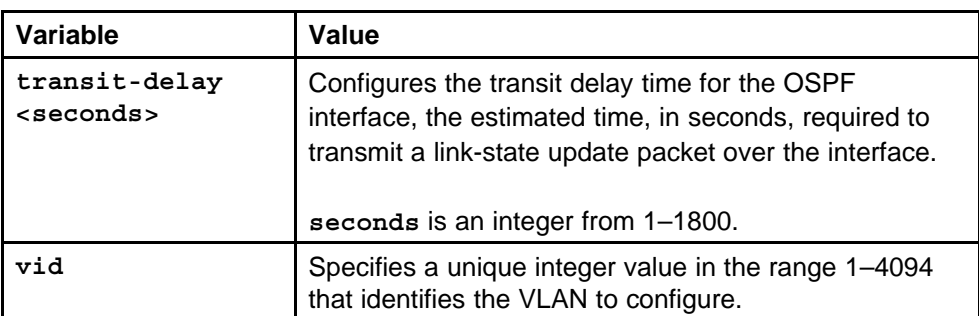

# **Configuring OSPF neighbor parameters for a VLAN**

Configure port-based OSPFv3 neighbor parameters for a VLAN to customize your OSPF IPv6 configuration.

## **ATTENTION**

Both sides of the OSPF connection must use the same authentication type and key.

## **Procedure steps**

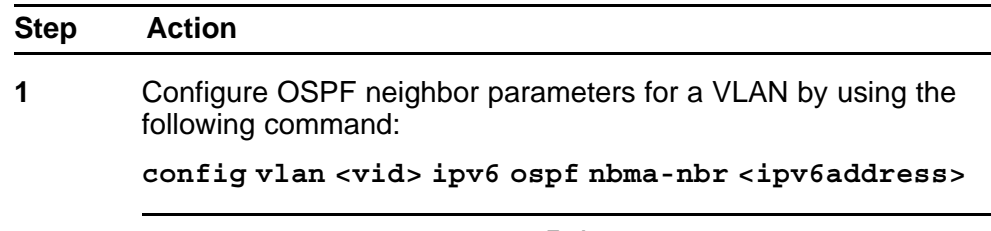

**--End--**

#### **Variable definitions**

Use the data in the following table to use the **config vlan ipv6 ospf nbma-nbr** command.

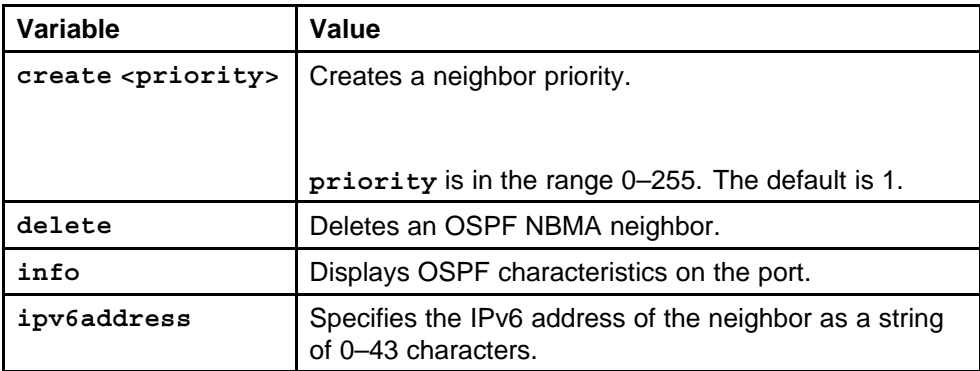

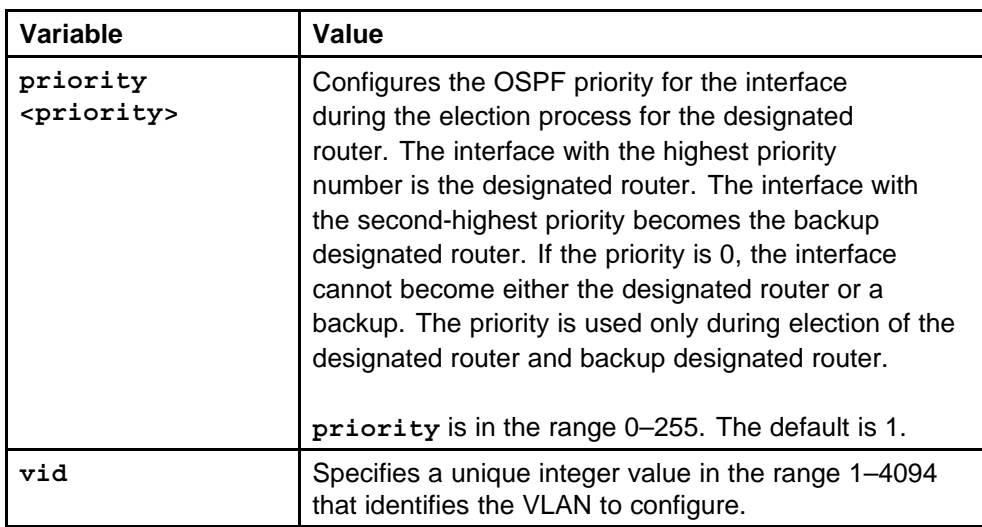

# **IPv6 routing configuration using the NNCLI**

This chapter contains procedures to configure IPv6 static routes and the Open Shortest Path First version 3 (OSPFv3) protocol.

# **IPv6 routing configuration navigation**

- "Job aid: Roadmap of IPv6 static route and OSPFv3 NNCLI commands" (page 191)
- ["Configuring IPv6 static routes" \(page 193\)](#page-192-0)
- ["Configuring OSPF global parameters" \(page 195\)](#page-194-0)
- ["Configuring OSPF areas" \(page 196\)](#page-195-0)
- ["Configuring OSPF area ranges" \(page 197\)](#page-196-0)
- ["Configuring OSPF area virtual interfaces" \(page 198\)](#page-197-0)
- ["Configuring an OSPF interface" \(page 200\)](#page-199-0)
- ["Configuring OSPF direct redistribution" \(page 203\)](#page-202-0)
- ["Configuring OSPF static redistribution" \(page 203\)](#page-202-0)
- ["Configuring port-based OSPF neighbor parameters" \(page 204\)](#page-203-0)
- ["Configuring OSPF parameters for a VLAN" \(page 205\)](#page-204-0)
- ["Configuring OSPF neighbor parameters for a VLAN" \(page 208\)](#page-207-0)

# **Job aid: Roadmap of IPv6 static route and OSPFv3 NNCLI commands**

The following table lists the commands and parameters that you use to perform the procedures in this section.

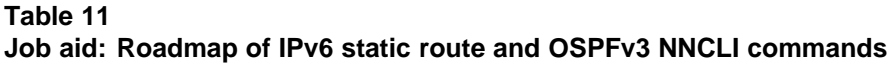

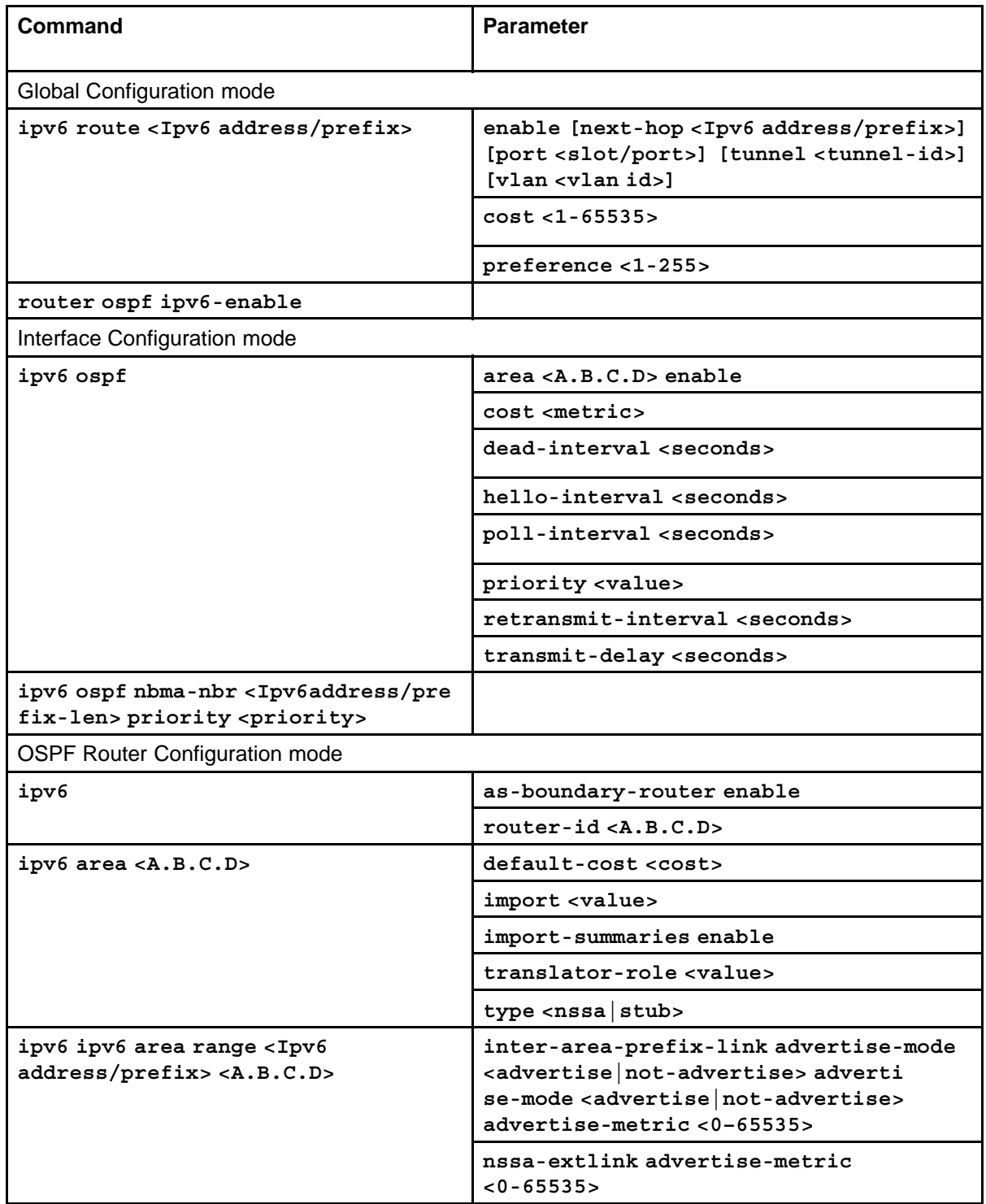

<span id="page-192-0"></span>**Table 11 Job aid: Roadmap of IPv6 static route and OSPFv3 NNCLI commands (cont'd.)**

| Command                                                                                       | <b>Parameter</b>                        |
|-----------------------------------------------------------------------------------------------|-----------------------------------------|
| ipv6 area virtual-link <area ip<br=""/> address> <virtual address="" ip="" link=""></virtual> | dead-interval <seconds></seconds>       |
|                                                                                               | hello-interval <seconds></seconds>      |
|                                                                                               | retransmit-interval <seconds></seconds> |
|                                                                                               | transit-delay <seconds></seconds>       |
| ipv6 redistribute                                                                             | direct enable                           |
|                                                                                               | static enable                           |

# **Configuring IPv6 static routes**

Configure IPv6 static routes to change static routes directly with the IPv6 static routing table manager. Create a new static route or modify existing static route parameters.

## **Prerequisites**

• You must log on to the Global Configuration mode in the NNCLI.

## **Procedure steps**

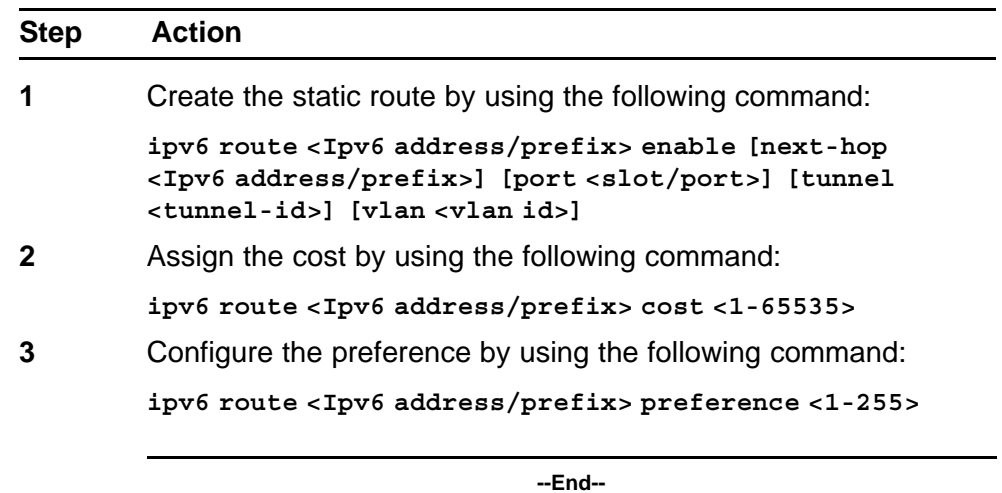

## **Variable definitions**

Use the data in the following table to use the **ipv6 route** command.

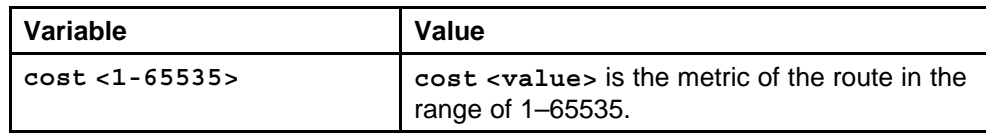

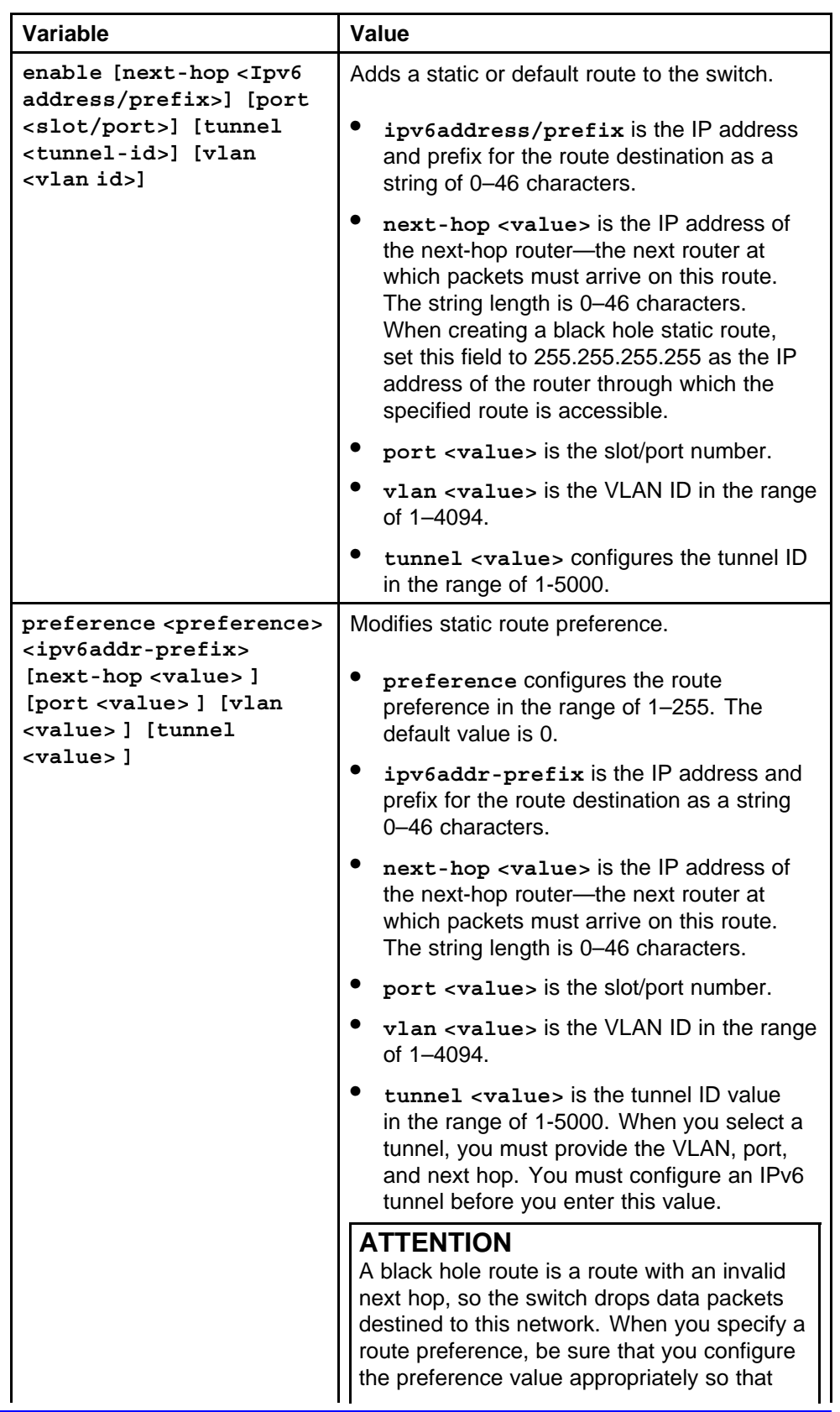

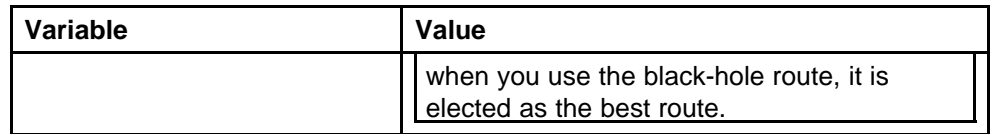

# <span id="page-194-0"></span>**Configuring OSPF global parameters**

Configure Open Shortest Path First (OSPF) global parameters to affect OSPF routing on the entire switch. Routers use the OSPF protocol to exchange network topology information, providing each router with a map of the network.

## **Prerequisites**

• You must log on to the Global Configuration mode in the NNCLI.

#### **Procedure steps**

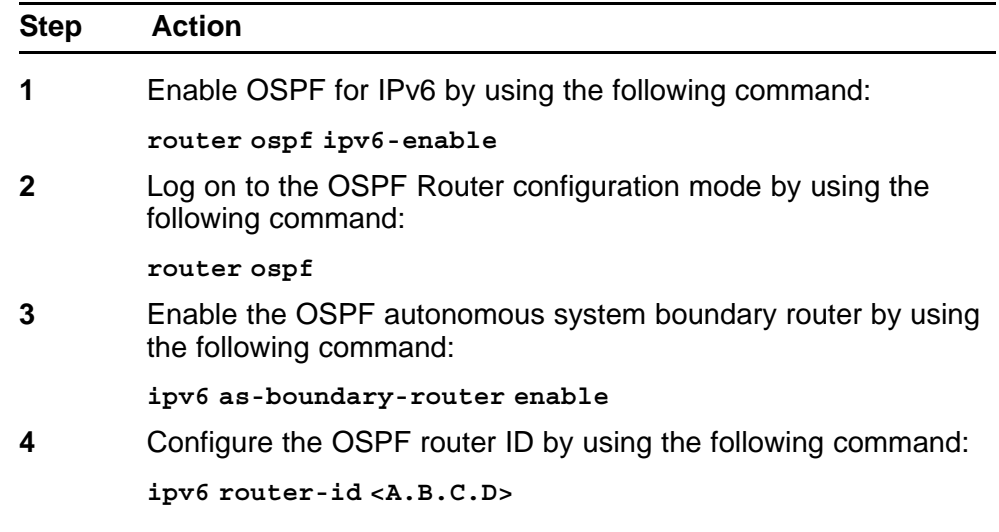

**--End--**

## **Variable definitions**

Use the data in the following table to use the **ipv6 router-id** command.

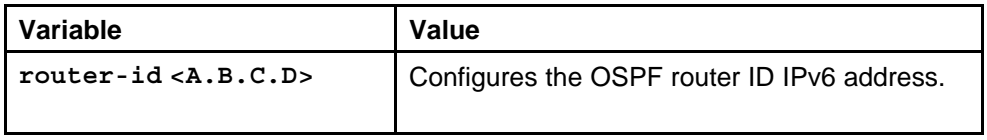

# <span id="page-195-0"></span>**Configuring OSPF areas**

OSPF supports hierarchical routing by dividing the Autonomous System into different areas. When two or more areas exist, the backbone area (area 0.0.0.0) must always be present.

You can use any value for the OSPF area name (for example, 1.1.1.1 or 200.200.200.200).

#### **Prerequisites**

• You must log on to the OSPF Router Configuration mode in the NNCLI.

#### **Procedure steps**

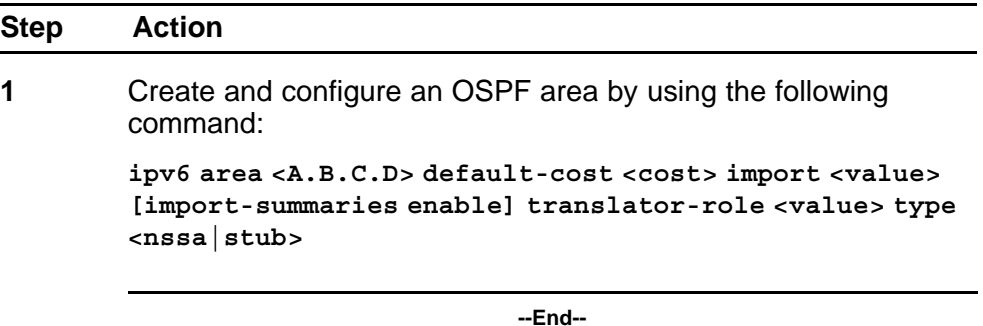

#### **Variable definitions**

Use the data in the following table to use the **ipv6 area** command.

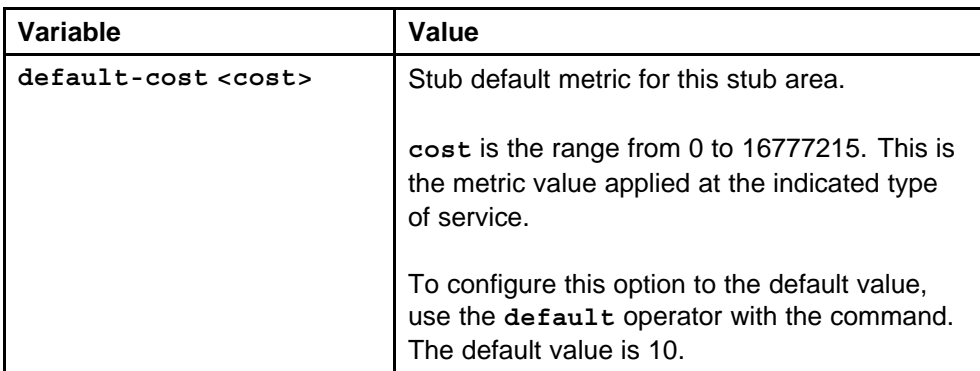

<span id="page-196-0"></span>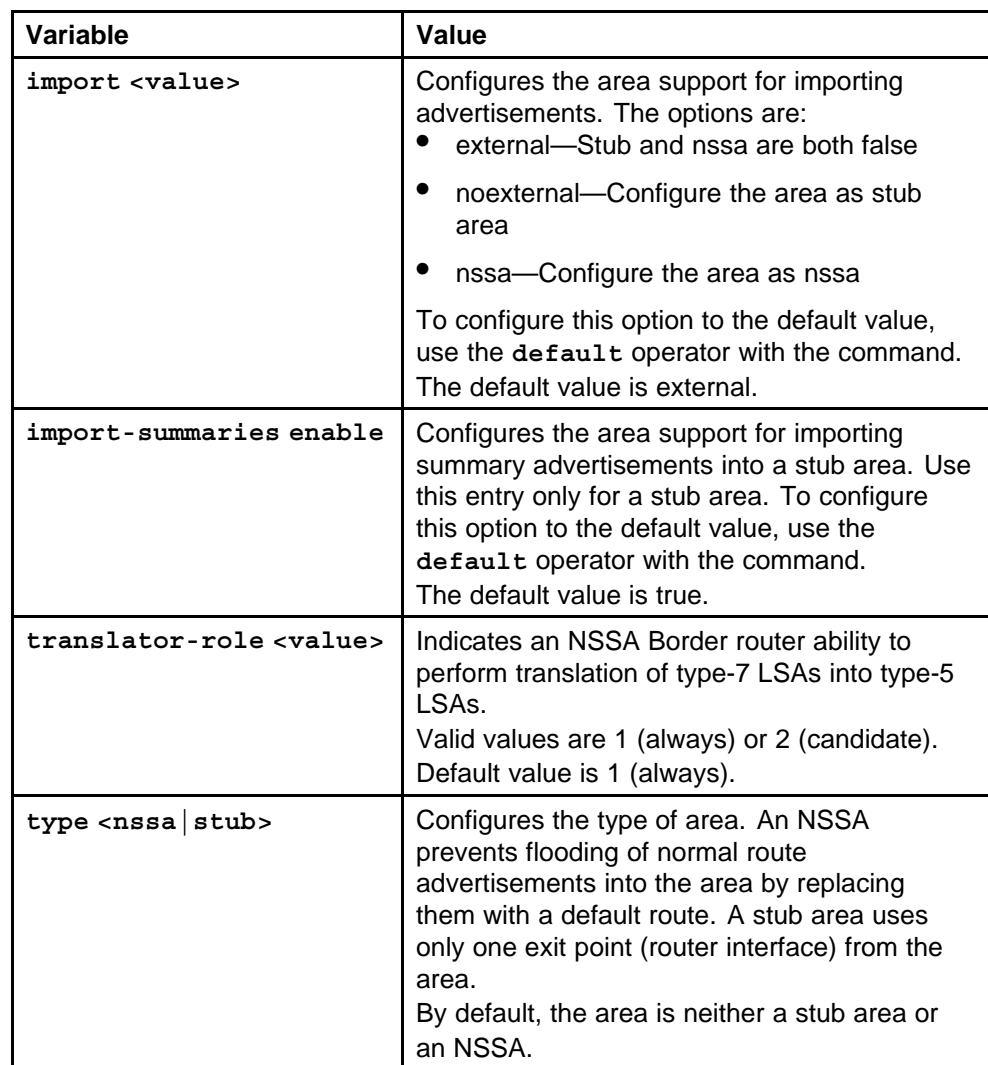

# **Configuring OSPF area ranges**

Configure an area address range on the OSPF router to reduce the number of ABR advertisements into other OSPF areas. An area address range is an implied contiguous range of area network addresses for which the ABR advertises a single summary route.

Configure the area by using one of the two LSA types: inter-area-prefix -link or nssa-extlink.

You can use any value for the OSPF area name (for example, 1.1.1.1 or 200.200.200.200).

#### <span id="page-197-0"></span>**Prerequisites**

• You must log on to the OSPF Router Configuration mode in the NNCLI.

#### **Procedure steps**

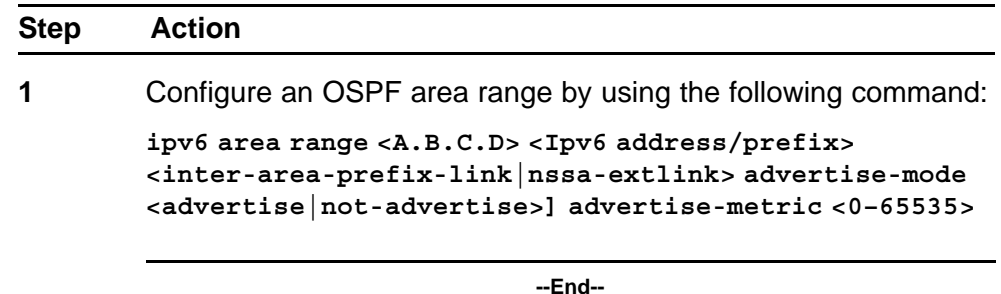

**Variable definitions**

Use the data in the following table to use the **ipv6 area range** command.

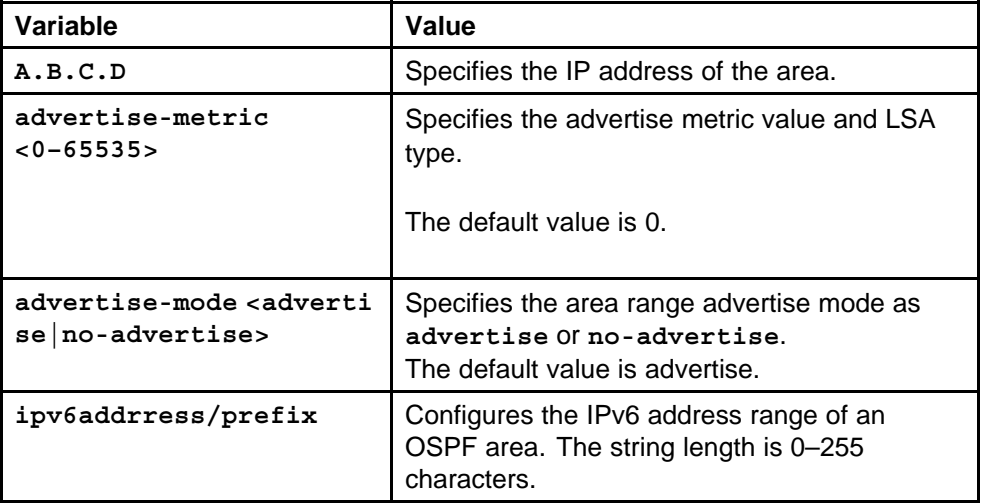

## **Configuring OSPF area virtual interfaces**

If a remote OSPF ABR uses no connection to the backbone area but needs to be part of the same routing domain (AS) in which the switch resides, configure an OSPF virtual interface to the ABR.

You can use any value for the OSPF area name (for example, 1.1.1.1 or 200.200.200.200).

## **ATTENTION**

OSPF behavior is modified according to OSPF standards so that OSPF routes cannot be learned through an area border router (ABR) unless the router connects to the backbone or through a virtual link.

#### **Prerequisites**

• You must log on to the OSPF Router Configuration mode in the NNCLI.

#### **Procedure steps**

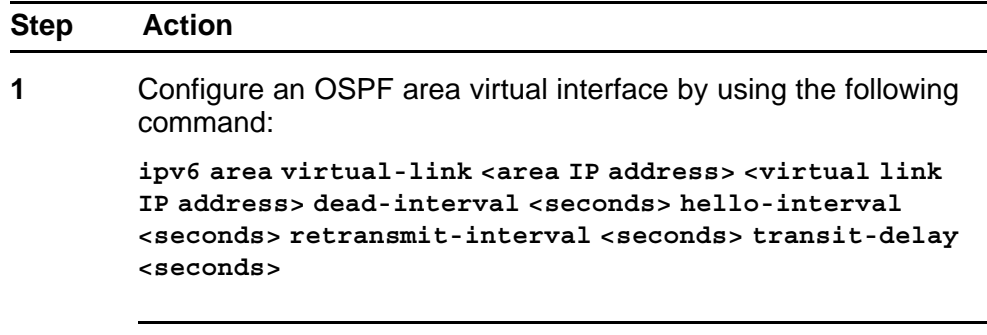

**--End--**

#### **Variable definitions**

Use the data in the following table to use the **ipv6 area virtual-link** command.

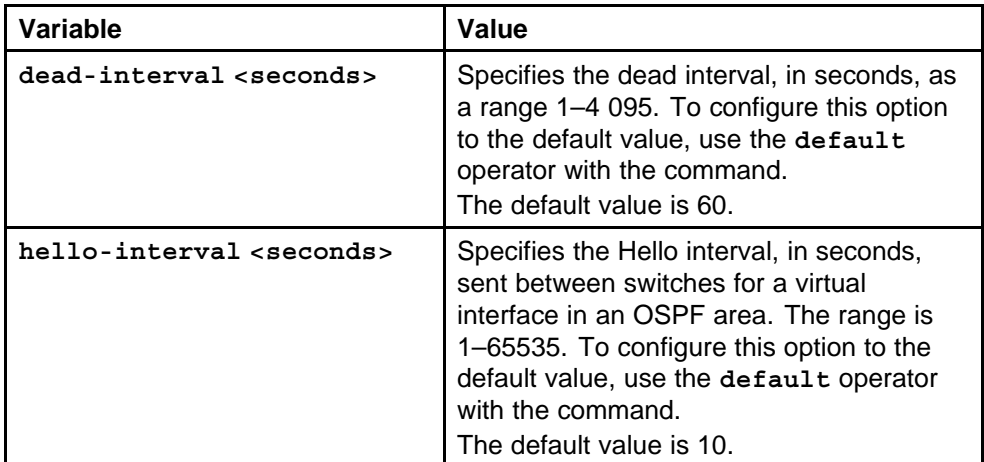

<span id="page-199-0"></span>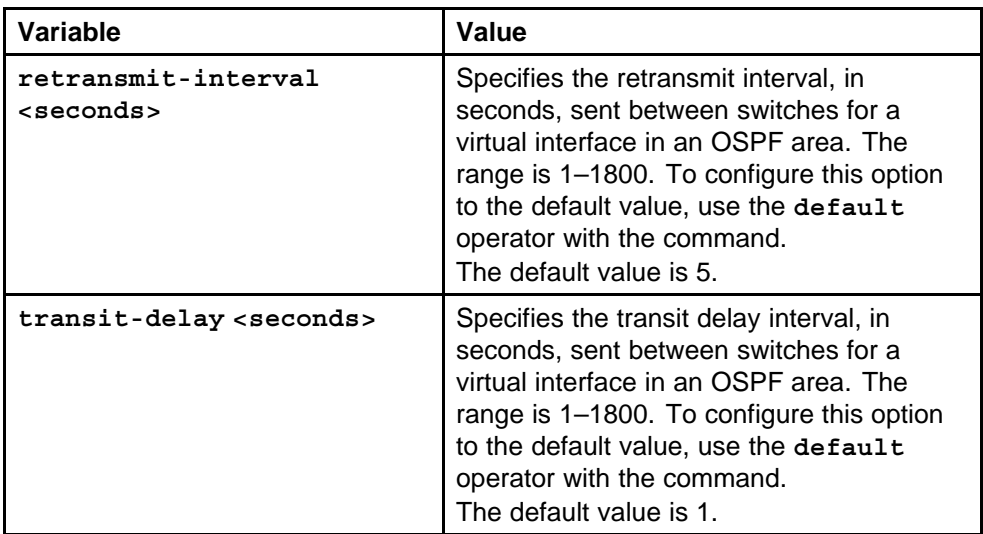

# **Configuring an OSPF interface**

Configure an OSPF interface for designated router (DR) and backup designated router (BDR) election to reduce the amount of routing traffic.

## **Prerequisites**

- Before you can configure OSPF parameters on an interface, you must first configure IP on the interface.
- You must log on to the Interface Configuration mode in the NNCLI.

## **Procedure steps**

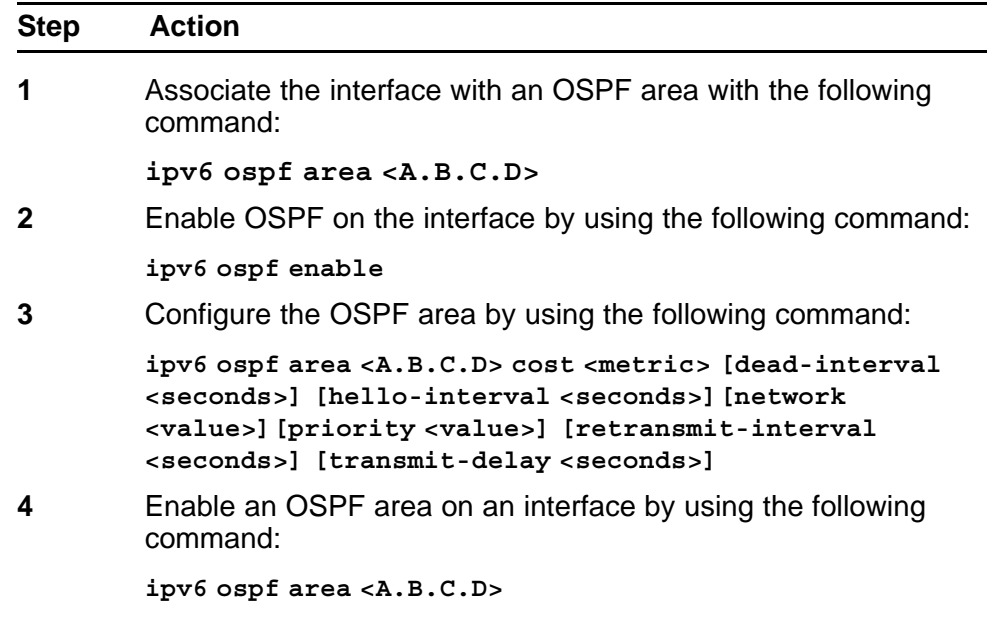

**5** Configure the interface by using the following command:

**ipv6 ospf cost <metric> [priority <value>]**

**--End--**

#### **Variable definitions**

Use the data in the following table to use the **ipv6 ospf** command.

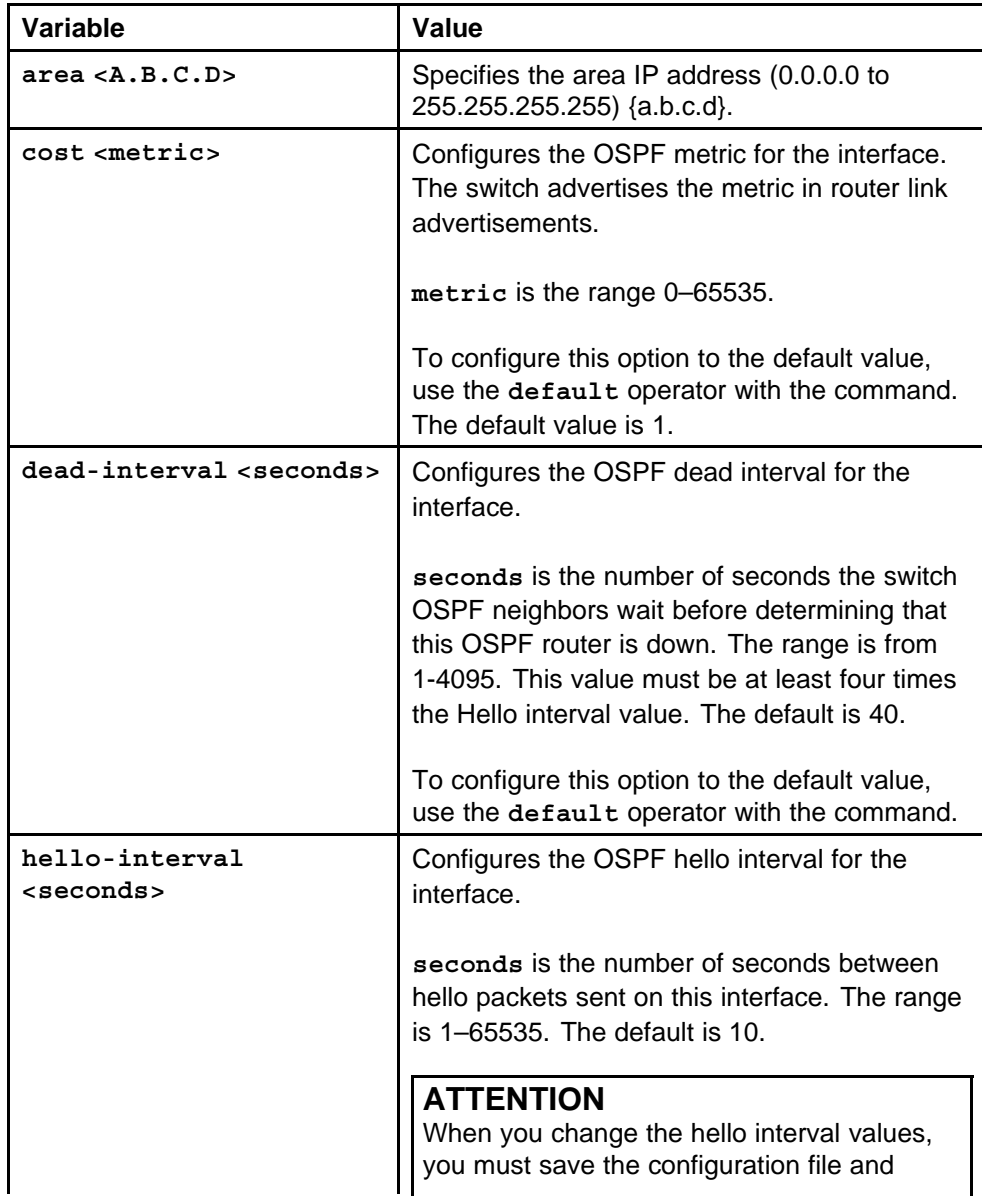

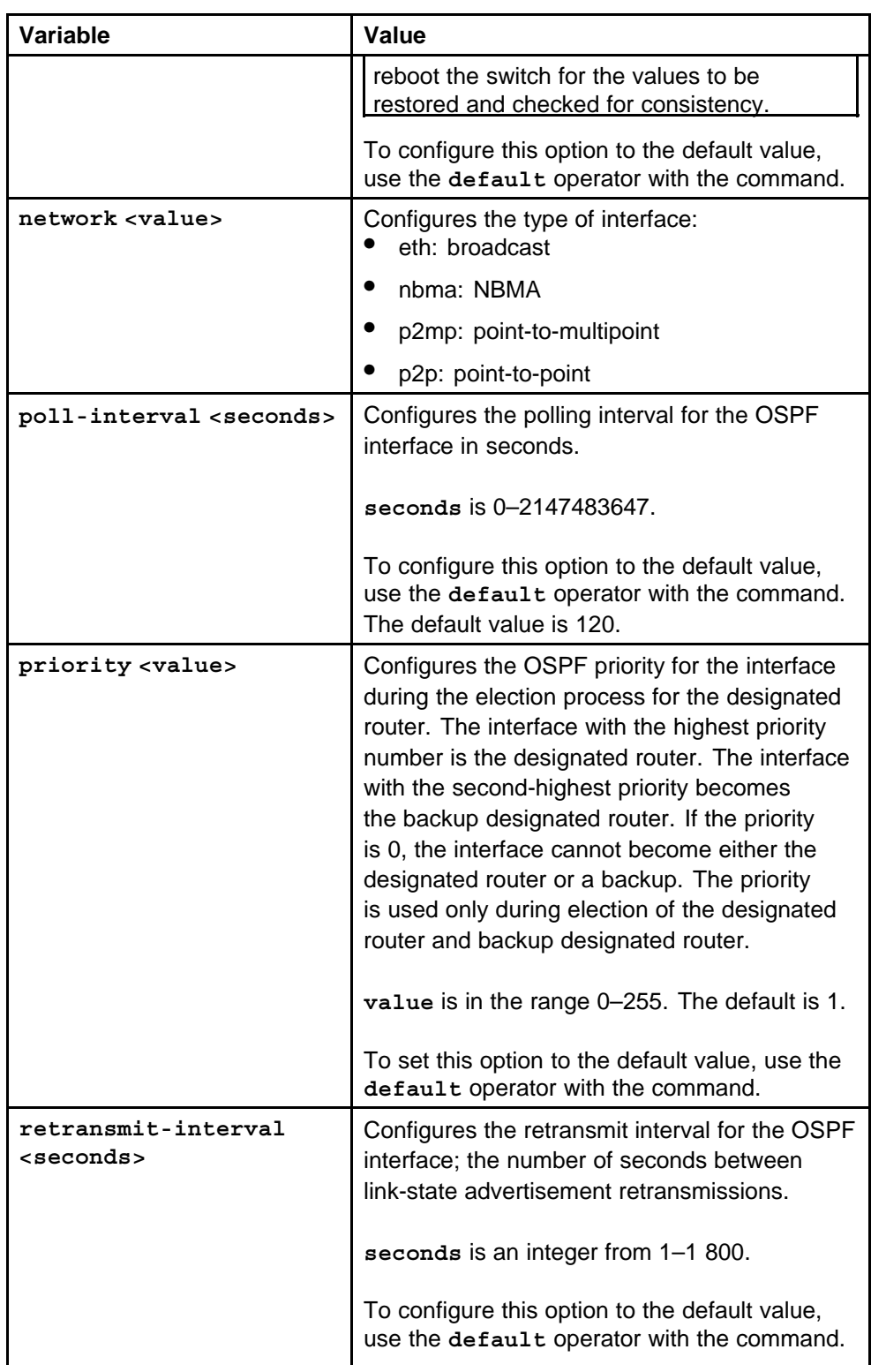

<span id="page-202-0"></span>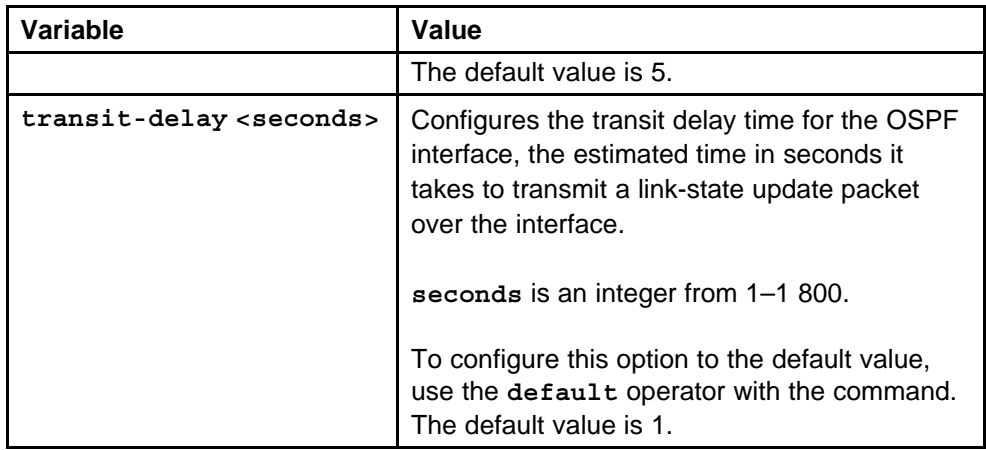

# **Configuring OSPF direct redistribution**

Enable or disable direct redistribution to redistribute IPv6 direct routes into an OSPFv3 routing domain.

## **Prerequisites**

• You must log on to the OSPF Router Configuration mode in the NNCLI.

## **Procedure steps**

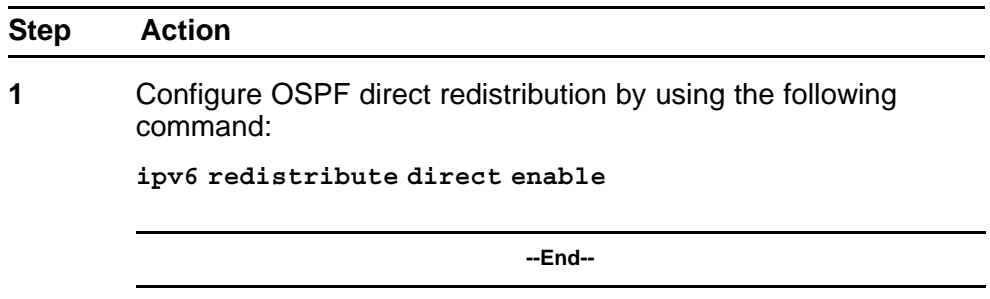

# **Configuring OSPF static redistribution**

Enable or disable static redistribution to redistribute IPv6 static routes into an OSPFv3 routing domain.

## **Prerequisites**

• You must log on to the OSPF Router Configuration mode in the NNCLI.

#### <span id="page-203-0"></span>**Procedure steps**

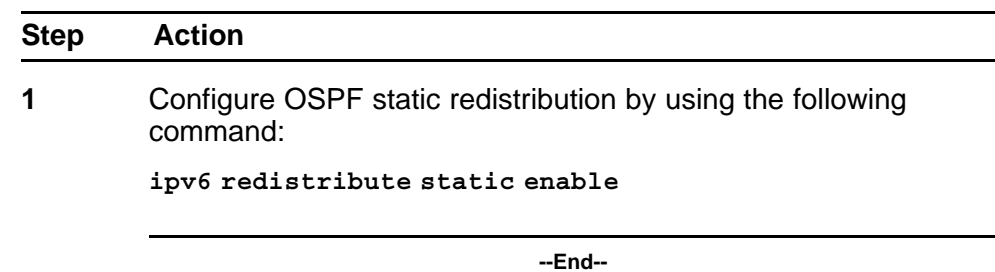

# **Configuring port-based OSPF neighbor parameters**

Configure port-based OSPFv3 neighbor parameters for specified ports to customize your OSPF IPv6 configuration.

#### **ATTENTION**

Both sides of the OSPF connection must use the same authentication type and key.

#### **Prerequisites**

• You must log on to the Interface Configuration mode in the NNCLI.

#### **Procedure steps**

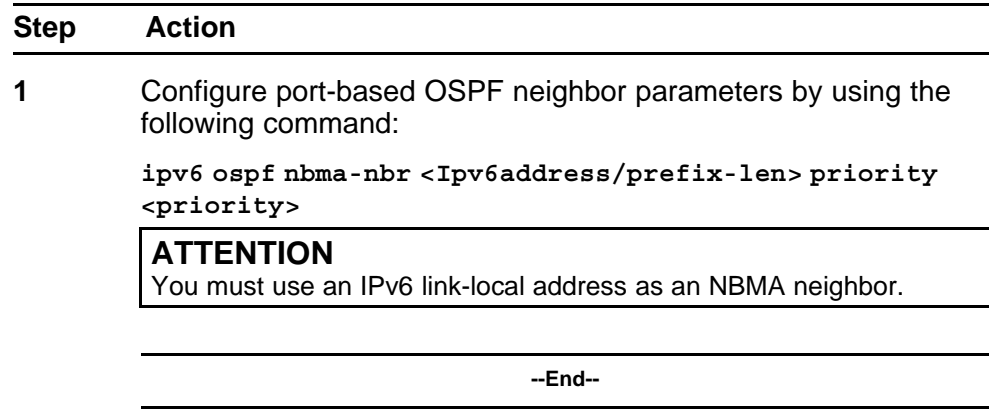

#### **Variable definitions**

Use the data in the following table to use the **ipv6 ospf nbma-nbr** command.

<span id="page-204-0"></span>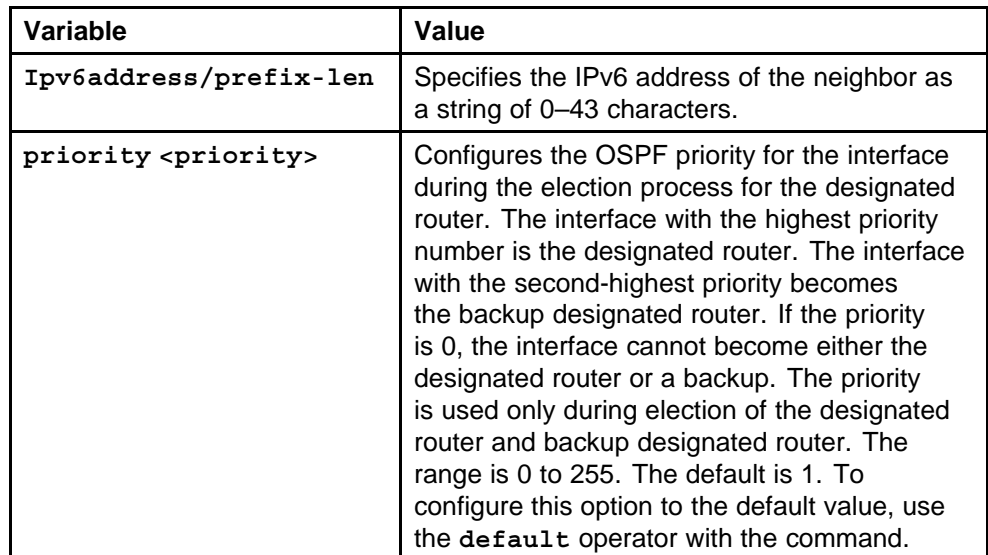

# **Configuring OSPF parameters for a VLAN**

Configure OSPFv3 parameters for a specified VLAN to customize your OSPF IPv6 configuration.

## **Prerequisites**

• You must log on to the VLAN Interface Configuration mode in the NNCLI.

## **Procedure steps**

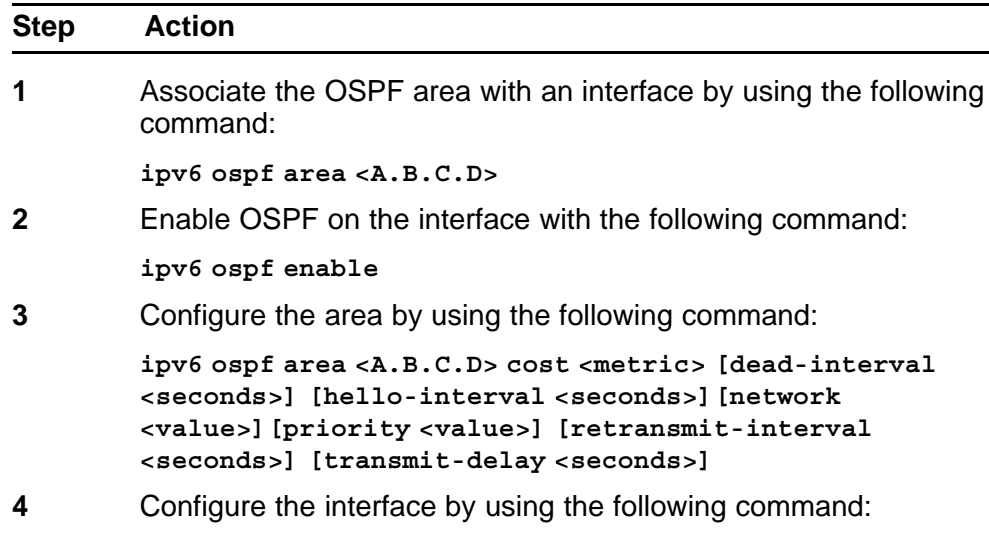

**ipv6 ospf cost <metric> [priority <value>]**

**--End--**

#### **Variable definitions**

Use the data in the following table to use the **ipv6 ospf** command.

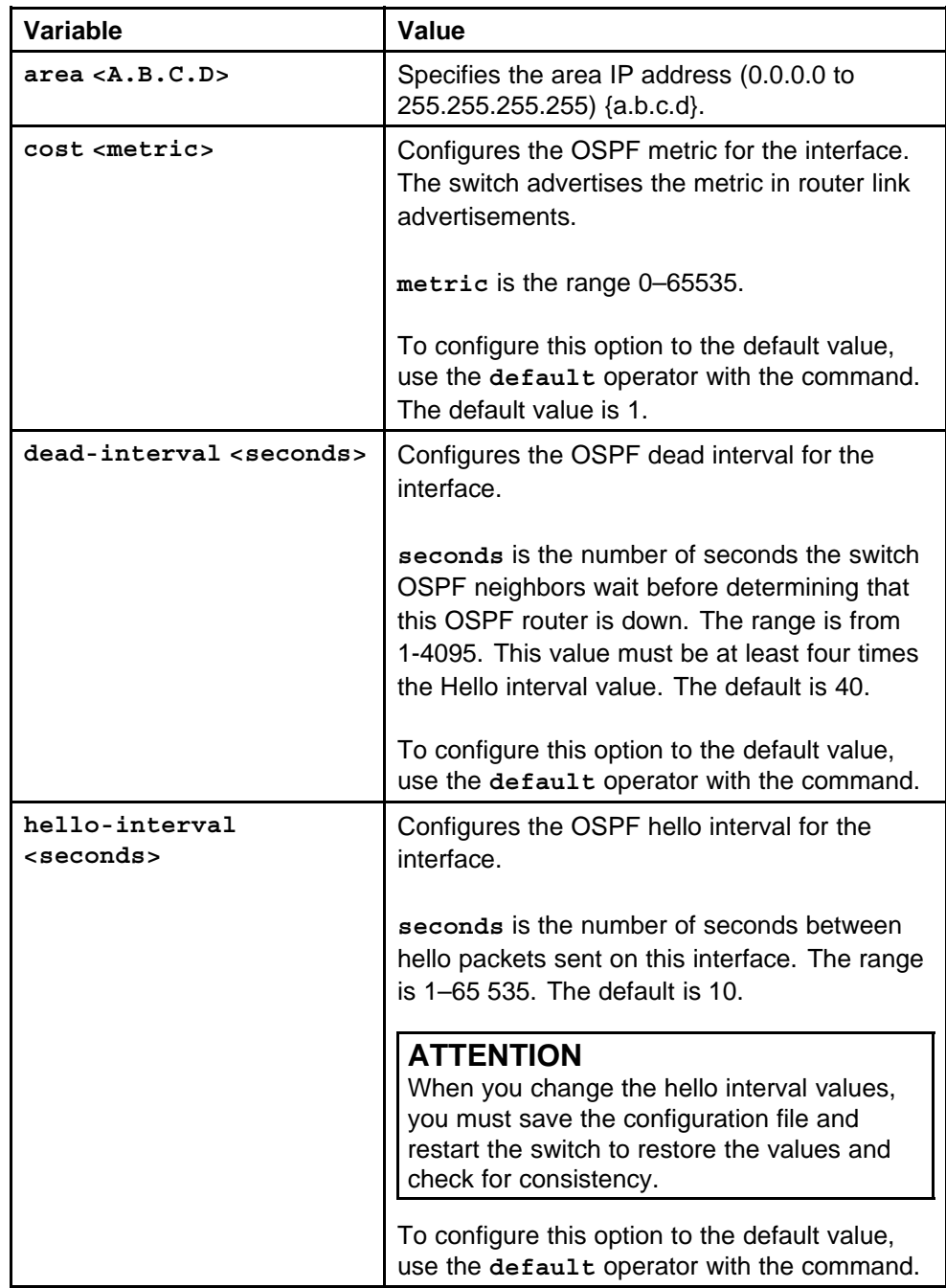

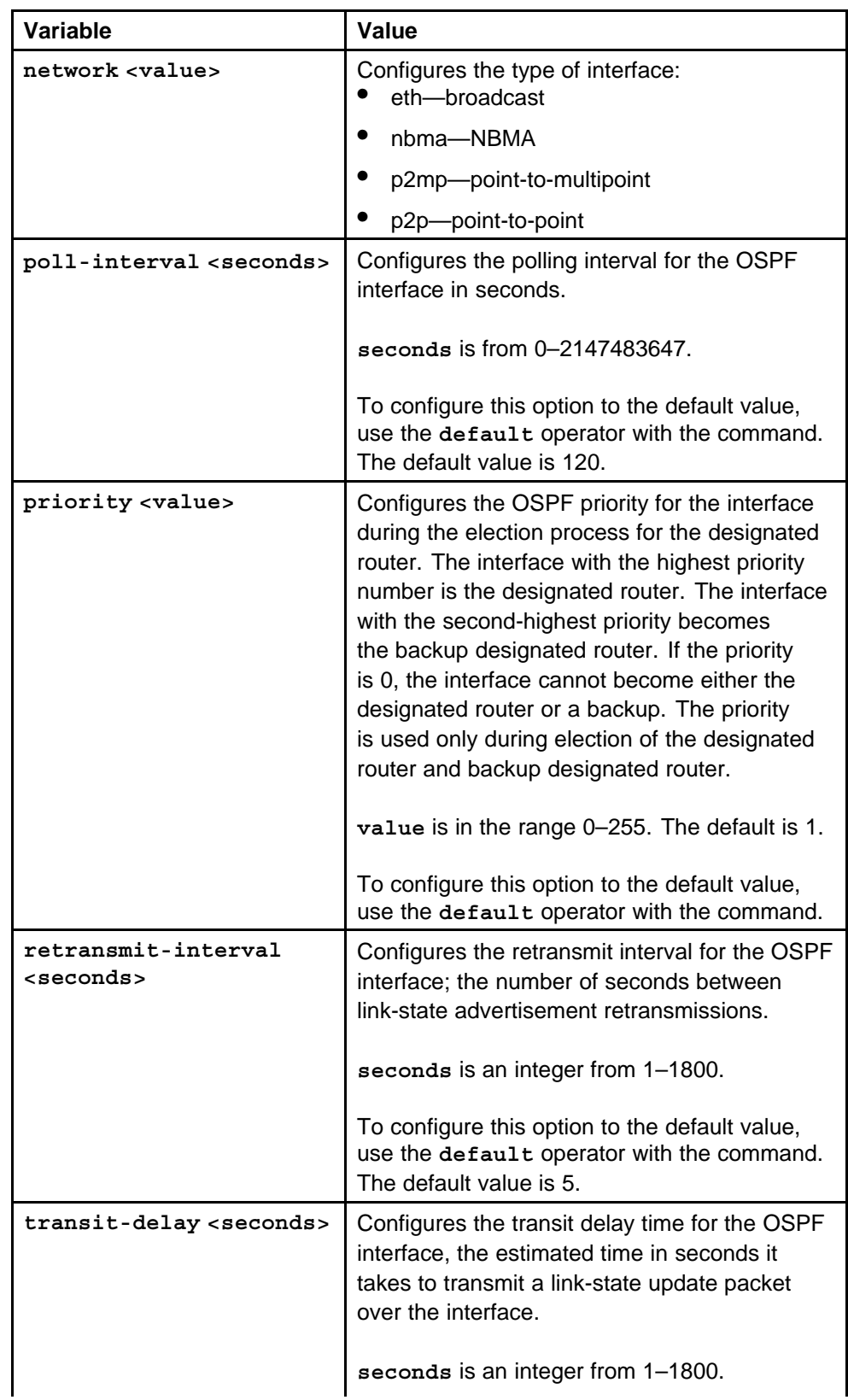

<span id="page-207-0"></span>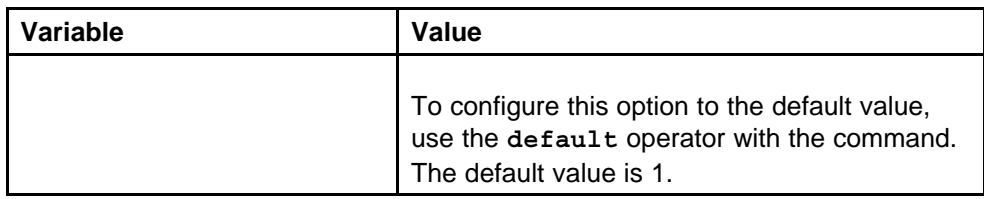

# **Configuring OSPF neighbor parameters for a VLAN**

Configure port-based OSPFv3 neighbor parameters for a VLAN to customize your OSPF IPv6 configuration.

#### **ATTENTION**

Both sides of the OSPF connection must use the same authentication type and key.

#### **Prerequisites**

• You must log on to the VLAN Interface Configuration mode in the NNCLI.

#### **Procedure steps**

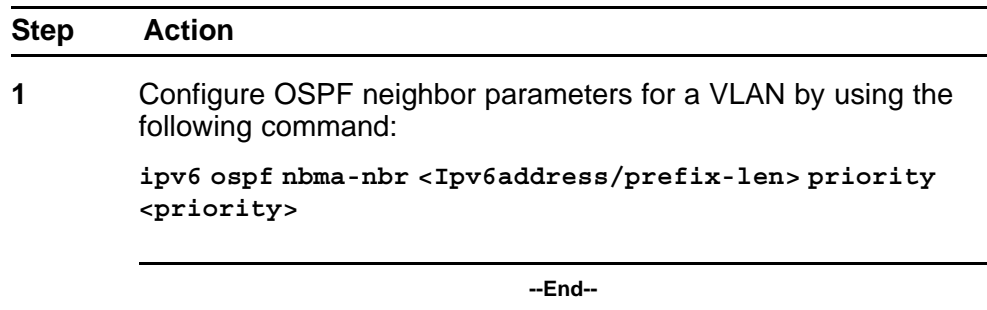

## **Variable definitions**

Use the data in the following table to use the **ipv6 ospf nbma-nbr** command.

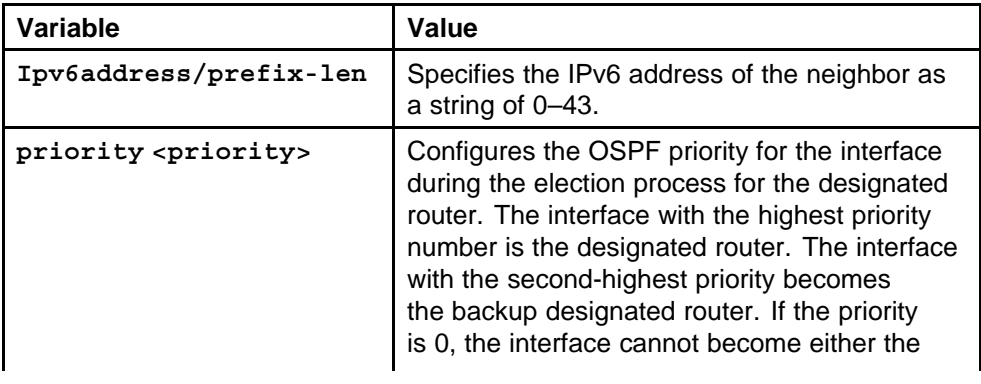

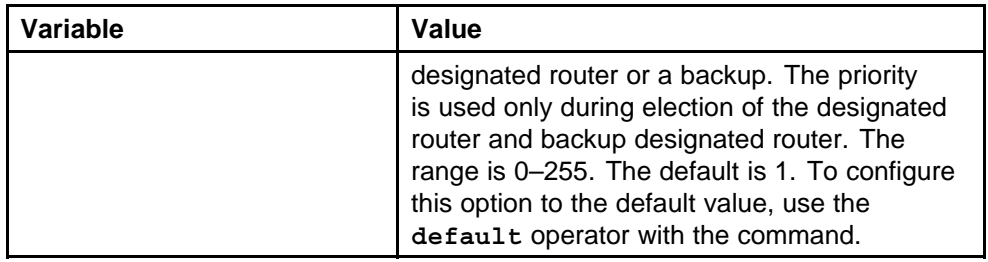

# **IPv6 DHCP Relay configuration using Enterprise Device Manager**

Use the Forward Path tab to configure the DHCP Relay forward path, and use the Interface tab to configure the related parameters (for example, max hops and remote ID).

# **DHCP configuration navigation**

- "Configuring the DHCP relay forwarding path" (page 211)
- ["Configuring DHCP relay interface parameters" \(page 212\)](#page-211-0)
- ["Viewing DHCP Relay statistics" \(page 213\)](#page-212-0)

# **Configuring the DHCP relay forwarding path**

Configure forwarding policies to indicate the relay agent and the DHCP server to which packets are forwarded.

## **Procedure steps**

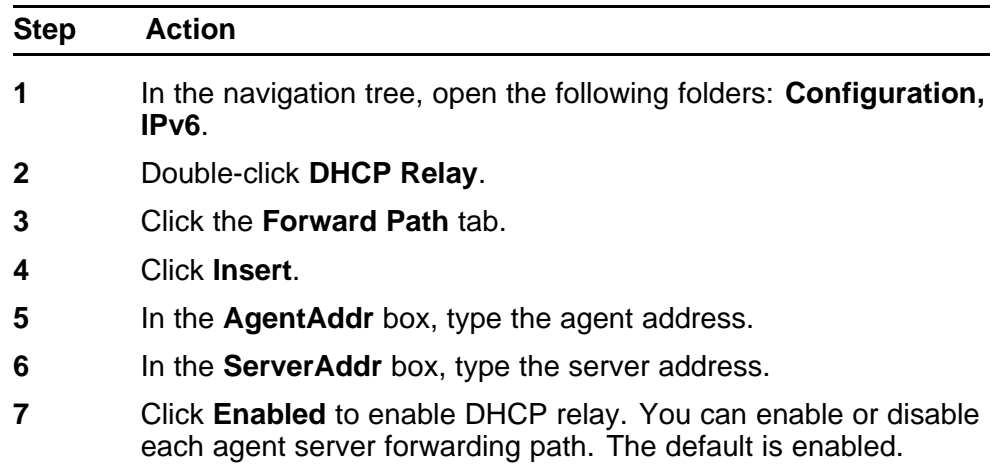

<span id="page-211-0"></span>**8** Click **Insert**.

**--End--**

#### **Variable definitions**

Use the data in the following table to configure the DHCP Relay forward path.

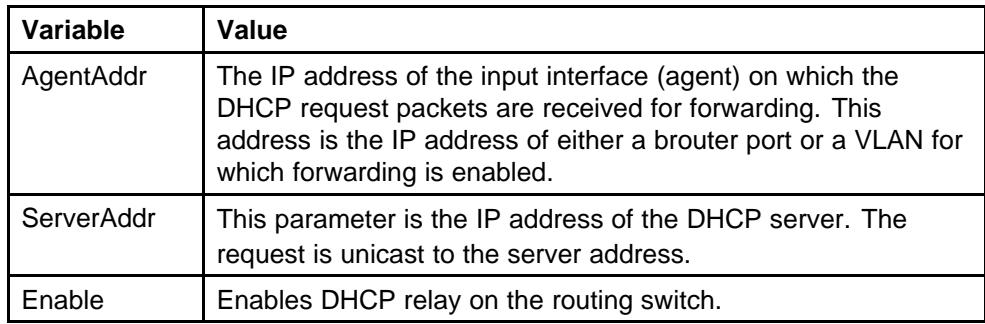

# **Configuring DHCP relay interface parameters**

Configure the DHCP relay behavior on the interface.

## **Procedure steps**

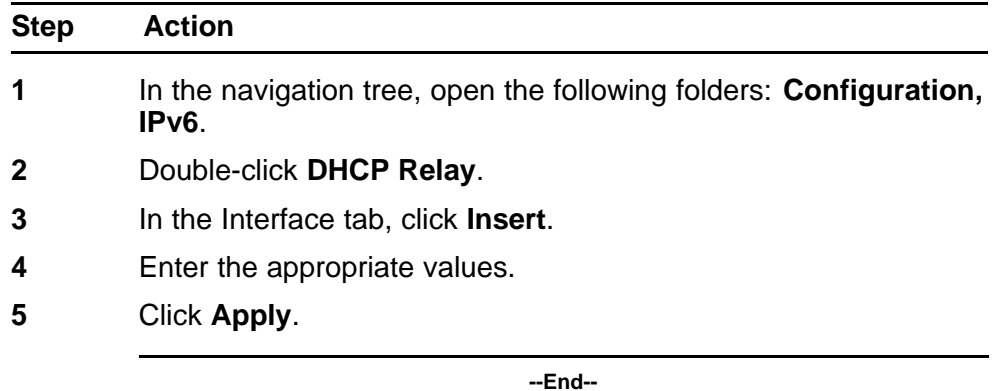

#### **Variable definitions**

Use the data in the following table to configure the DCHP Relay interface parameters.

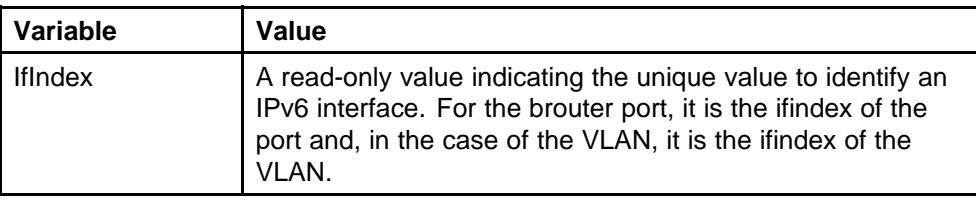

<span id="page-212-0"></span>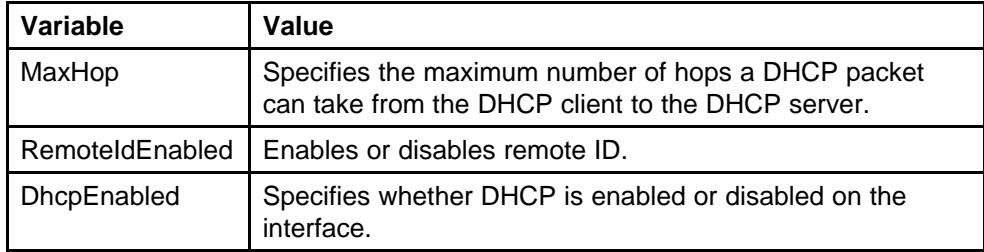

# **Viewing DHCP Relay statistics**

View DHCP Relay statistics to monitor network performance.

## **Procedure steps**

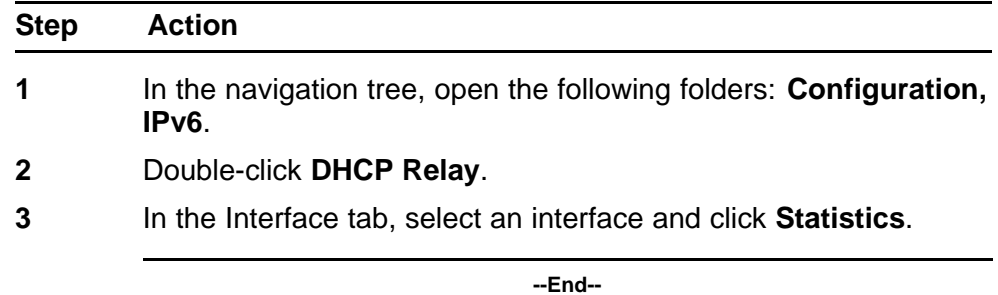

## **Variable definitions**

Use the data in the following table to use the DHCP Relay Statistics tab.

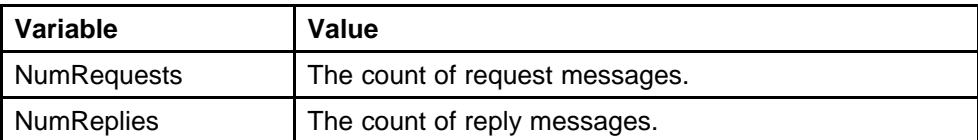

# **IPv6 DHCP Relay configuration using the CLI**

Dynamic Host Configuration Protocol (DHCP) provides host configuration information to the workstations dynamically. Use the DHCP relay commands to set DHCP relay behavior on a port or on a VLAN.

This section describes the CLI commands for IPv6 DHCP Relay configuration functions in the Ethernet Routing Switch 8600.

To configure DHCP Relay, you can use the **config ipv6 dhcp-relay** command, which allows you to specify the IP address of the port or VLAN to use as a relay agent, or use the **config {vlan <vid> | ethernet <ports>} ipv6 dhcp-relay** command to explicitly specify the port or VLAN to use as the relay agent.

# **IPv6 DHCP relay configuration navigation**

- "Job aid: Roadmap of IPv6 DHCP Relay CLI commands" (page 215)
- ["Configuring an IPv6 DHCP relay interface" \(page 216\)](#page-215-0)
- ["Configuring IPv6 DHCP relay on a port or VLAN" \(page 218\)](#page-217-0)
- ["Showing IPv6 DHCP relay information" \(page 219\)](#page-218-0)
- ["Showing IPv6 DHCP relay information for a port or VLAN" \(page 220\)](#page-219-0)

# **Job aid: Roadmap of IPv6 DHCP Relay CLI commands**

The following table lists the IPv6 DHCP Relay commands and their parameters that you use to complete the procedures in this section.

**Table 12 IPv6 DHCP Relay configuration commands**

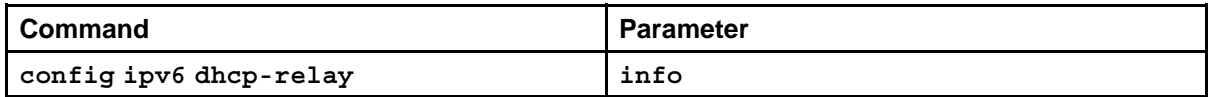

| Command                                                                                       | <b>Parameter</b>                                                                         |
|-----------------------------------------------------------------------------------------------|------------------------------------------------------------------------------------------|
|                                                                                               | create-fwd-path agent <value> server<br/><value> [state <value>]</value></value></value> |
|                                                                                               | delete-fwd-path agent <value> server<br/><value></value></value>                         |
|                                                                                               | disable-fwd-path agent <value> server<br/><i>c</i>value&gt;</value>                      |
|                                                                                               | enable-fwd-path agent <value> server<br/><value></value></value>                         |
| config {ethernet <ports> <math> </math> vlan<br/><vlan-id>} ipv6 dhcp-relay</vlan-id></ports> | info                                                                                     |
|                                                                                               | create-fwd-path server <value> [state<br/><value>1</value></value>                       |
|                                                                                               | delete-fwd-path server <value></value>                                                   |
|                                                                                               | disable                                                                                  |
|                                                                                               | disable-fwd-path server <value></value>                                                  |
|                                                                                               | enable                                                                                   |
|                                                                                               | enable-fwd-path server <value></value>                                                   |
|                                                                                               | max-hop <max-hop></max-hop>                                                              |
|                                                                                               | $remote-id \{enable   disable\}$                                                         |
| show ipv6 dhcp-relay fwd-path                                                                 |                                                                                          |
| show ipv6 dhcp-relay counters                                                                 |                                                                                          |
| show vlan info dhcp-relay                                                                     |                                                                                          |
| show ports info dhcp-relay [vlan<br><vid>] [port <value>]</value></vid>                       |                                                                                          |

<span id="page-215-0"></span>**Table 12 IPv6 DHCP Relay configuration commands (cont'd.)**

# **Configuring an IPv6 DHCP relay interface**

Configure an IPv6 DHCP relay interface.

## **Procedure steps**

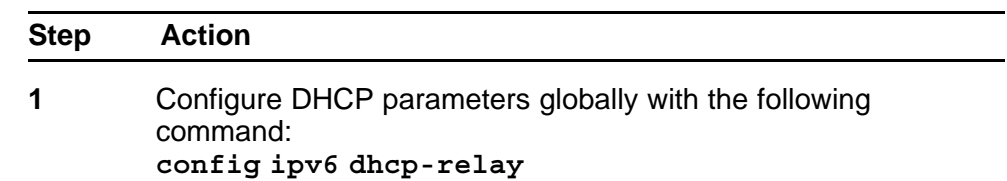
**2** Confirm your configuration with the following command: **config ipv6 dhcp-relay info**

**--End--**

#### **Variable definitions**

Use the data in the following table to use the following commands:

• **config ipv6 dhcp-relay**

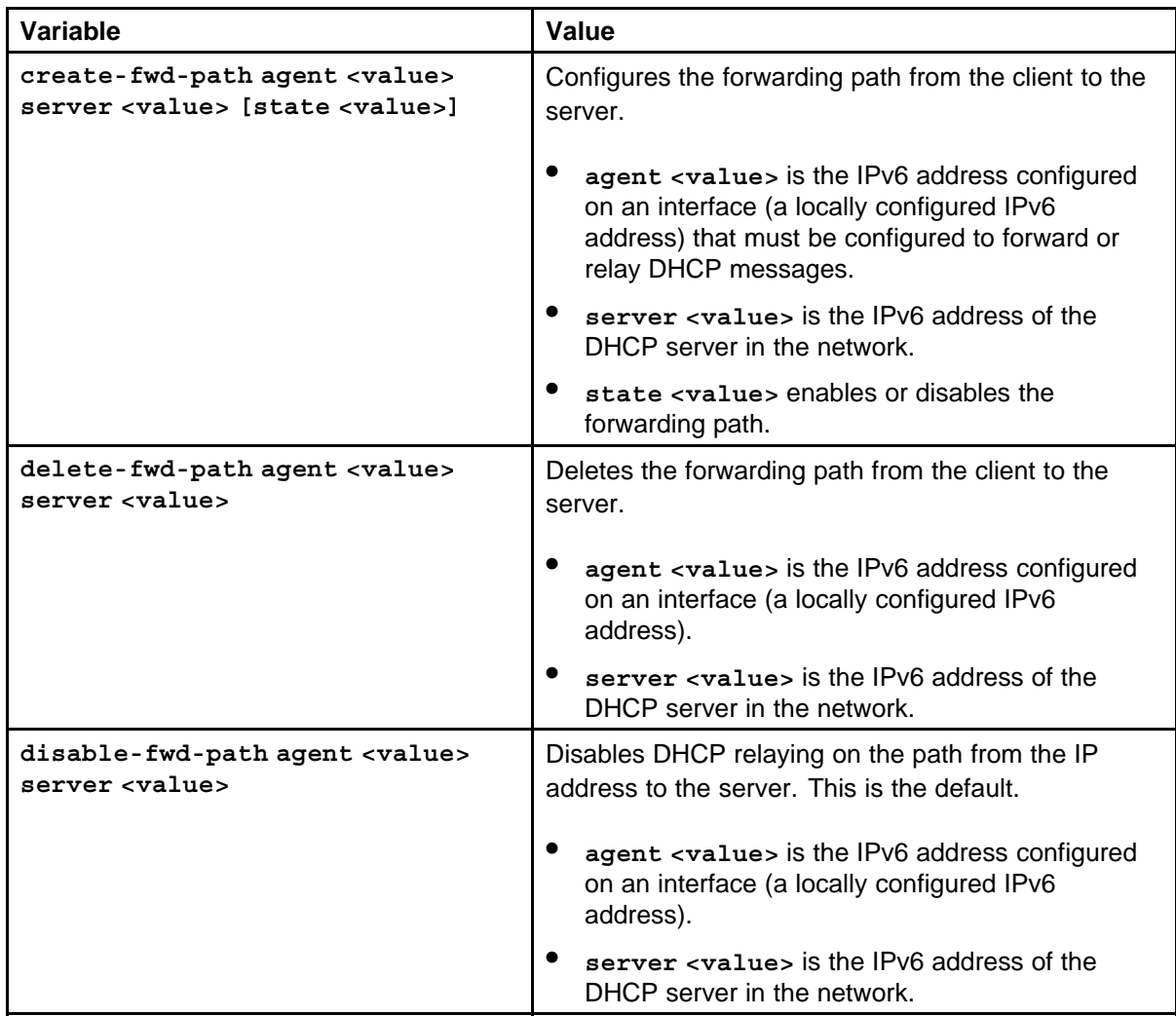

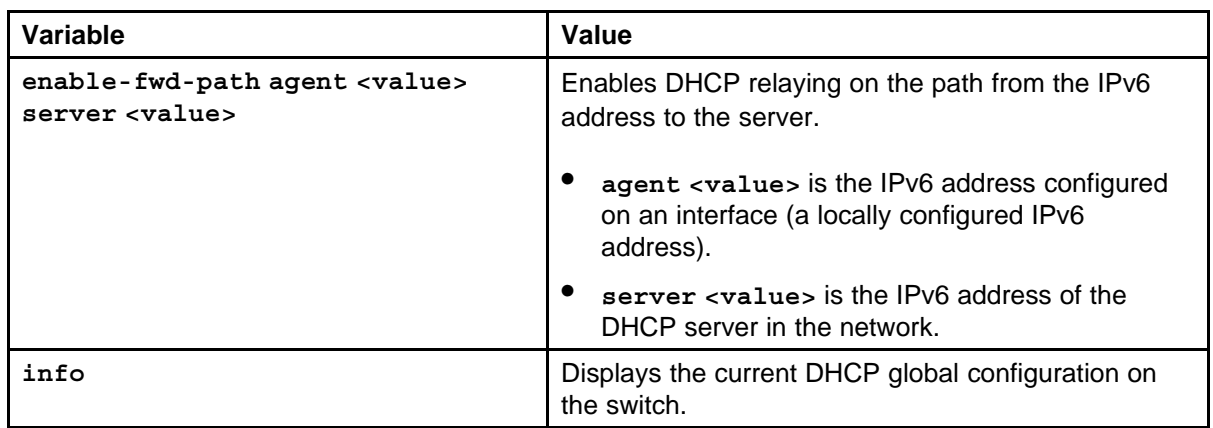

### **Configuring IPv6 DHCP relay on a port or VLAN**

You can configure DHCP parameters on specific ports or VLANs.

#### **Procedure steps**

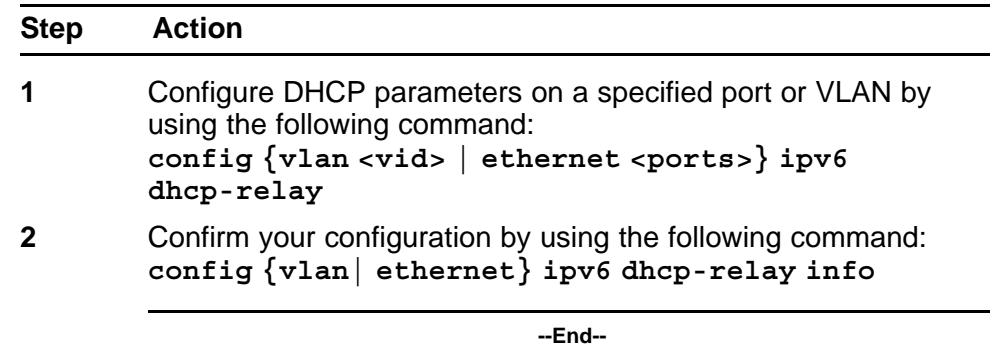

### **Variable definitions**

Use the data in the following table to use the **config {vlan <vid> | ethernet <ports>} ipv6 dhcp-relay** command.

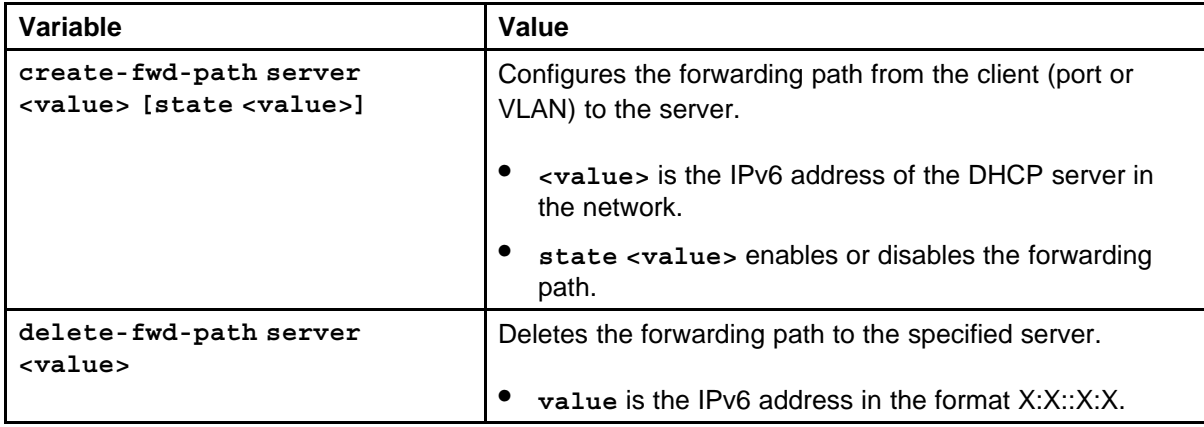

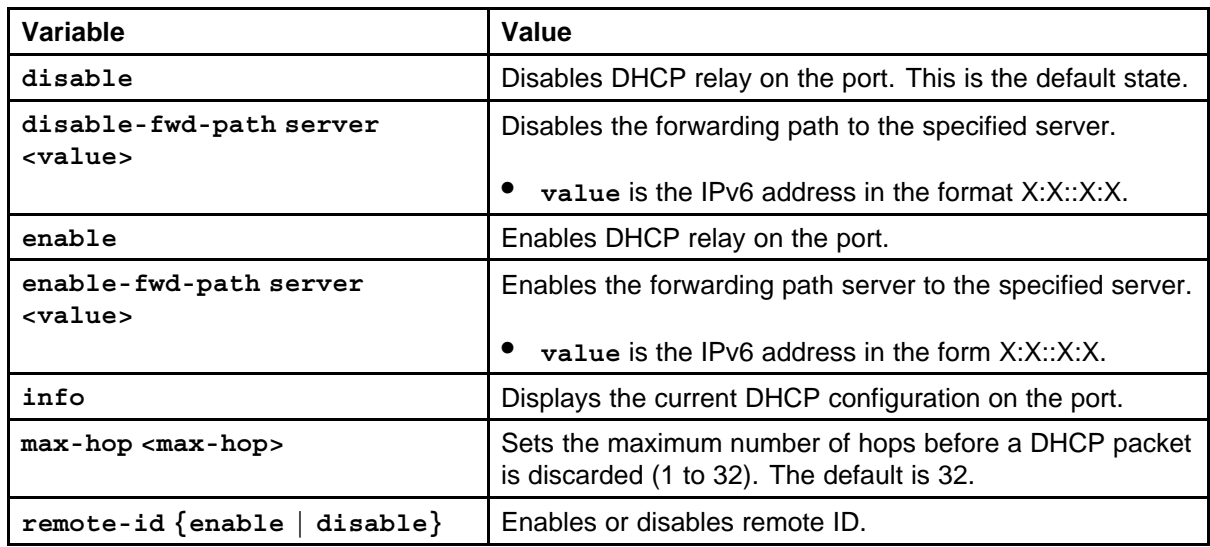

## **Showing IPv6 DHCP relay information**

Display DHCP relay information to show forward paths and counters.

#### **Procedure steps**

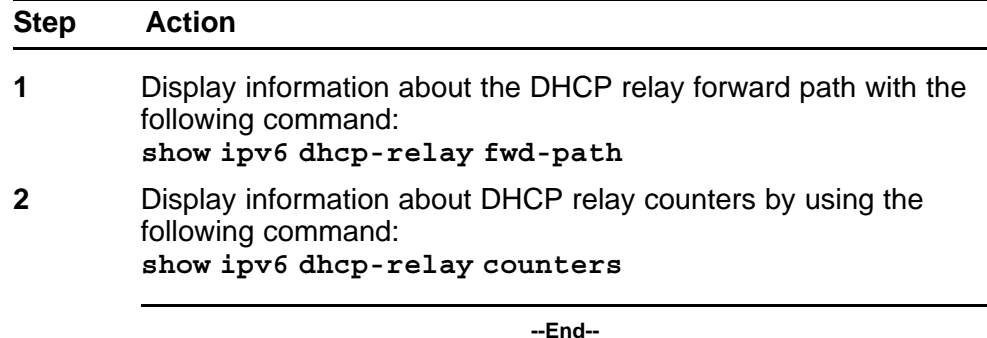

#### **Job aid**

The following table shows the field descriptions for the **show ipv6 dhcp-relay counters** command.

#### **Table 13 show ip dhcp-relay command**

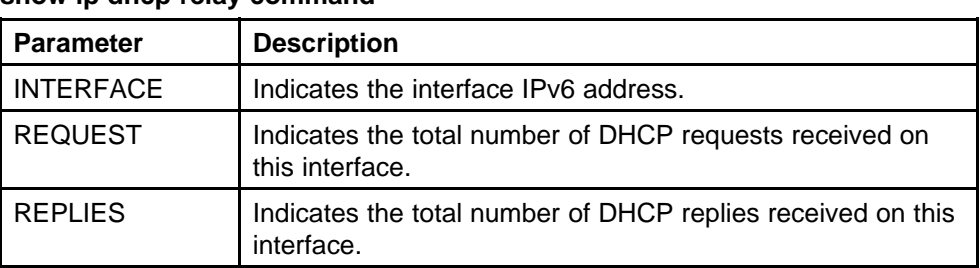

The following table shows the field descriptions for the **show ipv6 dhcp-relay fwd-path** command.

#### **Table 14**

#### **show ip dhcp-relay command**

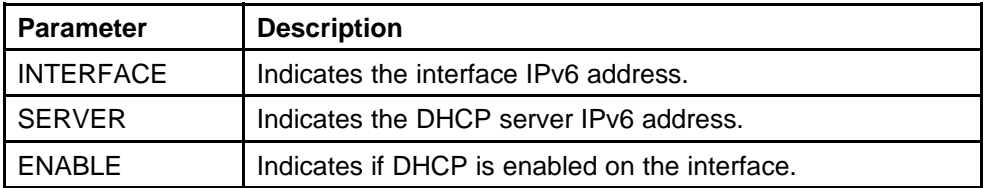

### **Showing IPv6 DHCP relay information for a port or VLAN**

You can display the IPv6 DHCP parameters for ports or VLANs.

#### **Procedure steps**

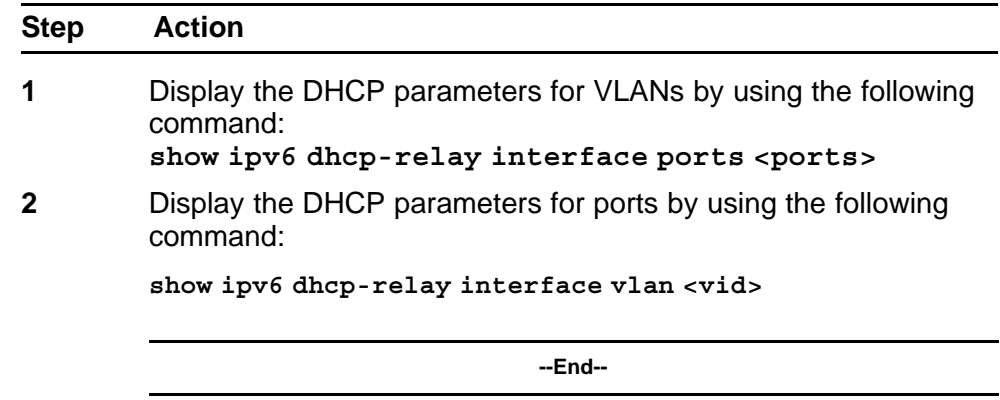

#### **Variable definitions**

Use the data in the following table to use the **show ipv6 dhcp-relay interface** command.

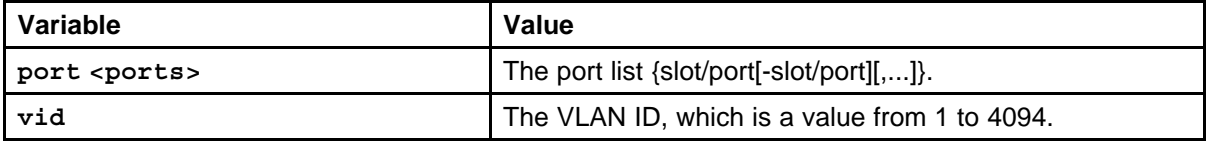

#### **Job aid**

The following table shows the field descriptions for the **show ipv6 dhcp-relay interface vlan <vid>** command.

#### **Table 15**

**show ipv6 dhcp-relay interface vlan command**

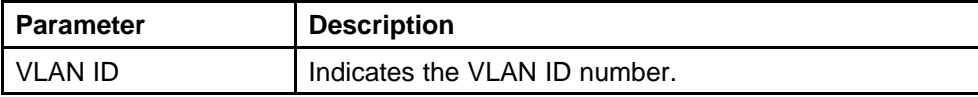

| <b>Parameter</b> | <b>Description</b>                                                                                                    |
|------------------|----------------------------------------------------------------------------------------------------|
| IF INDEX         | Indicates the interface index number. Numbers 1 to<br>256 are ports; numbers above 257 are VLANs.                                               |
| MAX HOP          | Indicates the maximum number of hops a DHCP<br>packet can take from the source device (DHCP client)<br>to the destination device (DHCP server). |
| DHCP-RELAY       | Indicates whether DHCP Relay is enabled or disabled.                                                                                            |
| <b>REMOTE ID</b> | Indicates whether Remote ID is enabled or disabled.                                                                                             |

**Table 15 show ipv6 dhcp-relay interface vlan command (cont'd.)**

The following table shows the field descriptions for the **show ipv6** dhcp-relay interface ports <ports> command.

**Table 16 show ipv6 dhcp-relay interface ports command**

| <b>Parameter</b> | <b>Description</b>                                                                                                    |
|------------------|----------------------------------------------------------------------------------------------------|
| PORT NUM         | Indicates the port number.                                                                                                    |
| IF INDEX         | Indicates the interface index number. Numbers 1 to<br>256 are ports; numbers above 257 are VLANs.                                               |
| <b>MAX HOP</b>   | Indicates the maximum number of hops a DHCP<br>packet can take from the source device (DHCP client)<br>to the destination device (DHCP server). |
| DHCP-RELAY       | Indicates whether DHCP Relay is enabled or disabled.                                                                                            |
| REMOTE ID        | Indicates whether Remote ID is enabled or disabled.                                                                                             |

# **IPv6 DHCP Relay configuration using the NNCLI**

Dynamic Host Configuration Protocol (DHCP) provides host configuration information to workstations dynamically. Use the DHCP relay commands to set DHCP relay behavior on a port or on a VLAN.

This section describes the NNCLI commands for IPv6 DHCP Relay configuration functions on the Ethernet Routing Switch 8600.

To configure DHCP Relay, you can use the **ipv6 dhcp-relay** command in Global configuration mode, which allows you to specify the IP address of the port or VLAN to use as a relay agent, or use the **ipv6 dhcp-relay** in Interface Configuration mode to first select the port or VLAN to use as the relay agent, and then specify the DHCP server and related parameters.

### **IPv6 DHCP configuration navigation**

- "Job aid: Roadmap of DHCP Relay NNCLI commands" (page 223)
- ["Configuring IPv6 DHCP relay in Global configuration mode" \(page](#page-223-0) [224\)](#page-223-0)
- ["Configuring IPv6 DHCP relay parameters on a port or VLAN" \(page](#page-224-0) [225\)](#page-224-0)
- ["Showing IPv6 DHCP relay information" \(page 226\)](#page-225-0)

### **Job aid: Roadmap of DHCP Relay NNCLI commands**

The following table lists the commands and parameters that you use to complete the IPv6 DHCP Relay procedures in this section.

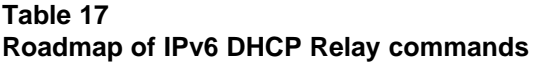

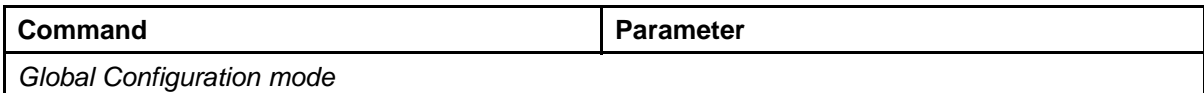

<span id="page-223-0"></span>**Table 17**

**Roadmap of IPv6 DHCP Relay commands (cont'd.)**

| Command                       | <b>Parameter</b>                                                            |
|-------------------------------|-----------------------------------------------------------------------------|
| ipv6 dhcp-relay               | fwd-path <agent-addr> <server-addr><br/>[enable]</server-addr></agent-addr> |
| Interface Configuration Mode  |                                                                             |
| ipv6 dhcp-relay               | fwd-path <server-addr> [enable]</server-addr>                               |
|                               | $max-hop < 1-32>$                                                           |
|                               | $remote-id \{ enable \} \{ disable\}$                                       |
| PrivExec                      |                                                                             |
| show ipv6 dhcp-relay counters |                                                                             |
| show ipv6 dhcp-relay fwd-path |                                                                             |
| show ip dhcp-relay interface  | <interface-type> <interface-id></interface-id></interface-type>             |

### **Configuring IPv6 DHCP relay in Global configuration mode**

In Global configuration mode, you can configure the DHCP relay forwarding path, but you cannot configure related parameters (for example, max hops or remote ID).

#### **Prerequisites**

• Access Global configuration mode.

#### **Procedure steps**

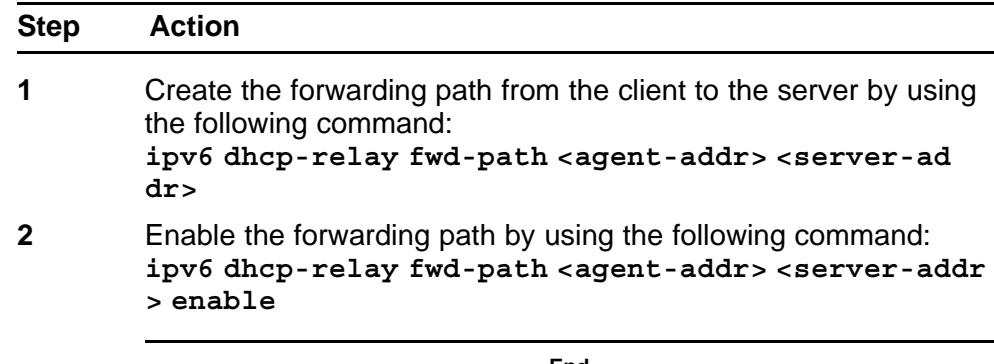

**--End--**

#### **Variable definitions**

Use the data in the following table to use the preceding commands.

<span id="page-224-0"></span>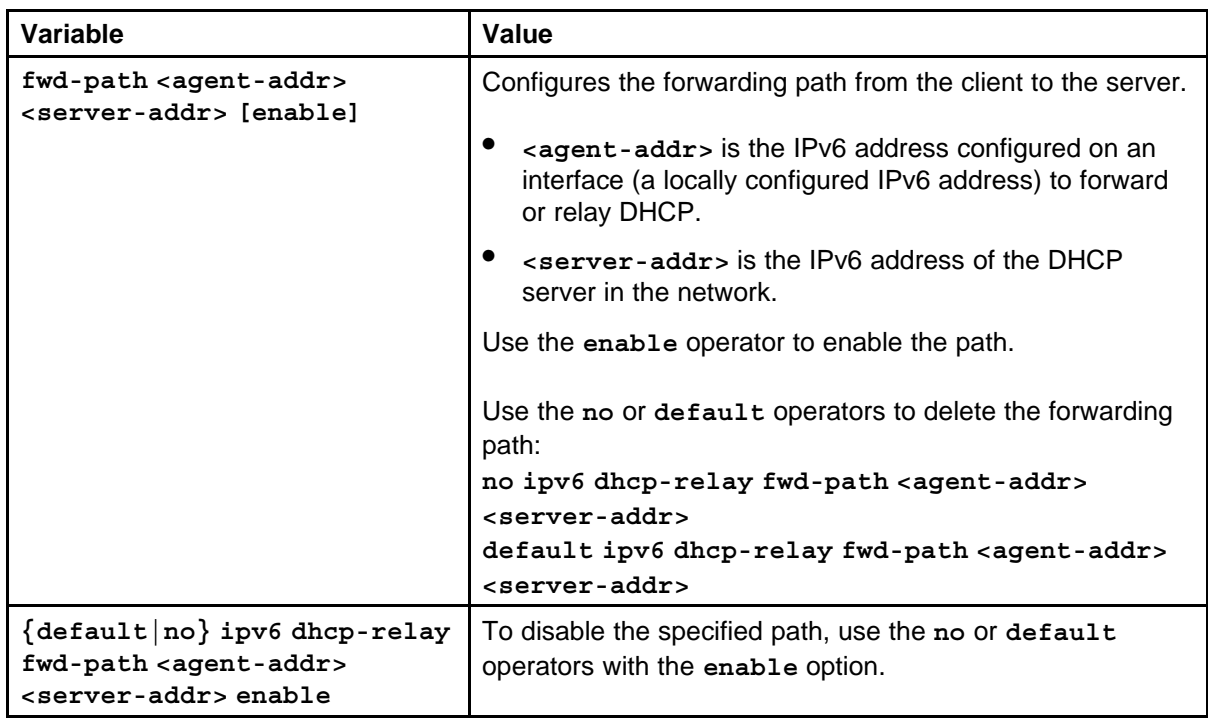

### **Configuring IPv6 DHCP relay parameters on a port or VLAN**

In Interface Configuration mode, you can configure the DHCP relay forwarding path and parameters for a specified port or VLAN.

### **Prerequisites**

• Access Interface configuration mode.

#### **Procedure steps**

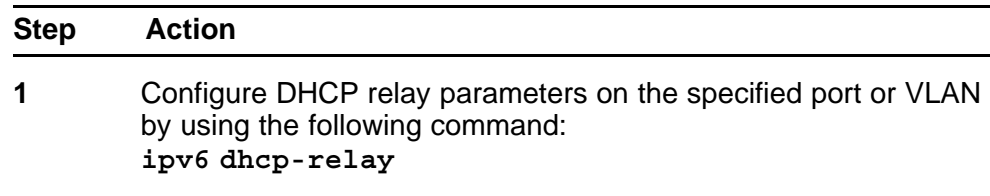

**--End--**

#### **Variable definitions**

Use the data in the following table to use the **ipv6 dhcp-relay** command.

<span id="page-225-0"></span>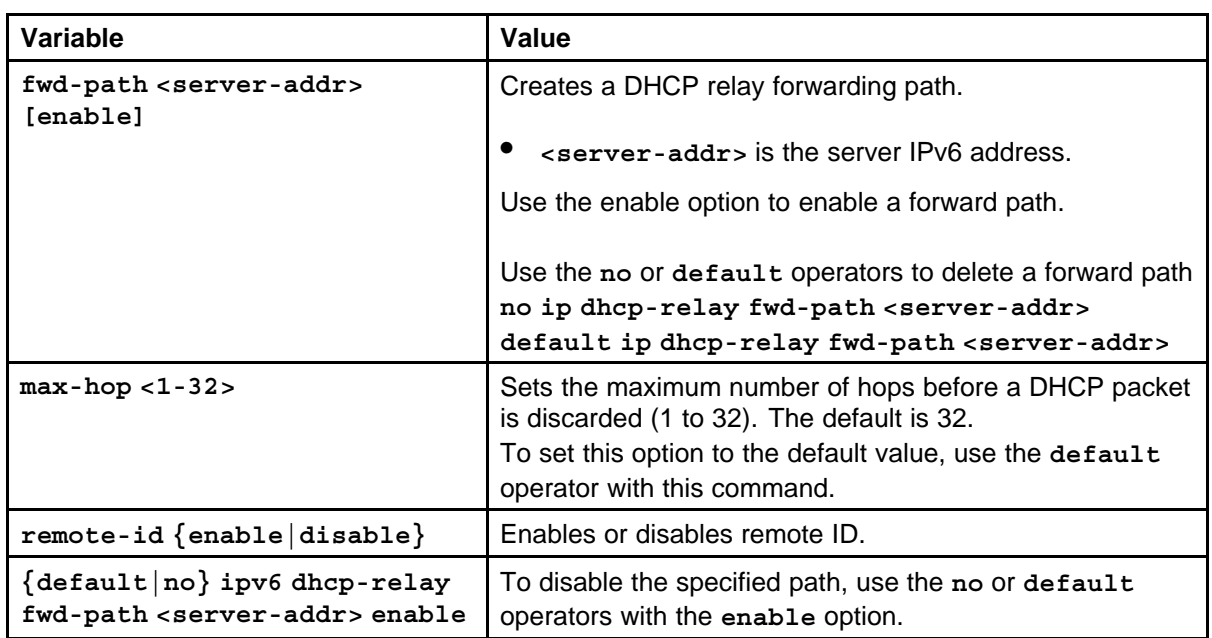

### **Showing IPv6 DHCP relay information**

Display relay information about DHCP relay routes and counters.

### **Prerequisites**

• Access privExec Configuration Mode.

### **Procedure steps**

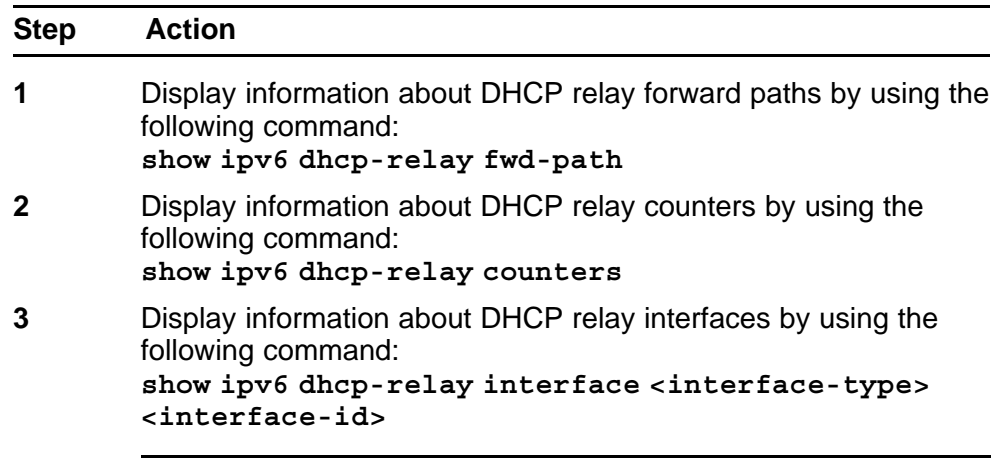

**--End--**

# **IPv6 VRRP configuration using Enterprise Device Manager**

To provide fast failover of a default router for IPv6 LAN hosts, the Ethernet Routing Switch 8600 supports the Virtual Router Redundancy Protocol (VRRP v3) for IPv6. VRRP supports a virtual IPv6 address shared between two or more routers connecting the common subnet to the enterprise network. VRRPv3 for IPv6 provides a faster switchover to an alternate default router than is possible using the ND protocol.

To configure a VRRP interface, you can either configure the interface using the **Configuration, IPv6, VRRP** path from the navigation tree, or by first selecting a port or VLAN and selecting the **IPv6, VRRP** path from there.

#### **ATTENTION**

An Ethernet Routing Switch 8600 acting as a VRRP Master does not reply to SNMP Get requests to the VRRP virtual interface address. It will, however, respond to SNMP Get requests to its physical IP address.

### **Prerequisites to VRRP configuration**

- Assign an IPv6 address to the interface.
- Enable routing globally.
- RSMLT is not configured on the VLAN.

### **Navigation**

- ["Configuring a VRRP interface" \(page 228\)](#page-227-0)
- ["Configuring additional addresses on the VRRP interface" \(page 230\)](#page-229-0)
- ["Configuring VRRP notification control" \(page 231\)](#page-230-0)
- ["Configuring VRRP on a port" \(page 232\)](#page-231-0)
- ["Configuring VRRP on a VLAN" \(page 234\)](#page-233-0)

- ["Viewing VRRP statistics" \(page 236\)](#page-235-0)
- ["Viewing VRRP interface statistics" \(page 238\)](#page-237-0)

## <span id="page-227-0"></span>**Configuring a VRRP interface**

Use this procedure to create a VRRP interface.

#### **Procedure steps**

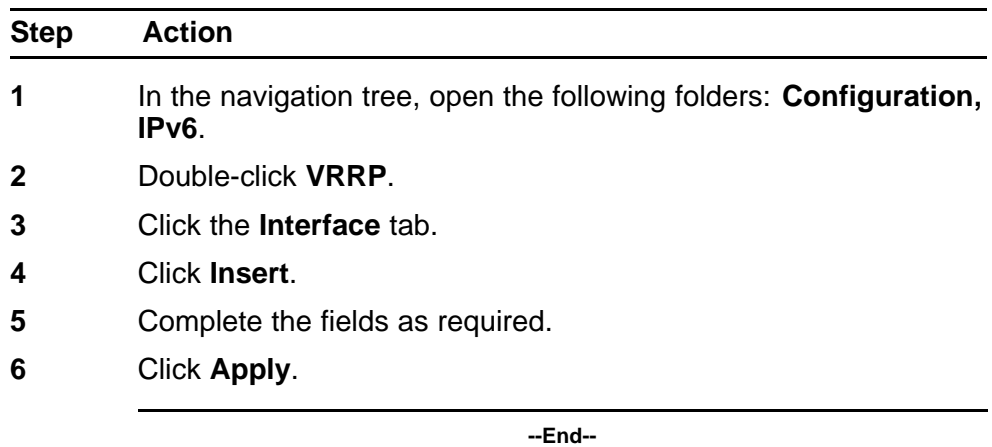

#### **Variable definitions**

Use the data in the following table to configure a VRRP interface.

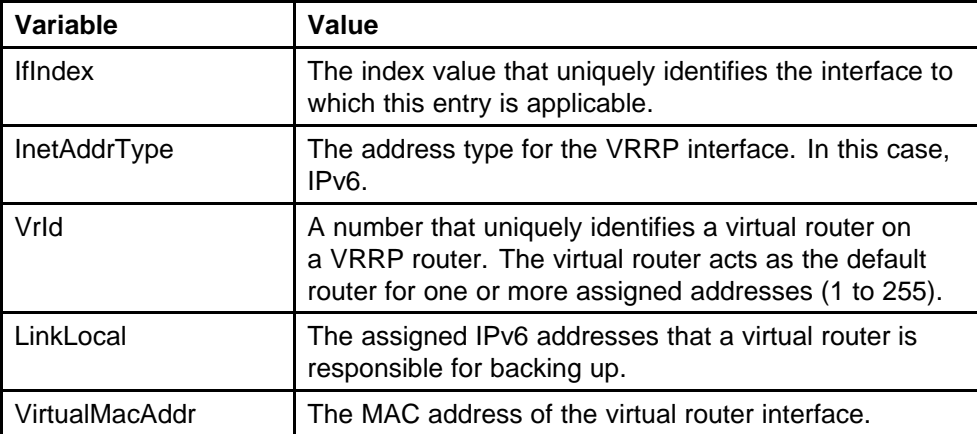

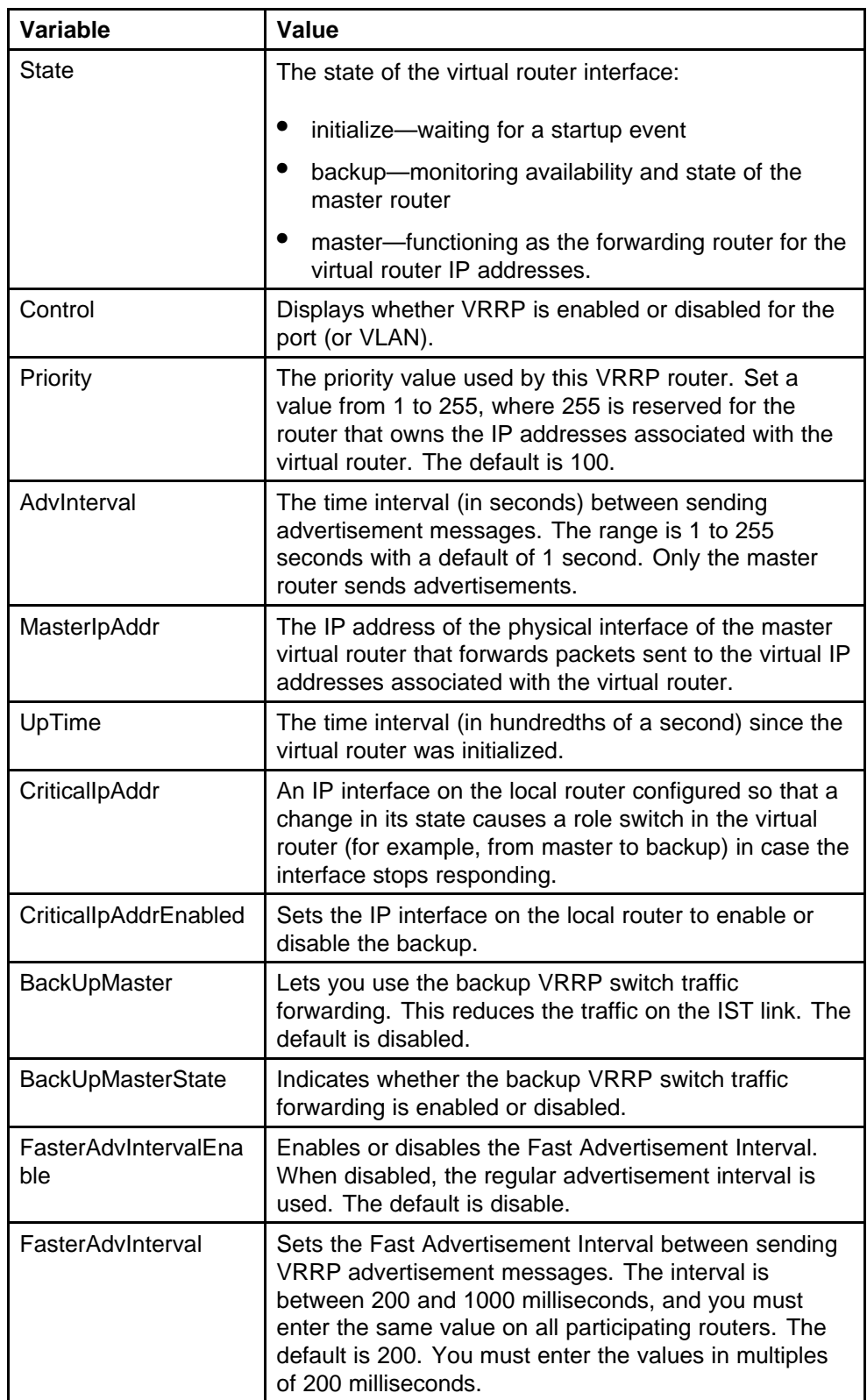

<span id="page-229-0"></span>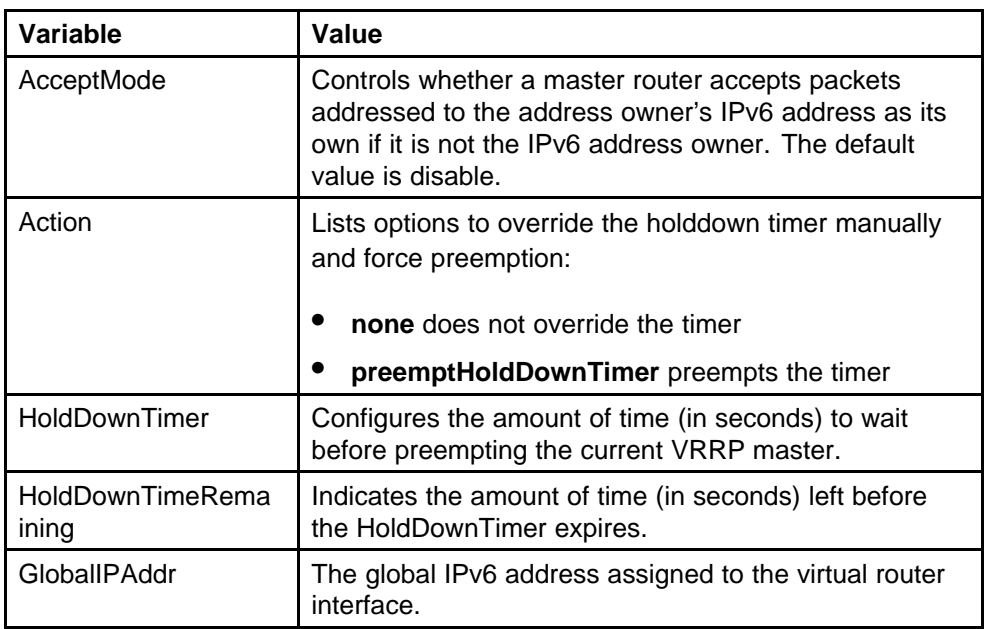

### **Configuring additional addresses on the VRRP interface**

Use this procedure to specify additional addresses for the VRRP interface to back up.

#### **Procedure steps**

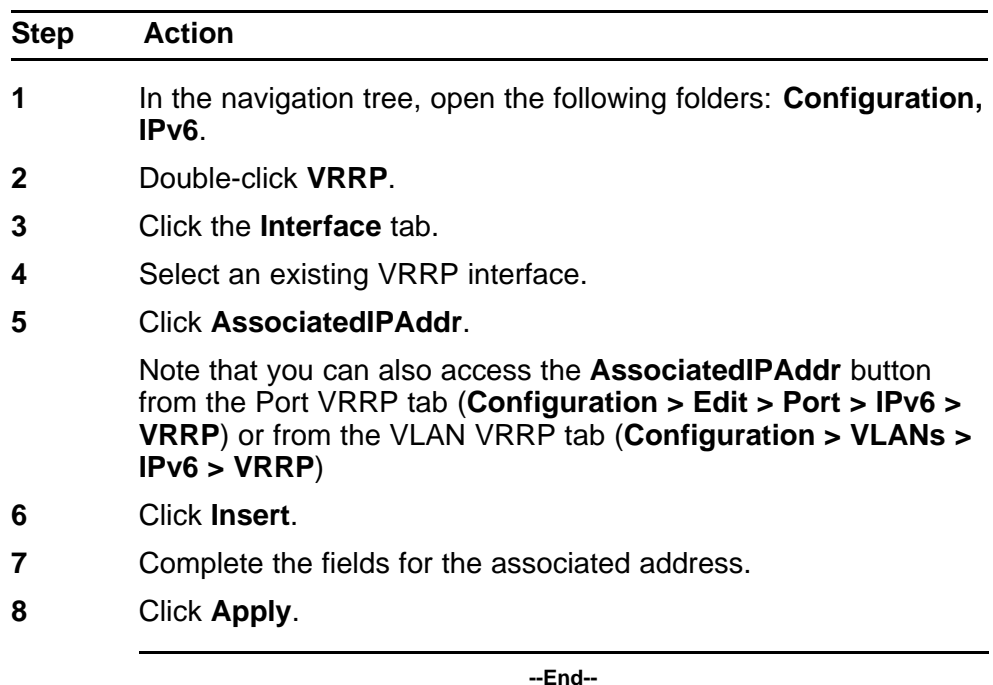

#### <span id="page-230-0"></span>**Variable definitions**

Use the data in the following table to configure additional VRRP addresses.

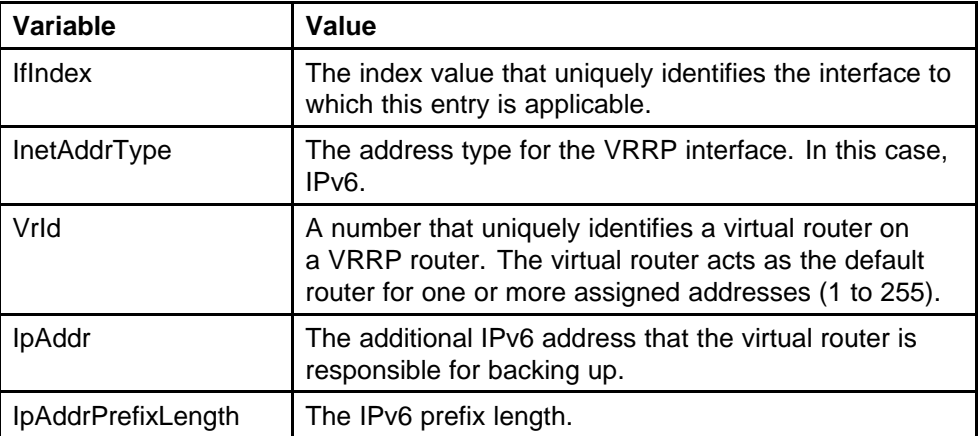

### **Configuring VRRP notification control**

Use this procedure to configure VRRP notification control.

#### **Procedure steps**

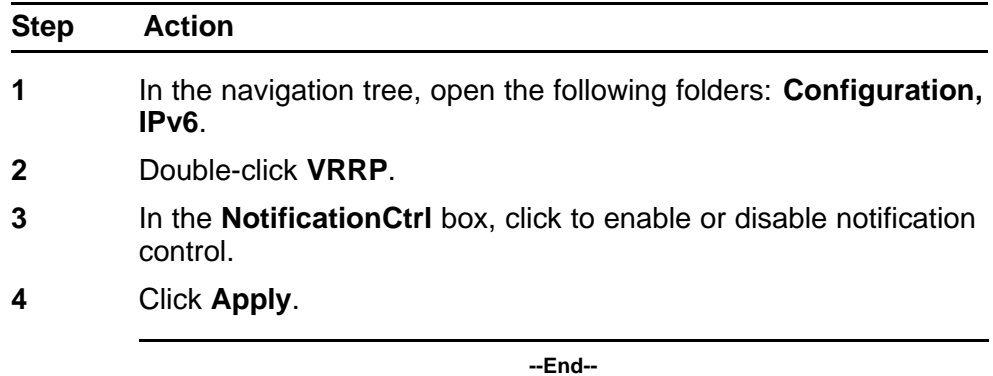

#### **Variable definitions**

Use the data in the following table to configure VRRP notification control.

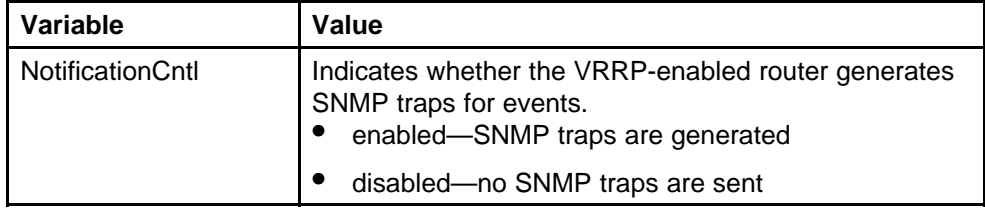

### <span id="page-231-0"></span>**Configuring VRRP on a port**

Use this procedure to configure VRRP on a port. You can configure VRRP on a port only if the port is assigned an IP address.

#### **Procedure steps**

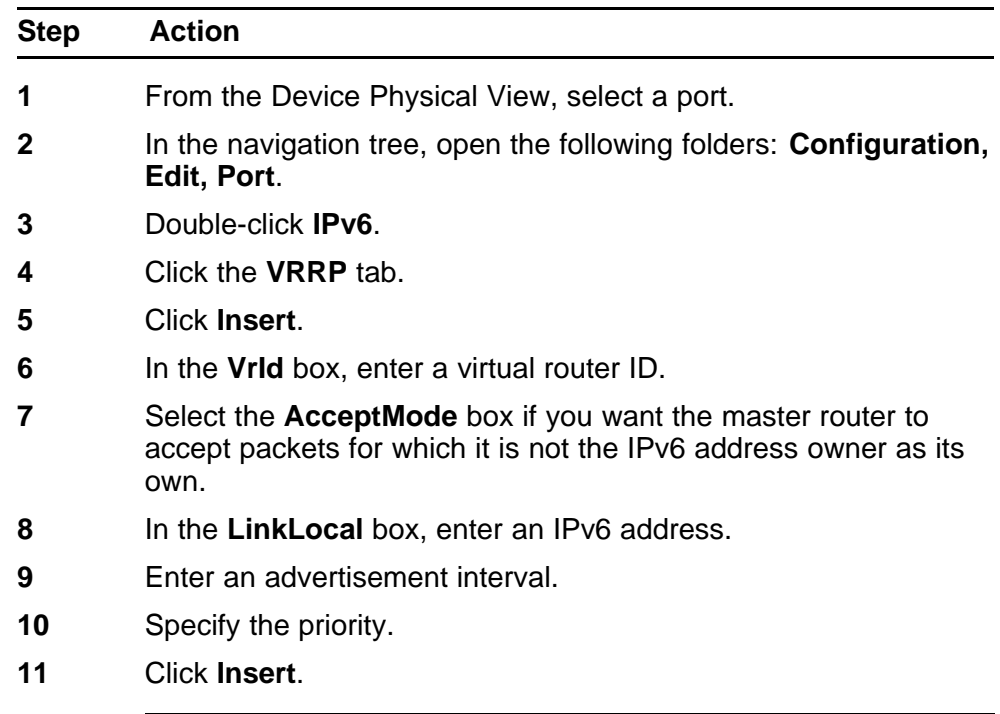

**--End--**

#### **Variable definitions**

Use the data in the following table to configure VRRP on a port.

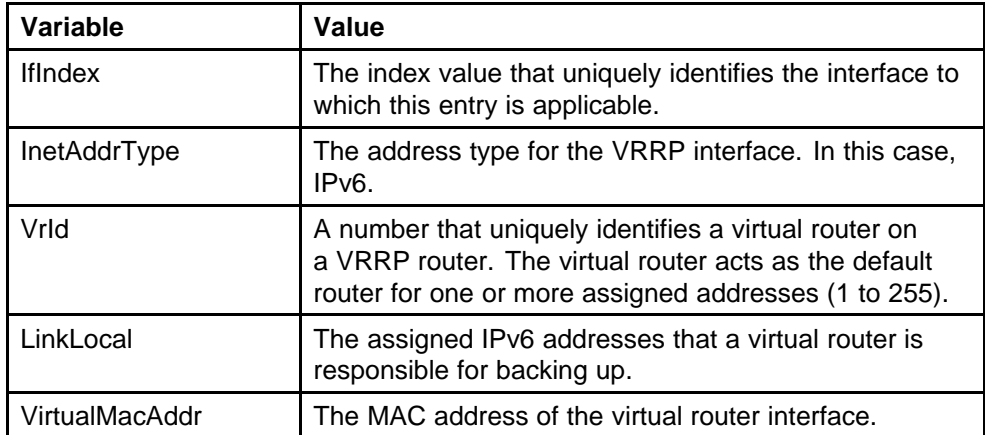

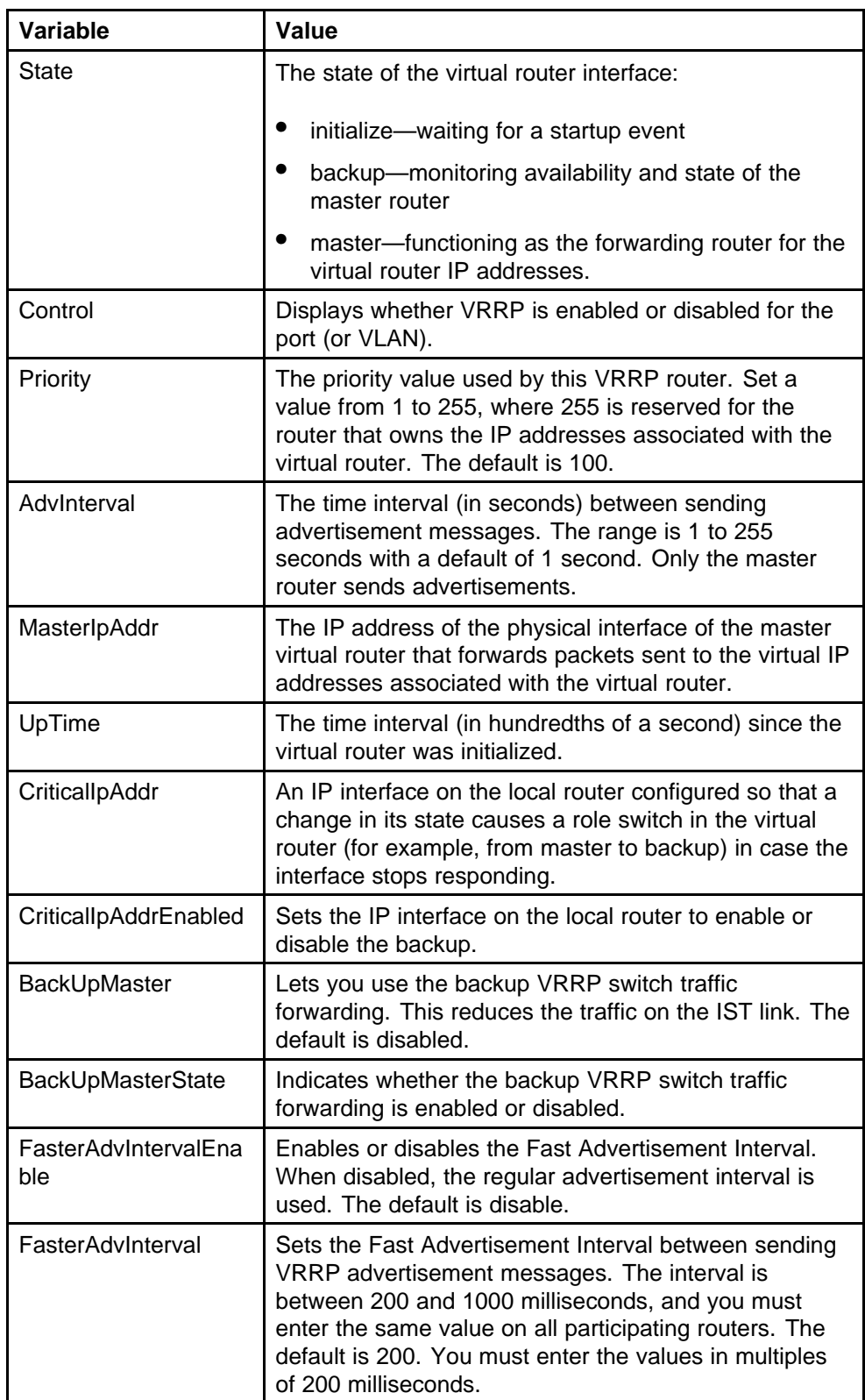

<span id="page-233-0"></span>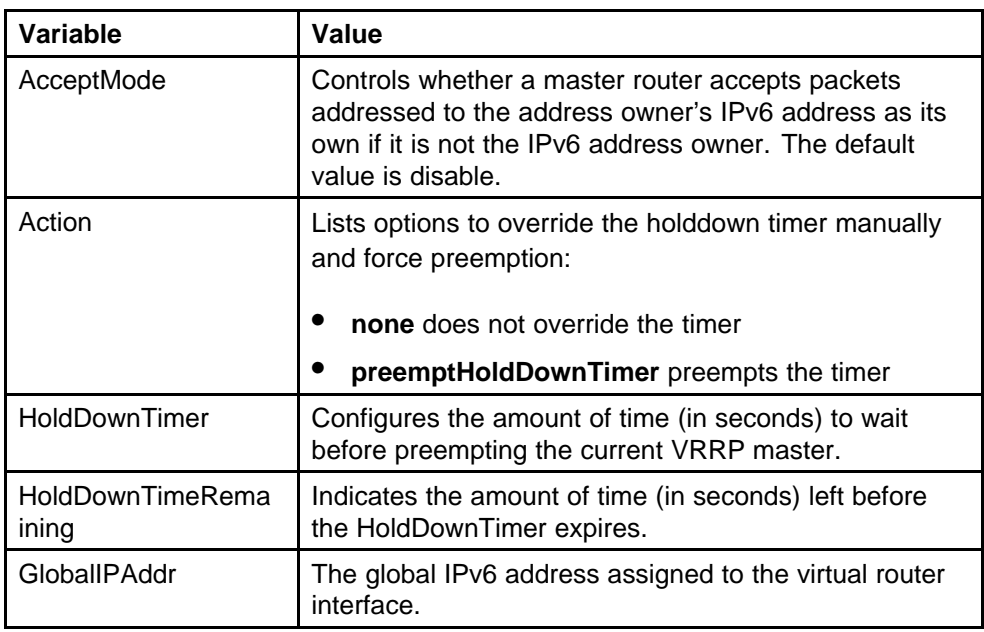

### **Configuring VRRP on a VLAN**

Use this procedure to configure VRRP on a VLAN. You can configure VRRP on a VLAN only if the VLAN is assigned an IP address.

#### **Procedure steps**

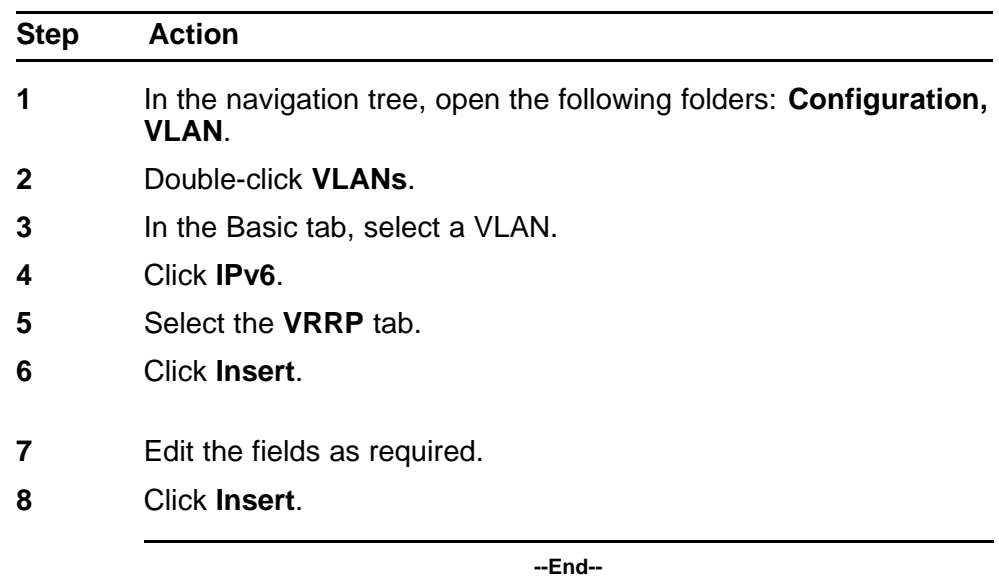

#### **Variable definitions**

Use the data in the following table to use configure VRRP on a VLAN.

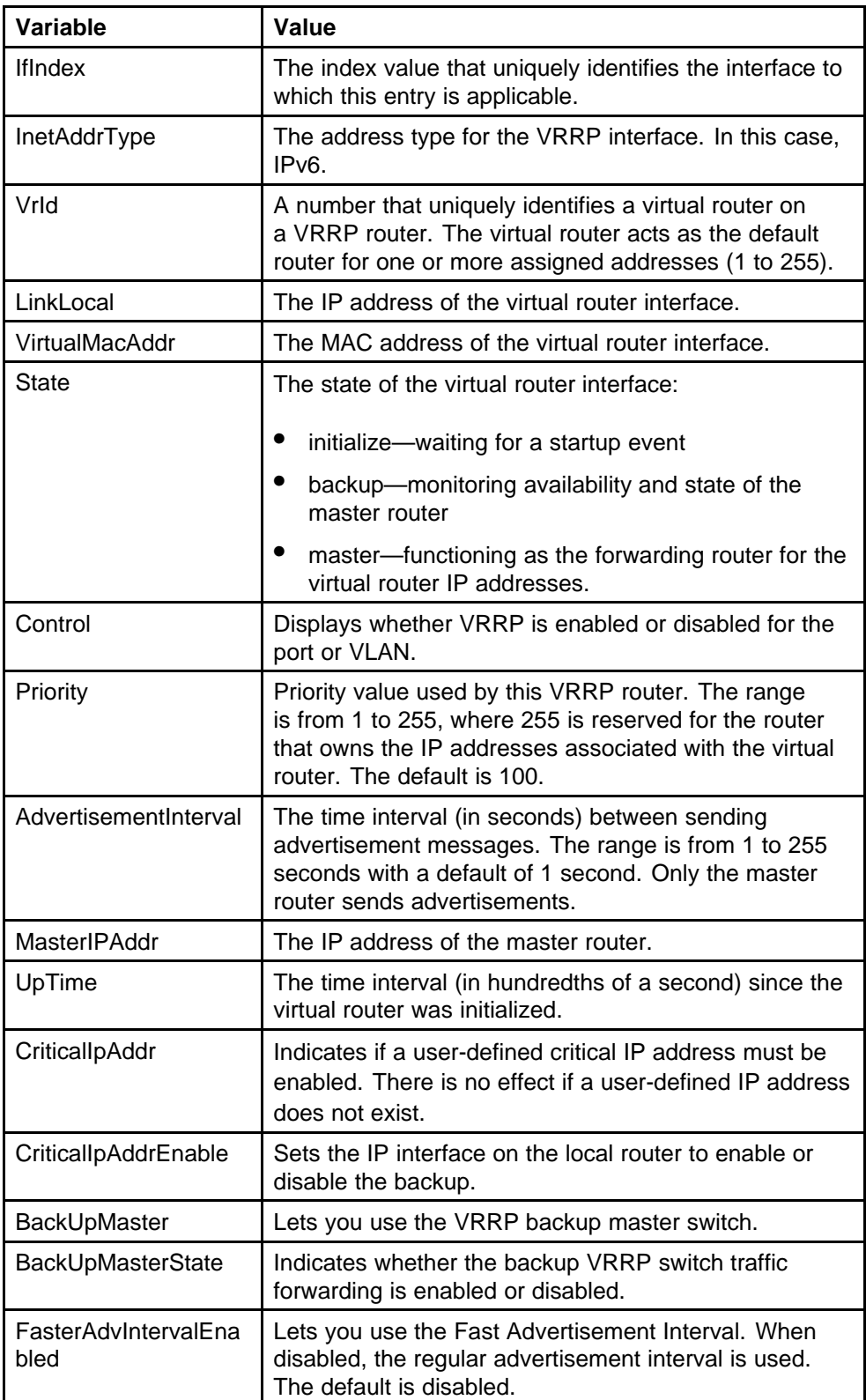

<span id="page-235-0"></span>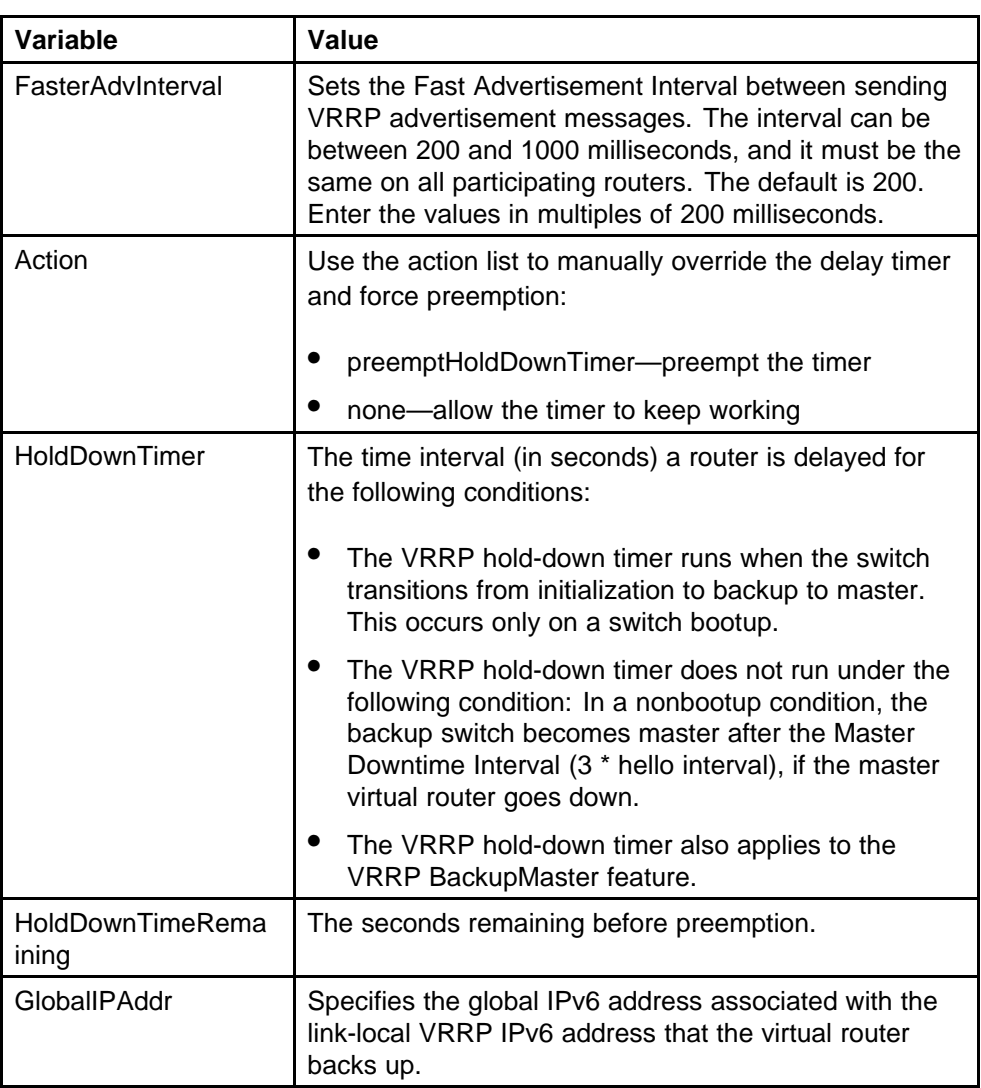

### **Viewing VRRP statistics**

View VRRP statistics to monitor network performance.

### **Procedure steps**

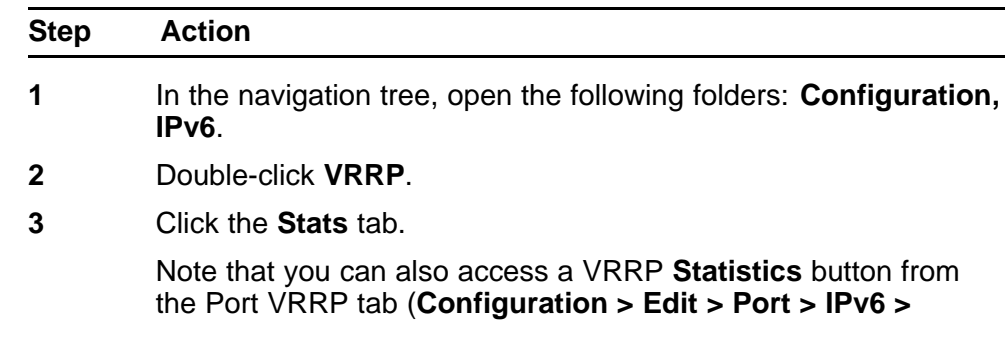

**VRRP**) or from the VLAN VRRP tab (**Configuration > VLANs > IPv6 > VRRP**)

**--End--**

#### **Variable definitions**

Use the data in the following table to use the VRRP Stats tab.

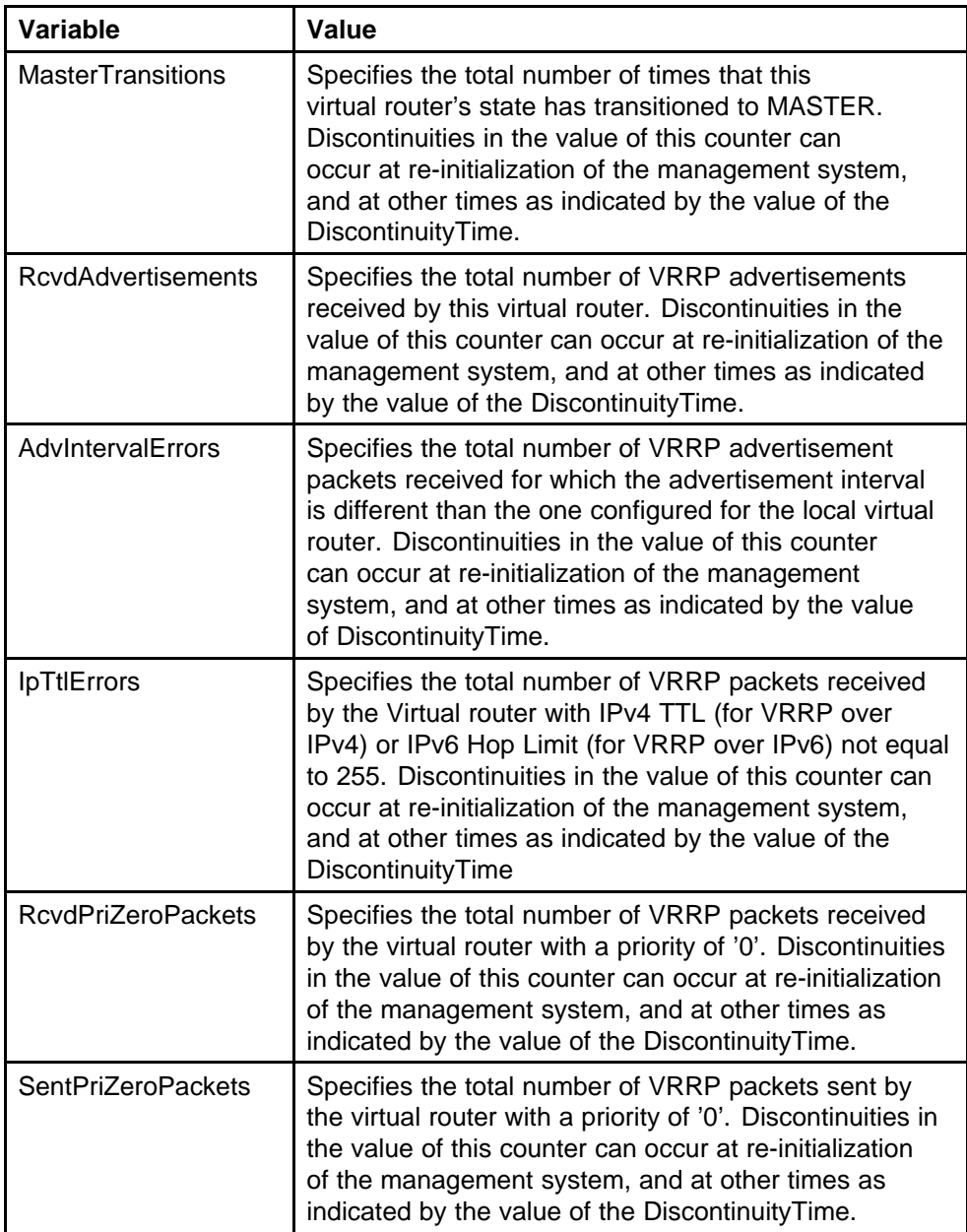

<span id="page-237-0"></span>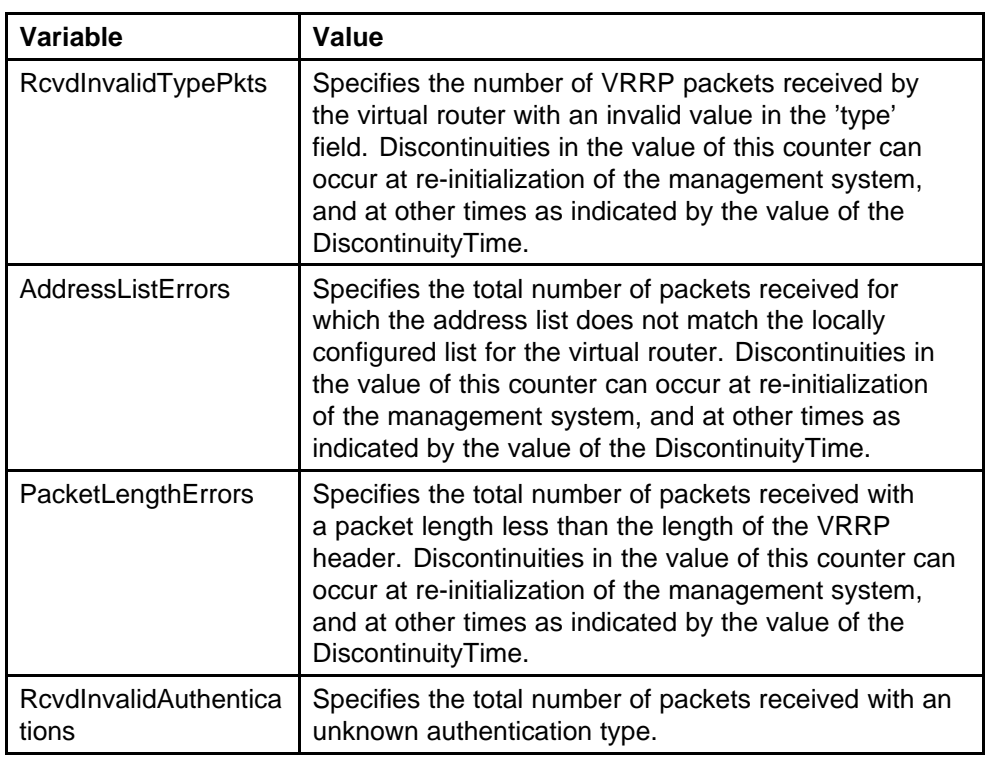

### **Viewing VRRP interface statistics**

View VRRP interface statistics to monitor network performance.

#### **Procedure steps**

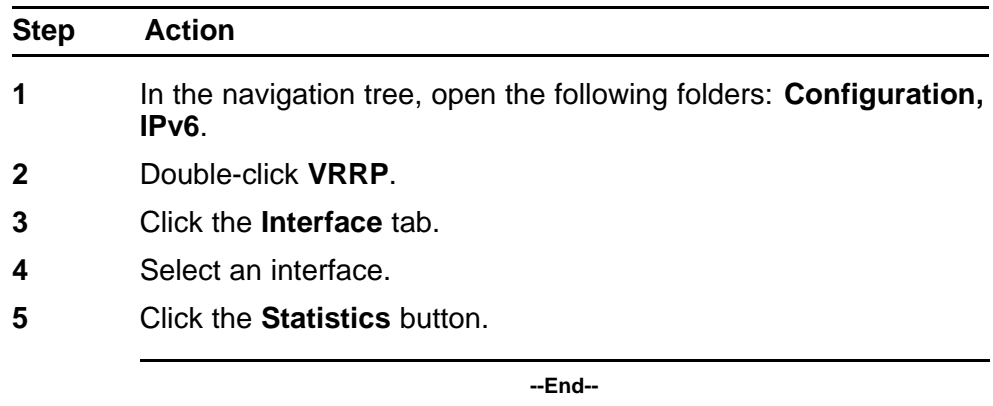

### **Variable definitions**

Use the data in the following table to use the VRRP Stats tab.

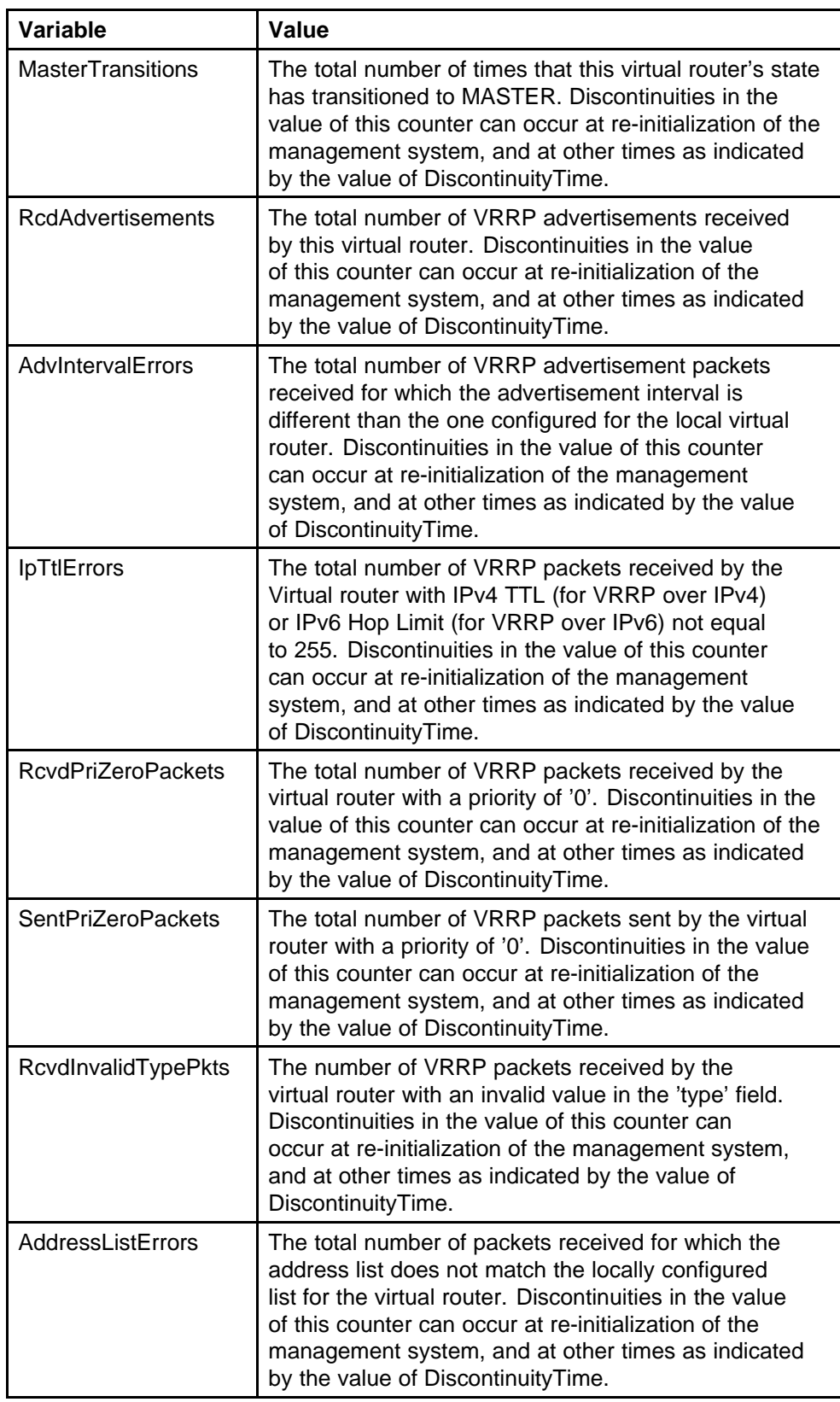

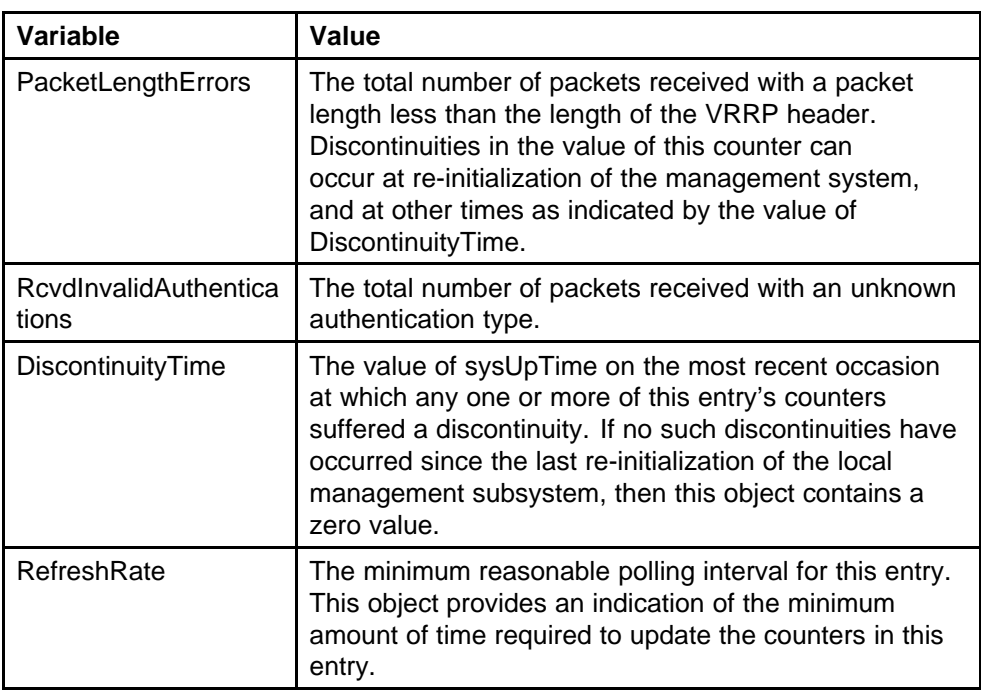

# **IPv6 VRRP configuration using the CLI**

To provide fast failover of a default router for IPv6 LAN hosts, the Ethernet Routing Switch 8600 supports the Virtual Router Redundancy Protocol (VRRP v3) for IPv6. VRRP supports a virtual IPv6 address shared between two or more routers connecting the common subnet to the enterprise network. VRRPv3 for IPv6 provides a faster switchover to an alternate default router than is possible using the ND protocol.

#### **ATTENTION**

An Ethernet Routing Switch 8600 acting as a VRRP Master does not reply to SNMP Get requests to the VRRP virtual interface address. It will, however, respond to SNMP Get requests to its physical IP address.

When you use the Fast Advertisement Interval option to configure a master and backup switch, you must enable the Fast Advertisement Interval option on both switches for VRRP to work correctly. If you configure one switch with the regular advertisement interval, and the other switch with the Fast Advertisement Interval, it causes an unstable state and drops advertisements.

### **Prerequisites to VRRP configuration**

Ensure that RSMLT is not configured on the VLAN.

### **Navigation**

- ["Job aid: Roadmap of IPv6 VRRP CLI commands" \(page 242\)](#page-241-0)
- ["Configuring VRRP on a port" \(page 243\)](#page-242-0)
- ["Configuring VRRP on a VLAN" \(page 246\)](#page-245-0)
- ["Showing VRRP information for a VLAN" \(page 252\)](#page-251-0)
- ["Showing VRRP interface information" \(page 249\)](#page-248-0)
- ["Clearing IPv6 VRRP statistics" \(page 254\)](#page-253-0)

## <span id="page-241-0"></span>**Job aid: Roadmap of IPv6 VRRP CLI commands**

The following table lists the IPv6 VRRP commands and parameters that you use to perform the procedures in this section.

#### **Table 18**

#### **Roadmap of IPv6 VRRP commands**

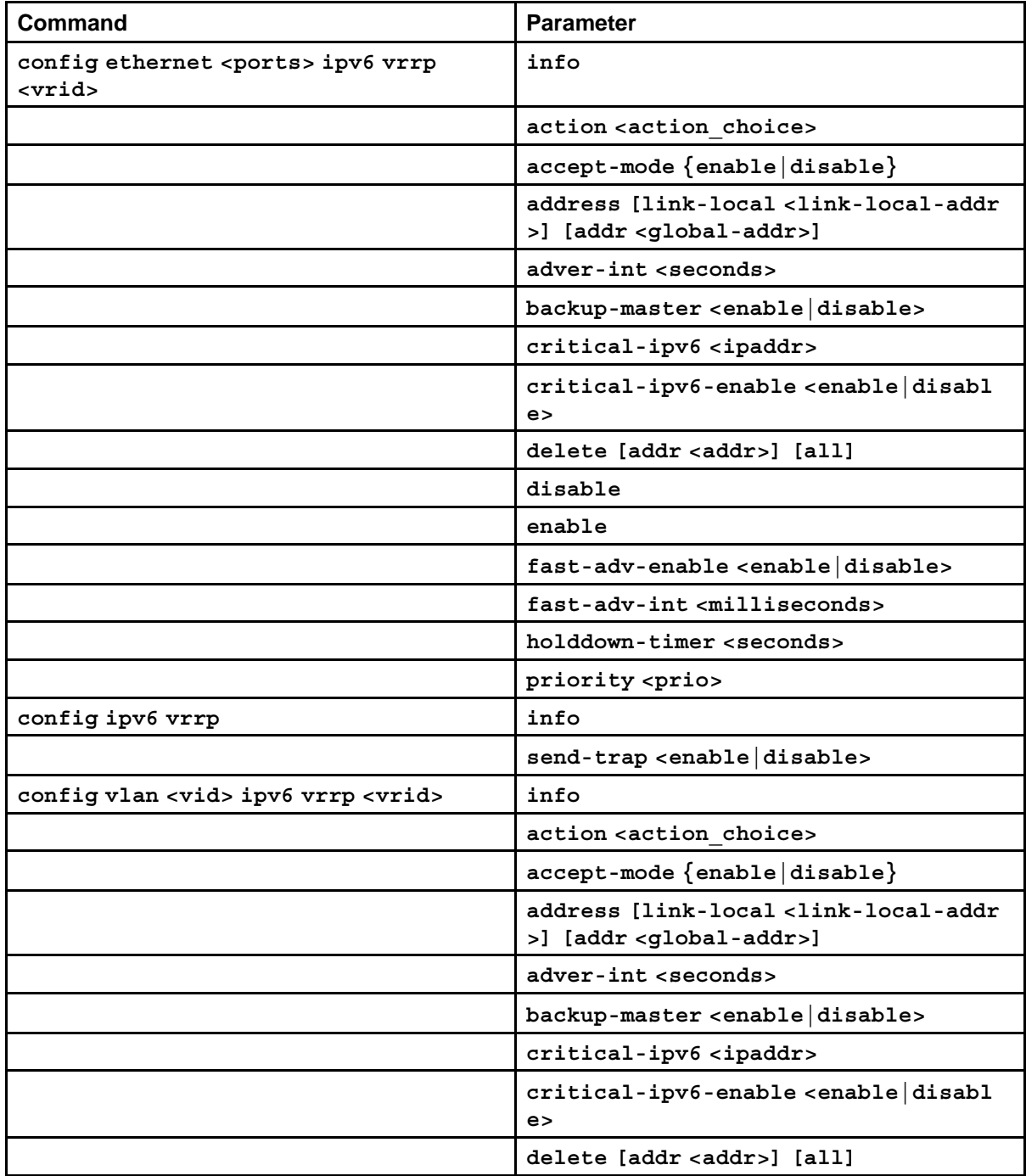

| Command        | <b>Parameter</b>                                              |
|----------------|---------------------------------------------------------------|
|                | disable                                                       |
|                | enable                                                        |
|                | fast-adv-enable <enable disable=""></enable>                  |
|                | fast-adv-int <milliseconds></milliseconds>                    |
|                | holddown-timer <seconds></seconds>                            |
|                | priority <prio></prio>                                        |
| show ipv6 vrrp | global-settings                                               |
|                | info [vrid <value>] [link-local<br/><value>]</value></value>  |
|                | $show-all$                                                    |
|                | stats [vrid <value>] [link-local<br/><value>]</value></value> |
| clear ipv6     | global-stats                                                  |
|                | ports <ports> vrid <value></value></ports>                    |
|                | vlan <vid> vrid <value></value></vid>                         |

<span id="page-242-0"></span>**Table 18 Roadmap of IPv6 VRRP commands (cont'd.)**

## **Configuring VRRP on a port**

Use the following procedure to configure VRRP on a port.

#### **Procedures steps**

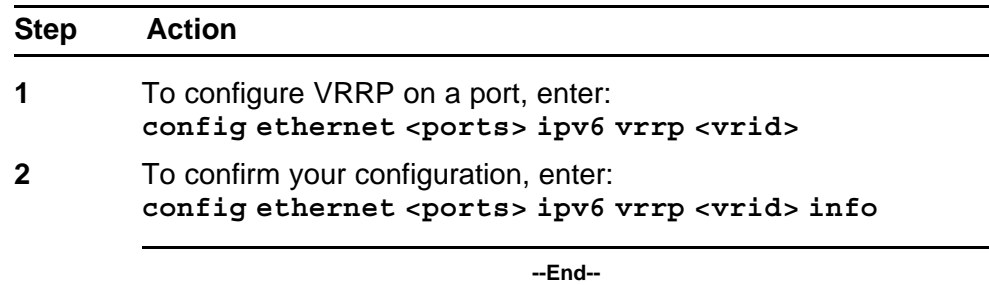

#### **Variable definitions**

Use the data in the following table to use the **config ethernet <ports> ipv6 vrrp <vrid>** command.

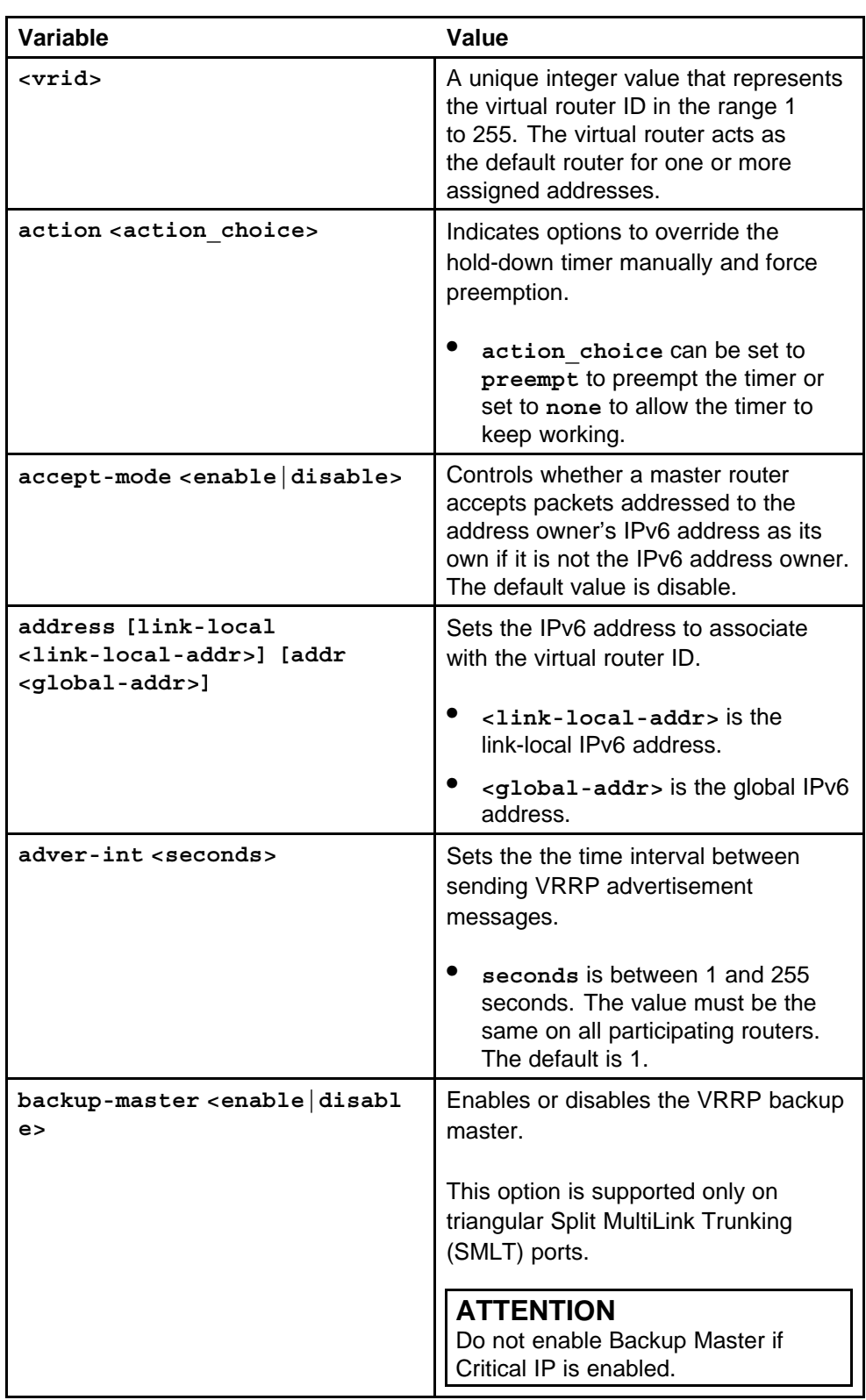

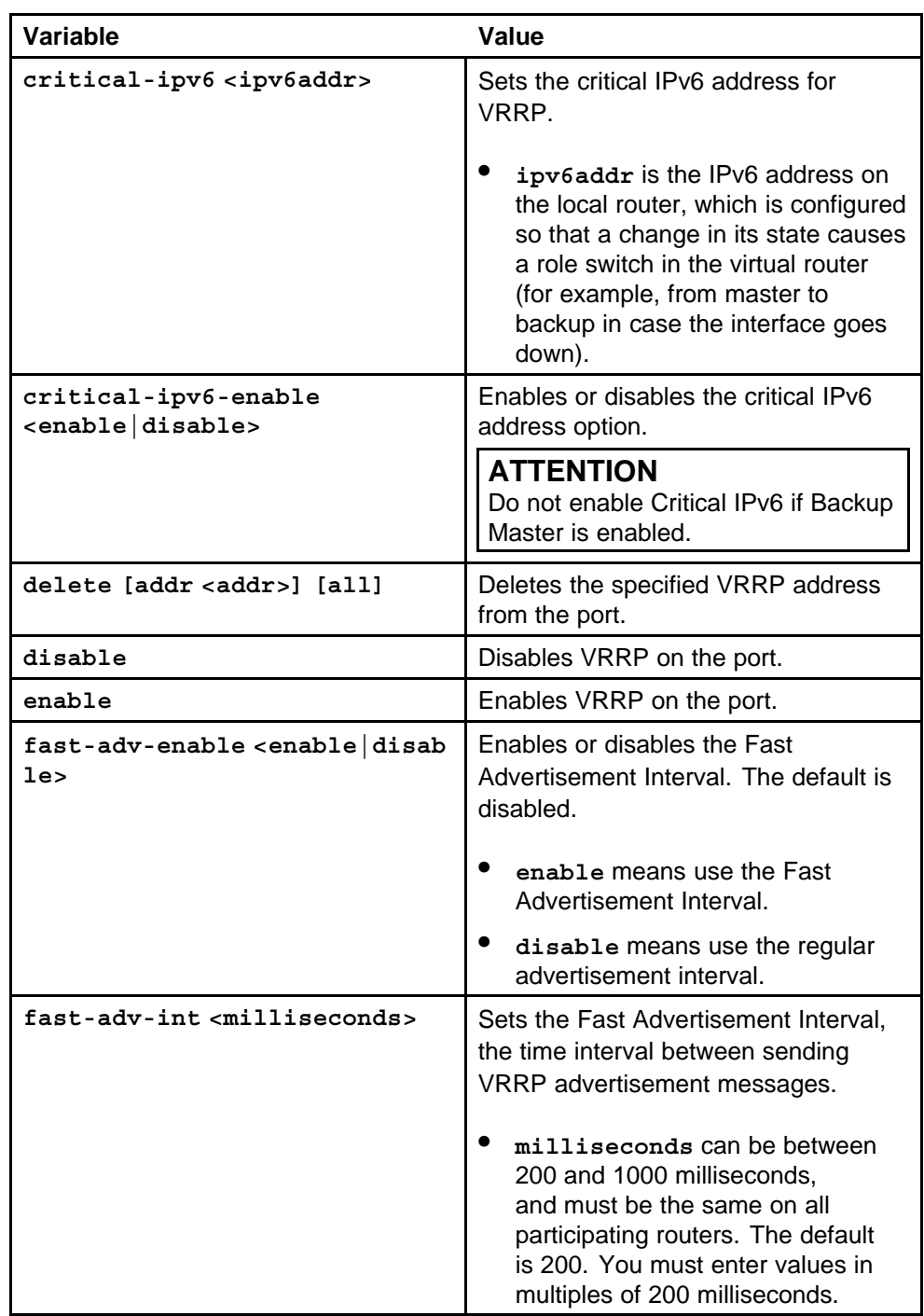

<span id="page-245-0"></span>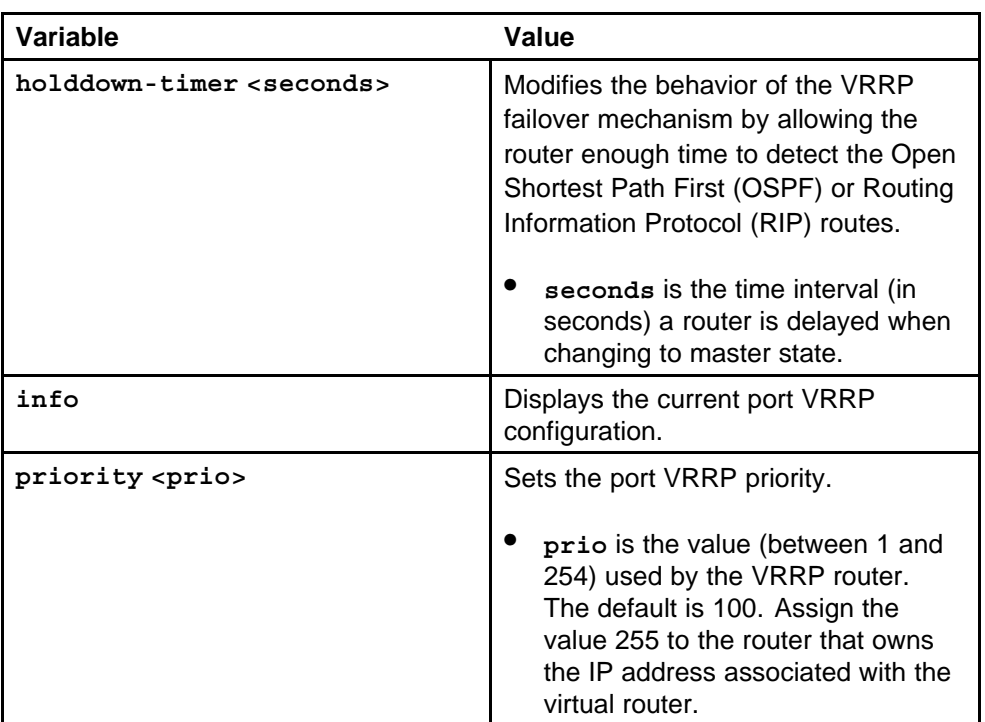

### **Configuring VRRP on a VLAN**

Use this procedure to configure VRRP on a VLAN.

#### **Procedure steps**

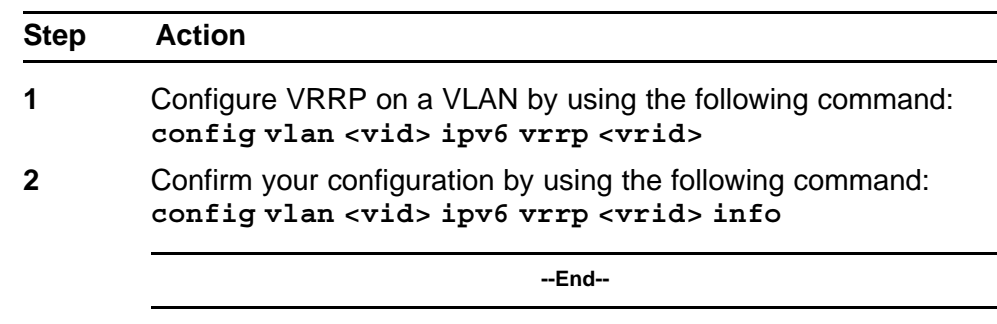

#### **Variable definitions**

Use the data in the following table to use the **config vlan <vid> ipv6 vrrp <vrid>** command.

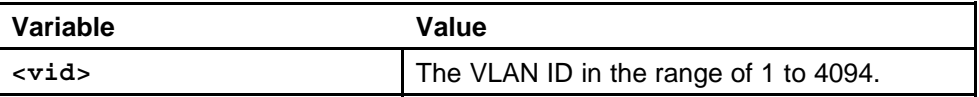

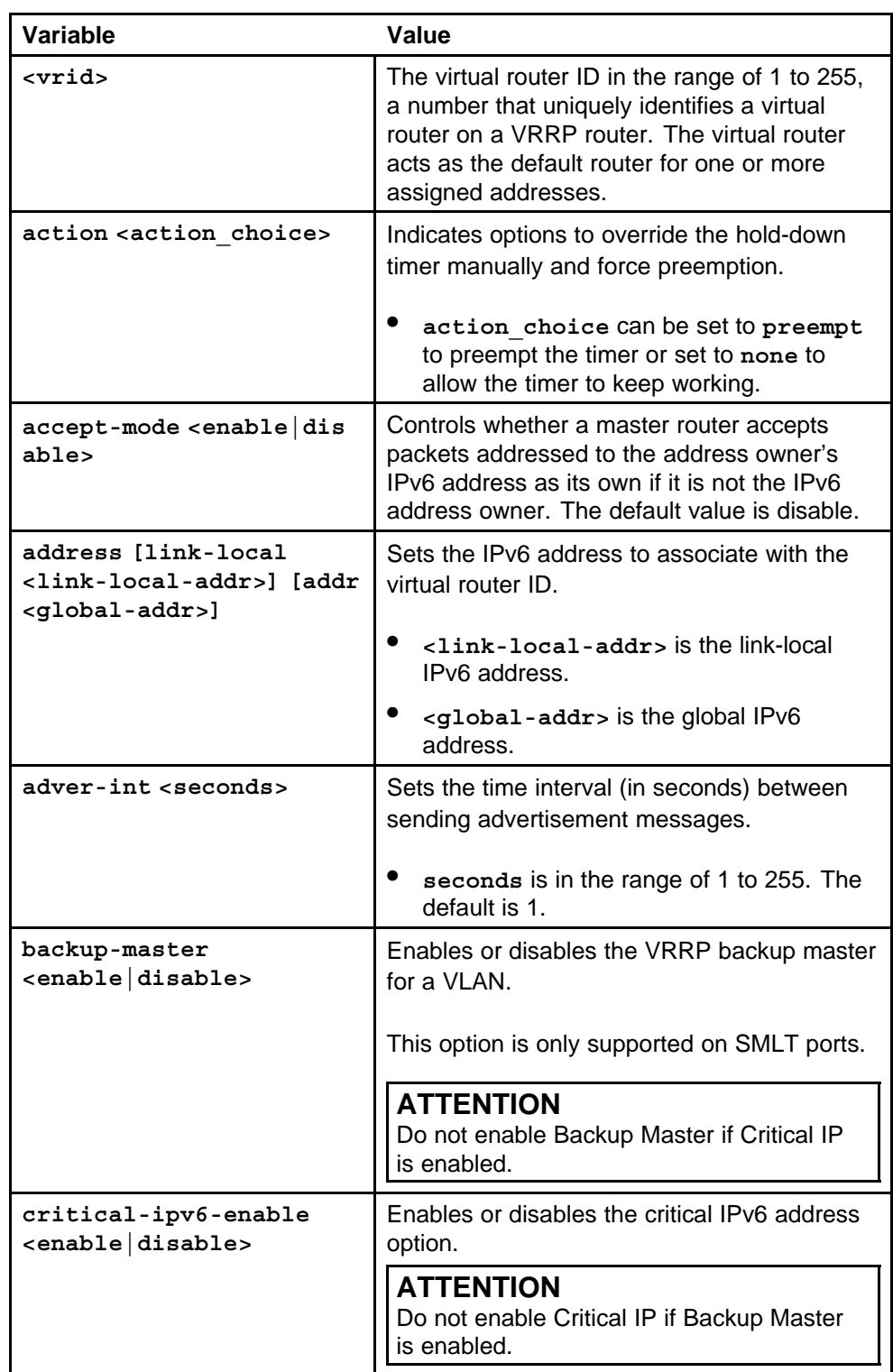

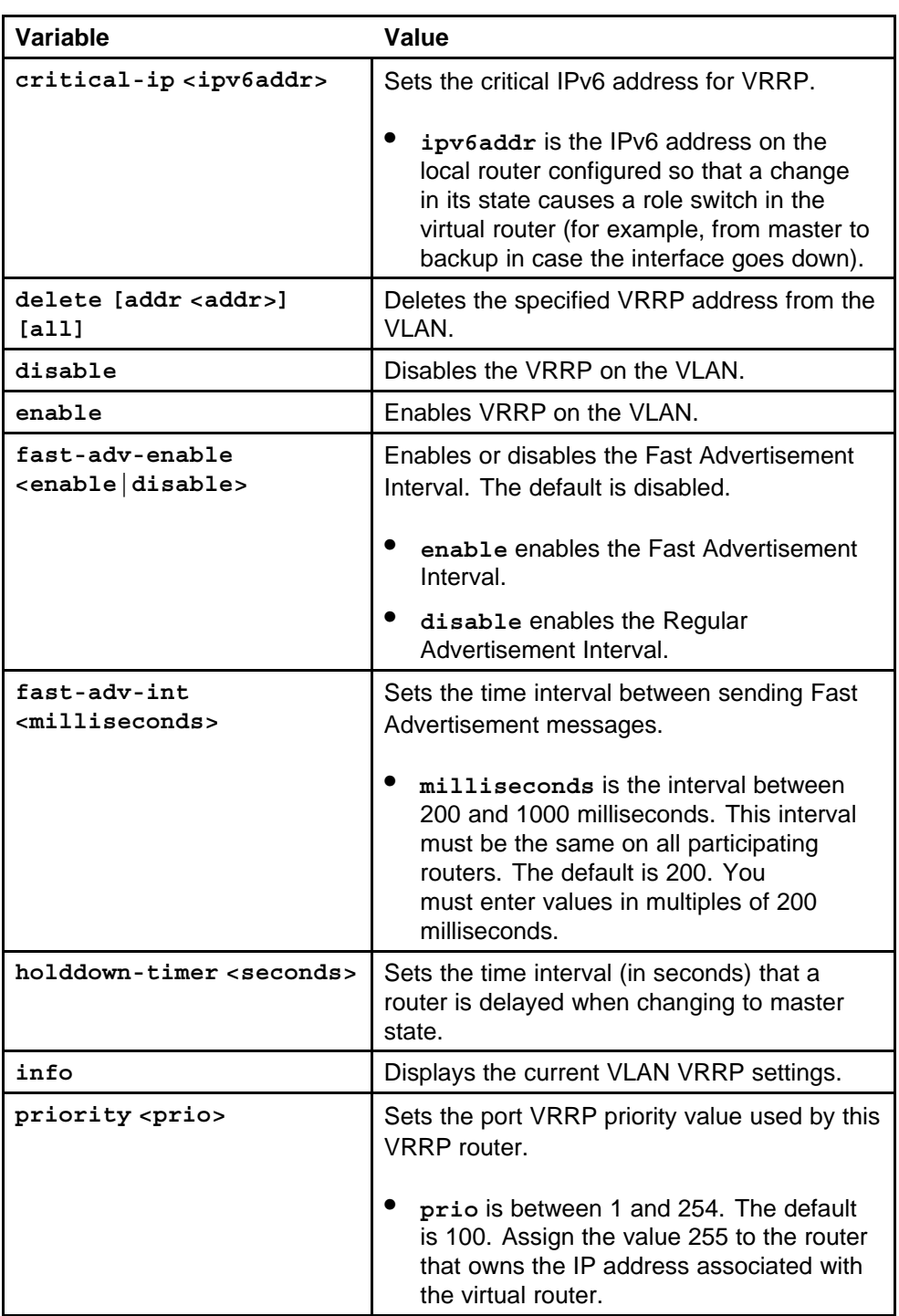

## **Configuring global VRRP settings**

Configure global VRRP settings to enable or disable SNMP traps.

#### <span id="page-248-0"></span>**Procedure steps**

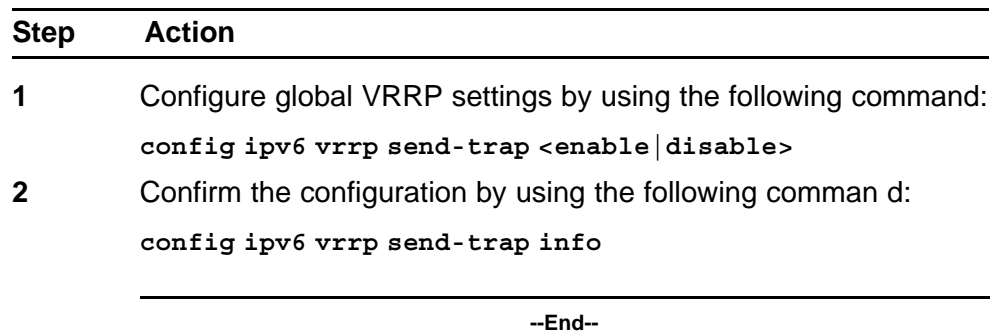

### **Showing VRRP interface information**

If you enter a virtual router ID or an IP address when showing VRRP interface information, the information displays only for that virtual router ID or for that interface.

### **Procedure steps**

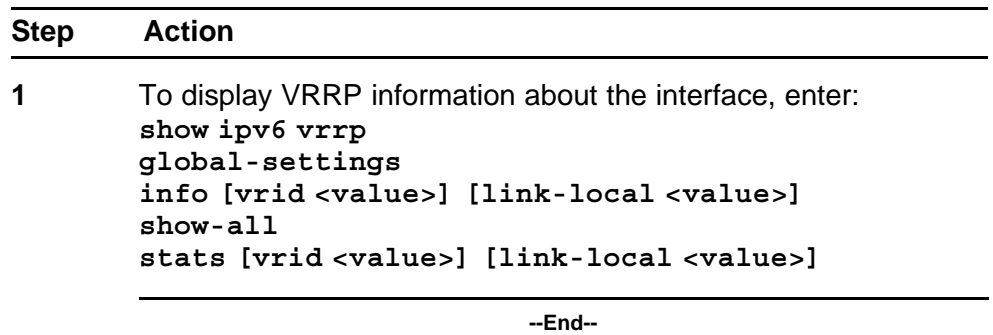

#### **Variable definitions**

Use the data in the following table to use the **show ipv6 vrrp info** command.

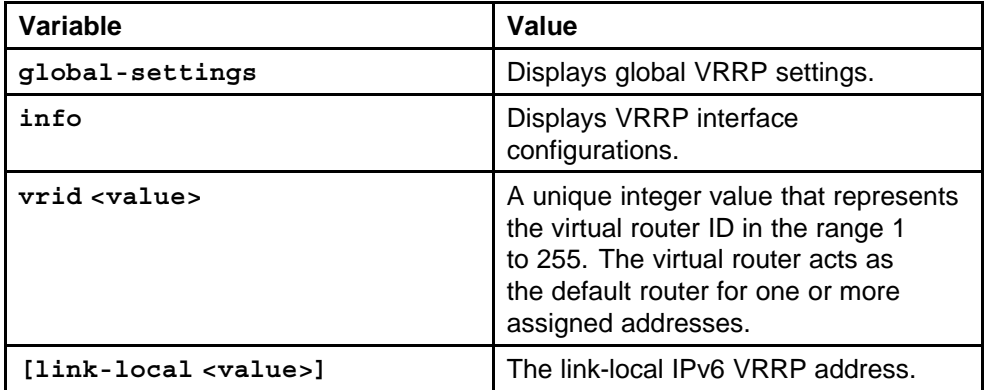

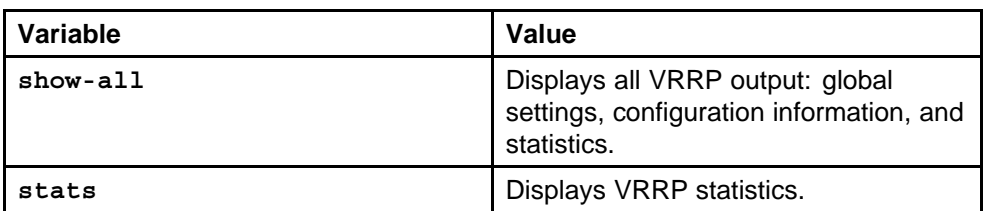

#### **Job aid**

The following table describes parameters for the **show ipv6 vrrp info** command.

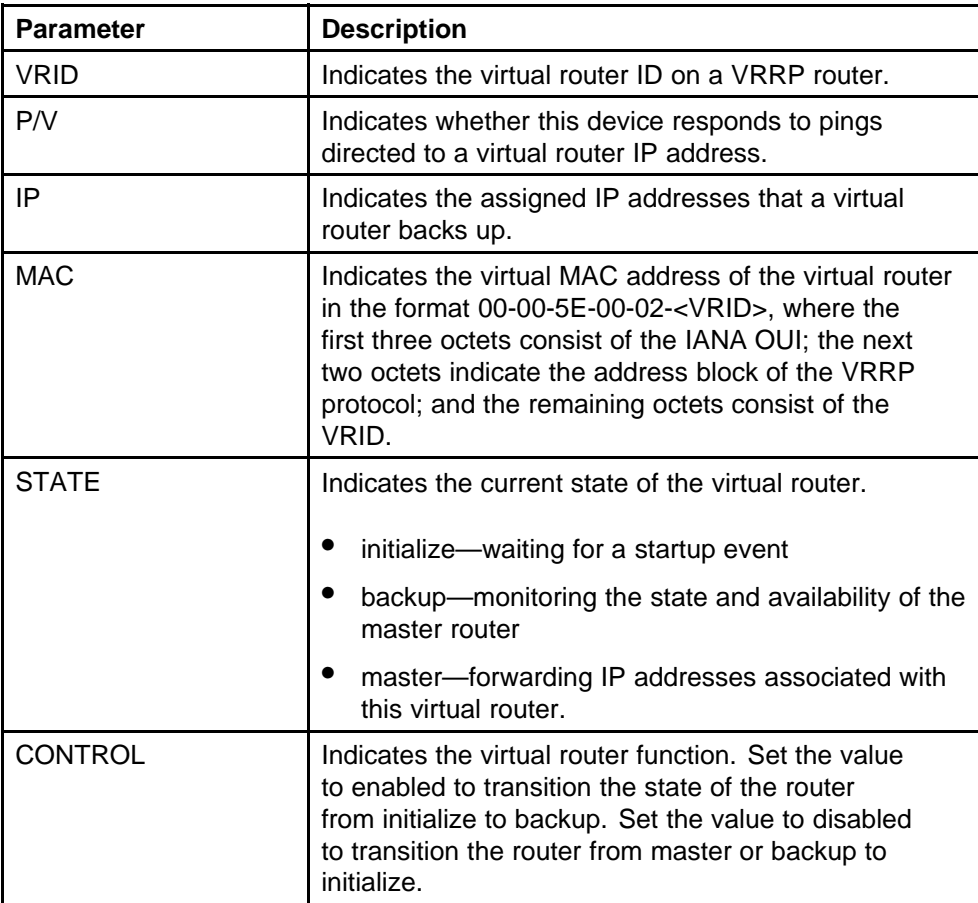

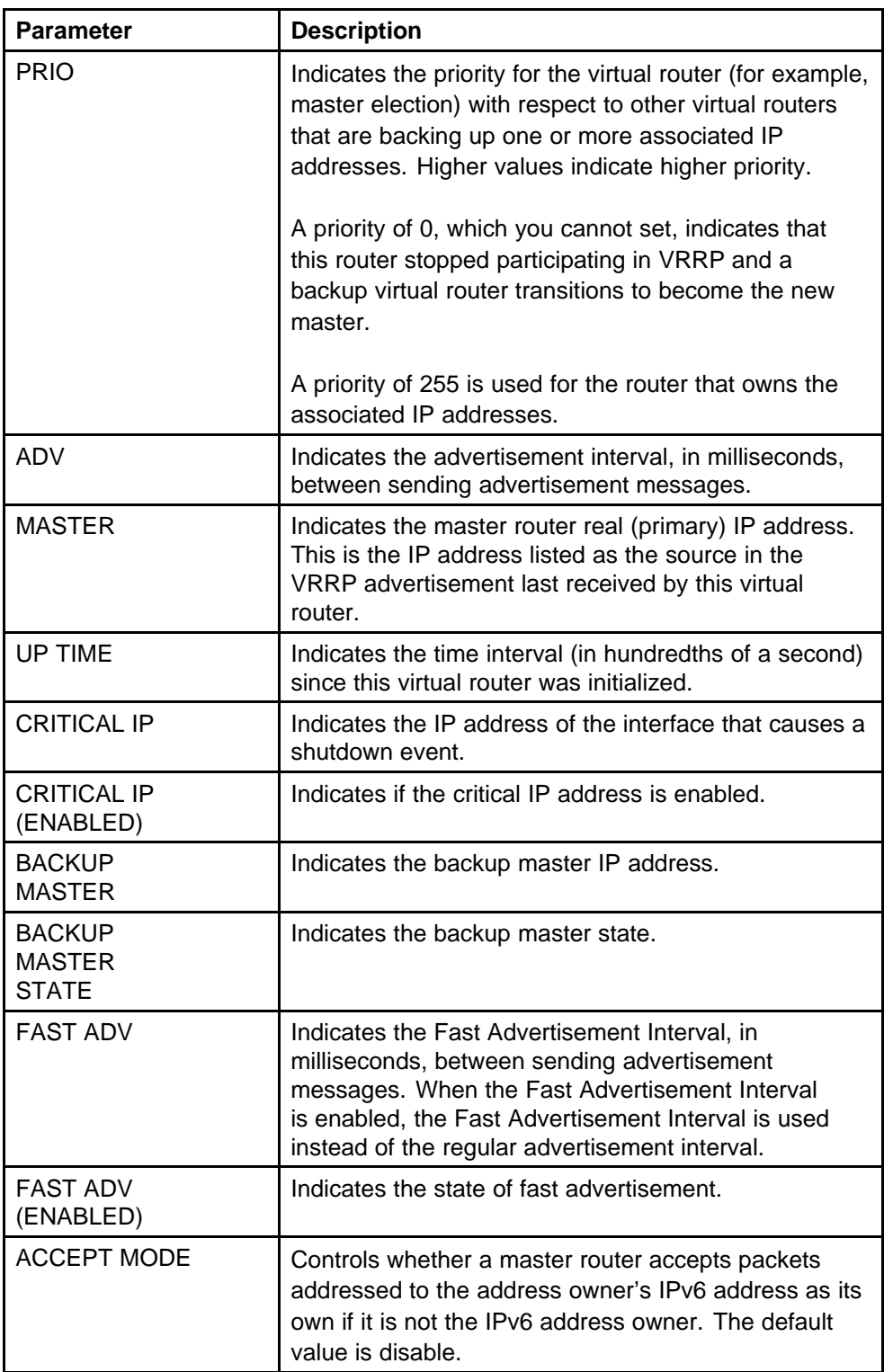

<span id="page-251-0"></span>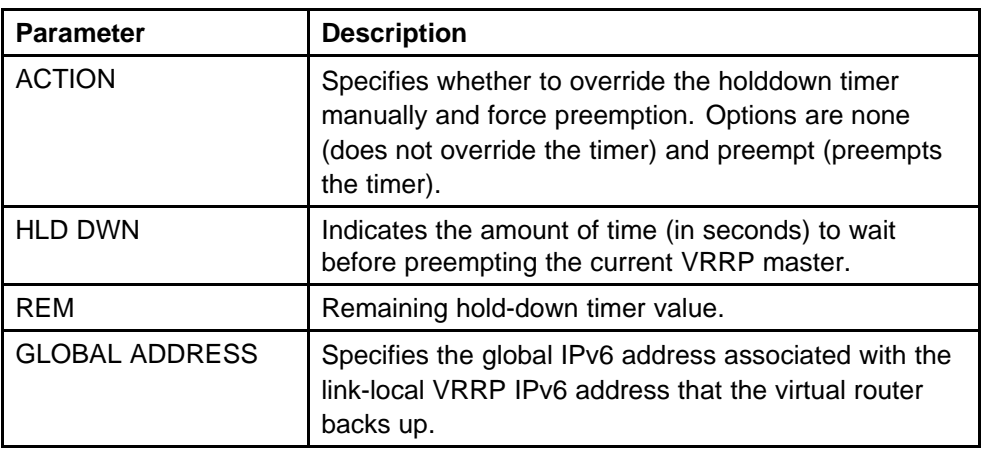

### **Showing VRRP information for a VLAN**

Show VLAN information to display the extended VRRP configuration for all VLANs or a specified VLAN on the switch.

#### **Procedure steps**

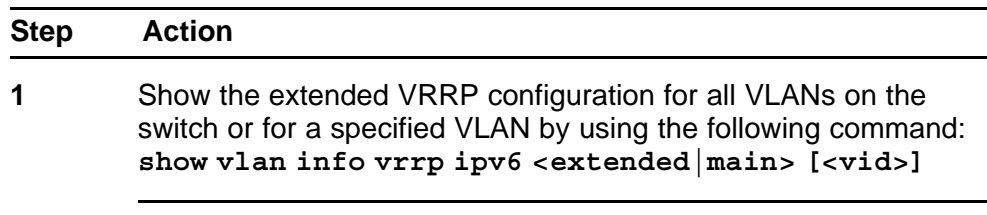

**--End--**

#### **Variable definitions**

Use the data in the following table to use the **show vlan info vrrp ipv6** command.

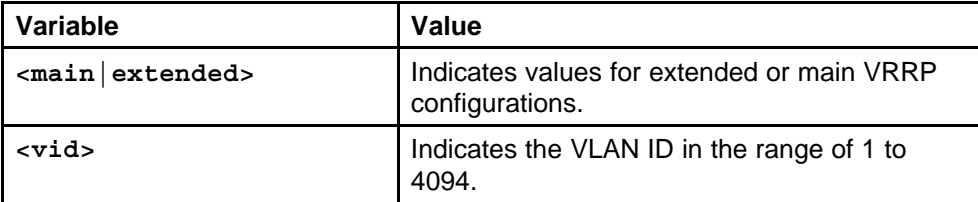

#### **Job aid**

The following table shows the field descriptions for the **show vlan info vrrp ipv6 main**command.

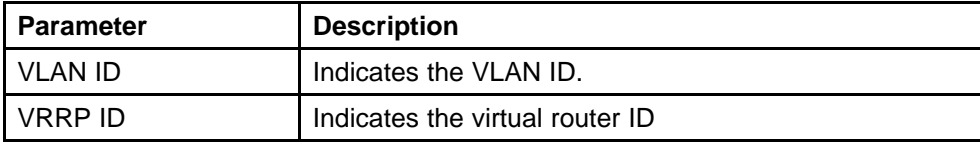
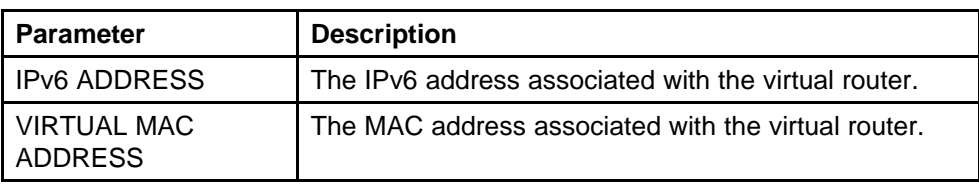

The following table shows the field descriptions for the **show vlan info vrrp ipv6 extended**command.

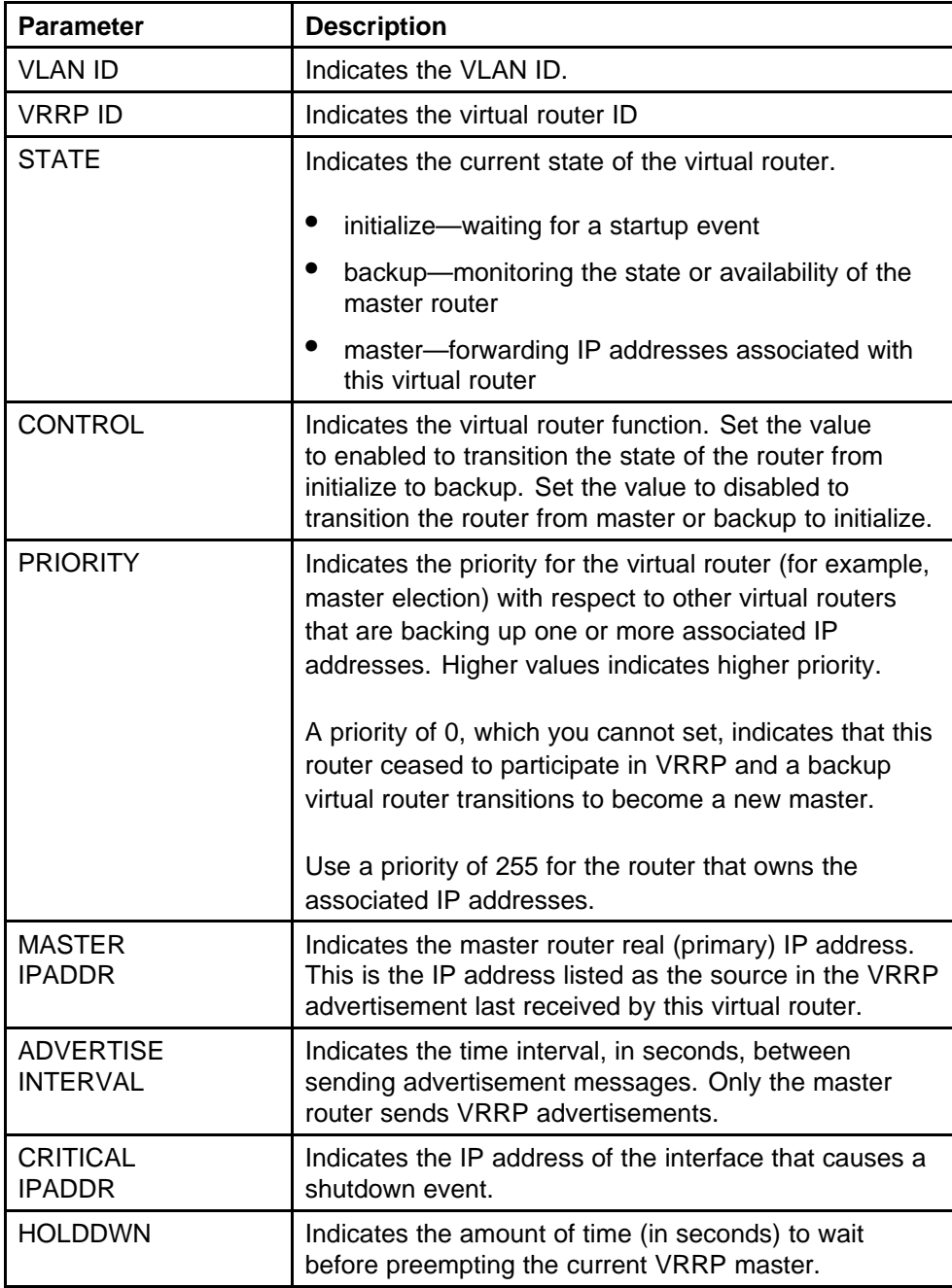

<span id="page-253-0"></span>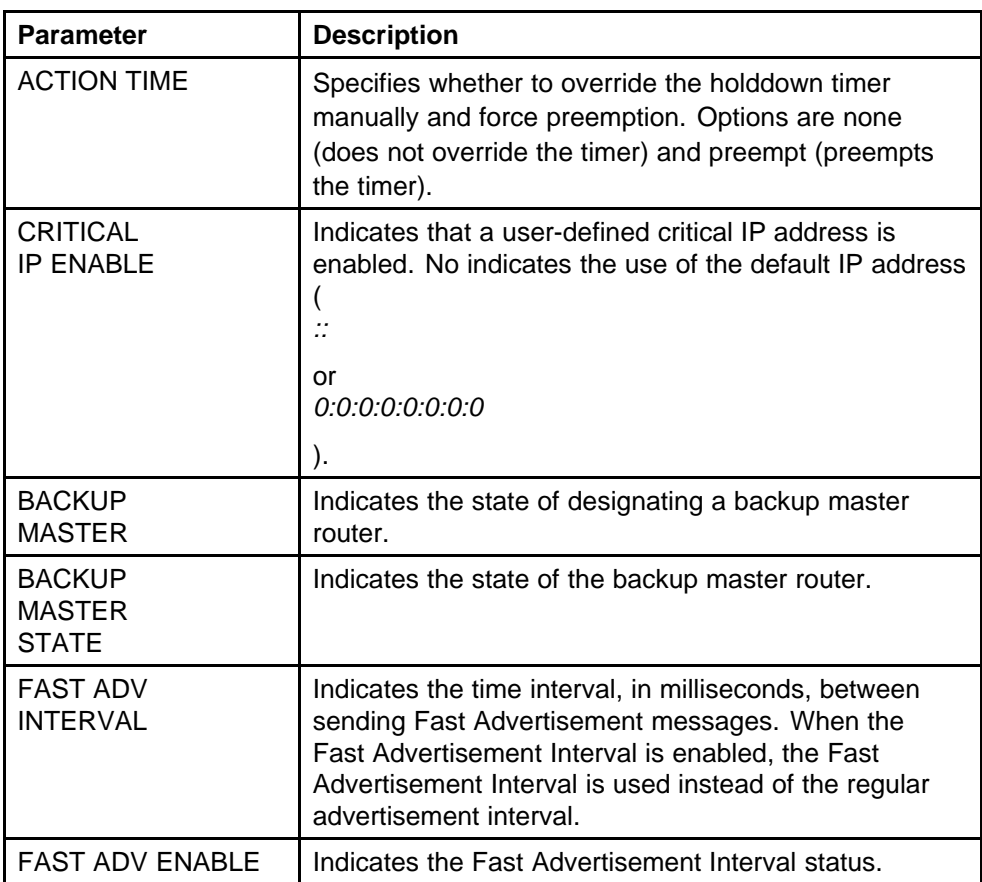

# **Clearing IPv6 VRRP statistics**

Use the following procedure to clear IPv6 VRRP statistics.

# **Procedure steps**

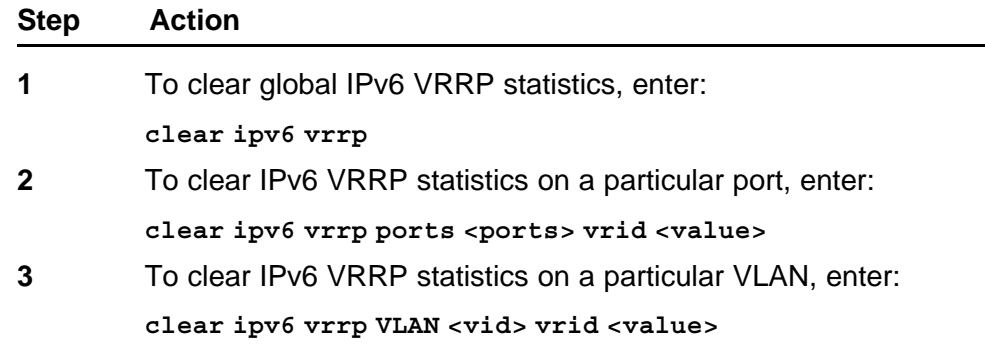

**--End--**

# **Variable definitions**

Use the data in the following table to use the **clear ipv6 vrrp** command.

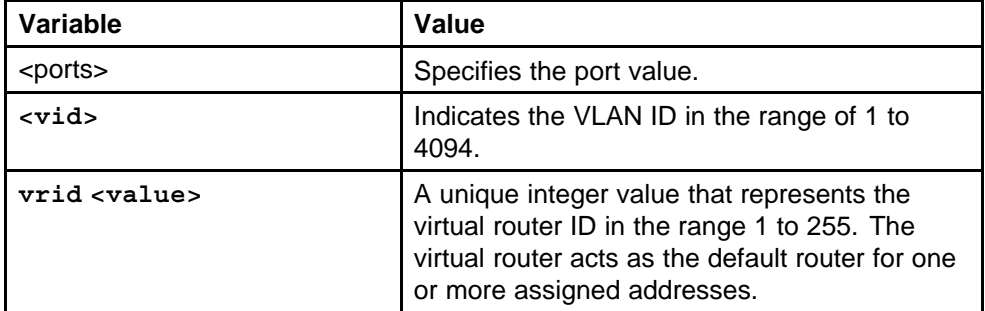

# **IPv6 VRRP configuration using the NNCLI**

To provide fast failover of a default router for IPv6 LAN hosts, the Ethernet Routing Switch 8600 supports the Virtual Router Redundancy Protocol (VRRP v3) for IPv6. VRRP supports a virtual IPv6 address shared between two or more routers connecting the common subnet to the enterprise network. VRRPv3 for IPv6 provides a faster switchover to an alternate default router than is possible using the ND protocol.

## **ATTENTION**

An Ethernet Routing Switch 8600 acting as a VRRP Master does not reply to SNMP Get requests to the VRRP virtual interface address. It will, however, respond to SNMP Get requests to its physical IP address.

When you use the Fast Advertisement Interval option to configure a master and backup switch, you must enable the Fast Advertisement Interval option on both switches for VRRP to work correctly. If you configure one switch with the regular advertisement interval, and the other switch with the Fast Advertisement Interval, it causes an unstable state and drops advertisements.

# **VRRP configuration prerequisites**

Ensure that RSMLT is not configured on the VLAN.

# **Navigation**

- ["Job aid: Roadmap of IPv6 VRRP NNCLI commands" \(page 258\)](#page-257-0)
- ["Configuring VRRP on a port or a VLAN" \(page 259\)](#page-258-0)
- ["Showing VRRP interface information" \(page 264\)](#page-263-0)
- ["Showing VRRP interface information" \(page 264\)](#page-263-0)
- ["Clearing IPv6 VRRP statistics" \(page 254\)](#page-253-0)

# <span id="page-257-0"></span>**Job aid: Roadmap of IPv6 VRRP NNCLI commands**

The following table lists the commands and their parameters that you use to complete the procedures in this section.

**Table 19**

#### **Roadmap of IPv6 VRRP commands**

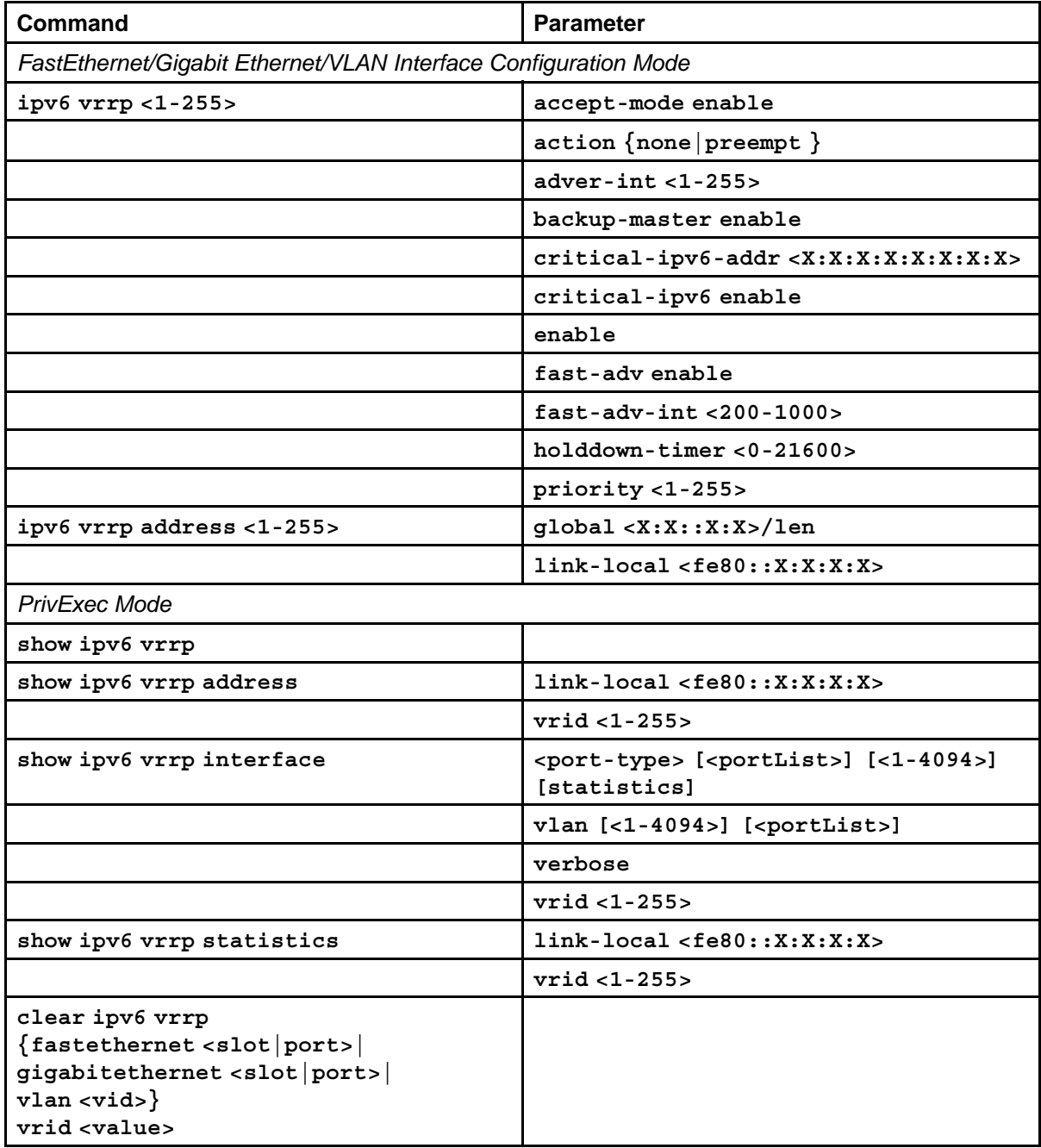

# <span id="page-258-0"></span>**Configuring VRRP on a port or a VLAN**

Use the following procedure to configure VRRP on a port or a VLAN.

# **Prerequisites**

- Access Interface configuration mode.
- Enable IPv6 forwarding globally.
- Configure IPv6 on the interface.

# **Procedure steps**

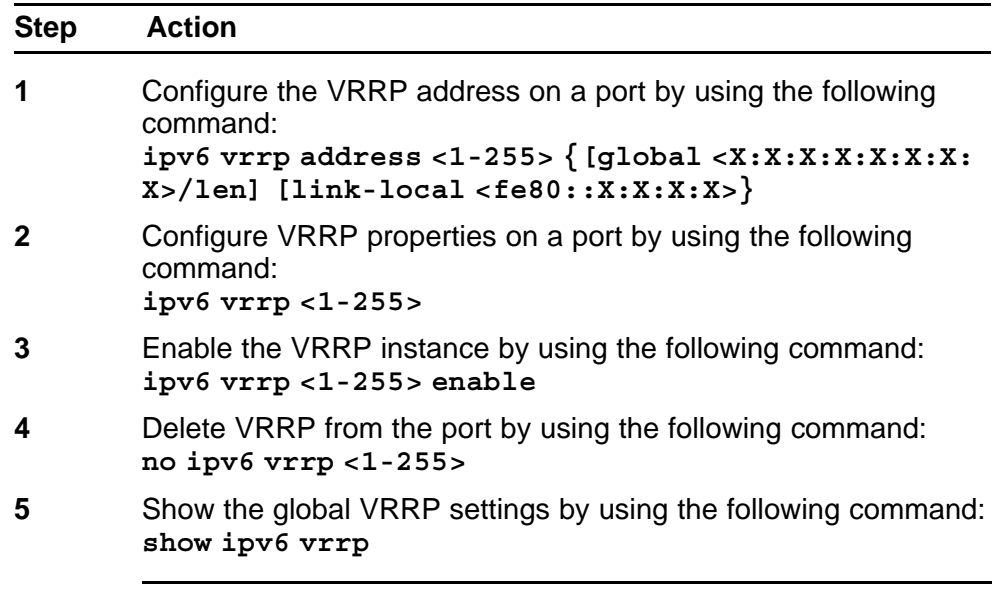

**--End--**

## **Variable definitions**

Use the data in the following table to configure VRRP.

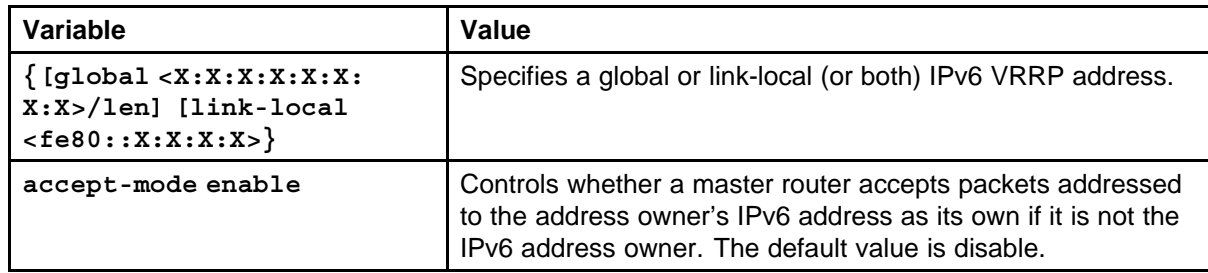

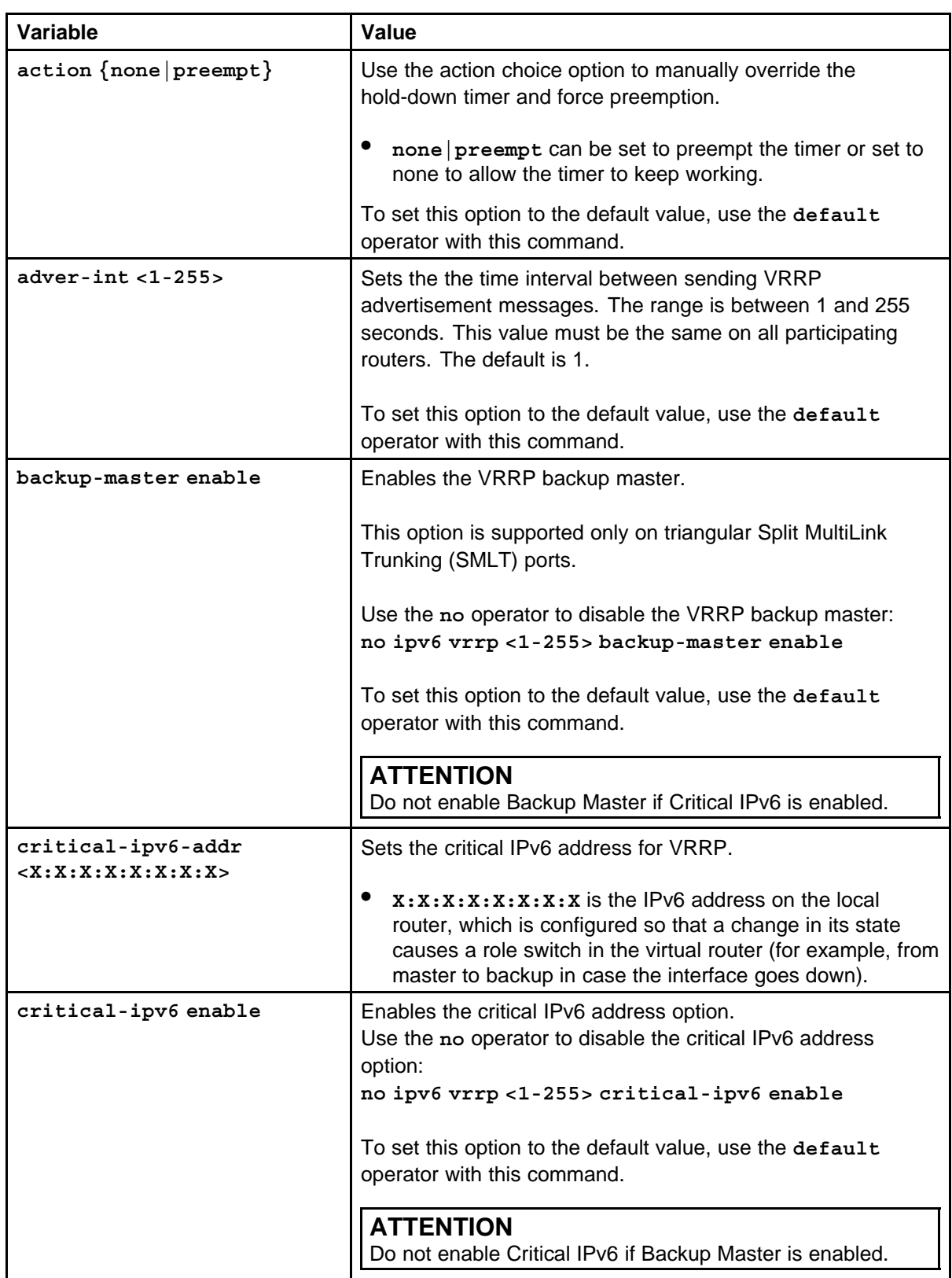

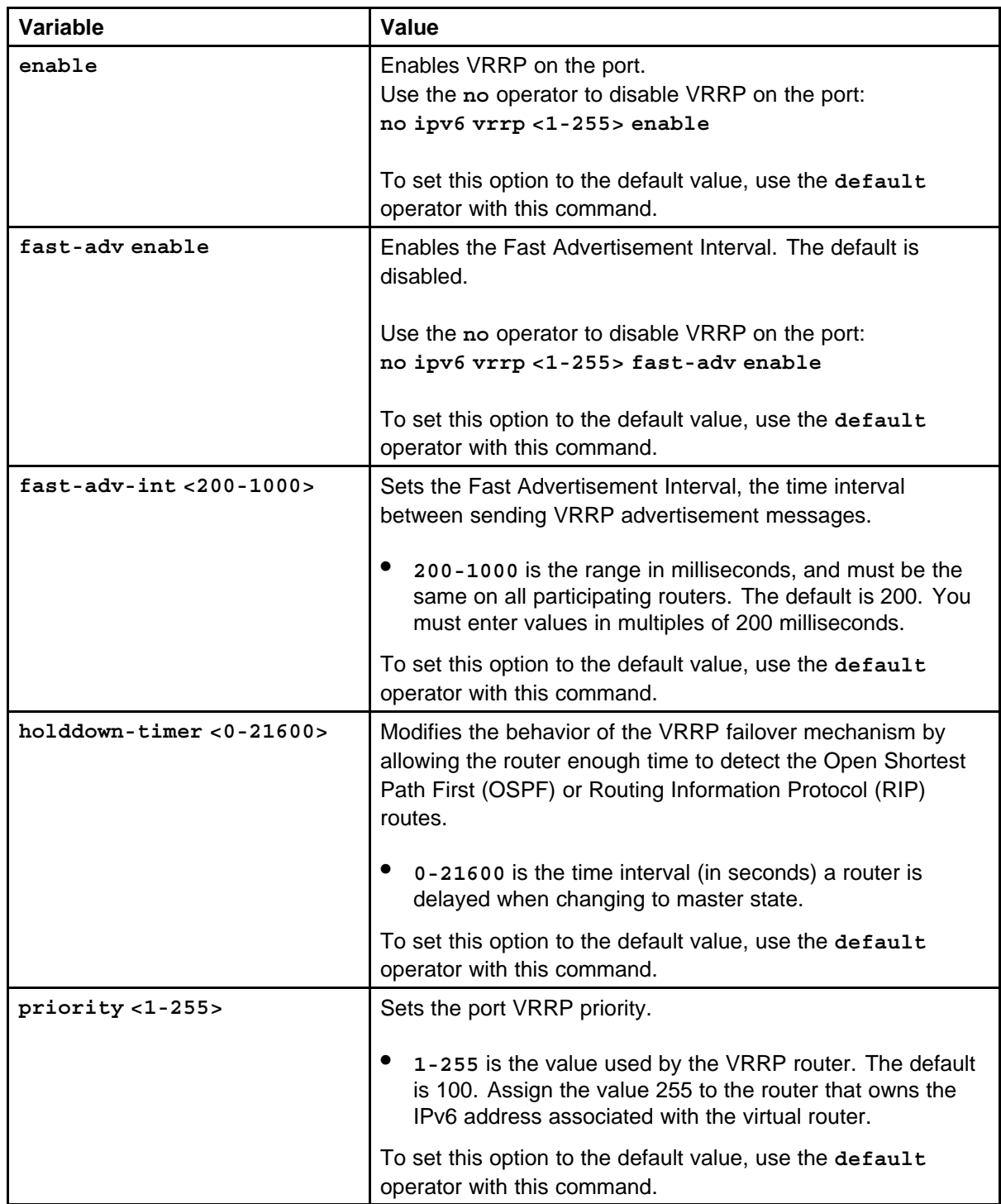

# **Showing VRRP port or VLAN information**

Display VRRP port or VLAN information to verify your configuration.

# **Prerequisites**

• Access privExec Configuration Mode.

#### **Procedure steps**

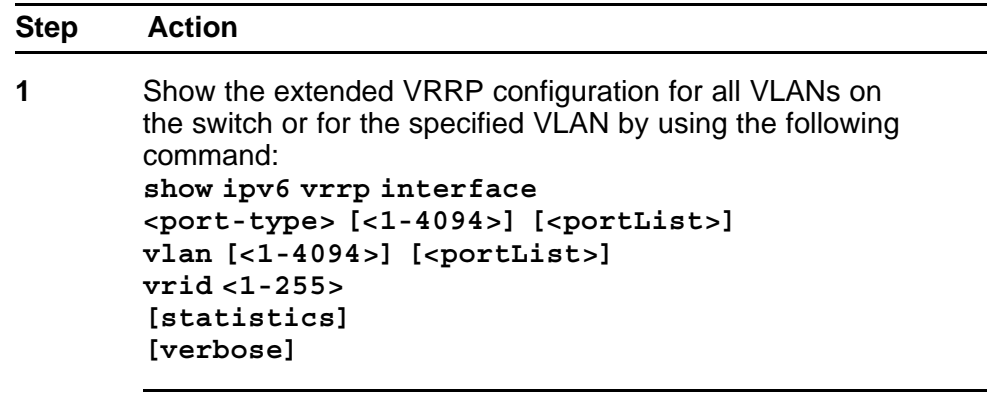

**--End--**

## **Variable definitions**

Use the data in the following table to use the **show ipv6 vrrp interface** command.

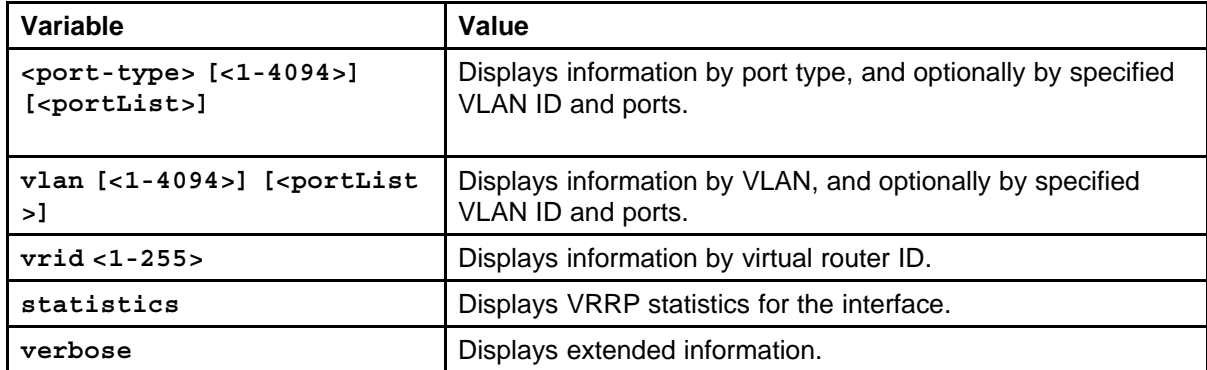

#### **Job aid**

The following table shows the field descriptions for the **show ipv6 vrrp interface** command.

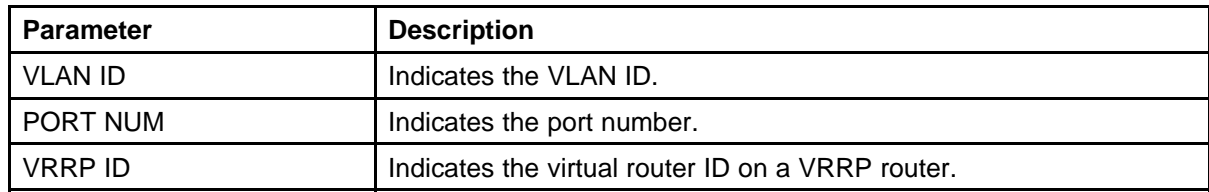

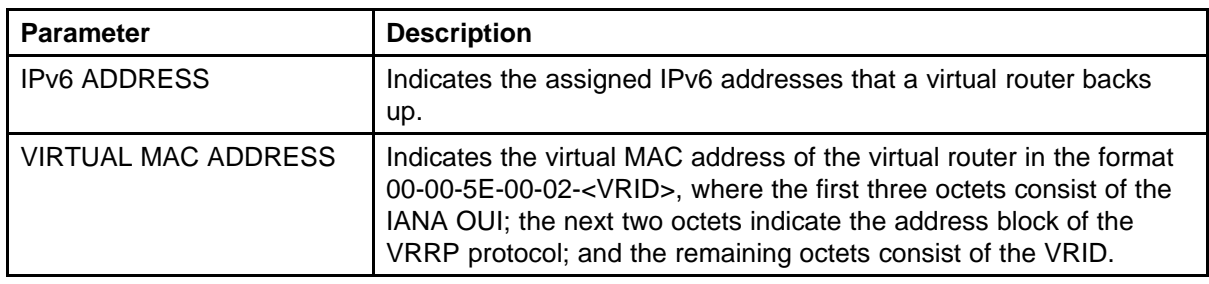

The following table shows the field descriptions for the **show ipv6 vrrp interface verbose**command.

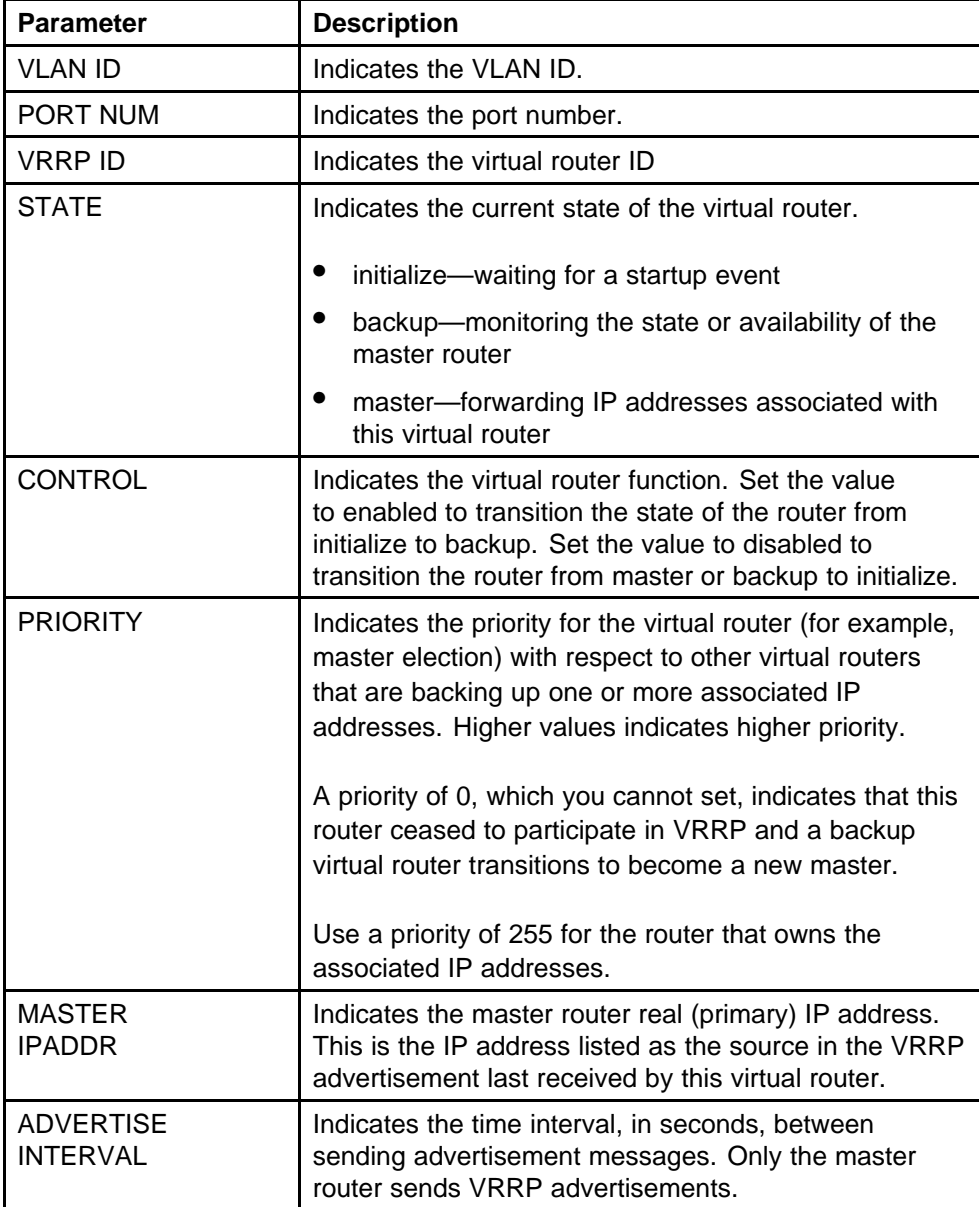

<span id="page-263-0"></span>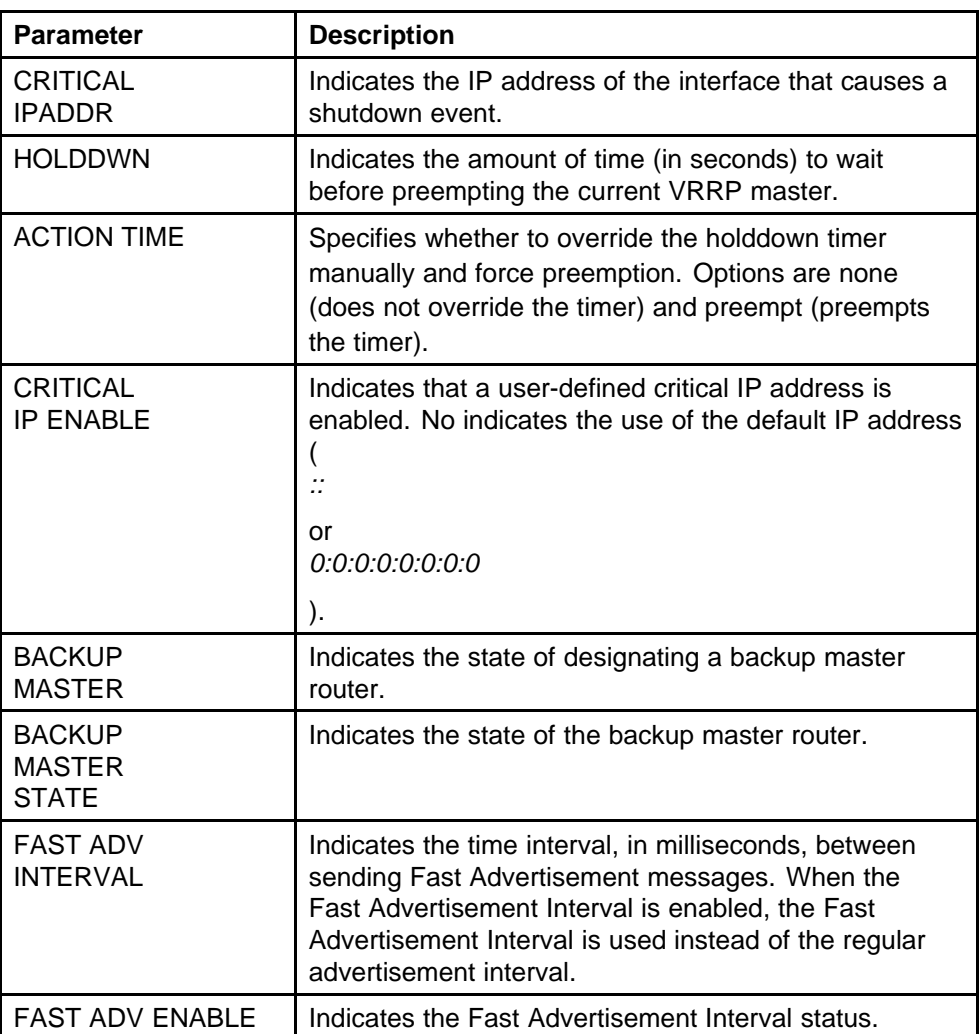

# **Showing VRRP interface information**

Use this procedure to show VRRP information by IPv6 address or virtual router ID.

If you enter a virtual router ID or an IPv6 address when showing VRRP information, the information displays only for that virtual router ID or for that interface.

# **Prerequisites**

• Access privExec Configuration Mode.

# **Procedure steps**

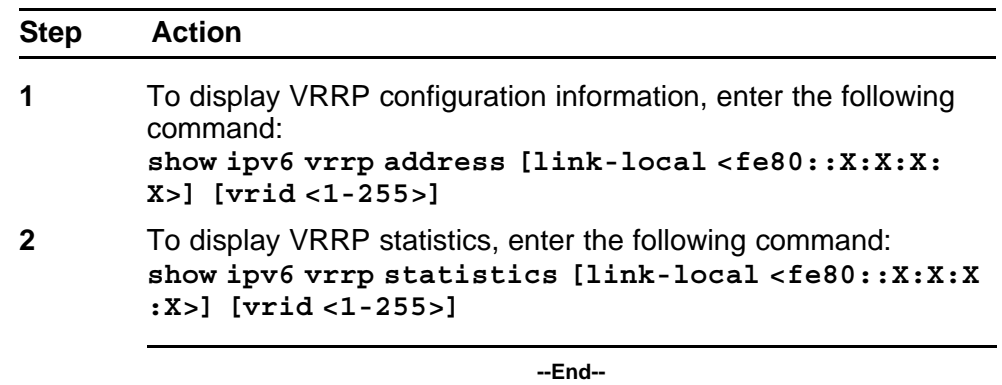

## **Variable definitions**

Use the data in the following table to use the **show ipv6 vrrp** command.

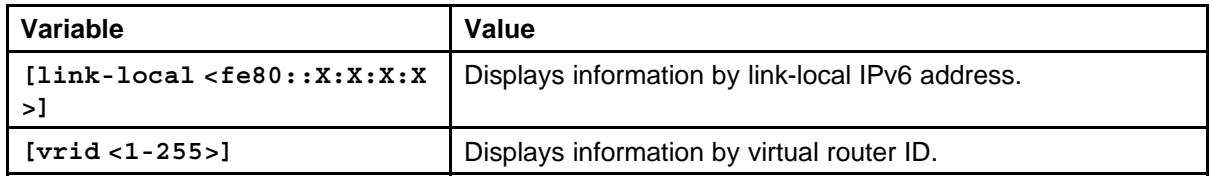

## **Job aid**

The following table shows the field descriptions for the **show ipv6 vrrp address** command.

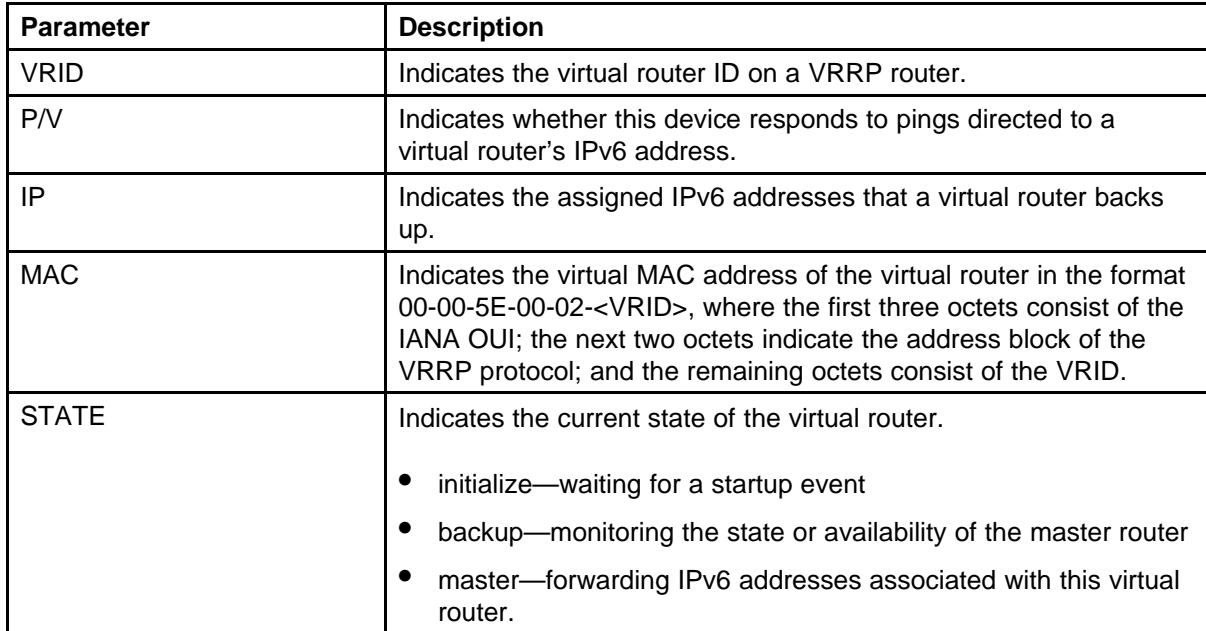

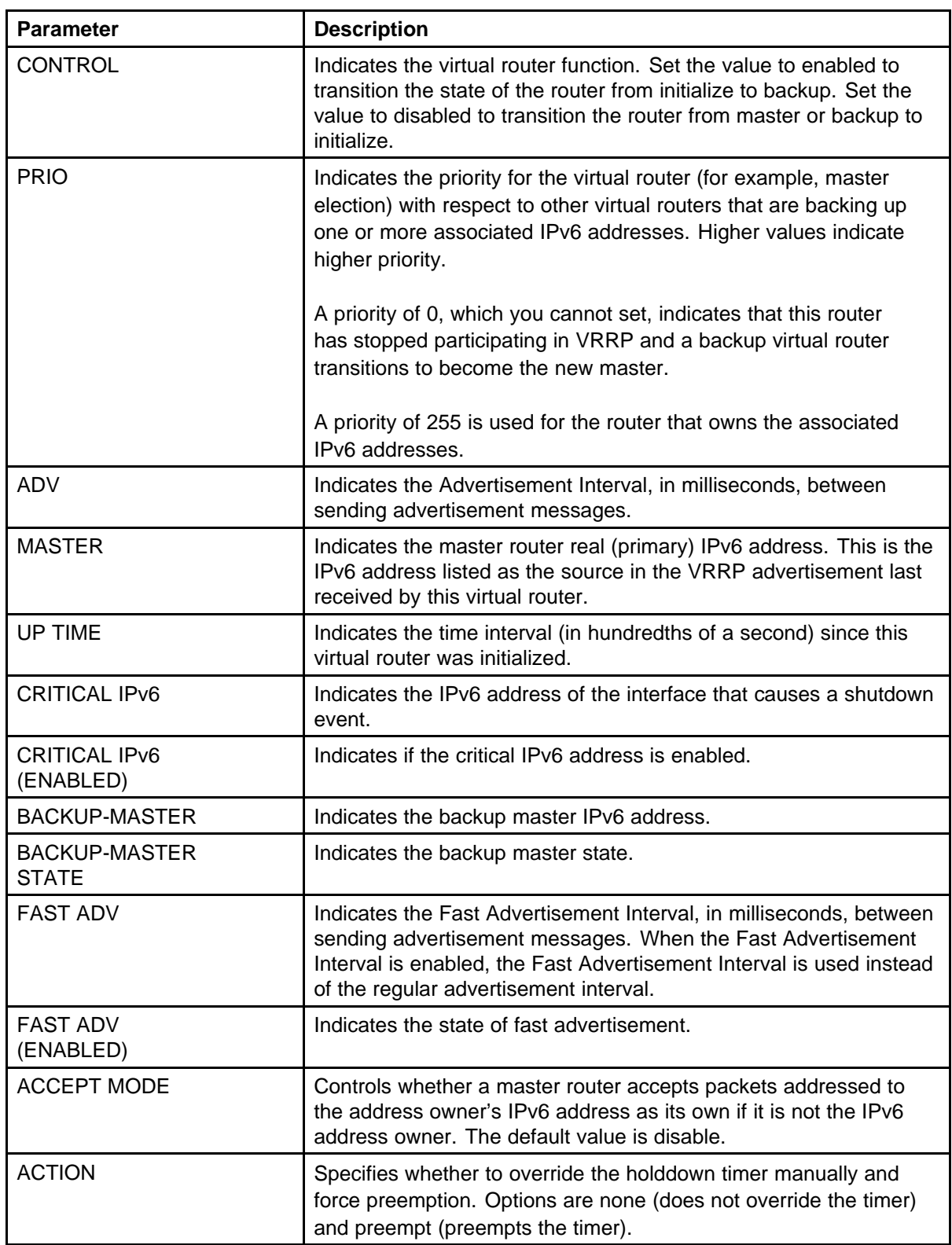

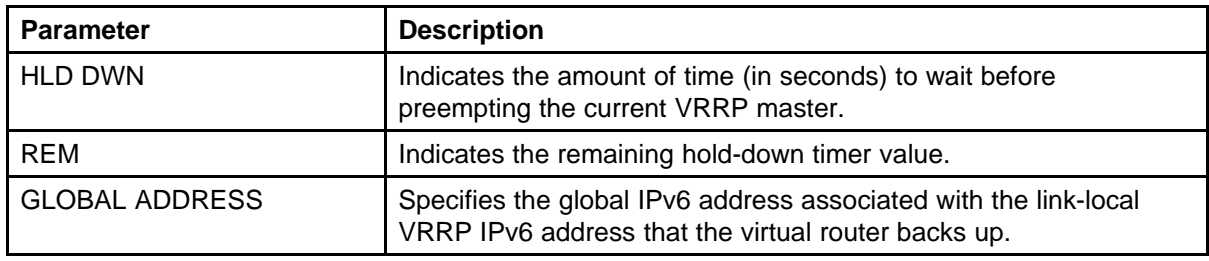

# **Clearing VRRP statistics**

Use the following procedure to clear IPv6 VRRP statistics.

# **Procedure steps**

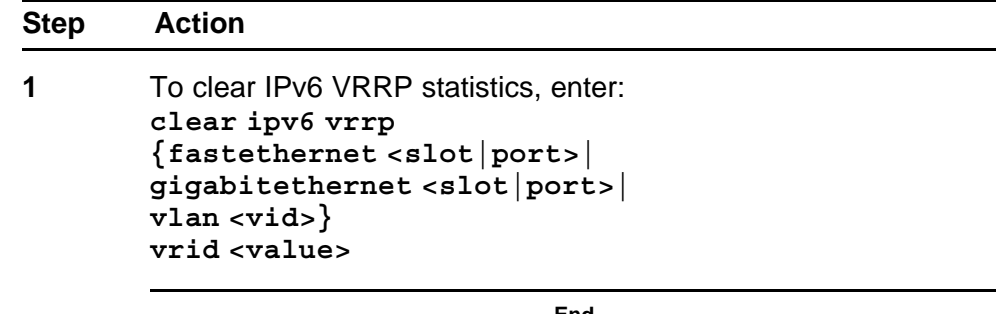

**--End--**

# **Variable definitions**

Use the data in the following table to use the **clear ipv6 vrrp** command.

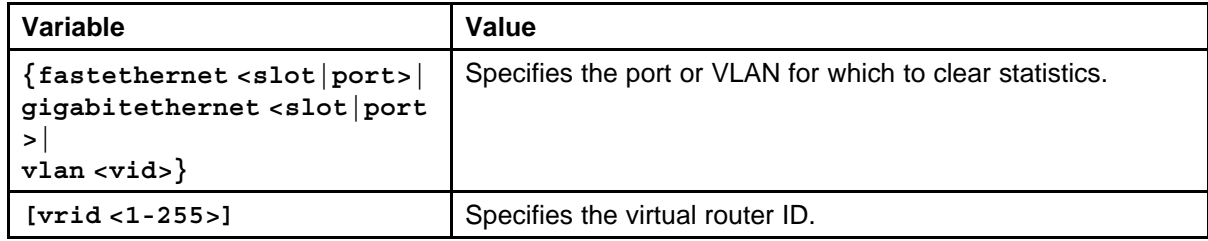

# **IPv6 RSMLT configuration using Enterprise Device Manager**

Routed Split MultiLink Trunking (RSMLT) forwards packets in the event of core router failures, thus minimizing dropped packets during the routing protocol convergence.

To configure IPv6 RSMLT functionality, use the same configuration path as required for IPv4 RSMLT. RSMLT configuration on a given VLAN simultaneously affects both IPv4 and IPv6. All options apply equally to IPv6 and IPv4 RSMLT.

Note that enabling RSMLT on a VLAN for IPv6 enables RSMLT even in the absence of IPv4 configuration on the VLAN.

In addition to the IPv4 RSMLT tabs, the Enterprise Device Manager provides tabs for viewing IPv6-specific RSMLT information.

# **Navigation**

- "Configuring RSMLT on a VLAN" (page 269)
- ["Enabling RSMLT-edge" \(page 270\)](#page-269-0)
- ["Viewing and editing IPv6 RSMLT local information" \(page 271\)](#page-270-0)
- ["Viewing and editing IPv6 RSMLT peer information" \(page 272\)](#page-271-0)
- ["Viewing IPv6 RSMLT-edge information" \(page 273\)](#page-272-0)

# **Configuring RSMLT on a VLAN**

You can configure RSMLT on each IP VLAN interface.

## **Prerequisites**

- IP routing protocol on VLAN Layer 3 interfaces is enabled.
- VLANs with Layer 3 interfaces participate in Split MultiLink Trunking (SMLT).

## <span id="page-269-0"></span>**Procedure steps**

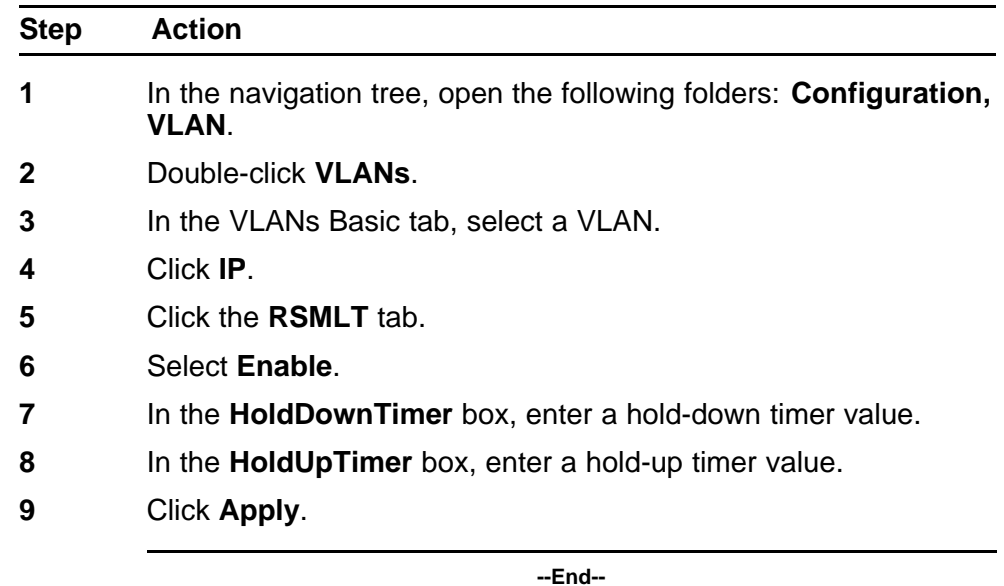

## **Variable definitions**

Use the data in the following table to configure RSMLT.

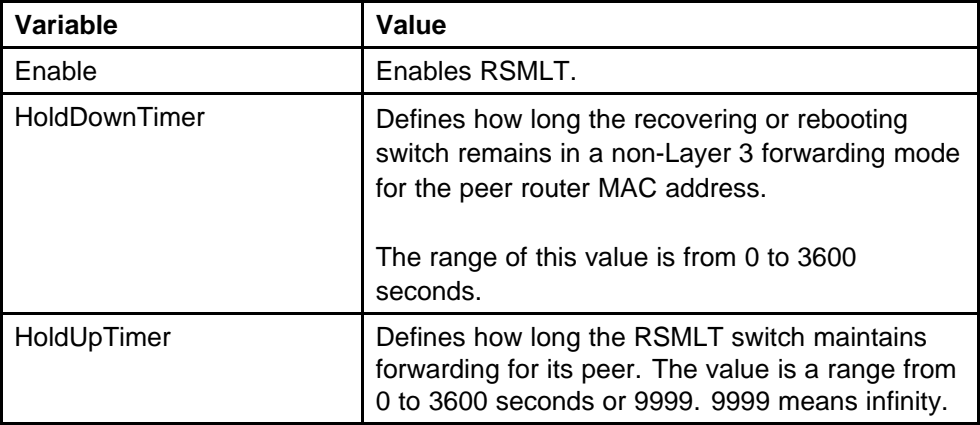

# **Enabling RSMLT-edge**

Enable RSMLT-edge to store the RSMLT peer MAC/IP address-pair in its local configuration file and restore the configuration if the peer does not restore after a simultaneous reboot of both RSMLT peer switches.

## <span id="page-270-0"></span>**Procedure steps**

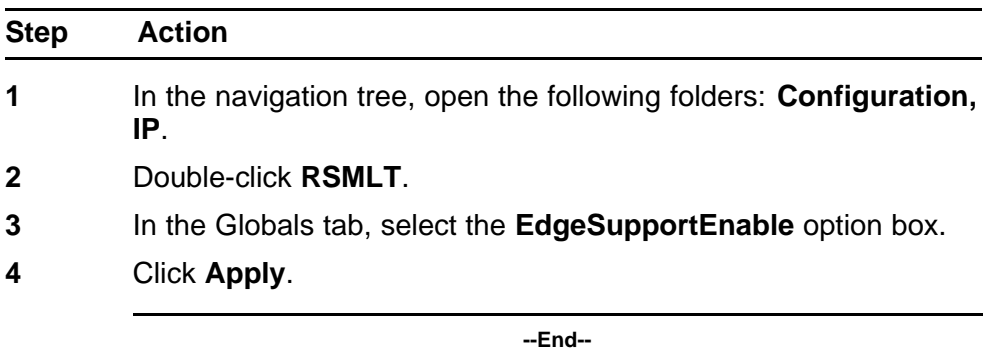

# **Viewing and editing IPv6 RSMLT local information**

Use the following procedure to view and edit RSMLT local VLAN switch information.

Any configurations you make using this tab are not specific to IPv6. The configurations applied under the IPv6 RSMLT tab also apply to IPv4 RSMLT.

### **Procedure steps**

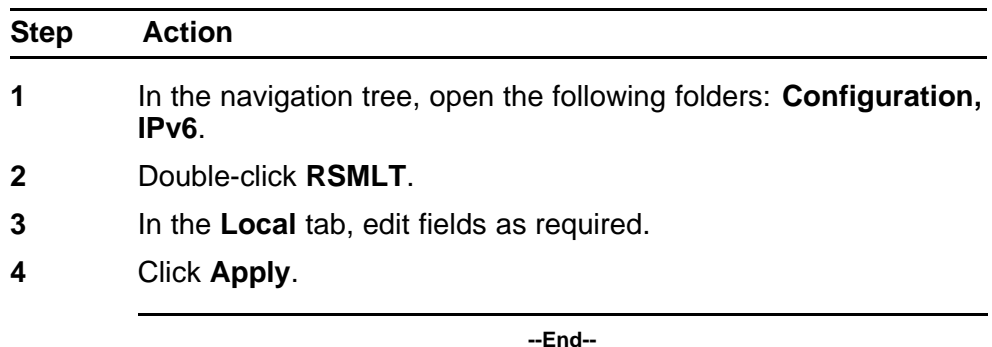

#### **Variable definitions**

Use the data in the following table to view and edit IPv6 RSMLT local information.

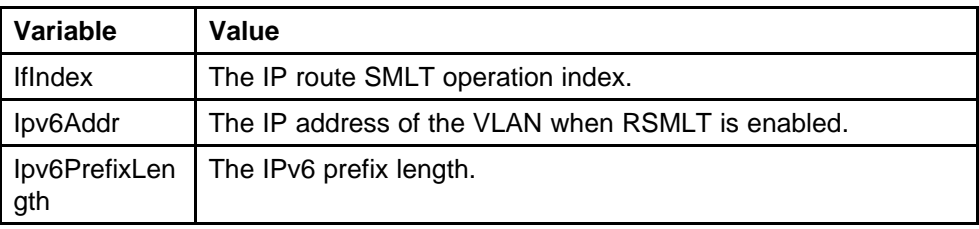

## <span id="page-271-0"></span>**272** IPv6 RSMLT configuration using Enterprise Device Manager

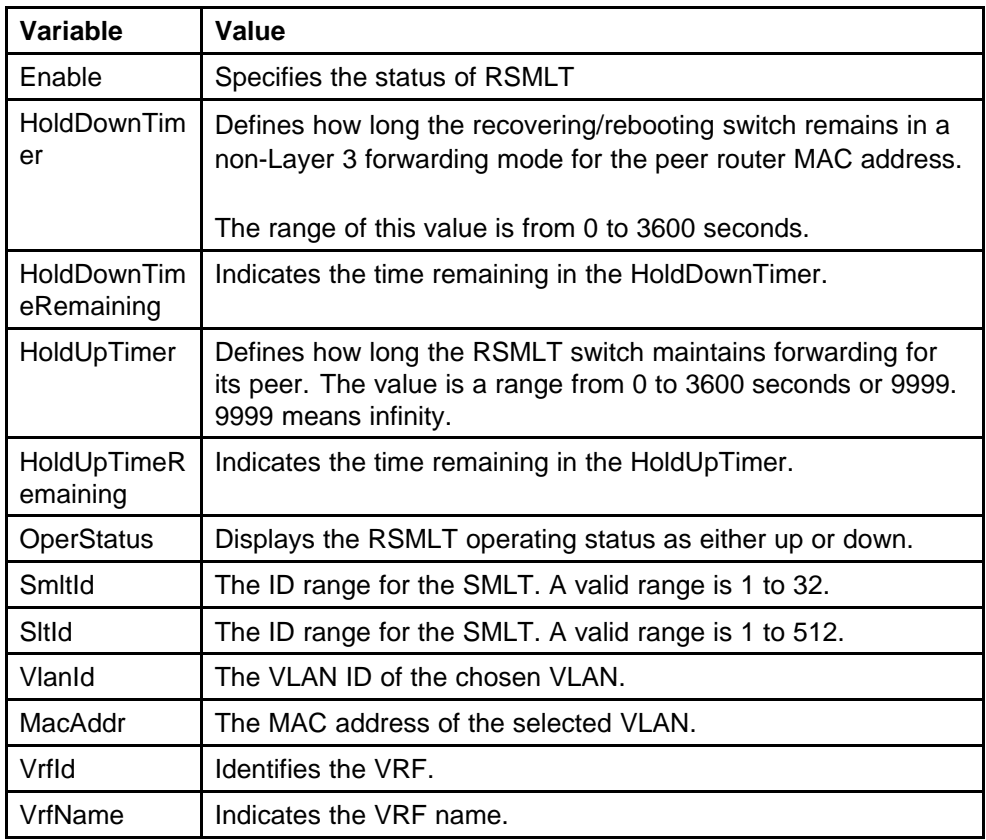

# **Viewing and editing IPv6 RSMLT peer information**

Use this procedure to view and edit RSMLT peer switch information.

Any configurations you make using this tab are not specific to IPv6. The configurations applied under the IPv6 RSMLT tab also apply to IPv4 RSMLT.

## **Procedure steps**

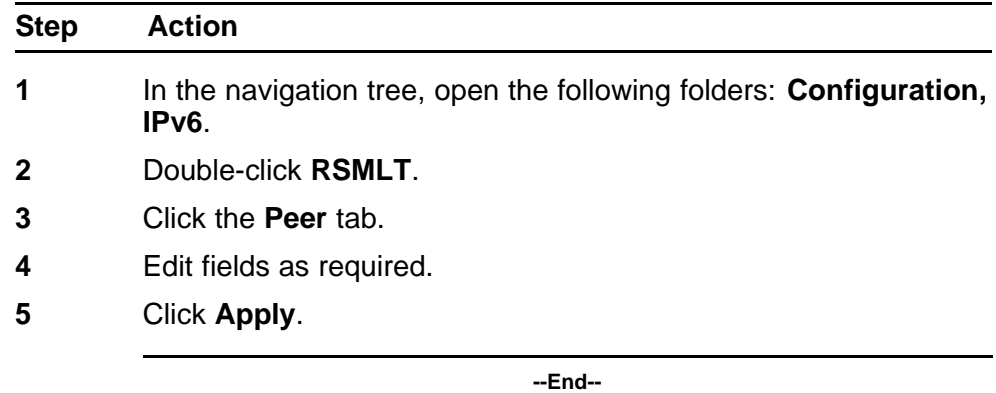

# <span id="page-272-0"></span>**Variable definitions**

Use the data in the following table to view and edit IPv6 RSMLT peer information.

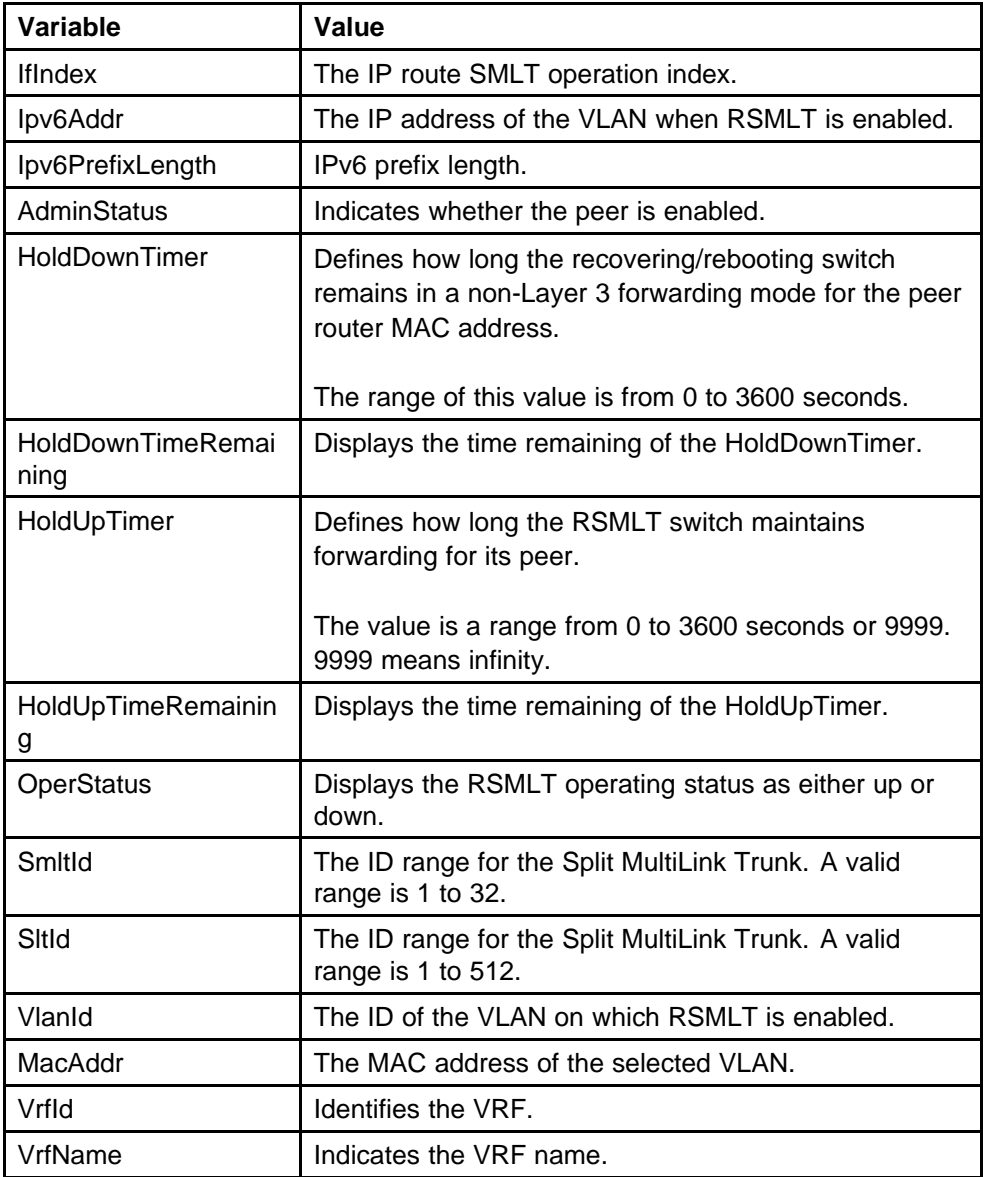

# **Viewing IPv6 RSMLT-edge information**

View RSMLT-edge to verify the RSMLT peer MAC/IP address-pair in its local config file and restore the configuration if the peer does not restore after a simultaneous reboot of both RSMLT-peer switches.

# **Procedure steps**

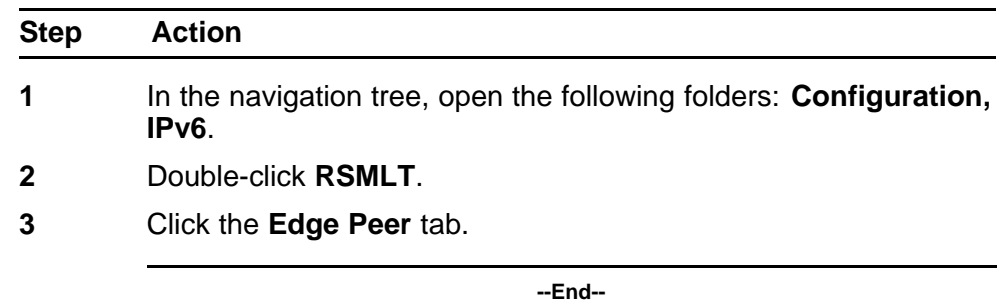

#### **Variable definitions**

Use the data in the following table to view IPv6 RSMLT-edge information.

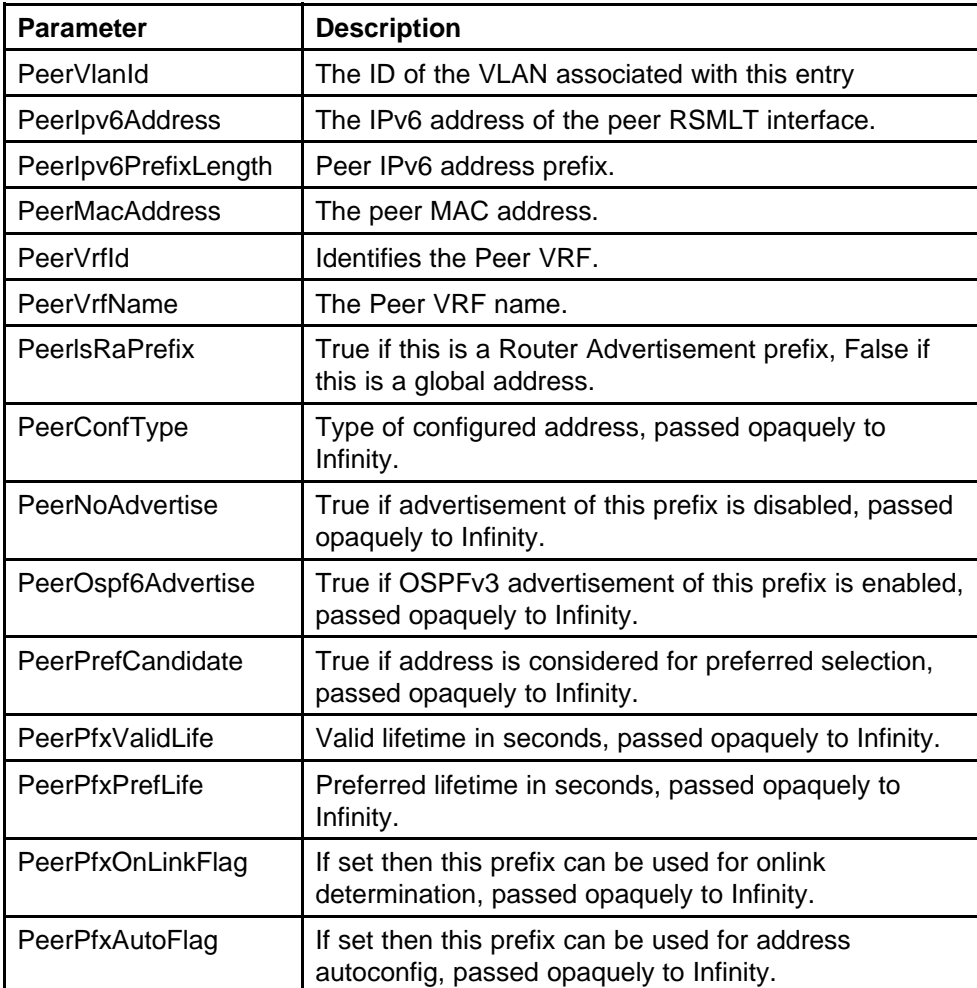

# **IPv6 RSMLT configuration using the CLI**

Routed Split MultiLink Trunking (RSMLT) forwards packets in the event of core router failures, thus minimizing dropped packets during the routing protocol convergence.

To configure IPv6 RSMLT functionality, use the same set of commands as required for IPv4 RSMLT. RSMLT configuration on a given VLAN simultaneously affects both IPv4 and IPv6. For example, the following command is used for configuring IPv6 RSMLT on VLAN:

**config vlan <vid> ip rsmlt**

All options apply equally to IPv6 and IPv4 RSMLT.

Note that the preceding command enables IPv6 RSMLT on a VLAN even in the absence of IPv4 configuration on the VLAN.

## **RSMLT configuration procedures**

This task flow shows you the sequence of procedures you perform to configure RSMLT.

#### **RSMLT configuration navigation**

- "Job aid: Roadmap of IPv6 RSMLT CLI commands" (page 275)
- ["Configuring RSMLT on a VLAN" \(page 276\)](#page-275-0)
- ["Showing IP RSMLT information" \(page 277\)](#page-276-0)
- ["Configuring RSMLT-edge" \(page 278\)](#page-277-0)

## **Job aid: Roadmap of IPv6 RSMLT CLI commands**

The following table lists the commands and their parameters that you use to complete the procedures in this section.

#### <span id="page-275-0"></span>**Table 20 Roadmap of RSMLT commands**

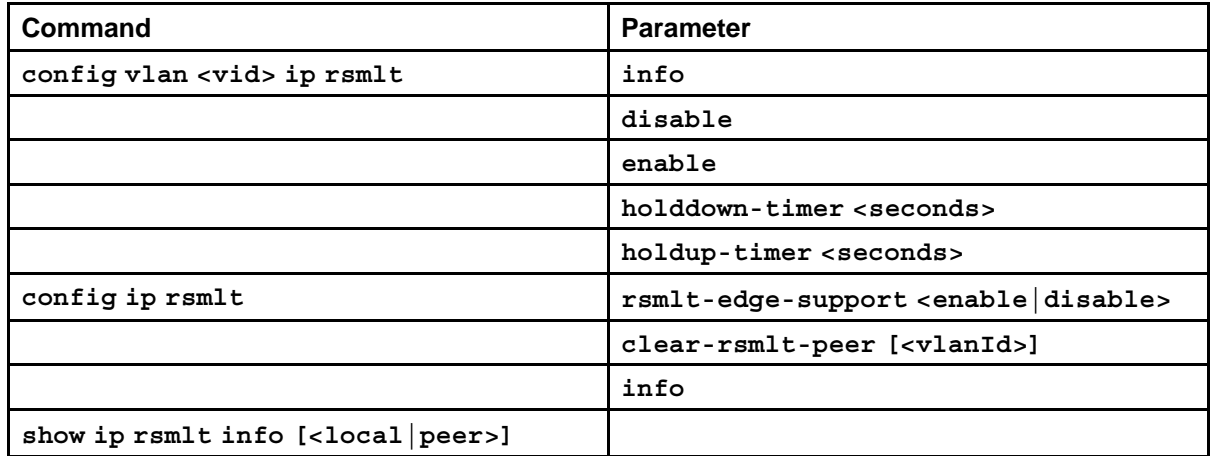

# **Configuring RSMLT on a VLAN**

You can configure RSMLT on each IP VLAN interface.

# **Prerequisites**

- The IPv6 routing protocol must be enabled on the VLAN interfaces.
- VLANs with Layer 3 interfaces must also participate in Split MultiLink Trunking (SMLT).

## **Procedure steps**

**Procedure steps**

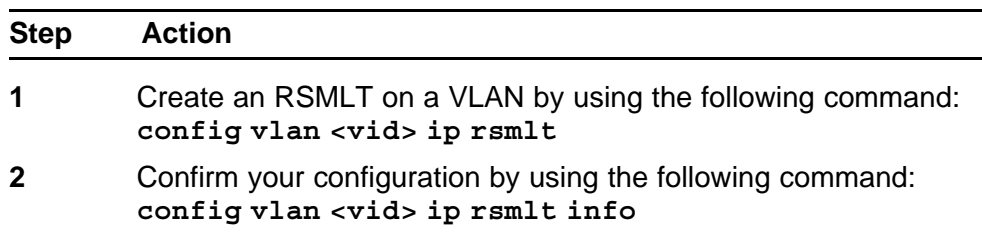

**--End--**

#### **Variable definitions**

Use the data in the following table to use the **config vlan ip rsmlt** command.

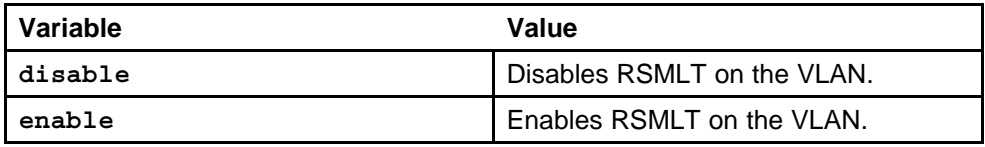

<span id="page-276-0"></span>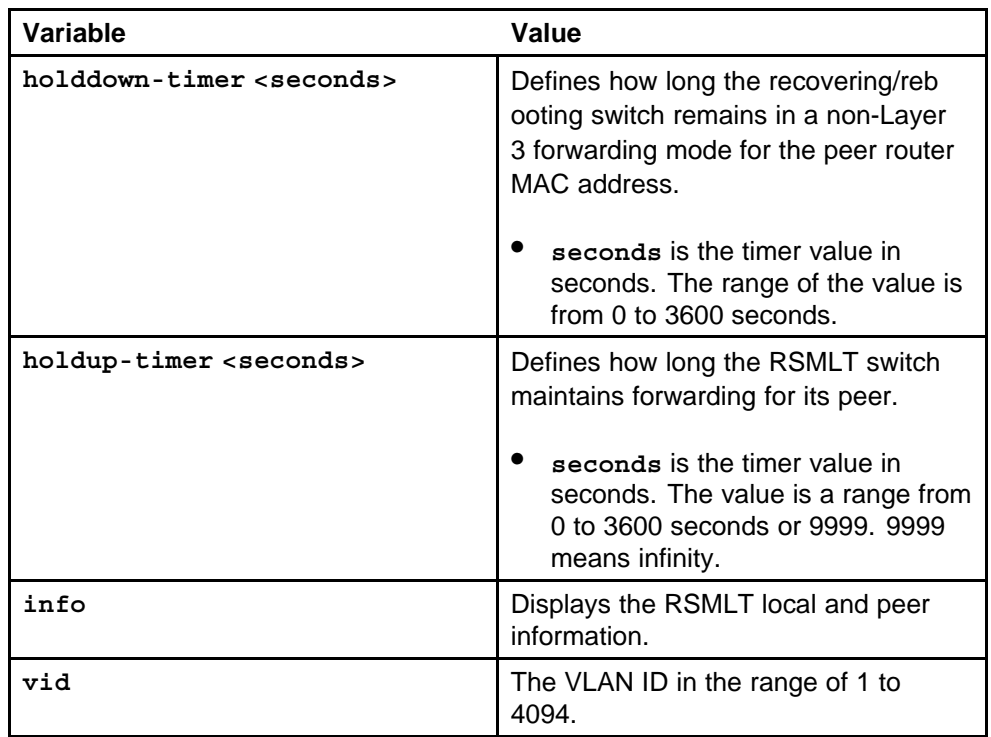

# **Showing IP RSMLT information**

Show RSMLT information to view data for all RSMLT interfaces. The output of the command includes the IPv6 formation for the local and peer nodes.

## **Procedure steps**

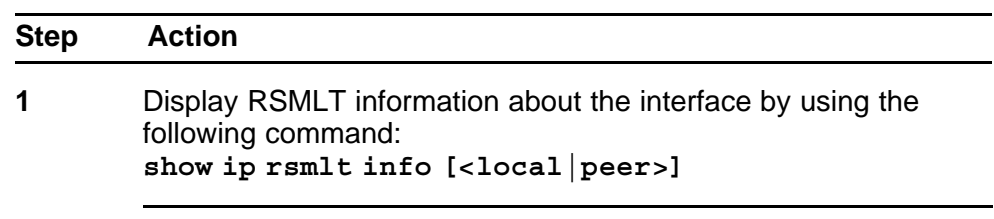

**--End--**

## **Variable definitions**

Use the data in the following table to use the **show ip rsmlt info [<local|peer>]** command.

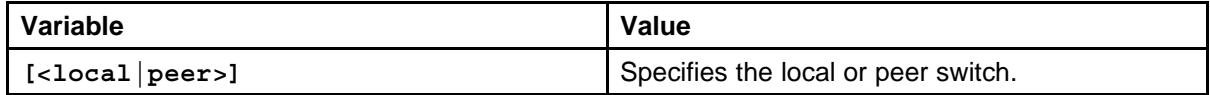

## <span id="page-277-0"></span>**Job aid**

The following table shows the field descriptions for the **show ip rsmlt info** command.

**Table 21 show ip rsmlt info command**

| <b>Parameter</b>  | <b>Description</b>                                                                                          |
|-------------------|----------------------------------------------------------------------------------------------------|
| VID               | Indicates the VLAN ID.                                                                                      |
| IP                | Indicates the IP address of the router.                                                                     |
| MAC               | Indicates the MAC address assigned.                                                                         |
| <b>ADMIN</b>      | Indicates the administrative status of RSMLT on the router.                                                 |
| <b>OPER</b>       | Indicates the operational status of RSMLT on the router.                                                    |
| <b>HDTMR</b>      | Indicates the hold-down timer value in the range of 0 to 3600<br>seconds.                                   |
| <b>HUTMR</b>      | Indicates the range of the hold-up timer in the range of 0 to<br>3600 seconds or 9999. 9999 means infinity. |
| <b>HDT REMAIN</b> | Indicates the time remaining of the hold-down timer.                                                        |
| <b>HUT REMAIN</b> | Indicates the time remaining of the hold-up timer.                                                          |
| SMLT ID           | Indicates the Split MultiLink Trunk ID.                                                                     |
| SLT ID            | Indicates the SLT ID.                                                                                       |

# **Configuring RSMLT-edge**

Configure RSMLT-edge to store the RSMLT peer MAC/IP address pair in its local configuration file and restore the configuration if the peer does not restore after a simultaneous reboot of both RSMLT peer switches. If enabled, all peer MAC/IP information for all RSMLT-enabled VLANs saved during next the save configuration command.

#### **Procedure steps**

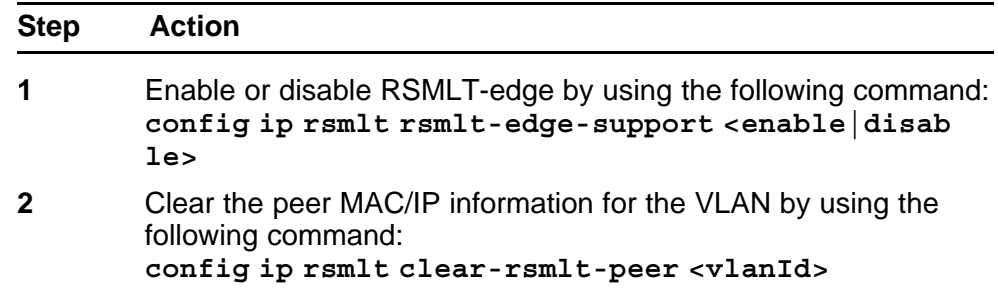

**3** Display RSMLT configuration and status information by using the following command: **config ip rsmlt info**

**--End--**

#### **Variable definitions**

Use the data in the following table to use the **config ip rsmlt rsmlt-edge-support** command.

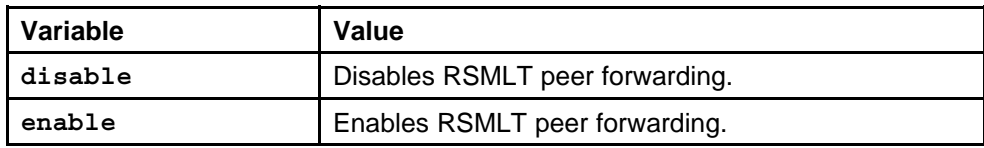

# **IPv6 RSMLT configuration using the NNCLI**

Routed Split MultiLink Trunking (RSMLT) forwards packets in the event of core router failures, thus minimizing dropped packets during the routing protocol convergence.

To configure IPv6 RSMLT functionality, use the same set of commands as required for IPv4 RSMLT. RSMLT configuration on a given VLAN simultaneously affects both IPv4 and IPv6. For example, the following command is used for configuring IPv6 RSMLT on a VLAN:

**(config-if)# ip rsmlt**

All options apply equally to IPv6 and IPv4 RSMLT.

Note that the preceding command enables IPv6 RSMLT on a VLAN even in the absence of IPv4 configuration on the VLAN.

## **RSMLT configuration procedures**

Refer to the following procedures to configure RSMLT.

# **RSMLT navigation**

- "Job aid: Roadmap of IPv6 RSMLT NNCLI commands" (page 281)
- ["Configuring RSMLT on a VLAN" \(page 282\)](#page-281-0)
- ["Showing IP RSMLT information" \(page 283\)](#page-282-0)
- ["Configuring RSMLT-edge" \(page 284\)](#page-283-0)

## **Job aid: Roadmap of IPv6 RSMLT NNCLI commands**

The following table lists the commands and their parameters that you use to complete the procedures in this section.

#### <span id="page-281-0"></span>**Table 22 Roadmap of RSMLT commands**

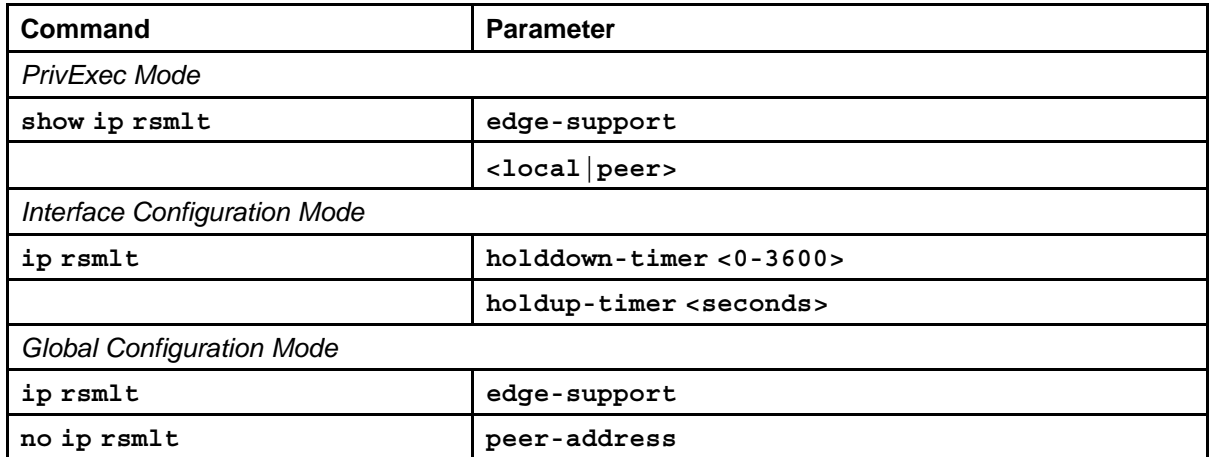

# **Configuring RSMLT on a VLAN**

You can configure RSMLT on each IP VLAN interface.

# **Prerequisites**

- Access VLAN Interface Configuration Mode.
- The IPv6 routing protocol must be enabled on the VLAN interfaces.
- VLANs with Layer 3 interfaces must also participate in Split MultiLink Trunking (SMLT).

## **Procedure steps**

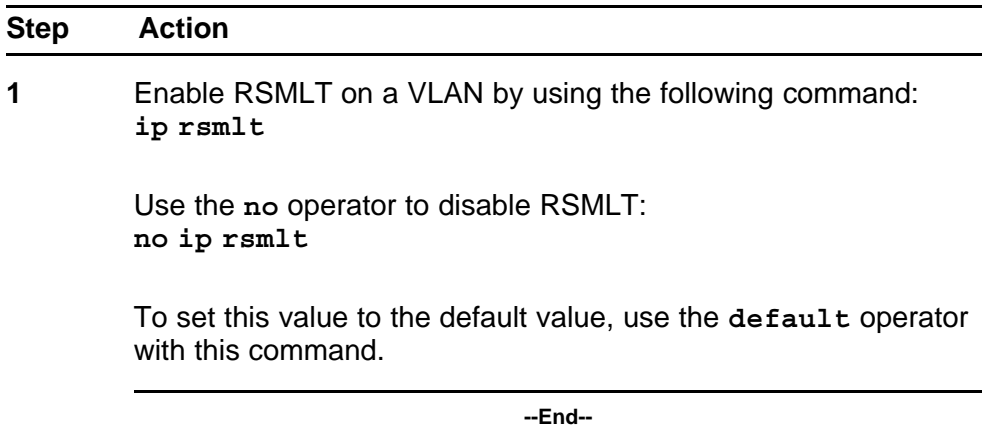

## **Variable definitions**

Use the data in the following table to use the **ip rsmlt** command.

<span id="page-282-0"></span>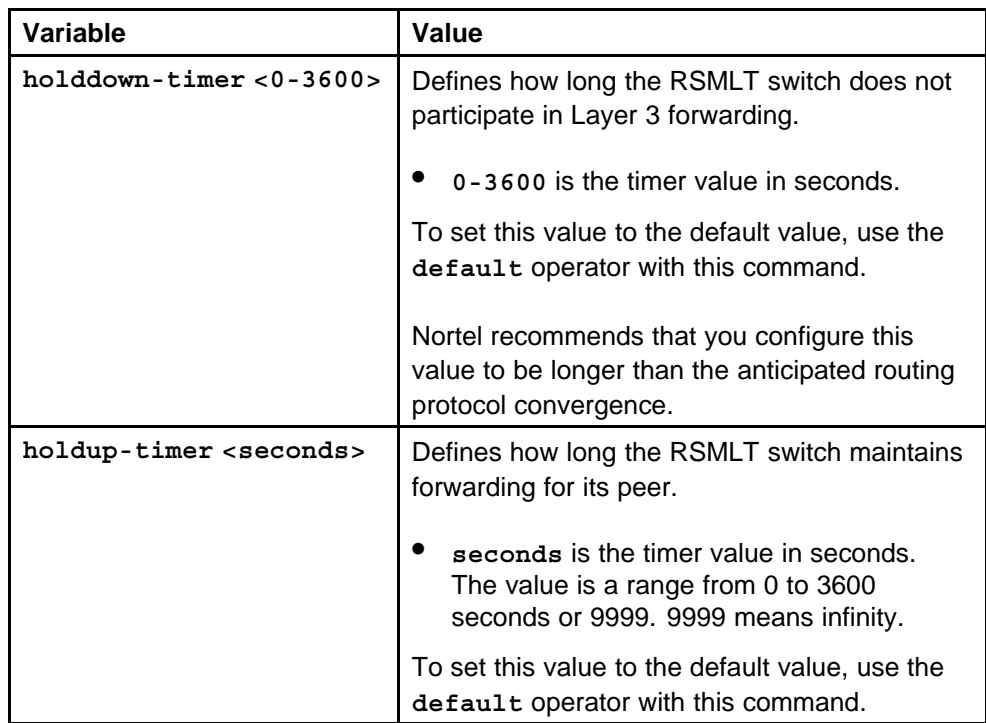

# **Showing IP RSMLT information**

Show IP RSMLT information to view data about all RSMLT interfaces. The output of the command includes the IPv6 formation for the local and peer nodes.

### **Prerequisites**

• Access privExec Configuration Mode or Global Configuration Mode.

## **Procedure steps**

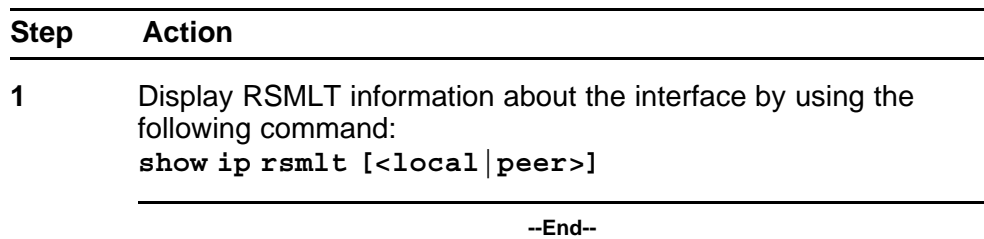

#### **Variable definitions**

Use the information in the following command to complete the **show ip rsmlt** command.

<span id="page-283-0"></span>**Table 23 show ip rsmlt info command**

| Variable | Value                                                                                                    |
|----------|----------------------------------------------------------------------------------------------------|
| $er$ )   | [ <local for="" local="" or="" pe="" peer="" specifies="" switch.<="" td="" the="" values=""  =""></local> |

#### **Job aid**

The following table shows the field descriptions for the**show ip rsmlt [<local|peer>]**command.

#### **Table 24**

**show ip rsmlt info command**

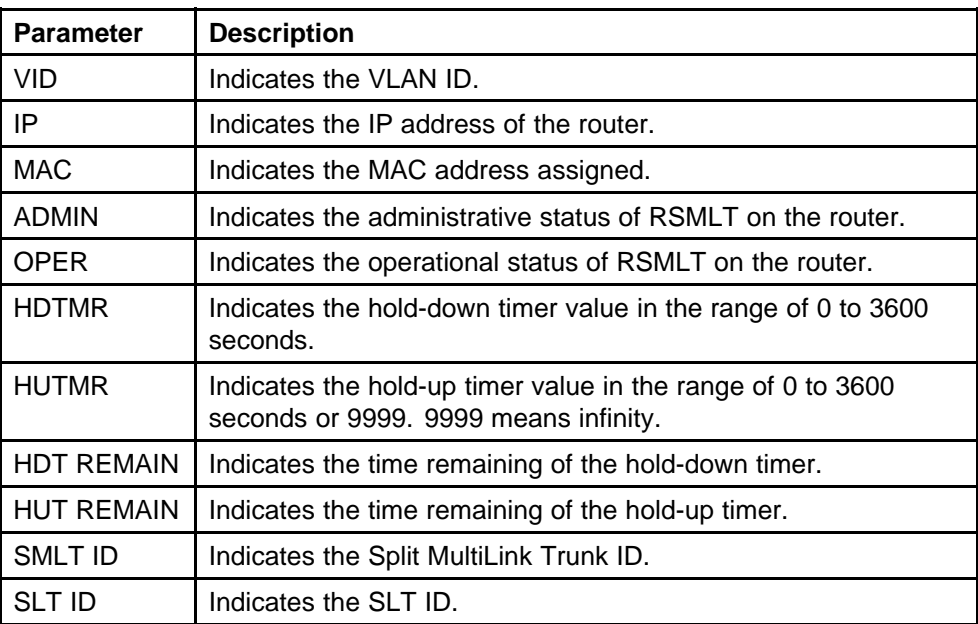

# **Configuring RSMLT-edge**

Configure RSMLT-edge to store the RSMLT peer MAC/IP address-pair in its local config file and restore the configuration if the peer does not restore after a simultaneous reboot of both RSMLT-peer switches. If enabled, all peer MAC/IP information for all RSMLT-enabled VLANs are saved during next the save config command.

## **Prerequisites**

• Access Global configuration mode.

# **Procedure steps**

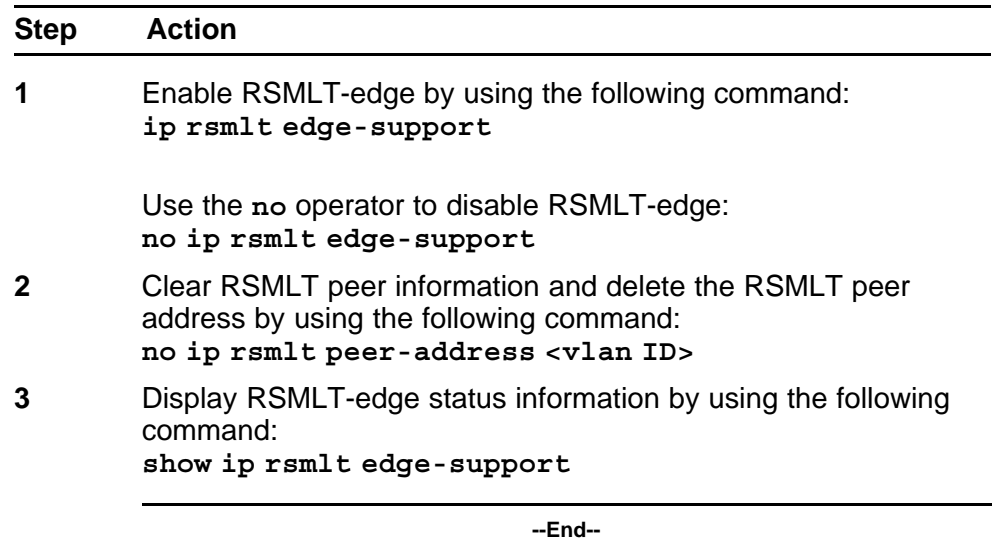

# **Variable definitions**

Use the data in the following table to use the **no ip rsmlt peer-address** command.

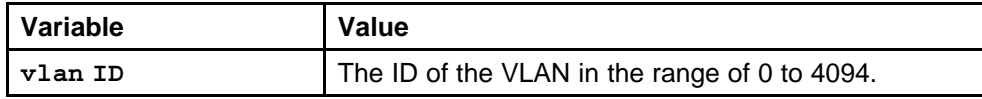

# **IPv4-to-IPv6 transition mechanism configuration using Enterprise Device Manager**

This section describes how to use Enterprise Device Manager to configure transition mechanisms, or tunnels, for IPv6 traffic through IPv4 networks. For conceptual information about tunnels, see ["IPv6 routing fundamentals"](#page-24-0) [\(page 25\).](#page-24-0)

# **Prerequisites to IPv4-to-IPv6 transition mechanism configuration**

• Both the source and destination devices must use IPv6 and IPv4 addresses.

# **IPv4-to-IPv6 transition mechanism configuration navigation**

- "Configuring the local VLAN or brouter port" (page 287)
- ["Configuring the destination VLAN or brouter port" \(page 289\)](#page-288-0)
- ["Configuring OSPF on a tunnel" \(page 290\)](#page-289-0)
- ["Deleting a tunnel" \(page 291\)](#page-290-0)
- ["Modifying tunnel hop limits" \(page 291\)](#page-290-0)

# **Configuring the local VLAN or brouter port**

Configure a tunnel for IPv6 VLANs or brouter ports to communicate through an IPv4 network. Manual tunnels are point-to-point, so you configure both source and destination addresses. You must configure both IPv6 and IPv4 addresses for both source and destination devices. The IPv6 addresses must represent the same network, for example 6666::1/96 and 6666::2/96.

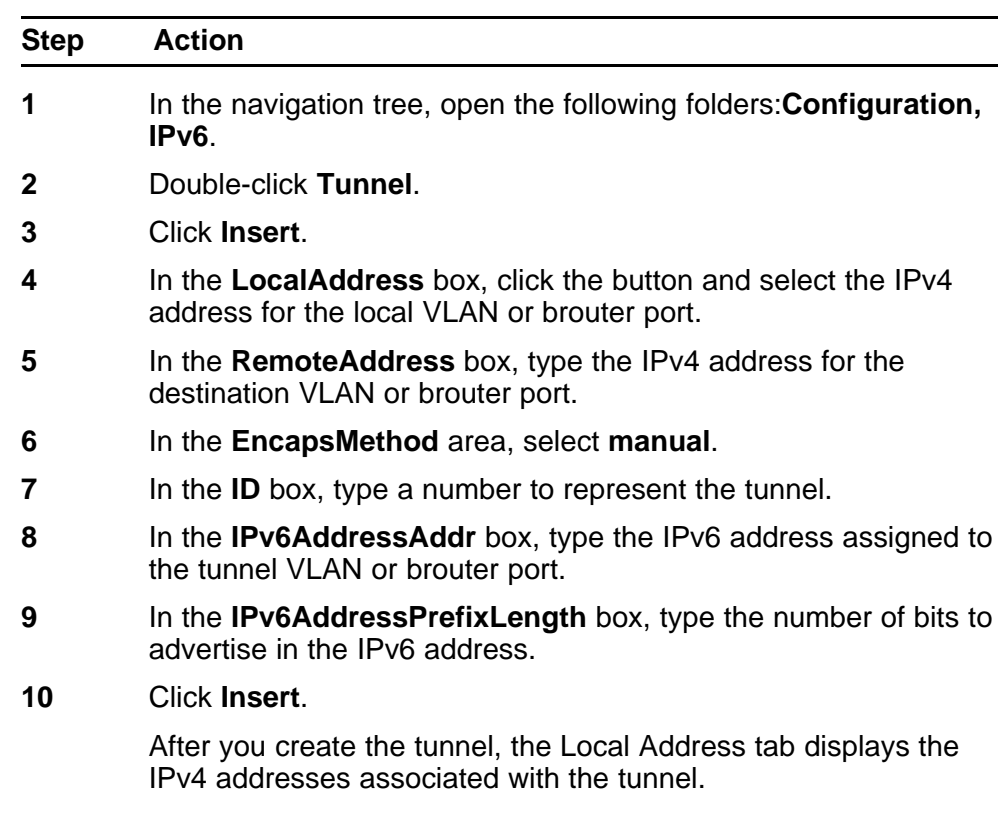

#### **Procedure steps**

**--End--**

## **Variable definitions**

Use the data in the following table to use the Tunnel tab.

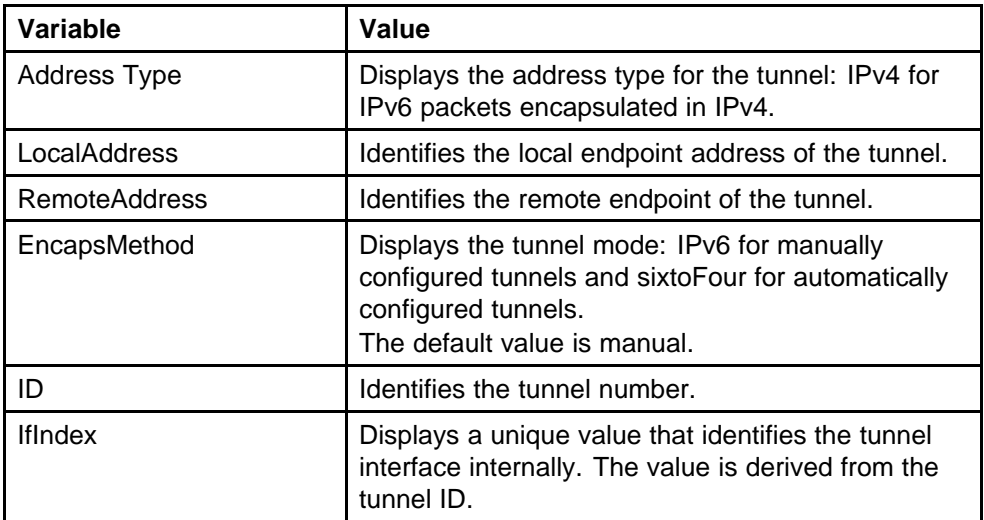
# **Configuring the destination VLAN or brouter port**

Use the following procedure to configure a tunnel for IPv6 VLANs or brouter ports to communicate through an IPv4 network. Manual tunnels are point-to-point, so you configure both source and destination addresses. You must configure both IPv6 and IPv4 addresses for both source and destination devices. The IPv6 addresses must represent the same network, for example 6666::1/96 and 6666::2/96.

### **Procedure steps**

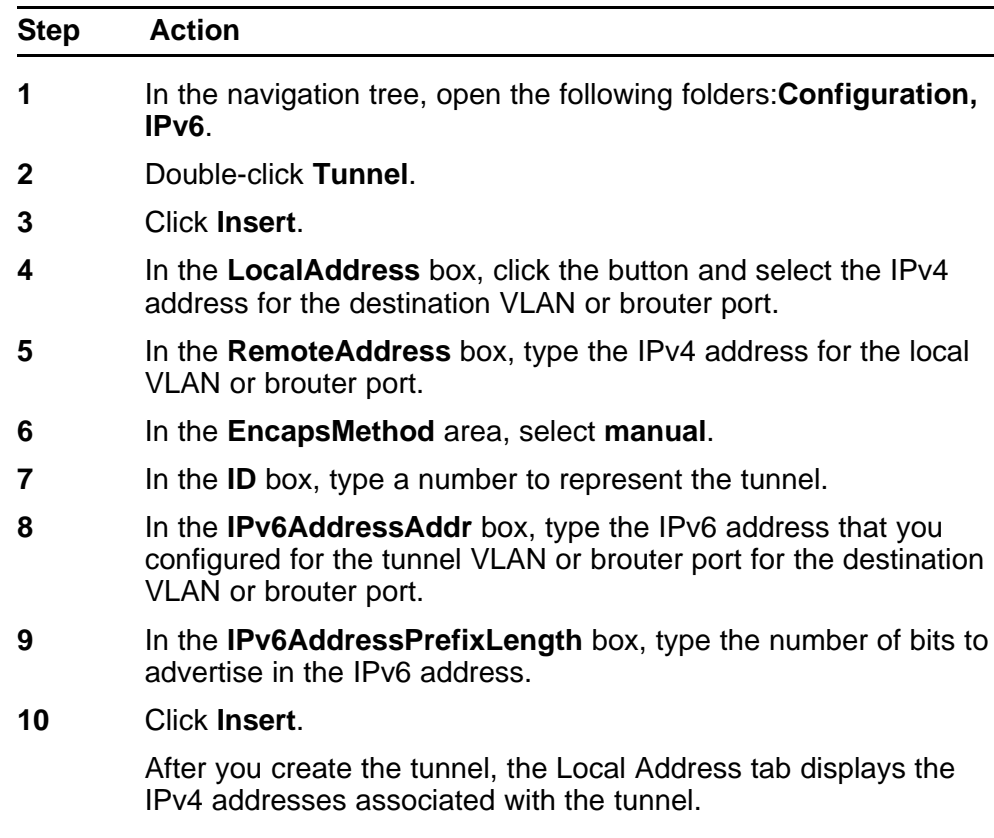

**--End--**

## **Variable definitions**

Use the data in the following table to use the Tunnel tab.

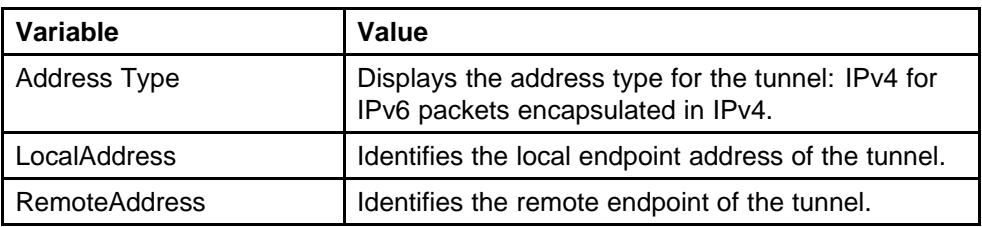

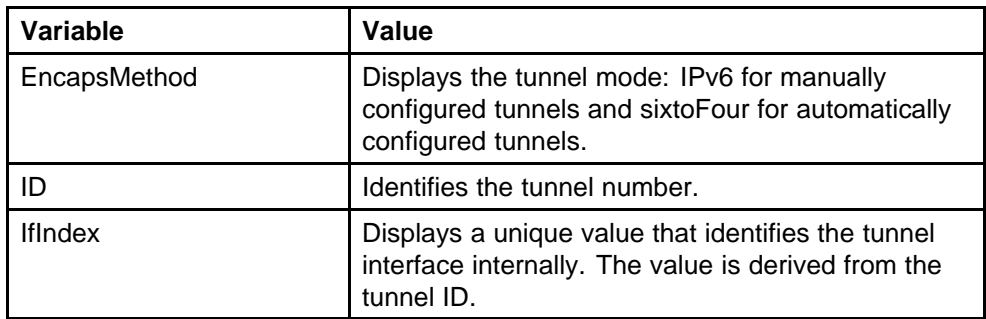

# **Configuring OSPF on a tunnel**

Configure the Open Shortest Path First (OSPF) protocol on IPv6 tunnels to support dynamic routing on the tunnel.

### **Procedure steps**

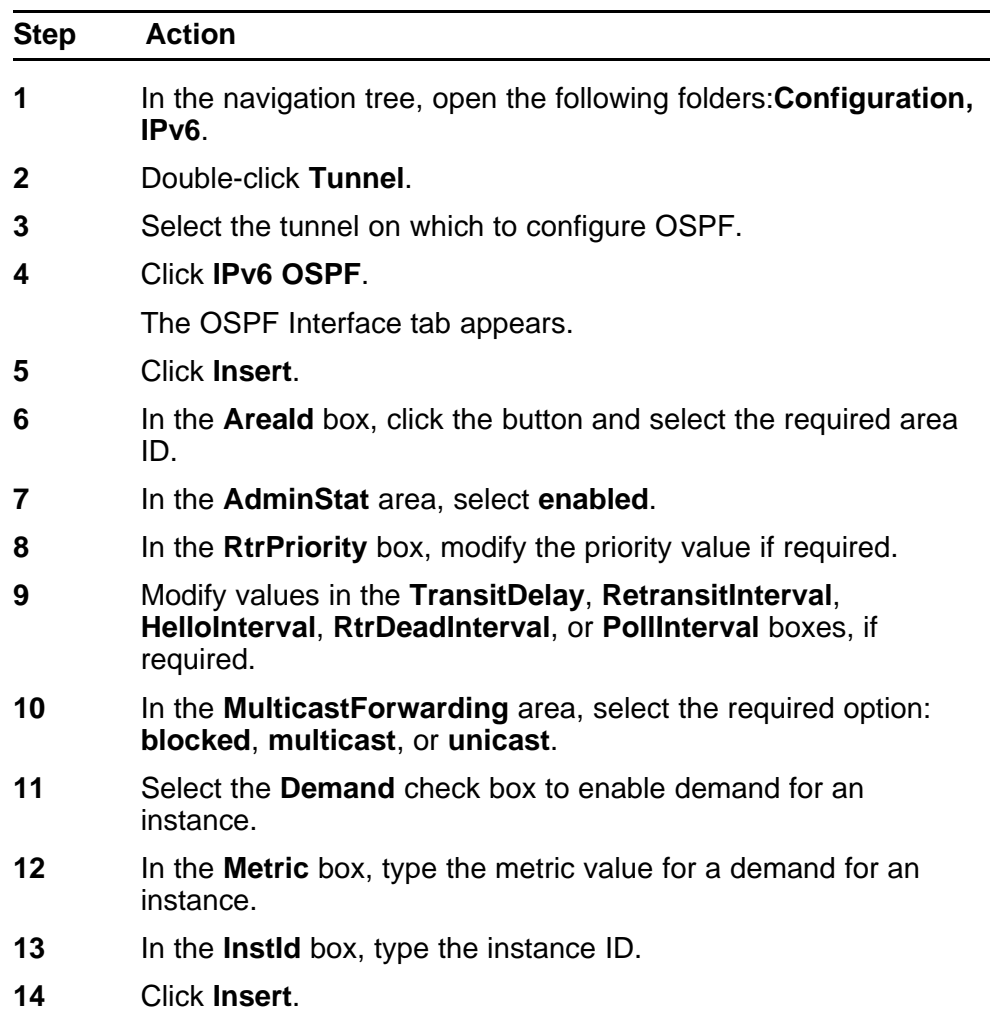

**15** On the **OSPF Interface** tab, click **Apply**.

**--End--**

# **Deleting a tunnel**

Delete a tunnel to remove it from the configuration.

### **Procedure steps**

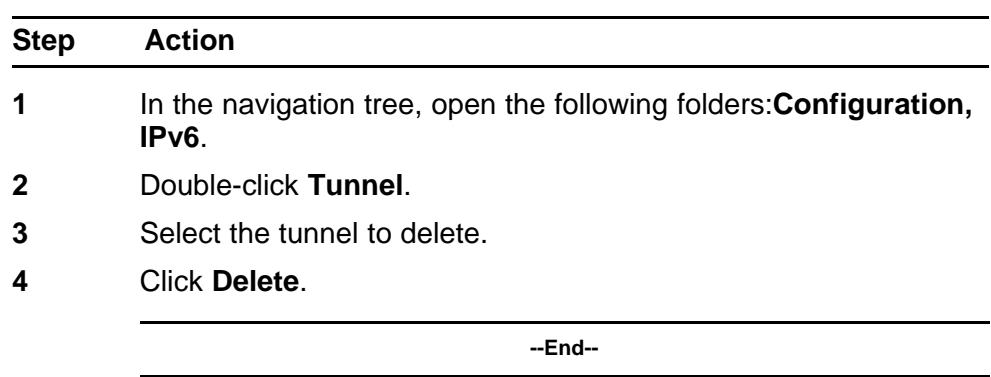

## **Modifying tunnel hop limits**

Modify tunnel hop limits to update hop limit values on previously configured tunnels.

### **Procedure steps**

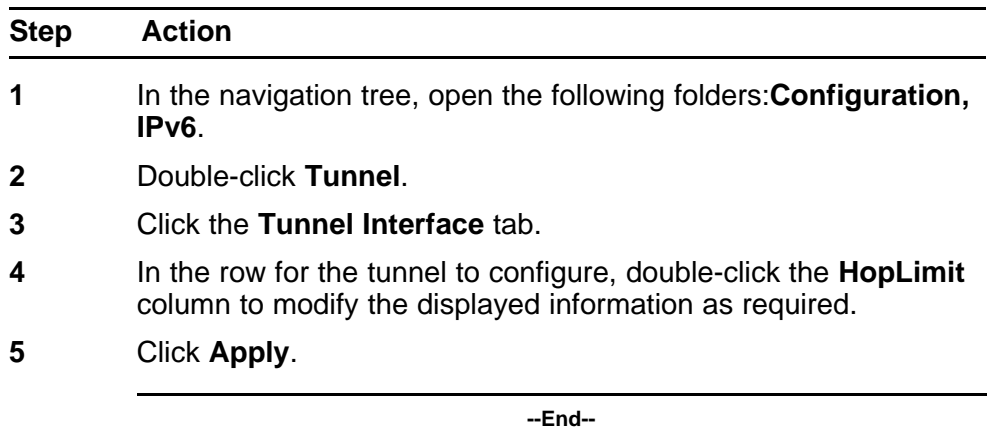

## **Variable definitions**

Use the data in the following table to use the Tunnel Interface tab.

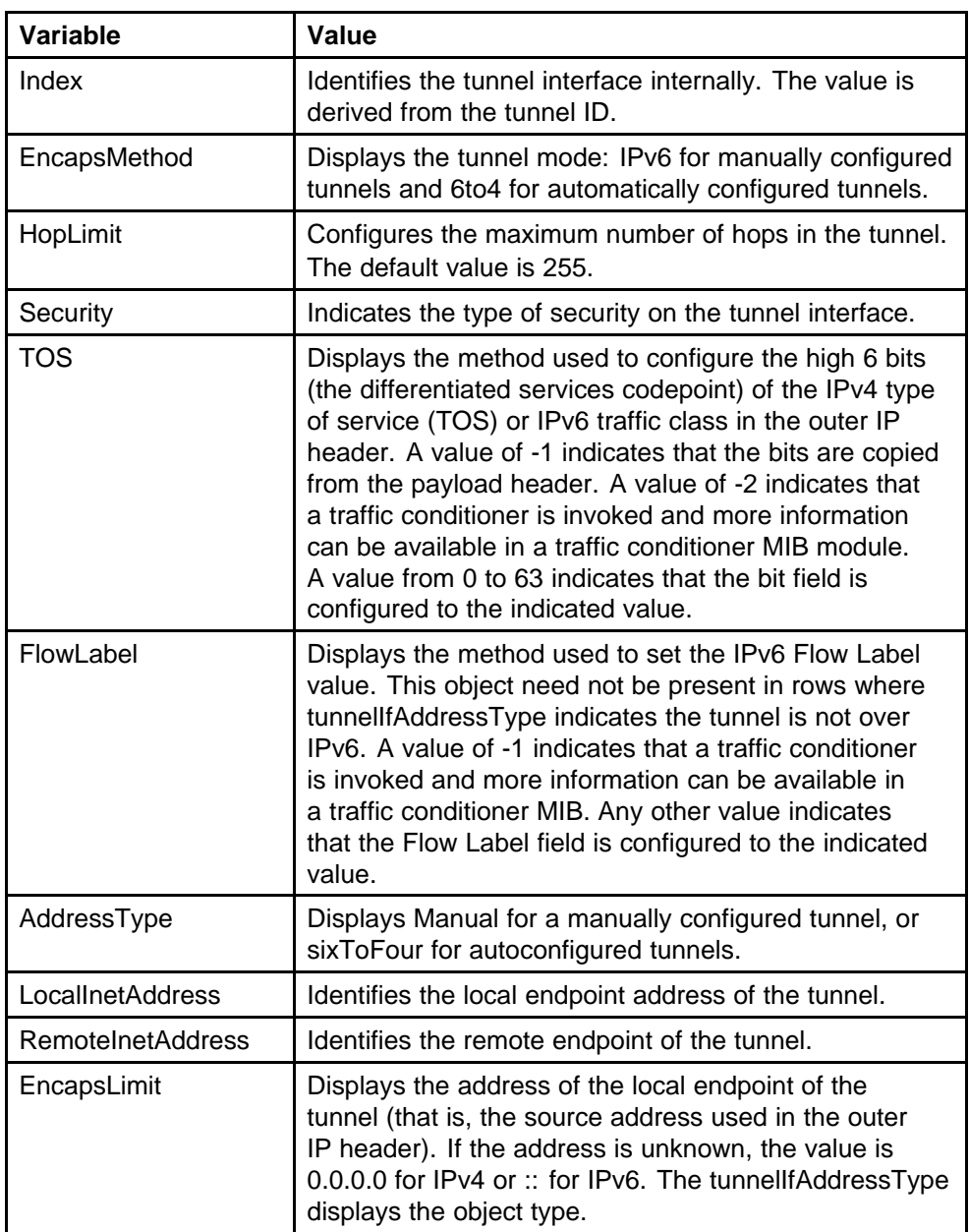

# **IPv4-to-IPv6 transition mechanism configuration using the CLI**

This chapter describes how to use the CLI to configure IPv6 transition mechanisms, or tunnels. For conceptual information about tunnels, see ["IPv6 routing fundamentals" \(page 25\)](#page-24-0).

# **Prerequisites to IPv4-to-IPv6 transition mechanism configuration**

- You must configure the local and remote switches with IPv4 addresses that you can ping.
- You must configure the local and remote switches with one or more of the following protocols to route IPv4 traffic: Static, RIP, or OSPF.

# **IPv4-to-IPv6 transition mechanism configuration navigation**

- "Job aid: Roadmap of tunnel configuration CLI commands" (page 293)
- ["Configuring manual tunnels" \(page 294\)](#page-293-0)
- ["Configuring OSPF on a tunnel" \(page 296\)](#page-295-0)
- ["Deleting a tunnel" \(page 298\)](#page-297-0)

# **Job aid: Roadmap of tunnel configuration CLI commands**

The following table lists the commands and parameters that you use to perform the procedures in this chapter.

**Table 25**

**Job aid: Roadmap of tunnel configuration CLI commands**

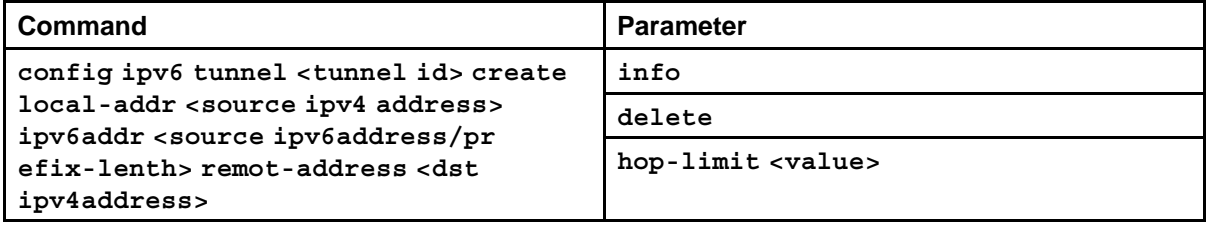

| Command                                         | <b>Parameter</b>                                                                                                    |
|-------------------------------------------------|----------------------------------------------------------------------------------------------------|
| config ipv6 tunnel <tunnel-id> ospf</tunnel-id> | info                                                                                                    |
|                                                 | admin-status <enable disable></enable disable>                                                                                                    |
|                                                 | create <area/> [priority <value>]<br/>[metric <value>] [retransmit-in<br/>terval <value>] [transit-delay<br/><value>] [hello-interval <value>]<br/>[dead-interval <value>]</value></value></value></value></value></value> |
|                                                 | delete                                                                                                    |
|                                                 | hello-interval <seconds></seconds>                                                                                                    |
|                                                 | dead-interval <seconds></seconds>                                                                                                    |
|                                                 | poll-interval <seconds></seconds>                                                                                                    |
|                                                 | metric <metric></metric>                                                                                                    |
|                                                 | priority <priority></priority>                                                                                                    |
|                                                 | retransmit-interval <seconds></seconds>                                                                                                    |
|                                                 | transit-delay <seconds></seconds>                                                                                                    |

<span id="page-293-0"></span>**Table 25 Job aid: Roadmap of tunnel configuration CLI commands (cont'd.)**

## **Configuring manual tunnels**

Create a tunnel to transfer traffic between IPv6 devices in an IPv4 network. Configure manual tunnels when you want to define both the local and destination addresses.

Use this procedure to configure the tunnel at both the source and destination addresses.

## **Procedure steps**

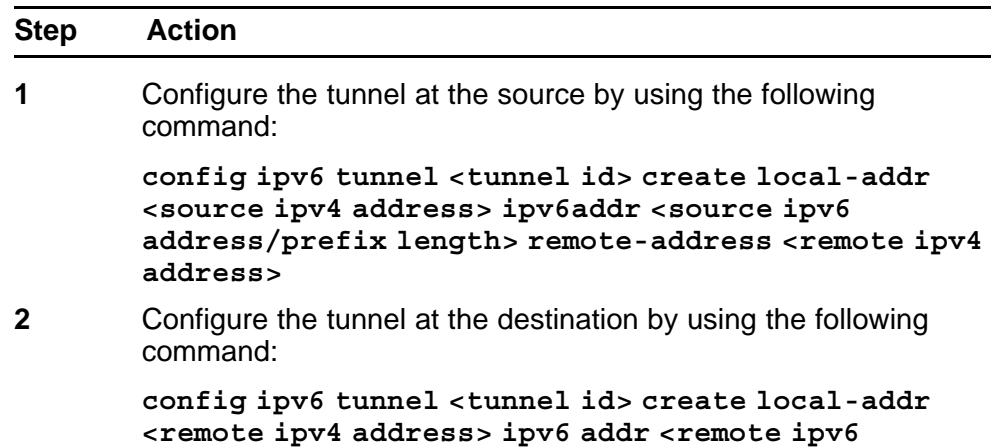

**address/prefix length> remote-address <source ipv4 address>**

**--End--**

### **Variable definitions**

Use the data in the following table to use the **config ipv6 tunnel** command.

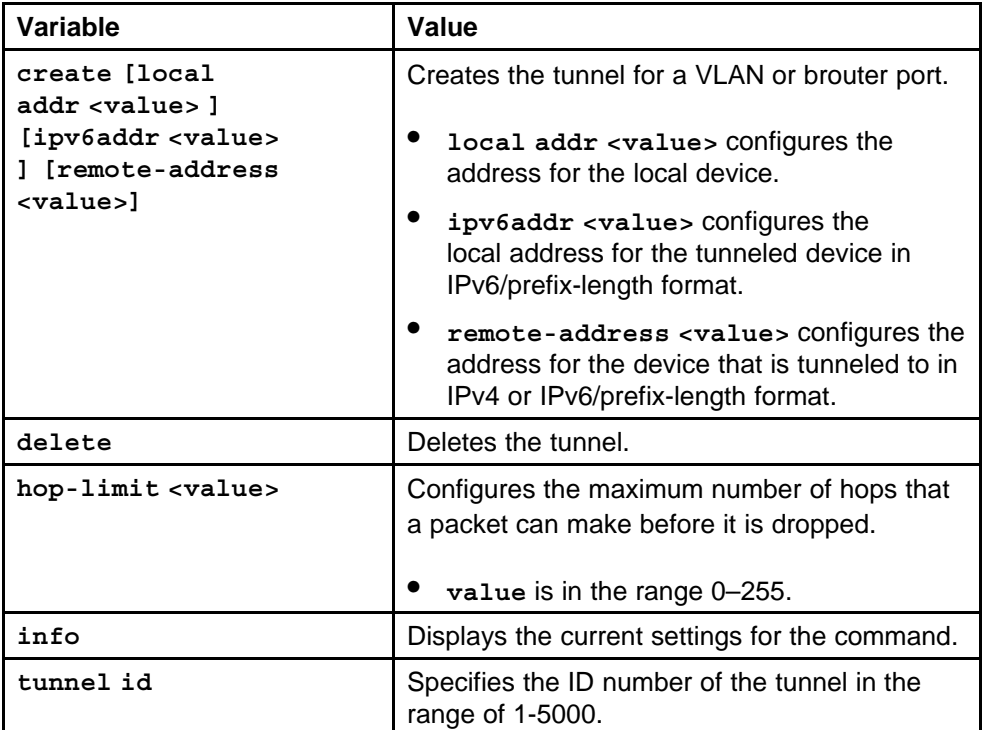

# **Example of configuring manual tunnels**

**Procedure steps**

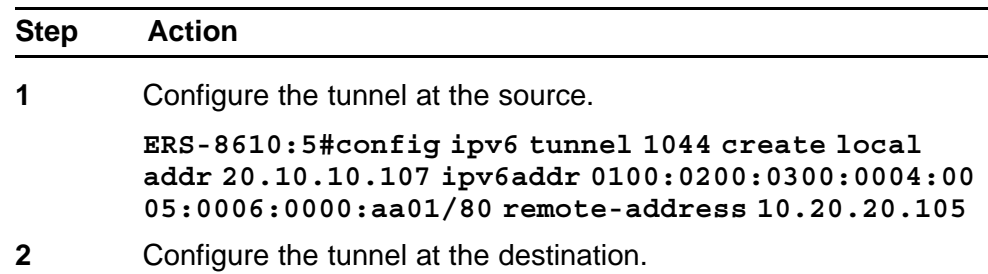

**ERS-8610:5#config ipv6 tunnel 1045 create local addr 10.20.20.105 ipv6addr 0100:0200:0300:0004:00 05:0006:0000:aa02/80 remote-address 20.10.10.107**

**--End--**

# <span id="page-295-0"></span>**Configuring OSPF on a tunnel**

Configure OSPF on a VLAN or brouter tunnel to create a dynamic IPv6 tunnel on the OSPF interface.

### **Procedure steps**

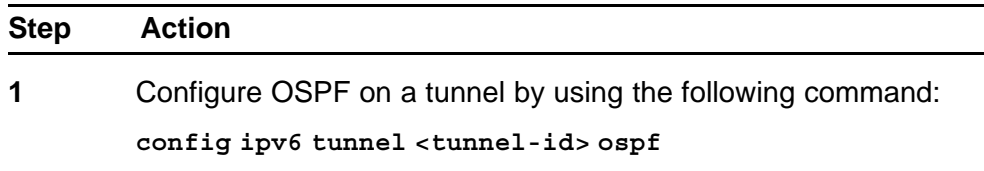

**--End--**

### **Variable definitions**

Use the data in the following table to use the **config ipv6 tunnel ospf** command.

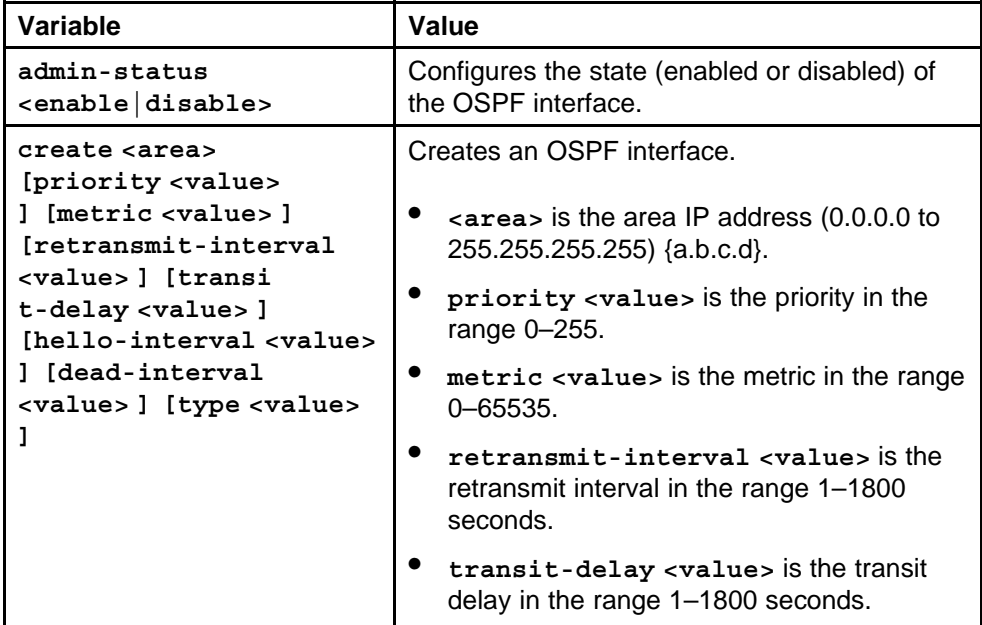

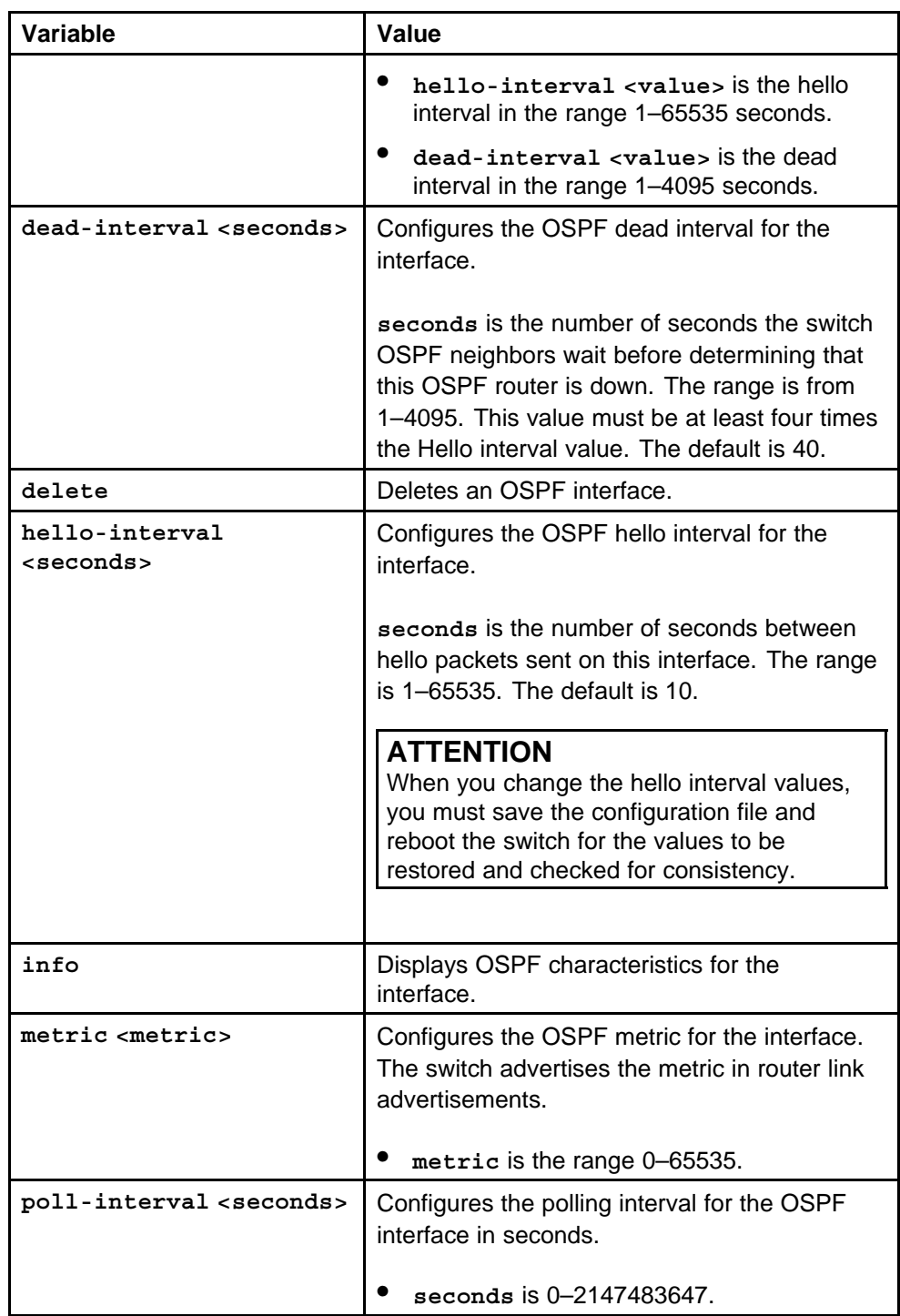

<span id="page-297-0"></span>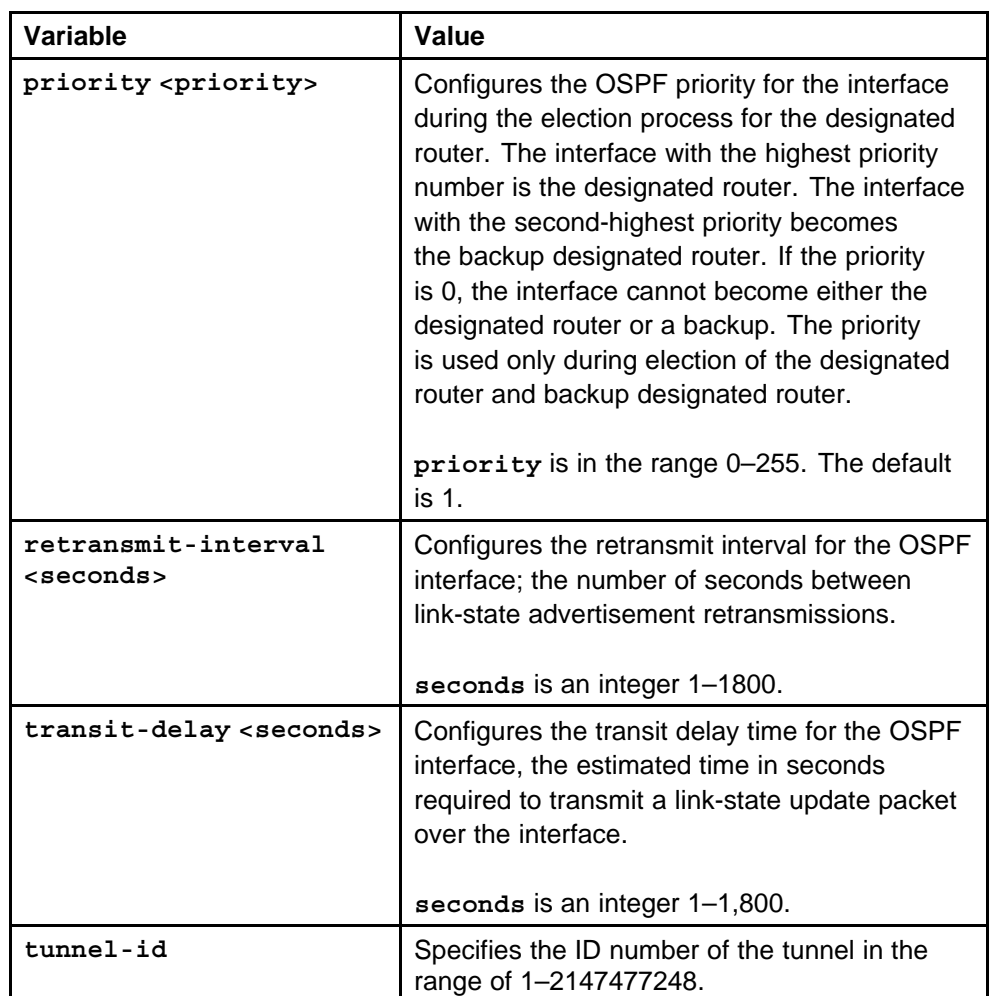

# **Deleting a tunnel**

Delete a configured tunnel to remove it from the configuration.

## **Procedure steps**

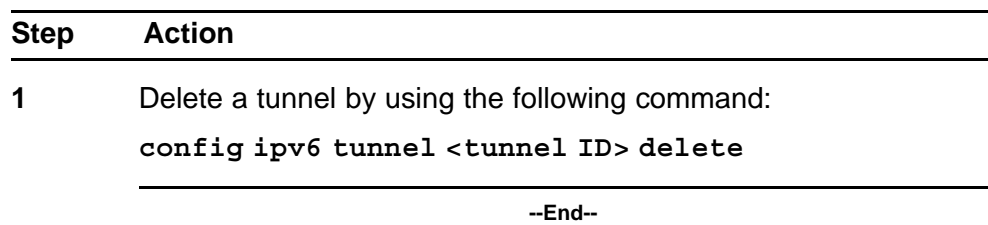

## **Variable definitions**

Use the data in the following table to use the **config ipv6 tunnel delete** command.

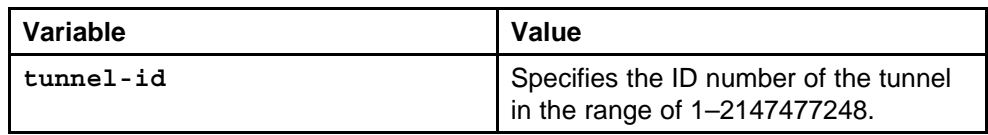

# **IPv4-to-IPv6 transition mechanism configuration using the NNCLI**

This section describes how to use the NNCLI to configure IPv6 transition mechanisms, or tunnels. For conceptual information about tunnels, see ["IPv6 routing fundamentals" \(page 25\)](#page-24-0).

# **Prerequisites to IPv4-to-IPv6 transition mechanism configuration**

- You must configure the local and remote switches with IPv4 addresses that you can ping.
- You must configure the local and remote switches with one or more of the following protocols to route IPv4 traffic: Static, RIP, or OSPF.

# **IPv4-to-IPv6 transition mechanism configuration navigation**

- "Job aid: Roadmap of tunnel configuration NNCLI commands" (page 301)
- ["Configuring manual tunnels" \(page 302\)](#page-301-0)
- ["Configuring OSPF on a tunnel" \(page 304\)](#page-303-0)

## **Job aid: Roadmap of tunnel configuration NNCLI commands**

The following table lists the commands and their parameters that you use to complete the procedures in this section.

**Table 26**

#### **Job aid: Roadmap of tunnel configuration NNCLI commands**

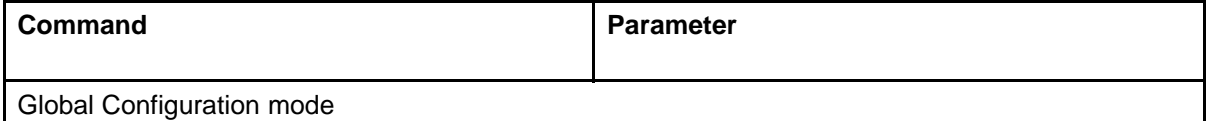

<span id="page-301-0"></span>**Table 26**

**Job aid: Roadmap of tunnel configuration NNCLI commands (cont'd.)**

| Command                               | <b>Parameter</b>                                                                                                    |
|---------------------------------------|----------------------------------------------------------------------------------------------------|
| ipv6 tunnel <tunnel id=""></tunnel>   | source <a.b.c.d> address <ipv6<br>address/prefix-len&gt; destination<br/>&lt; A.B.C.D&gt;</ipv6<br></a.b.c.d>                                                                                                    |
|                                       | hop-limit <value></value>                                                                                                    |
| <b>OSPF Router Configuration mode</b> |                                                                                                    |
| ipv6 tunnel <tunnel id=""></tunnel>   | dead-interval <seconds></seconds>                                                                                                    |
|                                       | enable                                                                                                    |
|                                       | hello-interval <seconds></seconds>                                                                                                    |
|                                       | metric svalue>                                                                                                    |
|                                       | poll-interval <seconds></seconds>                                                                                                    |
|                                       | priority <value></value>                                                                                                    |
|                                       | retransmit-interval <seconds></seconds>                                                                                                    |
|                                       | transmit-delay <seconds></seconds>                                                                                                    |
|                                       | area <a.b.c.d> [dead-interval<br/><seconds>] [hello-interval <seconds>]<br/>[metric <value>] [priority <value>]<br/>[retransmit-interval <seconds>]<br/>[transmit-delay <seconds>]</seconds></seconds></value></value></seconds></seconds></a.b.c.d> |

## **Configuring manual tunnels**

Create a tunnel to transfer traffic between IPv6 devices in an IPv4 network. Configure manual tunnels when you want to define both the local and destination addresses.

Use this procedure to configure the tunnel at both the source and destination addresses.

### **Prerequisites**

• You must log on to the Global Configuration mode in the NNCLI.

### **Procedure steps**

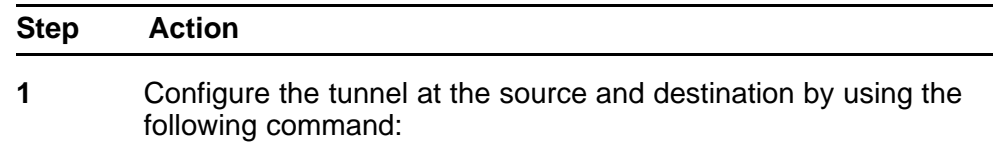

**ipv6 tunnel <tunnel id> source <A.B.C.D> address <ipv6 address/prefix-len> destination <A.B.C.D>**

**2** Configure the hop limit by using the following command:

**ipv6 tunnel <tunnel id> hop-limit <value>**

**--End--**

### **Variable definitions**

Use the data in the following table to use the **ipv6 tunnel** command.

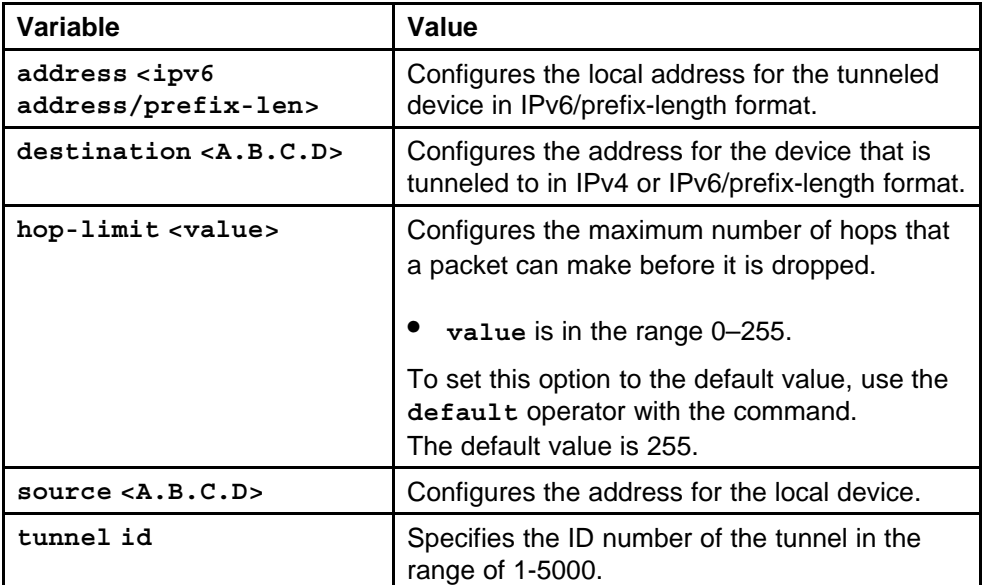

# **Example of configuring manual tunnels**

**Procedure steps**

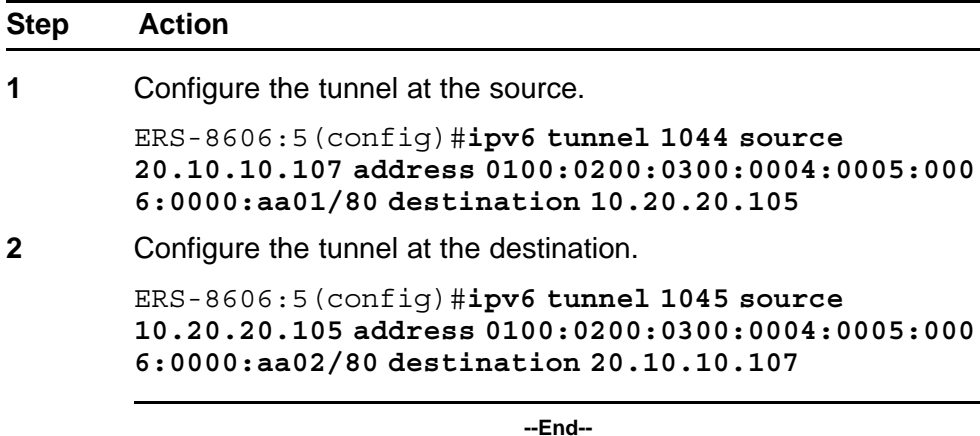

Nortel Ethernet Routing Switch 8600

Configuration — IPv6 Routing NN46205-504 03.02 12 April 2010

# <span id="page-303-0"></span>**Configuring OSPF on a tunnel**

Configure OSPF on a VLAN or brouter tunnel to create a dynamic IPv6 tunnel on the OSPF interface.

### **Prerequisites**

• You must log on to the Global Configuration mode in the NNCLI.

### **Procedure steps**

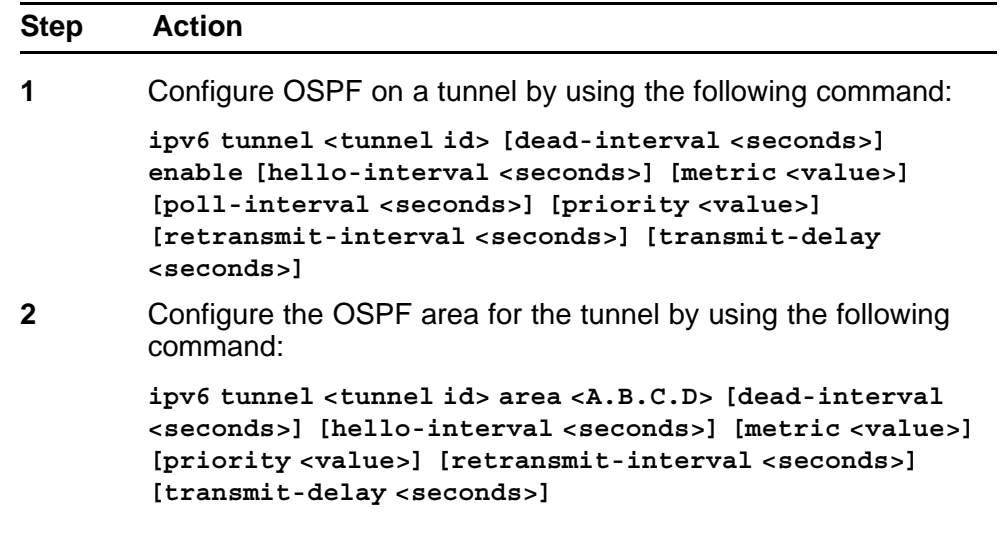

**--End--**

## **Variable definitions**

Use the data in the following table to use the **ipv6 tunnel** command.

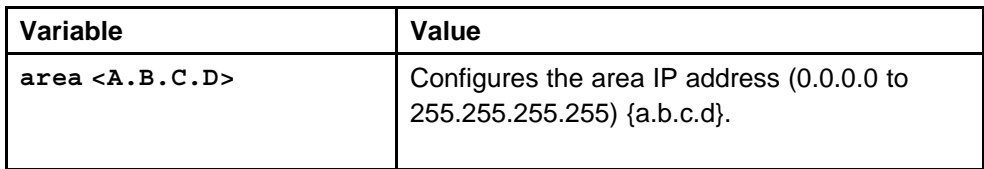

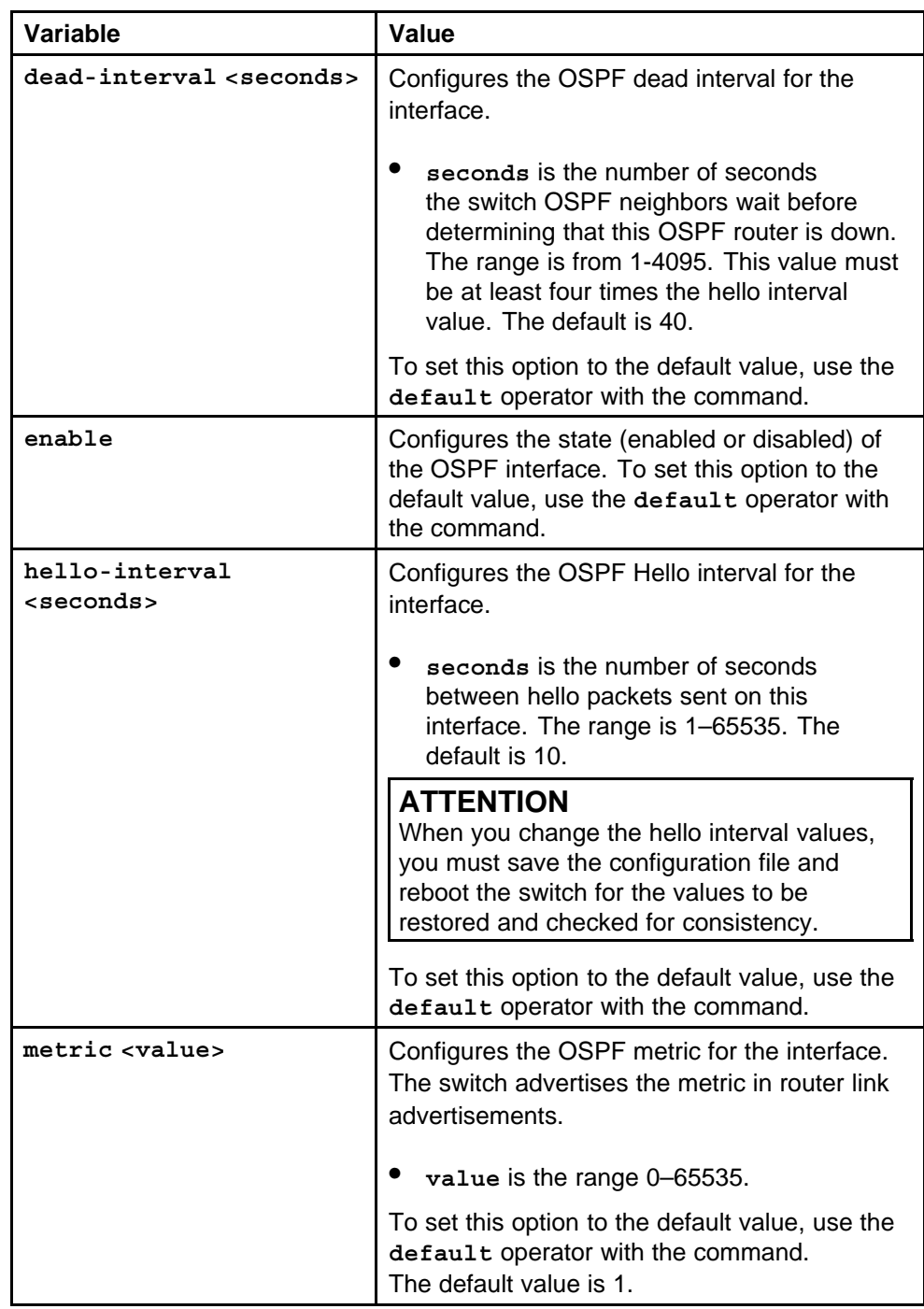

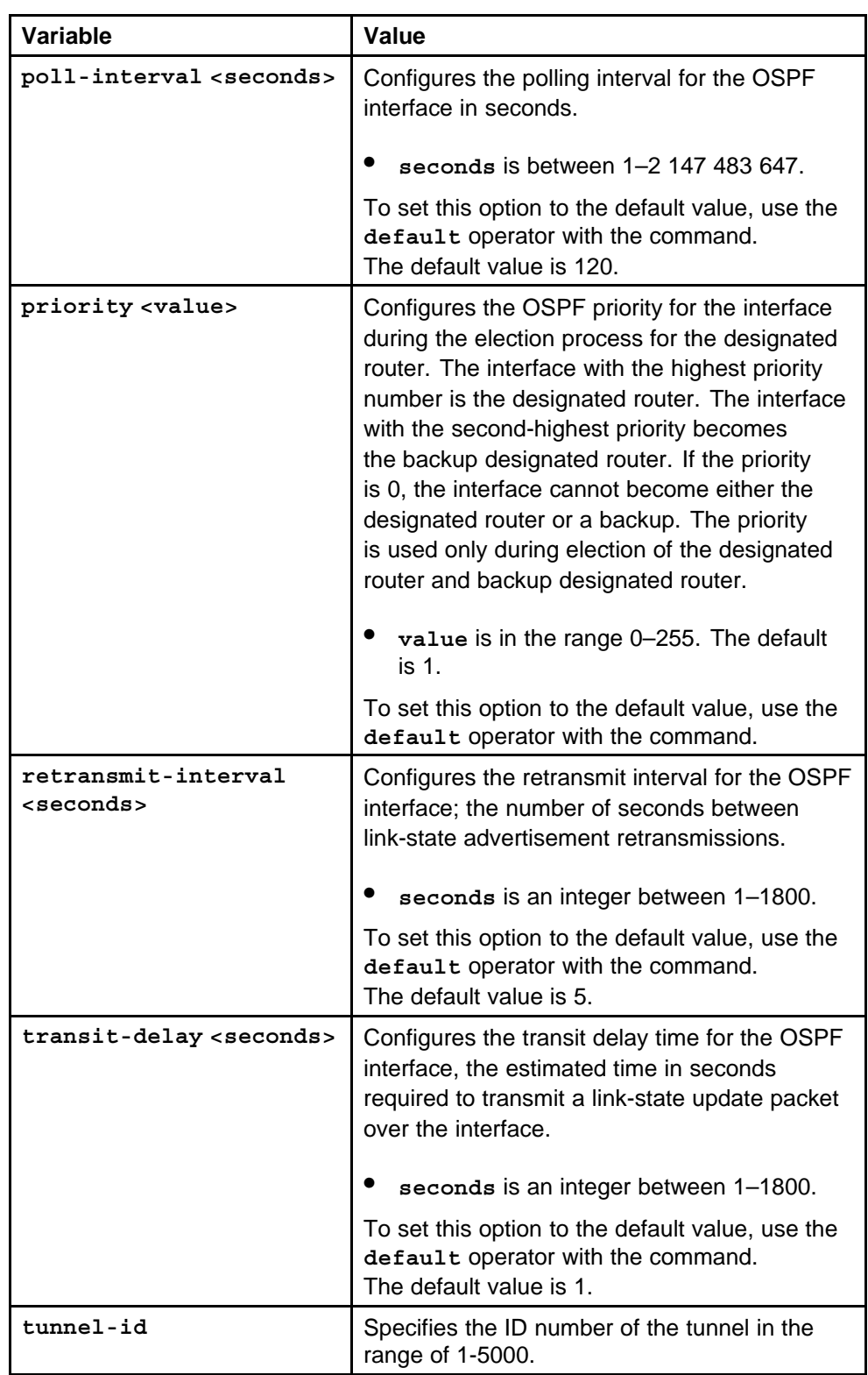

# **Multicast protocol configuration using Enterprise Device Manager**

This chapter contains procedures to configure Multicast Listener Discovery (MLD).

MLD discovers devices soliciting multicast traffic to update multicast tables. This improves efficiency and saves bandwidth; only devices that require multicast traffic receive it rather than every device on the network.

For more information about MLD concepts, see ["IPv6 routing](#page-24-0) [fundamentals" \(page 25\).](#page-24-0)

## **Multicast protocol configuration procedures**

This task flow shows you the sequence of procedures you perform to configure multicast routing protocols for IPv6. To link to any procedure, click the procedure in ["Multicast protocol configuration navigation" \(page](#page-307-0) [308\).](#page-307-0)

<span id="page-307-0"></span>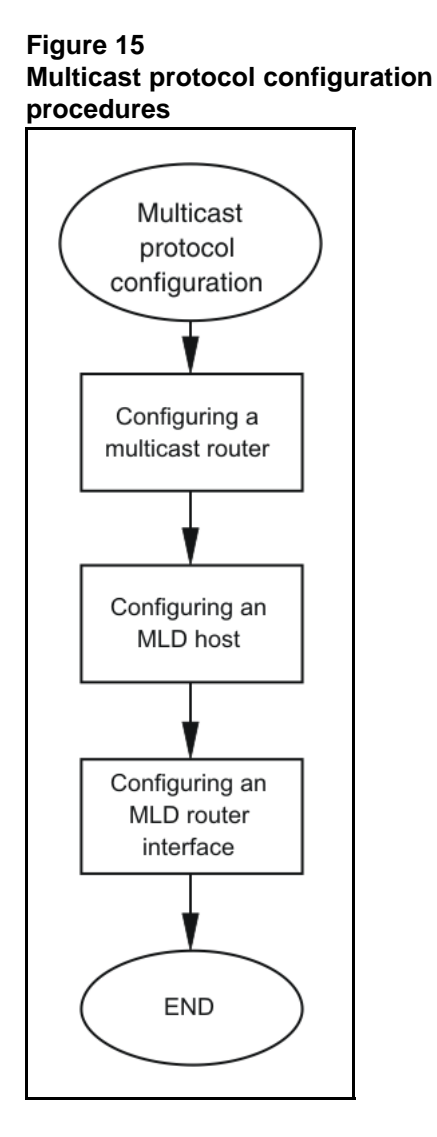

## **Multicast protocol configuration navigation**

- "Configuring a multicast router" (page 308)
- ["Configuring an MLD host" \(page 309\)](#page-308-0)
- ["Configuring an MLD router interface" \(page 310\)](#page-309-0)
- ["Viewing the MLD cache" \(page 311\)](#page-310-0)

# **Configuring a multicast router**

Configure a multicast router to enable Multicast Listening Discovery (MLD) on the router at a chassis level.

### **Procedure steps**

<span id="page-308-0"></span>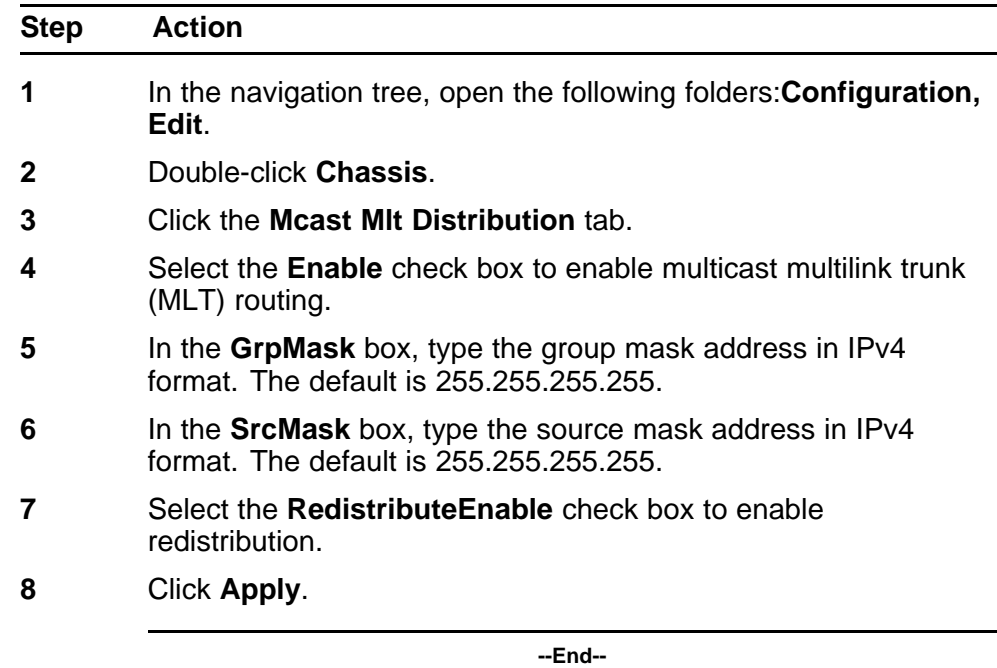

# **Configuring an MLD host**

Configure the switch as an MLD host to listen to multicast packets.

#### **Procedure steps**

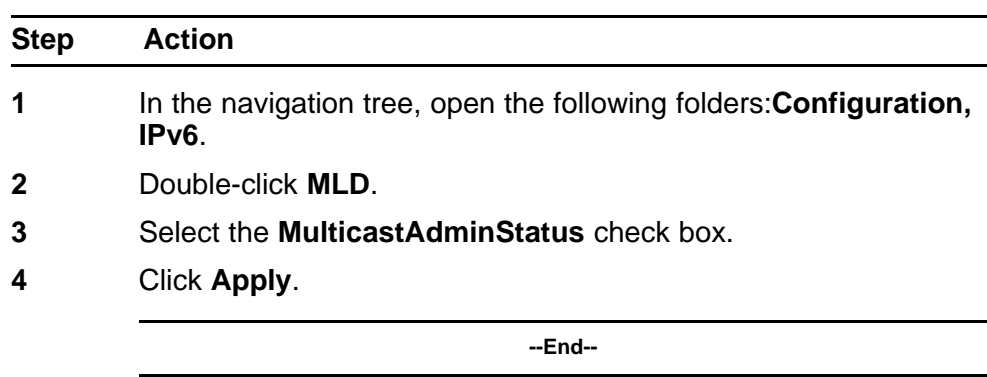

### **Variable definitions**

Use the data in the following table to configure the MLD Globals tab.

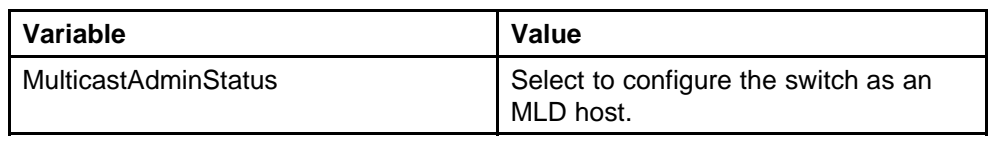

# <span id="page-309-0"></span>**Configuring an MLD router interface**

Configure MLD on a router interface to customize the MLD configuration.

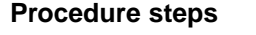

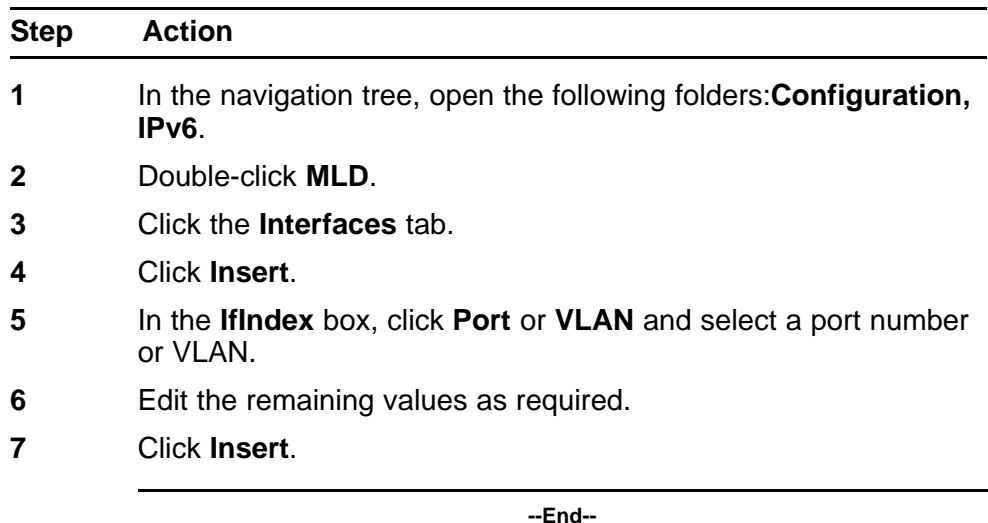

## **Variable definitions**

Use the data in the following table to use the MLD Interfaces tab.

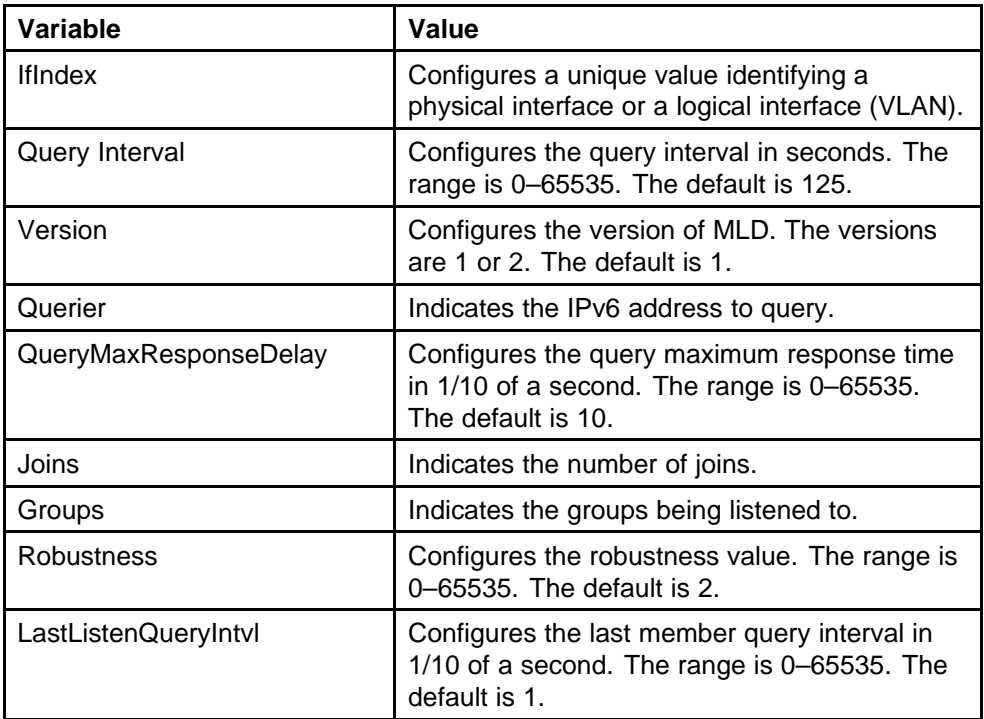

<span id="page-310-0"></span>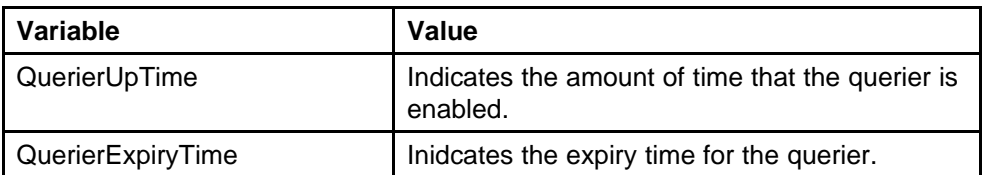

# **Viewing the MLD cache**

View the MLD cache to see IPv6 multicast groups for which members exist on an interface.

#### **Procedure steps**

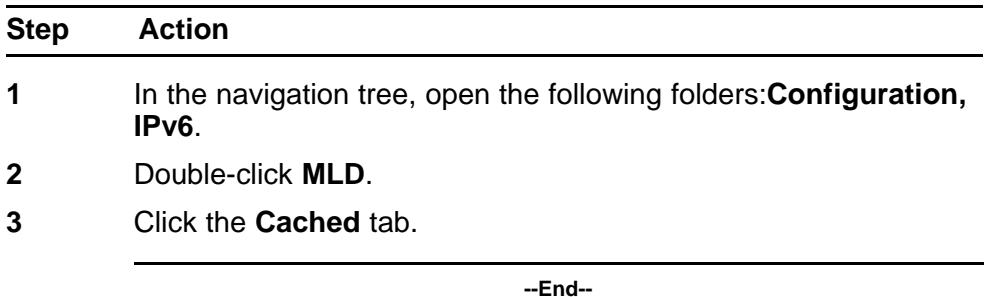

## **Variable definitions**

Use the data in the following table to use the MLD Cached tab.

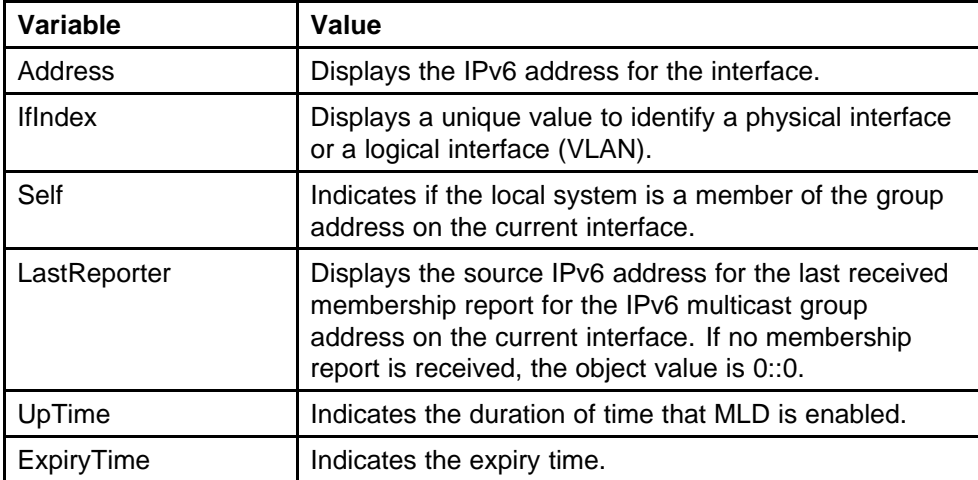

# **Multicast protocol configuration using the CLI**

This chapter describes the procedures to configure Multicast Listener Discovery (MLD) on your Nortel Ethernet Routing Switch 8600.

MLD provides group management capabilities by allowing hosts to inform routers of membership status within groups. MLD discovers the presence of multicast listeners on directly attached links. MLD provides the necessary information to route multicast packets to routers requiring multicast traffic.

For more information about MLD concepts, see ["IPv6 routing](#page-24-0) [fundamentals" \(page 25\).](#page-24-0)

## **Multicast protocol configuration procedures**

This task flow shows you the sequence of procedures you perform to configure multicast routing protocols for IPv6. To link to any procedure, click the procedure in ["Multicast protocol configuration navigation" \(page](#page-313-0) [314\).](#page-313-0)

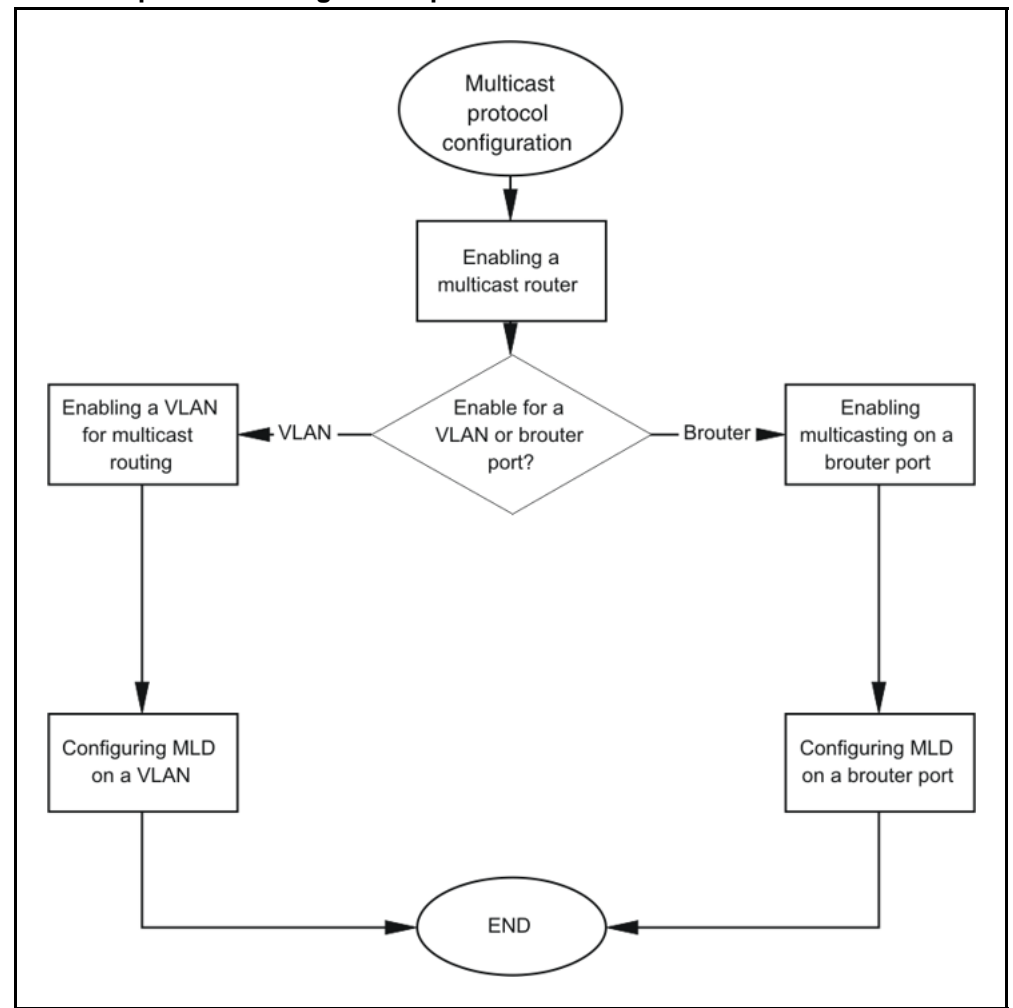

<span id="page-313-0"></span>**Figure 16 Multicast protocol configuration procedures**

## **Multicast protocol configuration navigation**

- "Job aid: Roadmap of IPv6 multicast CLI commands" (page 314)
- ["Enabling a multicast router" \(page 315\)](#page-314-0)
- ["Enabling a VLAN for multicast routing" \(page 315\)](#page-314-0)
- ["Configuring MLD on a VLAN" \(page 316\)](#page-315-0)
- ["Enabling multicasting on a brouter port" \(page 317\)](#page-316-0)
- ["Configuring MLD on a brouter port" \(page 317\)](#page-316-0)

## **Job aid: Roadmap of IPv6 multicast CLI commands**

The following table lists the commands and parameters that you use to perform the procedures in this chapter.

<span id="page-314-0"></span>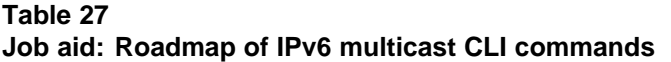

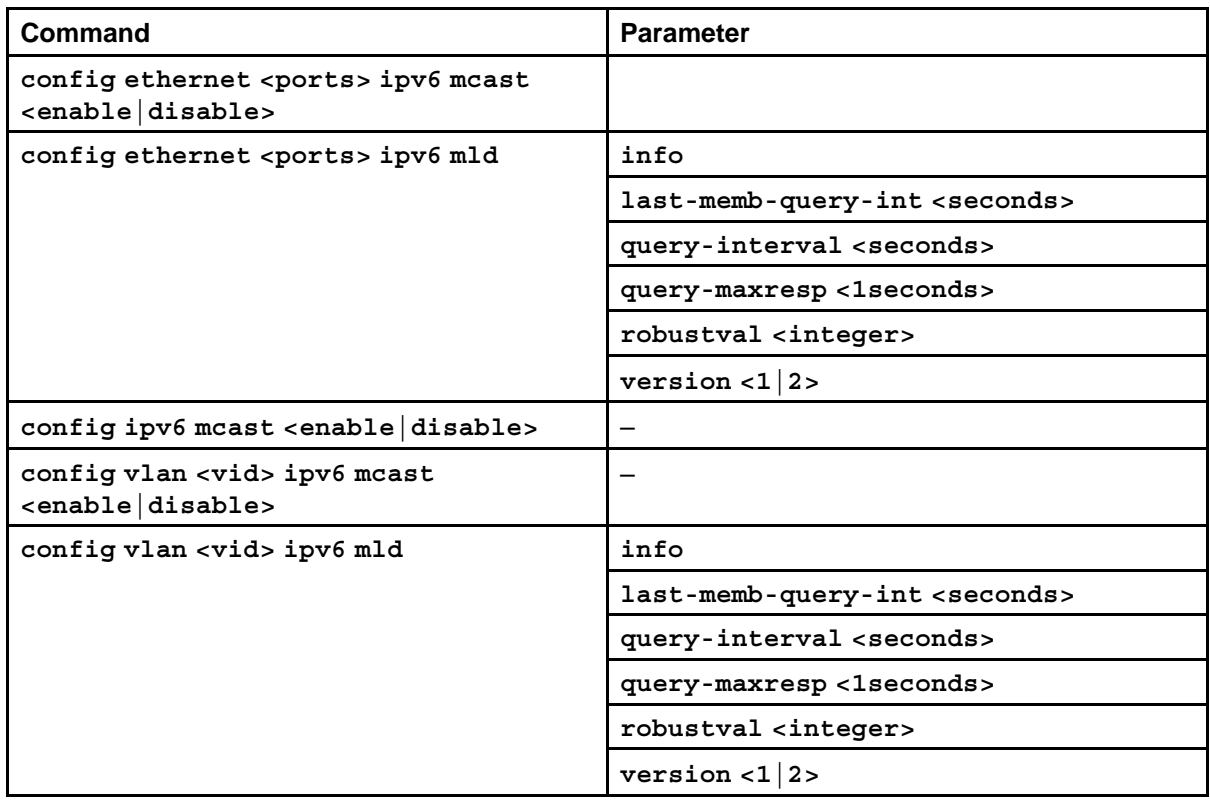

# **Enabling a multicast router**

Enable the router for multicast traffic to globally enable the MLD protocol.

## **Procedure steps**

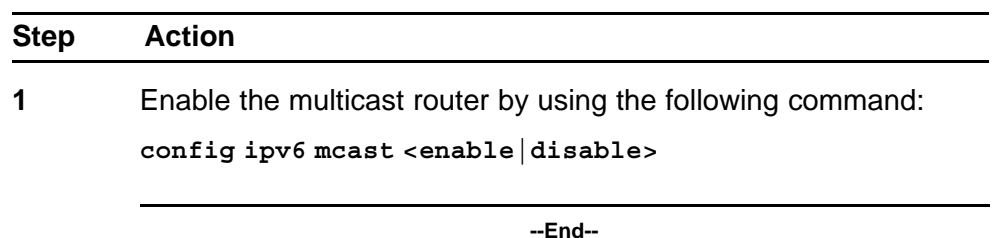

# **Enabling a VLAN for multicast routing**

Configure a VLAN for multicast traffic to enable MLD on the VLAN.

### <span id="page-315-0"></span>**Procedure steps**

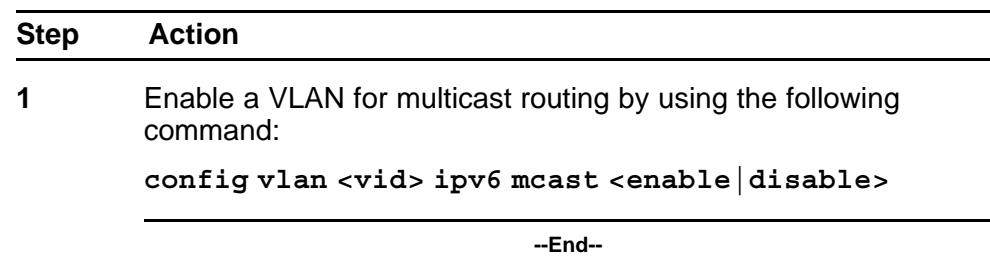

### **Variable definitions**

Use the data in the following table to use the **config vlan ipv6 mcast <enable|disable>** command.

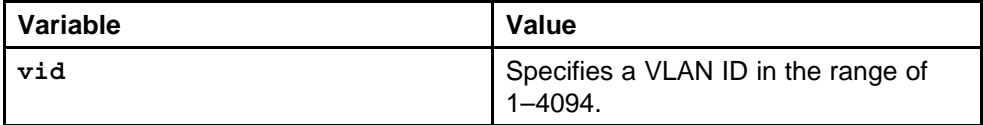

# **Configuring MLD on a VLAN**

Configure MLD on a VLAN to customize the configuration.

### **Procedure steps**

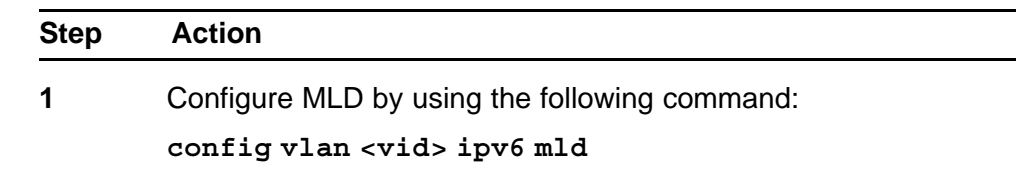

**--End--**

### **Variable definitions**

Use the data in the following table to use the **config vlan ipv6 mld** command.

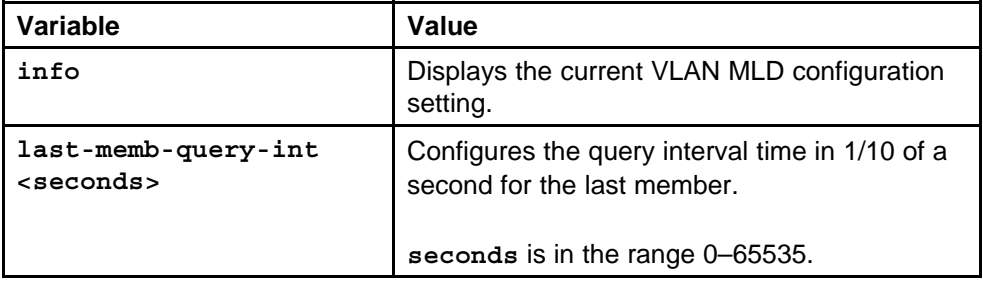

<span id="page-316-0"></span>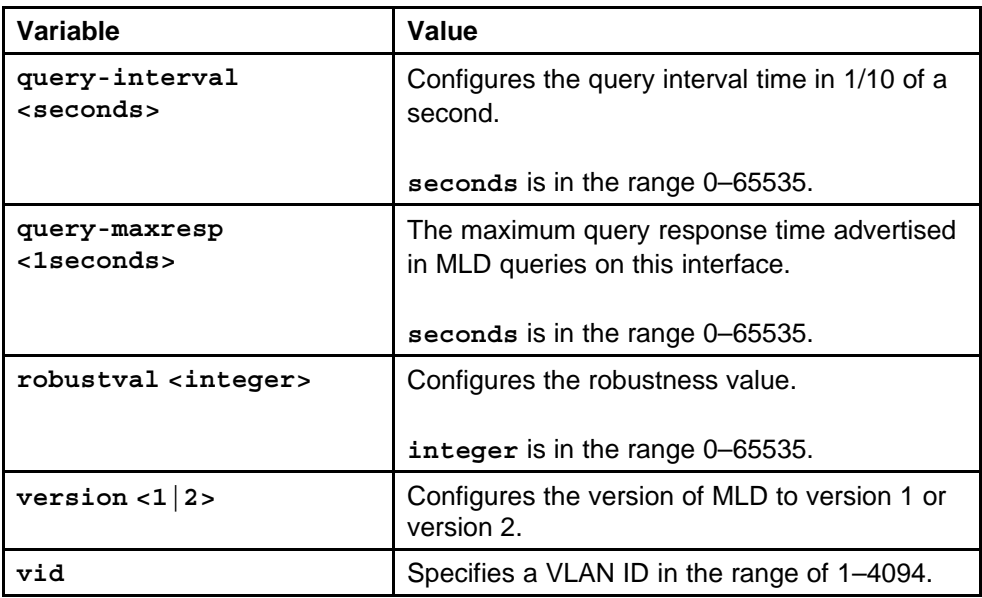

## **Enabling multicasting on a brouter port**

Configure multicasting on a brouter port to enable MLD on the port.

## **Procedure steps**

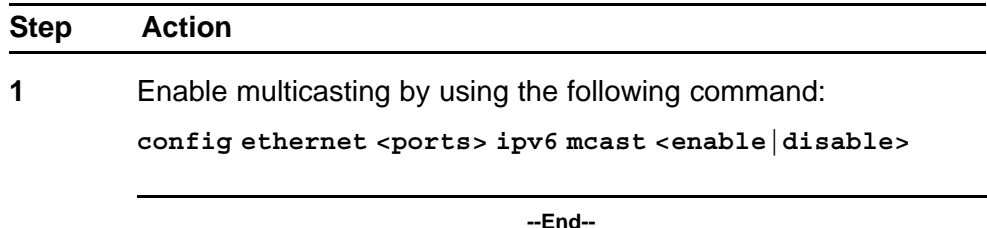

### **Variable definitions**

Use the data in the following table to use the **config ethernet ipv6 mcast** command.

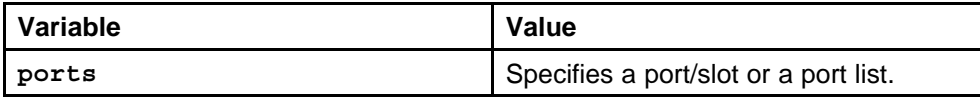

## **Configuring MLD on a brouter port**

Configure MLD on a brouter port to customize the configuration.

### **Procedure steps**

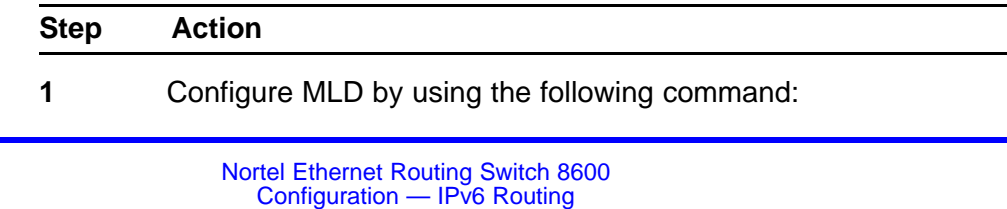

NN46205-504 03.02 12 April 2010

#### config ethernet <ports> ipv6 mld

**--End--**

### **Variable definitions**

Use the data in the following table to use the **config ethernet ipv6 mld** command.

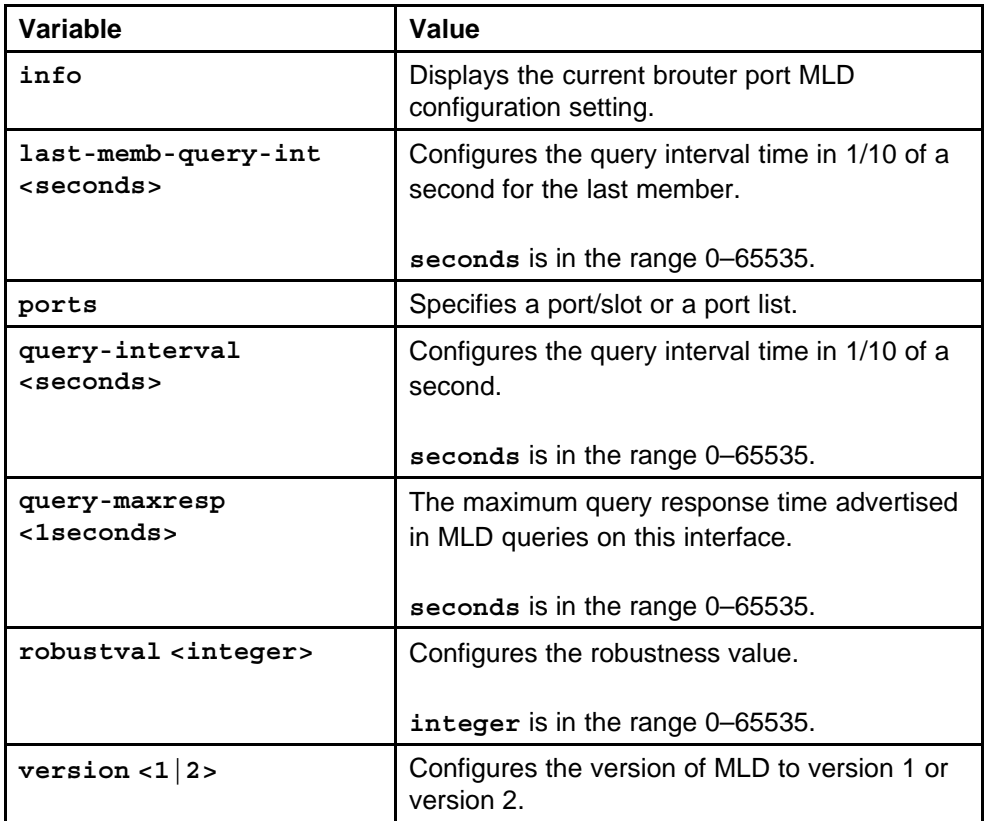

# **Multicast protocol configuration using the NNCLI**

This chapter describes the procedures used to configure Multicast Listener Discovery (MLD) on your Nortel Ethernet Routing Switch 8600.

MLD provides group management capabilities by allowing hosts to inform routers of membership status within groups. MLD discovers the presence of multicast listeners on directly attached links. MLD provides the necessary information to route multicast packets to routers requiring multicast traffic.

For more information about MLD concepts, see ["IPv6 routing](#page-24-0) [fundamentals" \(page 25\).](#page-24-0)

## **Multicast protocol configuration procedures**

This task flow shows you the sequence of procedures you perform to configure multicast routing protocols for IPv6. To link to any procedure, click the procedure in ["Multicast protocol configuration navigation" \(page](#page-319-0) [320\).](#page-319-0)

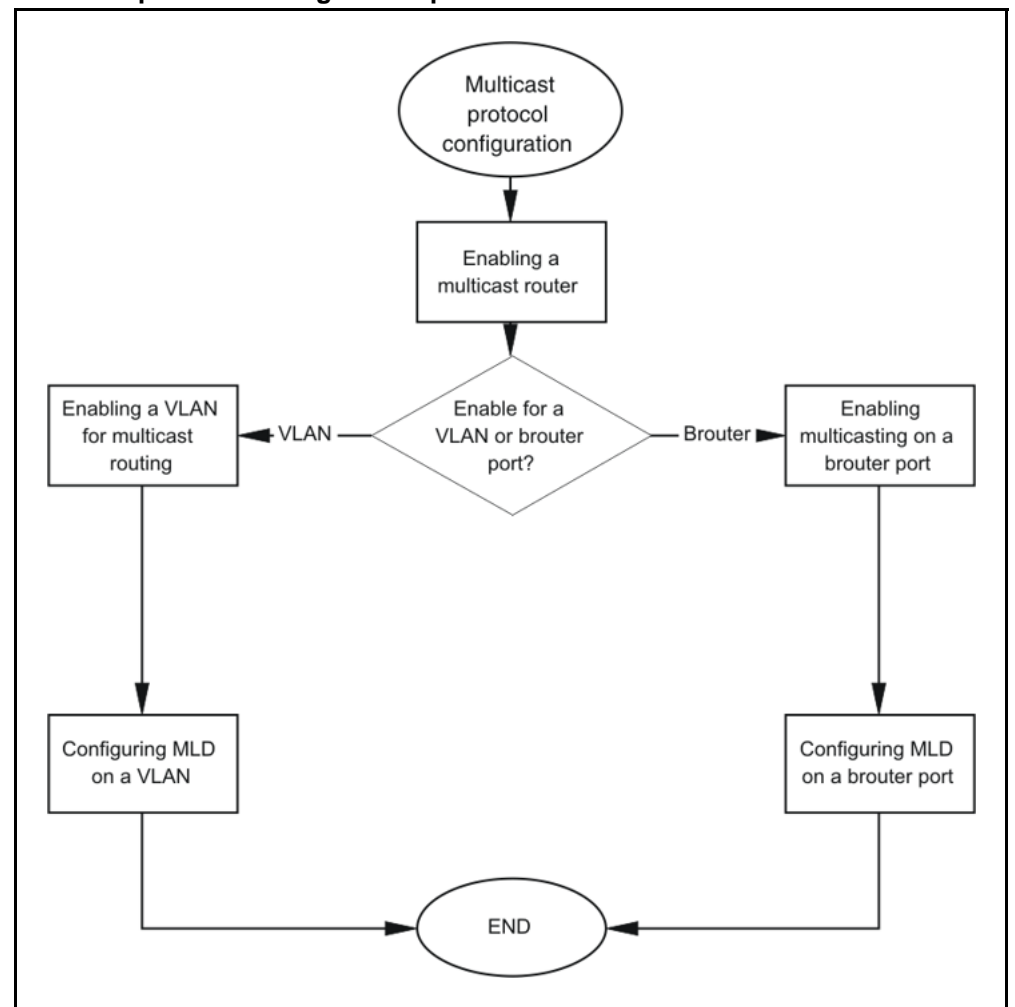

<span id="page-319-0"></span>**Figure 17 Multicast protocol configuration procedures**

## **Multicast protocol configuration navigation**

- "Job aid: Roadmap of IPv6 multicast NNCLI commands" (page 320)
- ["Enabling a multicast router" \(page 321\)](#page-320-0)
- ["Enabling a VLAN for multicast routing" \(page 321\)](#page-320-0)
- ["Configuring MLD on a VLAN" \(page 322\)](#page-321-0)
- ["Enabling multicasting on a brouter port" \(page 323\)](#page-322-0)
- ["Configuring MLD on a brouter port" \(page 324\)](#page-323-0)

## **Job aid: Roadmap of IPv6 multicast NNCLI commands**

The following table lists the commands and parameters that you use to perform the procedures in this chapter.

<span id="page-320-0"></span>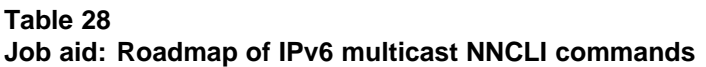

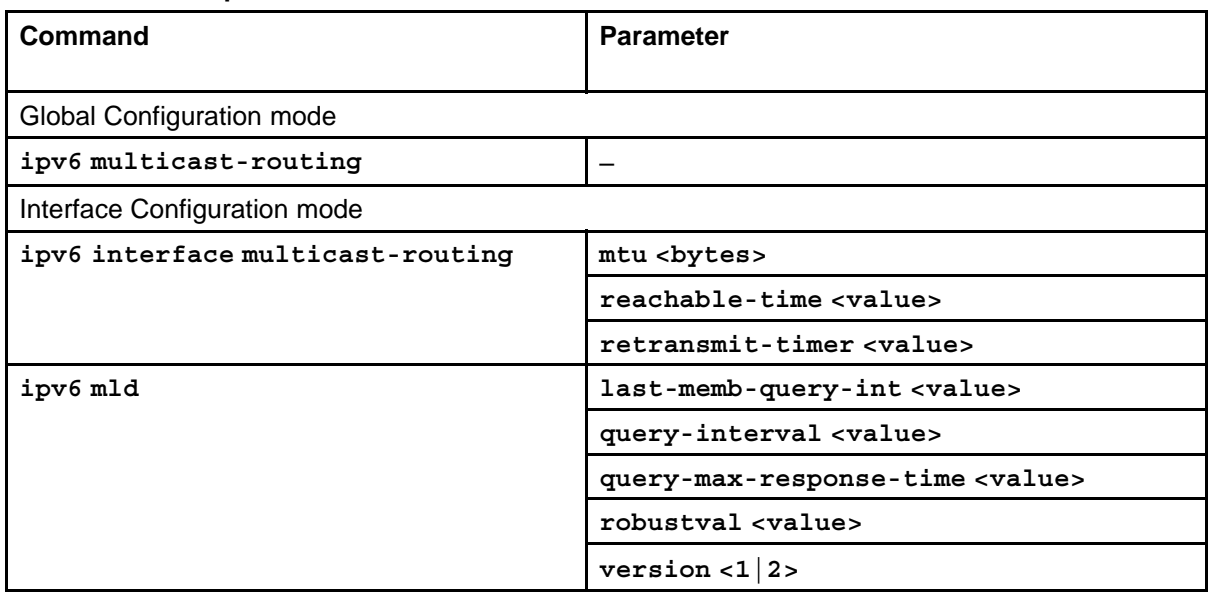

# **Enabling a multicast router**

Enable the router for multicast traffic to globally enable MLD.

## **Prerequisites**

• You must log on to the Global Configuration mode in the NNCLI.

## **Procedure steps**

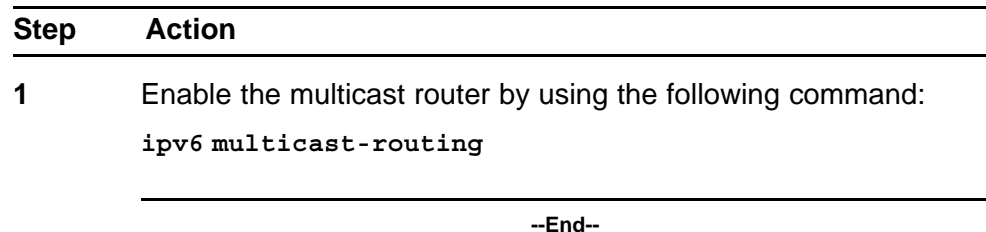

# **Enabling a VLAN for multicast routing**

Configure a VLAN for multicast traffic to enable MLD on the VLAN.

## **Prerequisites**

• You must log on to the VLAN Interface Configuration mode in the NNCLI.

### <span id="page-321-0"></span>**Procedure steps**

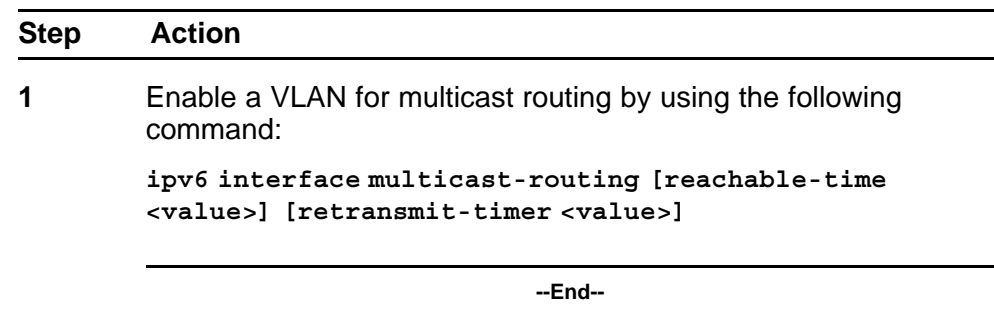

### **Variable definitions**

Use the data in the following table to use the **ipv6 interface multicast-routing** command.

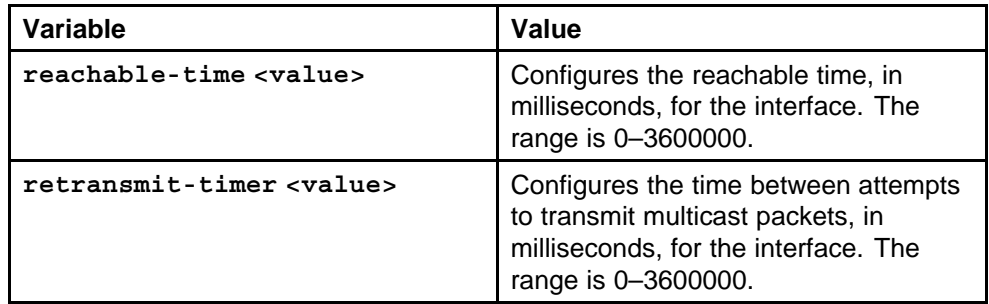

# **Configuring MLD on a VLAN**

Configure MLD on a VLAN to customize the configuration.

### **Prerequisites**

• You must log on to the VLAN Interface Configuration mode in the NNCLI.

## **Procedure steps**

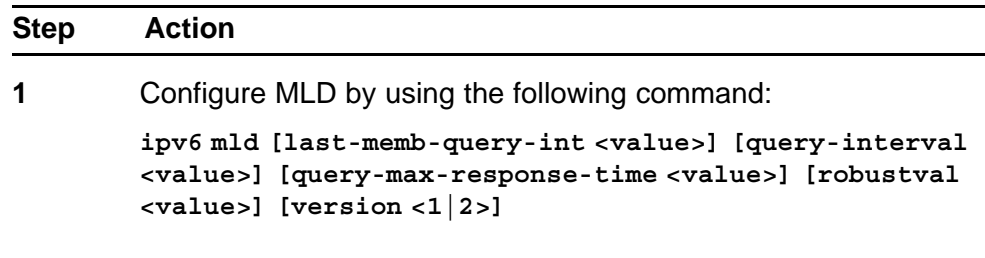

**--End--**

## <span id="page-322-0"></span>**Variable definitions**

Use the data in the following table to use the **ipv6 mld** command.

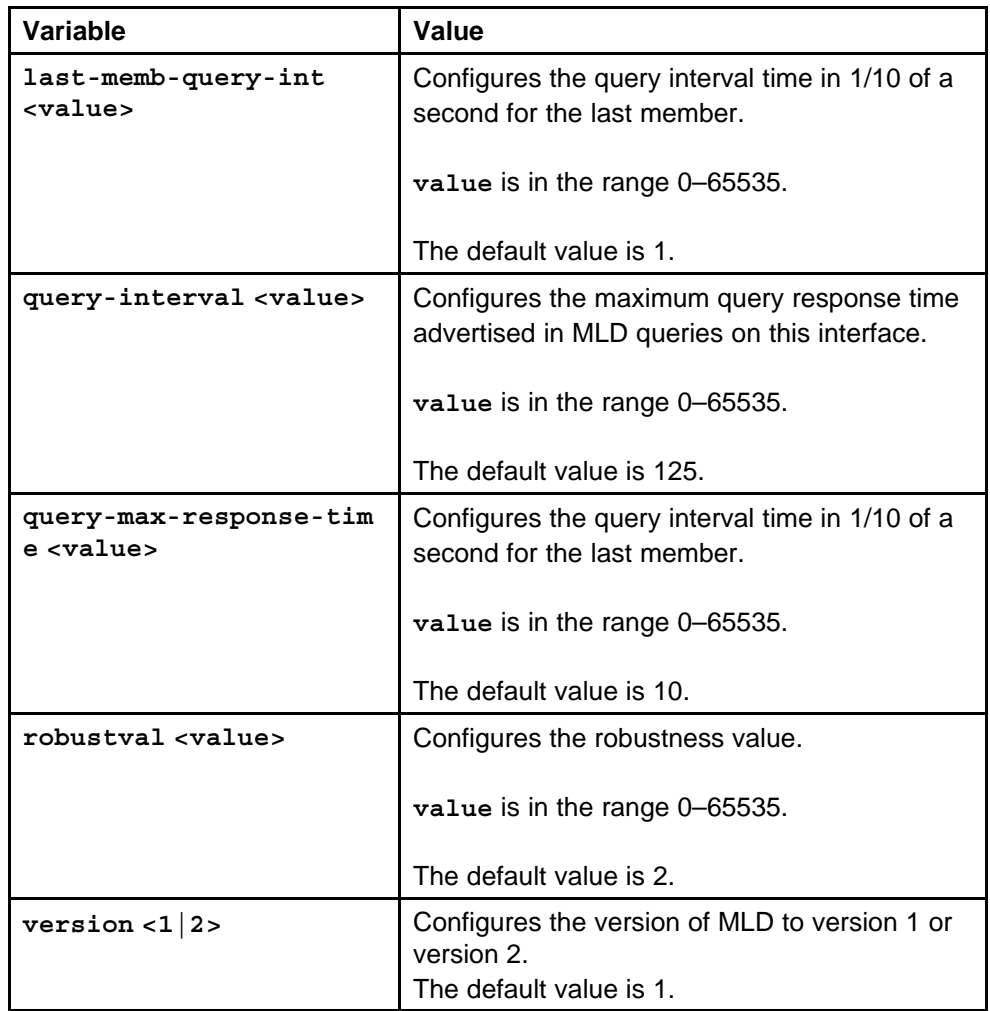

# **Enabling multicasting on a brouter port**

Configure multicasting on a brouter port to enable MLD on the port.

## **Prerequisites**

• You must log on to the Interface Configuration mode in the NNCLI.

## **Procedure steps**

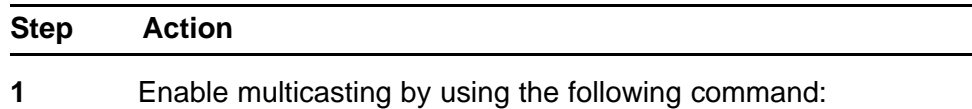

**ipv6 interface multicast-routing [reachable-time <value>] [retransmit-timer <value>]**

**--End--**

### <span id="page-323-0"></span>**Variable definitions**

Use the data in the following table to use the **ipv6 interface multicast-routing** command.

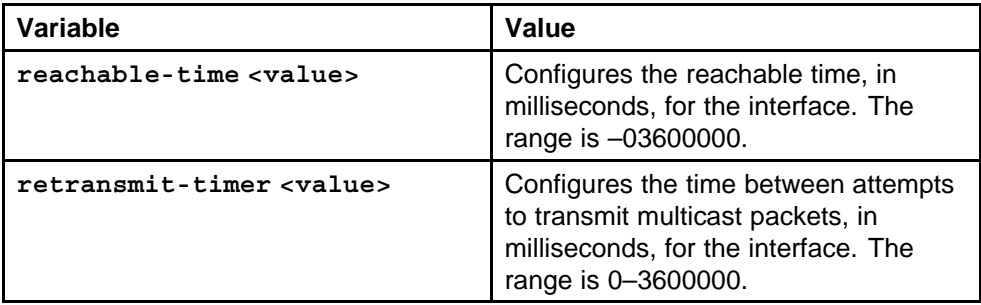

# **Configuring MLD on a brouter port**

Configure MLD on a brouter port to customize the configuration.

## **Prerequisites**

• You must log on to the Interface Configuration mode in the NNCLI.

### **Procedure steps**

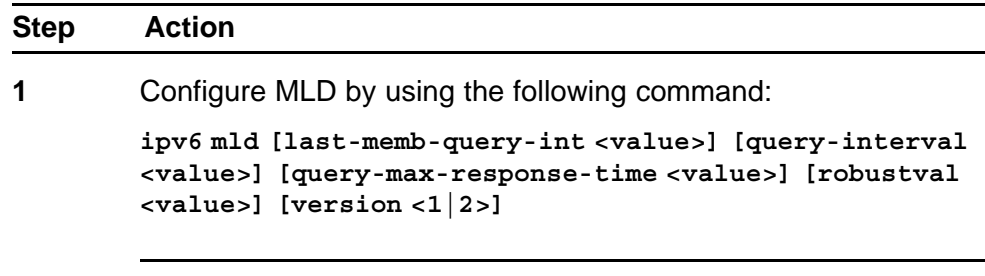

**--End--**

## **Variable definitions**

Use the data in the following table to use the **ipv6 mld** command.
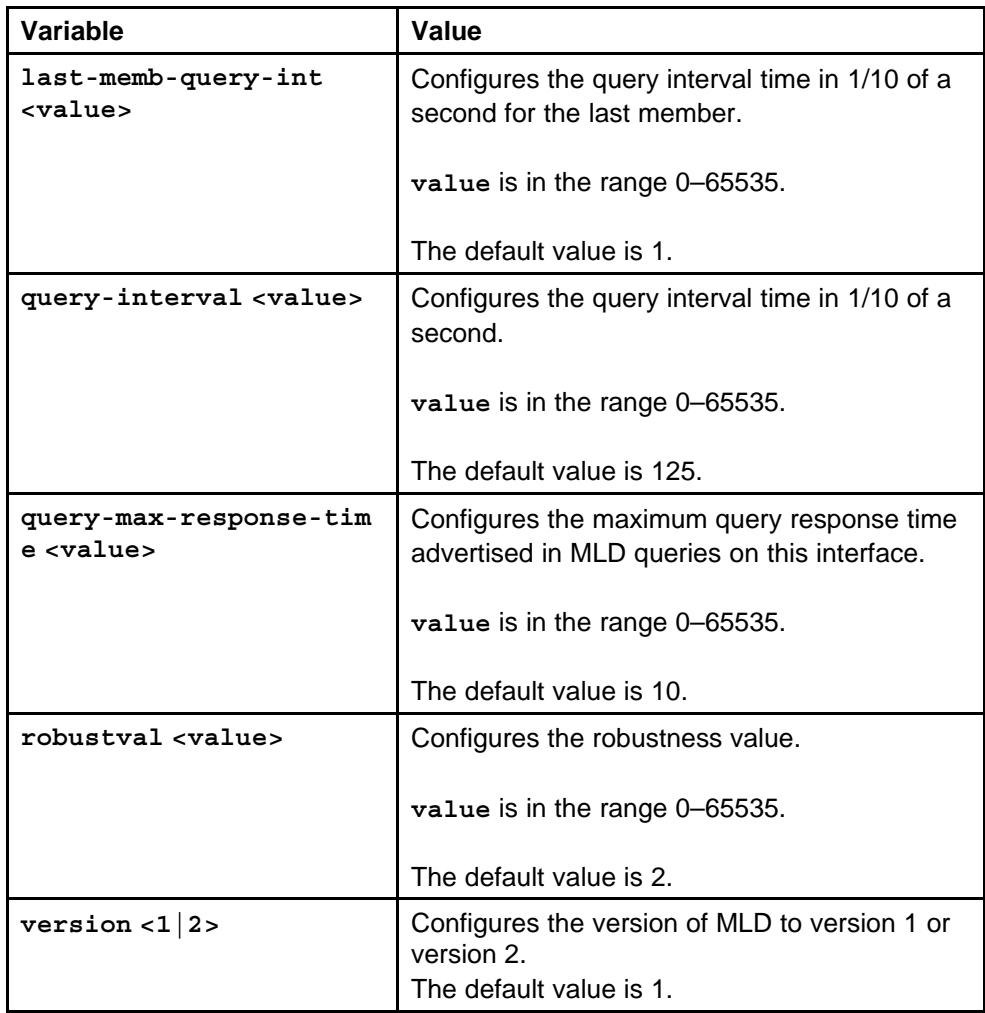

# **IPv6 traffic filter configuration using Enterprise Device Manager**

This chapter describes how to configure and manage traffic filters for R and RS modules on the Ethernet Routing Switch 8600 with Enterprise Device Manager. Specifically, it provides configuration instructions for advanced filtering features using the appropriate options under Security, Data Path, Advanced Filters (ACE/ACLs ) on the main Enterprise Device Manager menu. For conceptual information about IP filters, see ["IPv6](#page-24-0) [routing fundamentals" \(page 25\)](#page-24-0).

For additional information about IPv4 filters, see *Nortel Ethernet Routing Switch 8600 Configuration — QoS and IP Filtering for R and RS Modules* (NN46205-507).

# **IPv6 traffic filter configuration navigation**

- ["Configuring an ACT" \(page 328\)](#page-327-0)
- ["Modifying ACT attributes" \(page 330\)](#page-329-0)
- ["Inserting a pattern in an ACT" \(page 330\)](#page-329-0)
- ["Inserting an ACL" \(page 331\)](#page-330-0)
- ["Modifying an ACL" \(page 334\)](#page-333-0)
- ["Inserting ACE common entries" \(page 334\)](#page-333-0)
- ["Modifying ACE common entries" \(page 337\)](#page-336-0)
- ["Configuring a list of IPv6 source IP addresses for an ACE" \(page 337\)](#page-336-0)
- ["Configuring a list of IPv6 destination IP addresses for an ACE" \(page](#page-337-0) [338\)](#page-337-0)
- ["Configuring an IPv6 next header rule for an ACE" \(page 339\)](#page-338-0)
- ["Deleting an ACT" \(page 340\)](#page-339-0)
- ["Deleting an ACL" \(page 341\)](#page-340-0)
- ["Deleting ACE common entries" \(page 341\)](#page-340-0)

# <span id="page-327-0"></span>**Configuring an ACT**

Configure an access control template (ACT) to create, delete, apply, or specify attributes. After you apply the ACT you cannot change the attributes. ACT IDs 4001 to 4096 are reserved for system-defined ACTs.

#### **Procedure steps**

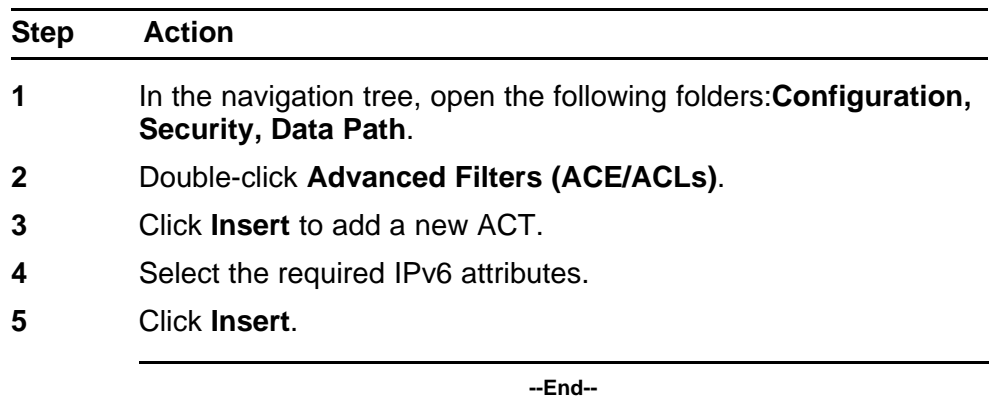

### **Variable definitions**

Use the data in the following table to configure an ACT.

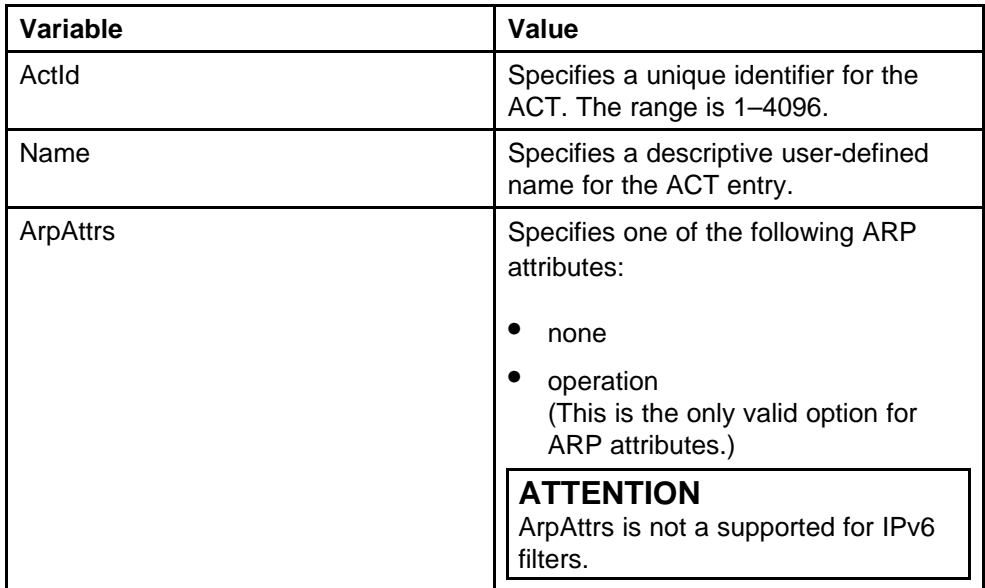

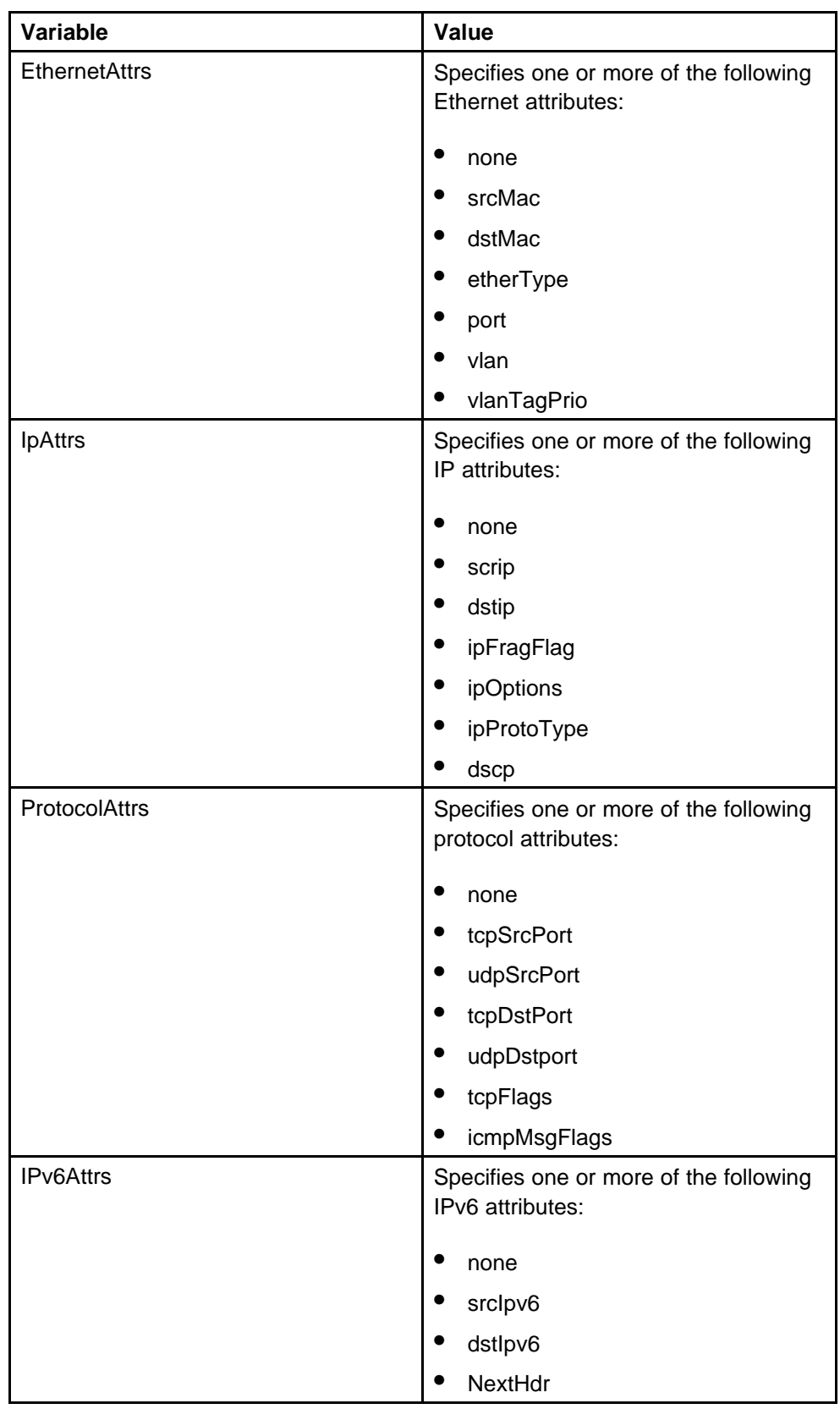

# <span id="page-329-0"></span>**Modifying ACT attributes**

Modify ACT attributes to change the configuration.

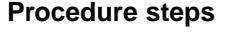

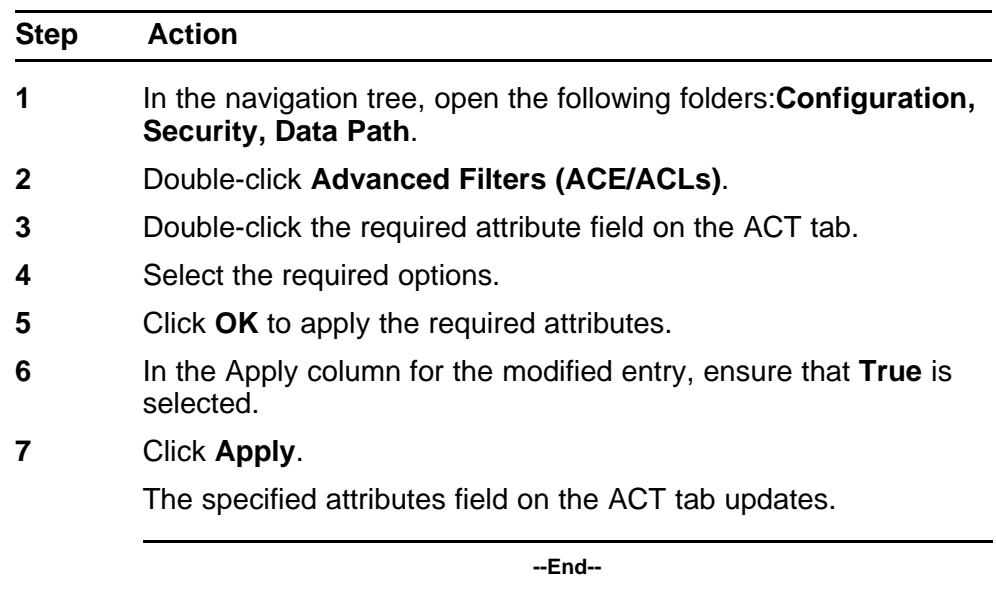

# **ATTENTION**

You can only modify an ACT once. If you require further modifications, delete the entry and create a new ACT with the required attributes.

# **Inserting a pattern in an ACT**

Insert a pattern in an ACT to apply the template.

#### **Procedure steps**

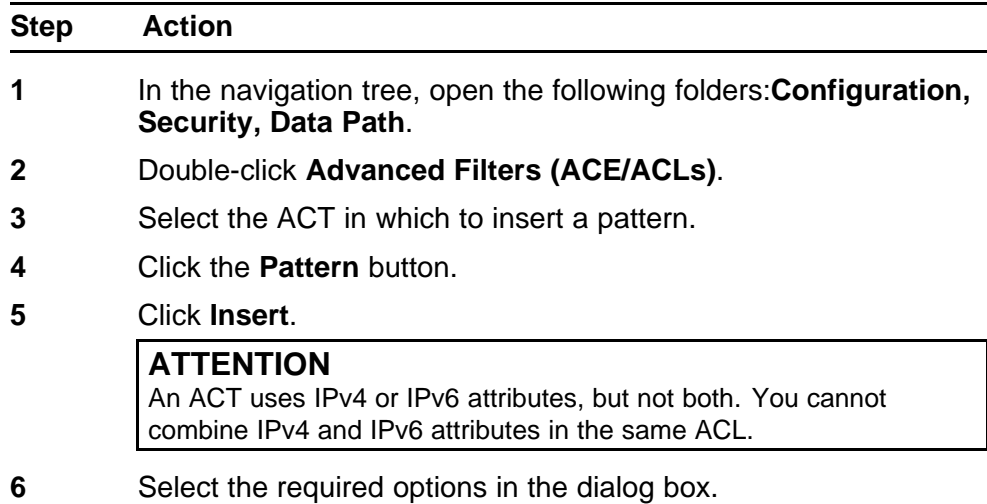

<span id="page-330-0"></span>**7** Click **Insert**.

**--End--**

### **Variable definitions**

Use the data in the following table to configure the Pattern tab.

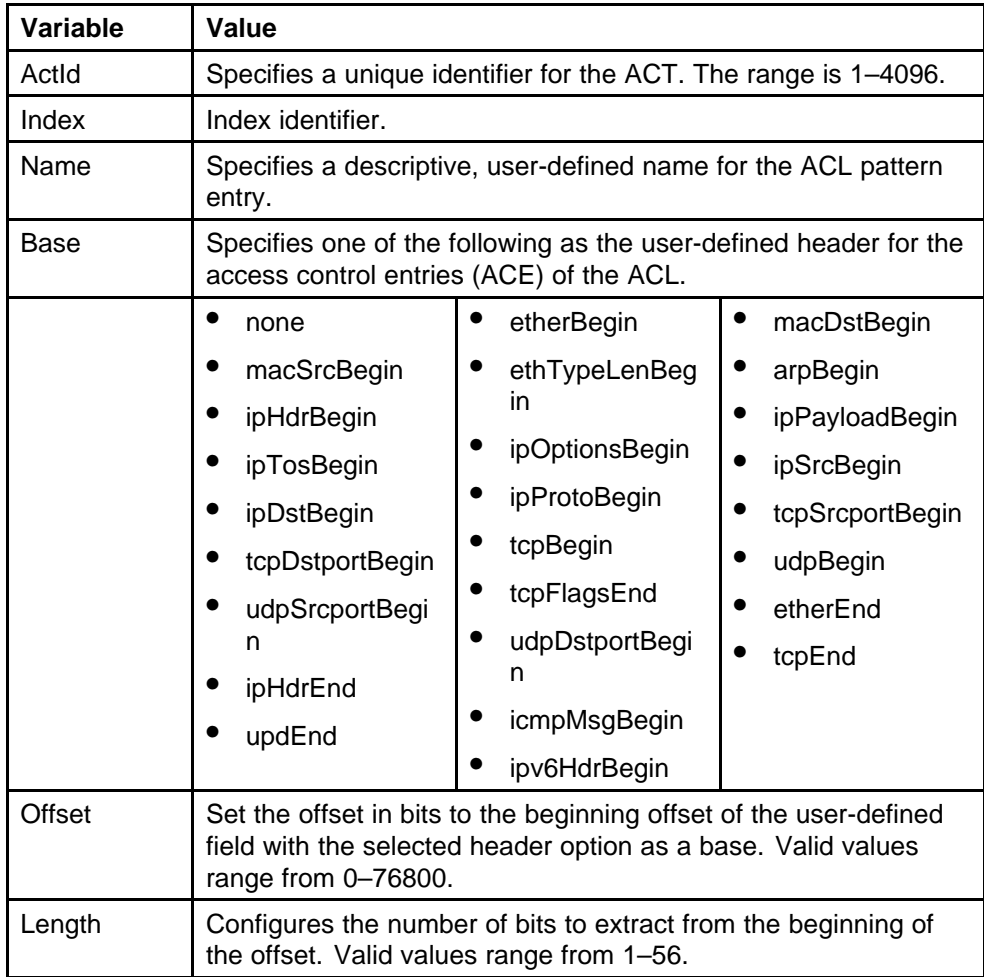

# **Inserting an ACL**

An ACL comprises an ordered list of filter rules or ACEs. The ACEs provide specific actions that you configure. After you configure an ACE, when a packet meets the match criteria specified in one or more ACEs within an ACL, the corresponding action runs.

### **ATTENTION**

If you configured any IPv6 attributes on the ACT, you must select IPv6 in the PktType field when you insert the ACL. If an ACT uses only Ethernet attributes, you can configure a single IPv4 ACL and a single IPv6 ACL.

#### **Procedure steps**

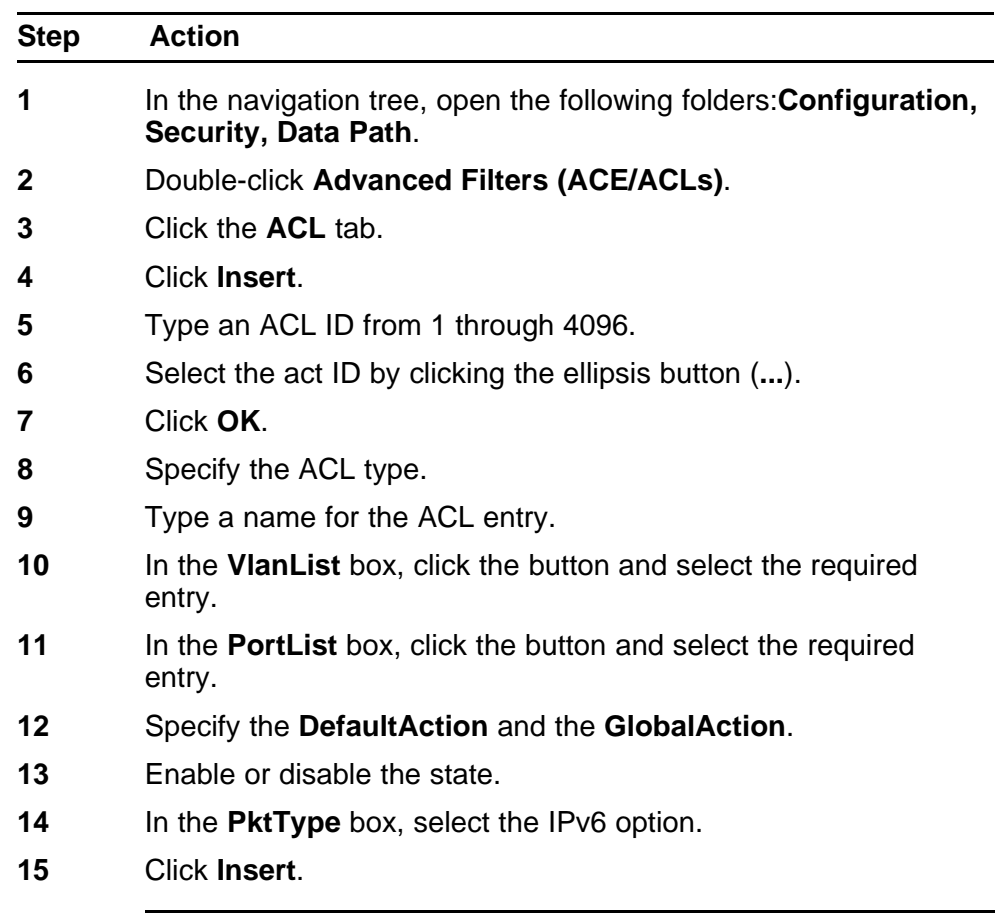

**--End--**

#### **Variable definitions**

Use the data in the following table to configure the ACL.

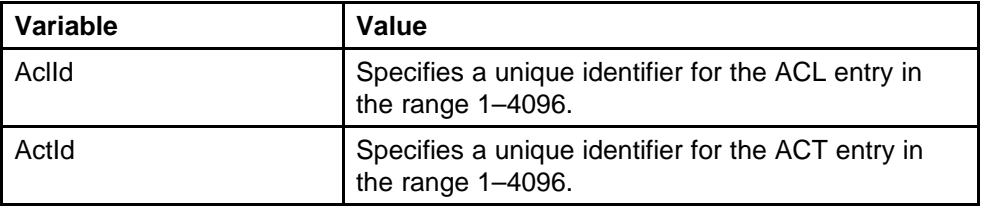

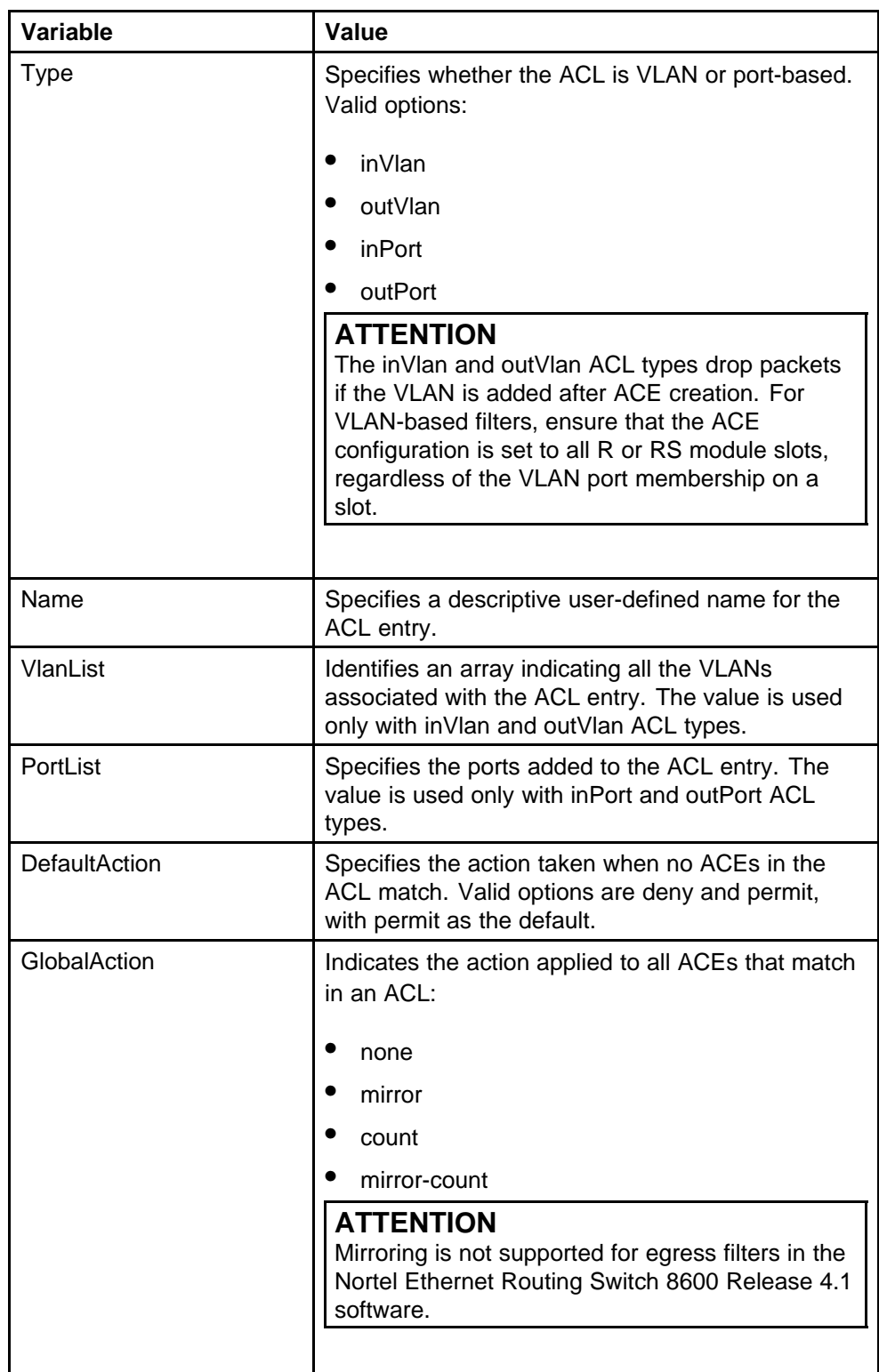

<span id="page-333-0"></span>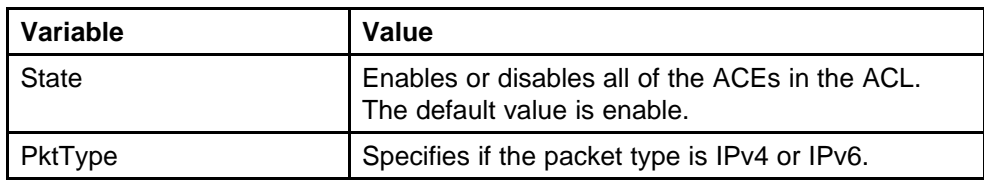

# **Modifying an ACL**

Modify an ACL to change the configuration.

#### **Procedure steps**

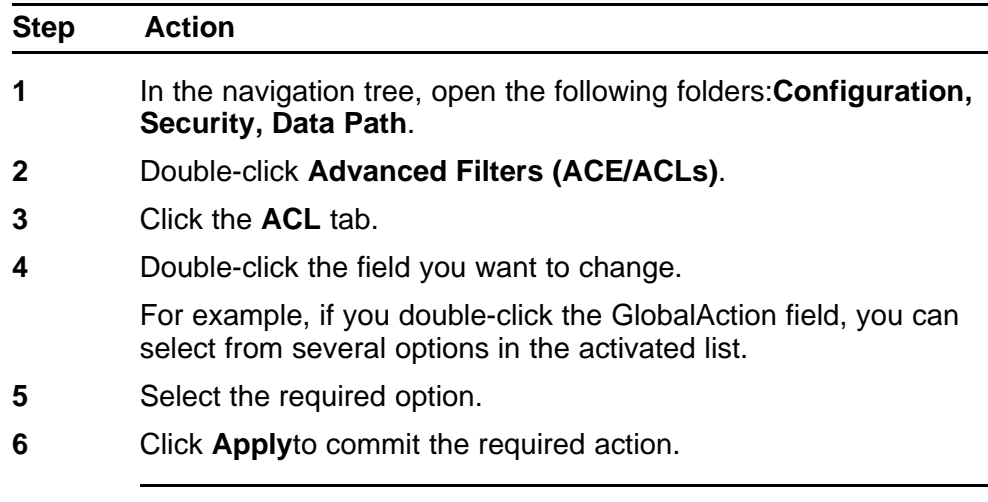

**--End--**

# **Inserting ACE common entries**

Insert access control entries (ACE) to add an ACE to an ACL.

#### **Procedure steps**

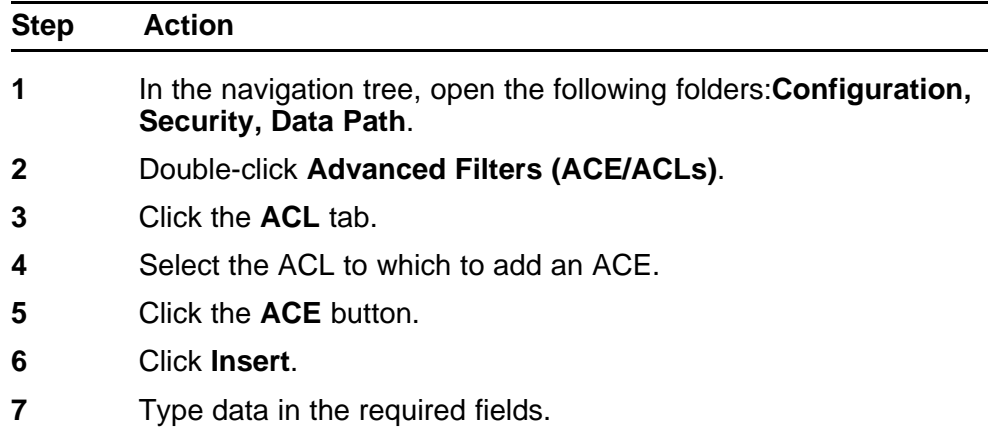

## **8** Click **Insert**.

**--End--**

# **Variable definitions**

Use the data in the following table to configure the ACE.

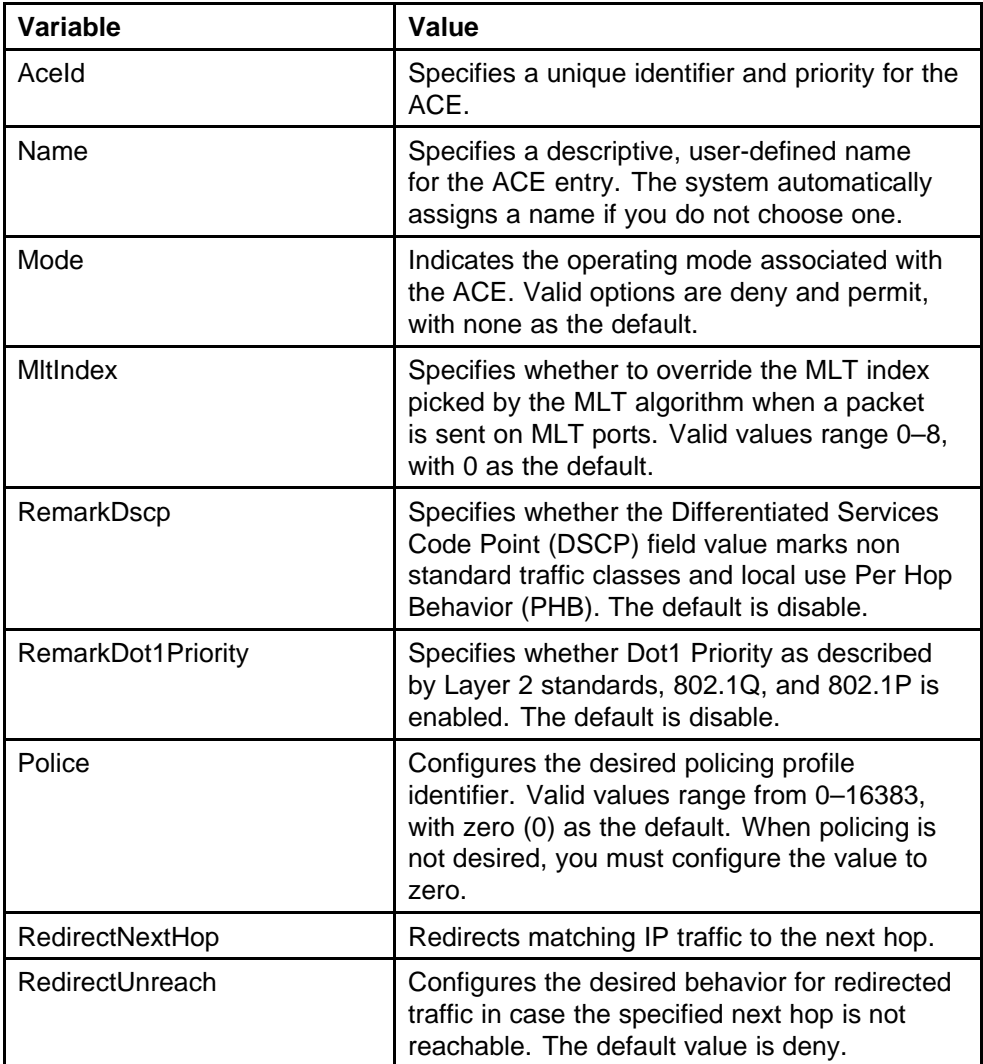

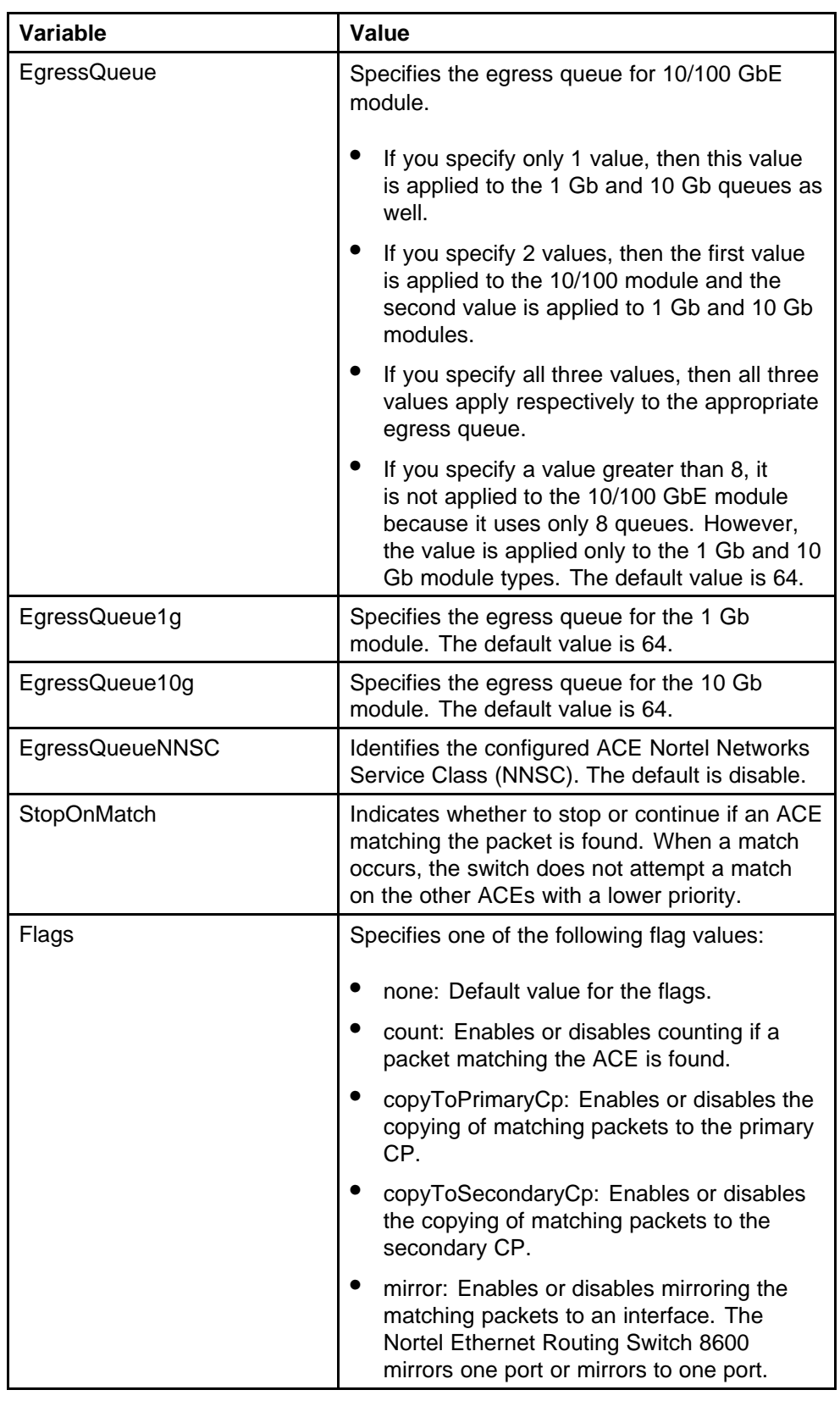

<span id="page-336-0"></span>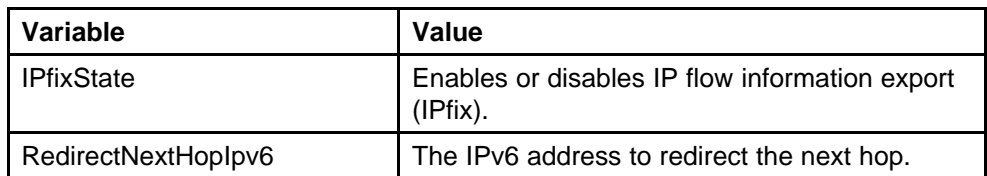

# **Modifying ACE common entries**

Modify ACE common entries to change the current configuration.

#### **ATTENTION**

Except the debug actions, disable the AdminState of the ACE before you perform any modifications.

#### **Procedure steps**

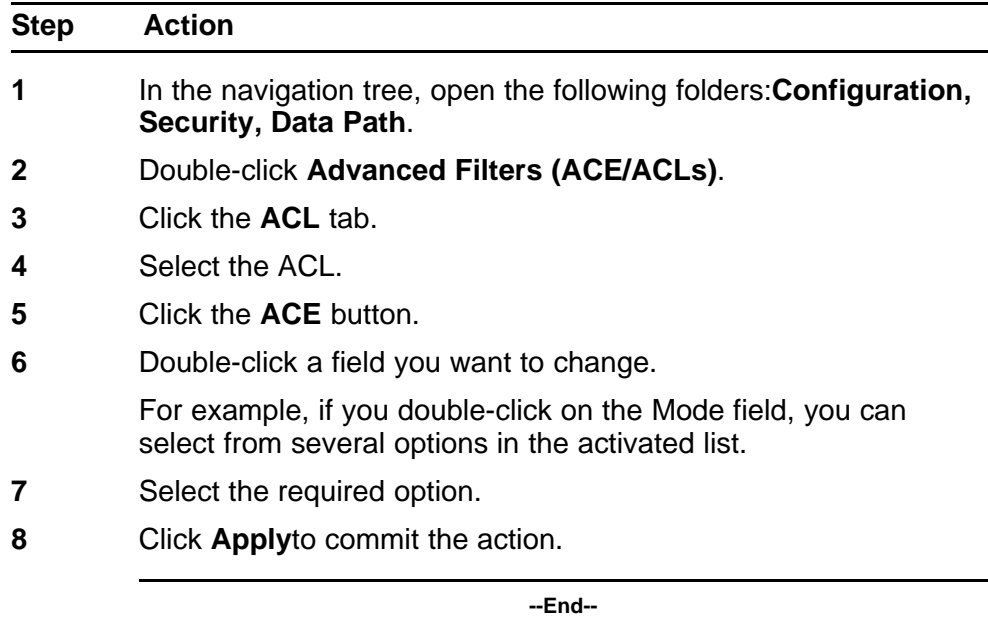

# **Configuring a list of IPv6 source IP addresses for an ACE**

Configure an ACE IPv6 source address so that the filter looks for a specific IPv6 source address.

#### **Prerequisites**

- The associated ACL packet type must be IPv6.
- The associated ACT IPv6 attributes must be srclpv6

<span id="page-337-0"></span>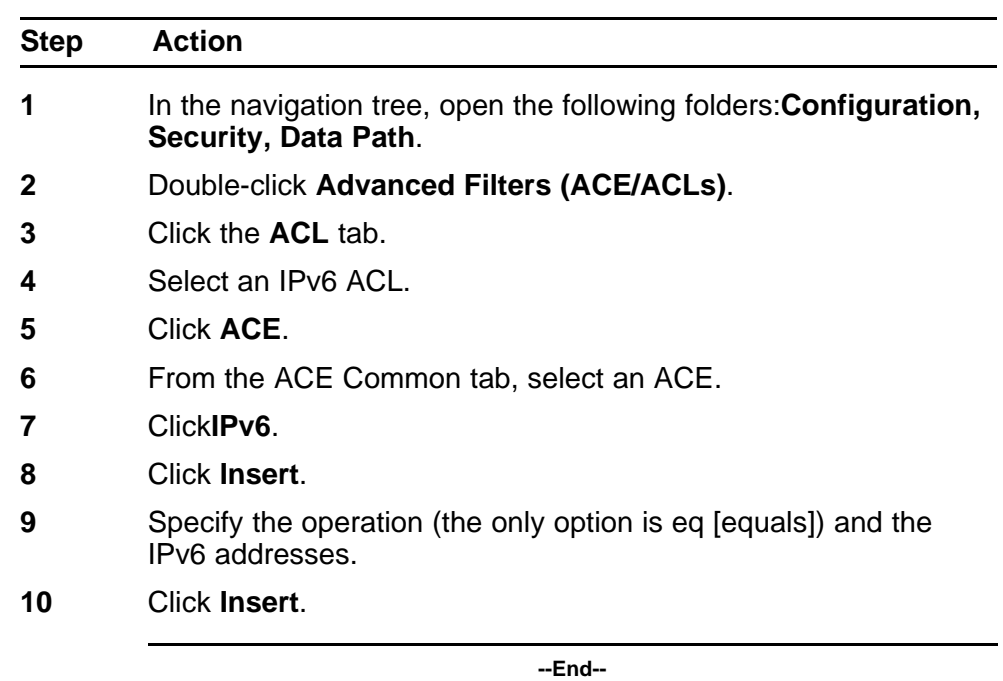

#### **Variable definitions**

Use the data in the following table to configure the Source Address tab.

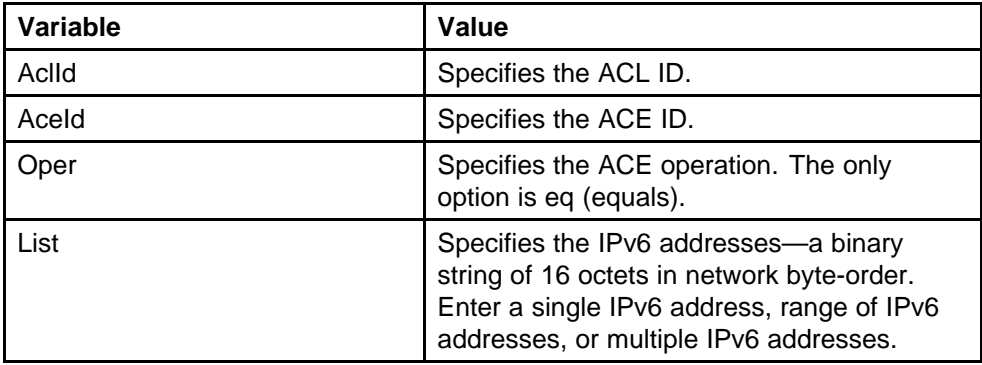

# **Configuring a list of IPv6 destination IP addresses for an ACE**

Configure an ACE IPv6 destination address to have the filter look for a specific IPv6 destination address.

## **Prerequisites**

- The associated ACL packet type must be IPv6.
- The associated ACT IPv6 attributes must be dstIpv6.

<span id="page-338-0"></span>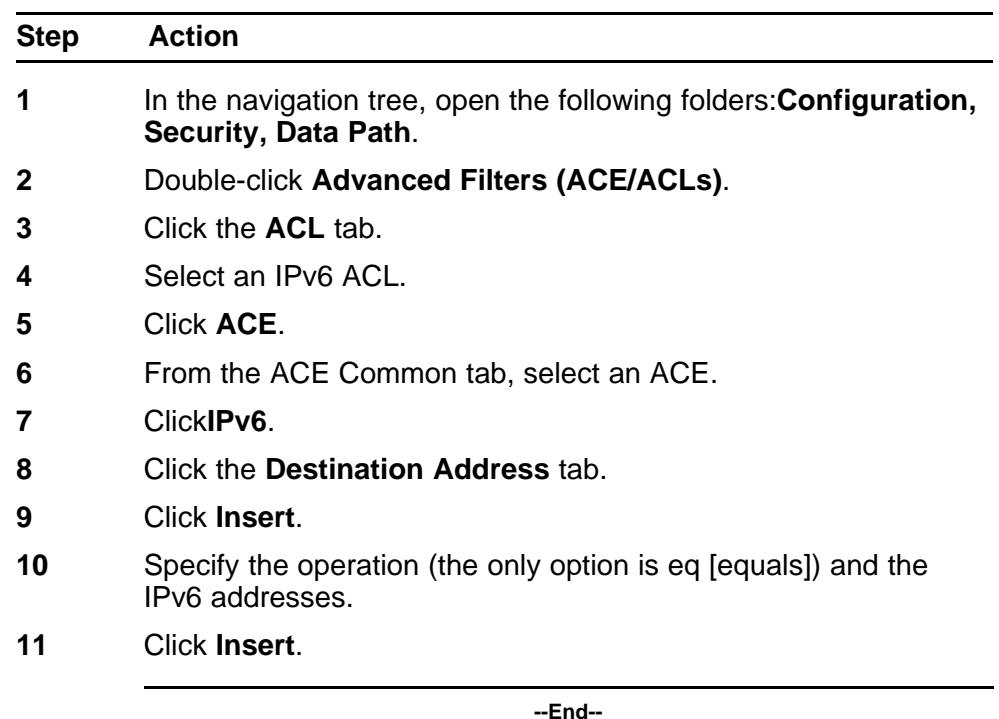

#### **Variable definitions**

Use the data in the following table to configure the Destination Address tab.

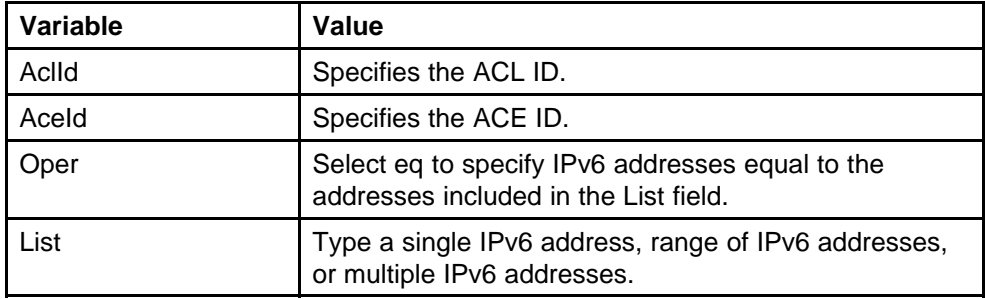

# **Configuring an IPv6 next header rule for an ACE**

Configure an ACE IPv6 next header so that the filter looks for a packets with the next header parameter set.

#### **Prerequisites**

- The associated ACL packet type must be IPv6.
- The associated ACT IPv6 attributes must be nxtHdr.

<span id="page-339-0"></span>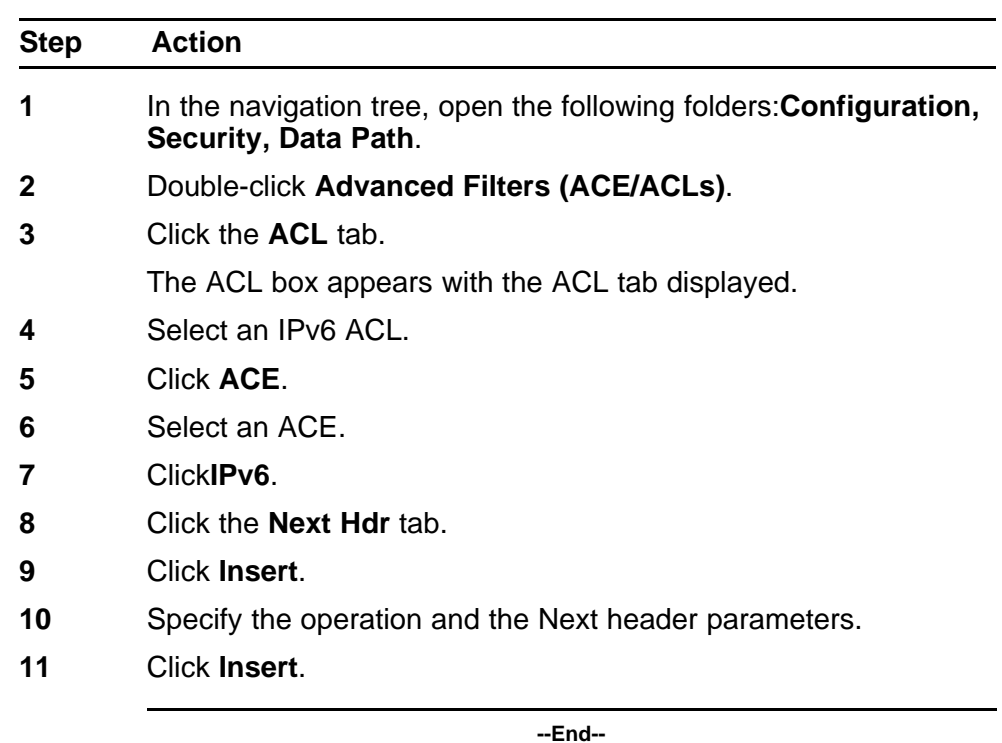

### **Variable definitions**

Use the data in the following table to configure the next header rule.

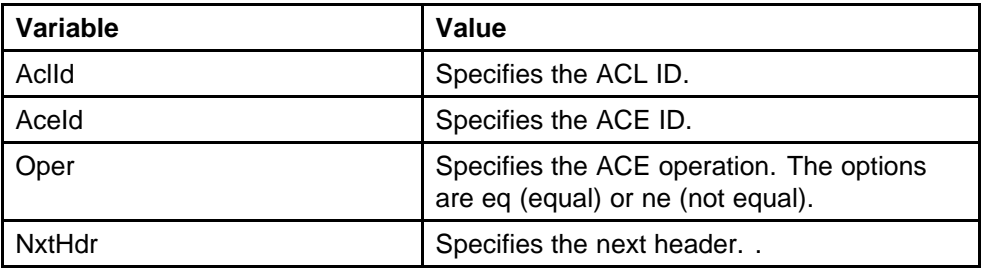

# **Deleting an ACT**

Delete an ACT to remove it from the configuration.

## **ATTENTION**

You cannot delete or modify an ACT associated with ACLS.

#### **Procedure steps**

<span id="page-340-0"></span>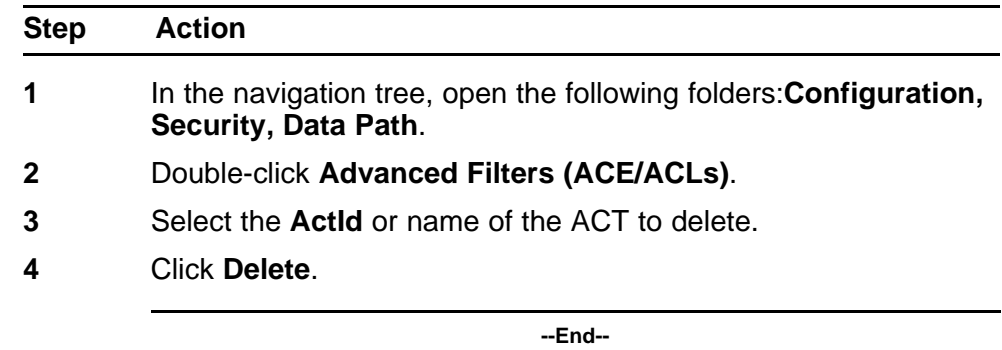

## **Deleting an ACL**

Delete an ACL to remove it from the configuration.

#### **Procedure steps**

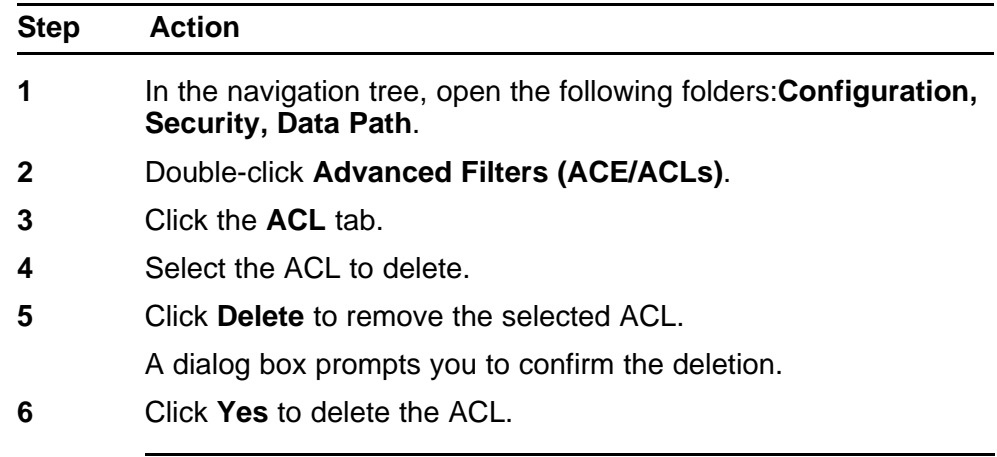

**--End--**

# **Deleting ACE common entries**

Delete ACE common entries to remove them from the configuration.

#### **Procedure steps**

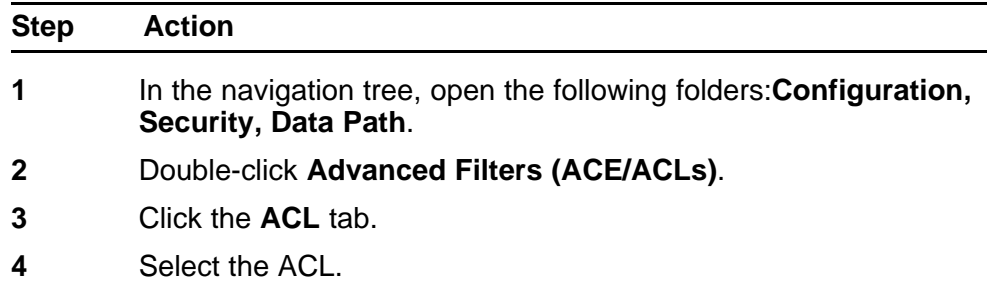

- **5** Click the **ACE** button.
- **6** Select the name of the ACE common entry to delete.
- **7** Click **Delete** to remove the selected entry.

**--End--**

# **IPv6 traffic filter configuration using the CLI**

This chapter describes how to block unwanted traffic from entering a switch or to prioritize desired traffic. Traffic filters instruct an interface to selectively handle specified traffic. The switch determines which packets receive special handling based on information in the packet headers.

Using traffic filters, you can reduce network congestion and control access to network resources by blocking, forwarding, or prioritizing specified traffic on an interface. You can apply multiple traffic filters to a single interface.

For conceptual information about traffic filtering, see ["IPv6 routing](#page-24-0) [fundamentals" \(page 25\).](#page-24-0)

For additional information about filters, see *Nortel Ethernet Routing Switch 8600 Configuration — QoS and IP Filtering for R and RS Modules* (NN46205-507) .

## **IPv6 traffic filter configuration navigation**

- ["Job aid: Roadmap of traffic filter CLI commands" \(page 344\)](#page-343-0)
- ["Configuring ACTs" \(page 345\)](#page-344-0)
- ["Creating a template for user-created patterns" \(page 347\)](#page-346-0)
- ["Applying the ACT" \(page 349\)](#page-348-0)
- ["Configuring ACLs" \(page 349\)](#page-348-0)
- ["Configuring global and default actions for an ACL" \(page 350\)](#page-349-0)
- ["Associating VLANs for an ACL" \(page 351\)](#page-350-0)
- ["Associating ports for an ACL" \(page 352\)](#page-351-0)
- ["Adding an ACE with IPv6 header attributes" \(page 352\)](#page-351-0)

# <span id="page-343-0"></span>**Job aid: Roadmap of traffic filter CLI commands**

The following table lists the commands and parameters that you use to perform the procedures in this chapter.

**Table 29**

**Job aid: Roadmap of traffic filter CLI commands**

| Command                                                               | <b>Parameter</b>                                                                              |
|-----------------------------------------------------------------------|-----------------------------------------------------------------------------------------------|
| config filter acl <acl-id></acl-id>                                   | create <type> act <value> [pktType]<br/><value> [name <value>]</value></value></value></type> |
|                                                                       | delete                                                                                        |
|                                                                       | enable                                                                                        |
|                                                                       | disable                                                                                       |
|                                                                       | name <value></value>                                                                          |
|                                                                       | info                                                                                          |
| config filter acl <acl-id> ace<br/><ace-id></ace-id></acl-id>         | create [name <value>]</value>                                                                 |
|                                                                       | delete                                                                                        |
|                                                                       | enable                                                                                        |
|                                                                       | disable                                                                                       |
|                                                                       | name <value></value>                                                                          |
|                                                                       | info                                                                                          |
| config filter acl <acl-id> ace<br/><ace-id>advanced</ace-id></acl-id> | custom-filter1 <pattern1-name><ace-<br>op&gt;<value></value></ace-<br></pattern1-name>        |
|                                                                       | custom-filter2 <pattern2-name><ace-<br>op&gt;<value></value></ace-<br></pattern2-name>        |
|                                                                       | custom-filter3 <pattern3-name><ace-<br>op&gt;<value></value></ace-<br></pattern3-name>        |
|                                                                       | delete                                                                                        |
| config filter acl <acl-id> ace<br/><ace-id>ipv6</ace-id></acl-id>     | delete <ipv6-attributes></ipv6-attributes>                                                    |
|                                                                       | dst-ipv6 <ace-op> <dst-ipv6-list></dst-ipv6-list></ace-op>                                    |
|                                                                       | info                                                                                          |
|                                                                       | src-ipv6 <ace-op> <src-ipv6-list></src-ipv6-list></ace-op>                                    |
|                                                                       | nxt-hdr <ace-op> <nxt-hdr></nxt-hdr></ace-op>                                                 |
| config filter acl <acl-id> port</acl-id>                              | add <ports></ports>                                                                           |
|                                                                       | remove <ports></ports>                                                                        |
|                                                                       | info                                                                                          |
| config filter acl <acl-id> set</acl-id>                               | default-action <value></value>                                                                |
|                                                                       | global-action <value></value>                                                                 |
|                                                                       | info                                                                                          |

<span id="page-344-0"></span>**Table 29 Job aid: Roadmap of traffic filter CLI commands (cont'd.)**

| Command                                                                       | <b>Parameter</b>                                     |
|-------------------------------------------------------------------------------|------------------------------------------------------|
| config filter acl <acl-id> vlan</acl-id>                                      | $add < vid > [ vid2 - vid3 > ]$                      |
|                                                                               | remove <vid> [<vid2-vid3>]</vid2-vid3></vid>         |
|                                                                               | info                                                 |
| config filter act <act-id></act-id>                                           | create [name <value>]</value>                        |
|                                                                               | delete                                               |
|                                                                               | apply                                                |
|                                                                               | name <value></value>                                 |
|                                                                               | info                                                 |
|                                                                               | arp <arp-attributes></arp-attributes>                |
|                                                                               | ip <ip-attributes></ip-attributes>                   |
|                                                                               | ipv6 <ipv6-attributes></ipv6-attributes>             |
|                                                                               | ethernet <ethernet-attributes></ethernet-attributes> |
|                                                                               | protocol <protocol-attributes></protocol-attributes> |
| config filter act <act-id> pattern<br/><pattern-name></pattern-name></act-id> | add <base/> <offset> <length></length></offset>      |
|                                                                               | name <pattern-name></pattern-name>                   |
|                                                                               | info                                                 |

# **Configuring ACTs**

Configure an access control template (ACT) to create, delete, apply, and specify attributes. After you apply the ACT you cannot change the attributes. ACT IDs 4001 to 4096 are reserved for system-defined ACTs.

System-defined ACTs are available for filters as required.

## **ATTENTION**

An ACT can use IPv4 or IPv6 attributes, but not both. You cannot combine IPv4 and IPv6 attributes in the same ACL.

### **Procedure steps**

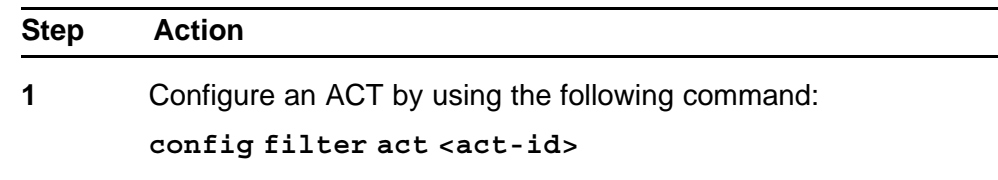

**--End--**

## **Variable definitions**

Use the data in the following table to use the **config filter act** command.

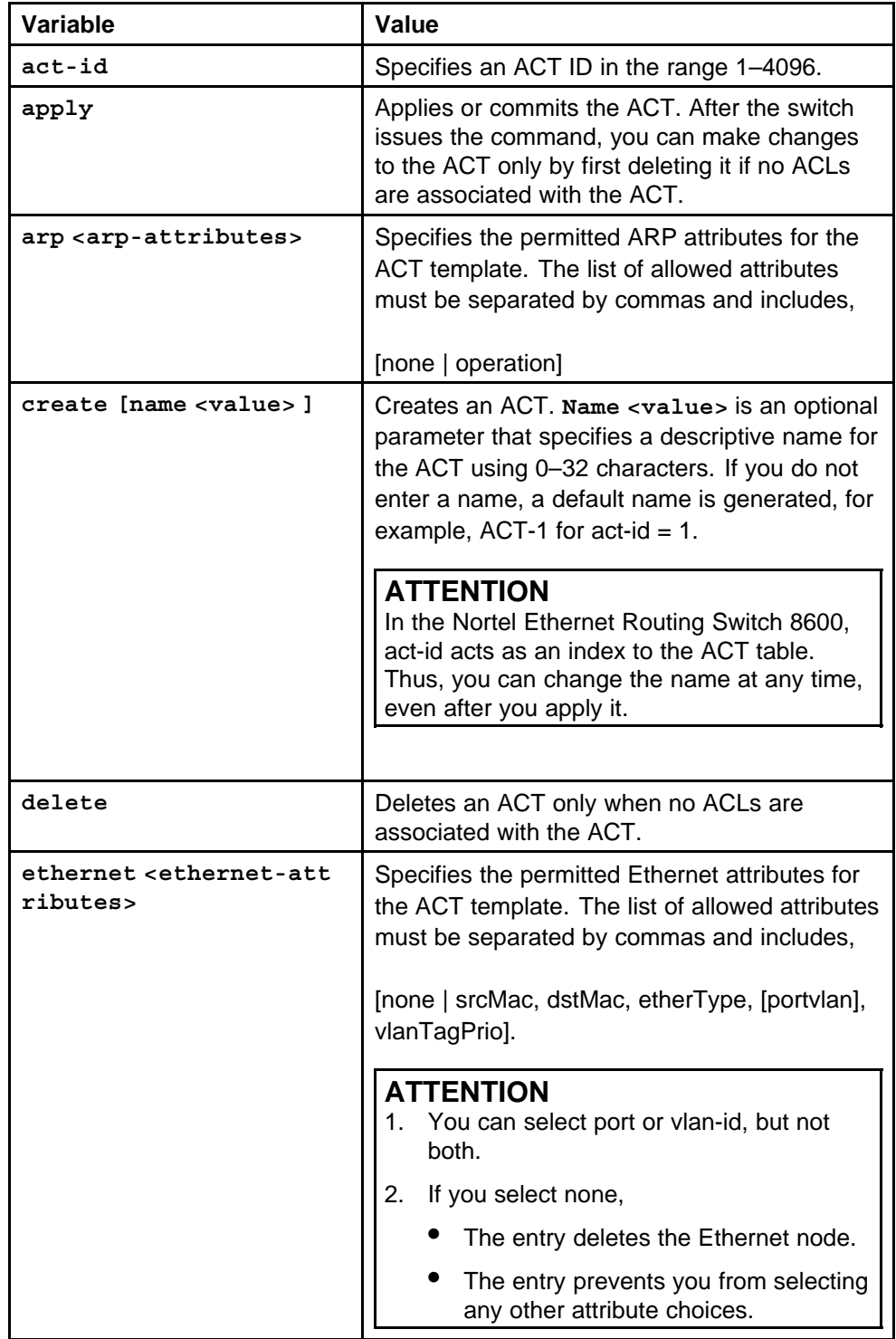

<span id="page-346-0"></span>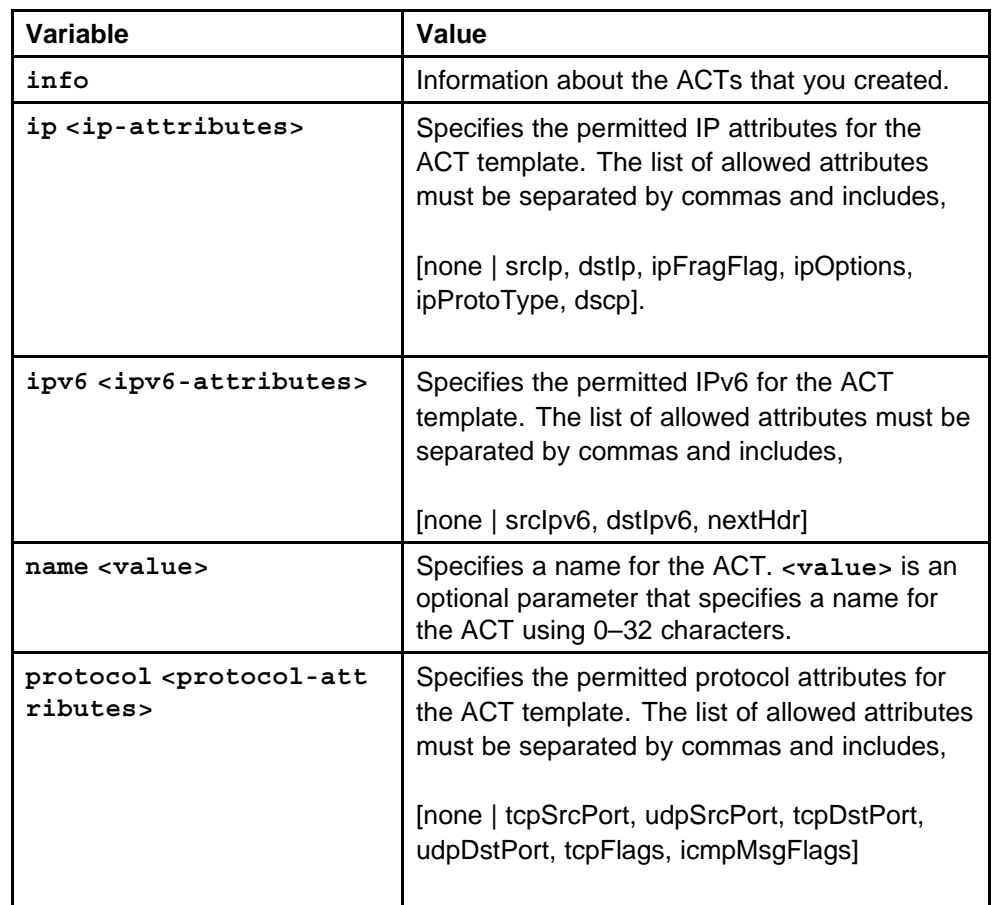

# **Creating a template for user-created patterns**

Create a template for patterns within an ACT. You can associate a maximum of three patterns with an ACT.

## **Procedure steps**

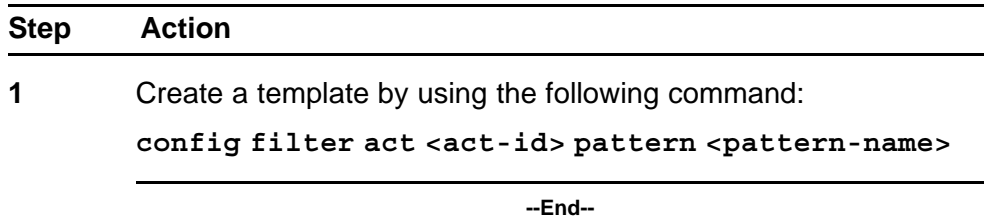

### **Variable definitions**

Use the data in the following table to use the **config filter act pattern** command.

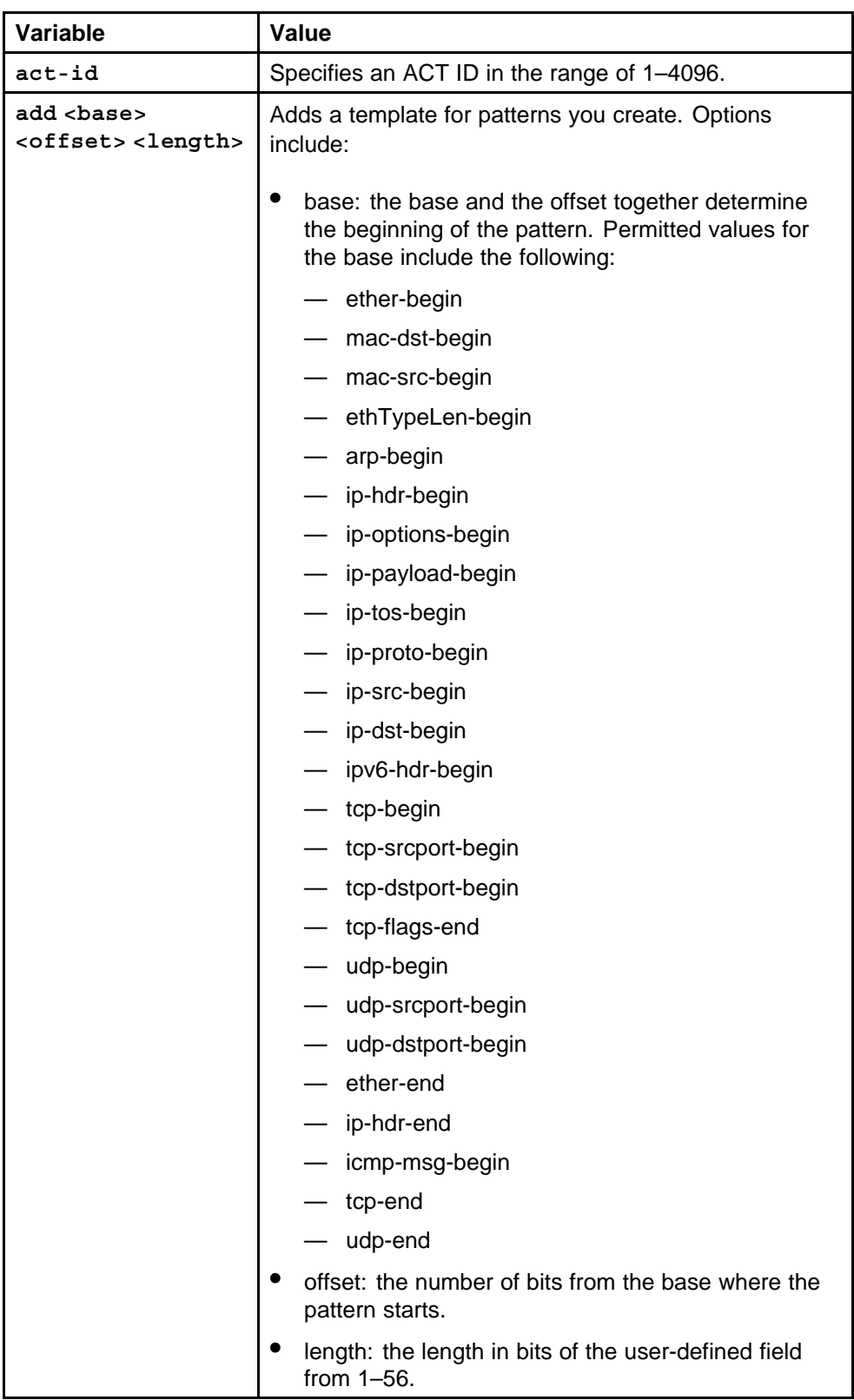

<span id="page-348-0"></span>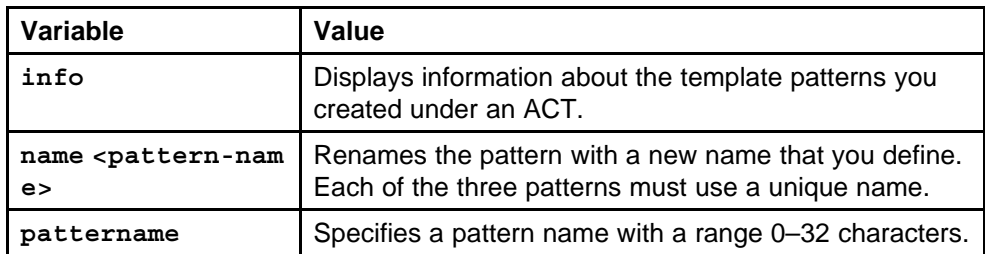

## **Applying the ACT**

After you create and configure the ACT, apply it to implement the configuration.

#### **Procedure steps**

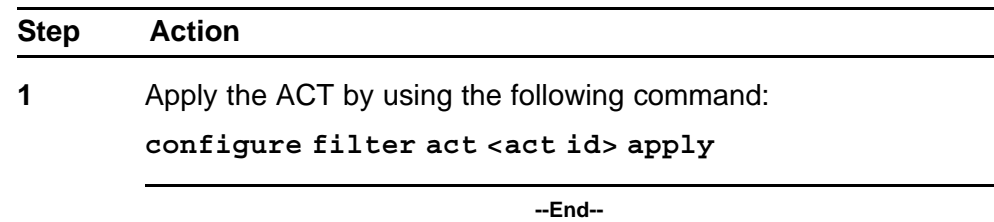

## **Configuring ACLs**

Configure access control lists (ACL) to create lists of rules for the ACT.

#### **ATTENTION**

If the ACT contains IPv6 attributes, you must configure an ACL of pktType IPv6. If the ACT uses only Ethernet attributes, you can configure one ACL of pktType IPv4 and an ACL of pktType IPv6.

#### **Procedure steps**

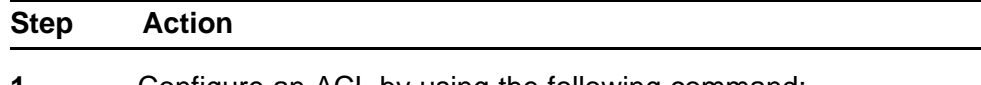

**1** Configure an ACL by using the following command:

**config filter acl <acl-id>**

**--End--**

#### **Variable definitions**

Use the data in the following table to use the **config filter acl** command.

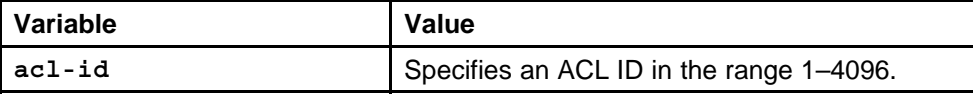

<span id="page-349-0"></span>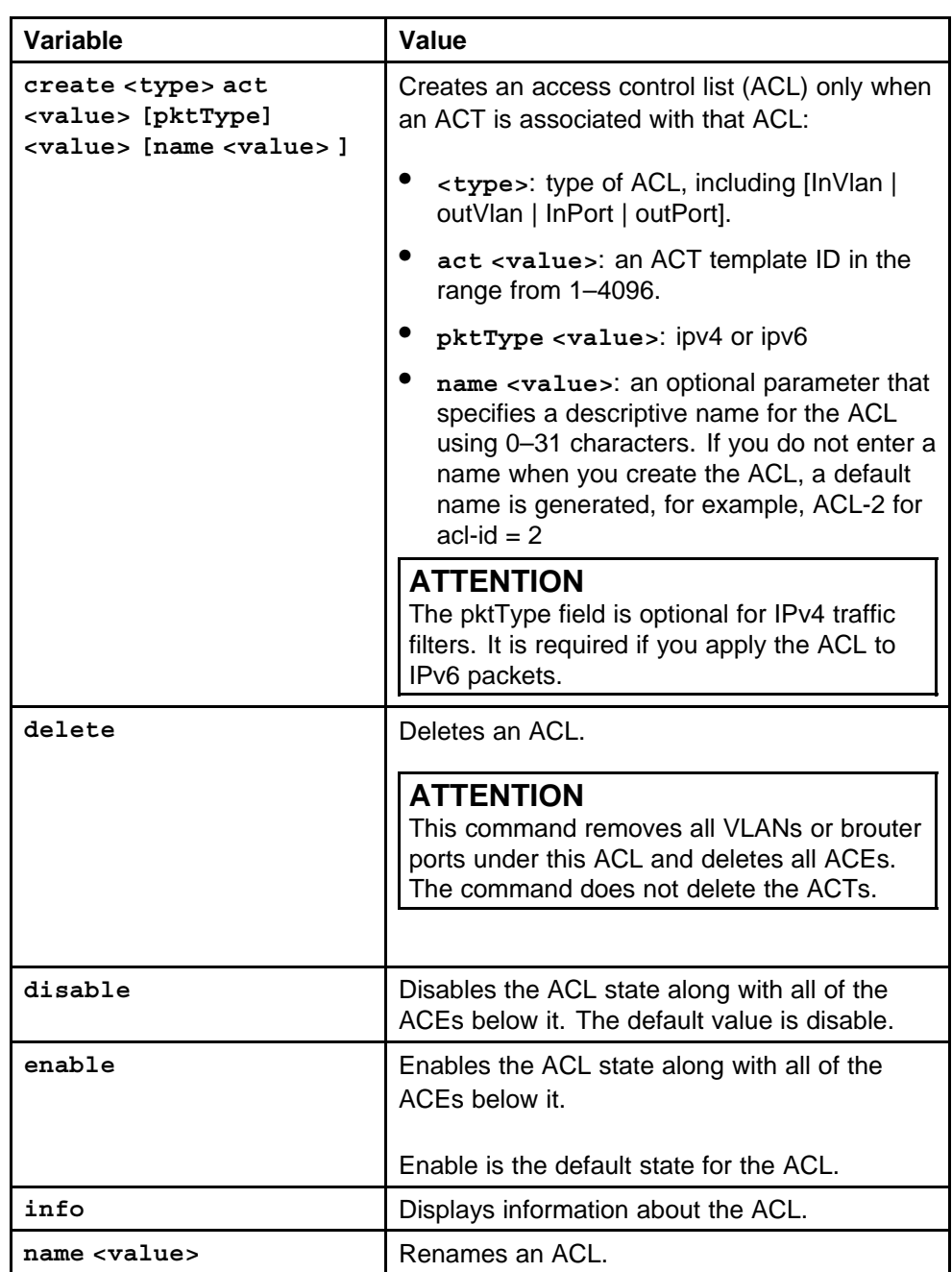

# **Configuring global and default actions for an ACL**

Configure global and default actions for an ACL to apply the configuration globally.

<span id="page-350-0"></span>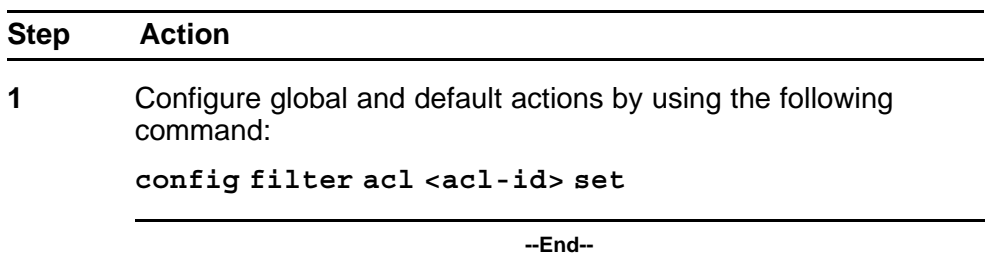

#### **Variable definitions**

Use the data in the following table to use the **config filter acl set** command.

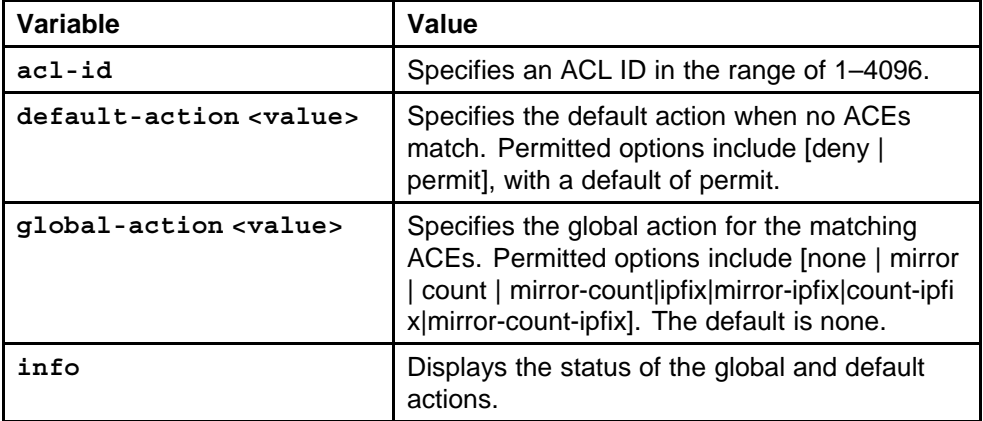

# **Associating VLANs for an ACL**

Associate or remove VLANs for a particular ACL.

#### **Procedure steps**

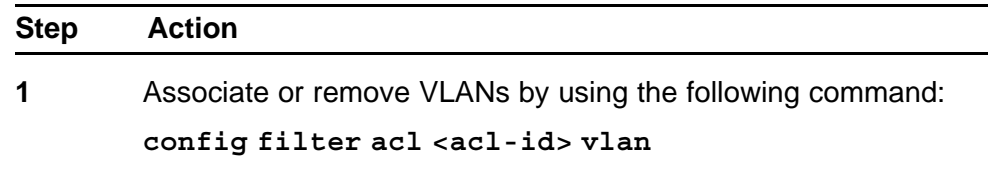

**--End--**

#### **Variable definitions**

Use the data in the following table to use the **config filter acl vlan** command.

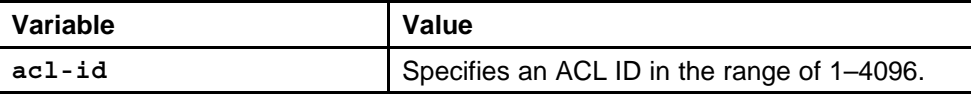

<span id="page-351-0"></span>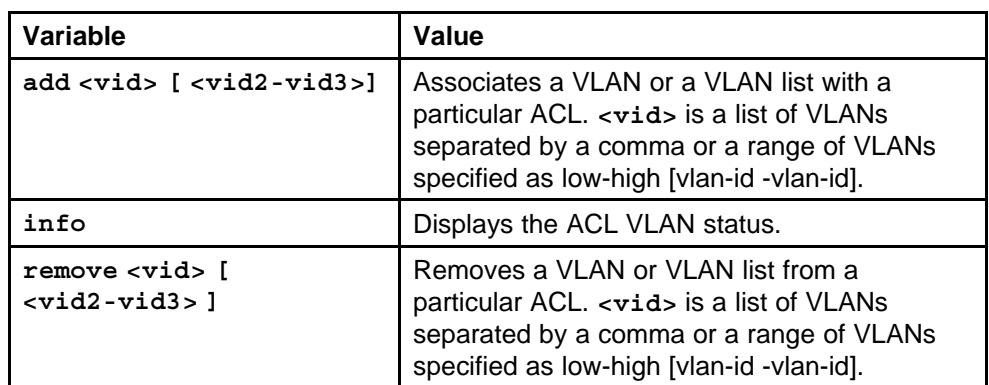

# **Associating ports for an ACL**

Associate or remove ports for a particular ACL.

## **Procedure steps**

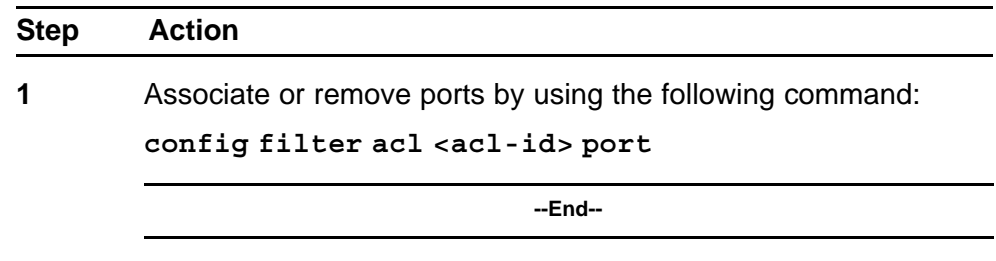

### **Variable definitions**

Use the data in the following table to use the **config filter acl port** command.

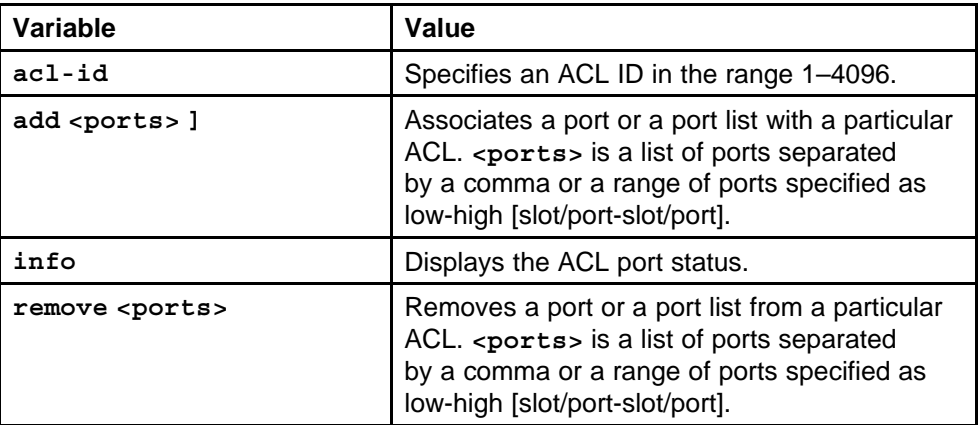

# **Adding an ACE with IPv6 header attributes**

Add an ACE with IP header attributes as match criteria.

#### **ATTENTION**

Be aware of the following:

- You cannot select (\*) after <ace-op>.
- If you select no entry, You delete the Ethernet, ARP, or IPv6 protocol node.

## **Procedure steps**

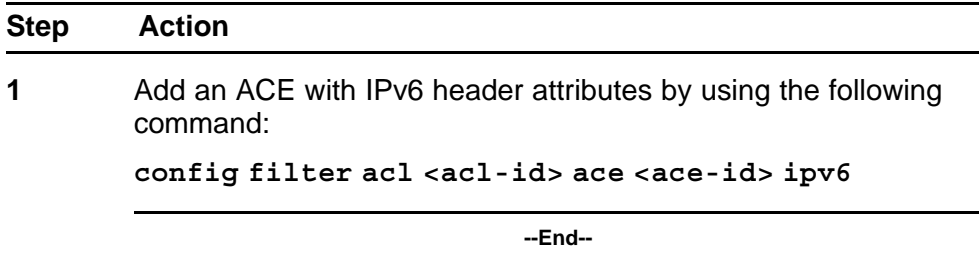

### **Variable definitions**

Use the data in the following table to use the **config filter acl ace ipv6** command.

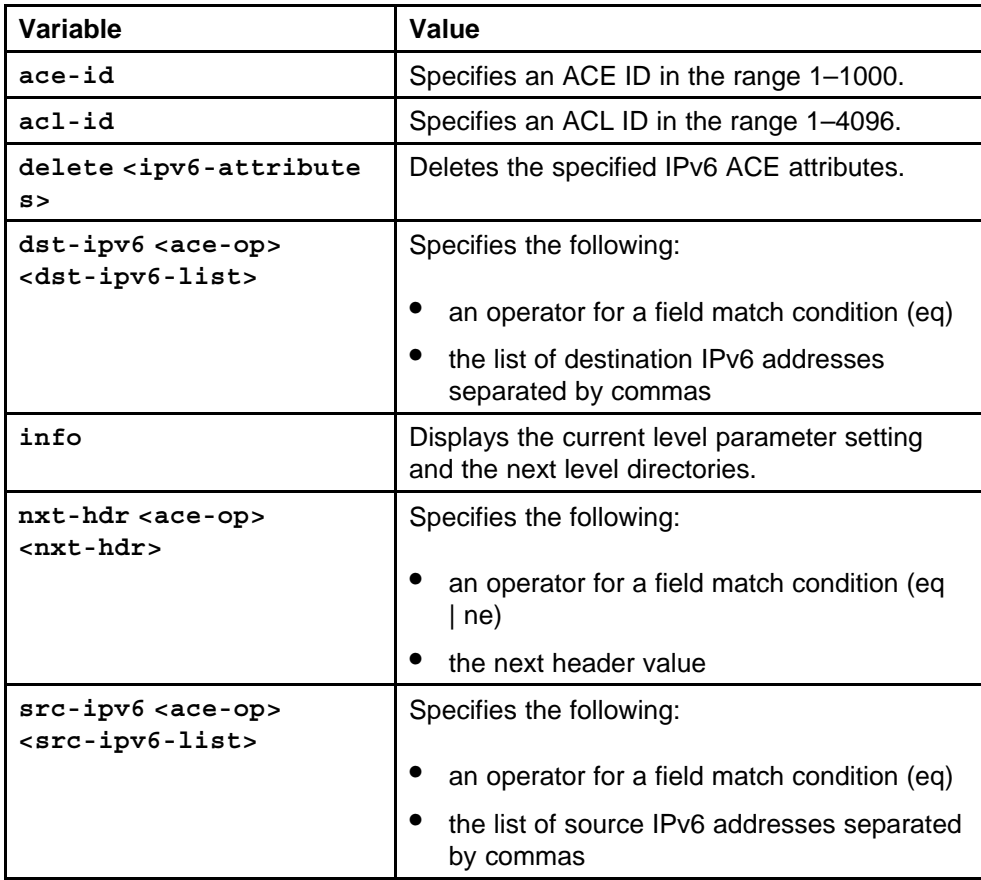

# **IPv6 traffic filter configuration using the NNCLI**

This chapter describes how to block unwanted traffic from entering a switch or to prioritize desired traffic. Traffic filters instruct an interface to selectively handle specified traffic. The switch determines which packets receive special handling based on information in the packet headers.

Using traffic filters, you can reduce network congestion and control access to network resources by blocking, forwarding, or prioritizing specified traffic on an interface. You can apply multiple traffic filters to a single interface.

For conceptual information about traffic filtering, see ["IPv6 routing](#page-24-0) [fundamentals" \(page 25\).](#page-24-0)

For additional information about filters, see *Nortel Ethernet Routing Switch 8600 Configuration — QoS and IP Filtering for R and RS Modules* (NN46205-507).

## **IPv6 traffic filter configuration navigation**

- ["Job aid: Roadmap of traffic filter NNCLI commands" \(page 356\)](#page-355-0)
- ["Configuring ACTs" \(page 356\)](#page-355-0)
- ["Creating a template for user-created patterns" \(page 358\)](#page-357-0)
- ["Applying the ACT" \(page 360\)](#page-359-0)
- ["Configuring ACLs" \(page 360\)](#page-359-0)
- ["Configuring global and default actions for an ACL" \(page 362\)](#page-361-0)
- ["Associating VLANs for an ACL" \(page 362\)](#page-361-0)
- ["Associating ports for an ACL" \(page 363\)](#page-362-0)
- ["Adding an ACE with IPv6 header attributes" \(page 364\)](#page-363-0)

# <span id="page-355-0"></span>**Job aid: Roadmap of traffic filter NNCLI commands**

The following table lists the commands and parameters that you use to perform the procedures in this chapter.

#### **Table 30**

#### **Job aid: Roadmap of traffic filter NNCLI commands**

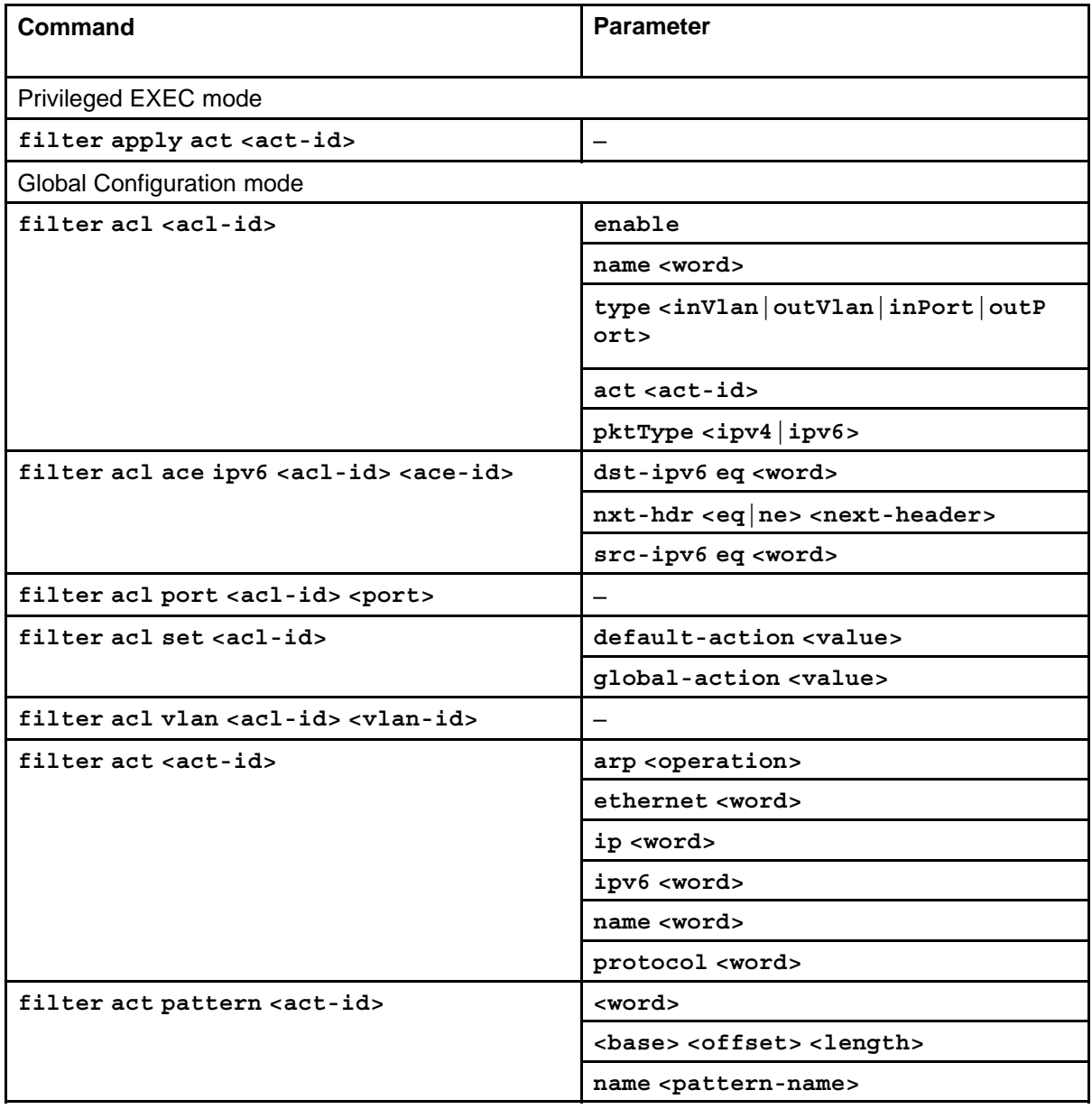

# **Configuring ACTs**

Configure an access control template (ACT) to create, delete, apply, and specify attributes. After you apply the ACT you cannot change the attributes. ACT IDs 4001 to 4096 are reserved for system-defined ACTs.

System-defined ACTs are available for filters as required.

## **ATTENTION**

An ACT can use IPv4 or IPv6 attributes, but not both. You cannot combine IPv4 and IPv6 attributes in the same ACL.

## **Prerequisites**

• You must log on to the Global Configuration mode in the NNCLI.

#### **Procedure steps**

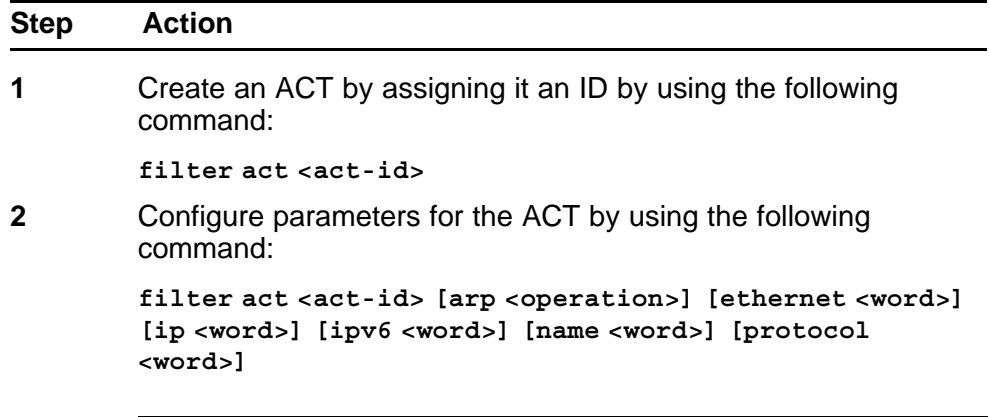

**--End--**

### **Variable definitions**

Use the data in the following table to use the **filter act** command.

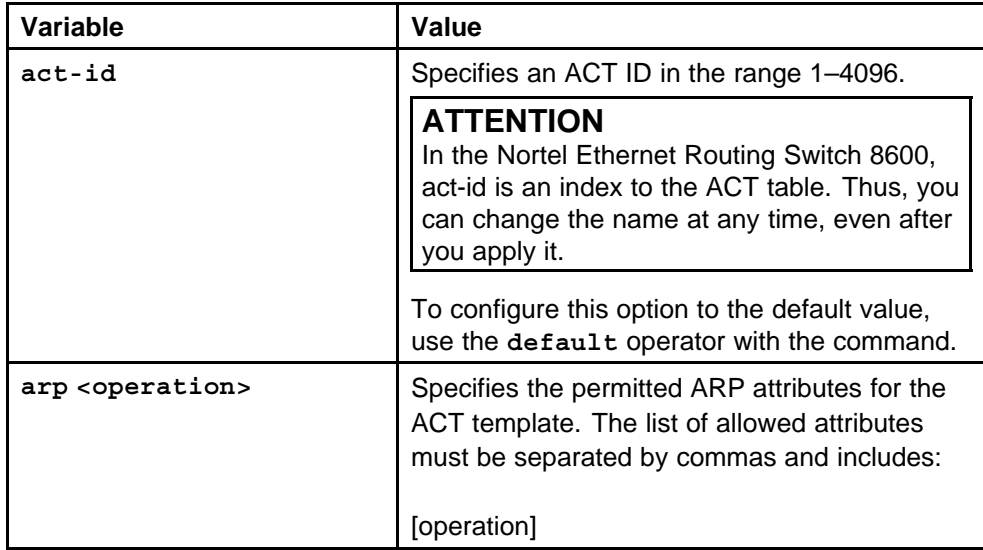

<span id="page-357-0"></span>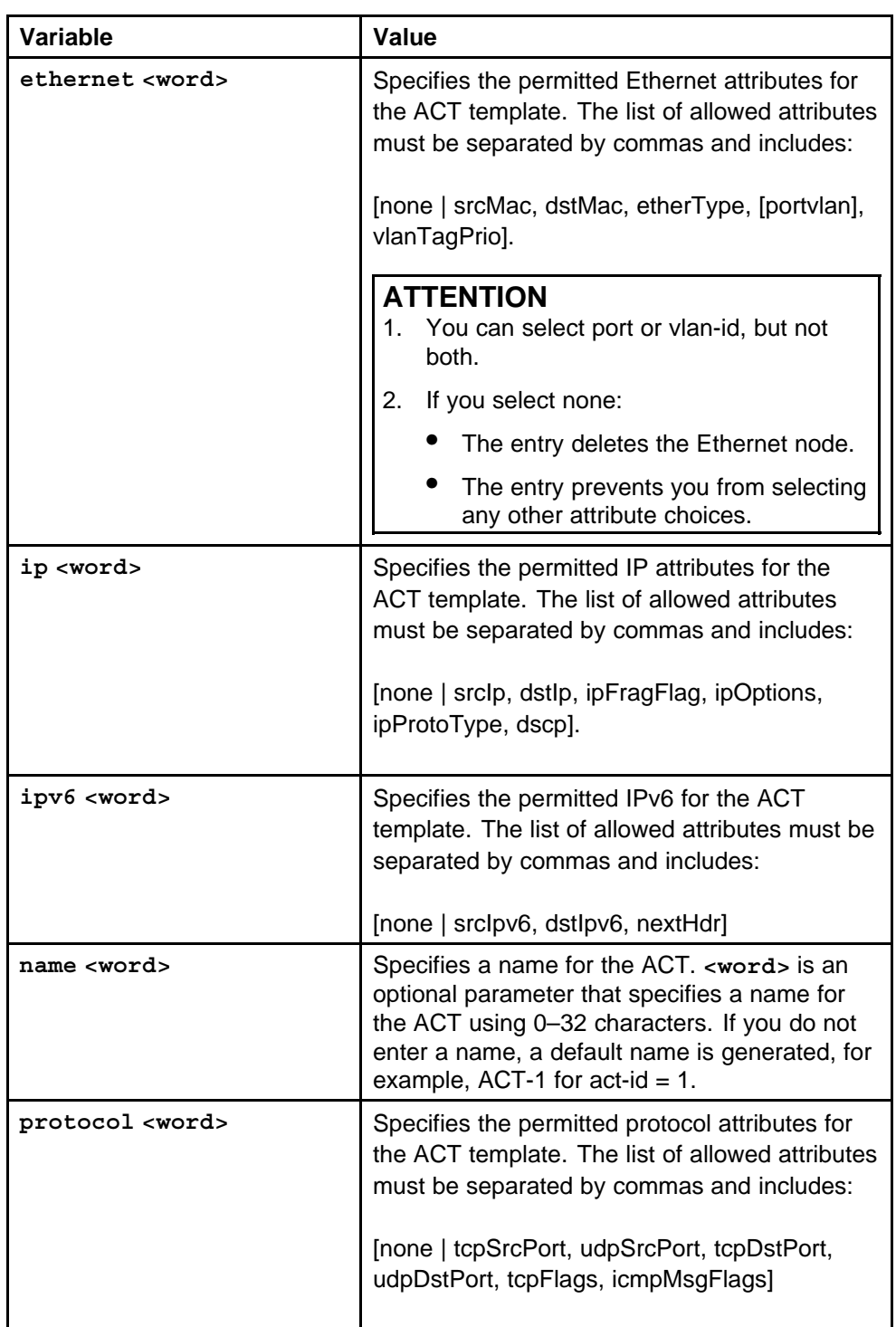

# **Creating a template for user-created patterns**

Ceate a template for patterns within an ACT. You can associate a maximum of three patterns with an ACT.

## **Prerequisites**

• You must log on to the Global Configuration mode in the NNCLI.

## **Procedure steps**

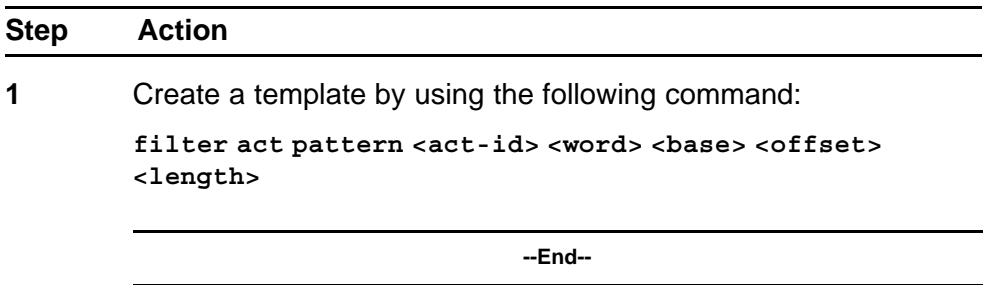

#### **Variable definitions**

Use the data in the following table to use the **filter act pattern** command.

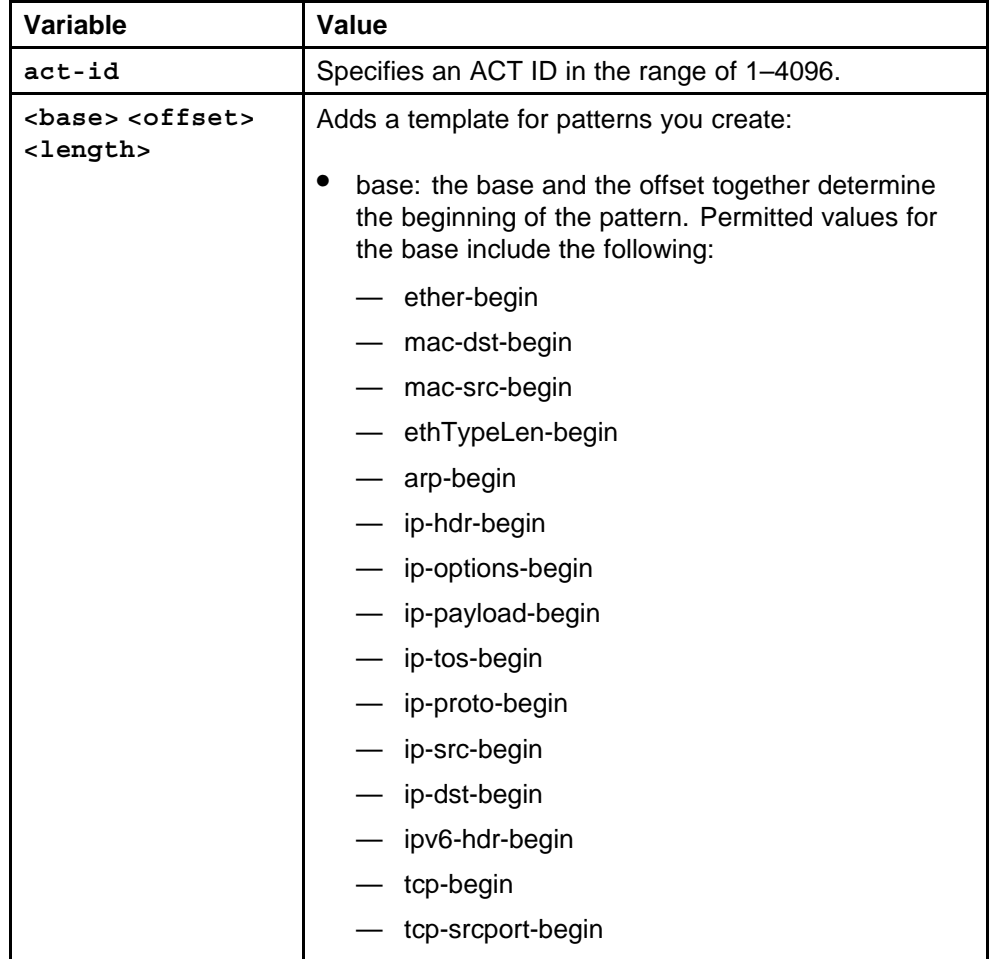

<span id="page-359-0"></span>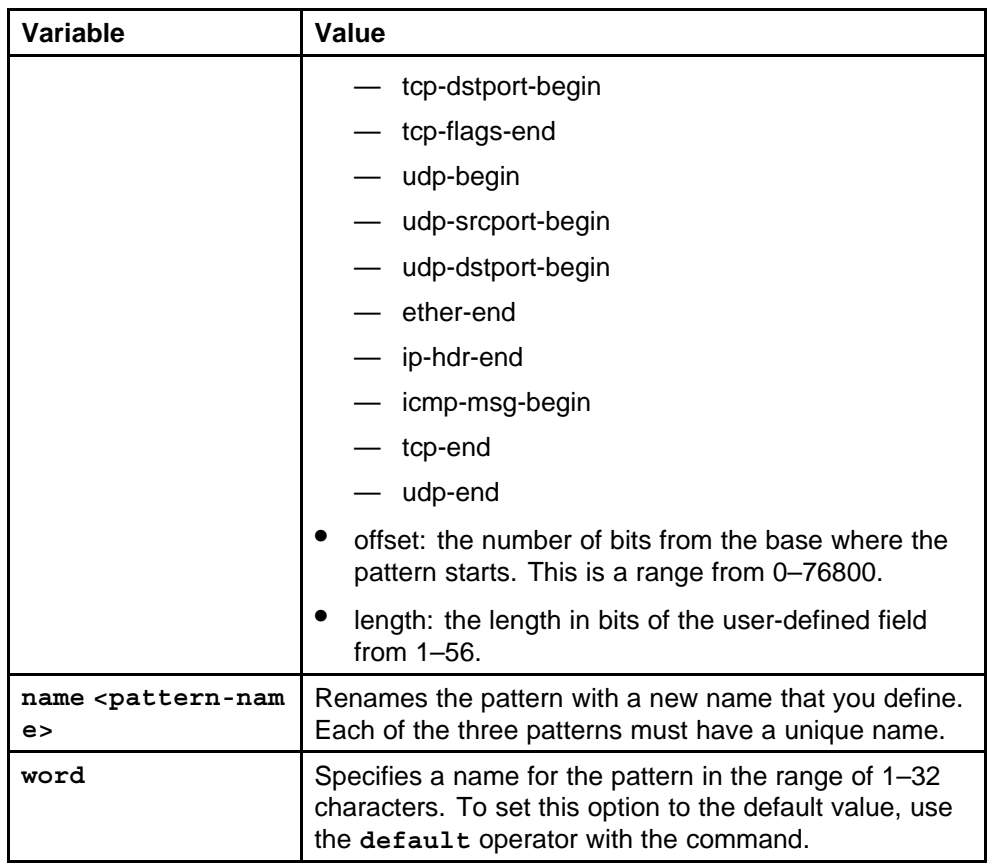

# **Applying the ACT**

After you create and configure the ACT, apply it to implement the configuration.

## **Prerequisites**

• You must log on to the Privileged EXEC mode in the NNCLI.

## **Procedure steps**

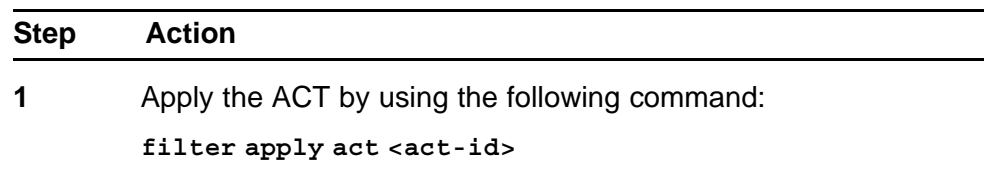

**--End--**

# **Configuring ACLs**

Configure access control lists (ACL) to create rules for the ACT.
# **ATTENTION**

If an ACT contains IPv6 attributes, you must configure an ACL of pktType IPv6. If the ACT uses only Ethernet attributes, you can configure one ACL of pktType IPv4 and an ACL of pktType IPv6.

# **Prerequisites**

• You must log on to the Global Configuration mode in the NNCLI.

## **Procedure steps**

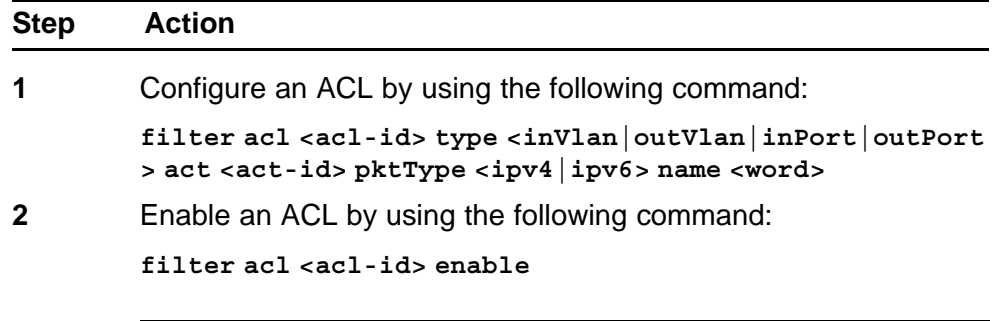

**--End--**

## **Variable definitions**

Use the data in the following table to use the **filter acl** command.

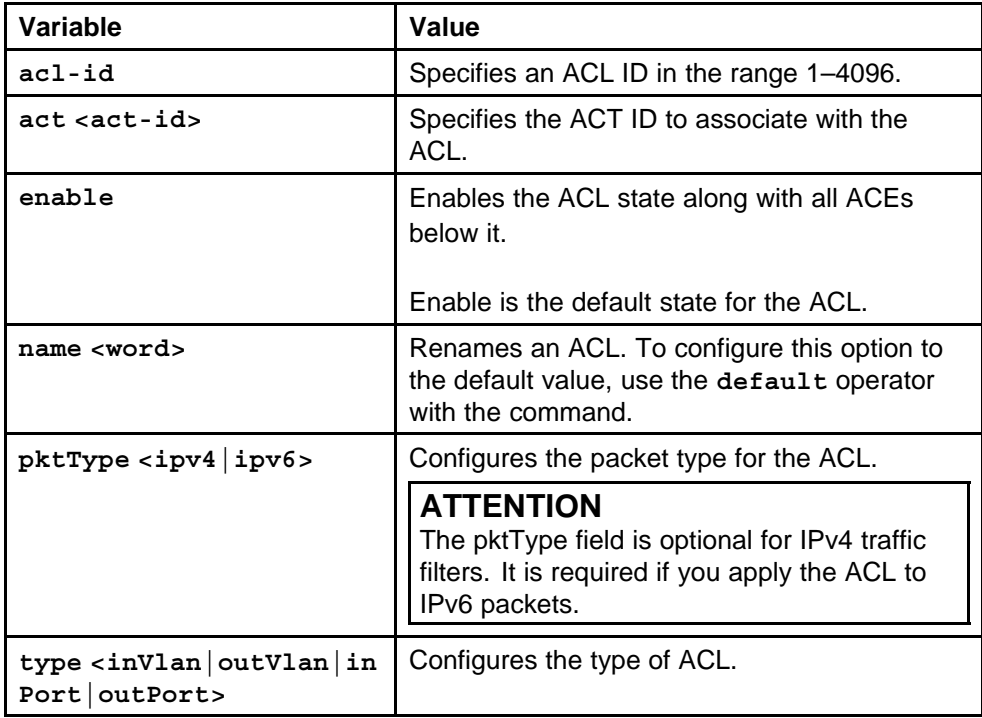

# **Configuring global and default actions for an ACL**

Configure global and default actions for an ACL to globally apply the configuration.

# **Prerequisites**

• You must log on to the Global Configuration mode in the NNCLI.

## **Procedure steps**

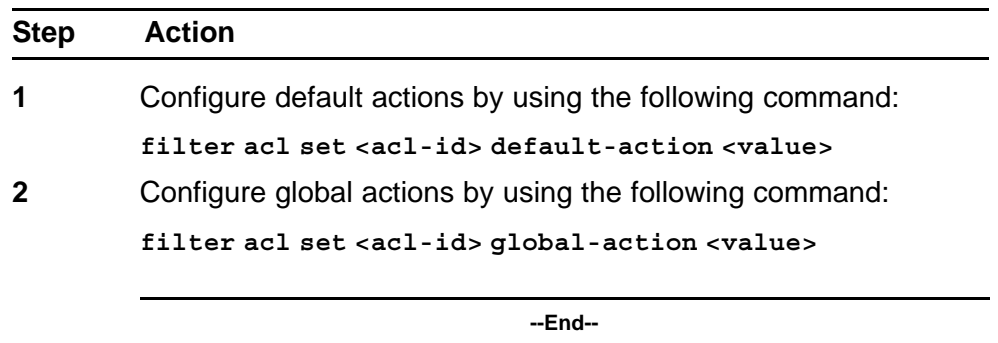

#### **Variable definitions**

Use the data in the following table to use the **filter acl set** command.

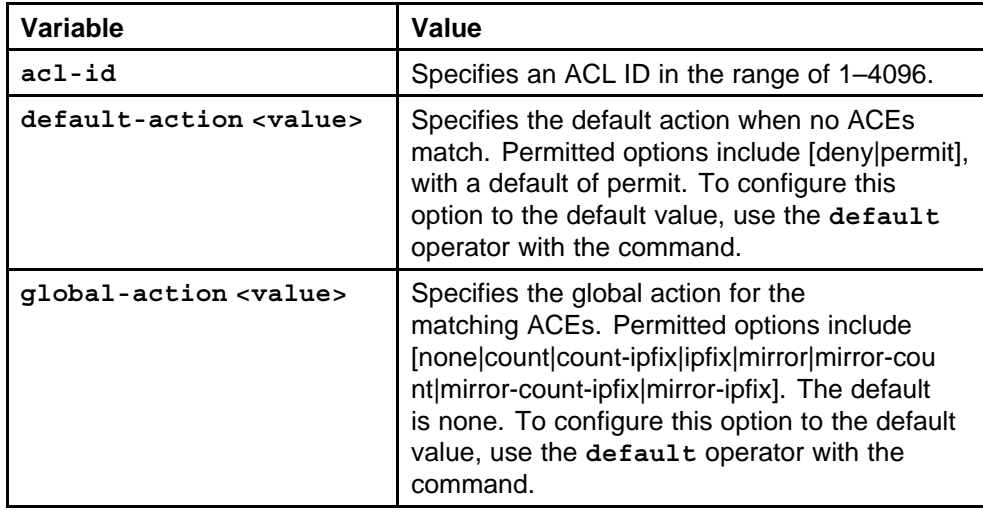

# **Associating VLANs for an ACL**

Associate or remove VLANs for a an ACL.

## **Prerequisites**

• You must log on to the Global Configuration mode in the NNCLI.

## **Procedure steps**

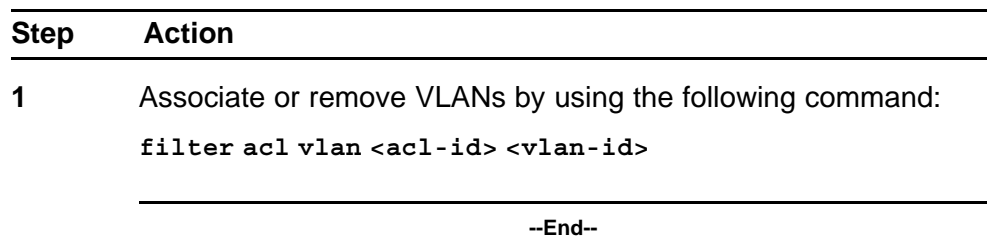

#### **Variable definitions**

Use the data in the following table to use the **filter acl vlan** command.

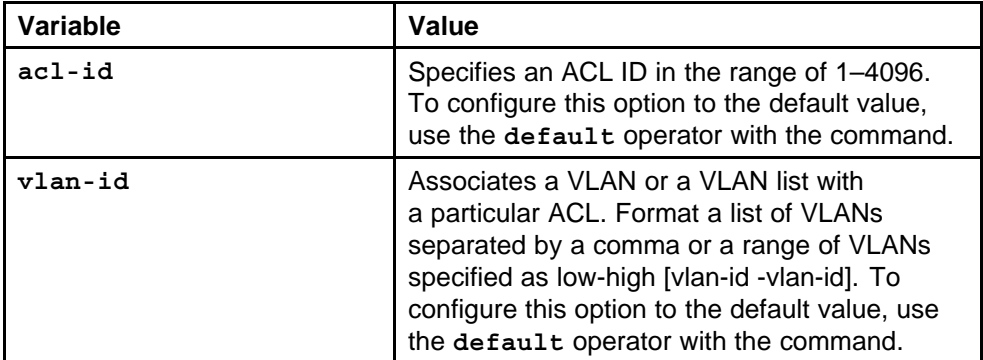

# **Associating ports for an ACL**

Associate or remove ports for an ACL.

### **Prerequisites**

• You must log on to the Global Configuration mode in the NNCLI.

# **Procedure steps**

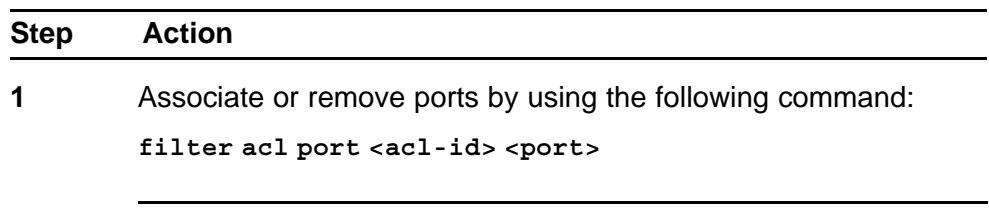

**--End--**

## **Variable definitions**

Use the data in the following table to use the **filter acl port** command.

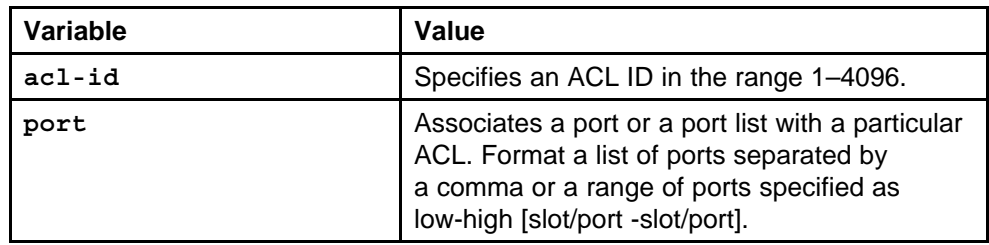

# **Adding an ACE with IPv6 header attributes**

Add an ACE with IP header attributes as match criteria.

# **ATTENTION**

Be aware of the following:

- You cannot select (\*) after <ace-op>.
- If you select no entry, it indicates that you want to delete the respective Ethernet, ARP, or IPv6 protocol node.

## **Prerequisites**

• You must log on to the Global Configuration mode in the NNCLI.

## **Procedure steps**

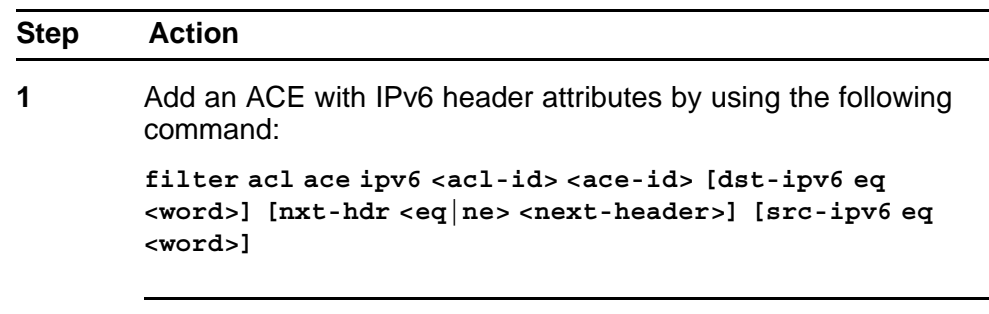

**--End--**

## **Variable definitions**

Use the data in the following table to use the **filter acl ace ipv6** command.

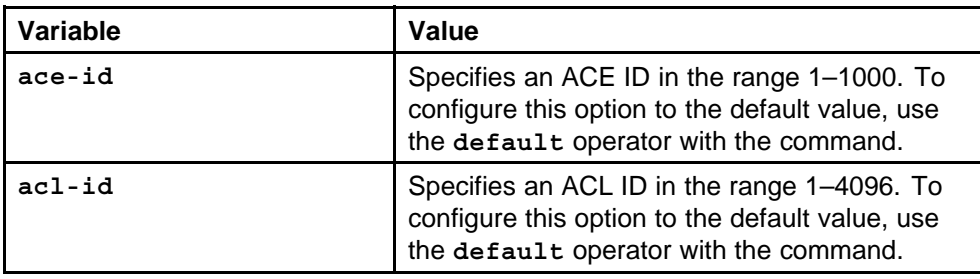

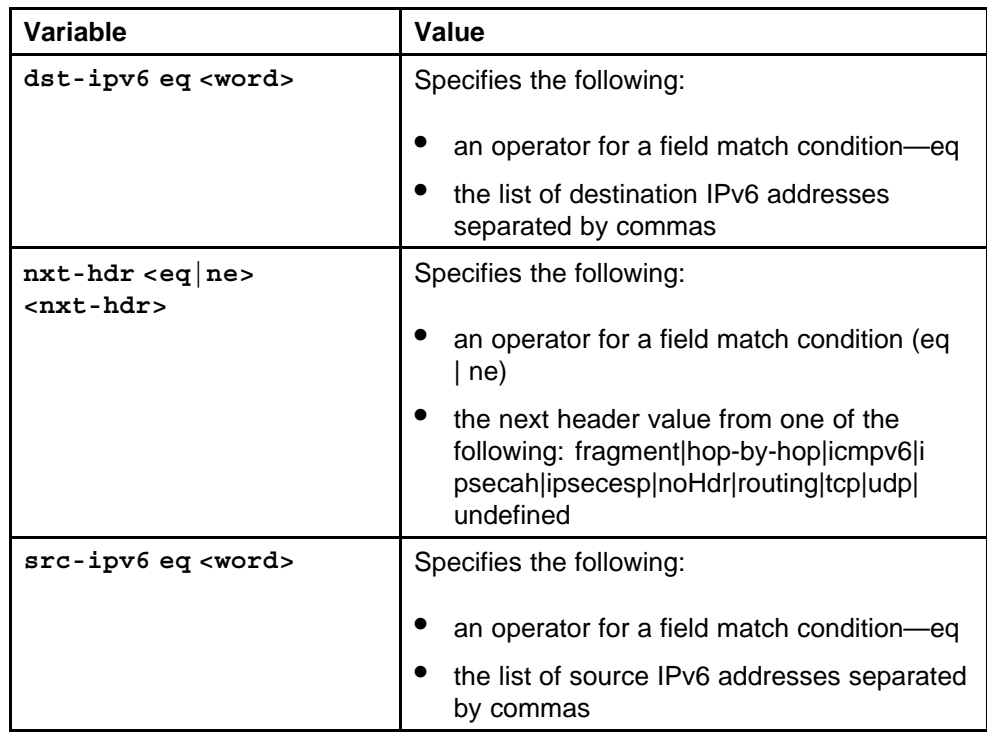

# **Interoperability**

The Nortel Ethernet Routing Switch 8600 provides interoperability with servers running Linux and Windows XP. This chapter provides basic configuration and verification procedures for the various systems.

# **Interoperability navigation**

- "Enabling IPv6 in Windows XP" (page 367)
- "Pinging the switch from a Windows XP system" (page 367)
- ["Enabling IPv6 in Linux" \(page 368\)](#page-367-0)
- ["Pinging the Linux system from the switch" \(page 369\)](#page-368-0)
- ["Pinging the Nortel Ethernet Routing Switch 8600 from the Linux](#page-368-0) [system" \(page 369\)](#page-368-0)
- ["Assigning IPv6 addresses to the Linux system" \(page 370\)](#page-369-0)
- ["Viewing IPv6 neighbors from the Linux system" \(page 370\)](#page-369-0)

# **Enabling IPv6 in Windows XP**

Enable IPv6 to add IPv6 functionality on the Windows XP system.

#### **Procedure steps**

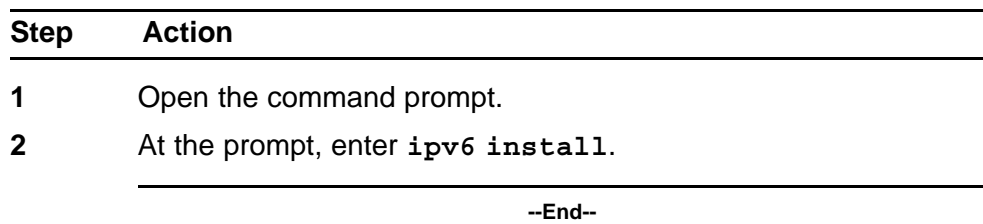

# **Pinging the switch from a Windows XP system**

Ping the switch to test connectivity.

<span id="page-367-0"></span>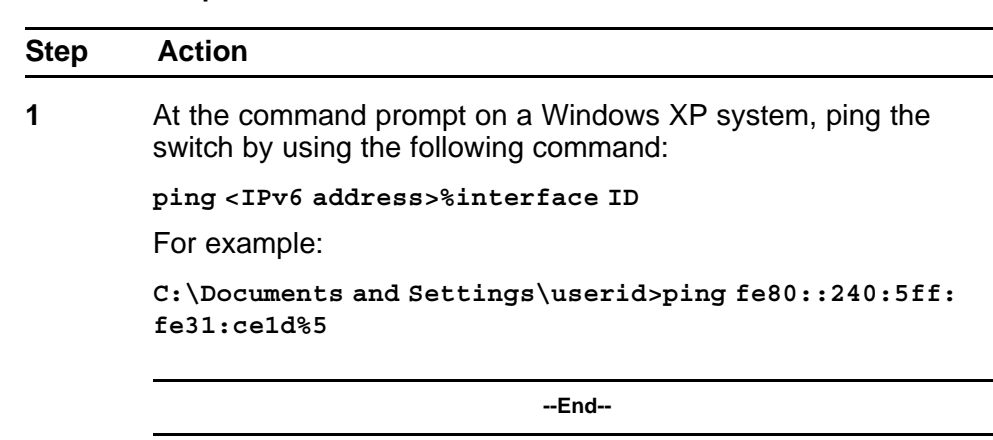

#### **Procedure steps**

#### **Job aid: sample ping output**

Figure 18 "Job aid: Ping from a Windows XP system" (page 368) shows sample output for pinging the Nortel Ethernet Routing Switch 8600 from a Windows XP system.

#### **Figure 18**

**Job aid: Ping from a Windows XP system**

```
Pinging fe80::240:5ff:fe31:ce1d%5 with 32 bytes of data:
Reply from fe80::240:5ff:fe31:ce1d%5: time<1ms
Reply from fe80::240:5ff:fe31:ce1d%5: time<1ms
Reply from fe80::240:5ff:fe31:ce1d%5: time<1ms
Reply from fe80::240:5ff:fe31:ce1d%5: time<1ms
Ping statistics for fe80::240:5ff:fe31:ce1d%5:
Packets: Sent = 4, Received = 4, Lost = 0 (0% loss),
Approximate round trip times in milli-seconds:
Minimum = 0ms, Maximum = 0ms, Average = 0ms
```
# **Enabling IPv6 in Linux**

Enable IPv6 to allow IPv6 functionality on the Linux system. (This procedure is specific to Redhat Linux systems. For other Linux systems, see the appropriate system instructions.)

#### **Procedure steps**

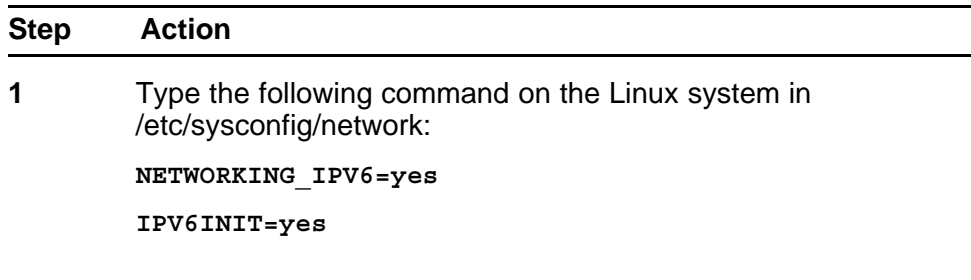

**2** Reboot the Linux system.

**--End--**

# <span id="page-368-0"></span>**Pinging the Linux system from the switch**

Ping the Linux system from the switch by using Enterprise Device Manager to test connectivity.

#### **Procedure steps**

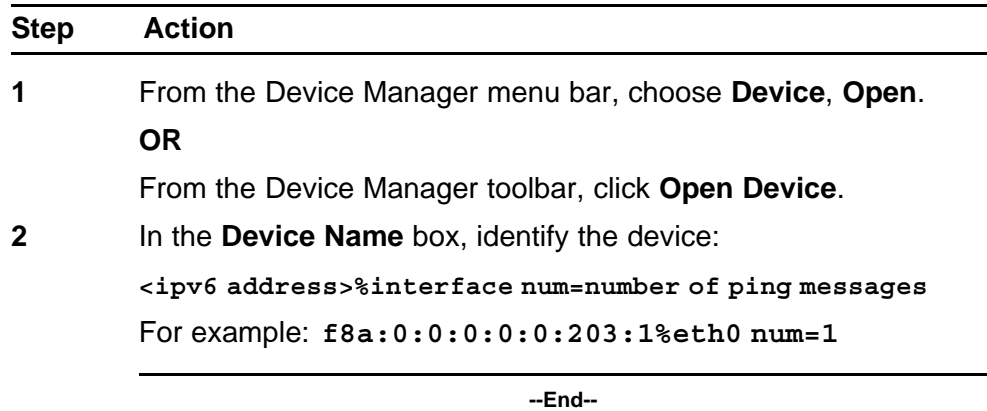

# **Pinging the Nortel Ethernet Routing Switch 8600 from the Linux system**

Ping the switch from the Linux system to test connectivity.

#### **Procedure steps**

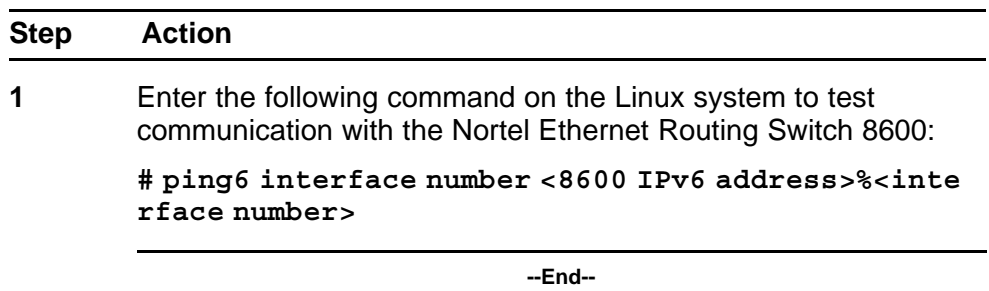

#### **Example of pinging the switch from a Linux system Procedure steps**

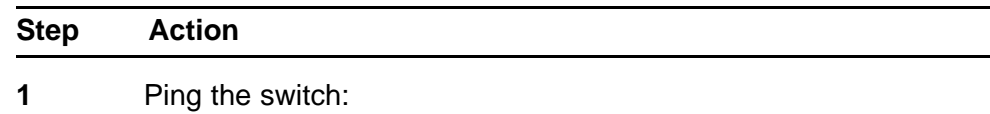

**# ping6 -I eth0 58a:0:0:0:0:0:204:1**

**--End--**

#### <span id="page-369-0"></span>**Job aid: Sample ping output**

Figure 19 "Job aid: Ping from a LINUX system" (page 370) shows sample output for pinging the switch from a LINUX system.

**Figure 19 Job aid: Ping from a LINUX system**

```
sspc-127# ping6 fe80::2a0:ccff:fe41:9ce9%dc0
PING6(56=40+8+8 bytes) fe80::2a0:ccff:fe41:9ce9%dc0 -->
fe80::2a0:ccff:fe41:9ce9%dc0 16 bytes from
fe80::2a0:ccff:fe41:9ce9%dc0, icmp_seq=0 hlim=64 time=0.704 ms
16 bytes from fe80::2a0:ccff:fe41:9ce9%dc0, icmp_seq=1 hlim=64
time=0.219 ms 16 bytes from fe80::2a0:ccff:fe41:9ce9%dc0,
icmp seq=2 hlim=64 time=0.217 ms 16 bytes from
fe80::2a0:ccff:fe41:9ce9%dc0, icmp_seq=3 hlim=64 time=0.216 ms
^{\wedge}C
--- fe80::2a0:ccff:fe41:9ce9%dc0 ping6 statistics ---
4 packets transmitted, 4 packets received, 0.0% packet loss
round-trip min/avg/max/std-dev = 0.216/0.339/0.704/0.211 ms
```
# **Assigning IPv6 addresses to the Linux system**

Assign IPv6 addresses to interfaces on the Linux system.

#### **Procedure steps**

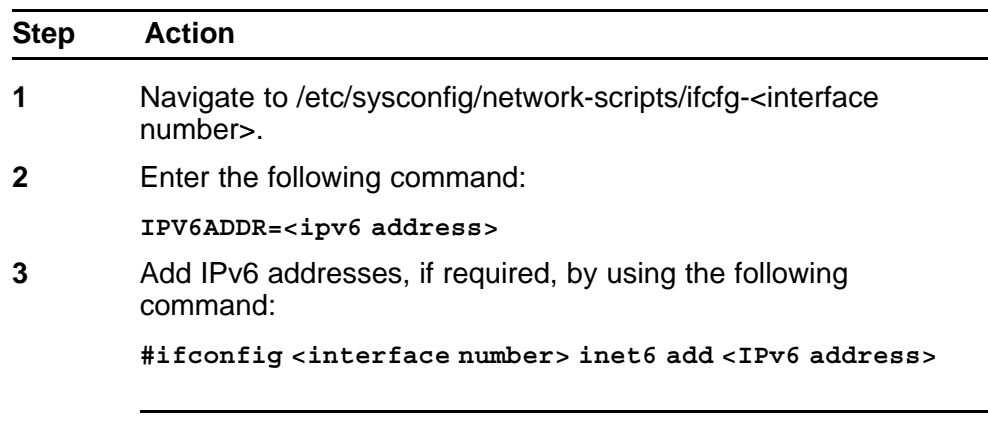

**--End--**

# **Viewing IPv6 neighbors from the Linux system**

View IPv6 neighbors from the Linux system.

#### **Procedure steps**

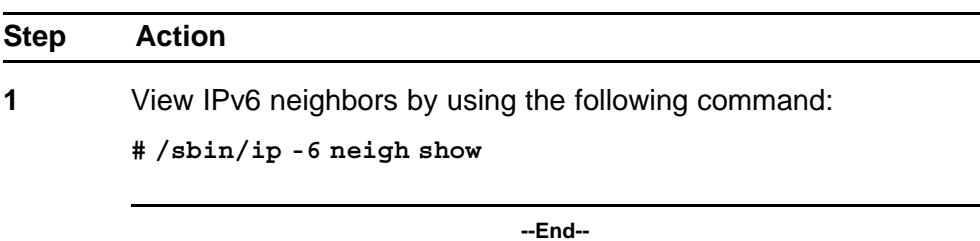

# **Common procedures using Enterprise Device Manager**

This chapter provides common procedures that you use to configure IPv6 routing on the Nortel Ethernet Routing Switch 8600.

# **Common procedures navigation**

- "Viewing advertisements in the link-state database" (page 373)
- ["Viewing characteristics in the AS-scope link-state database" \(page](#page-373-0) [374\)](#page-373-0)
- ["Viewing characteristics in the Link-scope link-state database" \(page](#page-374-0) [375\)](#page-374-0)
- ["Viewing virtual links on neighboring devices" \(page 377\)](#page-376-0)
- ["Viewing OSPF neighbor information" \(page 379\)](#page-378-0)
- ["Viewing TCP and UDP information" \(page 381\)](#page-380-0)
- ["Viewing routes information" \(page 383\)](#page-382-0)
- ["Viewing IPv6 attributes for an ACL" \(page 384\)](#page-383-0)

# **Viewing advertisements in the link-state database**

View the advertisements of areas throughout the link-state database (LSDB).

## **Procedure steps**

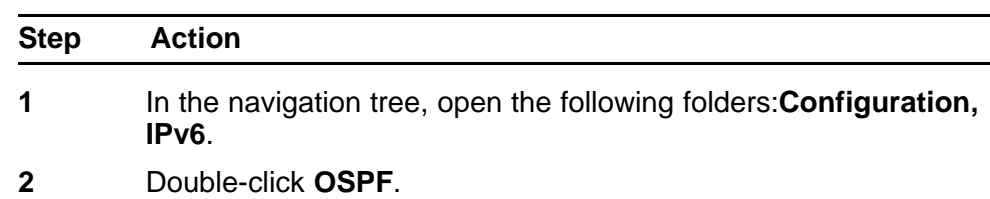

<span id="page-373-0"></span>

#### **3** Click the **Area-scope LSDB** tab.

**--End--**

## **Variable definitions**

Use the data in the following table to use the Area-scope LSDB tab.

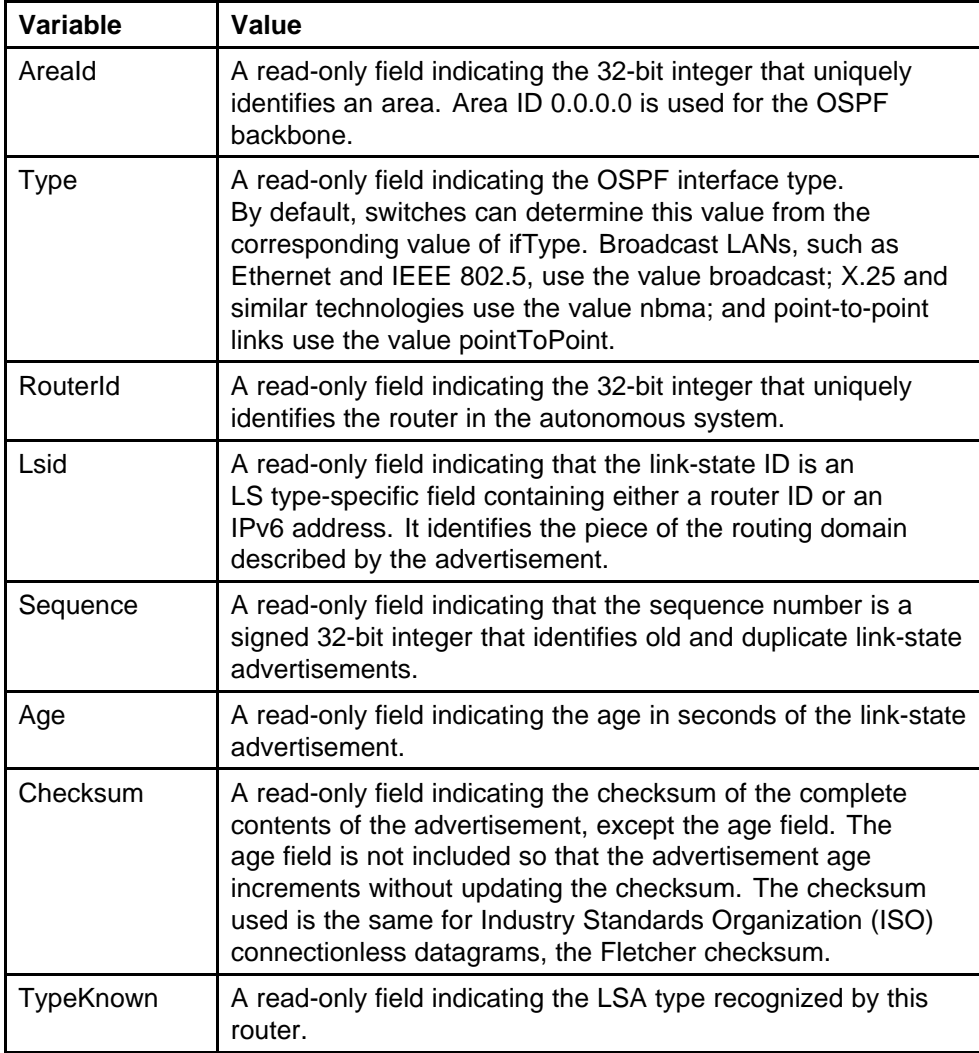

# **Viewing characteristics in the AS-scope link-state database**

View the characteristics of the autonomous system (AS)-scope link-state database.

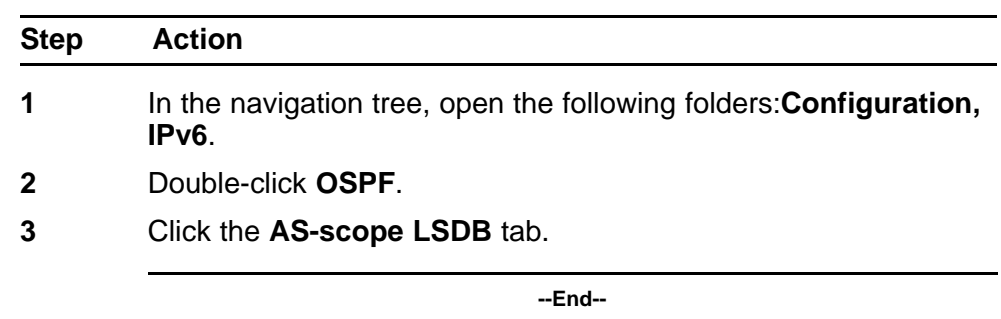

#### <span id="page-374-0"></span>**Procedure steps**

## **Variable definitions**

Use the data in the following table to use the AS-scope LSDB tab.

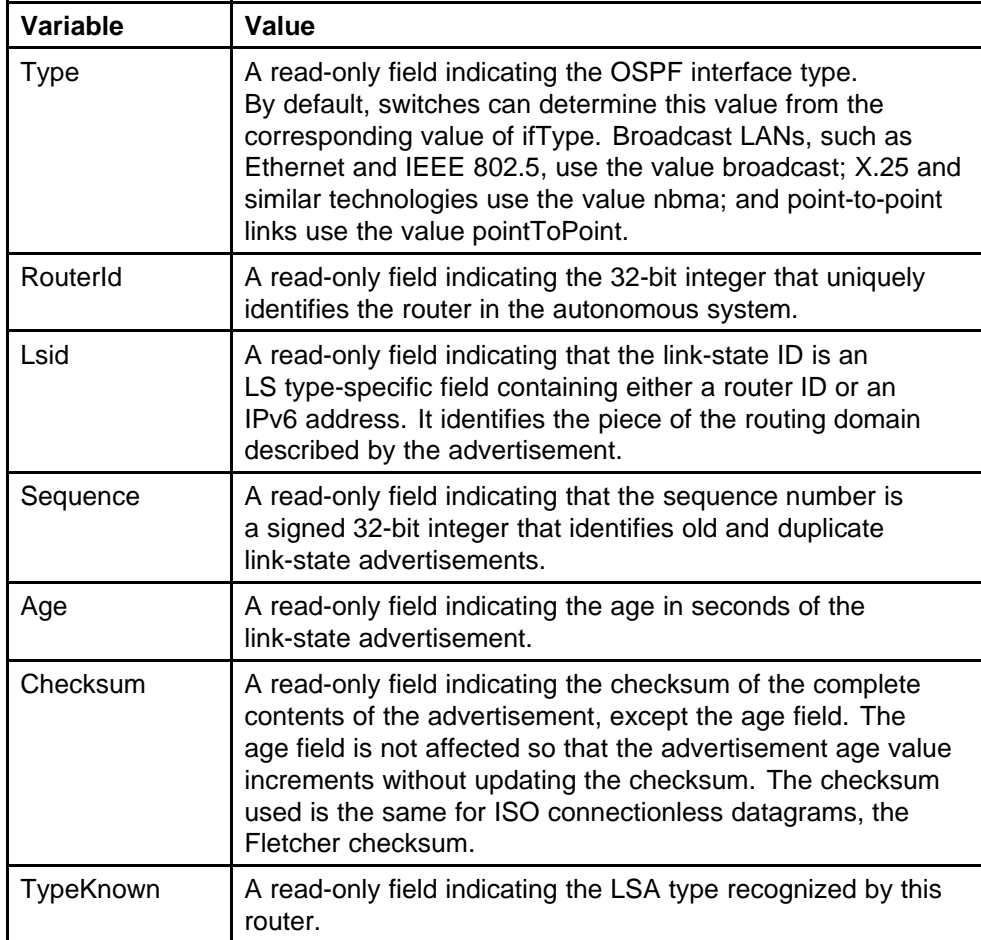

# **Viewing characteristics in the Link-scope link-state database**

View the characteristics of the Link-scope link-state database.

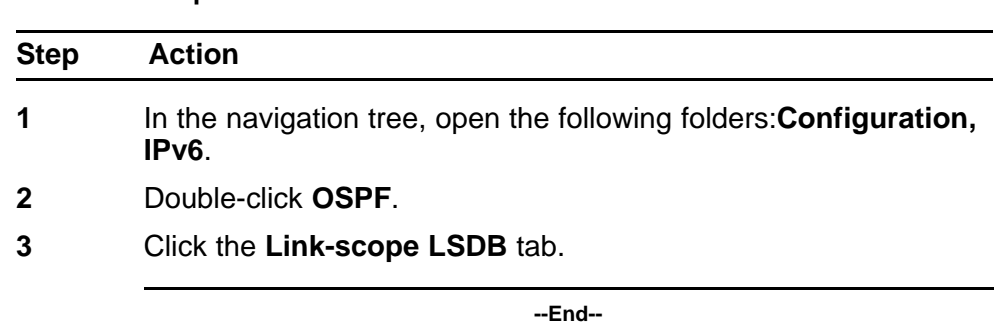

## **Procedure steps**

## **Variable definitions**

Use the data in the following table to use the Link-scope LSDB tab.

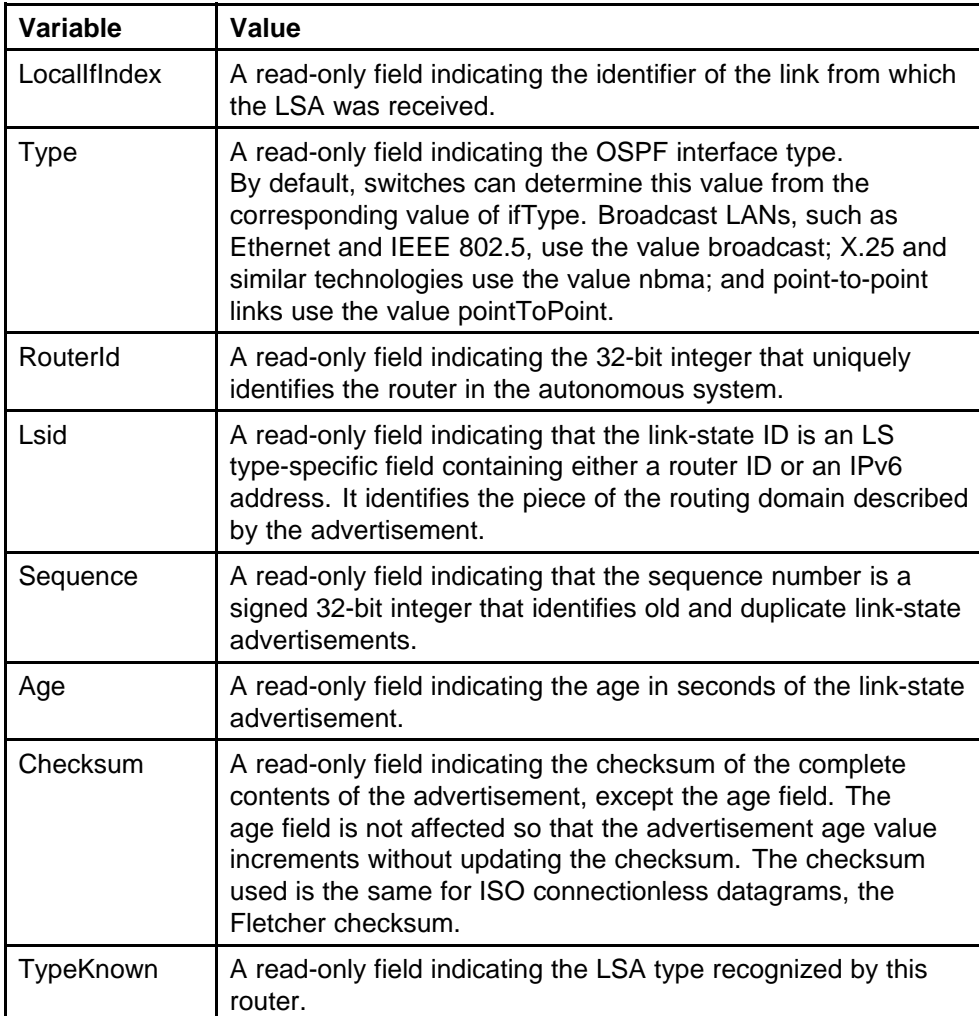

# <span id="page-376-0"></span>**Viewing virtual links on neighboring devices**

You can view area and virtual link configuration for the neighboring device on the Virtual Neighbor tab.

#### **Procedure steps**

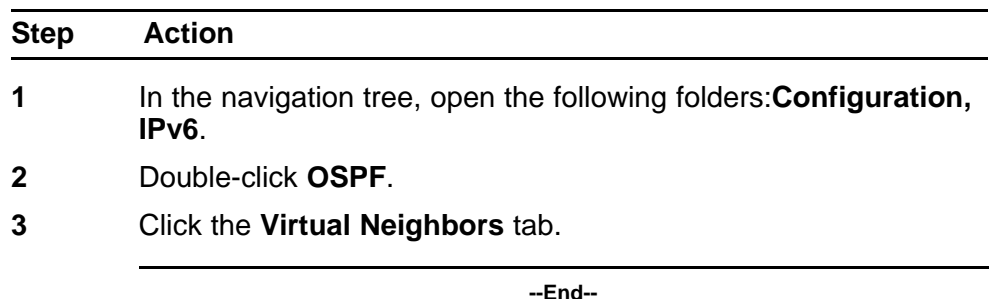

## **Variable definitions**

Use the data in the following table to use the Virtual Neighbors tab.

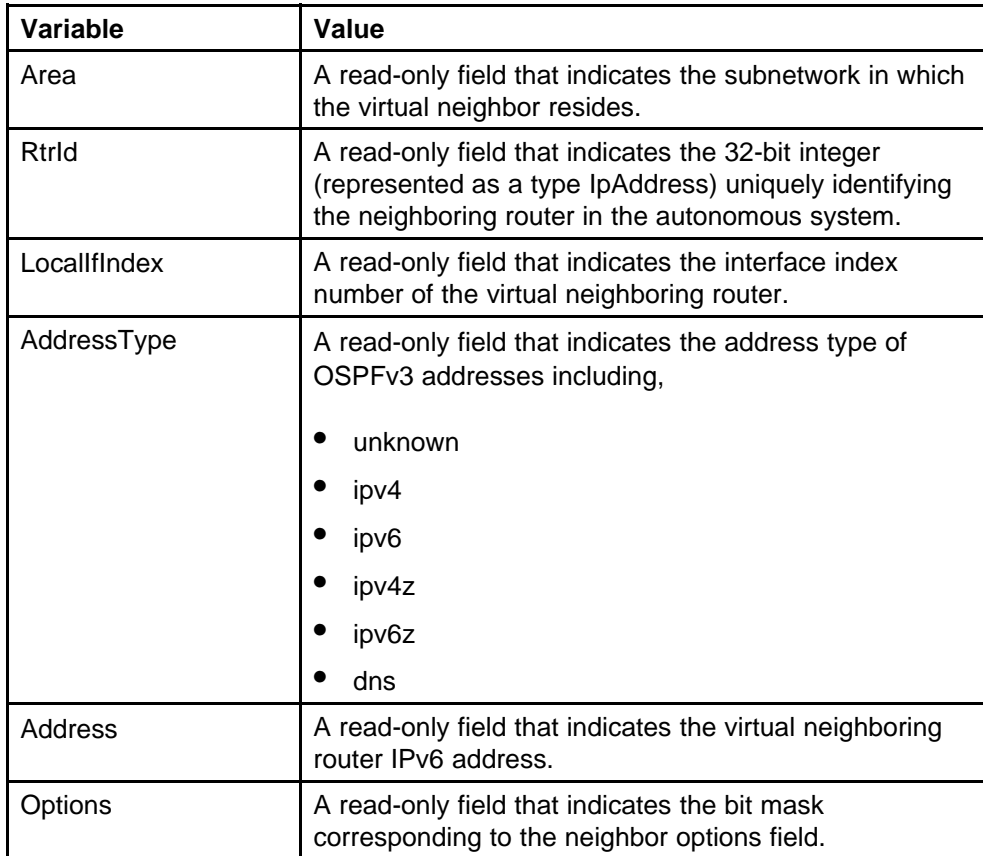

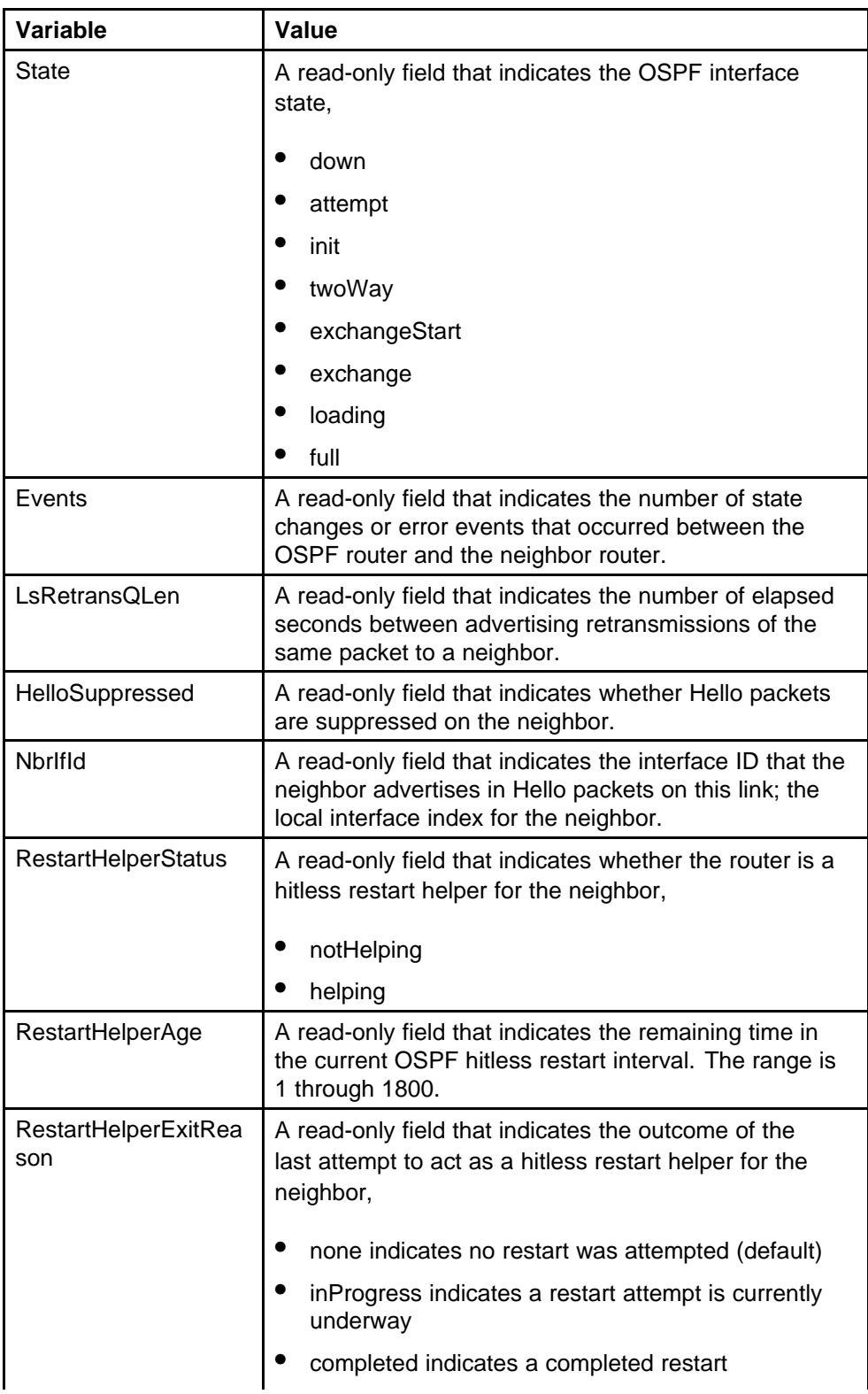

<span id="page-378-0"></span>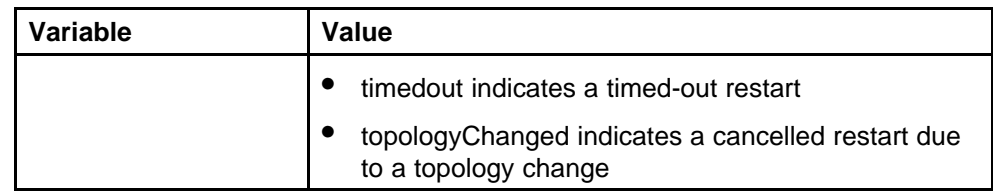

# **Viewing OSPF neighbor information**

Two routers with interfaces to a common network are neighbors and appear on the Neighbors tab for each neighboring router. The OSPF Hello protocol maintains and dynamically discovers neighbor relationships. The exception is an NBMA network; you manually configure permanent neighbors on each router eligible to become the DR.

#### **Procedure steps**

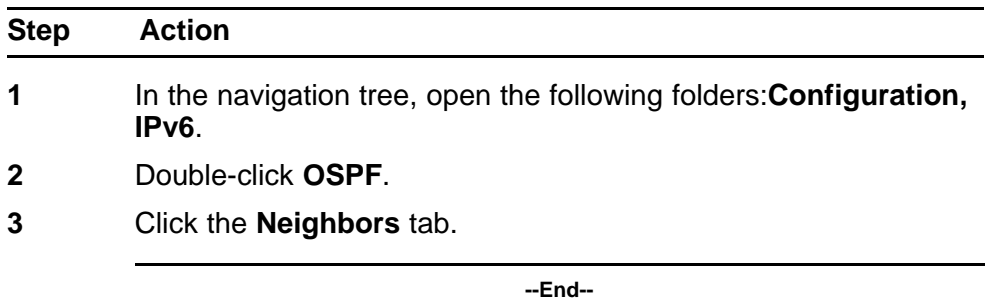

## **Variable definitions**

Use the data in the following table to configure the Neighbors tab.

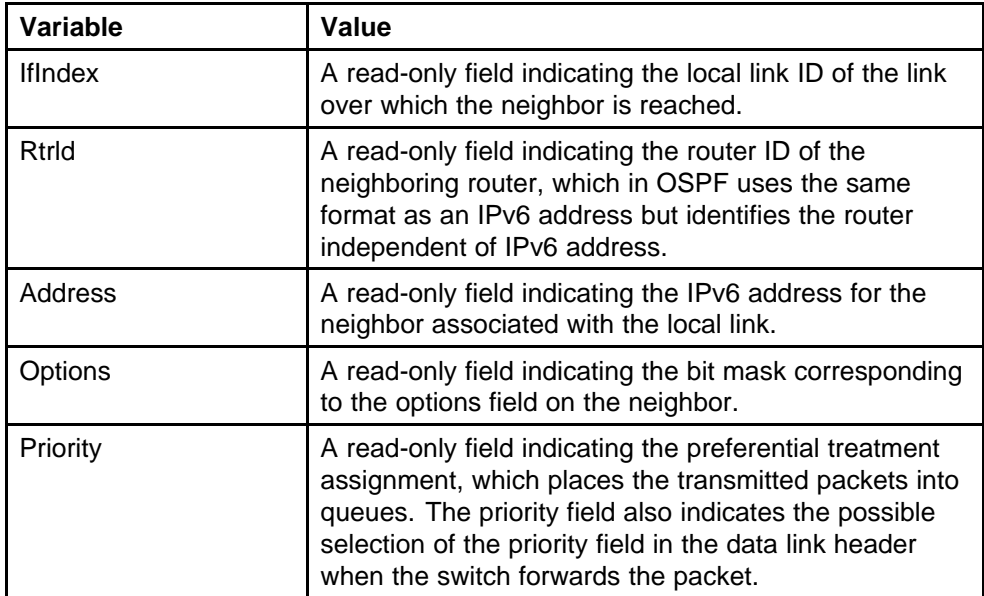

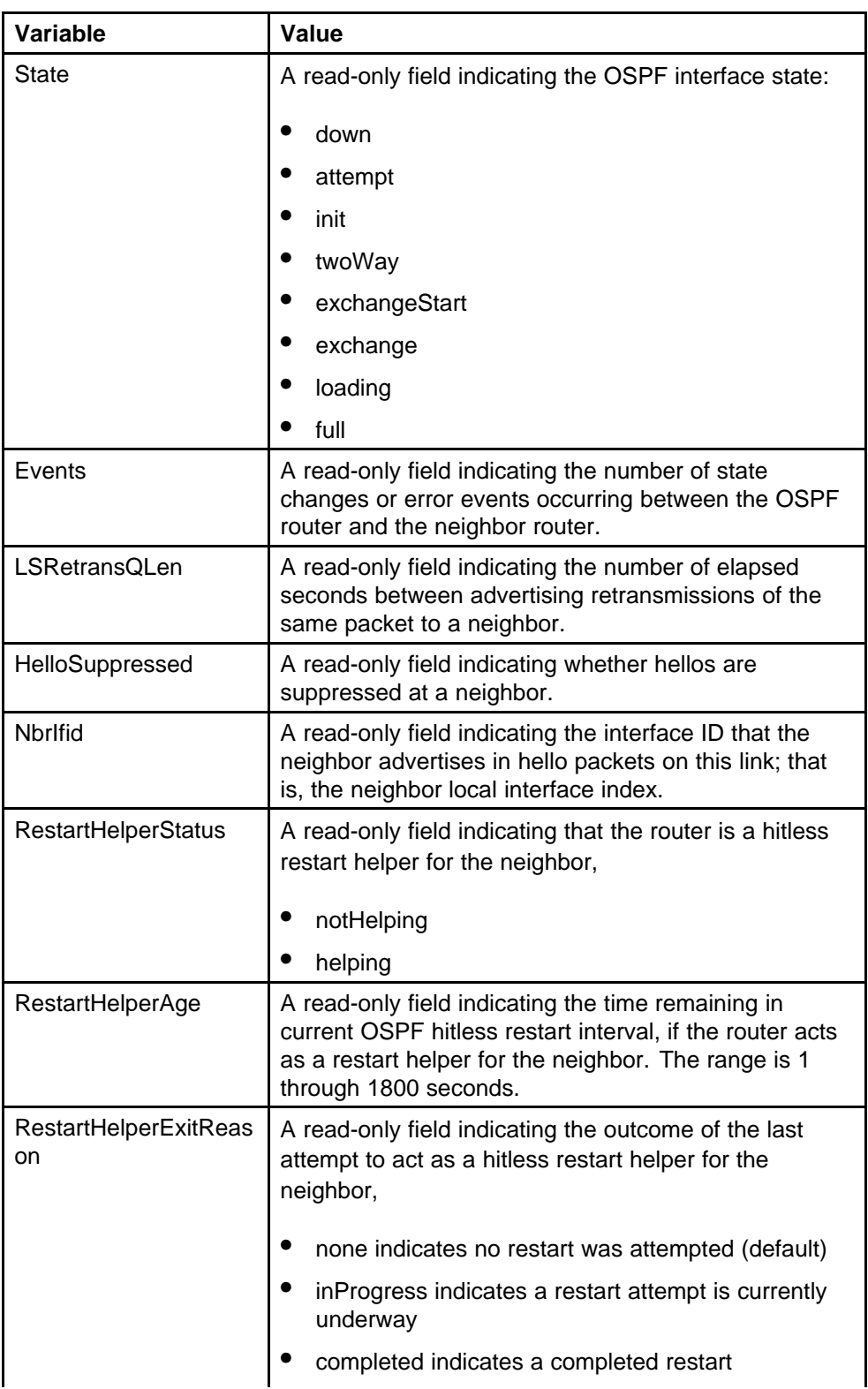

<span id="page-380-0"></span>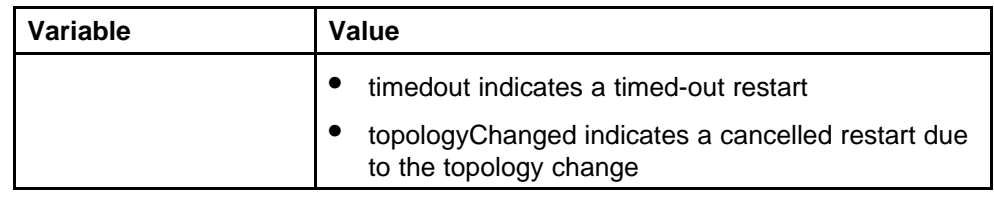

# **Viewing TCP and UDP information**

View TCP and UDP information to view the current configuration.

## **Procedure steps**

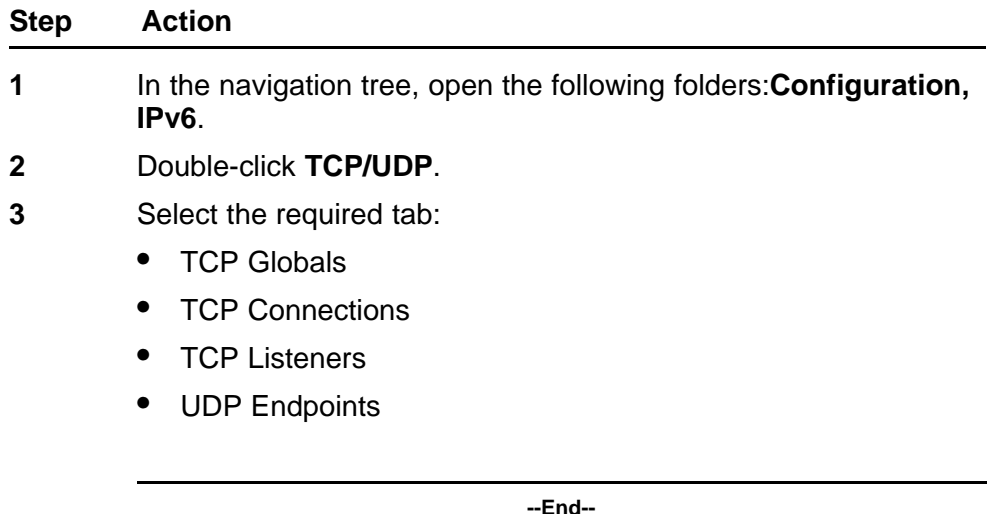

## **Variable definitions**

Use the data in the following table to use the TCP/UDP tabs.

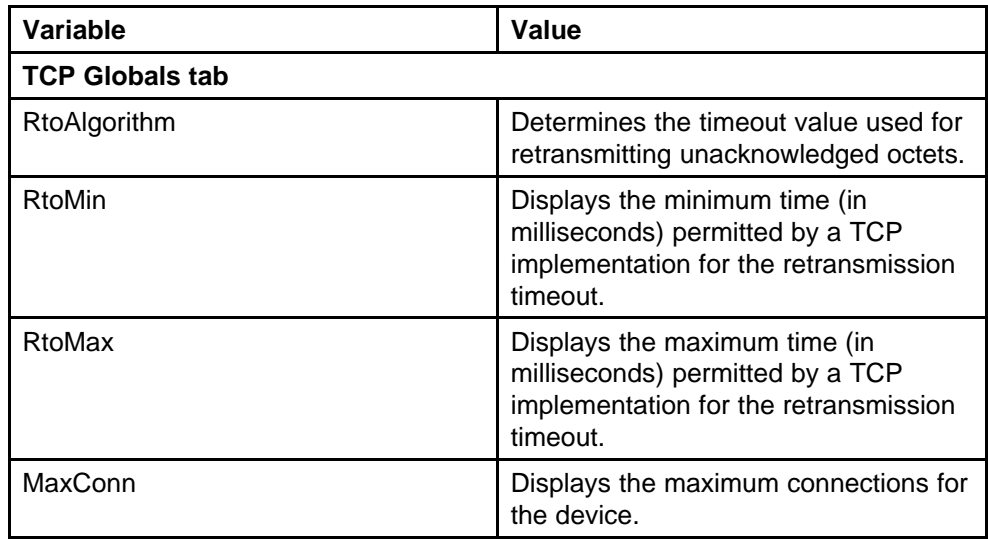

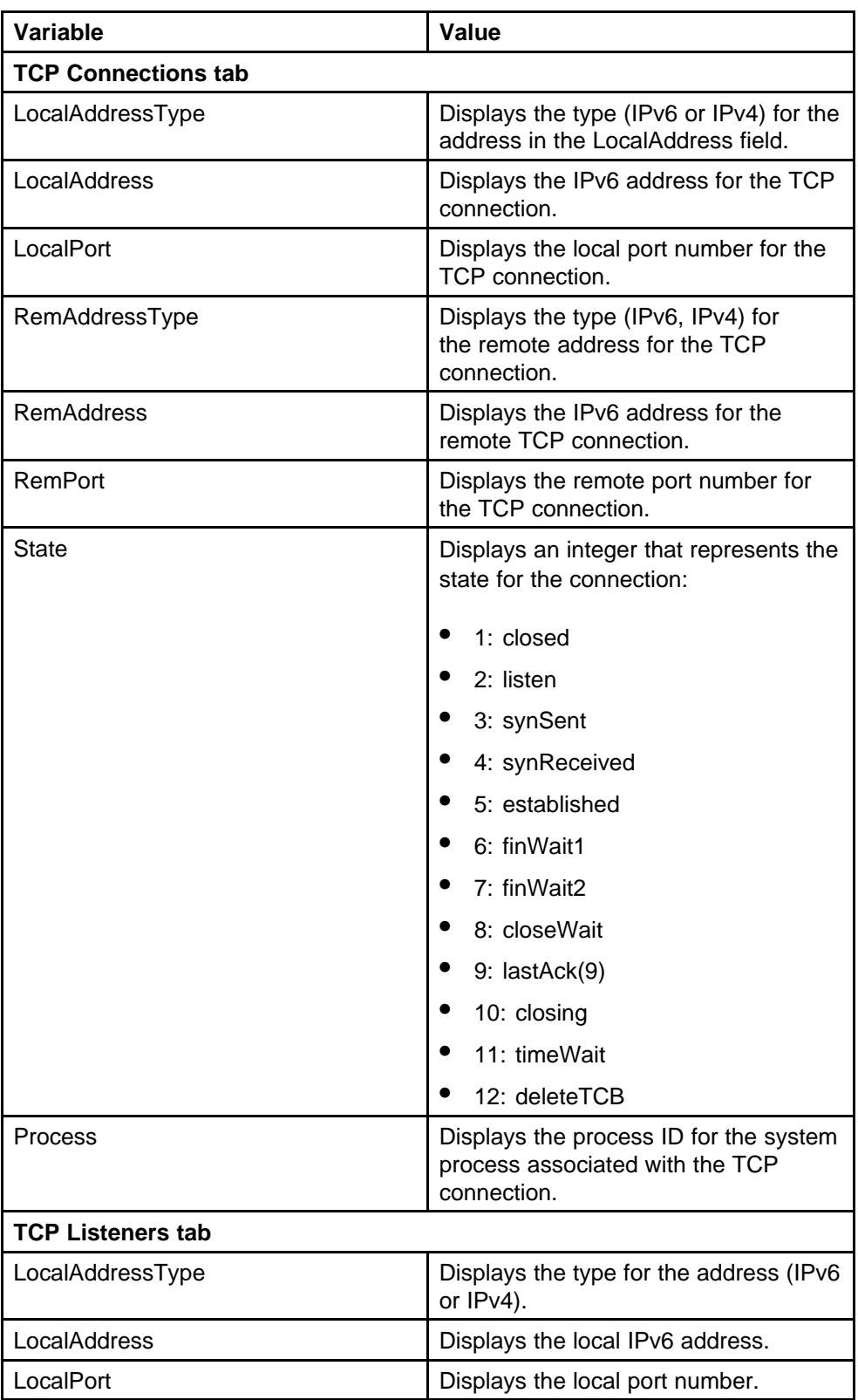

<span id="page-382-0"></span>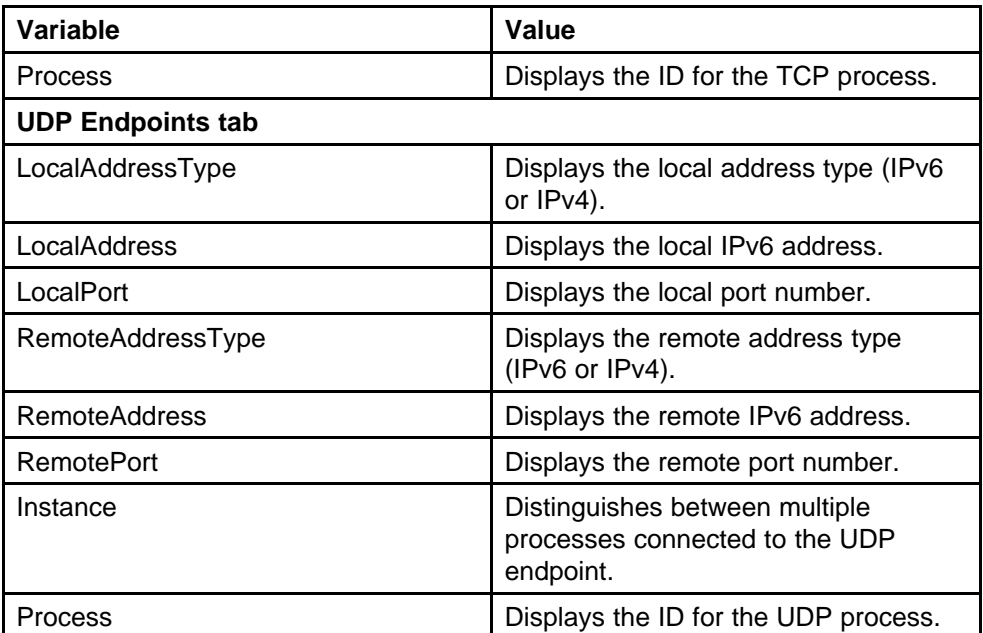

# **Viewing routes information**

View routes information to view the current configuration.

## **Procedure steps**

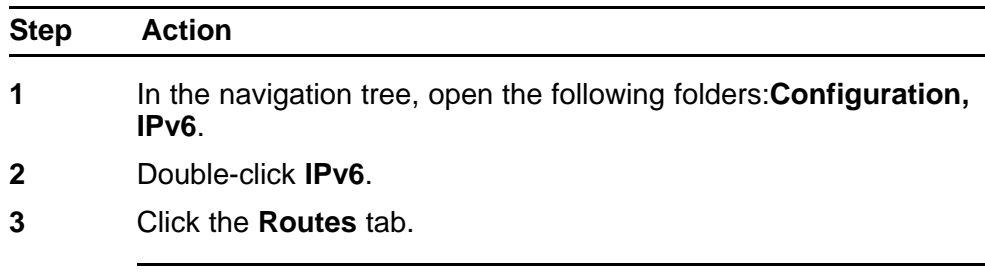

**--End--**

# **Variable definitions**

Use the data in the following table to use the Routes tab.

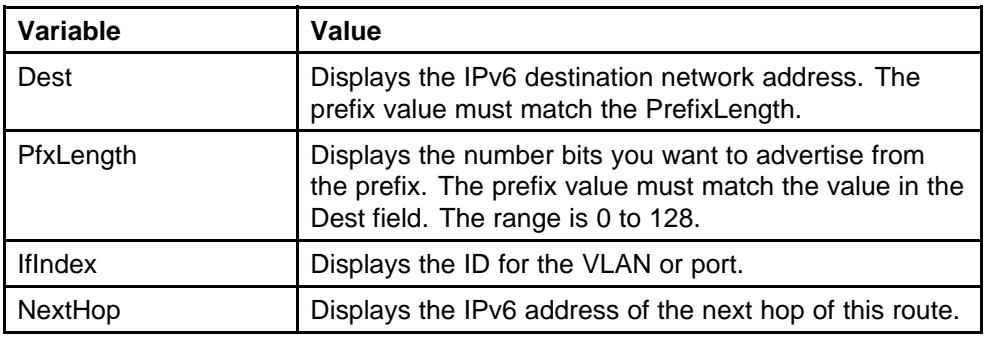

<span id="page-383-0"></span>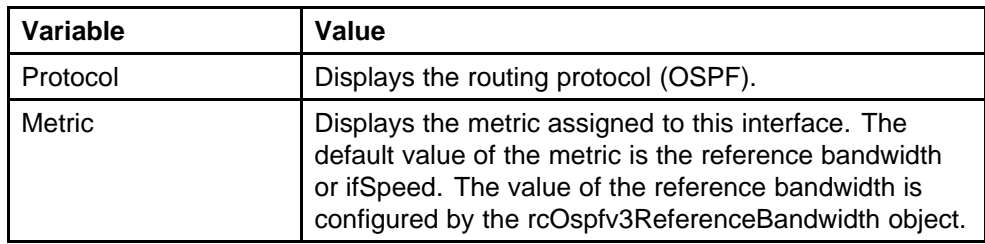

# **Viewing IPv6 attributes for an ACL**

View IPv6 attributes for an ACL to view ACE Advanced entries associated with an ACL.

## **Procedure steps**

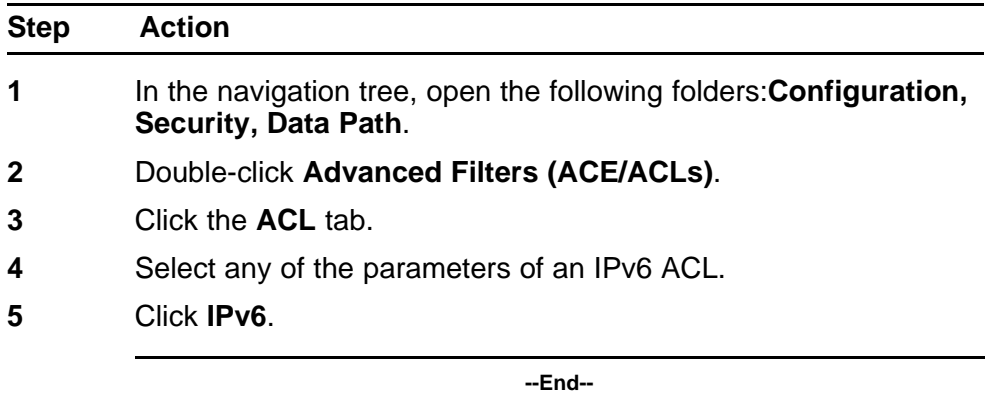

# **Variable definitions**

Use the data in the following table to use the ACE IPv6, ACL (x) dialog box.

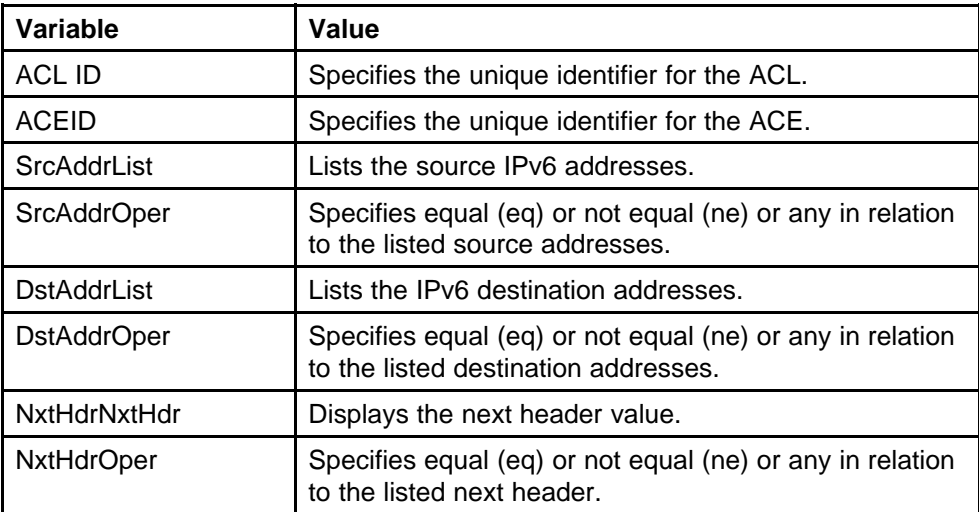

# **Common procedures using the CLI**

This chapter describes common procedures that you use while configuring IPv6 routing on the Nortel Ethernet Routing Switch 8600.

# **Common procedures navigation**

• "Pinging a device" (page 385)

# **Pinging a device**

When you ping a device, the switch sends an Internet Control Message Protocol (ICMP) packet to the target device. If the device receives the packet, it sends a ping reply. When the switch receives the reply, a message indicates that the specified IP address is responding. If no reply is received, a message indicates that the address is not responding.

# **Procedure steps**

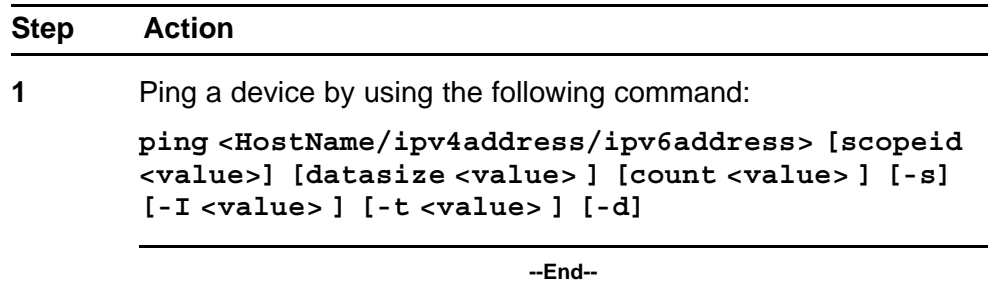

## **Variable definitions**

Use the data in the following table to use the **ping** command.

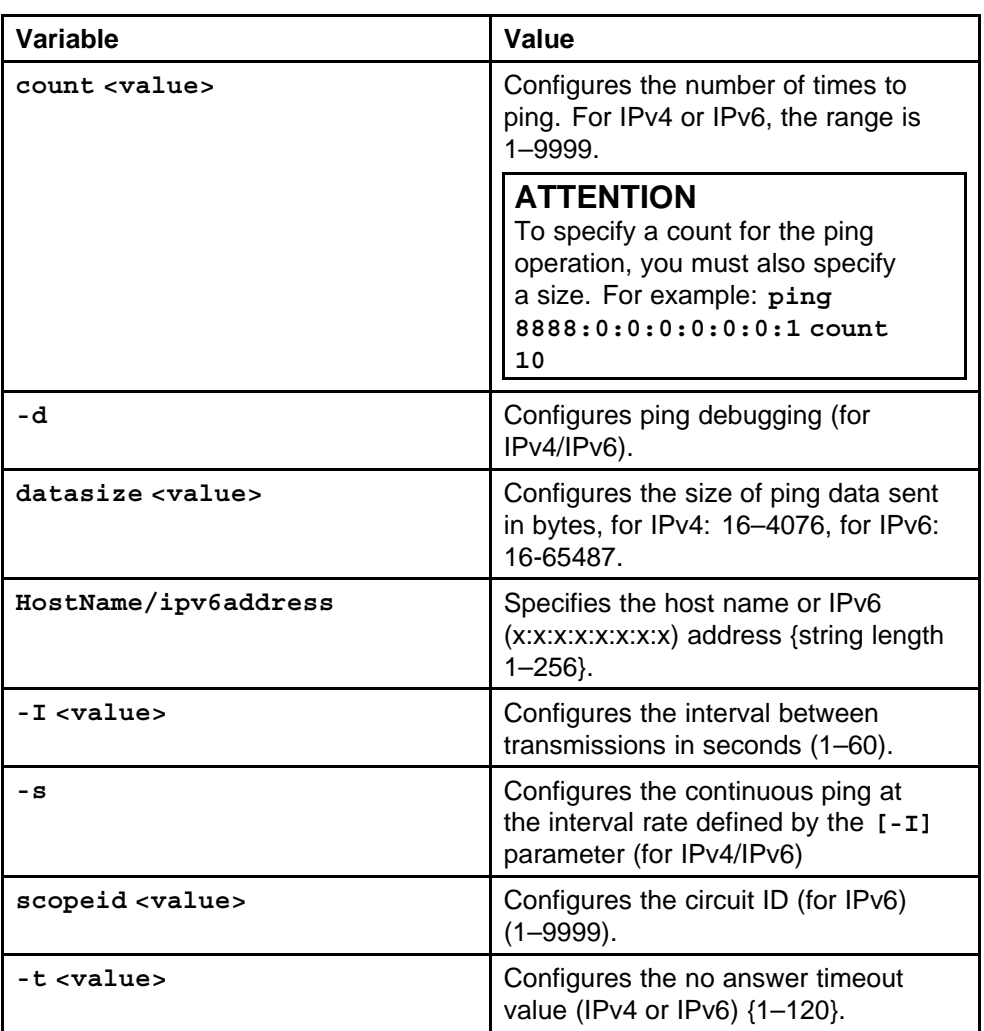

# **Common procedures using the NNCLI**

This chapter describes common procedures that you use while configuring IPv6 routing on the Nortel Ethernet Routing Switch 8600.

# **Common procedures navigation**

• "Pinging a device" (page 387)

# **Pinging a device**

When you ping a device, the switch sends an Internet Control Message Protocol (ICMP) packet to the target device. If the device receives the packet, it sends a ping reply. When the switch receives the reply, a message indicates that the specified IP address is responding. If no reply is received, a message indicates that the address is not responding.

# **Procedure steps**

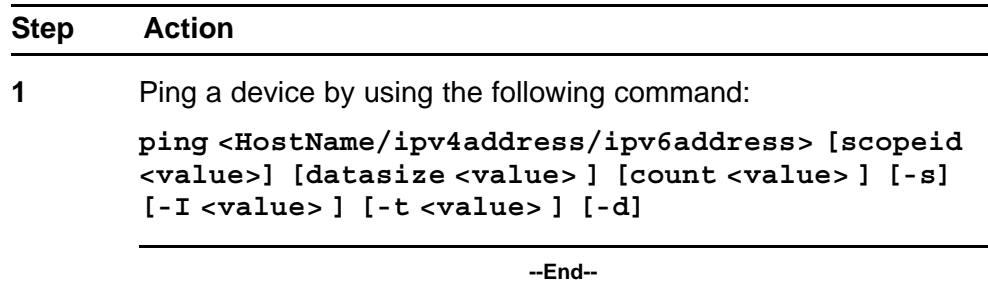

## **Variable definitions**

Use the data in the following table to use the **ping** command.

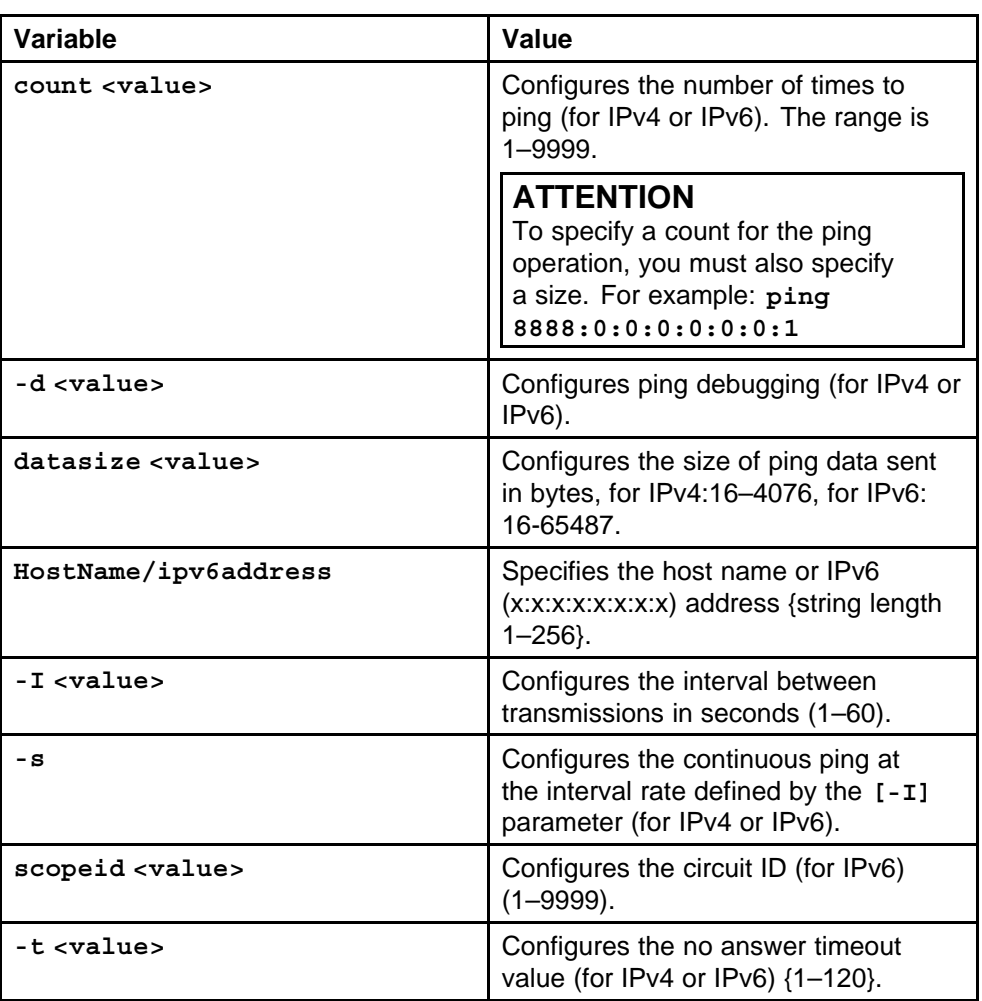

# **IPv6 CLI configuration**

This chapter contains enhanced configuration examples of IPv6 routing with the Nortel Ethernet Routing Switch 8600.

# **IPv6 CLI configuration navigation**

- "OSPF configuration" (page 389)
- ["Routing both IPv4 and IPv6 traffic" \(page 392\)](#page-391-0)
- ["Tunnel configuration between brouter ports" \(page 394\)](#page-393-0)
- ["Tunnel configuration between VLANs" \(page 398\)](#page-397-0)

# **OSPF configuration**

You can configure OSPFv3 on an interface (brouter port) or VLAN. This configuration example configures the following in reference to Ethernet Routing Switch 8600-B:

- Configure an IPv6 VLAN, VLAN 2, with port member 3/1.
- Configure a core IPv6 brouter port, port 7/1.
- Use IPv6 address 2001:100:102::/64.

Figure 20 "Configuration example network" (page 389) represents the network for the configuration example.

#### **Figure 20 Configuration example network**

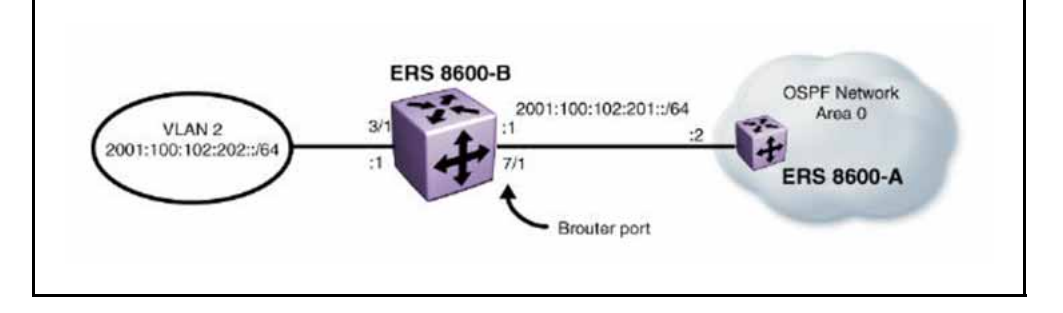

# **Configuring OSPFv3**

**Procedure steps**

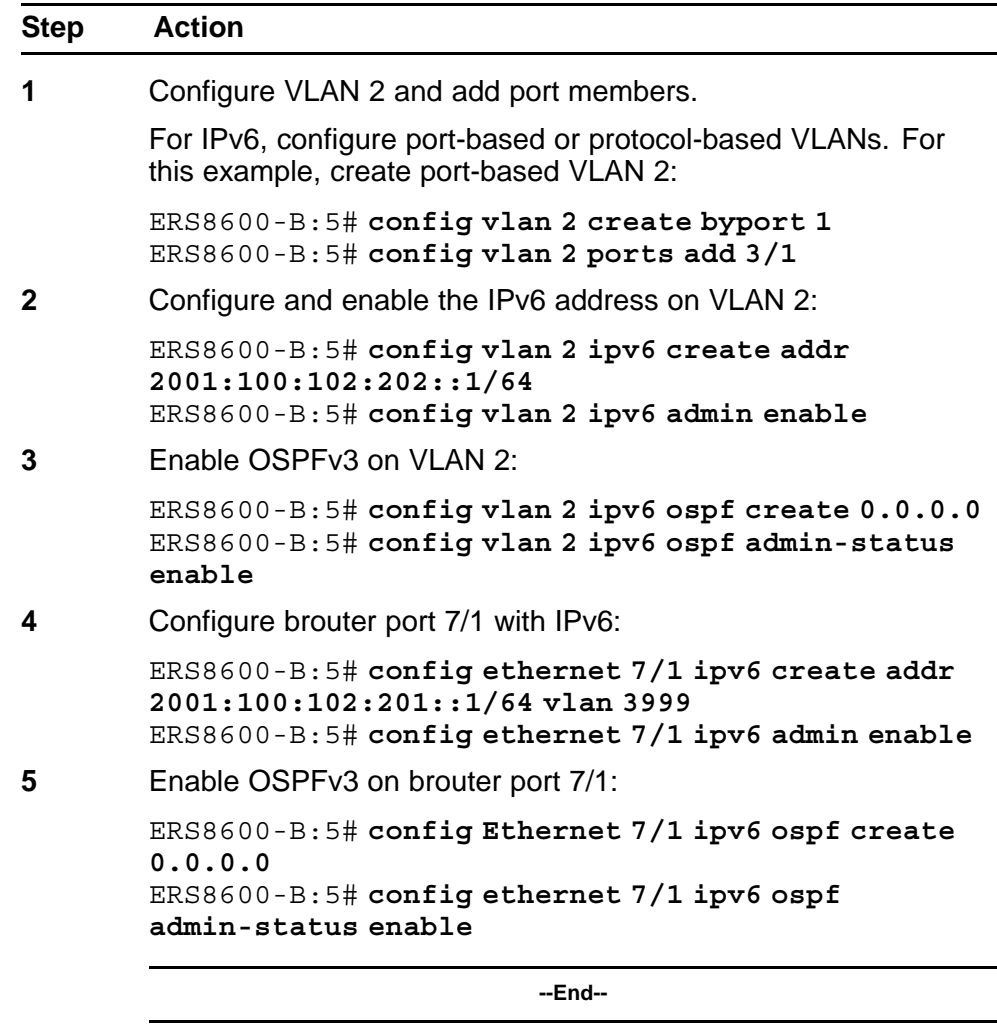

By default, IPv6 router discovery is enabled. Any IPv6 device connected to VLAN 2 discovers the 2001:100:102:202::1 address belonging to ERS8600-B. Verify the discovery by using the following command:

**ERS8600-B:5# config vlan 2 ipv6 nd info**

# **Verifying operations from ERS 8600-A**

The following commands verify that ERS 8600-A is learning routes from ERS 8600-B.

#### **Procedure steps**

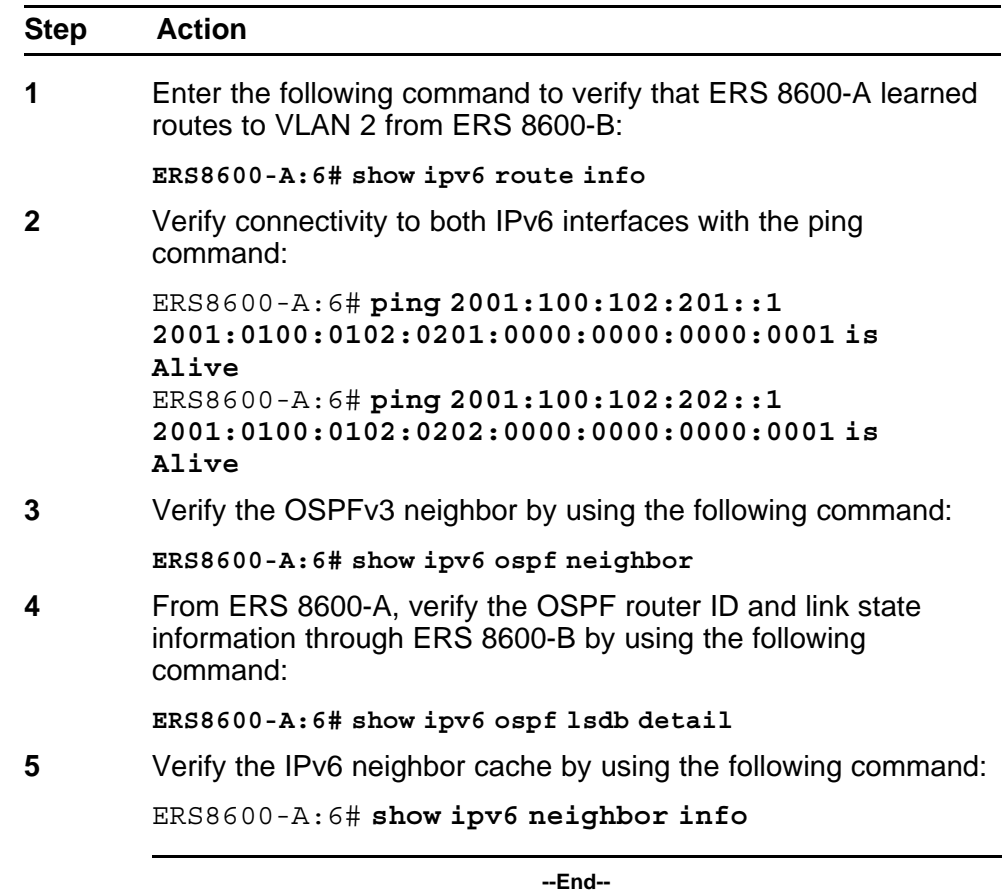

# **Verifying operations from ERS 8600-B**

Verify the OSPFv3 configuration and operations from ERS 8600-B.

#### **Procedure steps**

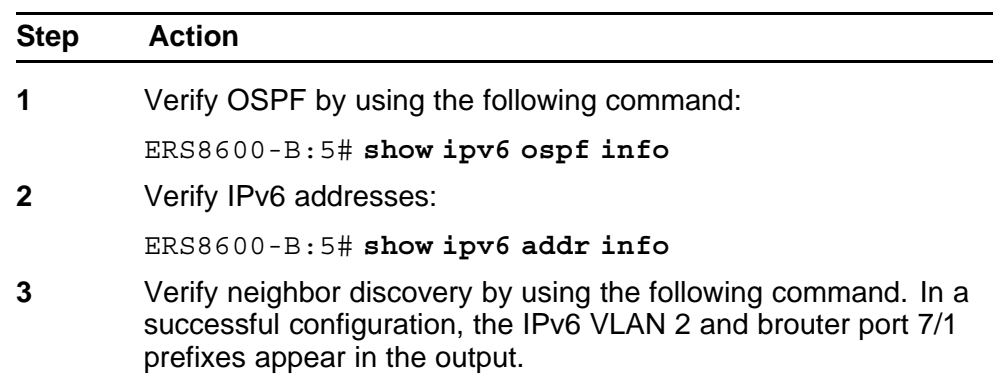

ERS8600-B:5# **show ipv6 nd\_prefix info**

**--End--**

## <span id="page-391-0"></span>**Verifying OSPFv3 operations from a PC**

In the following example, a Windows XP desktop PC connects to VLAN 2 on ERS 8600-B.

#### **Procedure steps**

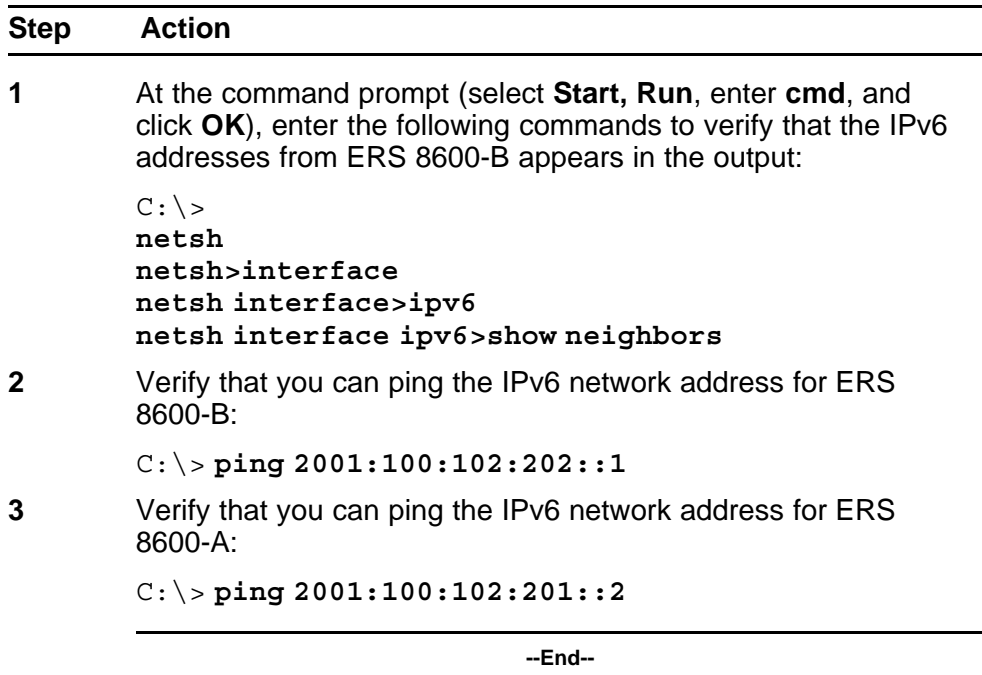

# **Routing both IPv4 and IPv6 traffic**

The following figure shows the configuration of a dual-stack system or a switch that routes both IPv4 and IPv6 traffic. The following example contains steps to configure both brouter ports and VLANs.

#### **Figure 21 Dual stack system**

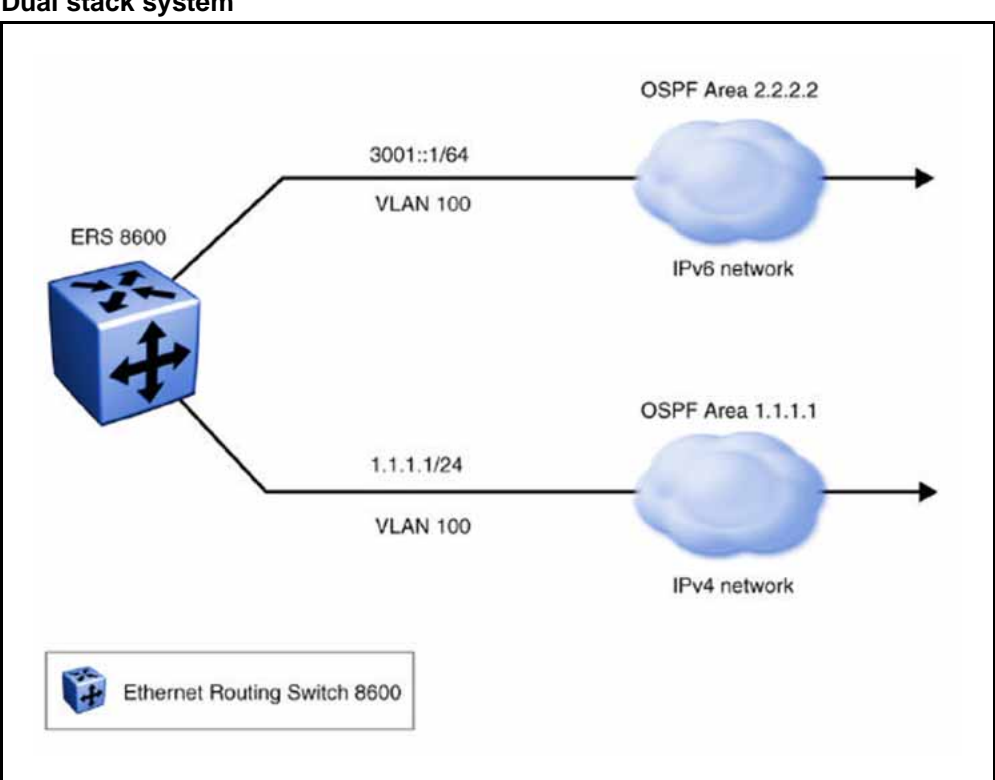

Use the following example to configure OSPF.

## **Procedure steps**

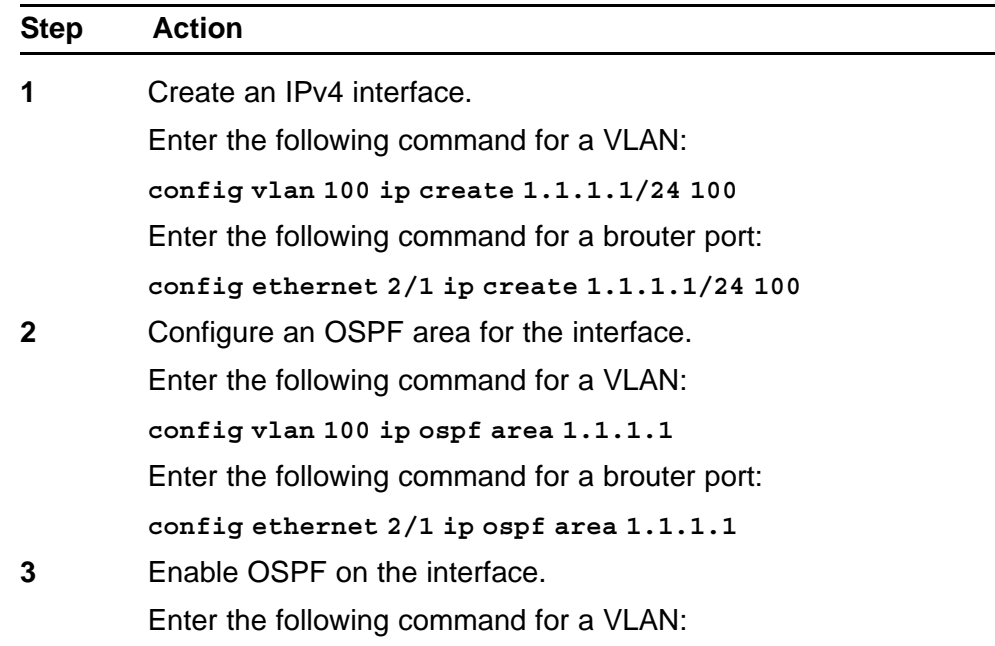

<span id="page-393-0"></span>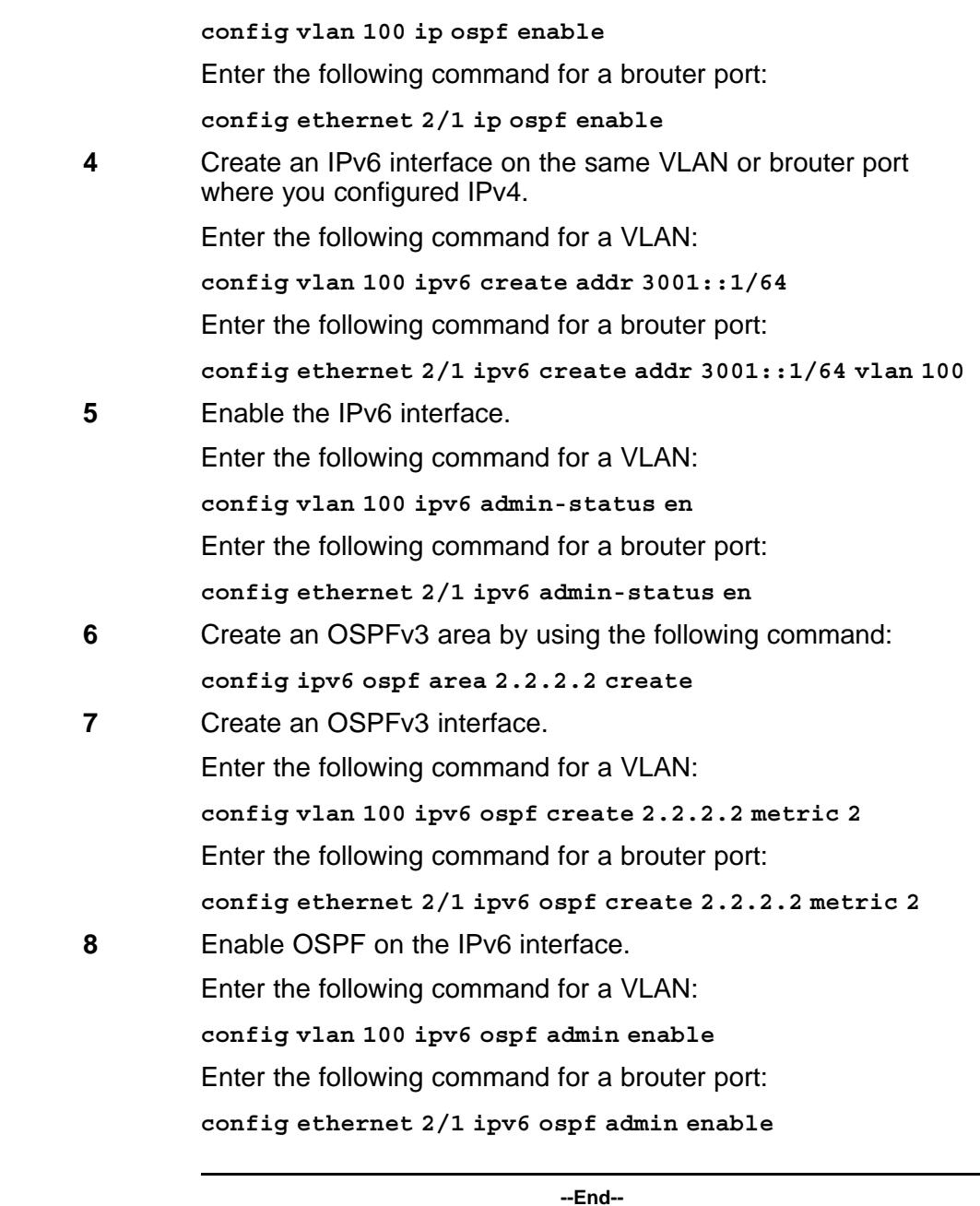

# **Tunnel configuration between brouter ports**

The following figure shows the tunnel configuration between brouter ports.

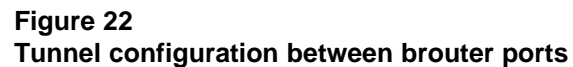

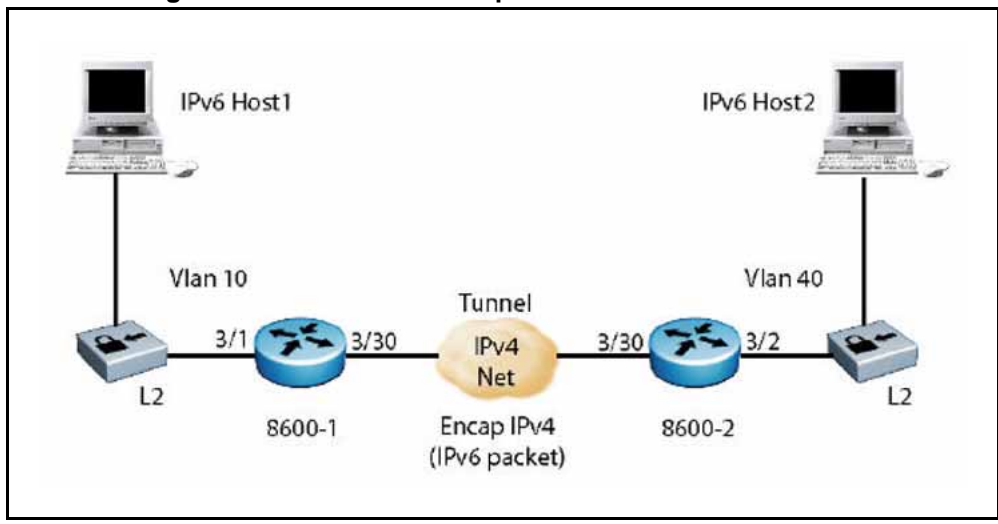

# **Prerequisites**

- You must configure static routes, RIP, or OSPF on both the source (8600 1) and remote (8600 2) IPv4 interfaces to communicate on an IPv4 network.
- The brouter ports on the source and destination devices use IPv4 addresses available through the IPv4 network.

This example section requires you to perform the following procedures:

- 1. "Creating an IPv6 VLAN with ports on the source device" (page 395)
- 2. ["Creating an IPv4 brouter port on the source device" \(page 396\)](#page-395-0)
- 3. ["Creating an IPv6 VLAN with ports on the remote device" \(page 396\)](#page-395-0)
- 4. ["Creating an IPv4 brouter port on the destination device" \(page 397\)](#page-396-0)
- 5. ["Configuring a tunnel on the source device" \(page 397\)](#page-396-0)
- 6. ["Configuring a tunnel on the destination device" \(page 397\)](#page-396-0)

## **Creating an IPv6 VLAN with ports on the source device**

Configure the IPv6 VLAN with ports (VLAN 10 in the figure) on the source device, or 8600.

#### **Procedure steps**

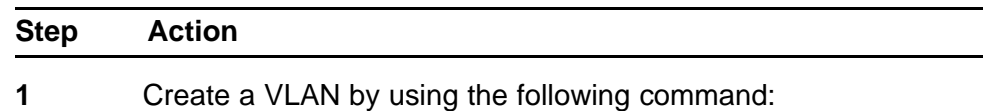

**config vlan 10 create byport 1**

- <span id="page-395-0"></span>**2** Add ports to the VLAN by using the following command: **config vlan 10 ports add 3/1**
- **3** Assign an IPv6 address to the to the VLAN by using the following command:

**config vlan 10 ipv6 create addr 4000::1/120**

**4** Enable the new VLAN by using the following command:

**config vlan 10 ipv6 admin enable**

**--End--**

#### **Creating an IPv4 brouter port on the source device Procedure steps**

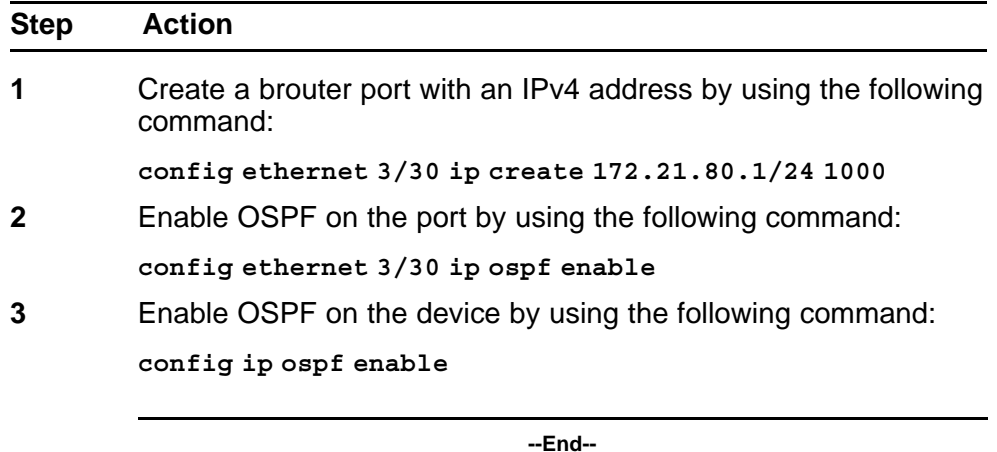

## **Creating an IPv6 VLAN with ports on the remote device**

Configure the IPv6 VLAN with ports (VLAN 40 in the figure) on the destination device, or 8600.

#### **Procedure steps**

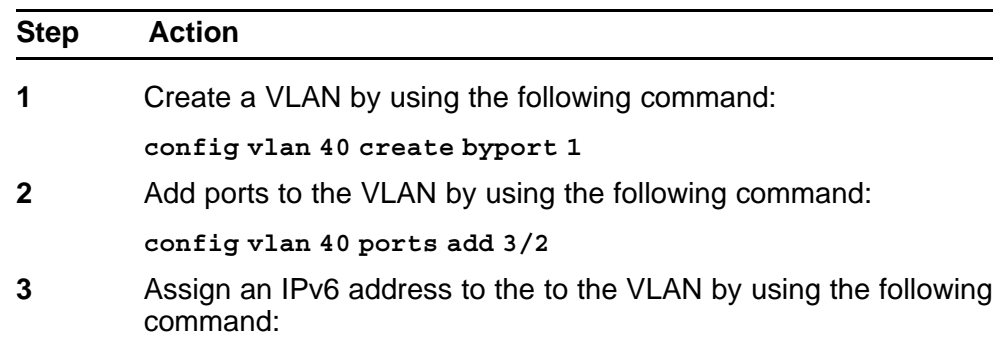
**config vlan 40 ipv6 create addr 4000::2/120**

**4** Enable the new VLAN by using the following command: **config vlan 40 ipv6 admin enable**

**--End--**

### **Creating an IPv4 brouter port on the destination device**

Create an IPv4 brouter port on the destination device.

### **Procedure steps**

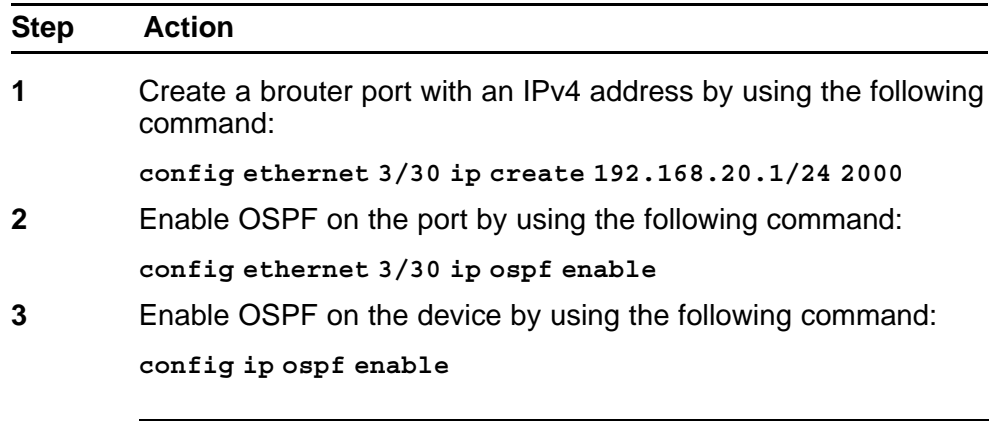

**--End--**

### **Configuring a tunnel on the source device**

Configure a tunnel on the source device.

#### **Procedure steps**

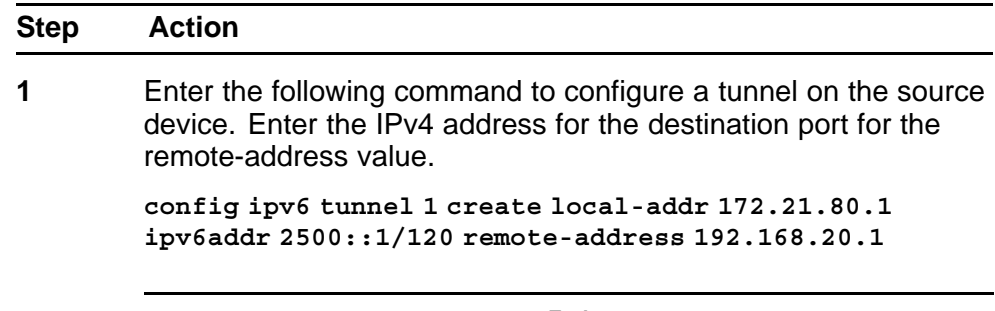

**--End--**

### **Configuring a tunnel on the destination device**

Configure a tunnel on the destination device.

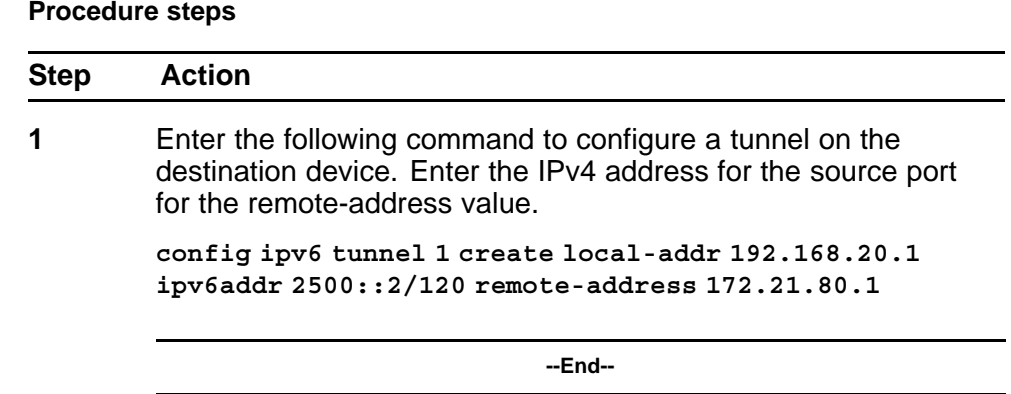

# **Tunnel configuration between VLANs**

The following figure shows the configuration of a tunnel between VLANs.

**Figure 23 Tunnel configuration between VLANs**

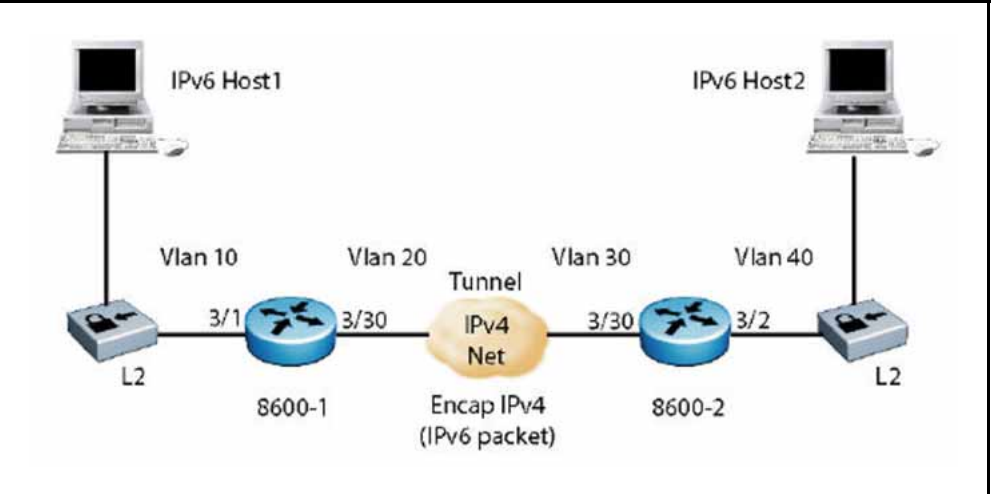

### **Prerequisites**

- You must configure static routes, RIP, or OSPF on both the source (8600 1) and remote (8600 2) IPv4 interfaces to communicate on an IPv4 network.
- Configure IPv4 address on the VLANs. Test the source and destination addresses by using the ping command.

This example requires you to perform the following procedures:

- 1. ["Configuring an IPv6 VLAN on the source device" \(page 399\)](#page-398-0)
- 2. ["Configuring an IPv4 VLAN on the source device" \(page 399\)](#page-398-0)
- 3. ["Configuring an IPv6 VLAN on the destination device" \(page 400\)](#page-399-0)
- <span id="page-398-0"></span>4. ["Configuring an IPv4 VLAN on the destination device" \(page 400\)](#page-399-0)
- 5. ["Configuring the tunnel on the source device" \(page 401\)](#page-400-0)
- 6. ["Configuring the tunnel on the destination device" \(page 401\)](#page-400-0)

### **Configuring an IPv6 VLAN on the source device**

Configure the IPv6 VLAN (VLAN 10 in the figure) on the source device, or 8600 1 in the figure.

#### **Procedure steps**

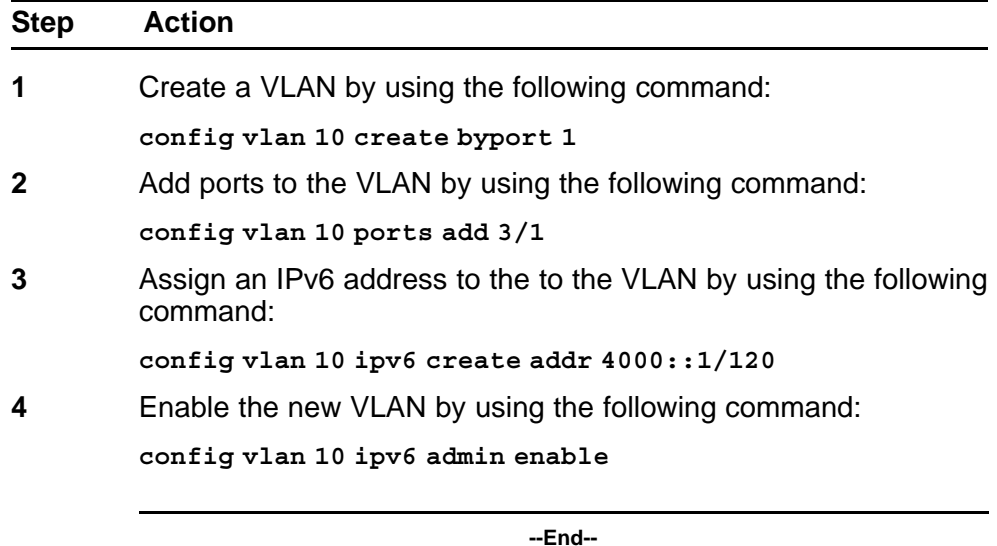

### **Configuring an IPv4 VLAN on the source device**

Configure an IPv4 VLAN (VLAN 20 in the figure) on the source device (8600 1 in the figure). The IPv4 VLAN encapsulates the IPv6 VLAN across the IPv4 network.

#### **Procedure steps**

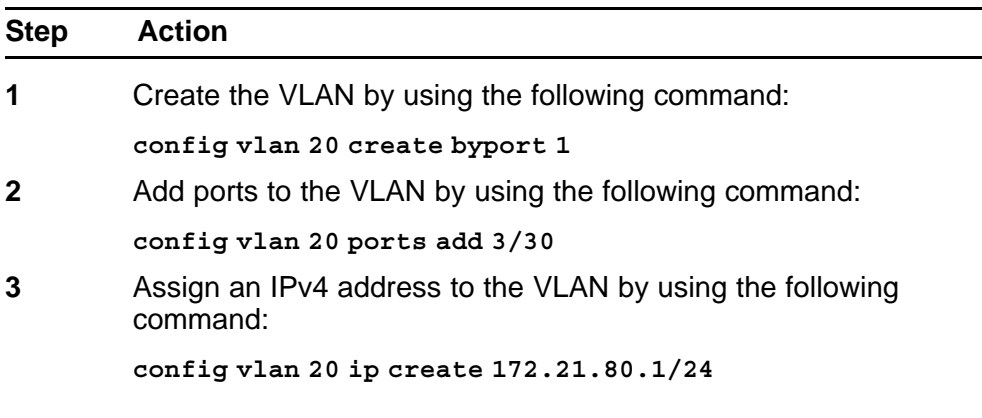

- <span id="page-399-0"></span>**4** Enable OSPF on the VLAN by using the following command: **config vlan 20 ip ospf enable**
- **5** Enable OSPF on the device by using the following command: **config ip ospf enable**

**--End--**

### **Configuring an IPv6 VLAN on the destination device**

Configure the IPv6 VLAN (VLAN 40 in the figure) on the destination device, or 8600 2 in the figure.

#### **Procedure steps**

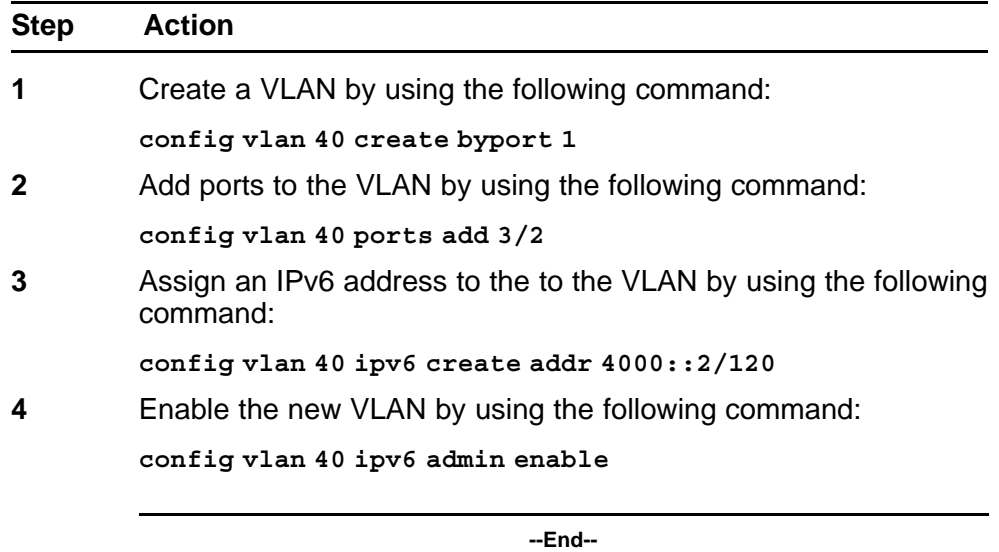

### **Configuring an IPv4 VLAN on the destination device**

Configure an IPv4 VLAN (VLAN 30 in the figure) on the destination device (8600 2 in the figure). The IPv4 VLAN encapsulates the IPv6 VLAN across the IPv4 network.

#### **Procedure steps**

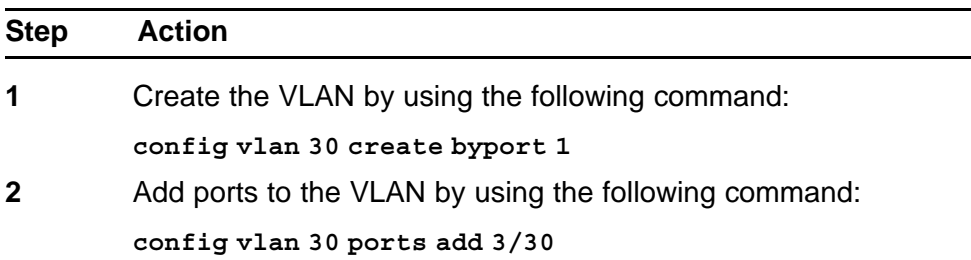

<span id="page-400-0"></span>**3** Assign an IPv4 address to the VLAN by using the following command:

**config vlan 30 ip create 192.168.20.1/24**

- **4** Enable OSPF on the VLAN by using the following command: **config vlan 30 ip ospf enable**
- **5** Enable OSPF on the device by using the following command: **config ip ospf enable**

**--End--**

#### **Configuring the tunnel on the source device Procedure steps**

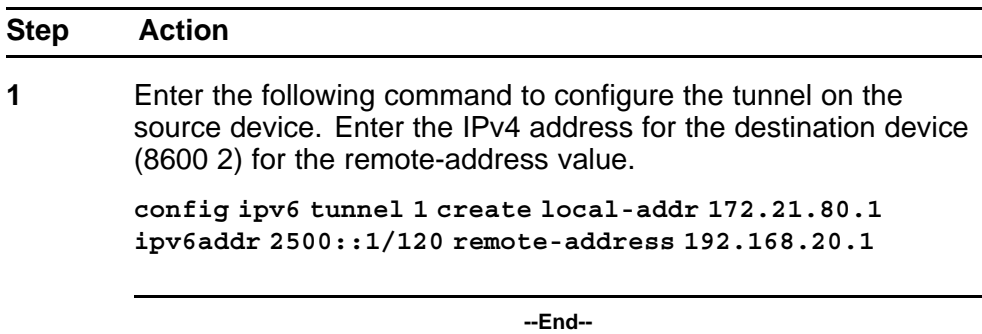

#### **Configuring the tunnel on the destination device Procedure steps**

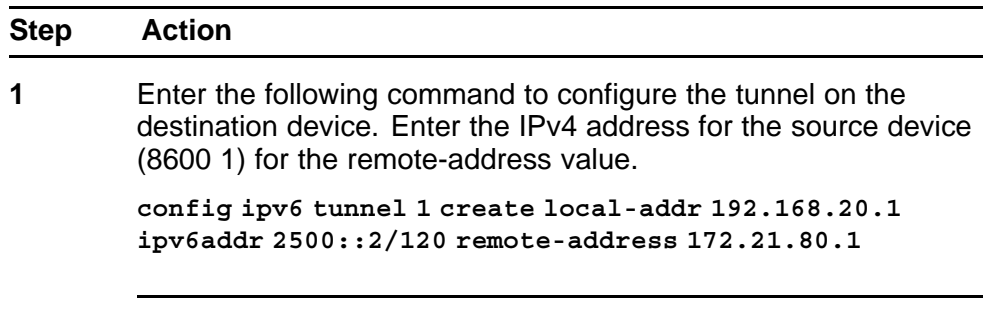

**--End--**

# **CLI show commands**

This chapter describes show commands to view the operational status of IPv6 routing on the Nortel Ethernet Routing Switch 8600.

### **CLI show command navigation**

- ["ACL or ACE information" \(page 404\)](#page-403-0)
- ["ACT data" \(page 405\)](#page-404-0)
- ["ACT pattern data" \(page 406\)](#page-405-0)
- ["Basic OSPF information about a port" \(page 406\)](#page-405-0)
- ["Extended OSPF information" \(page 407\)](#page-406-0)
- ["Interface \(VLAN or brouter port\) configuration output" \(page 408\)](#page-407-0)
- ["IPv6 static route information" \(page 409\)](#page-408-0)
- ["MLD cache" \(page 409\)](#page-408-0)
- ["MLD configuration for a brouter port" \(page 410\)](#page-409-0)
- ["MLD configuration for a VLAN" \(page 410\)](#page-409-0)
- ["Neighbor cache" \(page 411\)](#page-410-0)
- ["Neighbor discovery prefixes" \(page 411\)](#page-410-0)
- ["OSPF areas" \(page 412\)](#page-411-0)
- ["OSPF configuration settings for a port" \(page 412\)](#page-411-0)
- ["OSPF information" \(page 413\)](#page-412-0)
- ["OSPF interface information" \(page 414\)](#page-413-0)
- ["OSPF interface timer settings" \(page 415\)](#page-414-0)
- ["OSPF link-state database table" \(page 415\)](#page-414-0)
- ["OSPF neighbors" \(page 417\)](#page-416-0)
- ["OSPF parameters configured for VLANs" \(page 418\)](#page-417-0)
- ["OSPFv3 information for brouter ports" \(page 419\)](#page-418-0)

- <span id="page-403-0"></span>• ["OSPFv3 information for VLANs" \(page 419\)](#page-418-0)
- ["Tunnel information" \(page 420\)](#page-419-0)
- ["Tunnel interface information" \(page 421\)](#page-420-0)

### **ACL or ACE information**

Use the **show filter acl ace** command to display information about ACLs or ACEs. The syntax for this command is as follows.

```
show filter acl ace [ <acl-id> ] [ <ace-id> ]
```
The following table explains parameters for this command.

#### **Table 31 Command parameters**

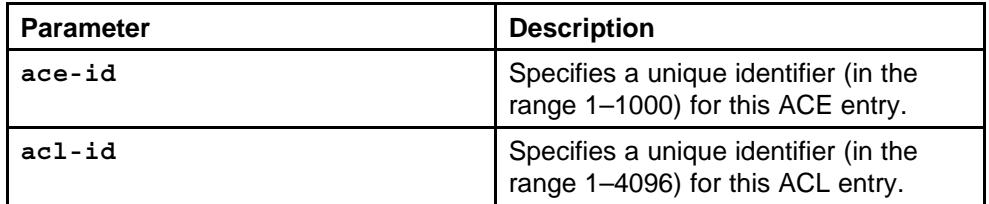

If you enter the **<acl-id>**, ACE information appears for all ACEs associated with the ACL. If you enter the **<ace-id>**, ACE information for the requested ACE appears. If you provide no **<acl-id>**, the command shows switch-wide ACL configuration data as viewed in the following figure.

<span id="page-404-0"></span>**Figure 24 show filter acl ace partial command output**

| Ac 1<br>Id                                                     | Id                                                                       | Ace AceName                                                                                                    | Admin<br>State State                                                                                                    | Oper | Mode     | Mlt Remark Remark<br><b>Example 1 District District District</b>                                               | Dot1p                                  |
|----------------------------------------------------------------|--------------------------------------------------------------------------|----------------------------------------------------------------------------------------------------|----------------------------------------------------------------------------------------------------|------|----------|----------------------------------------------------------------------------------------------------|----------------------------------------|
| 4082 11<br>4082 12<br>4082 13<br>4082 14<br>4082 15<br>4082 16 |                                                                          | ---------------<br>MSL 100IP - TCP SRC<br>MSL 100IP - TCP DST<br>VCON - UDP SRC<br>VCON - UDP DST<br>MINERVA - UDP SRC<br>MINERVA - UDP DST | Enable Up permit 0<br>Enable Up permit 0<br>Enable Up permit 0<br>Enable Up permit 0<br>Enable Up permit 0<br>Enable Up |      | permit O | disable disable<br>disable disable<br>disable disable<br>disable disable<br>disable disable<br>disable disable |                                        |
|                                                                |                                                                          |                                                                                                    | Ace Action Table (Part II)                                                                                              |      |          | ----------------------------------                                                                             |                                        |
| Id                                                             | Id                                                                       | Acl Ace Redirect Next-Hop                                                                                                    |                                                                                                    |      | -able    | $\mathbf{Q}^{\top}$                                                                                            | Unreach Police Egress Egress<br>$Q-1q$ |
| 10<br>10<br>10<br>10<br>10<br>10<br>4082 1<br>4082 2<br>4082 3 | 1<br>$\overline{2}$<br>$\overline{\mathbf{3}}$<br>$\overline{4}$<br>$-5$ | 0.0.0.0<br>0.0.0.0<br>0.0.0.0<br>0.0.0.0<br>0.0.0.0<br>60.0.0.0<br>0.0.0.0<br>0.0.0.0<br>0.0.0.0<br>4082 4 0.0.0.0<br>$--More--$ (q = quit) |                                                                                                    |      |          |                                                                                                    |                                        |

# **ACT data**

Use the **show filter act** command to display ACT data. The syntax for this command is as follows.

**show filter act [ <act-id> ]**

The following table explains parameters for this command.

#### **Table 32 Command parameters**

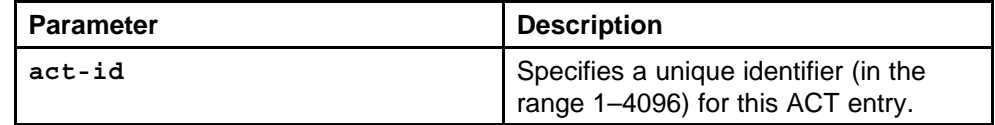

If you provide no **<act-id>**, the command shows switch-wide ACT configuration data.

#### **ATTENTION**

Any show command that displays information that cannot fit on oe screen appears as two tables: Part 1 and Part 2.

### <span id="page-405-0"></span>**ACT pattern data**

Use the **show filter act-pattern** command to display ACT pattern data. The syntax for this command is as follows.

**show filter act-pattern [ <act-id> ]**

The following table explains parameters for this command.

**Table 33**

#### **Command parameters**

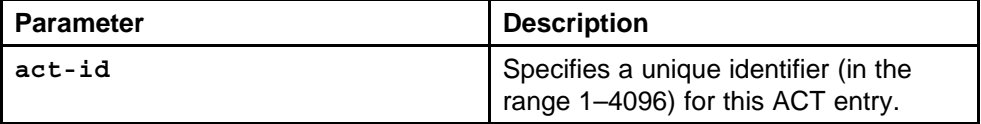

The following figure shows sample output for this command.

### **Figure 25**

#### **show filter act-pattern command output**

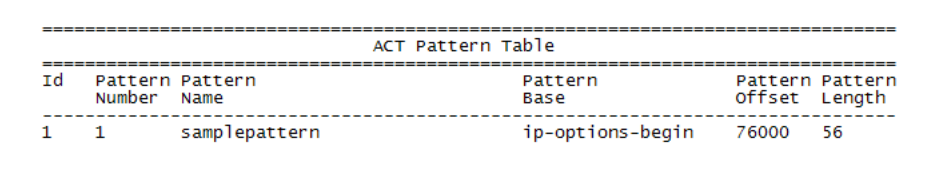

### **Basic OSPF information about a port**

Use the **show ports stats ospf main port** command to display basic OSPF information about the specified port or for all ports. The syntax for this command is as follows.

#### **show ports stats ospf main port <value>**

The following table explains parameters for this command.

#### **Table 34 Command parameters**

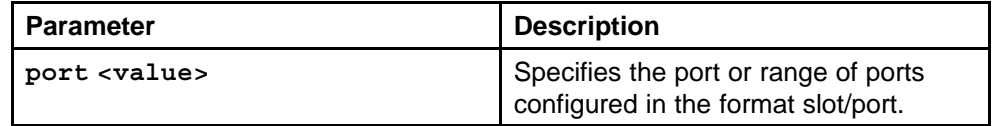

<span id="page-406-0"></span>Figure 26 "show ports stats ospf main command output" (page 407) shows sample output for this command.

### **Figure 26**

#### **show ports stats ospf main command output**

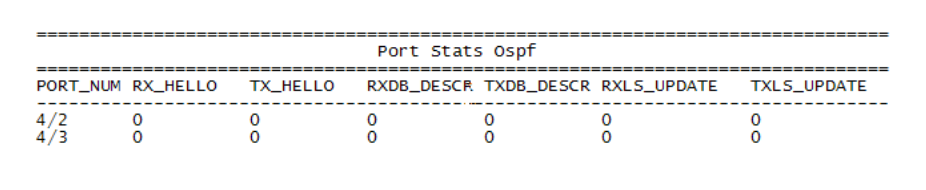

# **Extended OSPF information**

Use the **show ports stats interface extended** command to display extended OSPF information about the specified port or for all ports. The syntax for this command is as follows.

```
show ports stats interface extended [port <value> ]
```
The following table explains the parameters for this command.

**Table 35 Command parameters**

| <b>Parameter</b>     | Description                                                                   |
|----------------------|-------------------------------------------------------------------------------|
| port <value></value> | Specifies the port or range of ports to<br>configure in the format slot/port. |

[Figure 27 "show ports stats interface extended command output" \(page](#page-407-0) [408\)](#page-407-0) shows sample output for this command.

|                              | ----------------------               |                         | Port Stats Interface Extended |                                                                             | -------------------------- |             |
|------------------------------|--------------------------------------|-------------------------|-------------------------------|-----------------------------------------------------------------------------|----------------------------|-------------|
|                              |                                      |                         |                               | PORT_NUM IN_UNICST OUT_UNICST IN_MULTICST OUT_MULTICST IN_BRDCST OUT_BRDCST |                            |             |
| 2/1<br>2/2                   | $\circ$<br>$\mathbf 0$               | $\mathbf 0$<br>$\Omega$ | $\mathbf 0$<br>0              | $\mathbf 0$<br>$\mathbf 0$                                                  | $\mathbf 0$<br>$\Omega$    | 0<br>0      |
| 2/3<br>2/4<br>2/5            | 0<br>$\circ$<br>$\mathbf 0$          |                         | o<br>Ω<br>Ω                   | o<br>o<br>o                                                                 |                            |             |
| 2/6<br>2/7                   | 0<br>$\mathbf 0$                     |                         | o<br>0                        | o<br>0                                                                      |                            | o<br>Ω      |
| 2/8<br>2/9<br>2/10           | 0<br>0<br>$\mathbf 0$                |                         | 0<br>o<br>Ω                   | 0<br>٥<br>o                                                                 |                            | o           |
| 2/11<br>2/12<br>2/13         | 0<br>$\mathbf 0$<br>$\mathbf 0$      |                         | Ω<br>о<br>o                   | 0<br>٥<br>0                                                                 |                            |             |
| 2/14<br>2/15<br>2/16         | 0<br>$\mathbf 0$<br>0                |                         | Ω<br>o<br>o                   | 0<br>o<br>o                                                                 |                            | o<br>o<br>Ω |
| 2/17                         | $\Omega$                             | O                       | Ω                             | Ω                                                                           | n                          |             |
| 2/18<br>2/19<br>2/20<br>2/21 | 0<br>O<br>$\mathbf 0$<br>0           | 0                       | ο<br>Ω<br>o<br>Ω              | 0<br>0<br>o<br>Ω                                                            | Ω<br>n                     | Ω<br>n      |
| 2/22<br>2/23<br>2/24<br>2/25 | $\mathbf 0$<br>0<br>0<br>$\mathbf 0$ |                         | Ω<br>o<br>Ω<br>Ω              | 0<br>0<br>0<br>0                                                            |                            | o<br>o      |
| 2/26<br>2/27<br>2/28         | 0<br>$\mathbf 0$<br>$\mathbf 0$      |                         | o<br>0<br>0                   | o<br>0<br>0                                                                 |                            | o<br>o<br>0 |
| 2/29<br>2/30                 | $\mathbf 0$<br>$\mathbf 0$           | 0<br>0                  | 0<br>0                        | 0<br>o                                                                      | $\Omega$                   | 0<br>0      |

<span id="page-407-0"></span>**Figure 27 show ports stats interface extended command output**

# **Interface (VLAN or brouter port) configuration output**

Use the **show ipv6 interface info** command to view the output of all configured interfaces. The syntax for this command is as follows.

#### **show ipv6 interface info**

View the output of a specific configured interface by using the following command:

#### **show ipv6 interface info <interface ID>**

The following figure shows sample output for this command.

<span id="page-408-0"></span>**Figure 28 show ipv6 interface info command output**

|           | Interface Information |  |                                                                                                    |  |  |                                                                                                    |  |
|-----------|-----------------------|--|----------------------------------------------------------------------------------------------------|--|--|----------------------------------------------------------------------------------------------------|--|
|           |                       |  | IFINDX VLAN-ID/ MTU PHYSICAL<br>BROUTER ADDRESS                                                                                          |  |  | ADMIN OPER RCHBLE RETRAN TYPE<br>STATE STATE TIME TIME                                                 |  |
|           |                       |  | 448 7/1 1500 0:e0:7b:bc:22:0 enable up 0 1000 ETHER<br>2050 2 1500 0:e0:7b:bc:22:1 enable up 0 1000 ETHER                                |  |  |                                                                                                    |  |
| INTF IPV6 | INDEX ADDRESS         |  | Address Information                                                                                                    |  |  | TYPE ORIGIN STATUS                                                                                     |  |
|           |                       |  | 448 2001:100:102:201:0:0:0:1<br>448 fe80:0:0:0:2e0:7bff:febc:2200<br>2050 2001:100:102:202:0:0:0:1<br>2050 fe80:0:0:0:2e0:7bff:febc:2201 |  |  | UNICAST MANUAL PREFERRED<br>UNICAST OTHER UNKNOWN<br>UNICAST MANUAL PREFERRED<br>UNICAST OTHER UNKNOWN |  |
|           |                       |  | 2 out of 2 Total Num of Interface Entries displayed.<br>4 out of 4 Total Num of Address Entries displayed.                               |  |  |                                                                                                    |  |

### **IPv6 static route information**

Use the **show ipv6 static-route info** command to display the existing IPv6 static routes for the switch or for a specific net or subnet. The syntax for this command is as follows.

**show ipv6 static-route info**

Figure 29 "show ipv6 static-route info command output" (page 409) shows sample output for this command.

#### **Figure 29**

**show ipv6 static-route info command output**

```
ERS-8606:5/show/ipv6/static-route# info
Static Route Information
DEST-IP
                 NET IFINDX(VID/BRT/TUN) ENABLE STATUS
PREFERENCE
----------------------------
                  64 128 (0) enable inactive
220:0:0:0:0:0:0:1
                          50:0:0:0:0:0:0:0:0enable
```
### **MLD cache**

Use the **show ipv6 mld mld-cache** command to display the MLD cache for a brouter port, VLAN, or group address. The syntax for this command is as follows.

<span id="page-409-0"></span>Enter the following command to view the MLD cache for a brouter port:

**show ipv6 mld mld-cache port <slot/port> detail**

Enter the following command to view the MLD cache for a VLAN:

**show ipv6 mld mld-cache vlan <vlan id> detail**

Enter the following command to view the MLD cache for a group address:

**show ipv6 mld mld-cache grp-address <address> detail**

### **MLD configuration for a brouter port**

Use the **show ports info mld** command to display configuration details for MLD on a brouter port. The syntax for this command is as follows.

**show ports info mld**

The following figure shows sample output for this command.

#### **Figure 30 show ports info mld command output**

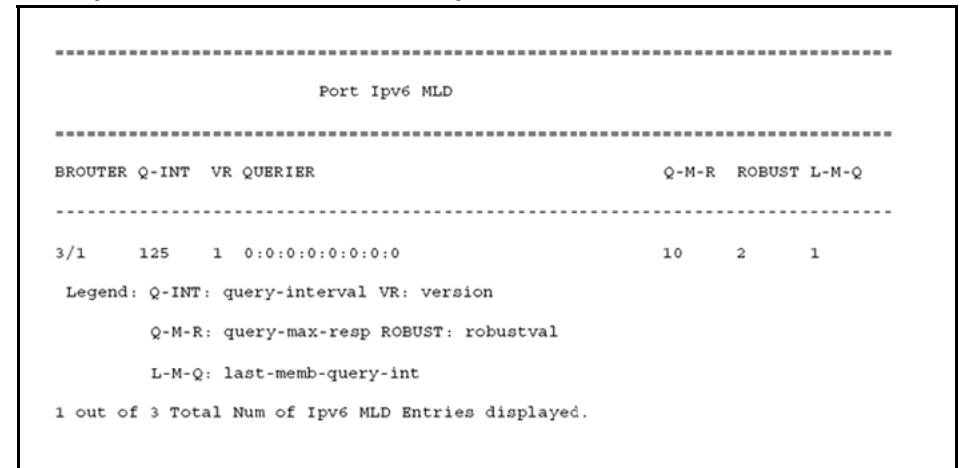

### **MLD configuration for a VLAN**

Use the **show vlan info mld** command to display configuration details for MLD on a VLAN. The syntax for this command is as follows.

**show vlan info mld**

[Figure 31 "Output for the show vlan info mld command" \(page 411\)](#page-410-0) shows sample output for this command.

Vlan Ipv6 MLD VLANID Q-INT VR QUERIER  $Q-M-R$  ROBUST  $L-M-Q$ VID15 125 1 fe80:0:0:0:209:97ff:fef6:7a08 10 2  $\overline{1}$ Legend: Q-INT: query-interval VR: version Q-M-R: query-max-resp ROBUST: robustval L-M-Q: last-memb-query-int 1 out of 2 Total Num of Ipv6 MLD Entries displayed.

#### <span id="page-410-0"></span>**Figure 31 Output for the show vlan info mld command**

### **Neighbor cache**

Use the **show ipv6 neighbor info** command to view entries in the neighbor cache. The syntax for this command is as follows.

**show ipv6 neighbor info**

Figure 32 "show ipv6 neighbors info" (page 411) shows sample output for the **show ipv6 neighbors info** command.

**Figure 32 show ipv6 neighbors info**

|                                          | Neighbor Information |                 |                             |                    |
|------------------------------------------|----------------------|-----------------|-----------------------------|--------------------|
| NET ADDRESS/<br>PHYSICAL ADDRESS         | <b>INTF</b>          | PHYS TYPE STATE |                             | LAST<br><b>UPD</b> |
| 4040:0:0:0:0:0:0:1/<br>00:80:2d:00:92:03 |                      |                 | 4/18 STATIC REACHABLE 85907 |                    |
| 8888:0:0:0:0:0:0:1/<br>00:80:2d:00:92:03 |                      |                 | 4/29 STATIC REACHABLE 84754 |                    |
| 999:0:0:0:0:0:0:1/<br>00:80:2d:00:92:03  | 4/17                 |                 | STATIC REACHABLE 84316      |                    |

# **Neighbor discovery prefixes**

Use the **show ipv6 nd-prefix info** command to view all configured neighbor discovery prefixes. The syntax for this command is as follows.

**show ipv6 nd-prefix info**

The following figure shows sample output for the **show ipv6 nd-prefix info** command.

<span id="page-411-0"></span>**Figure 33**

**show ipv6 nd-prefix info command output**

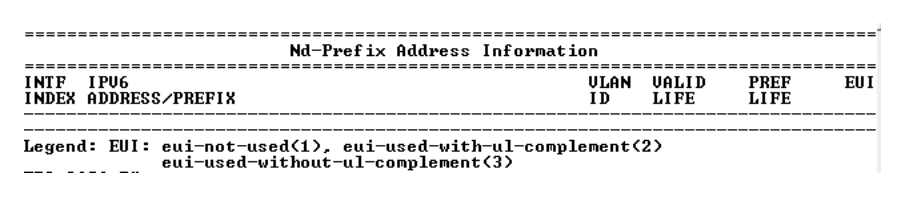

# **OSPF areas**

Use the **show ipv6 ospf area** command to display information about OSPF area parameters. The syntax for this command is as follows.

**show ipv6 ospf area**

Figure 34 "show ipv6 ospf area command output" (page 412) shows sample output for this command.

### **Figure 34 show ipv6 ospf area command output**

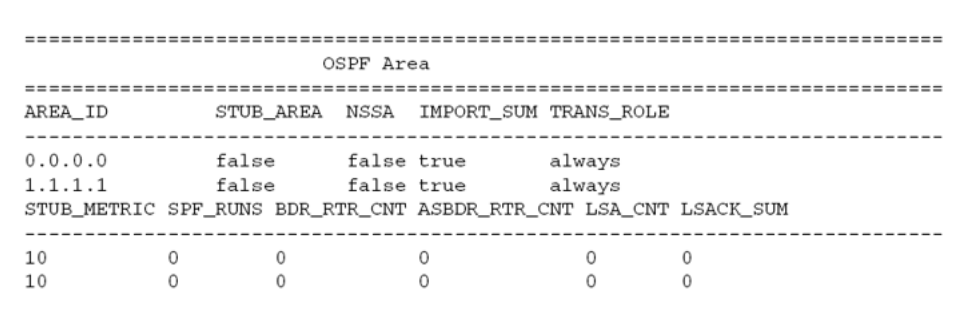

# **OSPF configuration settings for a port**

Use the **show ports info ospf** command to display information about the OSPF parameters of the specified port or all ports. The syntax for this command is as follows.

show ports info ospf [ <ports> ]

The following table explains the parameters for this command.

**Table 36 Command parameters**

| <b>Parameter</b> | Description                                                                   |
|------------------|-------------------------------------------------------------------------------|
| ports            | Specifies the port or range of ports to<br>configure in the format slot/port. |

<span id="page-412-0"></span>Figure 35 "show ports info ospf command (partial output)" (page 413) shows sample output for this command.

**Figure 35**

**show ports info ospf command (partial output)**

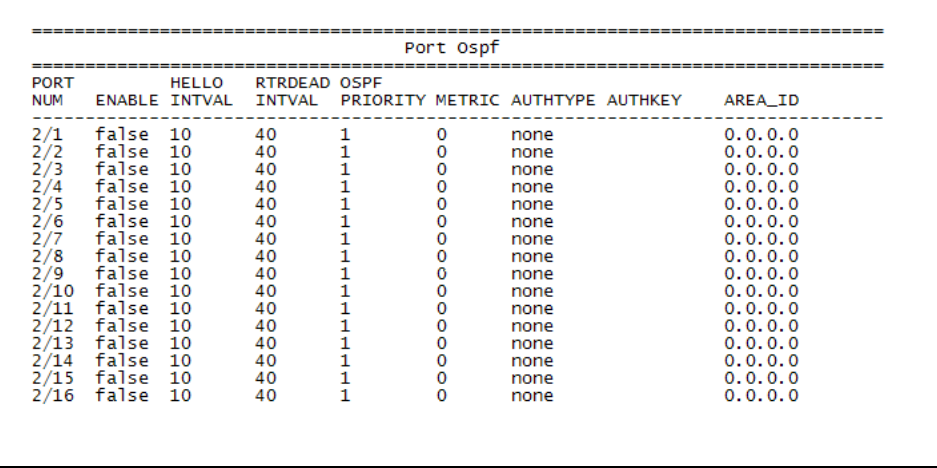

# **OSPF information**

Use the **show ipv6 ospf info** command to display the current OSPF settings for the switch. The syntax for this command is as follows.

**show ipv6 ospf info**

[Figure 36 "show ipv6 ospf info command output" \(page 414\)](#page-413-0) shows sample output for this command.

|                             | OSPEV3 Global Information |
|-----------------------------|---------------------------|
|                             |                           |
| router-id                   | : 1.1.1.1                 |
| admin-state                 | : ENABLED                 |
| version                     | : 3                       |
| area-bdr-rtr-state          | : FALSE                   |
| as-bdr-rtr-state            | : FALSE                   |
| as-scope-lsa-count          | $\Omega$<br>$\cdot$       |
| lsa-checksum                | $\cdot$ 0                 |
| originate-new-lsas          | $\cdot$ 0                 |
| rx-new-lsas                 | $\circ$                   |
| $ext$ -lsa-count            | $\cdot$ 0                 |
| ext-area-lsdb-limit         | $: -1$                    |
| multicast-ext               | : intraAreaMulticast      |
| exit-voer-flow-interval     | : 4294967295              |
| demand-extensions           | : FALSE                   |
| traffic-engineering-support | : FALSE                   |
| reference-bandwidth         | : 1000000                 |
| restart-support             | : none                    |
| restart-interval            | : 1800                    |
| restart-status              | : notRestarting           |
| restart-age                 | : 1800                    |
| restart-exit-reason         | : none                    |

<span id="page-413-0"></span>**Figure 36 show ipv6 ospf info command output**

# **OSPF interface information**

Use the **show ipv6 ospf interface** command to display information about the OSPF interface.

**show ipv6 ospf interface**

[Figure 37 "show ipv6 ospf interface command output" \(page 415\)](#page-414-0) shows sample output for this command.

<span id="page-414-0"></span>**Figure 37 show ipv6 ospf interface command output**

|         |                         |  |                  | OSPF Interface |                        |              |                          |                                                                                                    |
|---------|-------------------------|--|------------------|----------------|------------------------|--------------|--------------------------|----------------------------------------------------------------------------------------------------|
|         | IFINDX (VID/BRT) AREAID |  |                  |                | ADM IFSTATE            |              | METRIC PRI DR/BDR        | IFTYPE                                                                                                    |
| 220     | (3/29)                  |  | 0.0.0.0          | ena DR         |                        | $\mathbf{1}$ | 1, 2, 0, 0, 1<br>0.0.0.0 | <b>BROADCAST</b>                                                                                                    |
| 2050    | (12)                    |  | 3.0.0.0          | ena BDR        |                        | $\mathbf{1}$ | 1, 3, 0, 0, 1<br>2.0.0.1 | <b>BROADCAST</b>                                                                                                    |
| 2051    | (100)                   |  | 0.0.0.0.0        | ena BDR        |                        | 1            | 1, 0.0.1<br>2.0.0.1      | <b>BROADCAST</b>                                                                                                    |
|         | -----------------       |  | -----------      |                | OSPF Virtual Interface |              |                          | but one day one had not have been contract that they are then then were day bust that they are that men then then then then |
|         |                         |  |                  |                |                        |              |                          |                                                                                                    |
| AREAID  |                         |  | <b>NBRIPADDR</b> |                | <b>STATE</b>           |              |                          |                                                                                                    |
| 3.0.0.0 |                         |  | 3.0.0.1          |                | $PT-PT$                |              |                          |                                                                                                    |

### **OSPF interface timer settings**

Use the **show ipv6 ospf int-timers** command to display OSPF interface timer settings. The syntax for this command is as follows:

**show ipv6 ospf int-timers**

Figure 38 "show ipv6 ospf int-timers command output" (page 415) shows sample output for this command.

**Figure 38 show ipv6 ospf int-timers command output**

|                                                   |                     | OSPF Interface Timers         |                                                            |              |                      |             |
|---------------------------------------------------|---------------------|-------------------------------|------------------------------------------------------------|--------------|----------------------|-------------|
| IFINDX(VID/BRT) AREAID                            |                     | TRANSIT                       | RETRANS HELLO<br>DELAY INTERVAL INTERVAL INTERVAL INTERVAL |              | <b>DEAD</b>          | <b>POLL</b> |
| 220 (3/29 ) 0.0.0.0<br>2050 (12 ) 3.0.0.0<br>2051 | (100) 0.0.0.0       | $\frac{1}{1}$ $\frac{5}{5}$   |                                                            | 10 10<br>10  | 40 —<br>40 120<br>40 | 120<br>120  |
|                                                   |                     | OSPE Virtual Interface Timers |                                                            |              |                      |             |
| AREAID                                            | NBRIPADDR           | <b>TRANSIT</b><br>DELAY       | RETRANS<br>INTERVAL INTERVAL INTERVAL                      | <b>HELLO</b> | <b>DEAD</b>          |             |
| 3.0.0.0                                           | 3.0.0.1<br>$\sim$ 1 |                               | 5                                                          | 10           | 60                   |             |

# **OSPF link-state database table**

Use the **show ipv6 ospf lsdb** command to display the OSPF link-state database (LSDB) table. The syntax for this command is as follows.

**show ipv6 ospf lsdb [scope <value> ] [port <value> ] [vlan <value> ] [tunnel <value> ] [area <value> ] [lsatype <value> ] [lsid <value> ] [adv\_rtr <value> ] [detail]**

You can specify a scope, VLAN, tunnel, area string, link-state advertisement type (0 to 5), link state ID, or advertising router. If you add the **detail** option to the command, the output contains more information.

Figure 39 "show ipv6 ospf lsdb command output" (page 416) shows sample output with no variables for this command.

**Figure 39**

**show ipv6 ospf lsdb command output**

```
Link Scope LSAs
IVID/BRT/TUN TYPE Router ID LS ID AGE CKSUM Sequence
\overline{a}\overline{3}Area Scope LSAs
AREA ID TYPE Router ID LS ID AGE CKSUM Sequence
\begin{array}{cccccccc} 0.0.0.0 & 2001 & 0.0.0.11 & 0 & 0.0.0 & 793 & \text{e53} \text{e} & 80000004 \\ 0.0.0.0 & 2009 & 0.0.0.11 & 0.0.0.0 & 793 & \text{e416} & 80000004 \end{array}AS Scope LSAs
LS ID AGE CKSUM Sequence
    Router ID
TYPE
```
[Figure 40 "show ipv6 ospf lsdb detail command output" \(page 417\)](#page-416-0) shows partial output of this command with the **detail** option.

<span id="page-416-0"></span>**Figure 40 show ipv6 ospf lsdb detail command output**

|                          | Link Scope LSAs                                        |
|--------------------------|--------------------------------------------------------|
|                          | --------------------------------                       |
| TYPE: link               |                                                        |
| Interface ID: 220        |                                                        |
| Port: 3/29               |                                                        |
| Advertised by: 2.0.0.1   |                                                        |
| Link State ID: 0.0.0.220 |                                                        |
| Seq Number: 80000002     |                                                        |
| AGE: 528                 |                                                        |
| Checksum: e666           |                                                        |
| LSA Length: 60           |                                                        |
|                          | Priority: 0, Options: $- R - - E V6$                   |
|                          | Local Address: fe80:0000:0000:0000:020f:cdff:fe96:1200 |
| # Prefixes: 1            |                                                        |
|                          | Prefix $9000::/96$ (Prefix Options - $ - - $           |
|                          |                                                        |
|                          | Area Scope LSAs                                        |
|                          |                                                        |
|                          | TYPE: router                                           |
| Area ID: 0.0.0.0         |                                                        |
| Advertised by: 1.0.0.1   |                                                        |
| Link State ID: $0.0.0.0$ |                                                        |
| Seg Number: 80000007     |                                                        |
| AGE: 302                 |                                                        |
| Checksum: c835           |                                                        |
| LSA Length: 40           |                                                        |
|                          | FLAGS: $-- - - B$ Options: $- R - - E V6$              |
|                          | Neighbor 1.0.0.1 of type (Transit) on intf 2051        |
|                          |                                                        |
|                          | Neighbor interface id: 2051                            |

# **OSPF neighbors**

Use the **show ipv6 ospf neighbor** command to display OSPF neighbors configuration information. The syntax for this command is as follows.

**show ipv6 ospf neighbor**

[Figure 41 "show isv6 ospf neighbor command output" \(page 418\)](#page-417-0) shows sample command output for this command.

|                                  |                                           | OSPF Neighbor                      |                      |              |
|----------------------------------|-------------------------------------------|------------------------------------|----------------------|--------------|
|                                  | INTERFACE NBRROUTERID                     | <b>NBRIPADDR</b>                   |                      | PRIO_STATE   |
| 2051 1.0.0.1                     | 2050 3.0.0.1 fe80:0:0:0:211:f9ff:fed0:202 | fe80:0:0:0:280:2dff:fe32:5604      |                      | Full<br>Full |
|                                  |                                           | OSPF Virtual Neighbor              |                      |              |
| <b>NBRAREAID</b><br><b>STATE</b> |                                           | NBRROUTERID VIRTINTFID NBRIPV6ADDR |                      |              |
| 0.0.0.0<br>Full.                 | 3.0.0.1                                   | 6050 6050                          | 3000:0:0:0:0:0:0:0:1 |              |
|                                  |                                           | OSPF NBMA Neighbor                 |                      |              |
|                                  | INTERFACE NBRROUTERID                     | <b>NBRIPADDR</b>                   |                      | <b>STATE</b> |

<span id="page-417-0"></span>**Figure 41 show isv6 ospf neighbor command output**

# **OSPF parameters configured for VLANs**

Use the **show vlan info ospf** command to display OSPF parameters configured for all VLANs or a specified VLAN. The syntax for this command is as follows.

### **show vlan info ospf [ <vid> ] [port <value> ]**

The following table explains the parameters for this command.

| <b>Parameter</b>     | <b>Description</b>                                                                                |  |  |  |
|----------------------|---------------------------------------------------------------------------------------------------|--|--|--|
| port <value></value> | Specifies the port or range of ports<br>configured in the format slot/port.                       |  |  |  |
| vid                  | Specifies a unique integer value in the<br>range 1-4094 that identifies the VLAN<br>to configure. |  |  |  |

**Table 37 Command parameters**

[Figure 42 "show vlan info ospf command output" \(page 419\)](#page-418-0) shows sample output for this command.

<span id="page-418-0"></span>**Figure 42 show vlan info ospf command output**

| <b>VLAN</b><br>ΙD                                   |                                                                                                    | HELLO                  | <b>RTRDEAD</b>                                           | <b>DESIGRTR</b> |                                                                       | ENABLE INTERVAL INTERVAL PRIORITY METRIC AUTHTYPE AUTHKEY                        | INTF                                           | AREAID                                                                                                    |
|-----------------------------------------------------|----------------------------------------------------------------------------------------------------|------------------------|----------------------------------------------------------|-----------------|-----------------------------------------------------------------------|----------------------------------------------------------------------------------|------------------------------------------------|----------------------------------------------------------------------------------------------------|
| 1<br>2<br>3<br>4<br>5<br>6<br>10<br>12<br>50<br>120 | false<br>true<br>true<br>false 10<br>false 10<br>false 10<br>true<br>false 10<br>false 10<br>false 10 | 10<br>10<br>- 10<br>10 | 40<br>40<br>40<br>40<br>40<br>40<br>40<br>40<br>40<br>40 | 12              | 10<br>10<br>10<br>10<br>0<br>$\mathbf 0$<br>10<br>$\Omega$<br>10<br>0 | none<br>none<br>none<br>none<br>none<br>none<br>msg_dsgt<br>none<br>none<br>none | b<br>n<br>b<br>b<br>b<br>b<br>n<br>b<br>b<br>h | 0.0.0.0<br>0.0.0.0<br>0.0.0.0<br>0.0.0.0<br>0.0.0.0<br>0.0.0.0<br>0.0.0.0<br>0.0.0.0<br>0.0.0.0<br>0.0.0.0 |

# **OSPFv3 information for brouter ports**

Use the **show ports info ospfv3** command to view OSPFv3 information for brouter ports. The syntax for this command is as follows.

**show ports info ospfv3**

[Figure 44 "Output for show vlan info ospfv3" \(page 420\)](#page-419-0) shows sample output for this command.

**Figure 43**

**Output for show ports info ospfv3**

Port Ospfv3 Interface IFINDX (BTR) AREAID ADM IFSTATE METRIC PRI DR/BDR **IFTYPE**  $192$   $(3/1)$   $2.2.2.2$ dis DOWN 1 1 0.0.0.0 **BROADCAST**  $0.0.0.0$ 1 out of 7 Total Num of Ospf Interface Entries displayed.

# **OSPFv3 information for VLANs**

Use the **show vlan info ospfv3** command to view OSPFv3 information for VLANs. The syntax for this command is as follows.

**show vlan info ospfv3**

<span id="page-419-0"></span>Figure 44 "Output for show vlan info ospfv3" (page 420) shows sample output for this command.

#### **Figure 44**

**Output for show vlan info ospfv3**

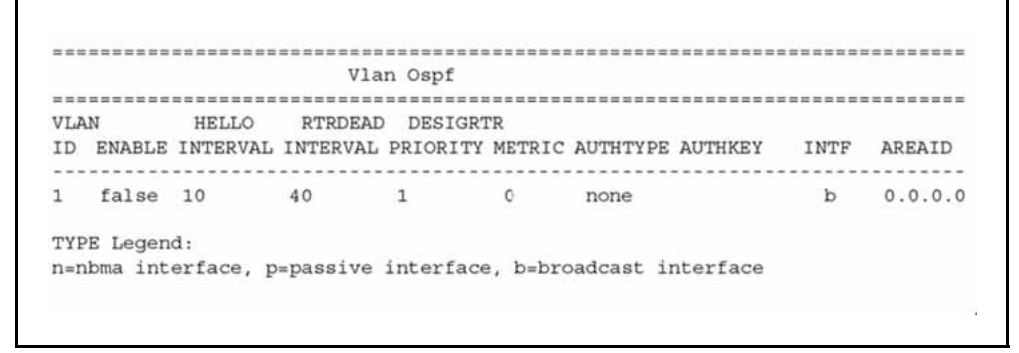

# **Tunnel information**

Use the **show ipv6 tunnel info** command to show general tunnel information. The syntax for this command is as follows.

**show ipv6 tunnel info [ <tunnel-id> ]**

The following table explains the parameters for this command.

#### **Table 38**

**Command parameters**

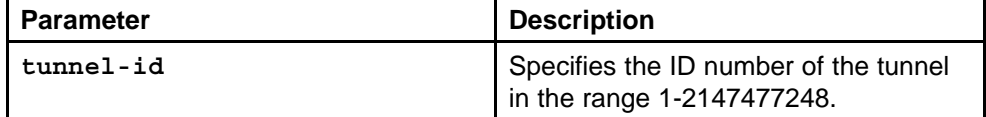

Figure 45 "show ipv6 tunnel info output" (page 420) shows sample output for the **show ipv6 tunnel info** command.

#### **Figure 45**

**show ipv6 tunnel info output**

```
Tunnel If Information
TUNNEL-ID local-addrESS REMOTE ADDRESS TYPE TTL
 8
   192.168.6.3
        172.21.10.1
              manual 255
```
# <span id="page-420-0"></span>**Tunnel interface information**

Use the **show ipv6 tunnel interface** command to show IPv6 tunnel interface information. The syntax for this command is as follows.

#### **show ipv6 tunnel interface [<tunnel-id>]**

The following table explains the parameters for this command.

**Table 39 Command parameters**

| <b>Parameter</b> | <b>Description</b>                                                    |  |  |
|------------------|-----------------------------------------------------------------------|--|--|
| tunnel-id        | Specifies the ID number of the tunnel<br>I in the range 1-2147477248. |  |  |

Figure 46 "show ipv6 tunnel interface" (page 421) shows sample output for the **show ipv6 tunnel interface** command.

**Figure 46 show ipv6 tunnel interface**

|                      |                                                               | Tunnel Interface Information   |  |                                 |  |
|----------------------|---------------------------------------------------------------|--------------------------------|--|---------------------------------|--|
| TYPE                 | IFINDX TUNNEL-ID LOCAL ADDRESS   REMOTE ADDRESS   OPER STATUS |                                |  |                                 |  |
| 4359                 | - 8                                                           |                                |  |                                 |  |
|                      | -------------------------                                     | Address Information            |  |                                 |  |
| TNTF<br>STATUS       | I PV6<br>INDEX ADDRESS                                        |                                |  | TYPE ORIGIN                     |  |
| PREFERRED<br>UNKNOWN | 4359 4000:0:0:0:0:0:0:8<br>4359 fe80:0:0:0:0:0:0:c0a8:603     | ------------------------------ |  | UNICAST MANUAL<br>UNICAST OTHER |  |

# **NNCLI show commands**

This chapter describes privExec mode show commands to view the operational status of IPv6 routing on the Nortel Ethernet Routing Switch 8600.

# **NNCLI show command navigation**

- ["ACL or ACE information" \(page 424\)](#page-423-0)
- ["ACT data" \(page 425\)](#page-424-0)
- ["ACT pattern data" \(page 426\)](#page-425-0)
- ["Basic OSPF information about a port" \(page 426\)](#page-425-0)
- ["Extended OSPF information" \(page 427\)](#page-426-0)
- ["Interface \(VLAN or brouter port\) configuration output" \(page 427\)](#page-426-0)
- ["IPv6 static route information" \(page 428\)](#page-427-0)
- ["MLD cache" \(page 429\)](#page-428-0)
- "MLD configuration" (page 429)
- ["Neighbor cache" \(page 430\)](#page-429-0)
- ["Neighbor discovery prefixes" \(page 431\)](#page-430-0)
- ["OSPF areas" \(page 432\)](#page-431-0)
- ["OSPF configuration settings for a port" \(page 432\)](#page-431-0)
- ["OSPF information" \(page 433\)](#page-432-0)
- ["OSPF interface information" \(page 434\)](#page-433-0)
- ["OSPF interface timer settings" \(page 434\)](#page-433-0)
- ["OSPF link-state database table" \(page 435\)](#page-434-0)
- ["OSPF neighbors" \(page 436\)](#page-435-0)
- ["OSPFv3 information for VLANs" \(page 436\)](#page-435-0)
- ["Tunnel information" \(page 437\)](#page-436-0)

# <span id="page-423-0"></span>**ACL or ACE information**

Use the **show filter acl ace** command to display information about ACLs or ACEs. The syntax for this command is as follows.

```
show filter acl ace [ <acl-id> ] [ <ace-id> ]
```
The following table explains parameters for this command.

**Table 40 Command parameters**

| <b>Parameter</b> | <b>Description</b>                                                         |
|------------------|----------------------------------------------------------------------------|
| ace-id           | Specifies a unique identifier (in the<br>range 1-1000) for this ACE entry. |
| $ac1-id$         | Specifies a unique identifier (in the<br>range 1-4096) for this ACL entry. |

If you enter the **<acl-id>**, ACE information appears for all ACEs associated with the ACL. If you enter the **<ace-id>**, ACE information for the requested ACE appears. If you provide no **<acl-id>**, the command shows switch-wide ACL configuration data as viewed in the following figure.

<span id="page-424-0"></span>**Figure 47 show filter acl ace partial command output**

| Ac 1<br>Id                                                     | Id                                                                                   | Ace AceName                                                                                                    | Admin                                                                                                    | Oper |             | Mode Mlt Remark Remark<br>State State 1d DSCP                                                                  | Dot1p  |
|----------------------------------------------------------------|--------------------------------------------------------------------------------------|----------------------------------------------------------------------------------------------------|----------------------------------------------------------------------------------------------------|------|-------------|----------------------------------------------------------------------------------------------------|--------|
| 4082 11<br>4082 12<br>4082 13<br>4082 14<br>4082 16            |                                                                                      | ---------------<br>10 1 DHCP<br>10 2 DNS Enable Up permit 0 disable disable<br>10 3 ICMP Enable Up permit 0 disable disable<br>10 3 ICMP Enable Up permit 0 disable disable<br>10 5 SNAS HTTP/HTTPS Enable Up permit 0 disable disable<br>10 6 ARP Enable U<br>MSL 100IP - TCP SRC<br>MSL 100IP - TCP DST<br>VCON - UDP SRC<br>VCON - UDP DST<br>4082 15 MINERVA - UDP SRC<br>MINERVA - UDP DST | Enable Up permit 0<br>Enable Up permit 0<br>Enable Up permit 0<br>Enable Up permit 0<br>Enable Up permit 0<br>Enable Up |      | permit O    | disable disable<br>disable disable<br>disable disable<br>disable disable<br>disable disable<br>disable disable |        |
|                                                                |                                                                                      |                                                                                                    | Ace Action Table (Part II)                                                                                              |      |             |                                                                                                    |        |
| Id                                                             | $_{\rm rd}$<br>------------                                                          | Acl Ace Redirect Next-Hop                                                                                                    |                                                                                                    |      | $-ab \, be$ | Unreach Police Egress Egress<br>$\mathbf{Q}^{\top}$                                                            | $Q-1q$ |
| 10<br>10<br>10<br>10<br>10<br>10<br>4082 1<br>4082 2<br>4082 3 | $\mathbf{1}$<br>$\overline{2}$<br>$\overline{\phantom{a}}$<br>$\overline{4}$<br>$-5$ | 0.0.0.0<br>0.0.0.0<br>0.0.0.0<br>0.0.0.0<br>0.0.0.0<br>60.0.0.0<br>0.0.0.0<br>0.0.0.0<br>0.0.0.0<br>4082 4 0.0.0.0                                                                                                    |                                                                                                    |      |             |                                                                                                    |        |

# **ACT data**

Use the **show filter act** command to display ACT data. The syntax for this command is as follows.

**show filter act [ <act-id> ]**

The following table explains parameters for this command.

**Table 41 Command parameters**

| <b>Parameter</b> | <b>Description</b>                                                                    |  |  |
|------------------|---------------------------------------------------------------------------------------|--|--|
| act-id           | Specifies a unique identifier (in the<br>range 1 through 4096) for this ACT<br>entry. |  |  |

If you provide no**<act-id>**, the command shows switch-wide ACT configuration data.

#### **ATTENTION**

Any show command that displays information that cannot fit on one screen appears as two tables: Part 1 and Part 2.

### <span id="page-425-0"></span>**ACT pattern data**

Use the **show filter act-pattern** command to display ACT pattern data. The syntax for this command is as follows.

**show filter act-pattern [ <act-id> ]**

The following table explains parameters for this command.

**Table 42**

#### **Command parameters**

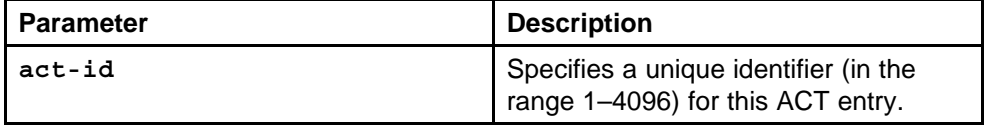

The following figure shows sample output for this command.

#### **Figure 48**

```
show filter act-pattern command output
```
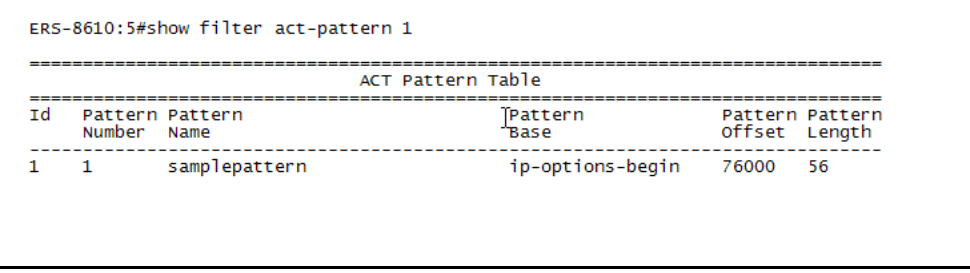

### **Basic OSPF information about a port**

Use the **show ports statistics ospf main** command to display basic OSPF information about the specified port or for all ports. The syntax for this command is as follows.

#### **show ports statistics ospf main <ports>**

The following table explains parameters for this command.

#### **Table 43 Command parameters**

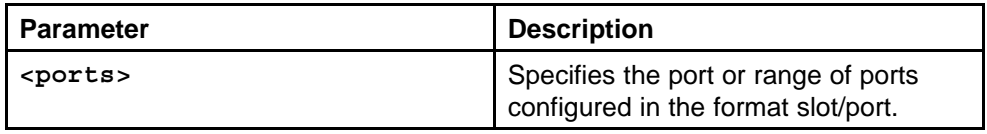

# <span id="page-426-0"></span>**Extended OSPF information**

Use the **show routing statistics interface** command to display extended OSPF information about the specified port or for all ports. The syntax for this command is as follows.

#### **show routing statistics interface <interface> [slot/port]**

The following table explains the parameters for this command.

**Command parameters Parameter | Description interface** Specifies the interface type for which to report statistics. The options include fastethernet and gigabitEthernet. slot/port Specifies a particular slot and port or list of ports for which to provide results. If you omit a specific port or port list, results include all ports on the interface type.

**Table 44**

The following figure shows sample output for this command.

#### **Figure 49 show routing statistics interface command output**

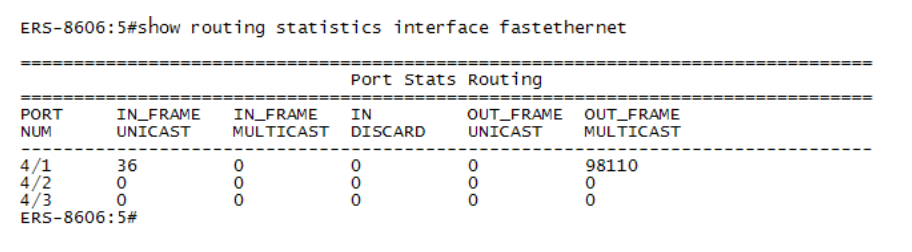

# **Interface (VLAN or brouter port) configuration output**

Use the **show ipv6 interface** command to view the output of all configured interfaces. The syntax for this command is as follows.

```
show ipv6 interface [<interface-type>] [<interface-id>]
[<interface-index>]
```
The following table explains the parameters for this command.

### **Table 45**

**Command parameters**

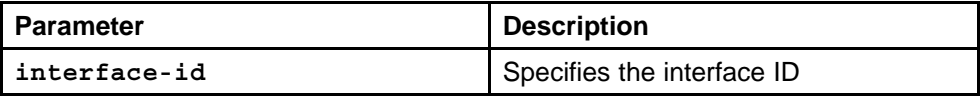

### <span id="page-427-0"></span>**Table 45**

**Command parameters (cont'd.)**

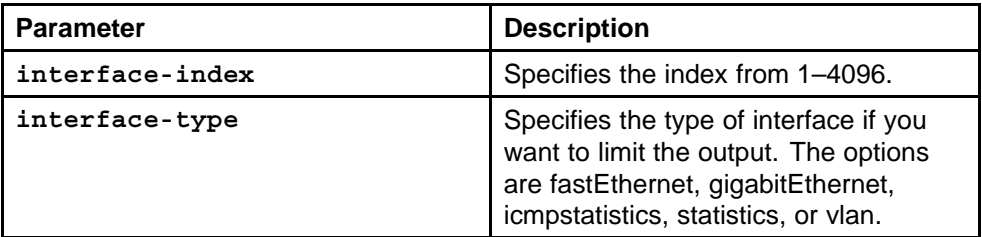

Figure 50 "show ipv6 interface" (page 428) shows sample output for this command.

### **Figure 50**

**show ipv6 interface**

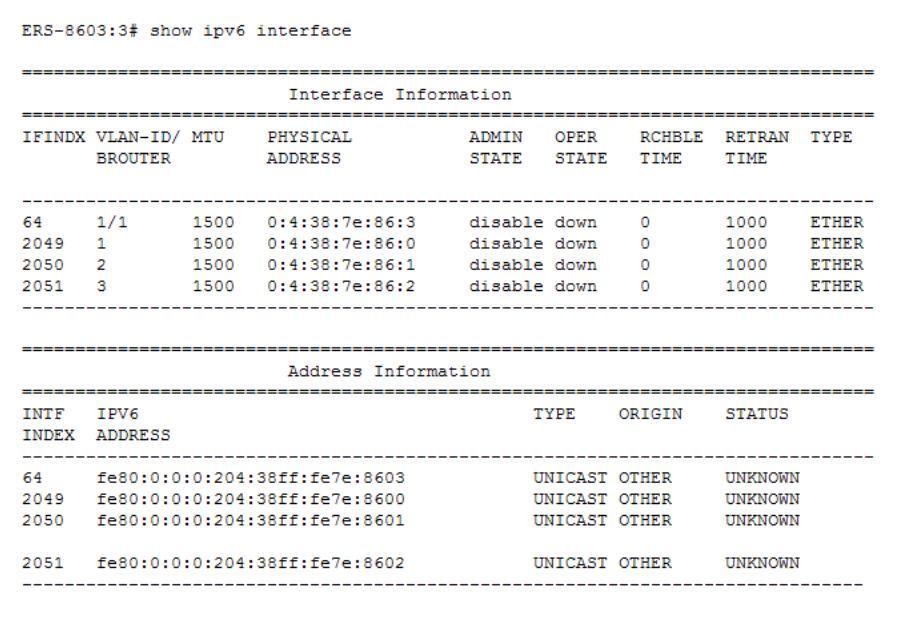

# **IPv6 static route information**

Use the **show ipv6 route** command to display the existing IPv6 static routes for the switch or for a specific net or subnet. The syntax for this command is as follows.

#### **show ipv6 route static**

[Figure 51 "show ipv6 route static" \(page 429\)](#page-428-0) shows sample output for this command.

<span id="page-428-0"></span>**Figure 51 show ipv6 route static**

|                   | ---------------------------------     |
|-------------------|---------------------------------------|
|                   | Static Route Information              |
| DEST-TP           | NET IFINDX(VID/BRT/TUN) ENABLE STATUS |
| NEXT-HOP          | LOCAL-NEXT-HOP<br><b>PREFERENCE</b>   |
| 124:0:0:0:0:0:0:0 | 10 2050 (2 ) enable inactive          |
| 0:0:0:0:0:0:0:0:0 | 5<br>enable                           |

### **MLD cache**

Use the **show ipv6 mld-cache interface** command to display the MLD cache for a brouter port, VLAN, or group address. The syntax for this command is as follows.

**show ipv6 mld-cache interface <interface-type> <interface-id> [grp-address <0-46>] [detail]**

The following table explains the parameters for this command.

**Table 46 Command parameters**

| <b>Parameter</b> | <b>Description</b>                                                                                                    |
|------------------|----------------------------------------------------------------------------------------------------|
| grp-address      | Specifies the group address to display.                                                                                           |
| interface-id     | Specifies the interface ID.                                                                                                    |
| interface-type   | Specifies the type of interface if you<br>want to limit the output. The options<br>are fastEthernet, gigabitEthernet, or<br>vlan. |

# **MLD configuration**

Use the **show ipv6 mld interface** command to display configuration details for all MLD interfaces. The syntax for this command is as follows.

**show ipv6 mld interface [<interface-type> <interface-id>] [detail]**

The following table explains the parameters for this command.

<span id="page-429-0"></span>**Table 47**

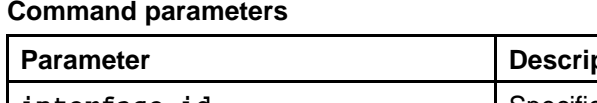

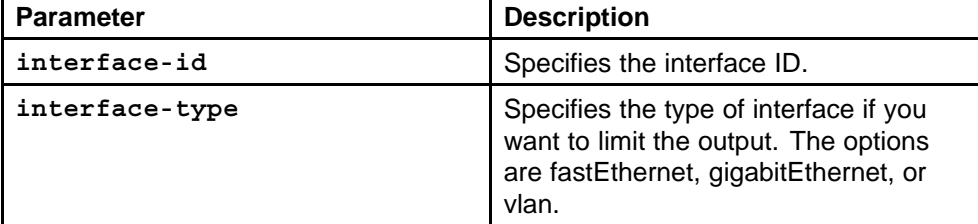

Figure 52 "show ipv6 mld interface" (page 430) shows sample output for this command.

#### **Figure 52 show ipv6 mld interface**

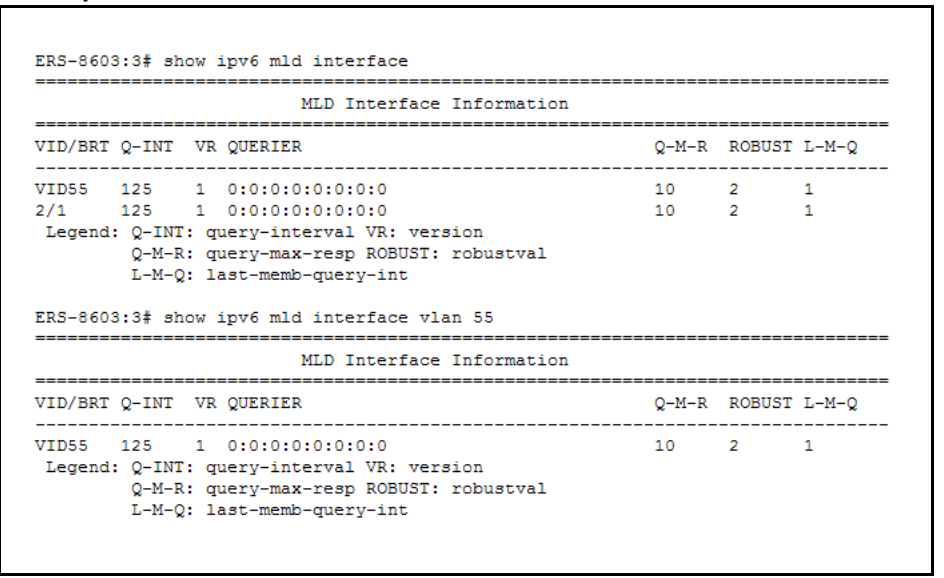

### **Neighbor cache**

Use the **show ipv6 neighbor** command to view entries in the neighbor cache. The syntax for this command is as follows.

**show ipv6 neighbor [<ipv6addr>] [type {other|dynamic|static|loc al}] [interface <interface-type> <interface-id>]**

The following table explains the parameters for this command.

#### **Table 48 Command parameters**

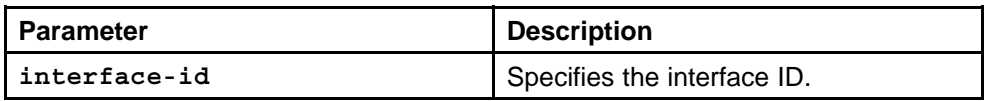

<span id="page-430-0"></span>**Table 48 Command parameters (cont'd.)**

| <b>Parameter</b> | <b>Description</b>                                                                                                    |
|------------------|----------------------------------------------------------------------------------------------------|
| interface-type   | Specifies the type of interface if you<br>want to limit the output. The options<br>are fastEthernet, gigabitEthernet, or<br>vlan. |
| type             | Specifies the type of mapping as one<br>of the following:<br>other                                                                |
|                  | dynamic                                                                                                    |
|                  | static                                                                                                    |
|                  | local                                                                                                    |

Figure 53 "show ipv6 neighbor" (page 431) shows sample output for the **show ipv6 neighbor** command.

### **Figure 53 show ipv6 neighbor**

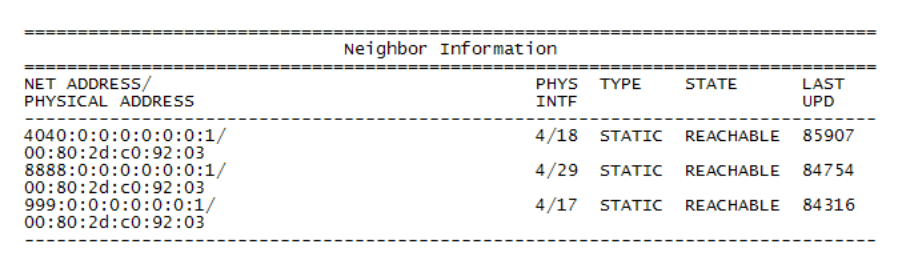

### **Neighbor discovery prefixes**

Use the **show ipv6 nd-prefix** interface command to view all configured neighbor discovery prefixes. The syntax for this command is as follows.

**show ipv6 nd-prefix interface <interface-type> <interface-id>]**

The following table explains the parameters for this command.

**Table 49 Command parameters**

| <b>Parameter</b> | <b>Description</b>                                                                                                    |
|------------------|----------------------------------------------------------------------------------------------------|
| interface-id     | Specifies the interface ID.                                                                                                    |
| interface-type   | Specifies the type of interface if you<br>want to limit the output. The options<br>are fastEthernet, gigabitEthernet, or<br>vlan. |

<span id="page-431-0"></span>Figure 54 "show ipv6 nd-prefix interface" (page 432) shows sample output for the **show ipv6 nd-prefix interface** command.

#### **Figure 54 show ipv6 nd-prefix interface**

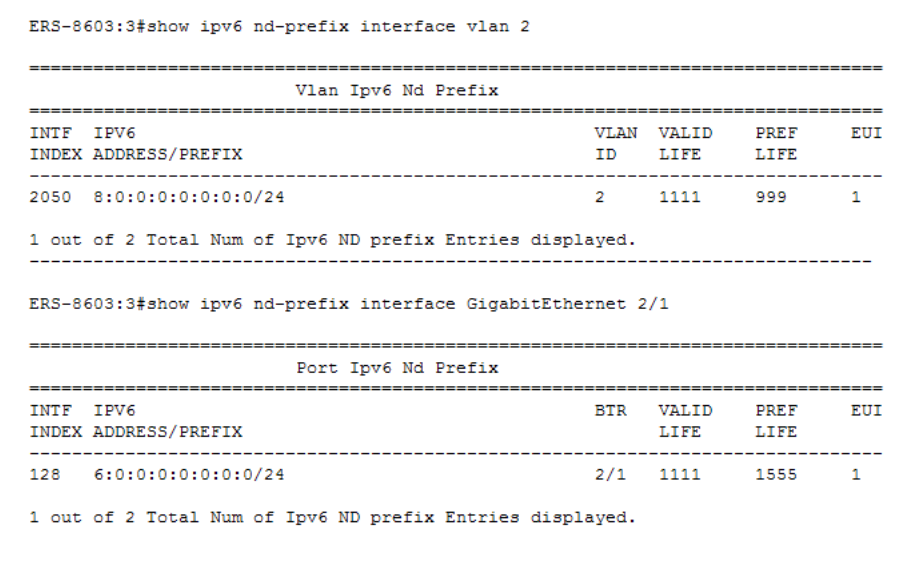

### **OSPF areas**

Use the **show ipv6 ospf area** command to display information about OSPF area parameters. The syntax for this command is as follows.

**show ipv6 ospf area**

The following figure shows sample output for this command.

#### **Figure 55 show ipv6 ospf area**

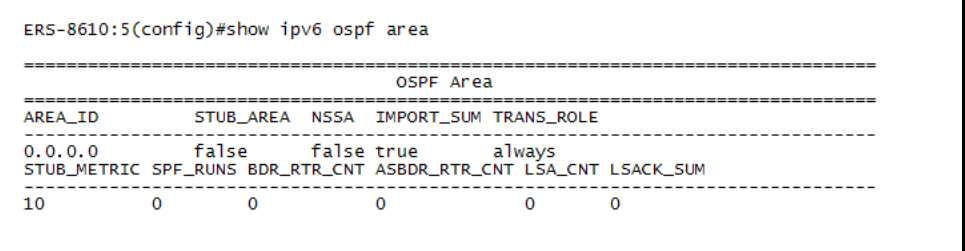

# **OSPF configuration settings for a port**

Use the **show ip ospf interface** command to display information about the OSPF parameters of the specified port or all ports. The syntax for this command is as follows.
#### **show ip ospf interface [<interface-type>] [<interface-id>]**

The following table explains the parameters for this command.

**Table 50 Command parameters**

| <b>Parameter</b> | <b>Description</b>                                                                                                    |
|------------------|----------------------------------------------------------------------------------------------------|
| interface-id     | Specifies the interface ID.                                                                                                    |
| interface-type   | Specifies the type of interface if you<br>want to limit the output. The options<br>are fastethernet, gigabitethernet, pos,<br>or vlan. |

Figure 56 "show ip ospf interface" (page 433) shows sample output for this command.

#### **Figure 56 show ip ospf interface**

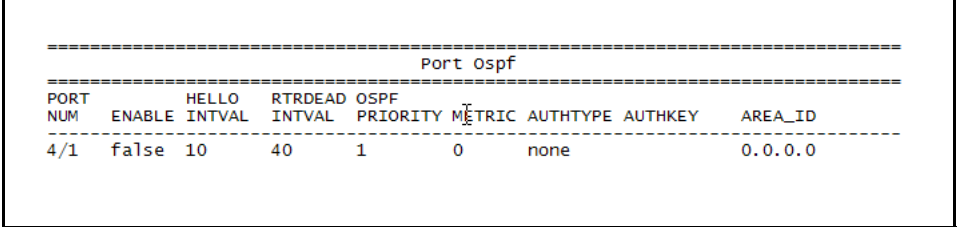

## **OSPF information**

Use the **show ipv6 ospf** command to display the current OSPF settings for the switch. The syntax for this command is as follows.

**show ipv6 ospf**

The following figure shows sample output for this command.

| ERS-8610:5(config)#show ipv6 ospf                                                                                                    |                                                                                                    |
|----------------------------------------------------------------------------------------------------|----------------------------------------------------------------------------------------------------|
|                                                                                                    | OSPFv3 Global Information                                                                                                    |
| router-id<br>admin-state<br>version<br>area-bdr-rtr-state<br>as-bdr-rtr-state<br>as-scope-1sa-count<br>Isa-checksum<br>originate-new-lsas<br>rx-new-lsas<br>ext-1sa-count<br>ext-area-lsdb-limit<br>multicast-ext<br>exit-voer-flow-interval<br>demand-extensions<br>traffic-engineering-support<br>reference-bandwidth<br>restart-support<br>restart-interval<br>restart-status<br>restart-age<br>restart-exit-reason | : 232.158.16.0<br><b>ENABLED</b><br>3<br>: FALSE<br>: FALSE<br>$\mathbf 0$<br>$\Omega$<br>0<br>$\mathbf 0$<br>$\Omega$<br>$-1$<br>: intraAreaMulticast<br>: 4294967295<br>: FALSE<br>: FALSE<br>: 1000000<br>none<br>: 1800<br>: notRestarting<br>: 1800<br>: none |

**Figure 57 show ipv6 ospf command output**

### **OSPF interface information**

Use the **show ipv6 ospf interface** command to display information about the OSPF interface.

**show ipv6 ospf interface [{vlan|fastEthernet|gigabitEthernet} {vlan-id|slot/port}]**

The following figure shows sample output for this command.

#### **Figure 58 show ipv6 ospf interface**

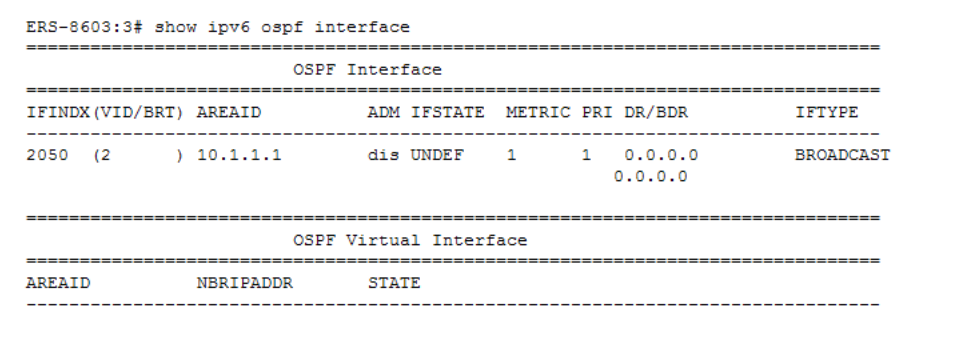

## **OSPF interface timer settings**

Use the **show ipv6 ospf int-timers** command to display OSPF interface timer settings. The syntax for this command is as follows:

**show ipv6 ospf int-timers**

The following figure shows sample output for this command.

#### **Figure 59**

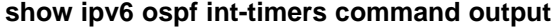

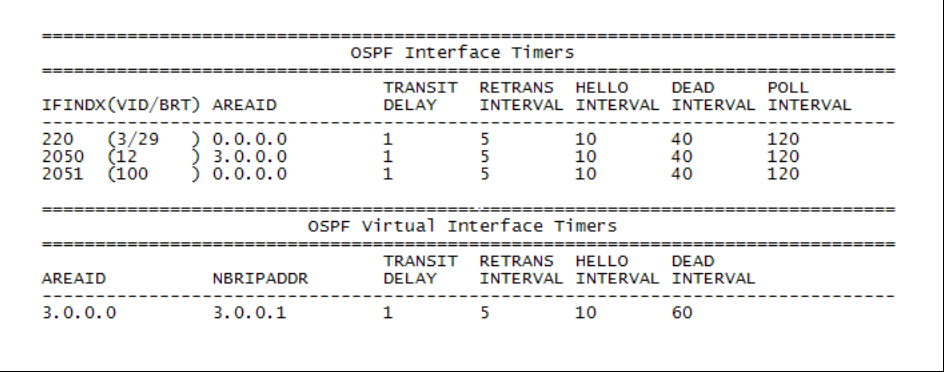

#### **OSPF link-state database table**

Use the **show ipv6 ospf lsdb** command to display the OSPF link-state database (LSDB) table. The syntax for this command is as follows.

**show ipv6 ospf lsdb [scope <1-3>] [tunnel <1-2147483647>] [area <A.B.C.D>] [lsa-type <1-8>] [adv-rtr <A.B.C.D>] [lsid <0-4294967295>] [detail]**

You can specify a scope, VLAN, tunnel, area string, link-state advertisement type (0 to 5), link state ID, or advertising router. If you add the **detail** option to the command, the output contains additional information.

[Figure 60 "show ipv6 ospf lsdb" \(page 436\)](#page-435-0) shows sample output with no variables for this command.

<span id="page-435-0"></span>**Figure 60 show ipv6 ospf lsdb**

|                                                             |                        | Link Scope LSAs                    |                  |  |  |
|-------------------------------------------------------------|------------------------|------------------------------------|------------------|--|--|
| VID/BRT/TUN TYPE     ROUTER ID   LS ID   AGE CKSUM Sequence |                        |                                    |                  |  |  |
|                                                             | ---------------------- | ---------------------------------- |                  |  |  |
|                                                             |                        | Area Scope LSAs                    | ---------------- |  |  |
| AREA ID                                                     | <b>TYPE</b>            | Router ID LS ID AGE CKSUM Sequence |                  |  |  |
|                                                             |                        | AS Scope LSAs                      |                  |  |  |
| TYPE.                                                       |                        | Router ID LS ID AGE CKSUM Sequence |                  |  |  |

## **OSPF neighbors**

Use the **show ipv6 ospf neighbor** command to display OSPF neighbors configuration information. The syntax for this command is as follows.

**show ipv6 ospf neighbor**

Figure 61 "show ipv6 ospf neighbor command output" (page 436) shows sample command output for this command.

**Figure 61 show ipv6 ospf neighbor command output**

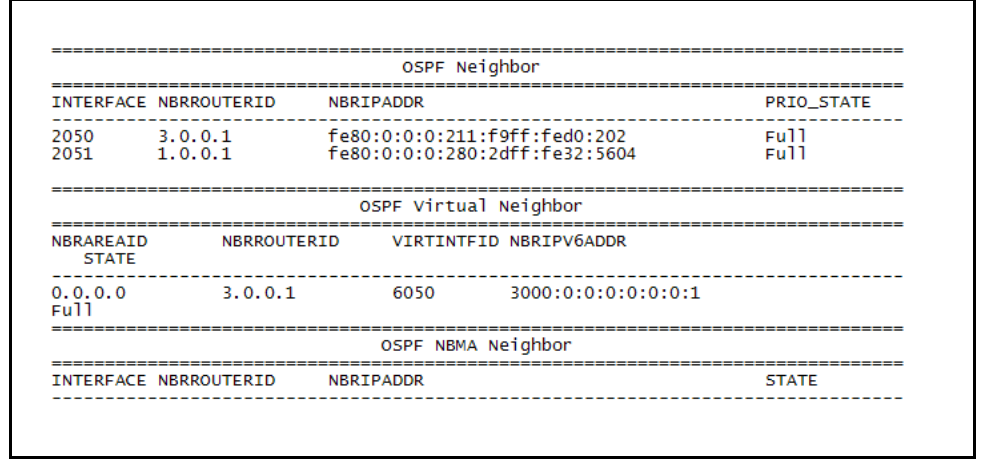

## **OSPFv3 information for VLANs**

Use the **show ip ospf interface** command to view OSPFv3 information for VLANs. The syntax for this command is as follows.

**show ip ospf interface vlan <vlan-id>**

The following figure shows sample output for this command.

#### **Figure 62 show ip ospf interface**

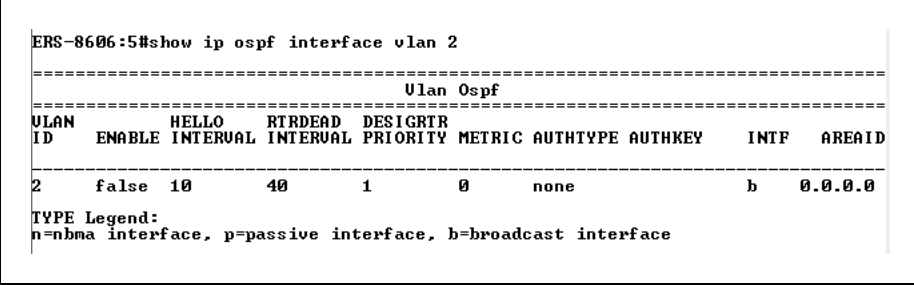

## **Tunnel information**

Use the **show ipv6 tunnel** command to show general tunnel information. The syntax for this command is as follows.

**show ipv6 tunnel [<tunnel-id>] [local <A.B.C.D>] [remote <A.B.C.D>] [detail]**

The following table explains the parameters for this command.

#### **Table 51**

#### **Command parameters**

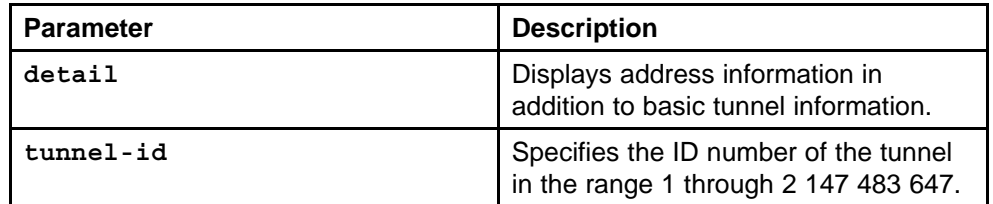

The following figure shows sample output for the **show ipv6 tunnel** command.

#### **Figure 63 show ipv6 tunnel**

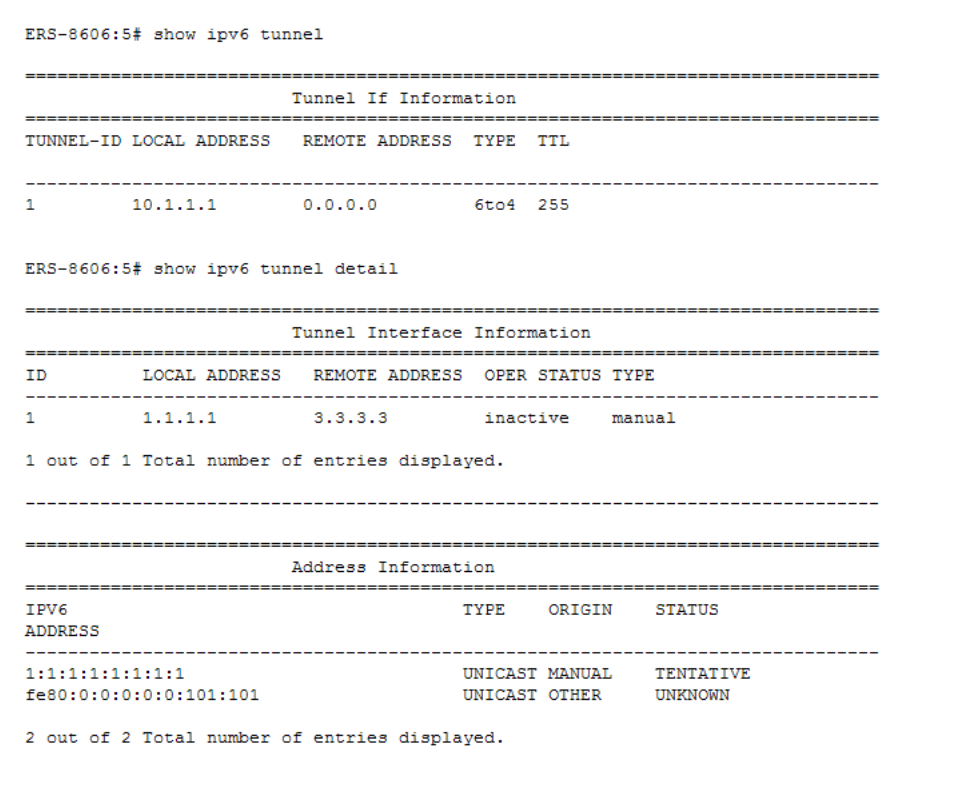

# **ICMPv6 type and code**

The Internet Control Message Protocol (ICMPv6) uses many messages identified by a type and code field (see RFC2463). Error messages use message types 0 to 127. Informational messages use message types 128 to 255.

| <b>Type</b>    | <b>Name</b>                    | Code                                                                                                    | Reference       |
|----------------|--------------------------------|----------------------------------------------------------------------------------------------------|-----------------|
| 1              | <b>Destination Unreachable</b> | 0-no route to destination<br>1-communication<br>with destination<br>administratively<br>prohibited<br>2-(not assigned)<br>3-address unreachable<br>4-port unreachable | <b>RFC 2463</b> |
| $\overline{2}$ | Packet Too Big                 | N/A                                                                                                    | <b>RFC 2463</b> |
| 3              | <b>Time Exceeded</b>           | 0-hop limit exceeded in<br>transit<br>1-fragment reassembly<br>time exceeded                                                                                          | RFC 2463        |
| 4              | <b>Parameter Problem</b>       | 0-erroneous header<br>field encountered<br>1-unrecognized Next<br>Header type encountered<br>2-unrecognized IPv6<br>option encountered                                | RFC 2463        |

**Table 52 ICMPv6 type and code details**

|             | <b>Name</b>                                               |                                 |                  |
|-------------|-----------------------------------------------------------|---------------------------------|------------------|
| <b>Type</b> |                                                           | Code                            | <b>Reference</b> |
| 128         | Echo Request                                              | N/A                             | RFC 2463         |
| 129         | <b>Echo Reply</b>                                         | N/A                             | RFC 2463         |
| 130         | <b>Multicast Listener Query</b>                           | N/A                             |                  |
| 131         | Multicast Listener Report                                 | N/A                             |                  |
| 132         | <b>Multicast Listener Done</b>                            | N/A                             |                  |
| 133         | <b>Router Solicitation</b>                                | N/A                             | <b>RFC 2461</b>  |
| 134         | <b>Router Advertisement</b>                               | N/A                             | <b>RFC 2461</b>  |
| 135         | <b>Neighbor Solicitation</b>                              | N/A                             | <b>RFC 2461</b>  |
| 136         | Neighbor Advertisement                                    | N/A                             | <b>RFC 2461</b>  |
| 137         | <b>Redirect Message</b>                                   | N/A                             | <b>RFC 2461</b>  |
| 138         | <b>Router Renumbering</b>                                 | 0-router renumbering<br>command |                  |
|             |                                                           | 1-router renumbering<br>result  |                  |
|             |                                                           | 255-sequence number<br>reset    |                  |
| 139         | <b>ICMP Node Information</b><br>Query                     | N/A                             |                  |
| 140         | <b>ICMP Node Information</b><br>Response                  | N/A                             |                  |
| 141         | Inverse neighbor<br>discovery Solicitation<br>Message     | N/A                             | <b>RFC 3122</b>  |
| 142         | Inverse neighbor<br>discovery Advertisement<br>Message    | N/A                             | <b>RFC 3122</b>  |
| 143         | Version 2 Multicast<br>Listener Report                    | N/A                             | <b>RFC 3810</b>  |
| 144         | Home Agent Address<br><b>Discovery Request</b><br>Message | N/A                             | <b>RFC 3775</b>  |
| 145         | Home Agent Address<br>Discovery Reply Message             | N/A                             | <b>RFC 3775</b>  |
| 146         | <b>Mobile Prefix Solicitation</b>                         | N/A                             | <b>RFC 3775</b>  |
| 147         | <b>Mobile Prefix</b><br>Advertisement                     | N/A                             | <b>RFC 3775</b>  |

**Table 52 ICMPv6 type and code details (cont'd.)**

## **RFC reference for IPv6**

The following is a list of RFCs used in IPv6:

- RFC
- RFC 1812, Requirements for IP Version 4 Routers
- RFC 1881, IPv6 Address Allocation Management
- RFC 1886, DNS Extensions to support IP version 6
- RFC 1887, An Architecture for IPv6 Unicast Address Allocations
- RFC 1981, Path MTU Discovery for IP version 6
- RFC 2030, Simple Network Time Protocol (SNTP) v4 for IPv4, IPv6 and OSI
- RFC 2373, IPv6 Addressing Architecture
- RFC 2375, IPv6 Multicast Address Assignments
- RFC 2385, Protection of BGP Sessions via the TCP MD5 Signature **Option**
- RFC 2401, Security Architecture for the Internet Protocol
- RFC 2404, The Use of HMAC-SHA-1-96 within ESP and AH
- RFC 2406, IP Encapsulating Security Payload (ESP)
- RFC 2452,IP Version 6 Management Information Base for the Transmission Control Protocol
- RFC 2454, IP Version 6 Management Information Base for the User Datagram Protocol
- RFC 2460, Internet Protocol, Version 6 (IPv6) Specification
- RFC 2461, Neighbor Discovery for IP Version 6 (IPv6)
- RFC 2462, IPv6 Stateless Address Autoconfiguration
- RFC 2463, Internet Control Message Protocol (ICMPv6) for the Internet Protocol Version 6 (IPv6) Specification
- RFC 2464, Transmission of IPv6 Packets over Ethernet Networks
- RFC 2465, Management Information Base for IP Version 6: Textual Conventions and General Group
- RFC 2466, Management Information Base for IP Version 6: ICMPv6 Group
- RFC 2474, Definition of the Differential Services Field (DS Field) in the IPv4 and IPv6 Headers
- RFC 2526, Reserved IPv6 Subnet Anycast Addresses
- RFC 2710, Multicast Listener Discovery (MLD) for IPv6
- RFC 2740, OSPF for IPv6
- RFC 2893, Transition Mechanisms for IPv6 Hosts and Routers
- RFC 3019, IP Version 6 Management Information Base for The Multicast Listener Discovery Protocol
- RFC 3056, Connection of IPv6 Domains via IPv4 Clouds
- RFC 3122, Extensions to IPv6 Neighbor Discovery for Inverse Discovery Specification
- RFC 3315, Dynamic Host Configuration Protocol for IPv6 (DHCPv6)
- RFC 3363, Representing Internet Protocol version 6 (IPv6) Addresses in the Domain Name System (DNS)
- RFC 3364, Tradeoffs in Domain Name System (DNS) Support for Internet Protocol version 6 (IPv6)
- RFC 3446, Anycast Rendevous Point (RP) mechanism using Protocol Independant Multicast (PIM) and Multicast Source Discovery Protocol (MSDP)
- RFC 3484, Default Address Selection for IPv6
- RFC 3513, Internet Protocol Version 6 (IPv6) Addressing Architecture
- RFC 3587, IPv6 Global Unicast Address Format
- RFC 3590, Source Address Selection for the Multicast Listener Discovery (MLD) Protocol
- RFC 3596, DNS Extensions to Support IP Version 6
- RFC 3618, Multicast Source Discovery Protocol (MSDP)
- RFC 3775, Mobility Support in IPv6
- RFC 3810, IPv6 Multicast capabilities
- RFC 4022, Management Information Base for the Transmission Control Protocol (TCP)
- RFC 4087, IP Tunnel MIB
- RFC 4113, Management Information Base for the User Datagram Protocol (UDP)
- RFC 4649, Dynamic Host Configuration Protocol for IPv6 (DHCPv6) Relay Agent Remote-ID Option
- draft-ietf-vrrp-ipv6-spec-08.txt, Virtual Router Redundancy Protocol for IPv6

Descriptions of management information bases (MIBs) in this document are based on information from the listed RFCs.

## Nortel Ethernet Routing Switch 8600 Configuration — IPv6 Routing

Release: 7.0 Publication: NN46205-504 Document revision: 03.02 Document release date: 12 April 2010

Copyright © 2008-2010 Nortel Networks. All Rights Reserved.

While the information in this document is believed to be accurate and reliable, except as otherwise expressly agreed to in writing NORTEL PROVIDES THIS DOCUMENT "AS IS" WITHOUT WARRANTY OR CONDITION OF ANY KIND, EITHER EXPRESS OR IMPLIED. The information and/or products described in this document are subject to change without notice.

THE SOFTWARE DESCRIBED IN THIS DOCUMENT IS FURNISHED UNDER A LICENSE AGREEMENT AND MAY BE USED ONLY IN ACCORDANCE WITH THE TERMS OF THAT LICENSE.

Nortel, Nortel Networks, the Nortel logo, and the Globemark are trademarks of Nortel Networks.

Linux is a trademark of Linus Torvalds.

Microsoft, Windows, Windows XP, and Windows NT are trademarks of Microsoft Corporation.

All other trademarks are the property of their respective owners.

To provide feedback or to report a problem in this document, go to www.nortel.com/documentfeedback.

www.nortel.com

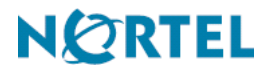